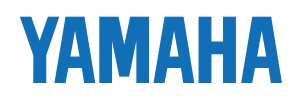

# **PROFESSIONAL SAMPLER** .3000 オーナーズマニュアル

## $\bullet$  $\mathbb{P}^{\neq}$  $\sim$  $\sim$  21  $)$  $\mathbf{\mathfrak{E}}$  $\circledS$  $\bullet$  $\mathbf{\hat{E}}$  $\overline{N}$  $^{\circledR}$ SIMM  $\mathbf{\hat{E}}$ SIMM A3000  $\bullet$ 100V 200V  $\bullet$  $\bullet$  $\bullet$  $\overline{0}$  $\circ$  $($  $\bigcirc$

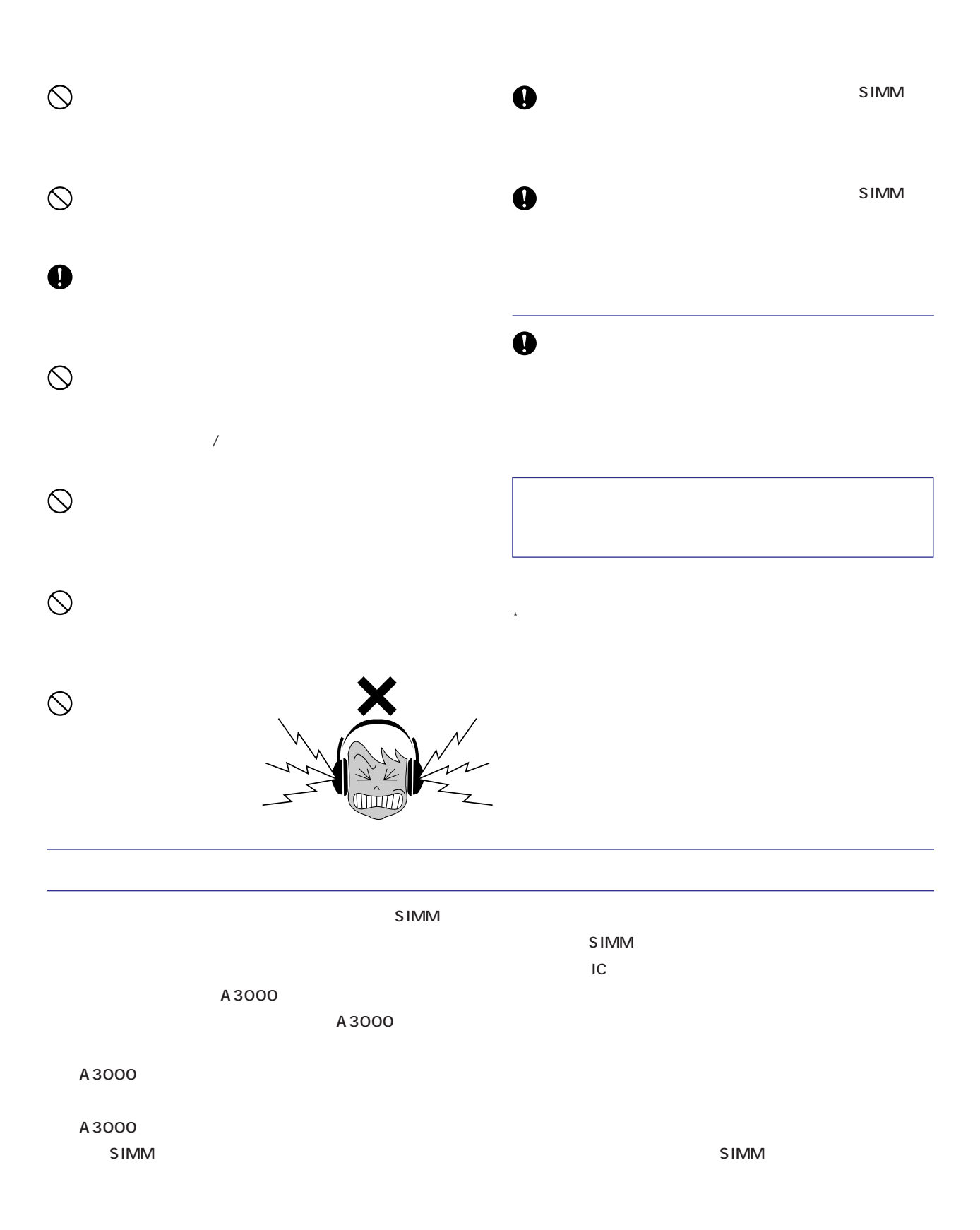

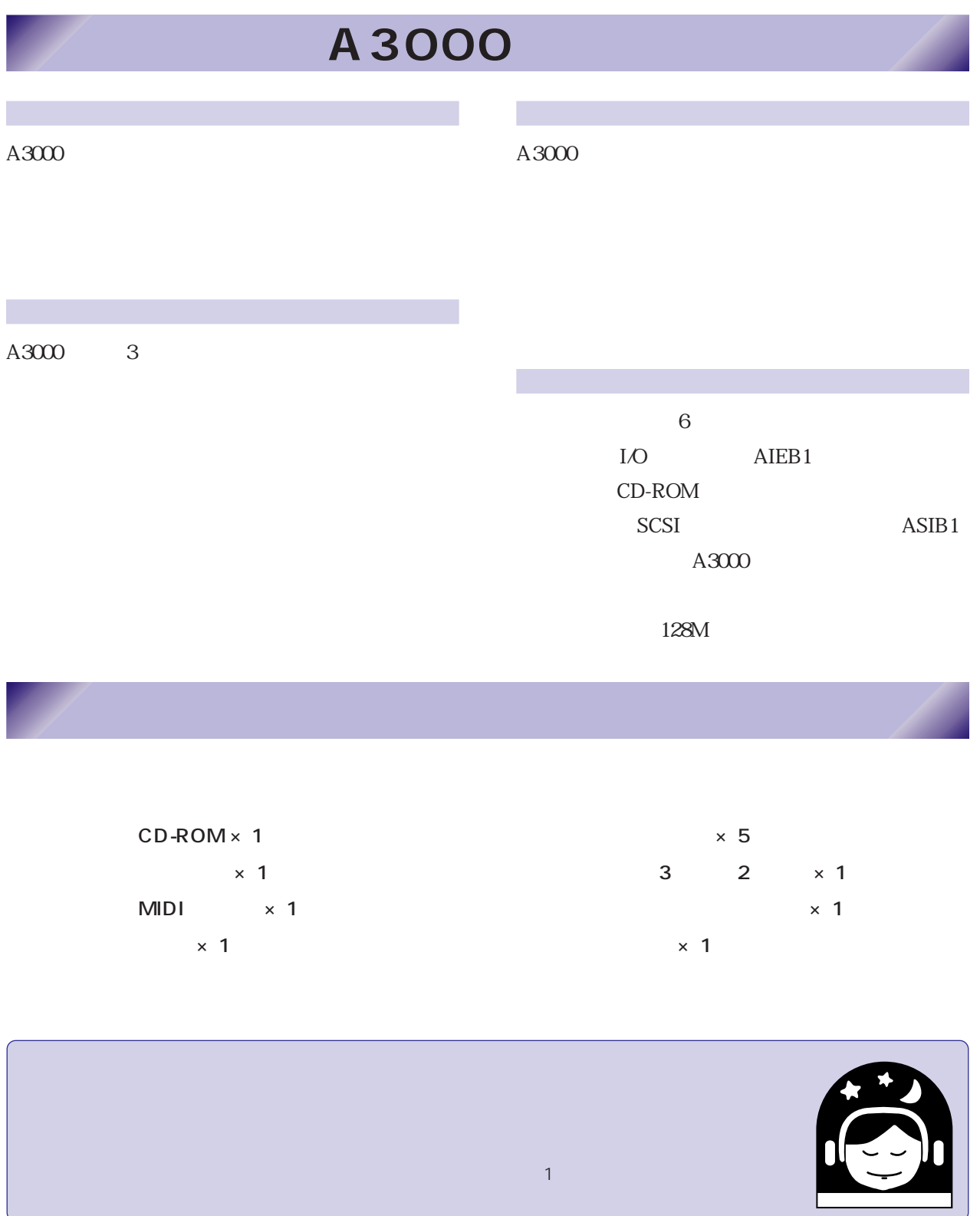

 $\mathbf{C}$ 

# **YAMAHA**

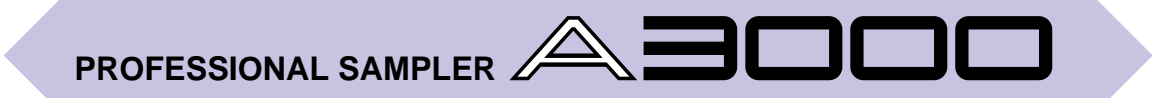

 $A3000$ 

 $A3000 AWM2$ 

 $\lambda 3000$ 

#### <span id="page-5-0"></span>[マニュアルの使い方 ‥‥‥‥‥‥‥‥‥‥‥‥‥‥‥‥‥ 8](#page-7-0) е се против становите се против 10 декабря 10 декабря 10 декабря 10 декабря 10 декабря 10 декабря 10  $17$ [フロッピーディスクの取り扱いについて ‥‥‥‥‥‥‥ 19](#page-18-0) 1 A3000 [セットアップ作業の流れ ‥‥‥‥‥‥‥‥‥‥‥‥‥‥ 22](#page-21-0) [電源の接続 ‥‥‥‥‥‥‥‥‥‥‥‥‥‥‥‥‥‥‥‥ 23](#page-22-0) [オーディオ出力の接続 ‥‥‥‥‥‥‥‥‥‥‥‥‥‥‥ 24](#page-23-0) [オーディオ入力の接続 ‥‥‥‥‥‥‥‥‥‥‥‥‥‥‥ 27](#page-26-0)  $MDI$  $32$ [発音の確認 ‥‥‥‥‥‥‥‥‥‥‥‥‥‥‥‥‥‥‥‥ 34](#page-33-0) 2 A3000 [この章で行う操作 ‥‥‥‥‥‥‥‥‥‥‥‥‥‥‥‥‥ 38](#page-37-0)  $A3000$  40 [もう少しA3000 ‥‥‥‥‥‥‥‥‥‥‥‥‥‥‥‥‥‥ 47](#page-46-0) [サンプルエディット ‥‥‥‥‥‥‥‥‥‥‥‥‥‥‥‥ 54](#page-53-0) [プログラムエディット ‥‥‥‥‥‥‥‥‥‥‥‥‥‥‥ 59](#page-58-0)  $\sim$  64 [データのセーブとロード ‥‥‥‥‥‥‥‥‥‥‥‥‥‥ 66](#page-65-0) CD-ROM
フロッピー 3 A3000 [サンプルとプログラム ‥‥‥‥‥‥‥‥‥‥‥‥‥‥‥ 72](#page-71-0) [サンプルの出力先とエフェクト ‥‥‥‥‥‥‥‥‥‥‥ 80](#page-79-0) [データの扱い方 ‥‥‥‥‥‥‥‥‥‥‥‥‥‥‥‥‥‥ 82](#page-81-0) [モードとファンクション ‥‥‥‥‥‥‥‥‥‥‥‥‥‥ 86](#page-85-0) [基本操作 ‥‥‥‥‥‥‥‥‥‥‥‥‥‥‥‥‥‥‥‥‥ 88](#page-87-0) е се против становите на 1933 година – 1933 година – 1933 година – 1933 година – 1933 година – 193  $4<sub>5</sub>$ [プレイモードについて ‥‥‥‥‥‥‥‥‥‥‥‥‥‥‥ 96](#page-95-0) [プログラム/サンプルを選択する画面 ‥‥‥‥‥‥‥‥ 97](#page-96-0) PROGRAM/SAMPLE SELECT 97  $\sim$  700  $\sim$ [SAVE ‥‥‥‥‥‥‥‥‥‥‥‥‥‥‥‥‥‥‥‥‥‥‥‥‥ 100](#page-99-0) [INIT ‥‥‥‥‥‥‥‥‥‥‥‥‥‥‥‥‥‥‥‥‥‥‥‥‥ 103](#page-102-0) [COPY ‥‥‥‥‥‥‥‥‥‥‥‥‥‥‥‥‥‥‥‥‥‥‥‥ 104](#page-103-0) [PGMDUMP ‥‥‥‥‥‥‥‥‥‥‥‥‥‥‥‥‥‥‥‥‥‥ 105](#page-104-0) SETINIT 106 NEWBANK 107 DELETE 108<br>DUPL 109 [DUPL ‥‥‥‥‥‥‥‥‥‥‥‥‥‥‥‥‥‥‥‥‥‥‥‥‥ 109](#page-108-0) SMPDUMP 110 PROGRAM 112 [PROGRAM - PgmSel ‥‥‥‥‥‥‥‥‥‥‥‥‥‥‥‥‥ 112](#page-111-0) [SAMPLE ‥‥‥‥‥‥‥‥‥‥‥‥‥‥‥‥‥‥‥‥‥ 114](#page-113-0) SAMPLE SmpSel 114 [SAMPLE - SmpBank ‥‥‥‥‥‥‥‥‥‥‥‥‥‥‥‥‥ 116](#page-115-0) ToBank 117 EASY EDIT 120 EASY EDIT EasyEd 121 [EFFECT ‥‥‥‥‥‥‥‥‥‥‥‥‥‥‥‥‥‥‥‥‥ 123](#page-122-0) [EFFECT - EfType ‥‥‥‥‥‥‥‥‥‥‥‥‥‥‥‥‥‥‥ 123](#page-122-0) EFFECT Efct1 3 126 EFFECT In&Out 128 EFFECT EdType 129 SETUP 130 SETUP PgmMstr 130 SETUP Portmnt 132 SETUP ADSetup 134 SETUP ADOut 136 [CONTROL ‥‥‥‥‥‥‥‥‥‥‥‥‥‥‥‥‥‥‥‥ 138](#page-137-0) [CONTROL - PgmCtl1 ‥‥‥‥‥‥‥‥‥‥‥‥‥‥‥‥‥ 138](#page-137-0) CONTROL PgmCtl2 141 CONTROL Reset 143 第5章 エディットモードの機能  $146$  $149$ [SAVE ‥‥‥‥‥‥‥‥‥‥‥‥‥‥‥‥‥‥‥‥‥‥‥‥‥ 149](#page-148-0) [REVERT ‥‥‥‥‥‥‥‥‥‥‥‥‥‥‥‥‥‥‥‥‥‥‥ 151](#page-150-0) [NORM ‥‥‥‥‥‥‥‥‥‥‥‥‥‥‥‥‥‥‥‥‥‥‥‥ 152](#page-151-0) RESMPL TmStrch 153 [RESMPL - PtchCnv ‥‥‥‥‥‥‥‥‥‥‥‥‥‥‥‥‥‥ 155](#page-154-0) [FADE ‥‥‥‥‥‥‥‥‥‥‥‥‥‥‥‥‥‥‥‥‥‥‥‥‥ 157](#page-156-0) [REVERS ‥‥‥‥‥‥‥‥‥‥‥‥‥‥‥‥‥‥‥‥‥‥‥ 159](#page-158-0) LOOPXFD **160** [SETINIT ‥‥‥‥‥‥‥‥‥‥‥‥‥‥‥‥‥‥‥‥‥‥‥ 162](#page-161-0) TRIMLOOP **163** [TRIM/LOOP - Config ‥‥‥‥‥‥‥‥‥‥‥‥‥‥‥‥‥ 163](#page-162-0) TRIMLOOP Wave 166 [TRIM/LOOP - Loop ‥‥‥‥‥‥‥‥‥‥‥‥‥‥‥‥‥‥ 168](#page-167-0) TRIMLOOP WvMode 170 MAP/OUT 172 MAP/OUT KeyRnge ‥‥‥‥‥‥‥‥‥‥‥‥‥‥‥‥‥‥‥‥‥‥ 172<br>MAP/OUT VelRnge ‥‥‥‥‥‥‥‥‥‥‥‥‥‥ 174 VelRnge MAP/OUT Lvl&Mode 176 [MAP/OUT - Output ‥‥‥‥‥‥‥‥‥‥‥‥‥‥‥‥‥‥ 178](#page-177-0) MAP/OUT Pitch 180 [MAP/OUT - Expand ‥‥‥‥‥‥‥‥‥‥‥‥‥‥‥‥‥‥ 181](#page-180-0) MAP/OUT LvlScale [FILTER ‥‥‥‥‥‥‥‥‥‥‥‥‥‥‥‥‥‥‥‥‥‥ 184](#page-183-0) [FILTER - Filter ‥‥‥‥‥‥‥‥‥‥‥‥‥‥‥‥‥‥‥‥ 184](#page-183-0) FILTER FISens 186 FILTER FIScale 187 FILTER EQ 189 [EG ‥‥‥‥‥‥‥‥‥‥‥‥‥‥‥‥‥‥‥‥‥‥‥‥ 190](#page-189-0) [EG - AEG ‥‥‥‥‥‥‥‥‥‥‥‥‥‥‥‥‥‥‥‥‥‥ 190](#page-189-0) EG AEGMode 192 EG FEGRate 194 EG FEGLevel 196 [EG - FEGMode ‥‥‥‥‥‥‥‥‥‥‥‥‥‥‥‥‥‥‥‥ 198](#page-197-0) EG PEGRate 200 EG PEGLevel 202 EG PEGMode 203

SAMPLE SmpSort 119

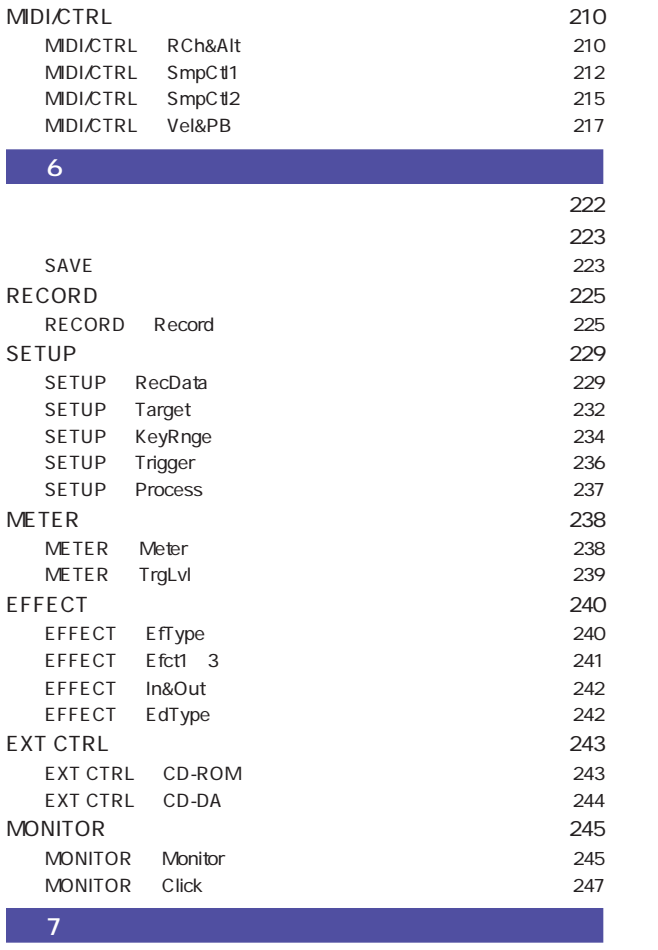

 $LFO$   $205$ [LFO - Common ‥‥‥‥‥‥‥‥‥‥‥‥‥‥‥‥‥‥‥‥ 205](#page-204-0) [LFO - FltrMod ‥‥‥‥‥‥‥‥‥‥‥‥‥‥‥‥‥‥‥‥ 207](#page-206-0)

LFO AmpMod 209

PtchMod

 $6\overline{6}$ 

 $\overline{2}$ 

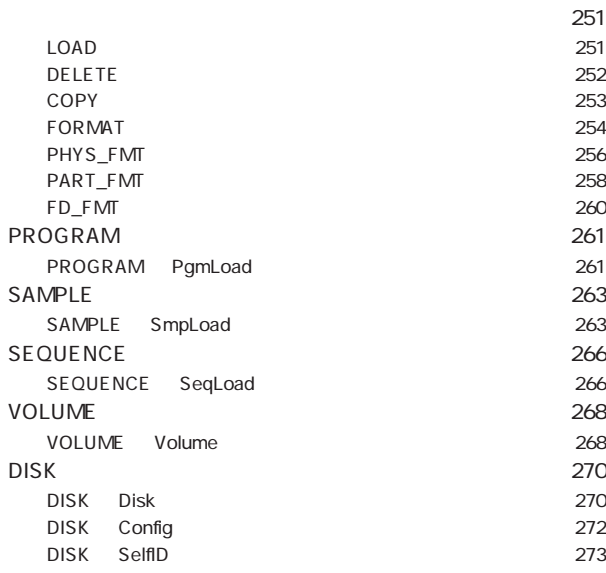

 $\sim$  250  $\sim$   $\sim$  250  $\sim$ 

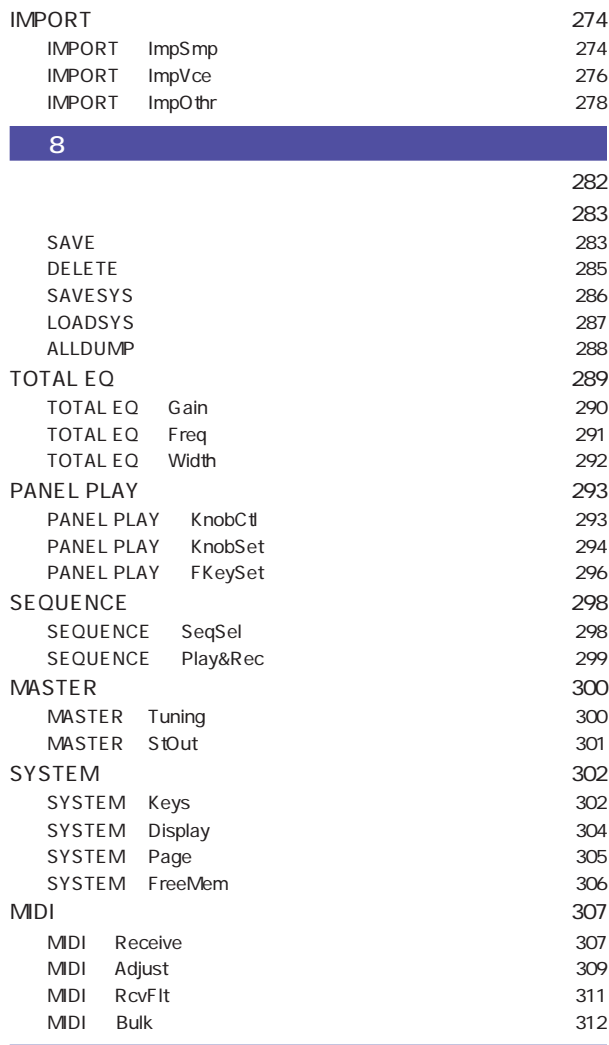

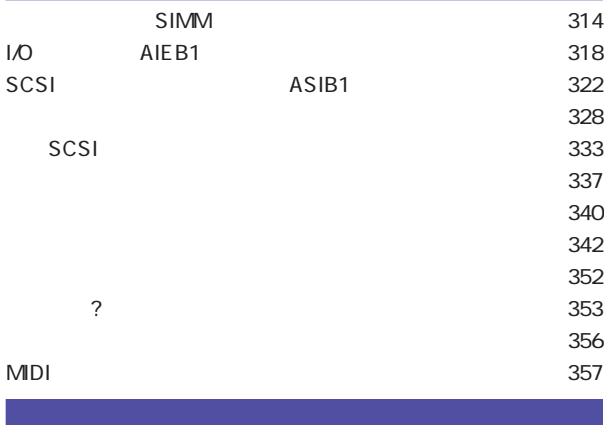

ти процессов производите производите в селото за свои за свои за западните за свои за западните се на западнит<br>В 1930 године се при поделението на селото на селото на селото на селото на селото на селото на селото на сел ан элемент – элемент – элемент – элемент – элемент – элемент – элемент – элемент – элемент – элемент – элемент

## 1 A3000

<span id="page-7-0"></span>本書の構成

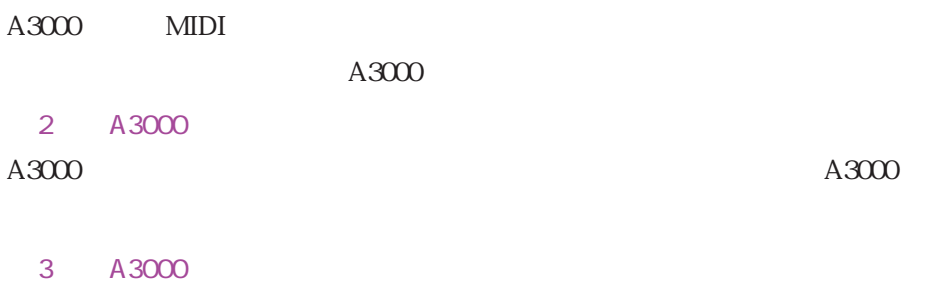

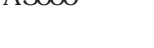

# $4$

- $5$   $\ldots$
- $6$  $7$
- [第 8 章 ユーティリティモードの機能](#page-280-0)

## $\lambda 3000$  $A3000$

- 
- 

#### $MIDI$

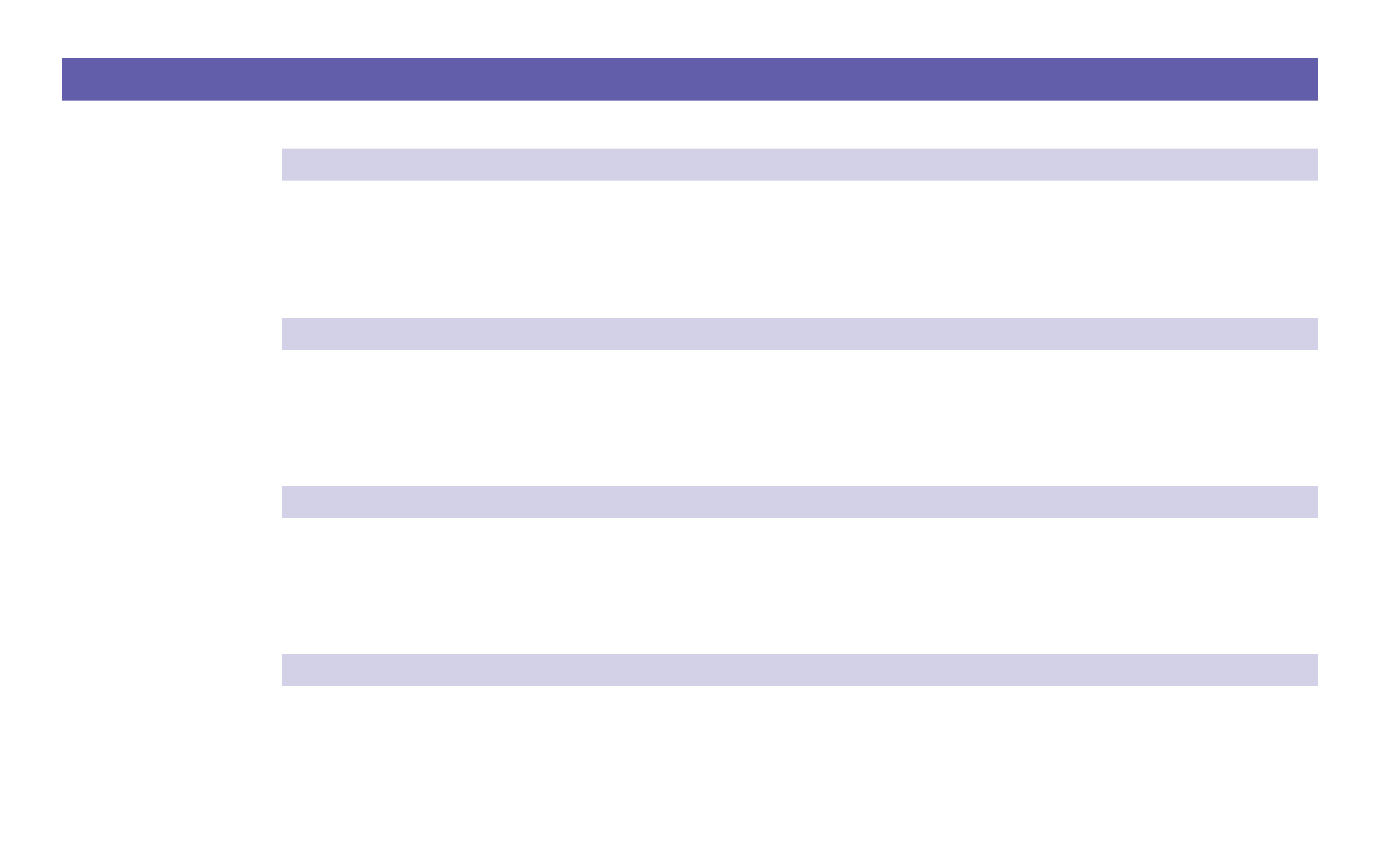

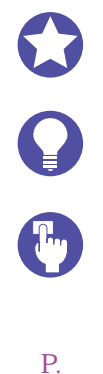

 $\mathbf{P}$ .

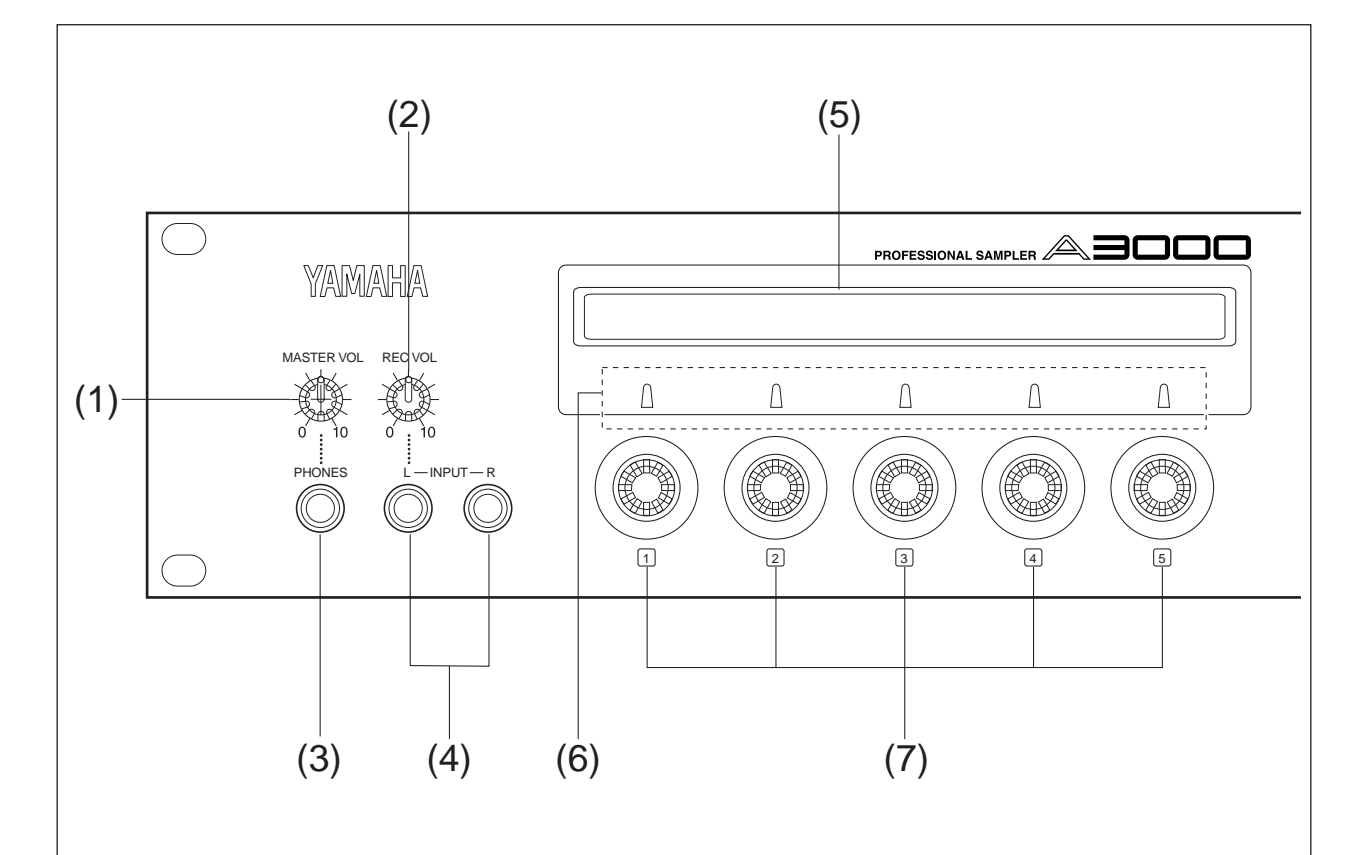

#### 1 MASTER VOL

<span id="page-9-0"></span> $\mathcal{L}(\mathcal{L}(\mathcal{$ 

STEREO OUT L/MONO, R ASSIGNABLE OUT L, R

> $I/O$   $AIEB1$   $6$  $\begin{array}{lll} {\tt ASSIGNABLE~OUT} & {\tt AS1} & 6 & {\tt DIGITAL~OUT, OPTICAL~OUT} \end{array}$

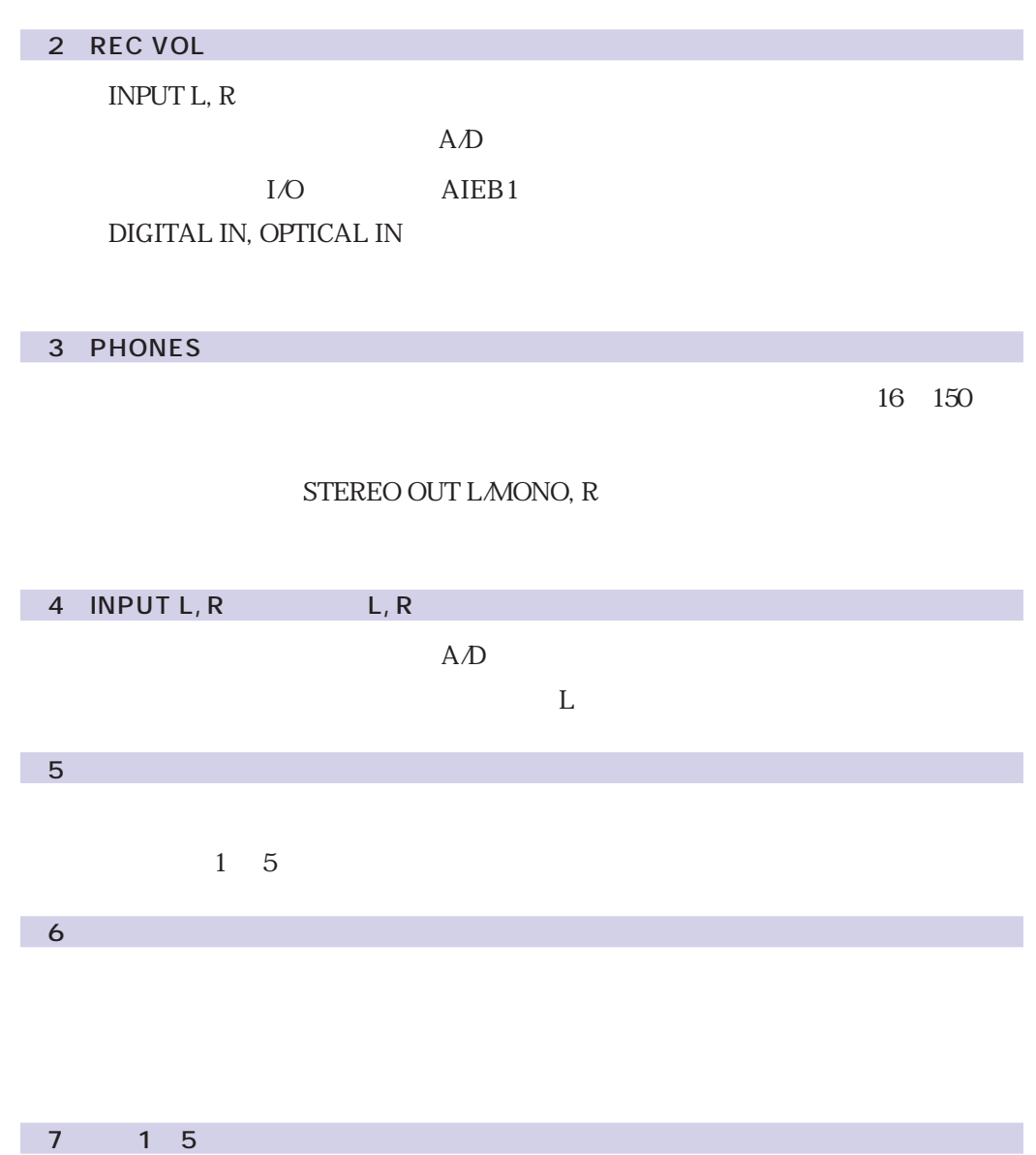

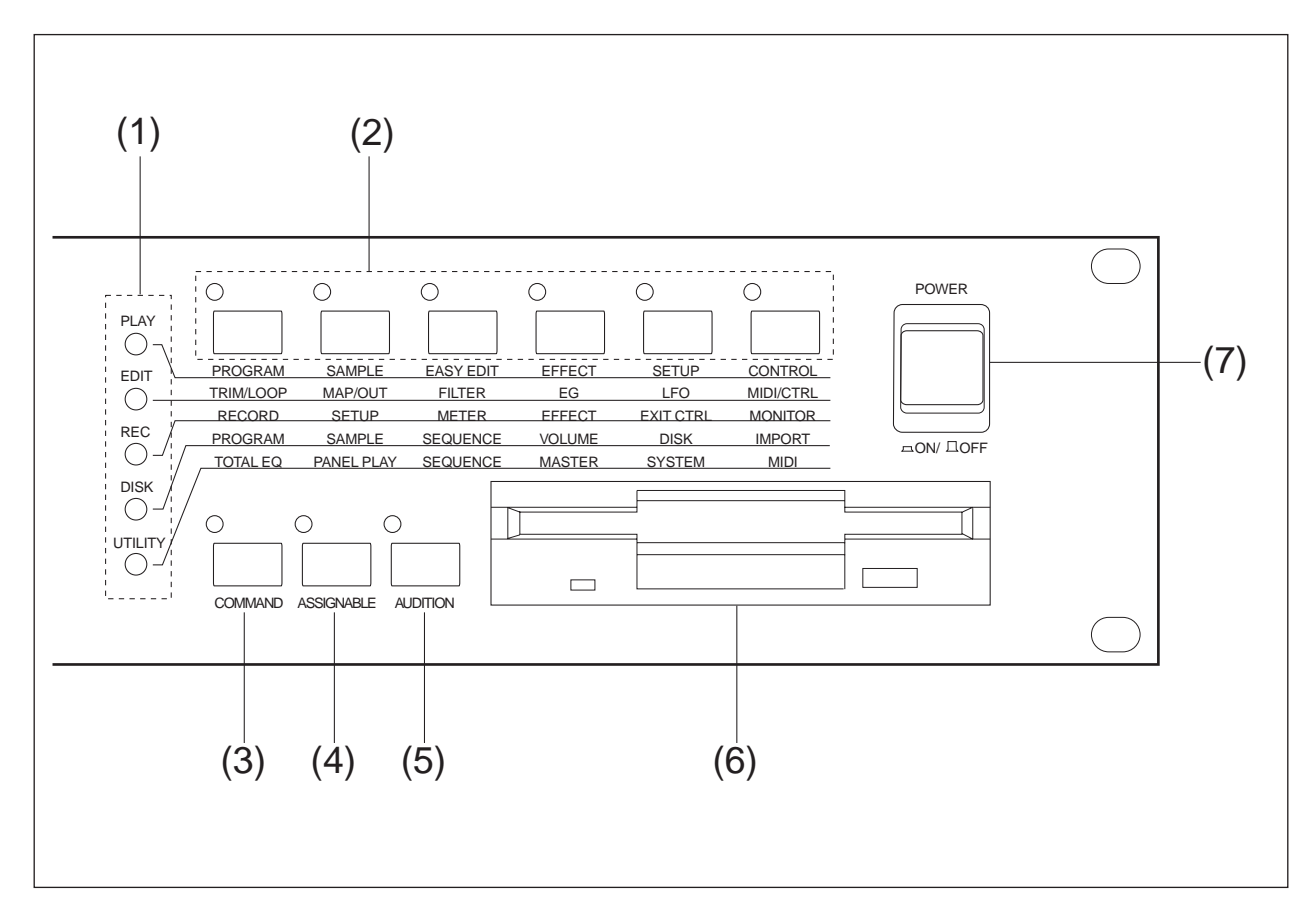

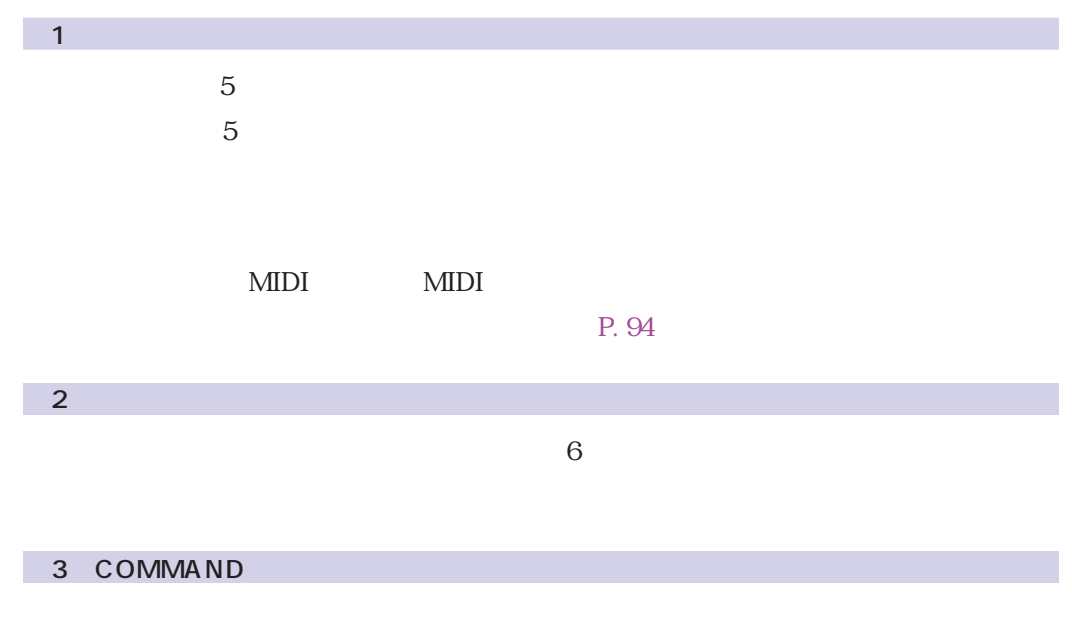

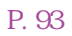

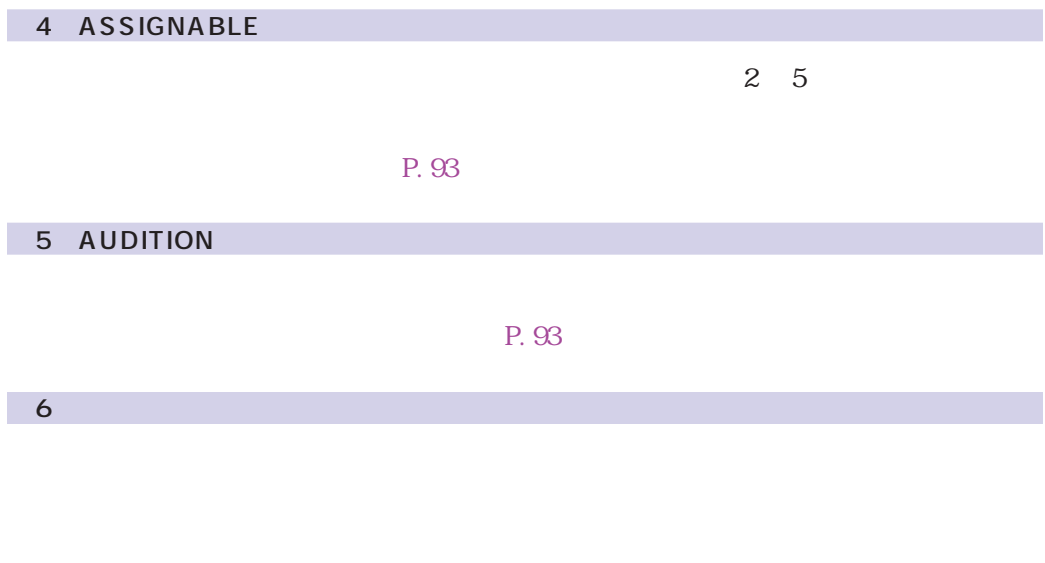

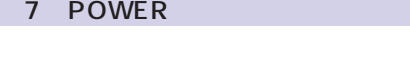

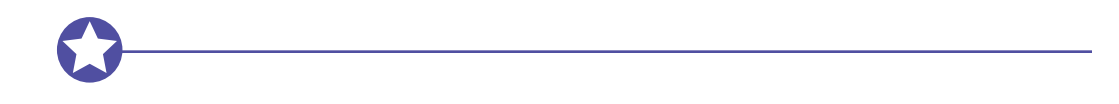

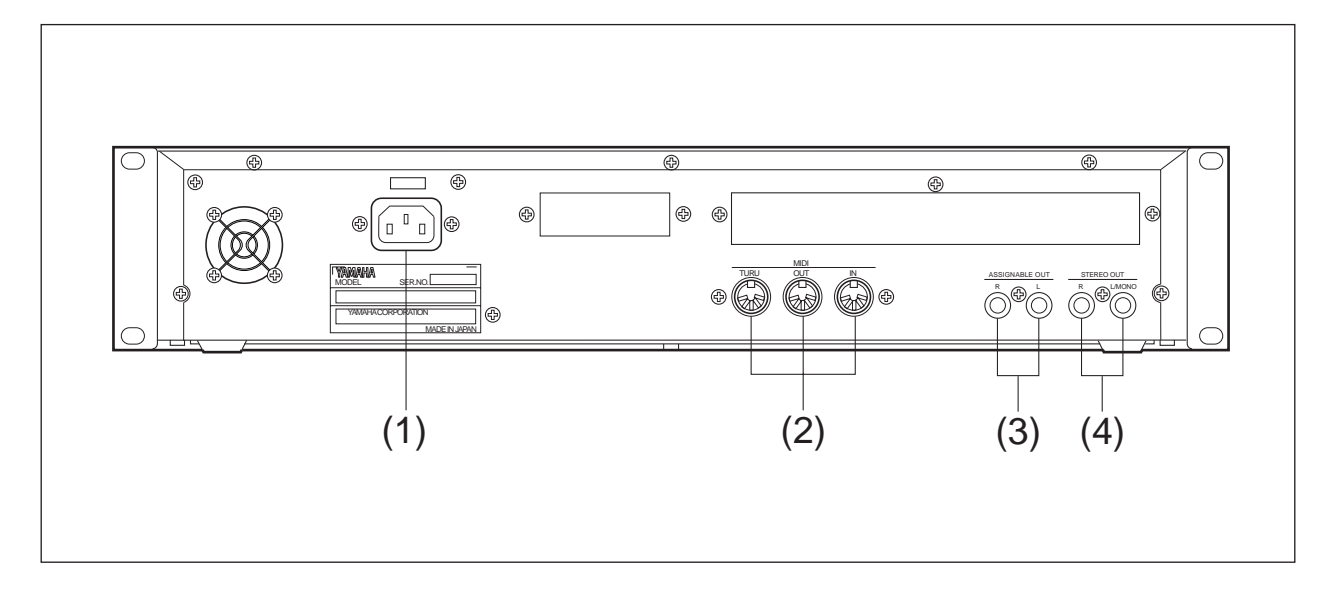

#### 1 AC INLET AC

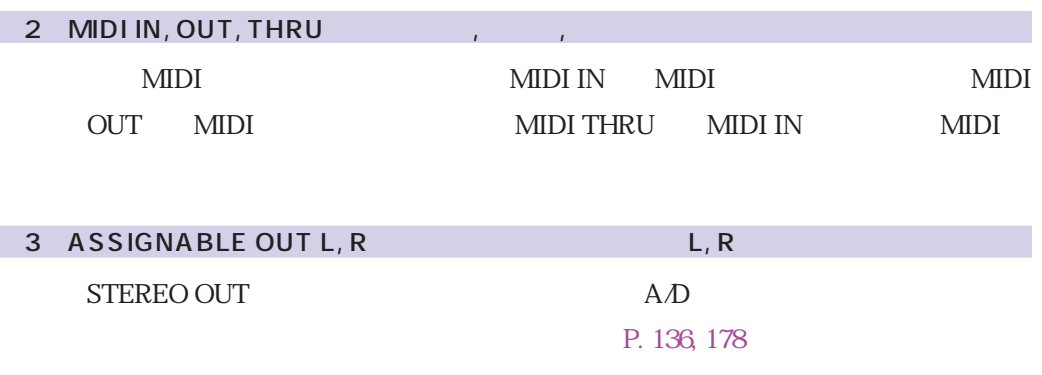

STEREO OUT

[P. 301\)](#page-300-0)

(4) STEREO OUT L/MONO, R(2002) R(2010) R(2010) R(2010) R(2010) R(2010) R(2010) R(2010) R(2010) R(2010) R(2010) R(2010) R(2010) R(2010) R(2010) R(2010) R(2010) R(2010) R(2010) R(2010) R(2010) R(2010) R(2010) R(2010) R(2010)

### ー<br>I/O AIEB1

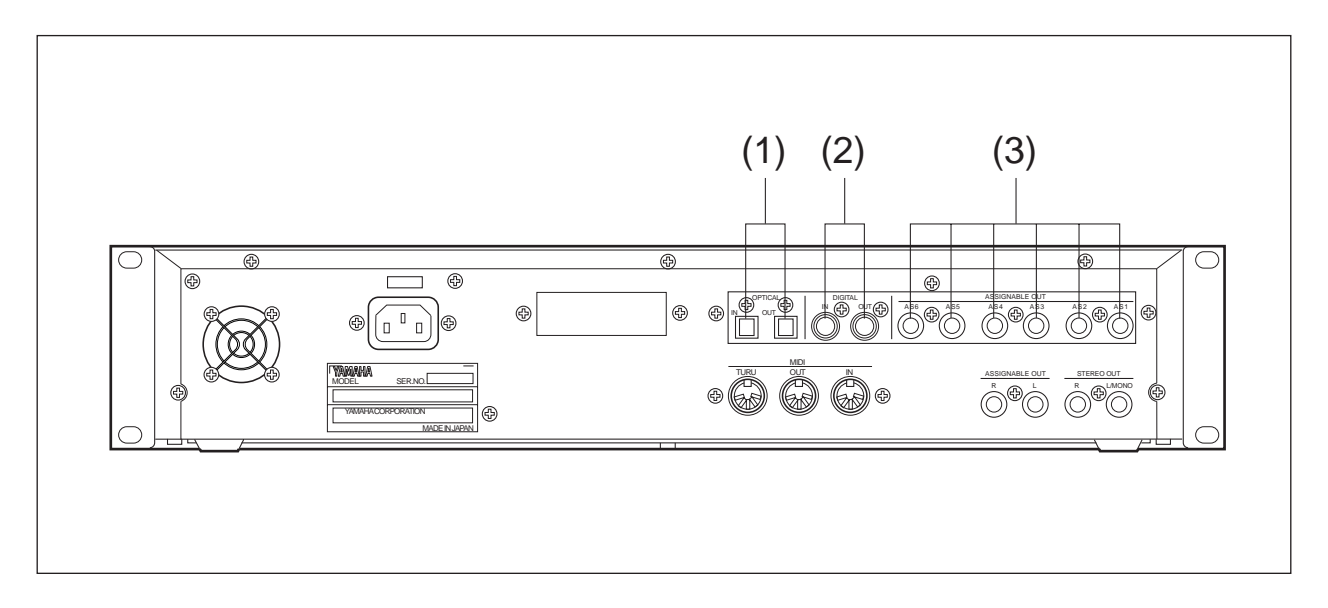

### 1 OPTICAL IN, OUT

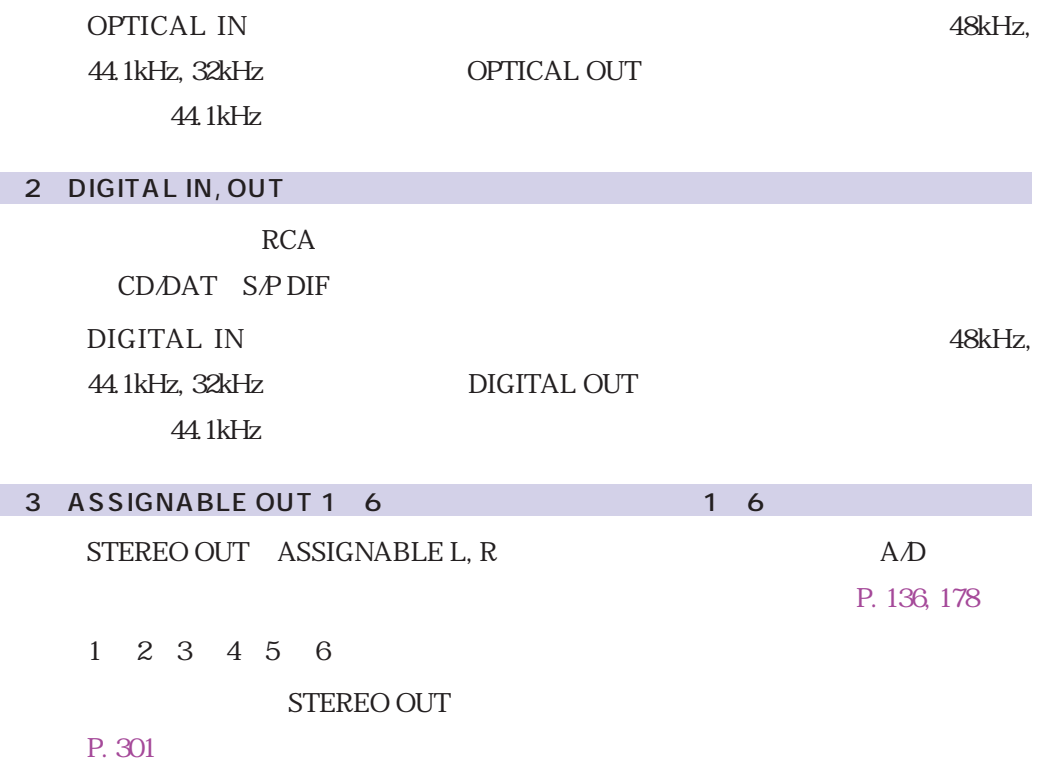

**SCSI** ASIB1

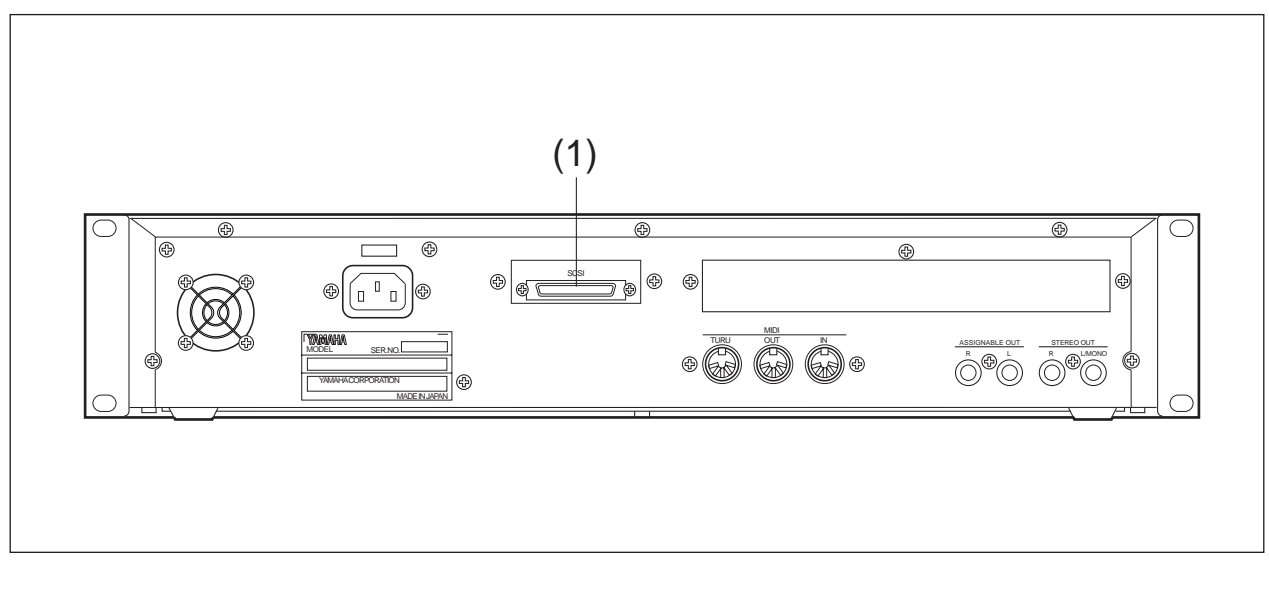

 $1$  SCSI

 $SCSI$   $CD-ROM$ 

 $50$ 

### <span id="page-16-0"></span>SIMM

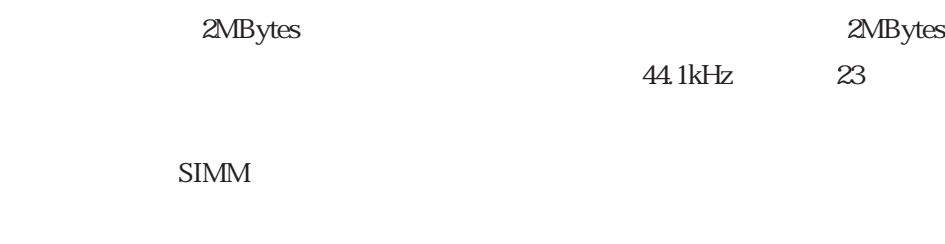

 $P. 314$ 

| <b>SIMM</b><br>4, 8, 16, 32MBytes |         |                 |  |             |  | 72     |                |   |              |                        |   |                |
|-----------------------------------|---------|-----------------|--|-------------|--|--------|----------------|---|--------------|------------------------|---|----------------|
| 70 <sub>ns</sub>                  |         | <b>SIMM</b>     |  |             |  | x32bit |                |   |              |                        |   |                |
| x36bit                            |         |                 |  |             |  |        |                |   |              |                        |   |                |
| <b>SIMM</b>                       |         |                 |  | $SIMM$ 2 1  |  |        |                | 1 |              |                        |   |                |
|                                   |         |                 |  | <b>SIMM</b> |  |        | $\overline{4}$ |   |              |                        | 2 | $\overline{1}$ |
| SIMM <sub>2</sub>                 |         |                 |  |             |  |        |                |   |              |                        |   |                |
| A3000                             | 2MBytes |                 |  |             |  |        |                |   |              |                        |   |                |
|                                   |         | 32MBytes SIMM 1 |  | $\sim$ 2    |  |        |                |   | $\mathbf{2}$ | $32 \times 2$          |   | 66MBytes       |
|                                   |         |                 |  |             |  |        |                |   |              |                        |   |                |
| 128MBytes                         |         |                 |  | 32MBytes    |  |        |                |   |              | SIMM 2 4 $32 \times 4$ |   | 128MBytes      |
|                                   |         |                 |  |             |  |        |                |   |              |                        |   |                |
| <b>SIMM</b>                       |         |                 |  | A3000       |  |        |                |   |              |                        |   |                |

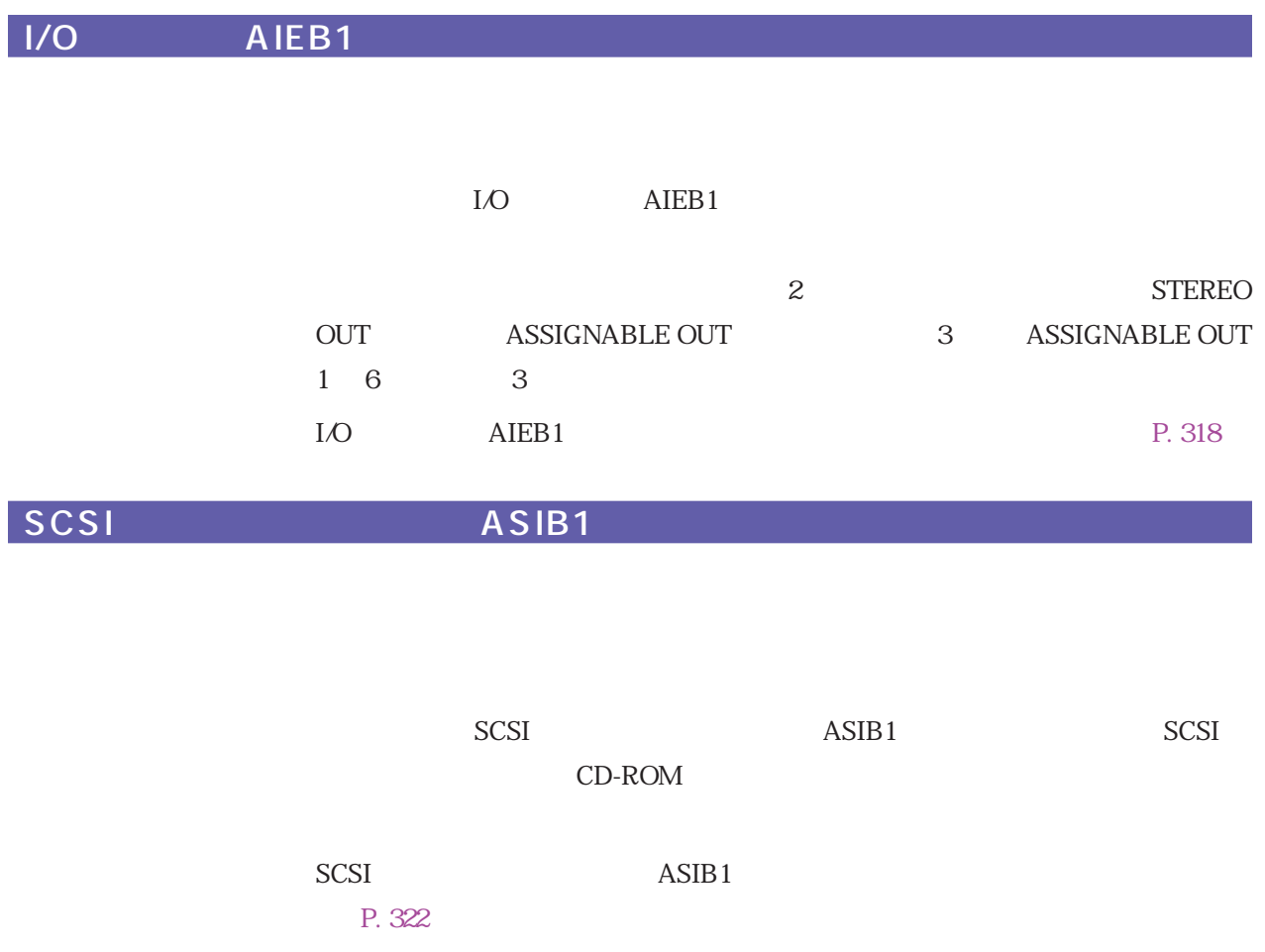

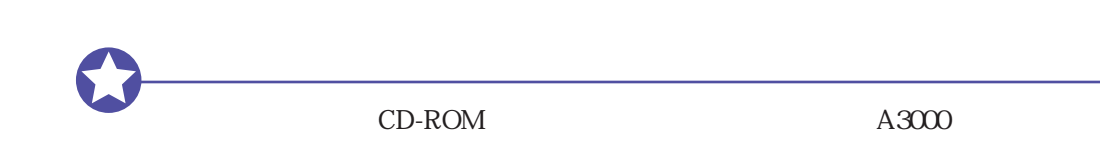

P. 328, 333

 $SCSI$ 

<span id="page-18-0"></span>

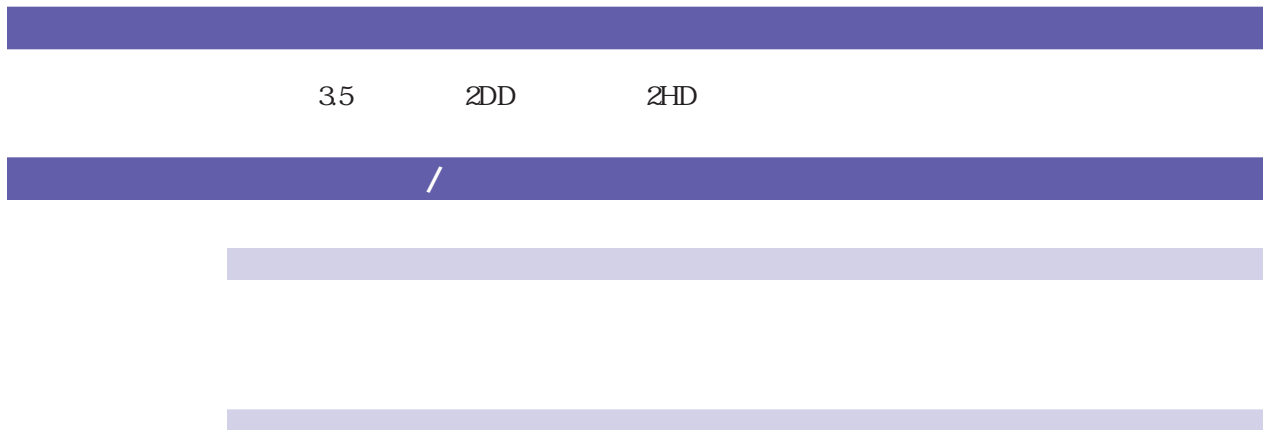

 $1\qquad 1$ 

20

<span id="page-20-0"></span>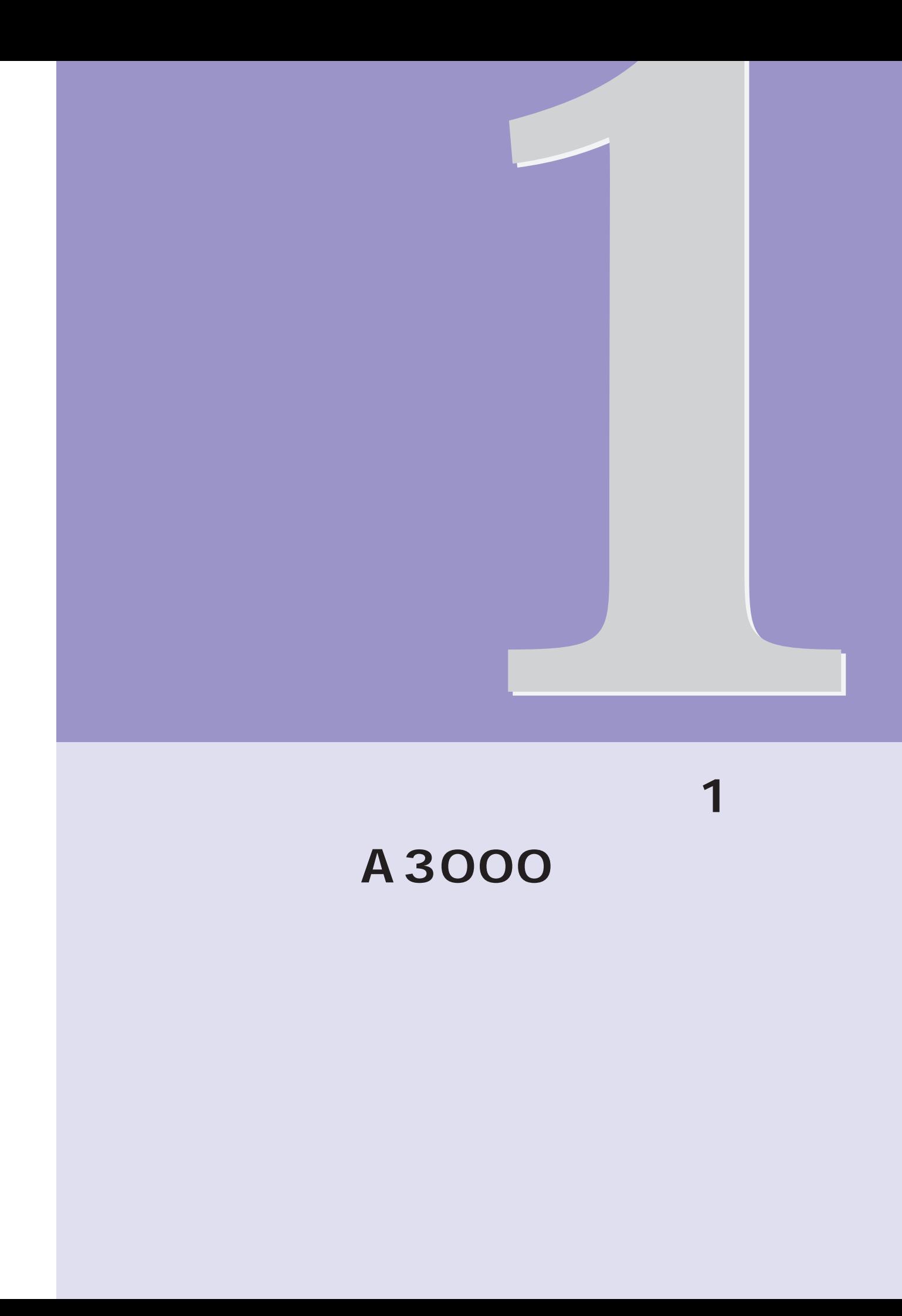

#### <span id="page-21-0"></span> $A3000$

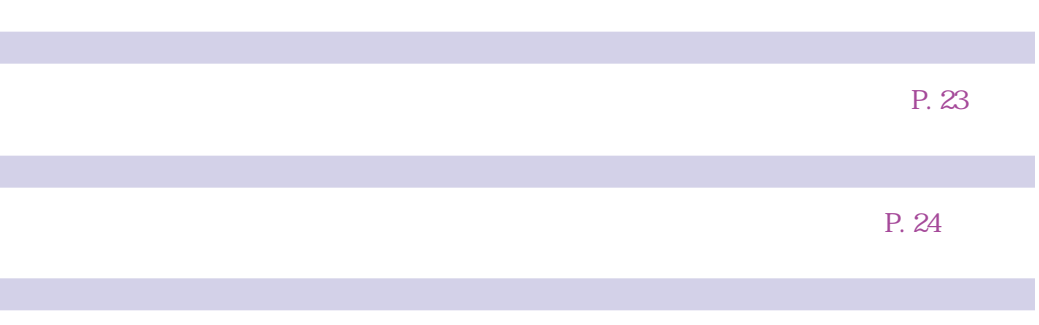

#### P. 27

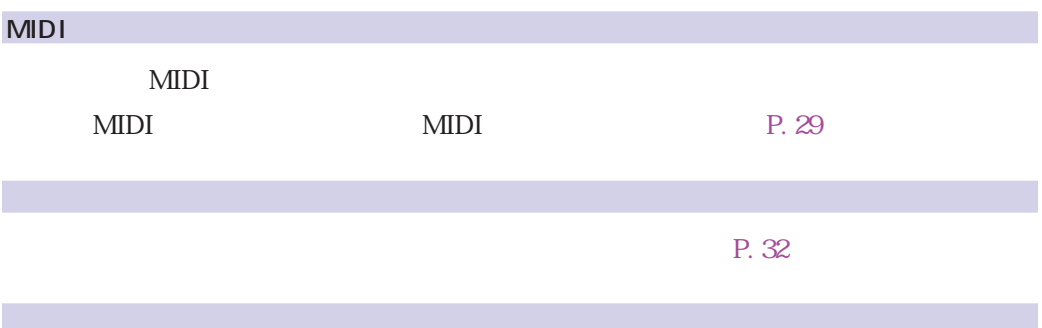

#### P. 34

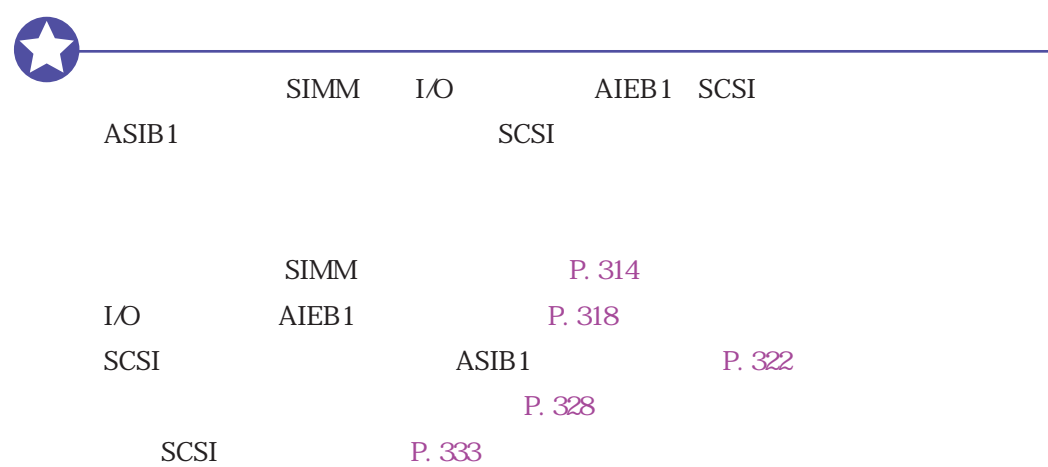

<span id="page-22-0"></span>L **POWER**  $100V$  $3$   $2$ 

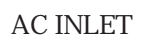

 $3$  $\sim$  3  $\sim$  2

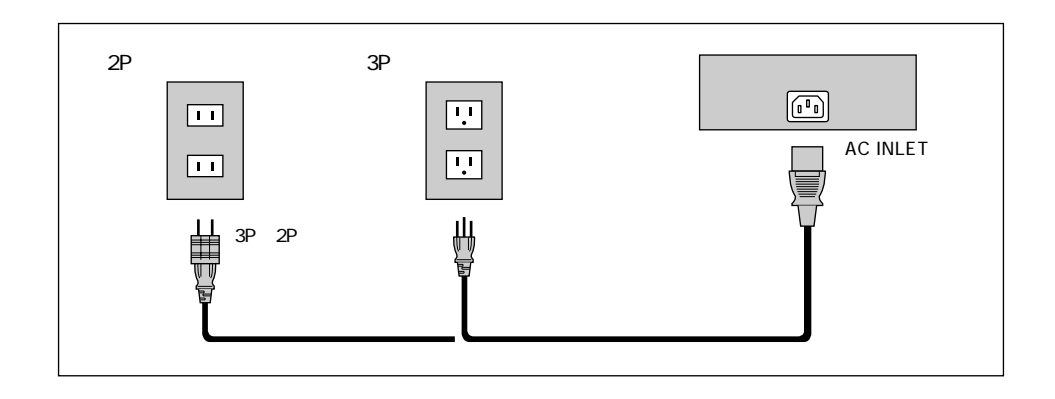

<span id="page-23-0"></span>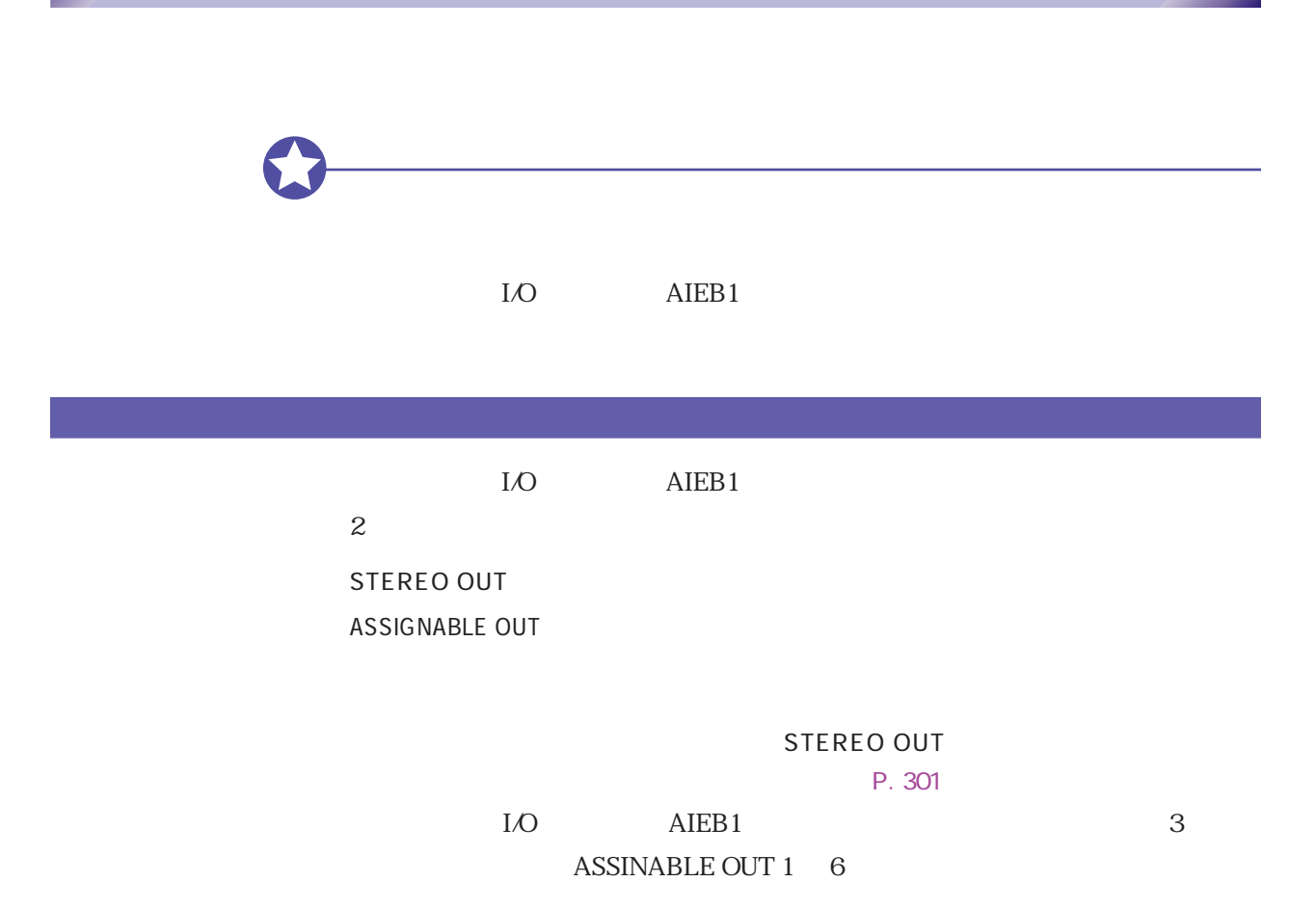

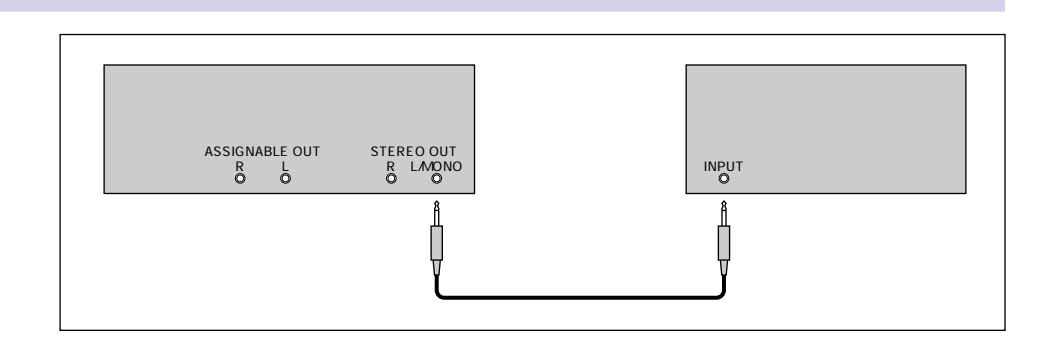

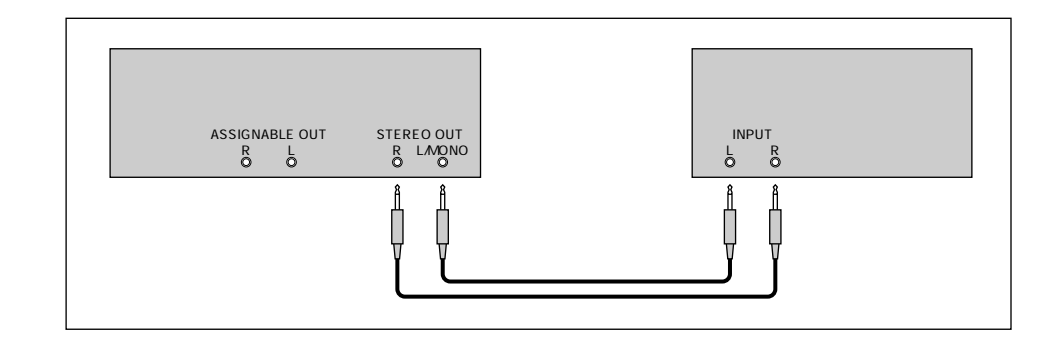

#### **ASSIGNABLE OUT**

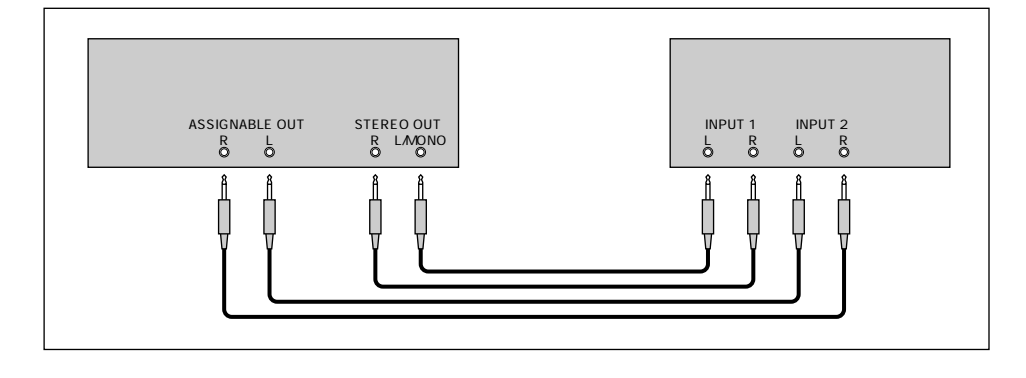

#### I/O AIEB1 ASSIGNABLE OUT

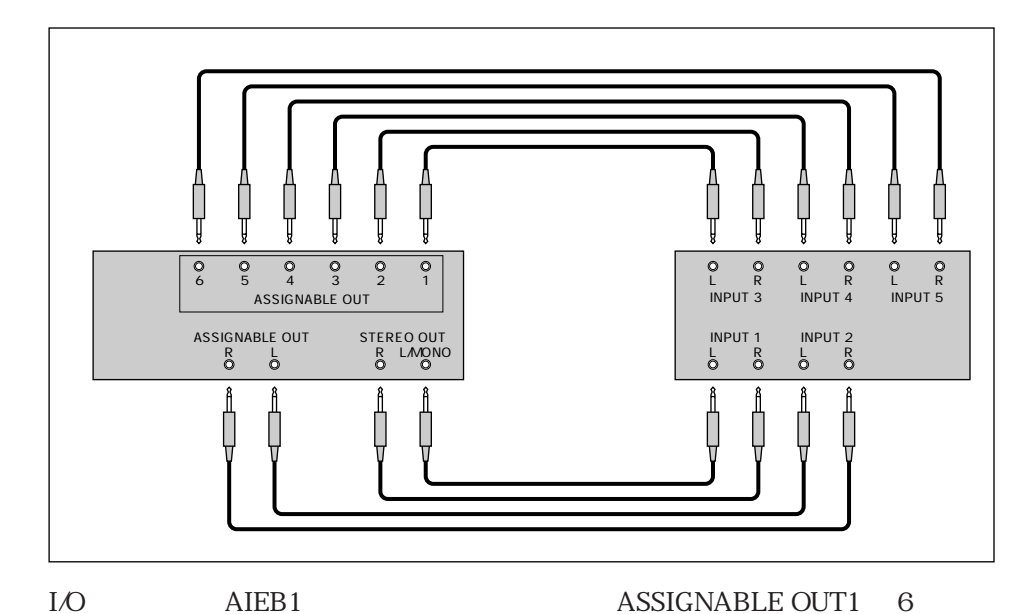

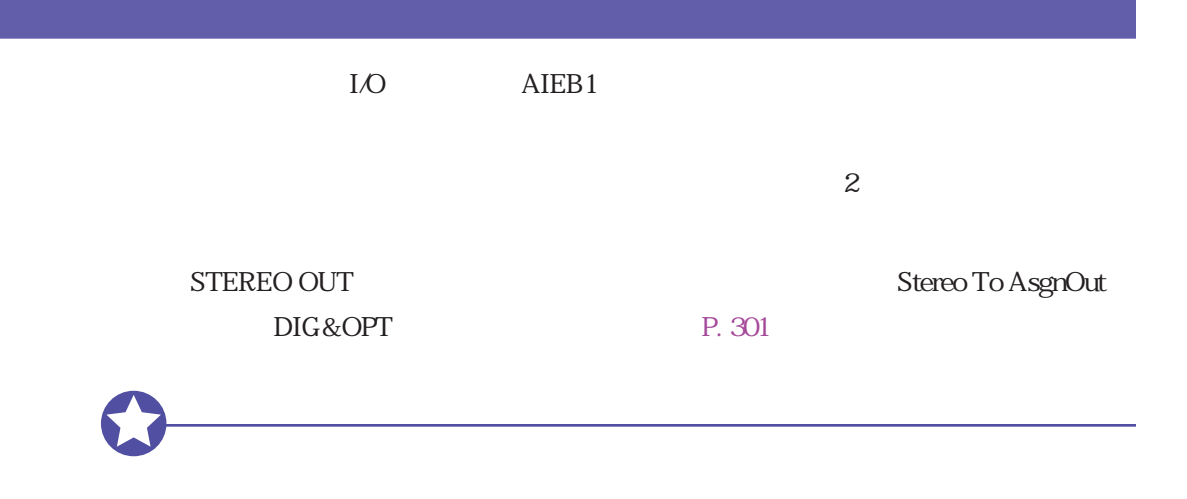

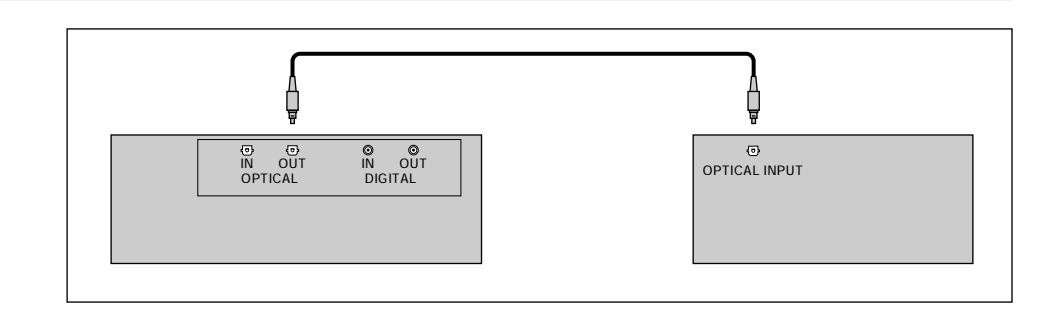

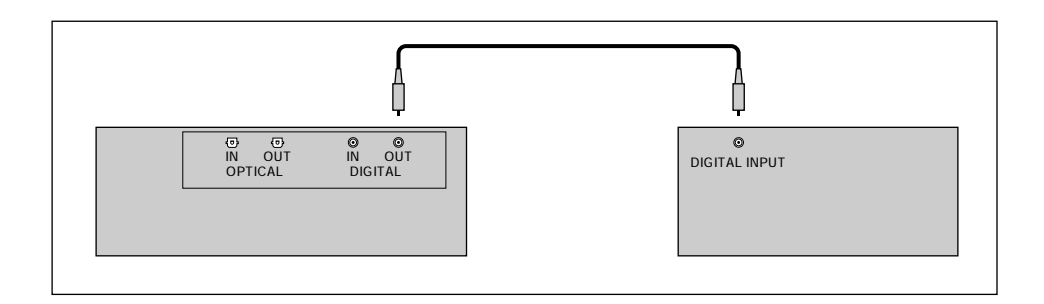

<span id="page-26-0"></span>2 I/O AIEB1 RecData Input P. 229

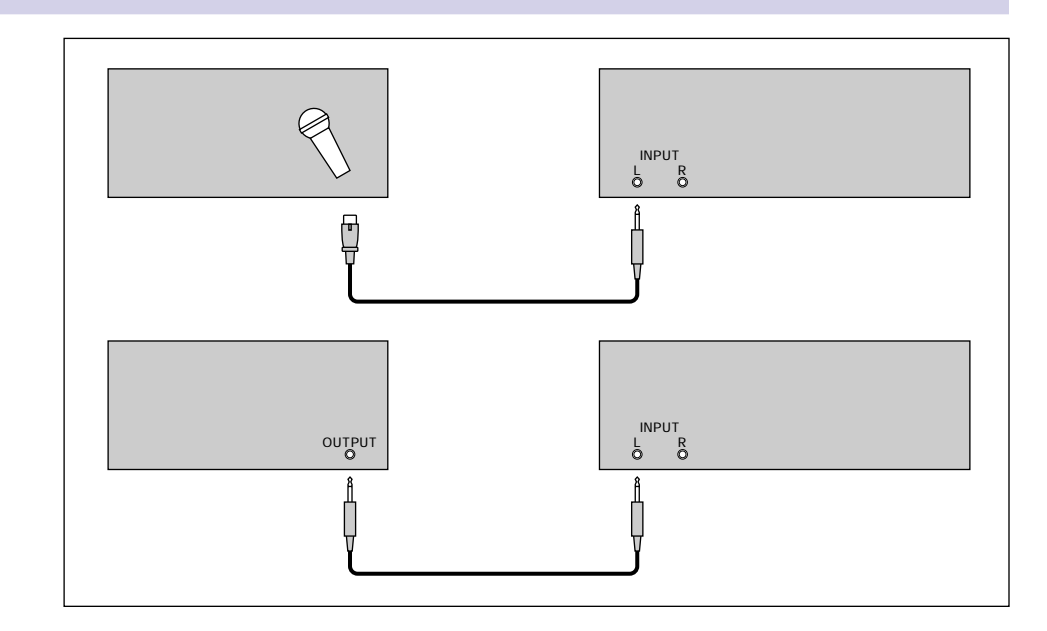

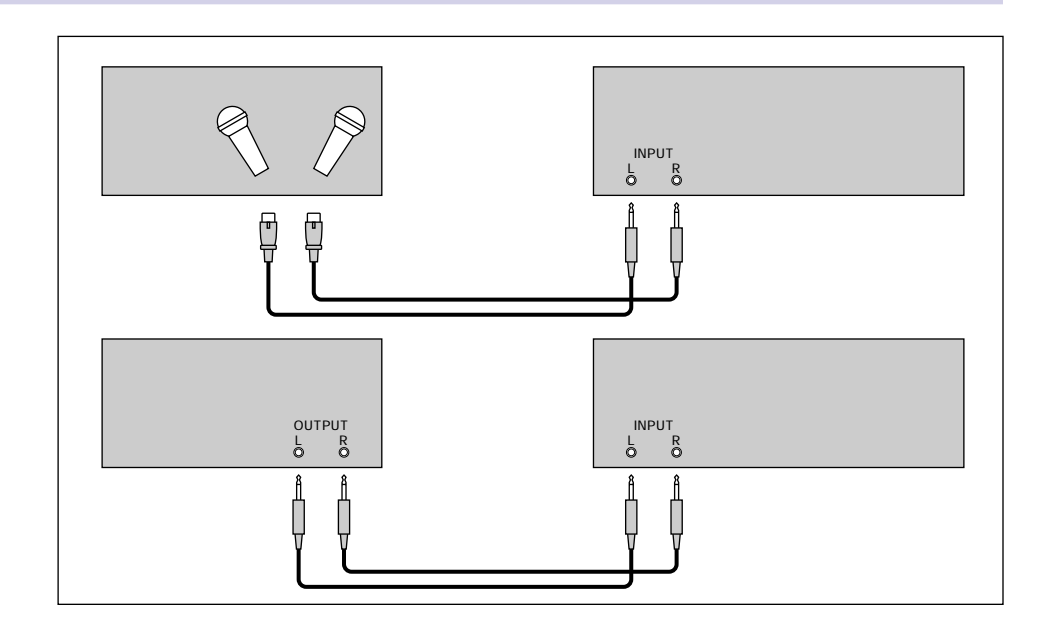

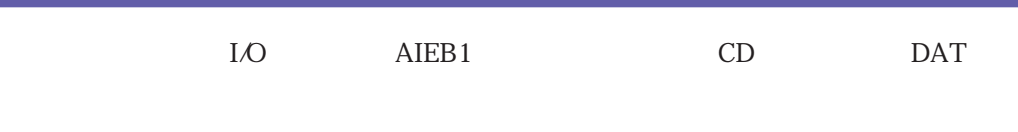

 $\overline{c}$ 

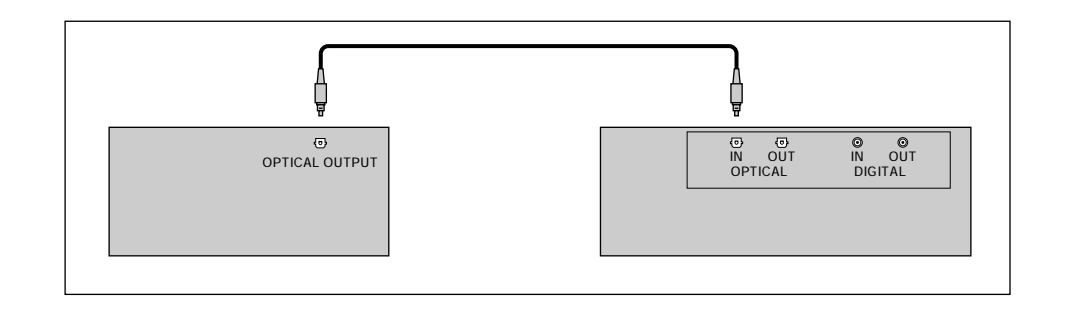

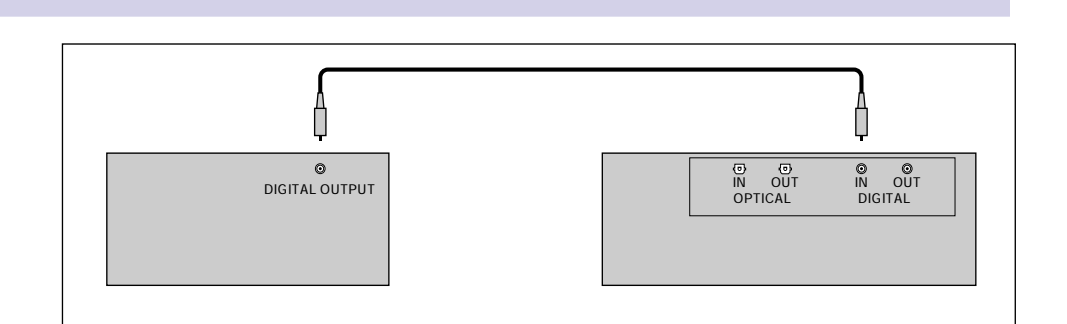

# <span id="page-28-0"></span>**MIDI** MIDI  $\text{MIDI}$  $MIDI$ MIDI controlled to the MIDI controlled to the MIDI controlled to the MIDI MIDI MIDI ということには、デジタル・インストゥルメント・デジタル・インストゥルメント・デジタル・インストゥルメント・デジタル・インストゥルメント・デジタル・インストゥルメント・デジタル・インストゥルメント・デジタル・インストゥルメント Instruments Digital Interface MIDI MIDI  $MIDI$ MIDI IN OUT  $THRU$ contracts and MIDI the MIDI of OUT IN THRU IN MIDI 1 MIDI 16 ほうしん 16 ほうしん MIDI 16 ほうしん  $MIDI$  3  $\overline{3}$  $1-16$

MIDI

外部キーボードやMIDIコントローラーなどと接続し、さらに別の音源を接続する場合

MIDI IN OUT THRU

≬

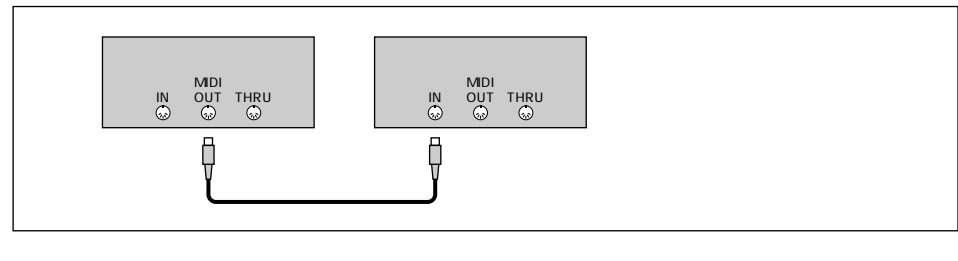

MIDI IN OUT THRU

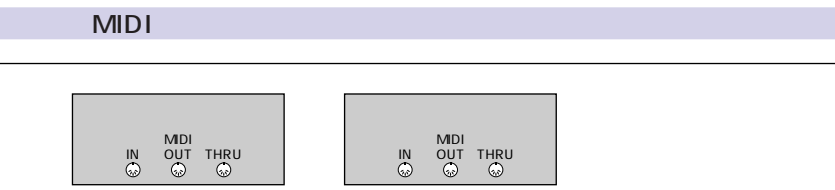

 $\mathbf{MIDI}$ 

MIDI IN OUT THRU

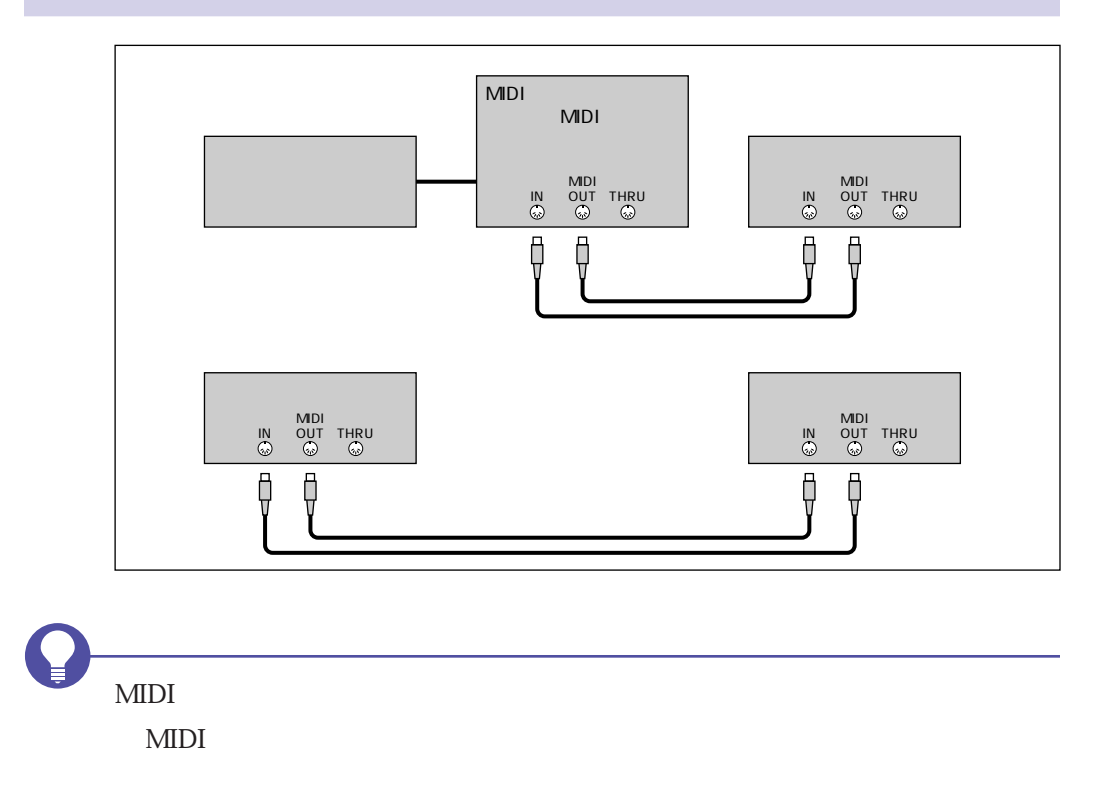

<span id="page-31-0"></span>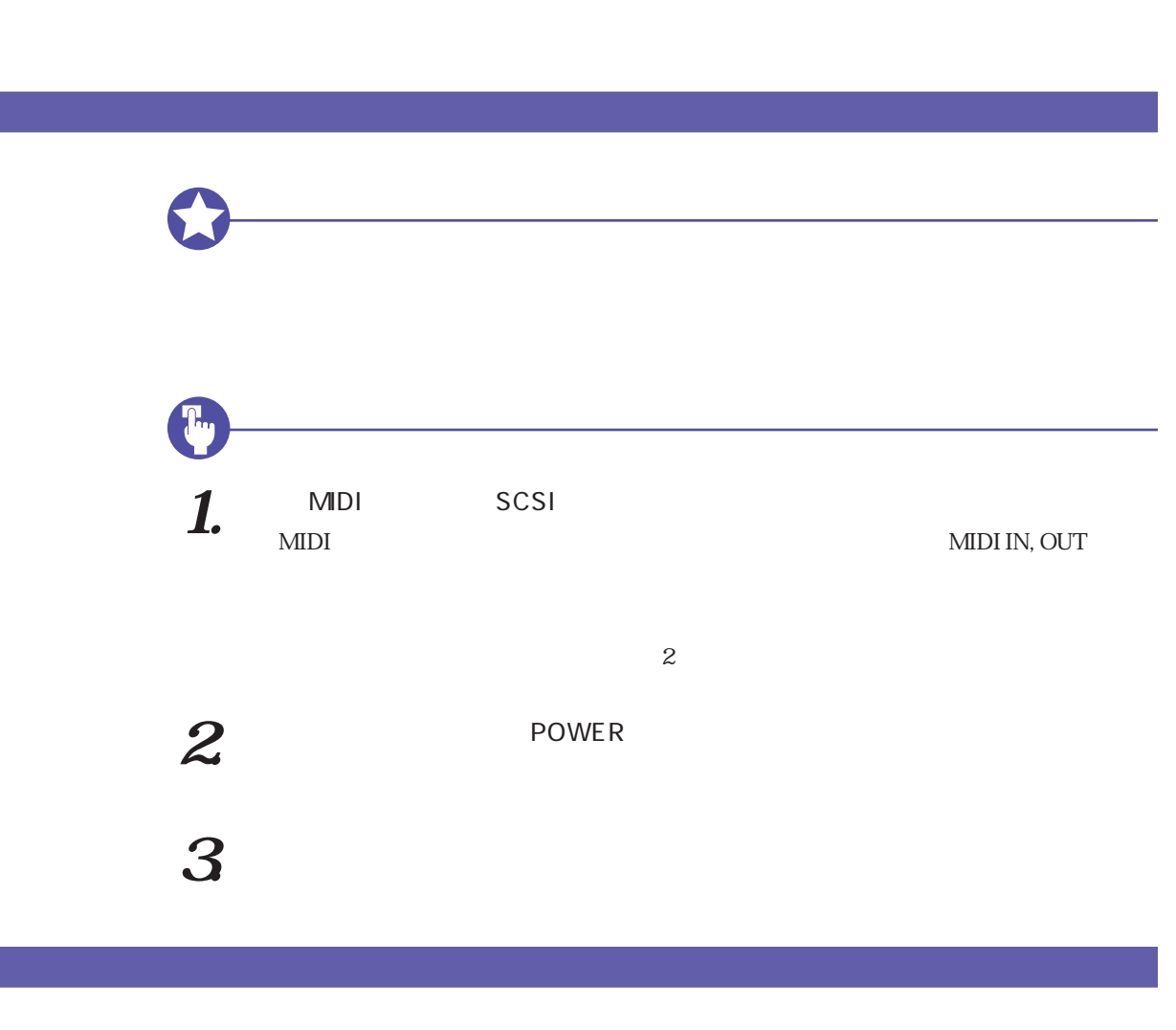

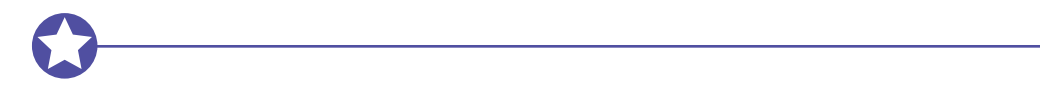

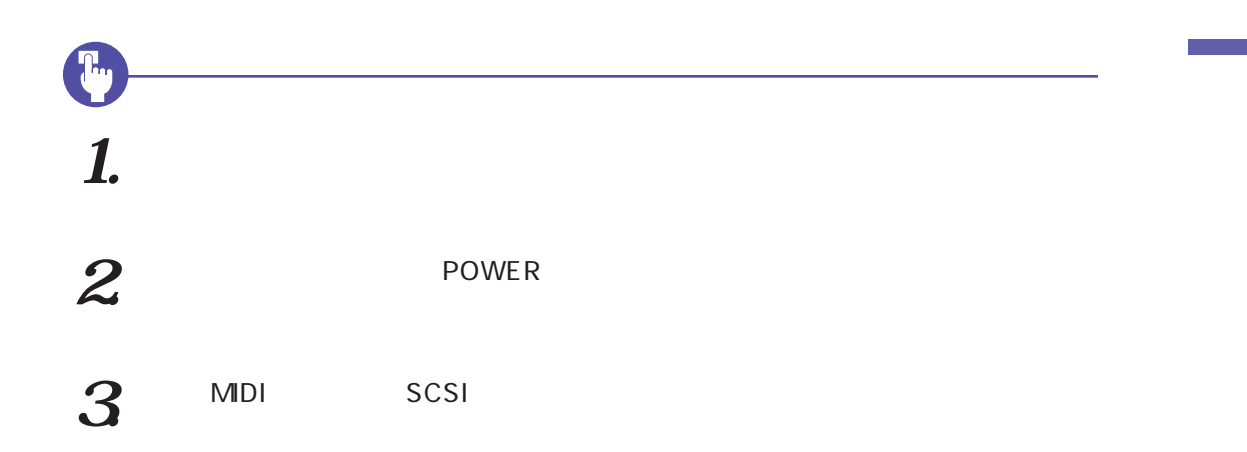

<span id="page-33-0"></span>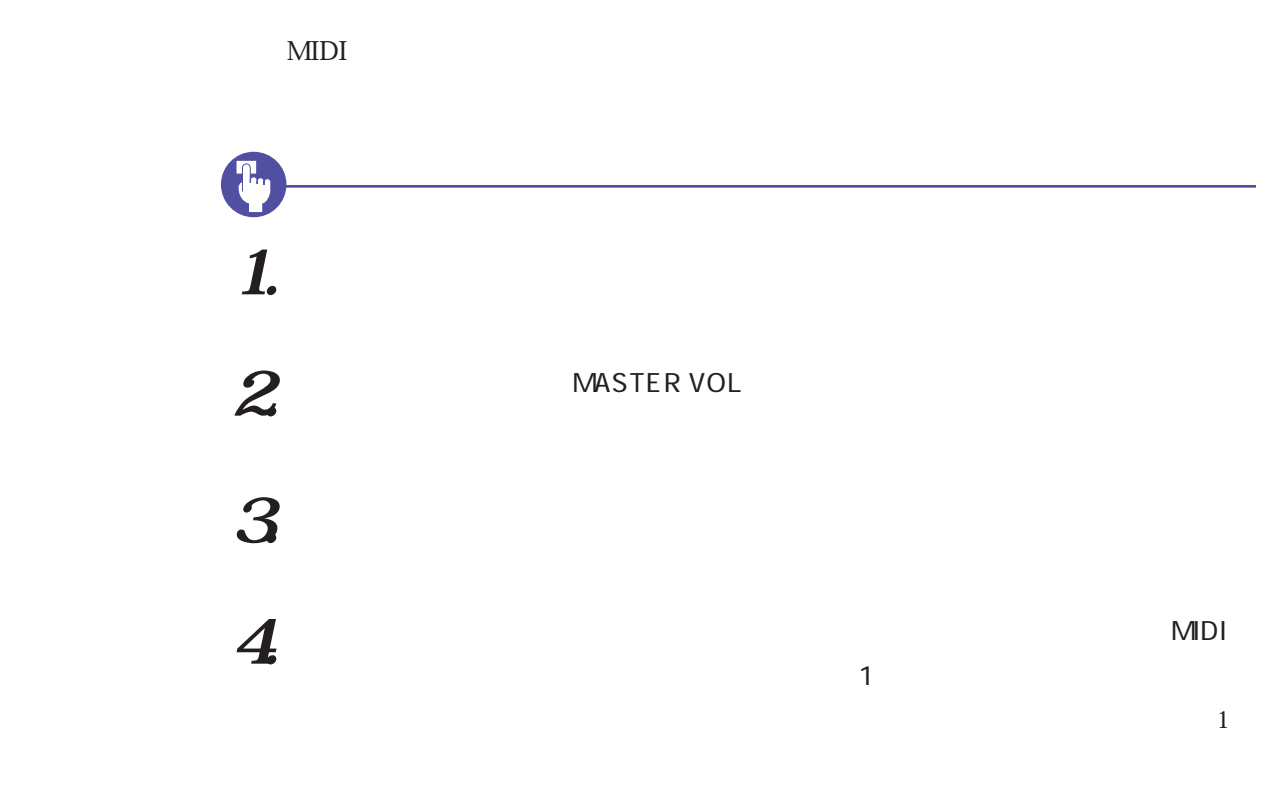

 $5$  PLAY

PLAY PLAY

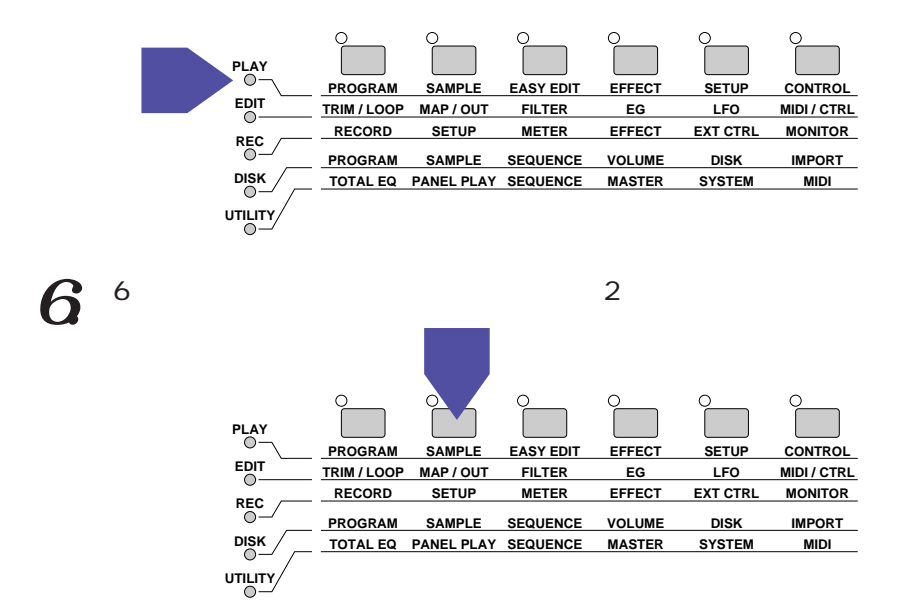

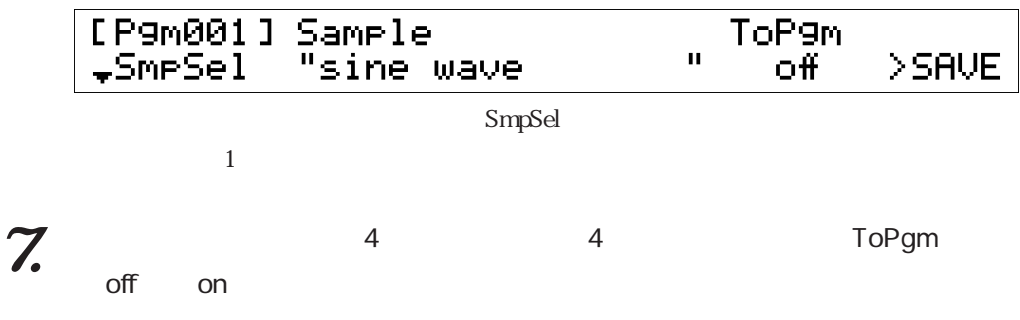

sine wave

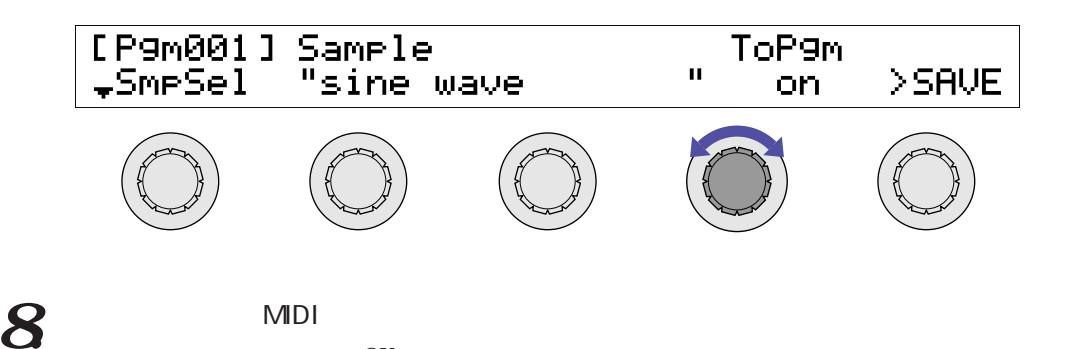

AUDITION  $\text{MIDI}$ 

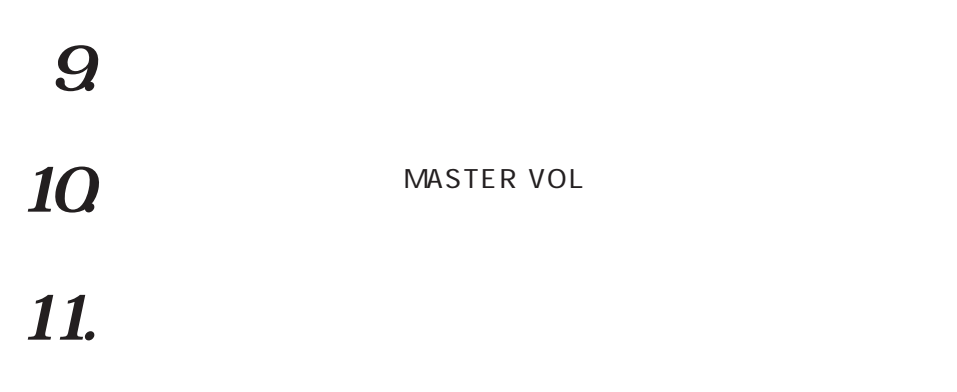

OK

 $\overline{z}$
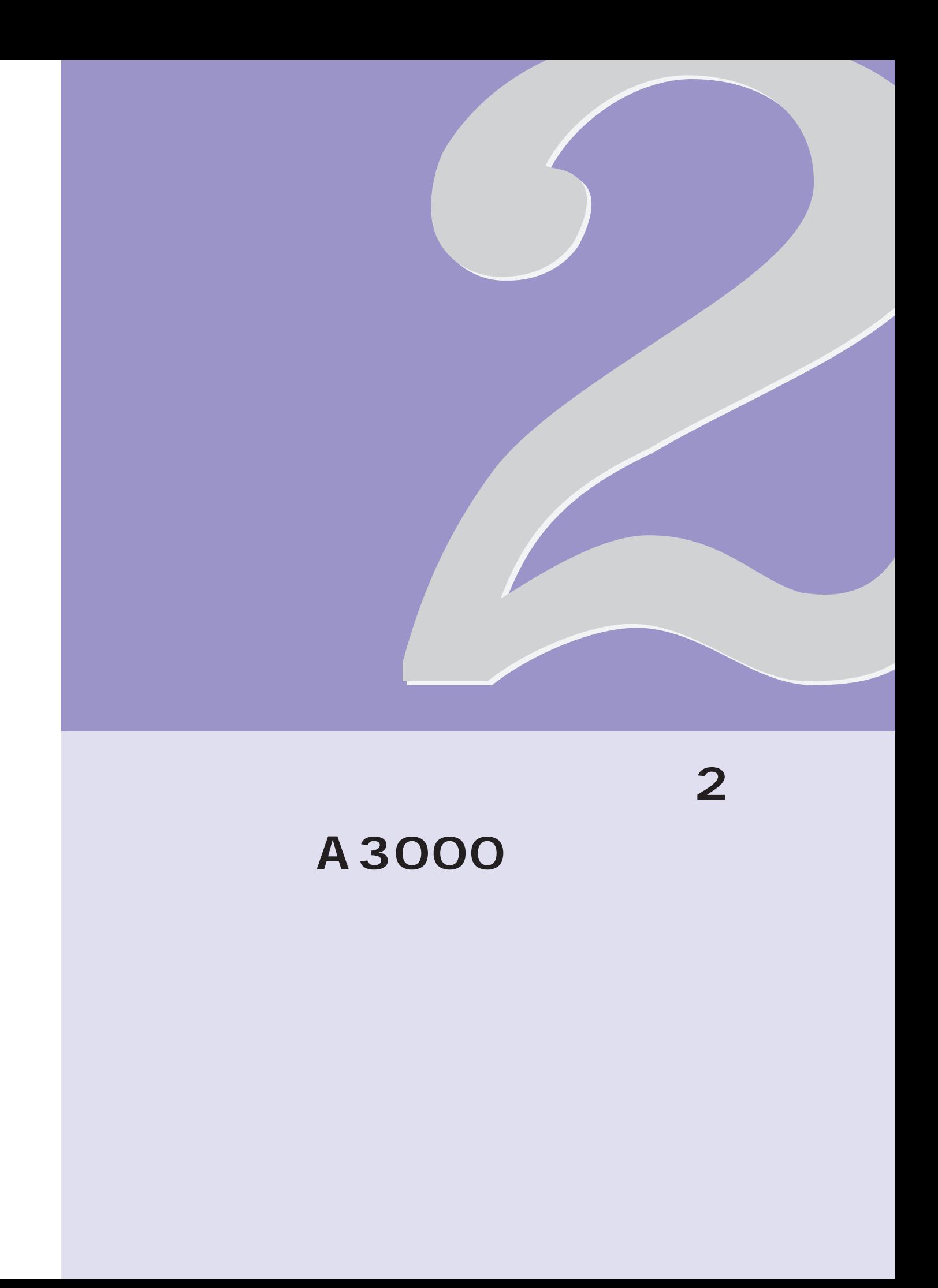

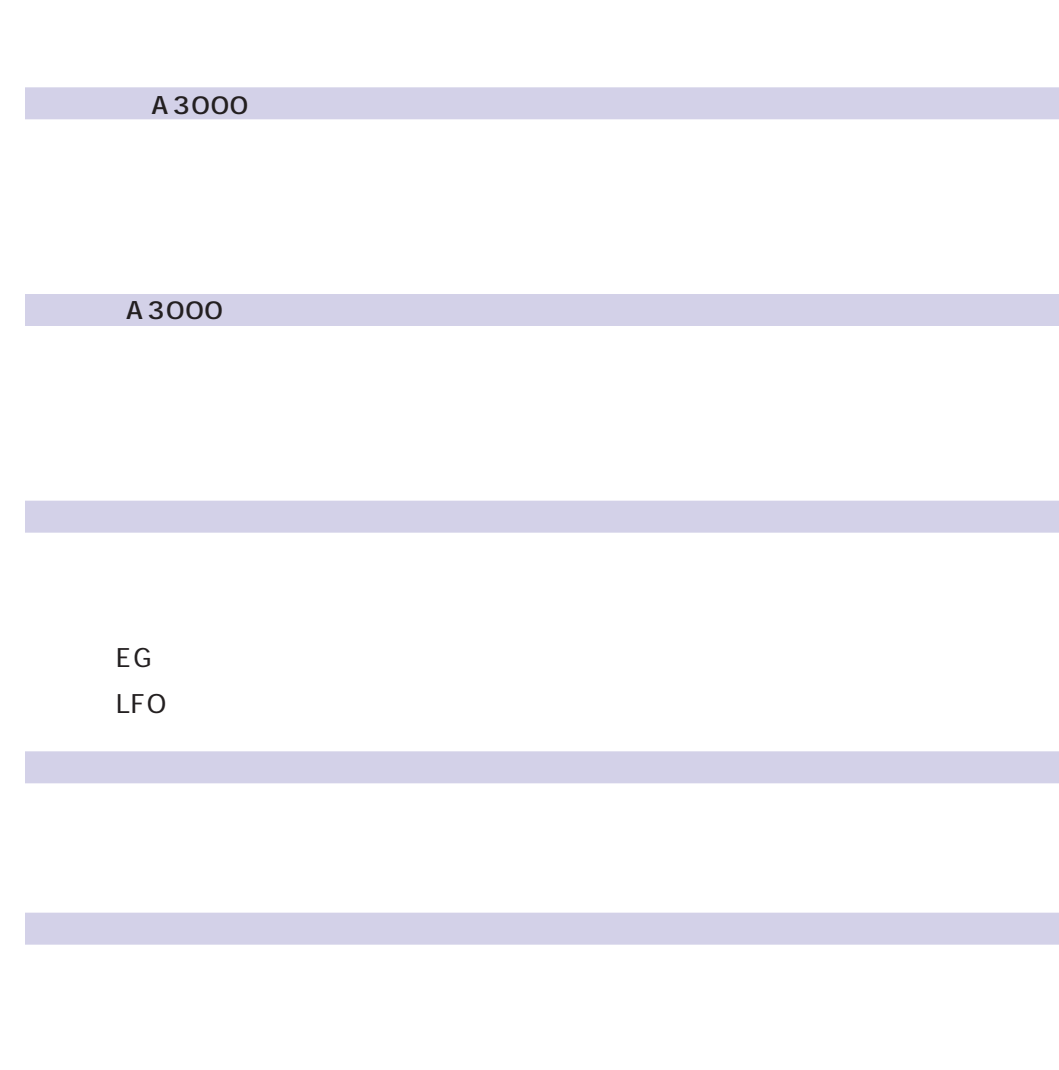

説明の流れ

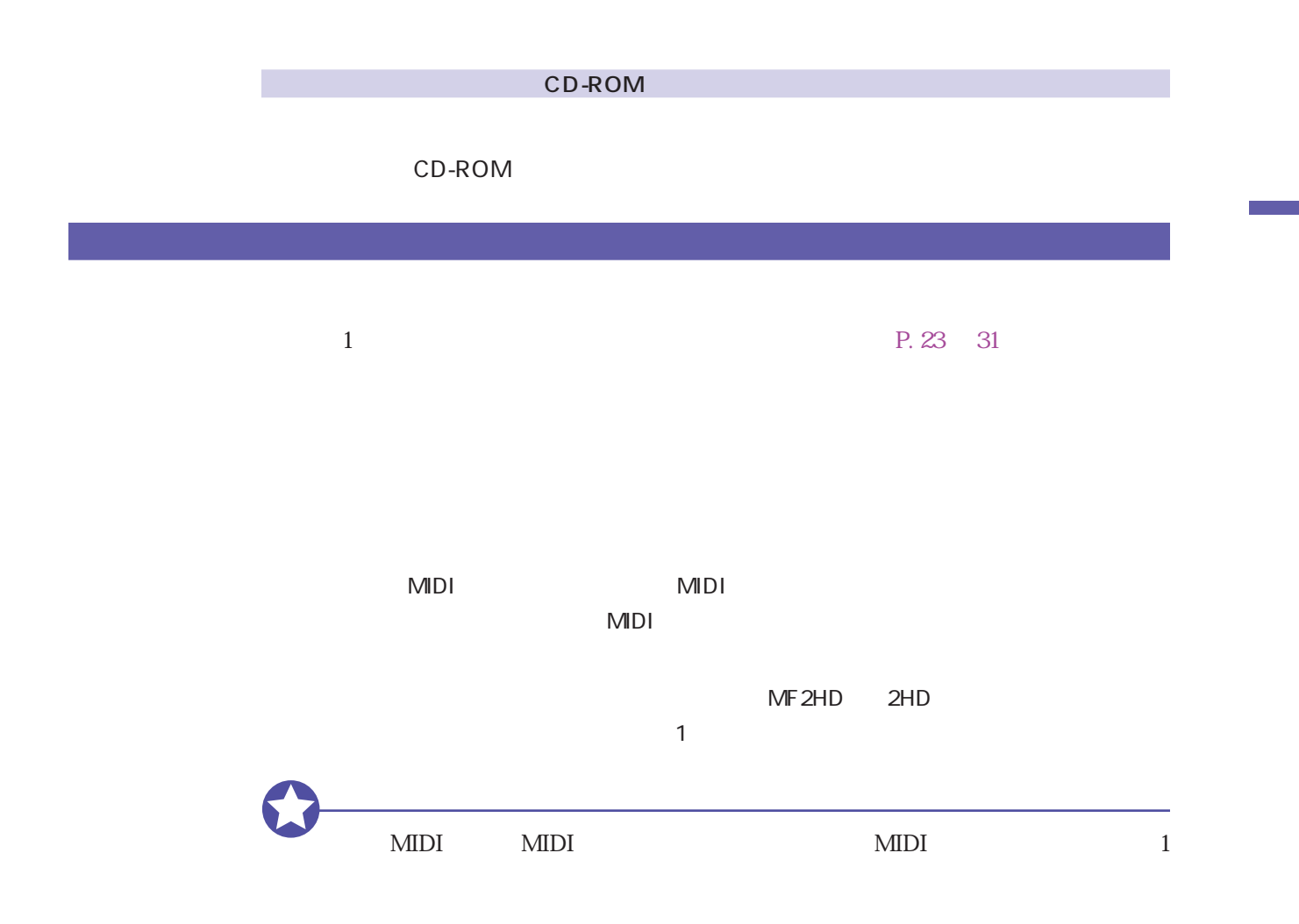

## A3000

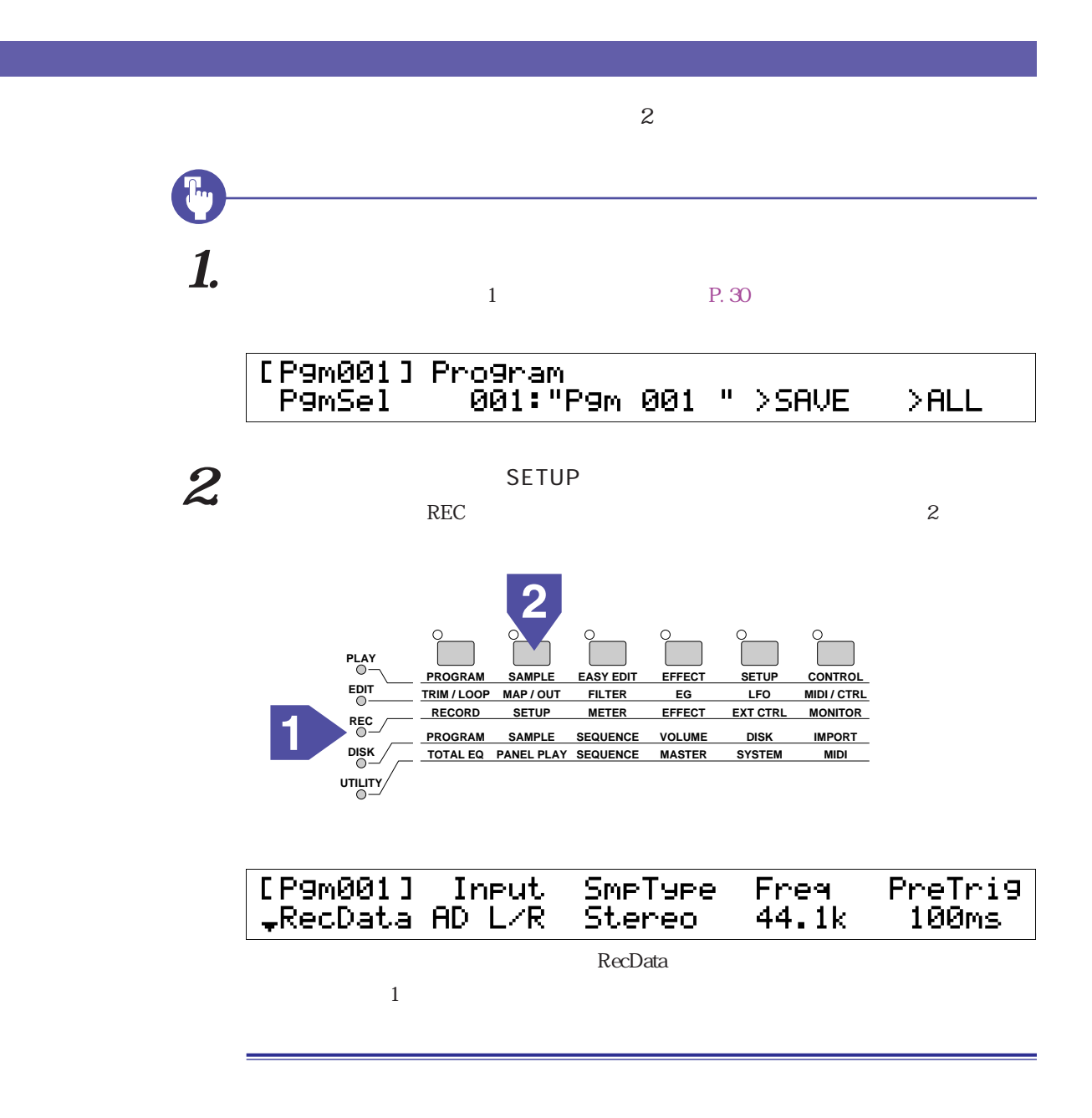

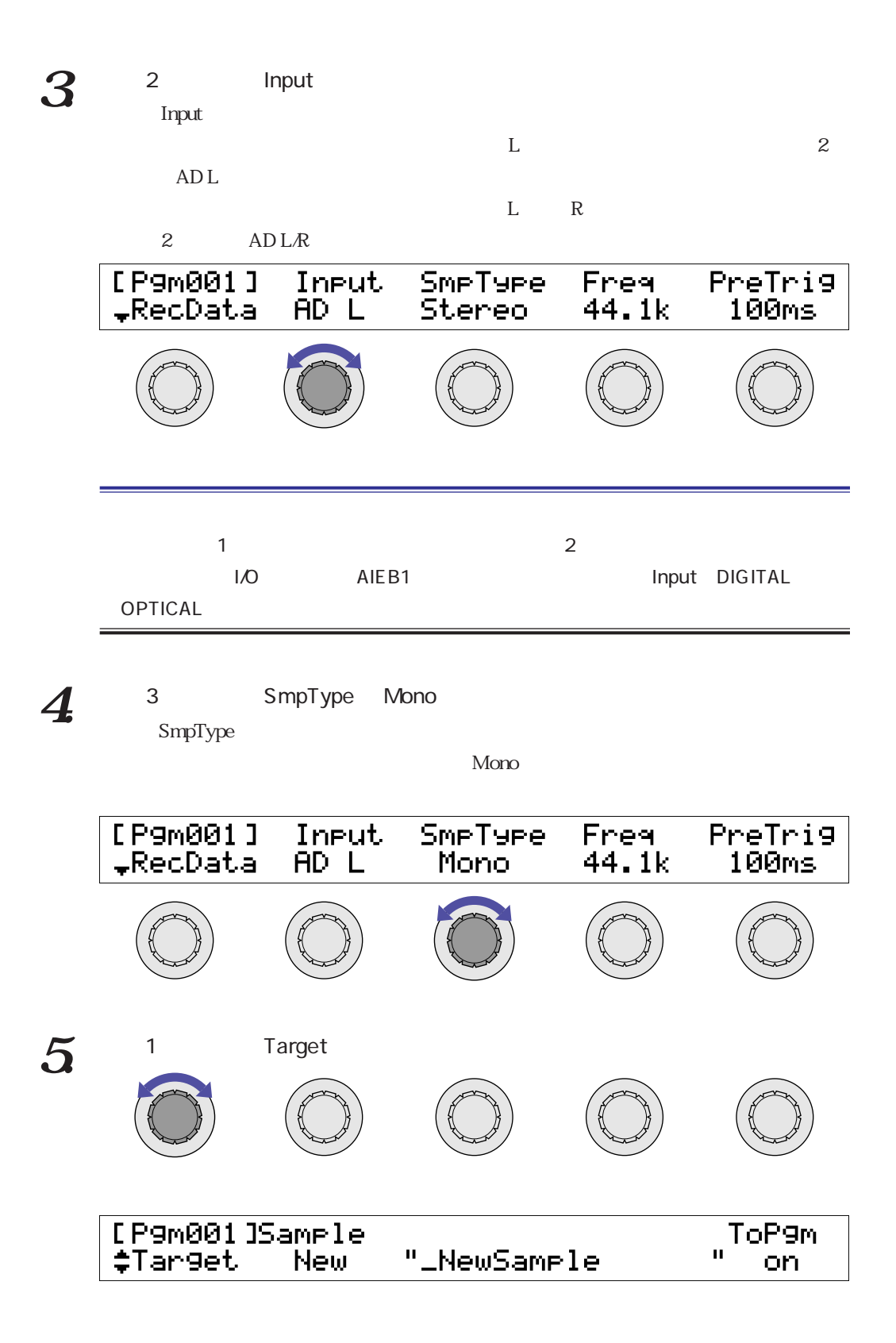

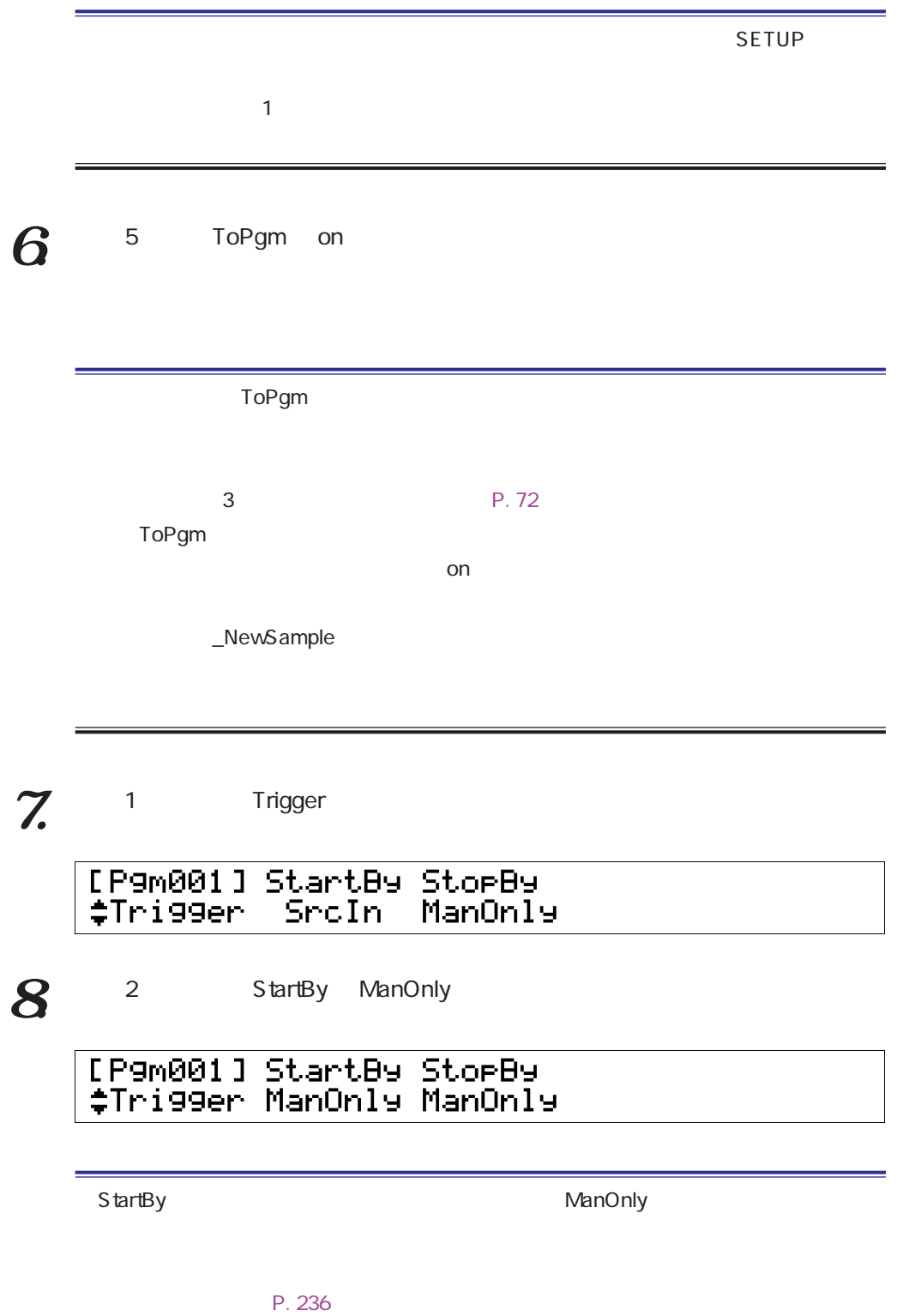

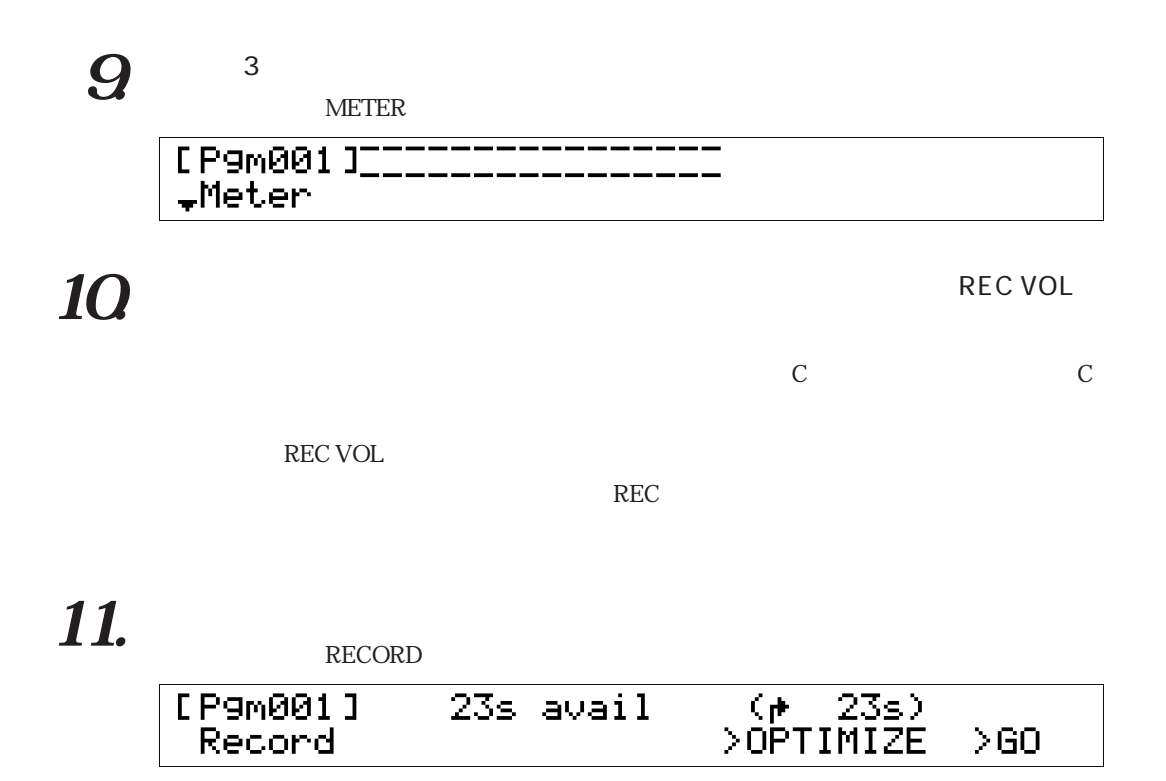

 $12$  5  $\times$ Go

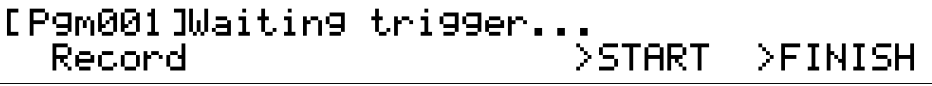

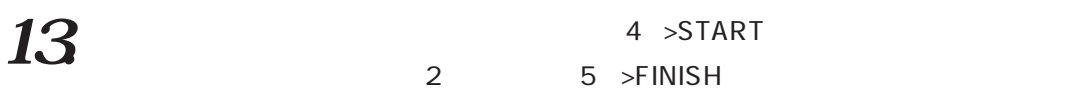

 $\overline{\mathbf{11}}$  and  $\overline{\mathbf{11}}$  and  $\overline{\mathbf{11}}$  and  $\overline{\mathbf{12}}$  and  $\overline{\mathbf{13}}$  and  $\overline{\mathbf{13}}$  and  $\overline{\mathbf{14}}$  and  $\overline{\mathbf{13}}$  and  $\overline{\mathbf{14}}$  and  $\overline{\mathbf{15}}$  and  $\overline{\mathbf{17}}$  and  $\overline{\mathbf{18}}$  and  $\overline{\mathbf{18}}$  and

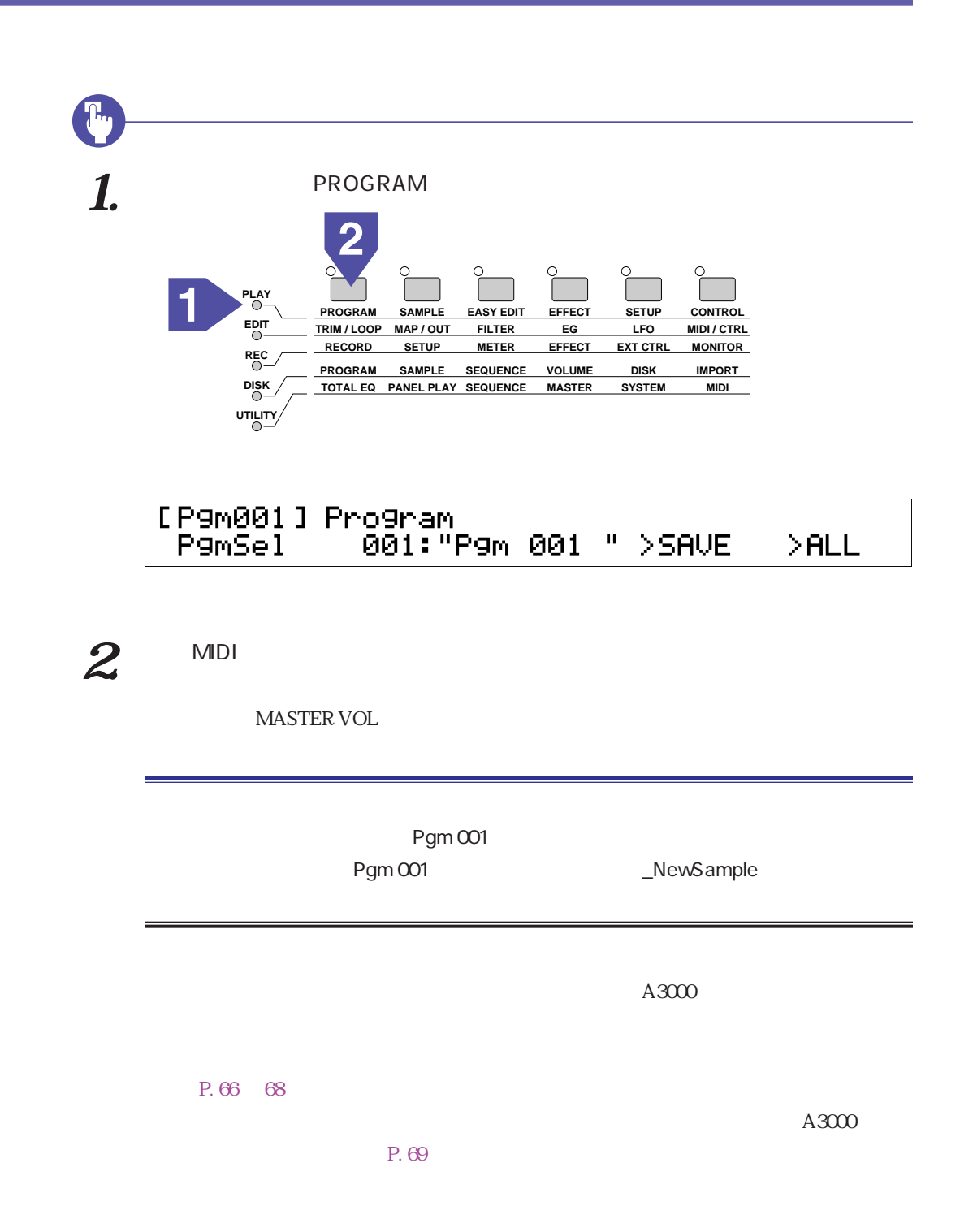

<span id="page-44-0"></span>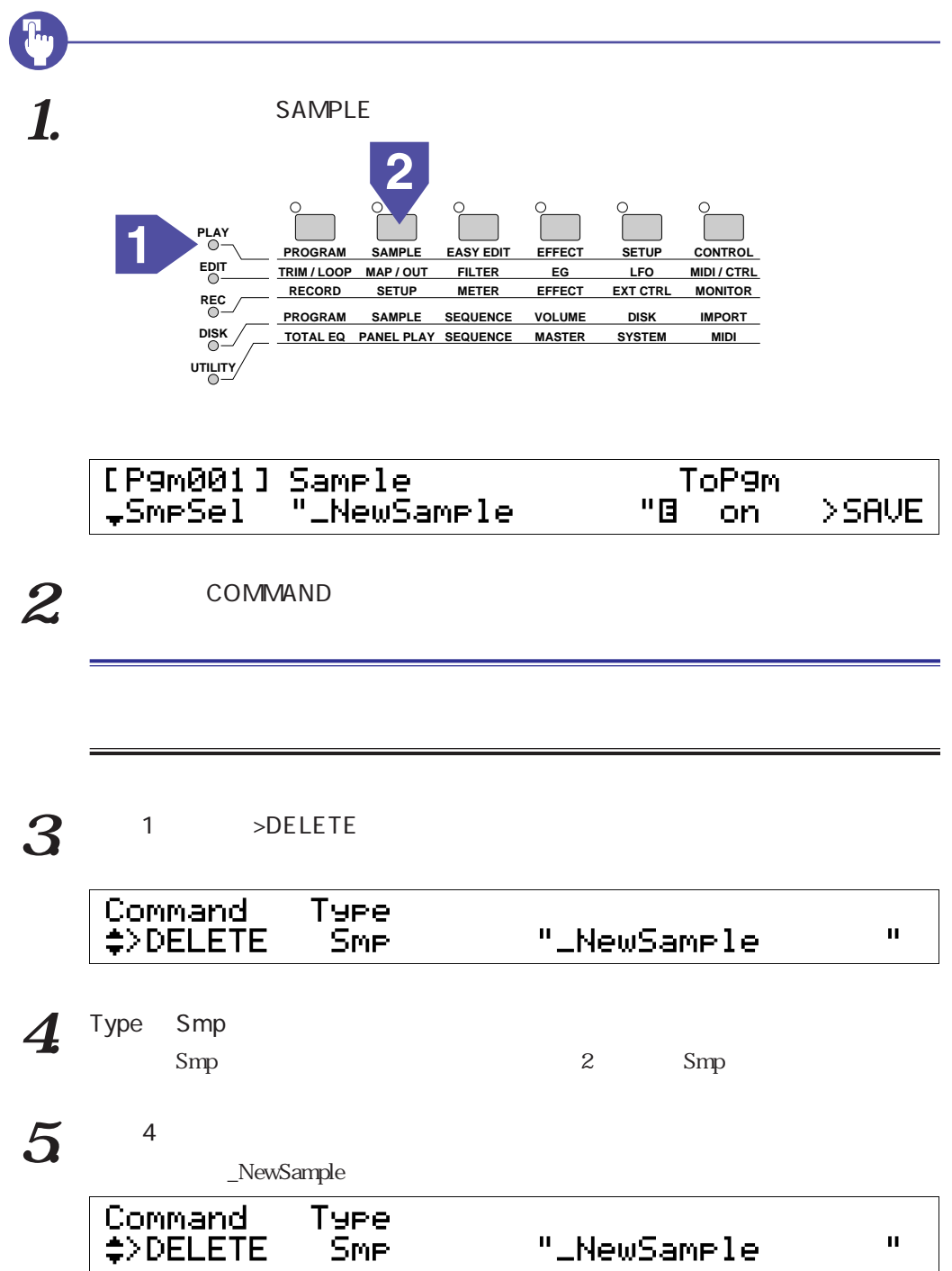

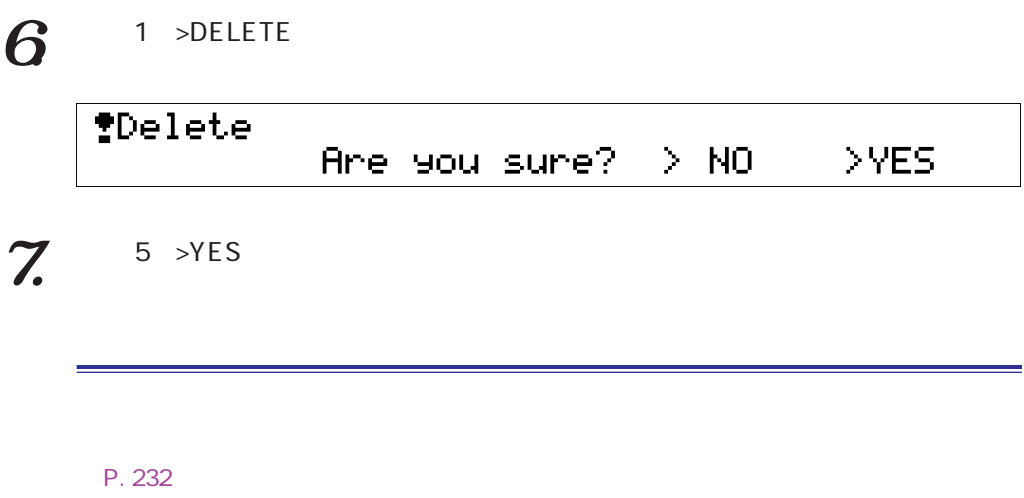

# **もう少しA3000**

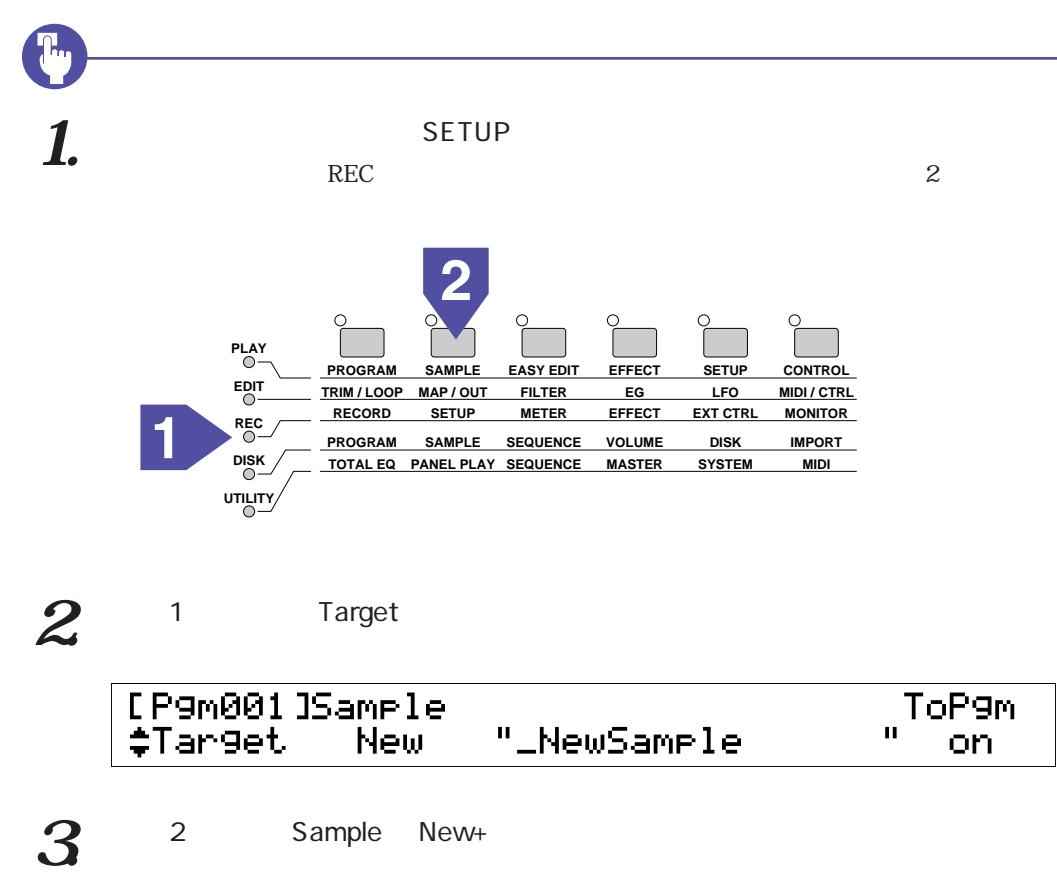

New New+

#### 4.  $\blacksquare$

さらにレコーディング

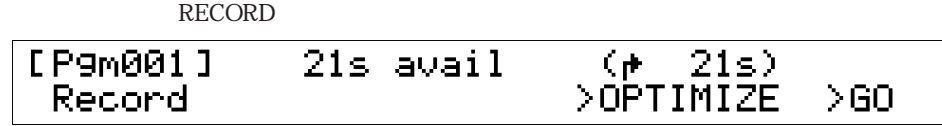

 $5^{5}$ TPgm001]Waiting trigger...<br>>S<u>TART</u> >FINISH  $\bf{6}$   $\bf{6}$ 2 >STOP  $\tilde{Z}$ .  $\tilde{Z}$ 2 5 >FINISH  $4~$  $8$  MDI 1  $\frac{1}{1}$ 2 >ALLDEL  $5$  >YES  $P.45$ \_NewSample ンプルネームは「\_NewSample 1」「う~」のサンプルネームは「\_NewSample 2」と

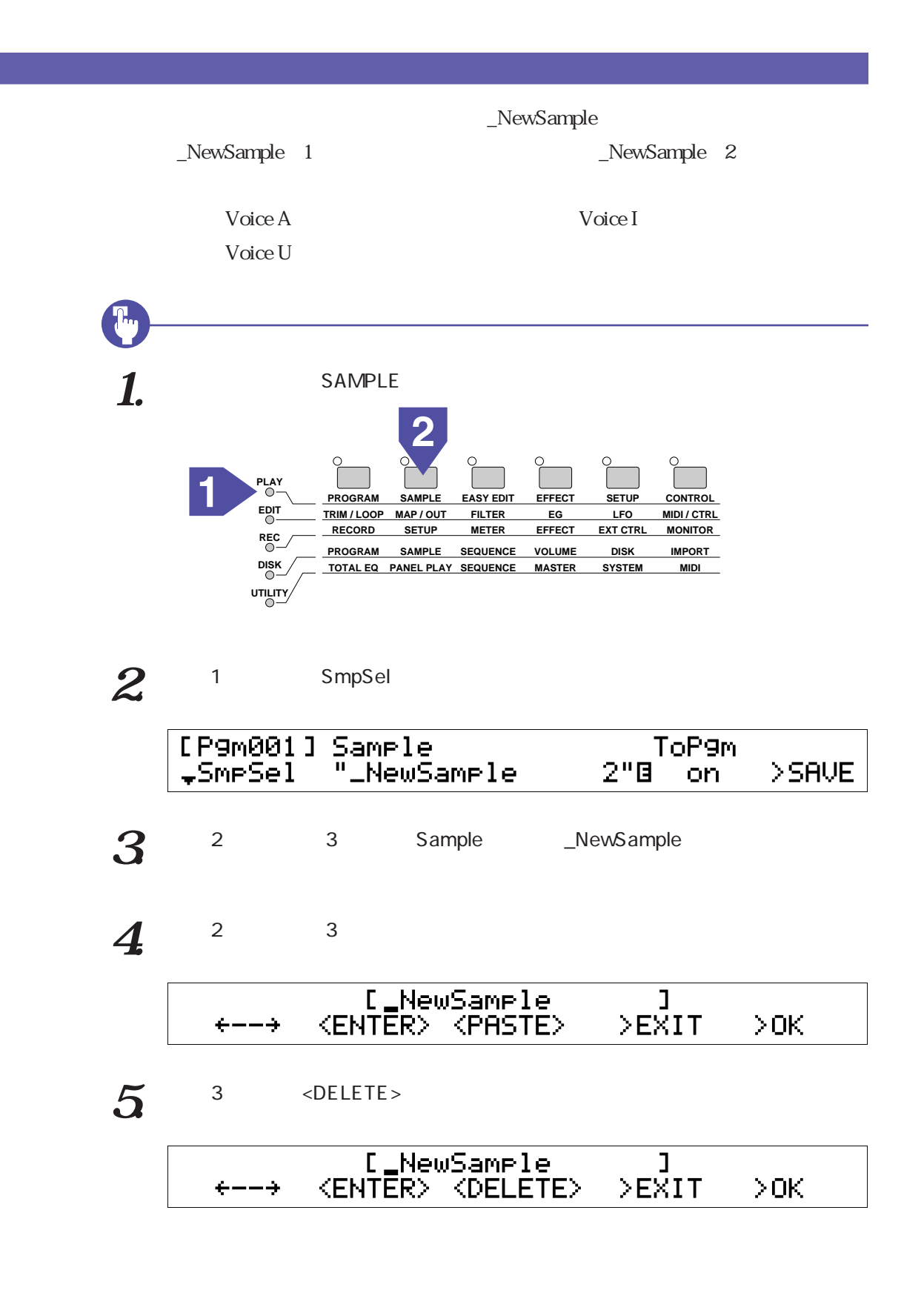

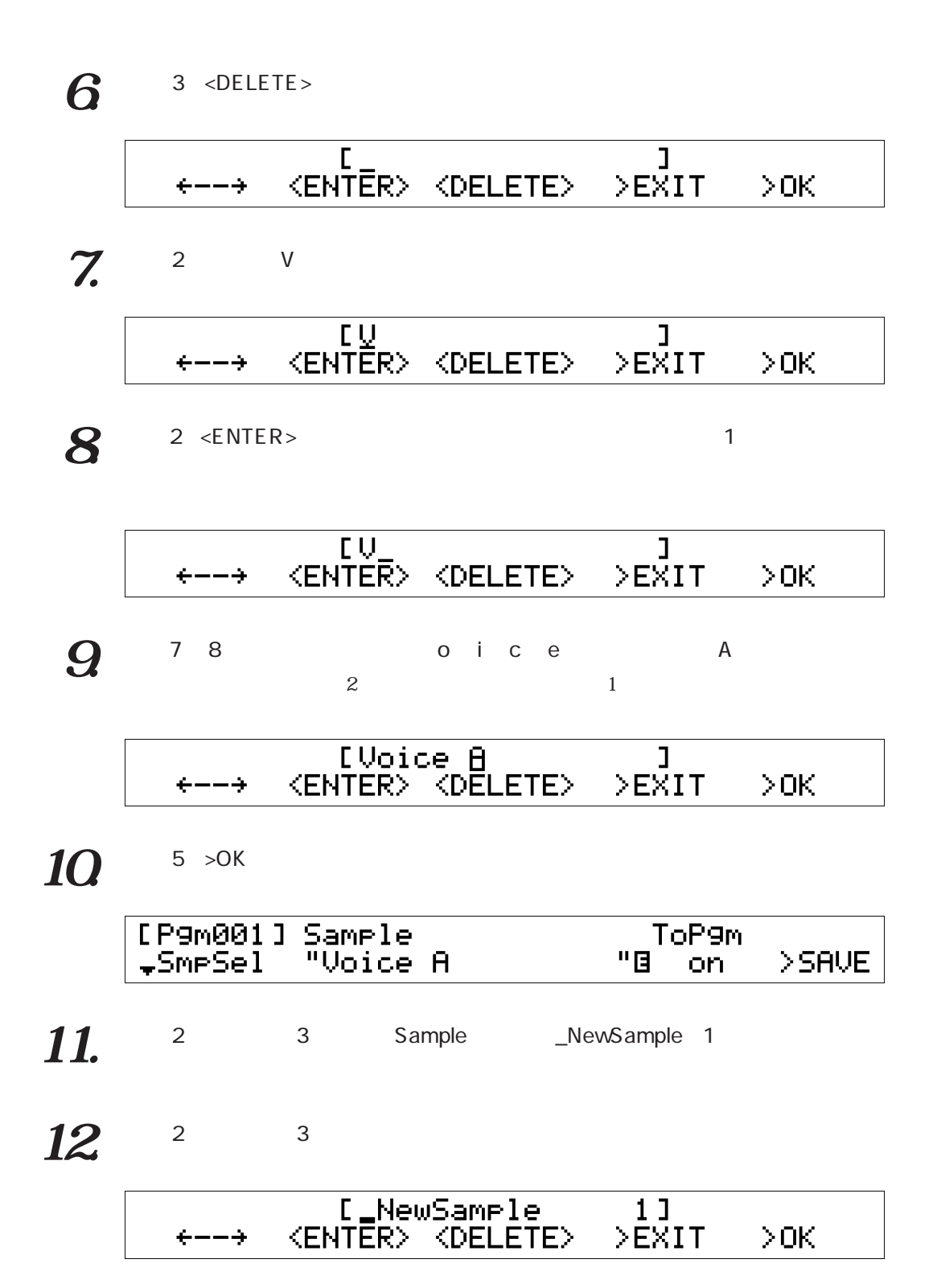

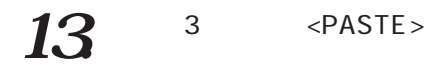

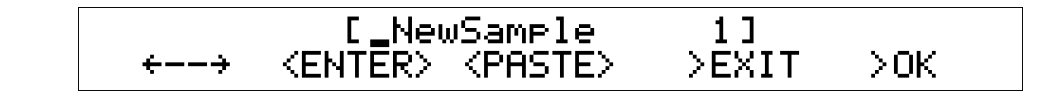

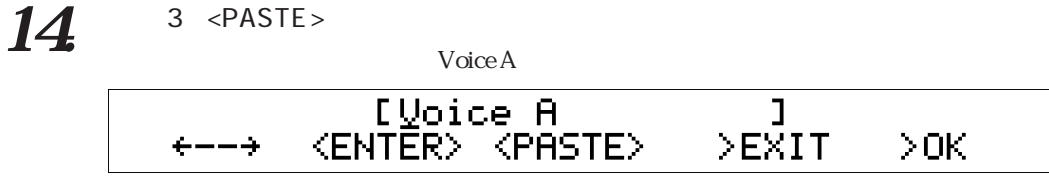

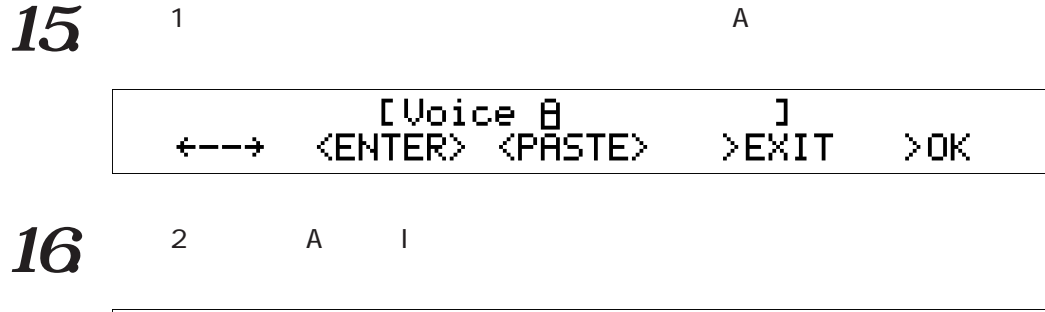

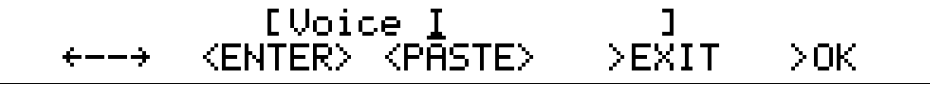

 $17.$  5 >OK

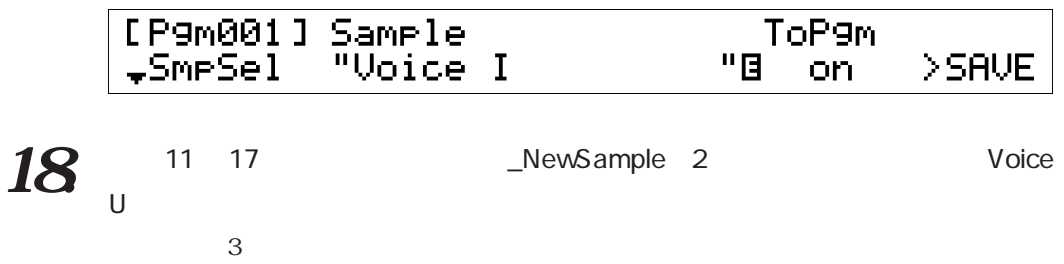

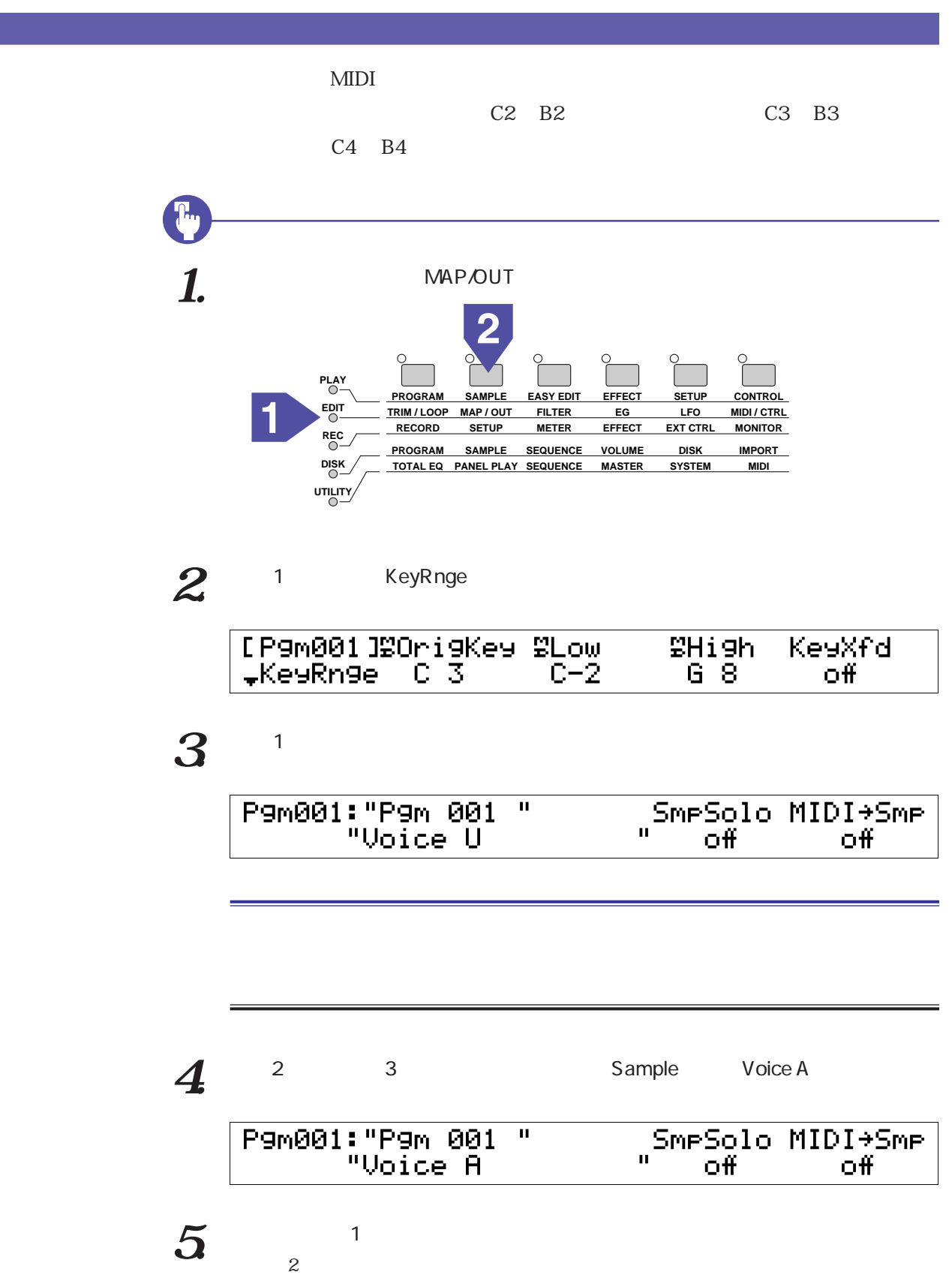

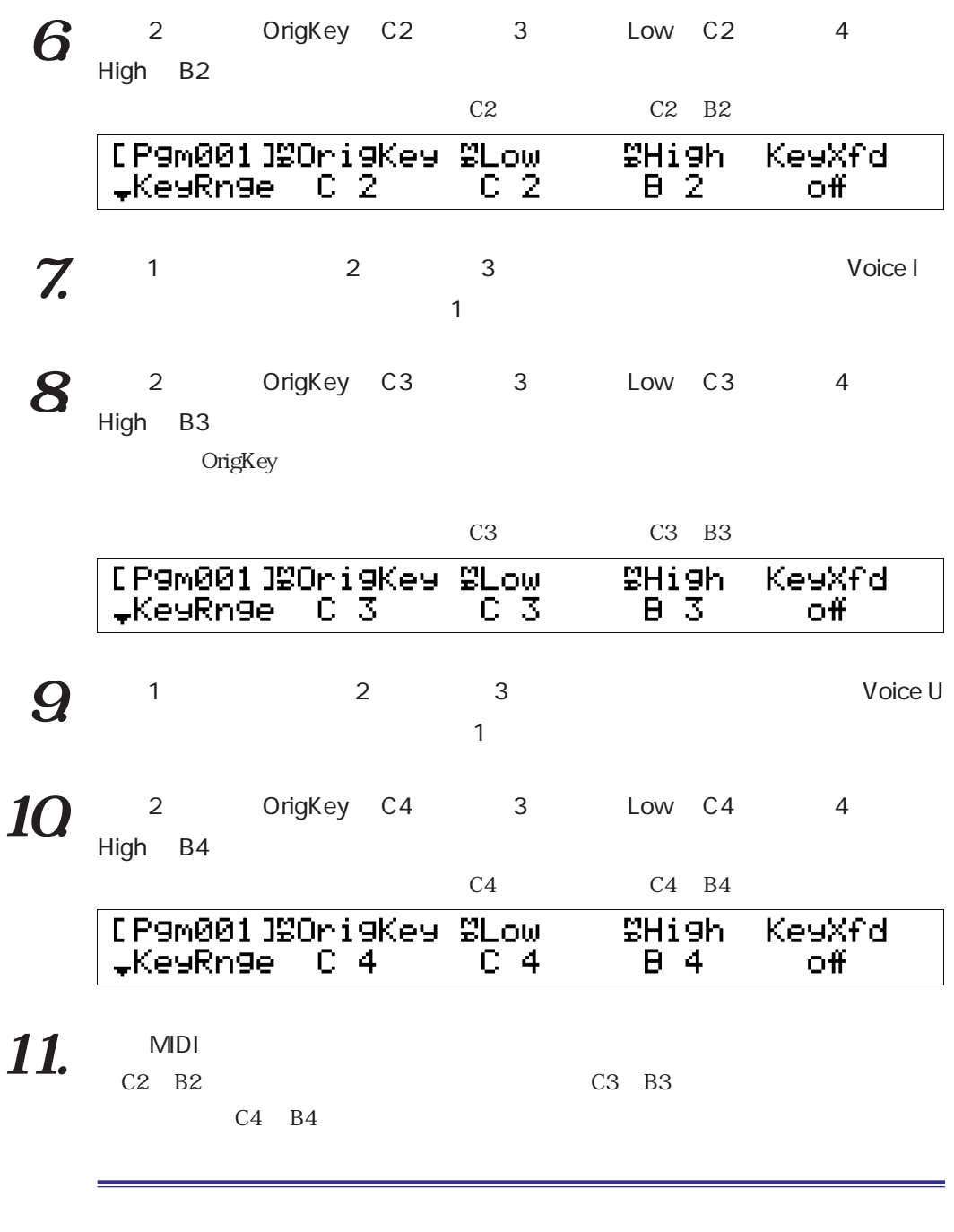

P. 66 68

P. 69

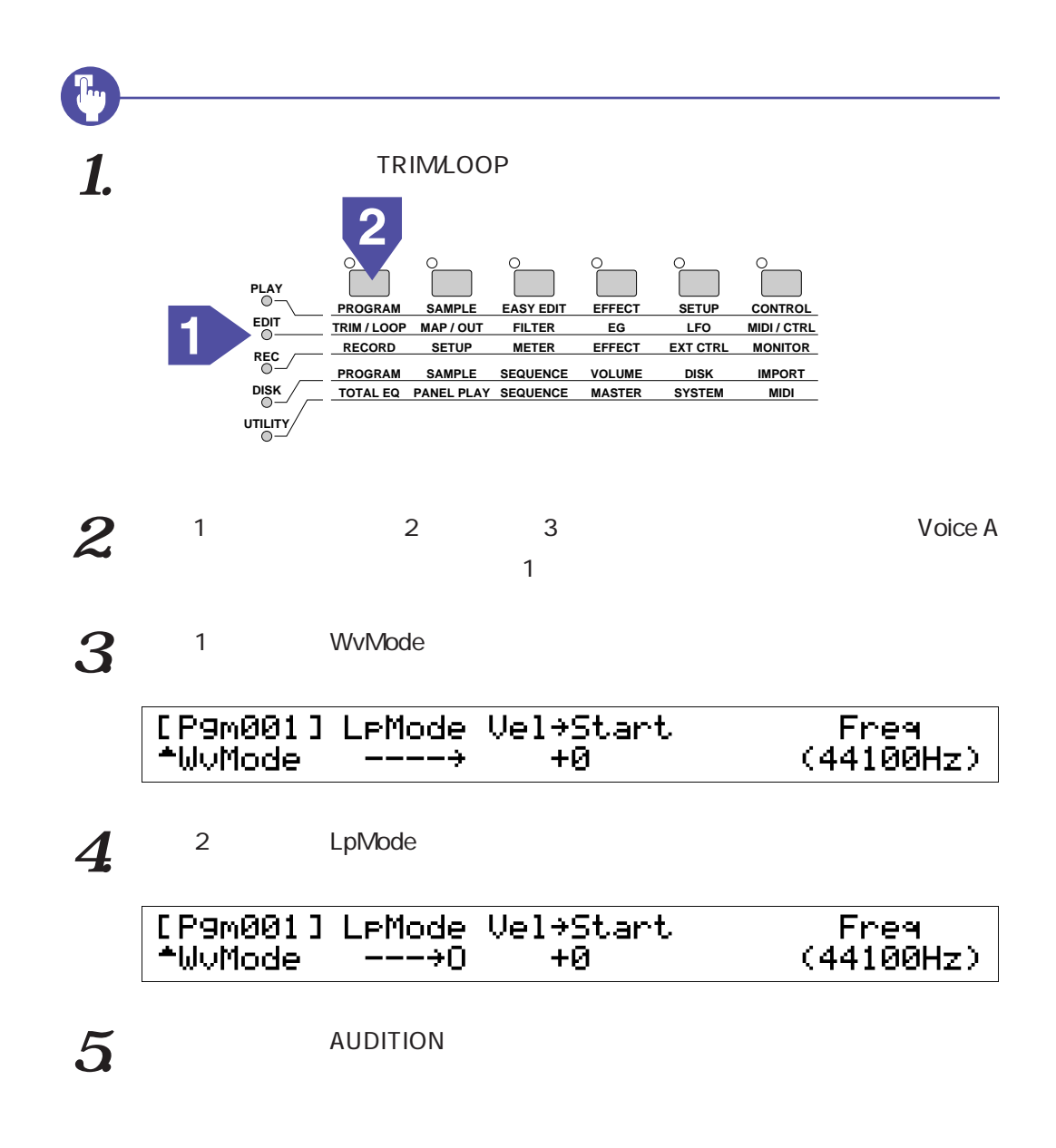

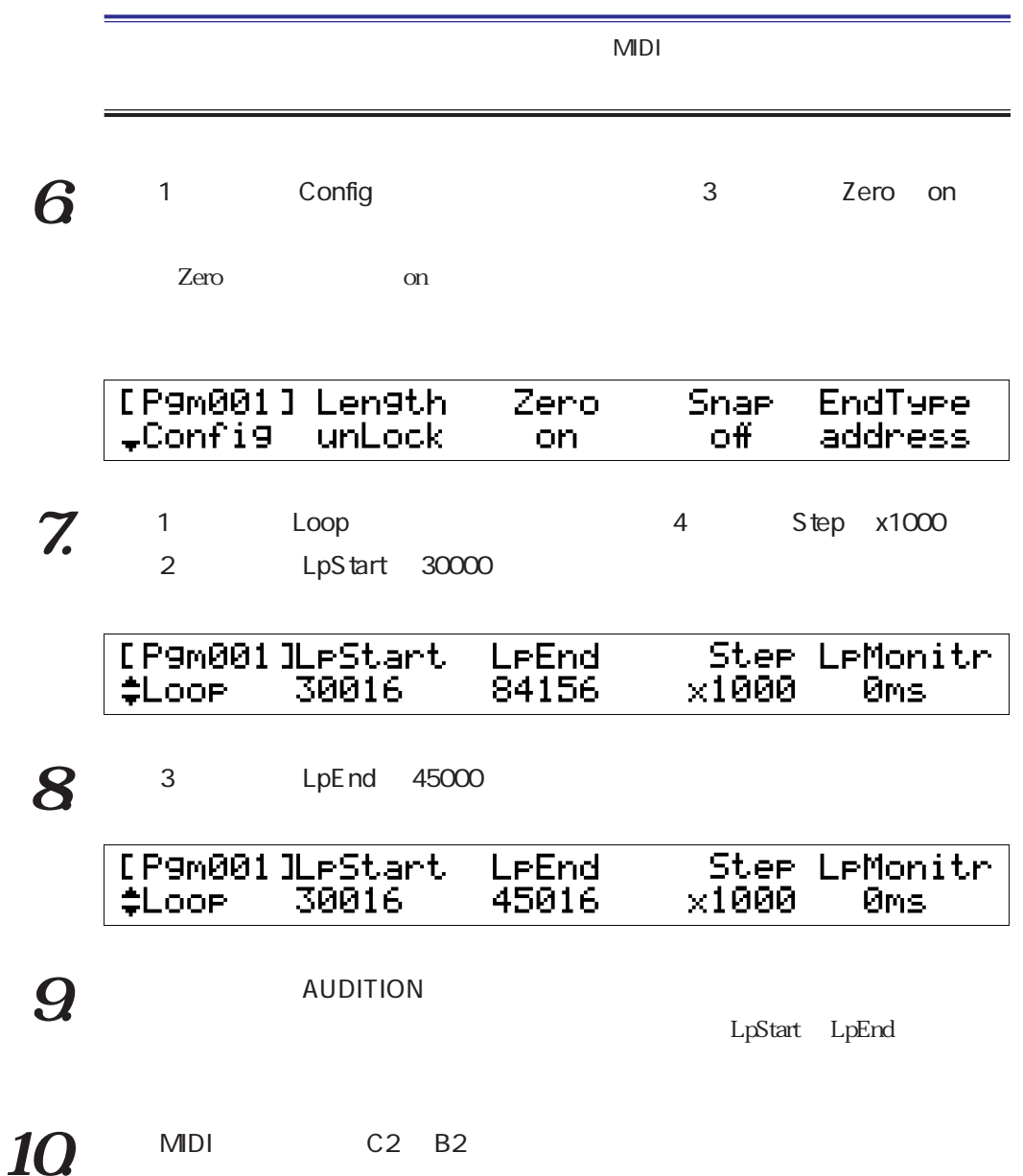

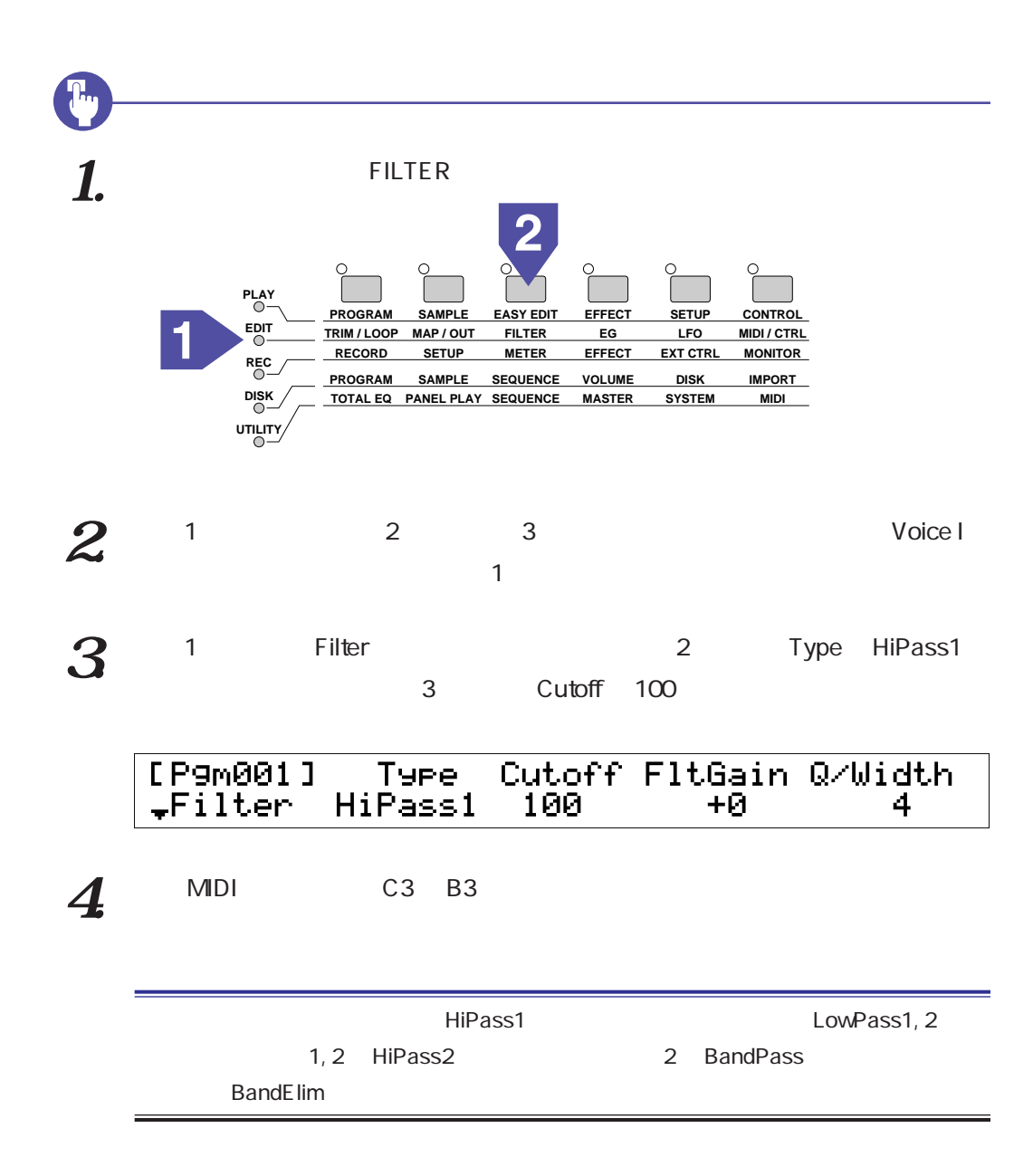

EG

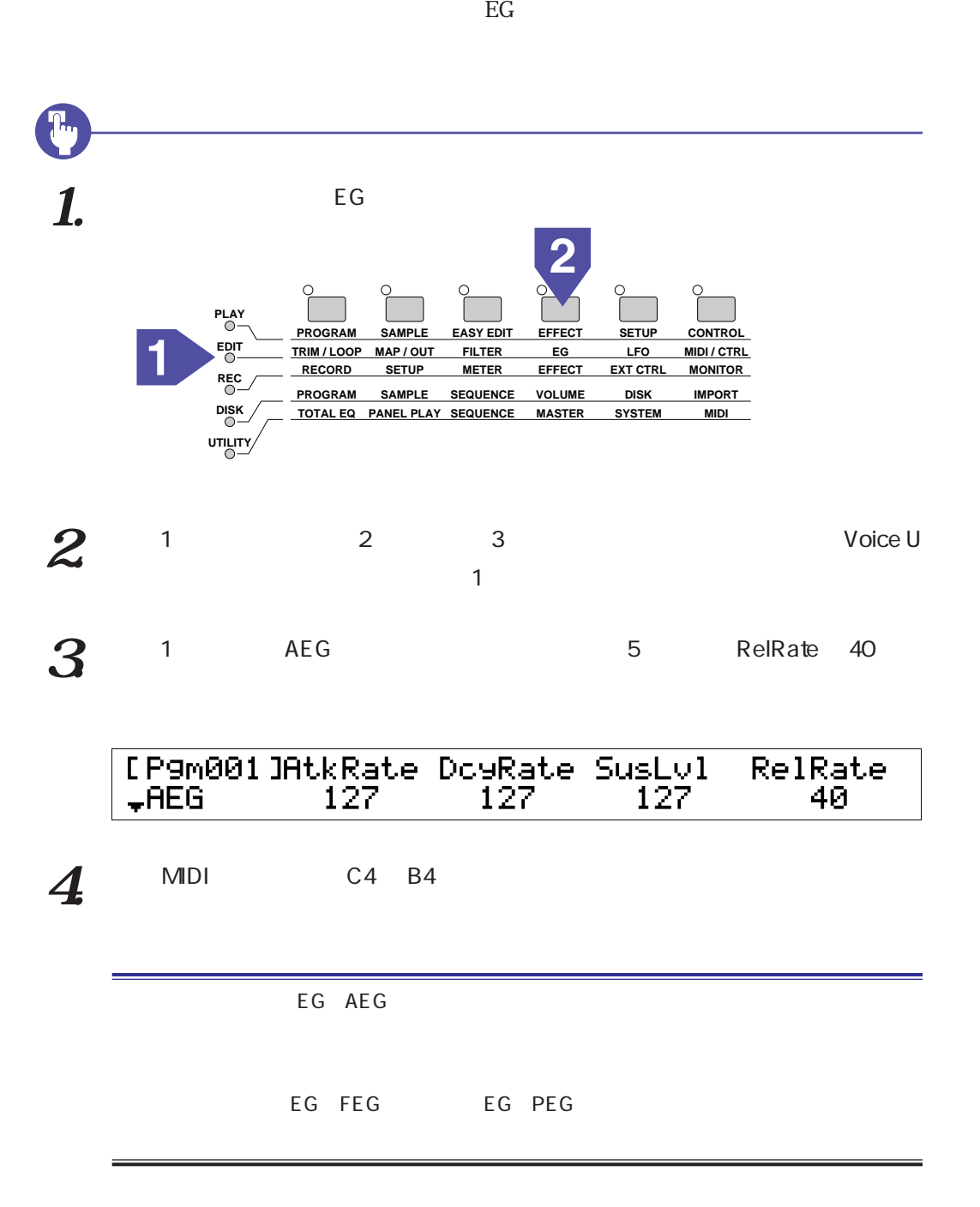

LFO

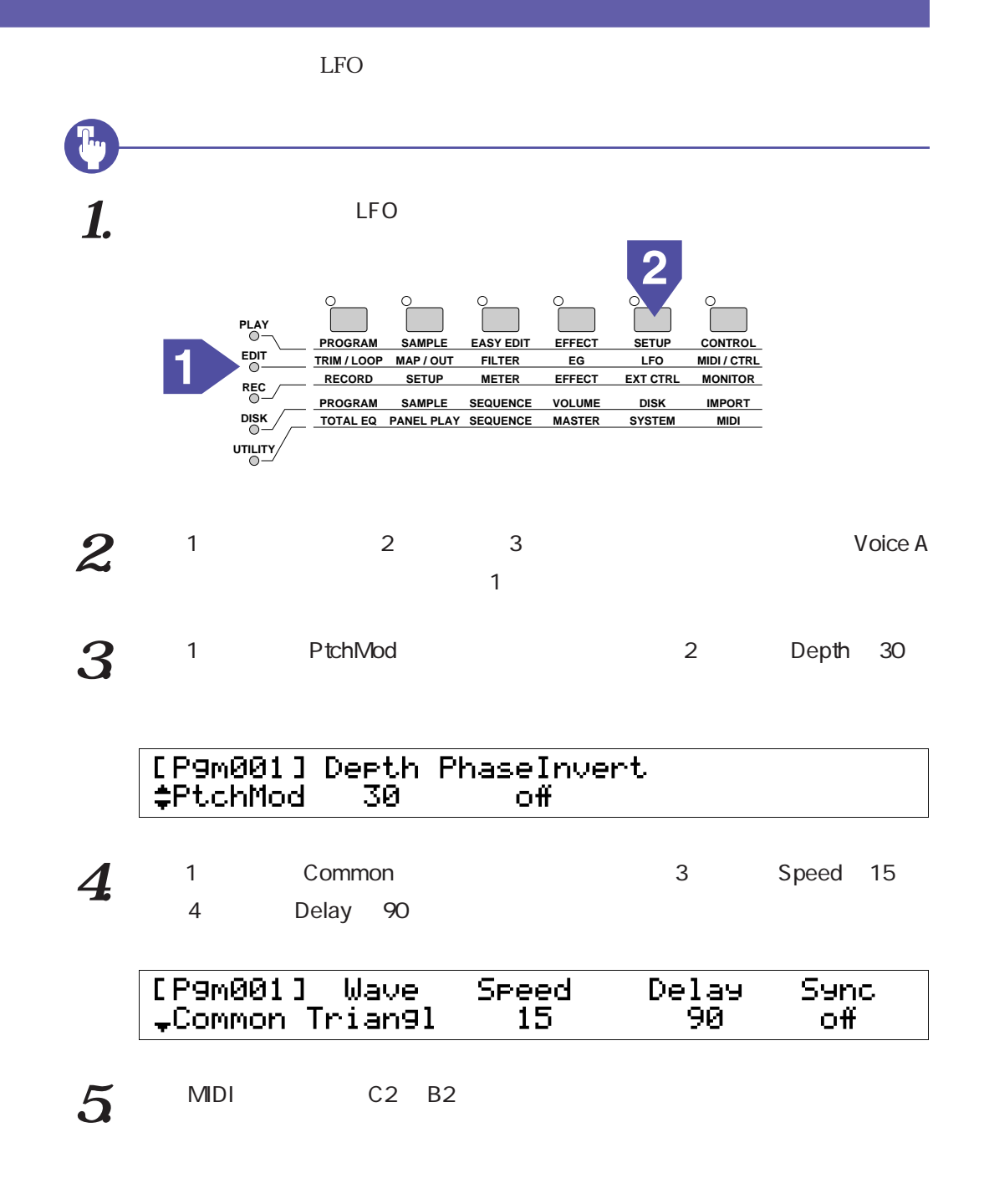

P. 66 68

P. 69

Pgm 001 FlngPan

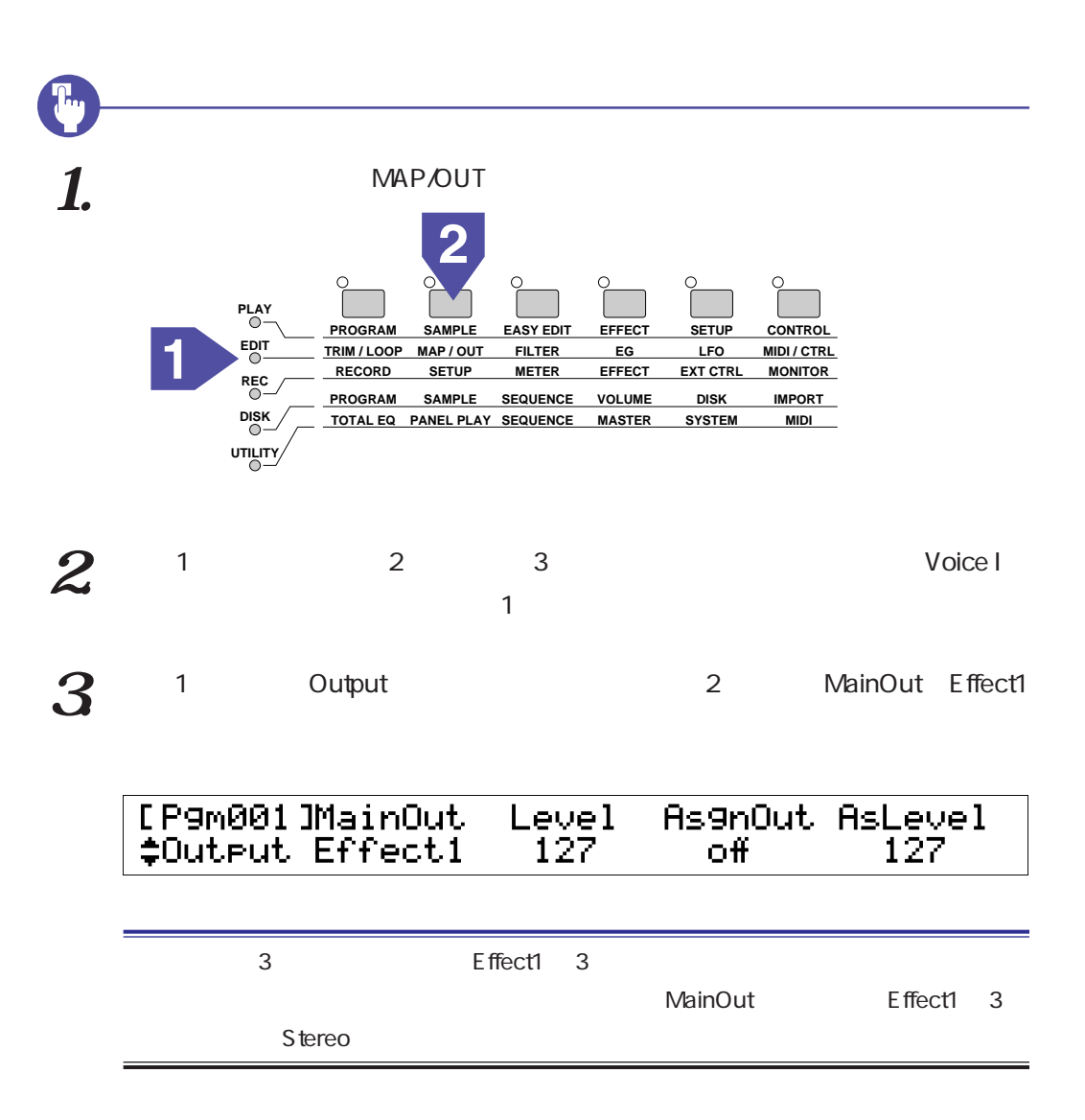

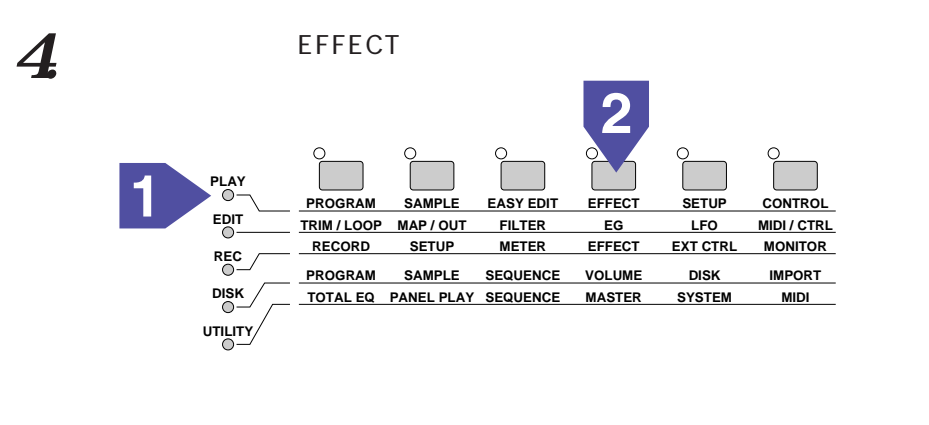

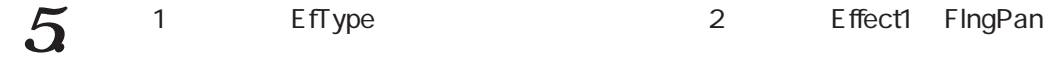

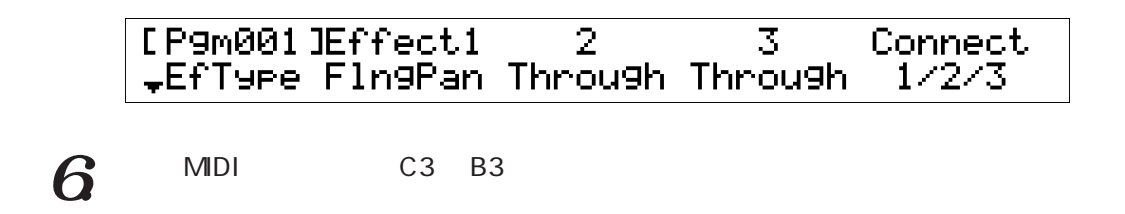

Pgm 001 Pgm 002  $1.$  Program **PLAY EDIT REC DISK PROGRAM TRIM / LOOP MAP / OUT RECORD PROGRAM SAMPLE SEQUENCE TOTAL EQ PANEL PLAY SEQUENCE SAMPLE SETUP EASY EDIT FILTER METER EFFECT EG EFFECT VOLUME MASTER SETUP LFO EXT CTRL DISK SYSTEM CONTROL MIDI / CTRL MONITOR IMPORT MIDI**

**UTILITY**

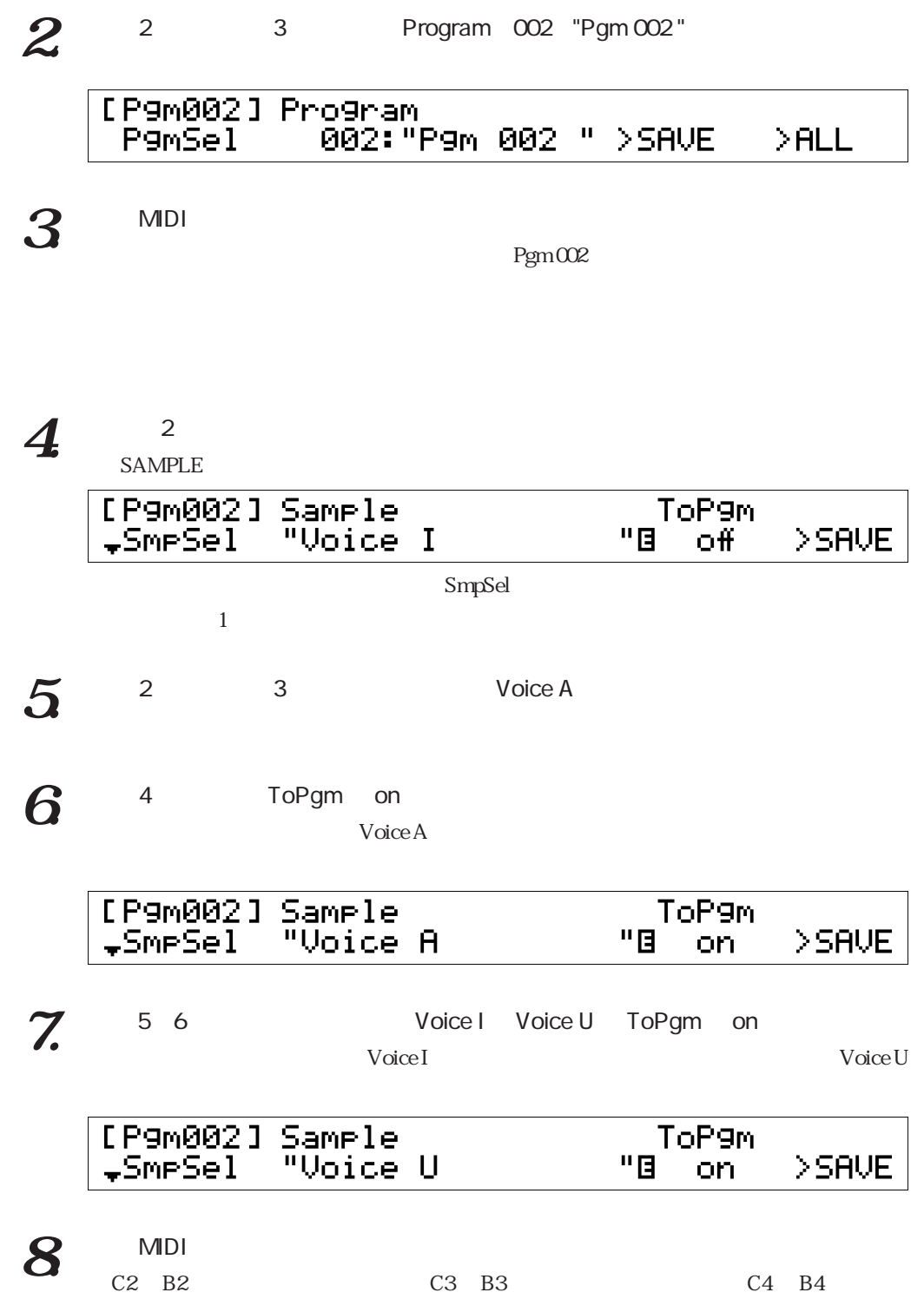

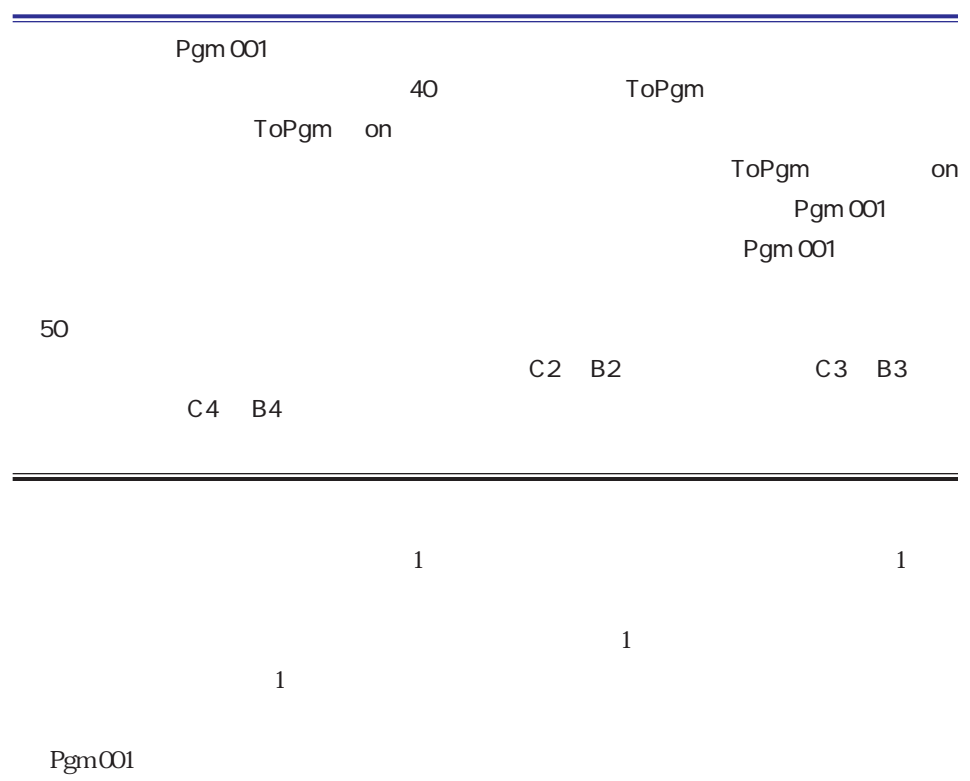

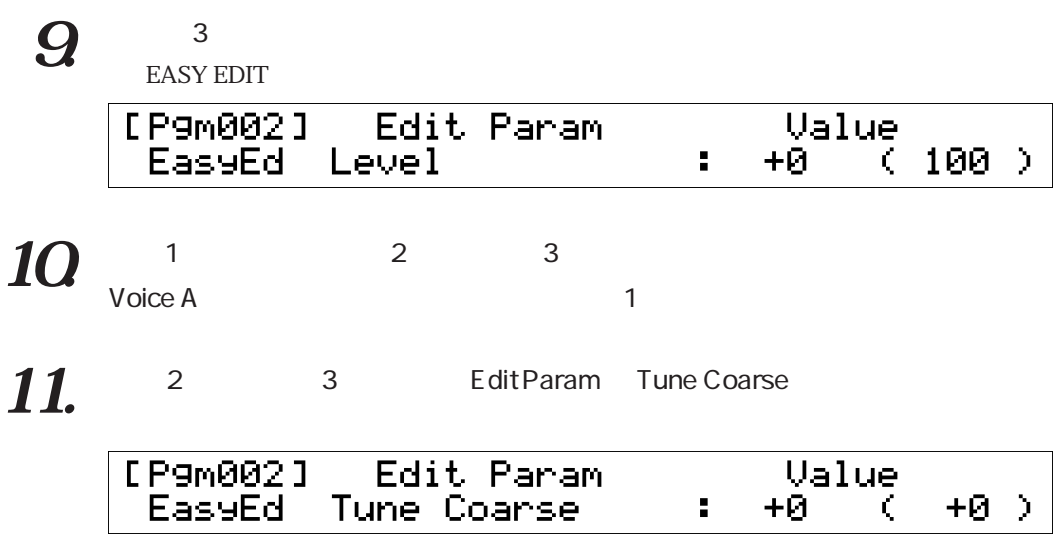

### $12$   $^{4}$   $^{5}$  Value -12

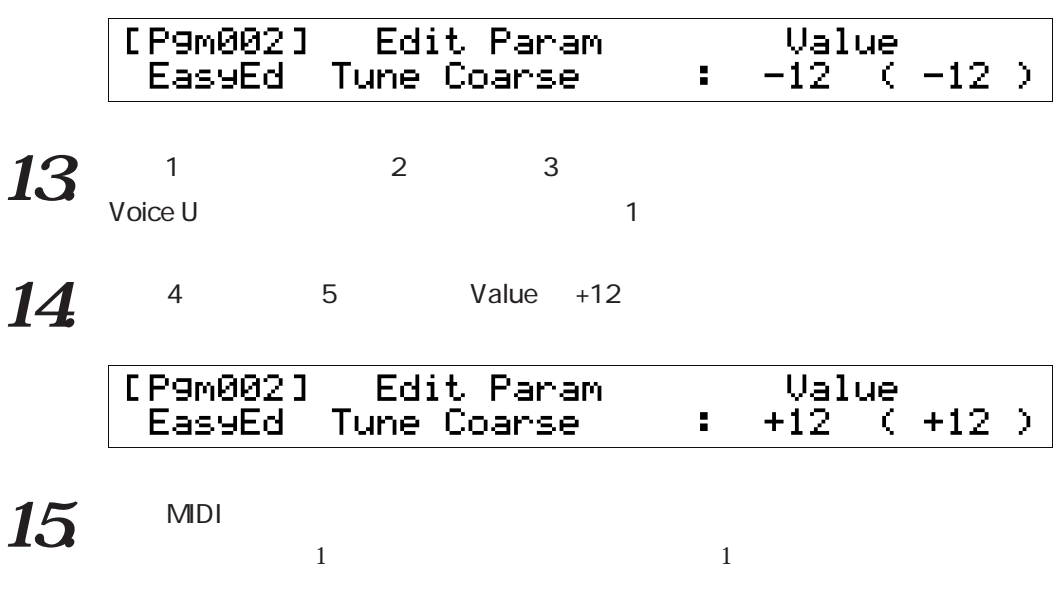

P. 66 68

P. 69

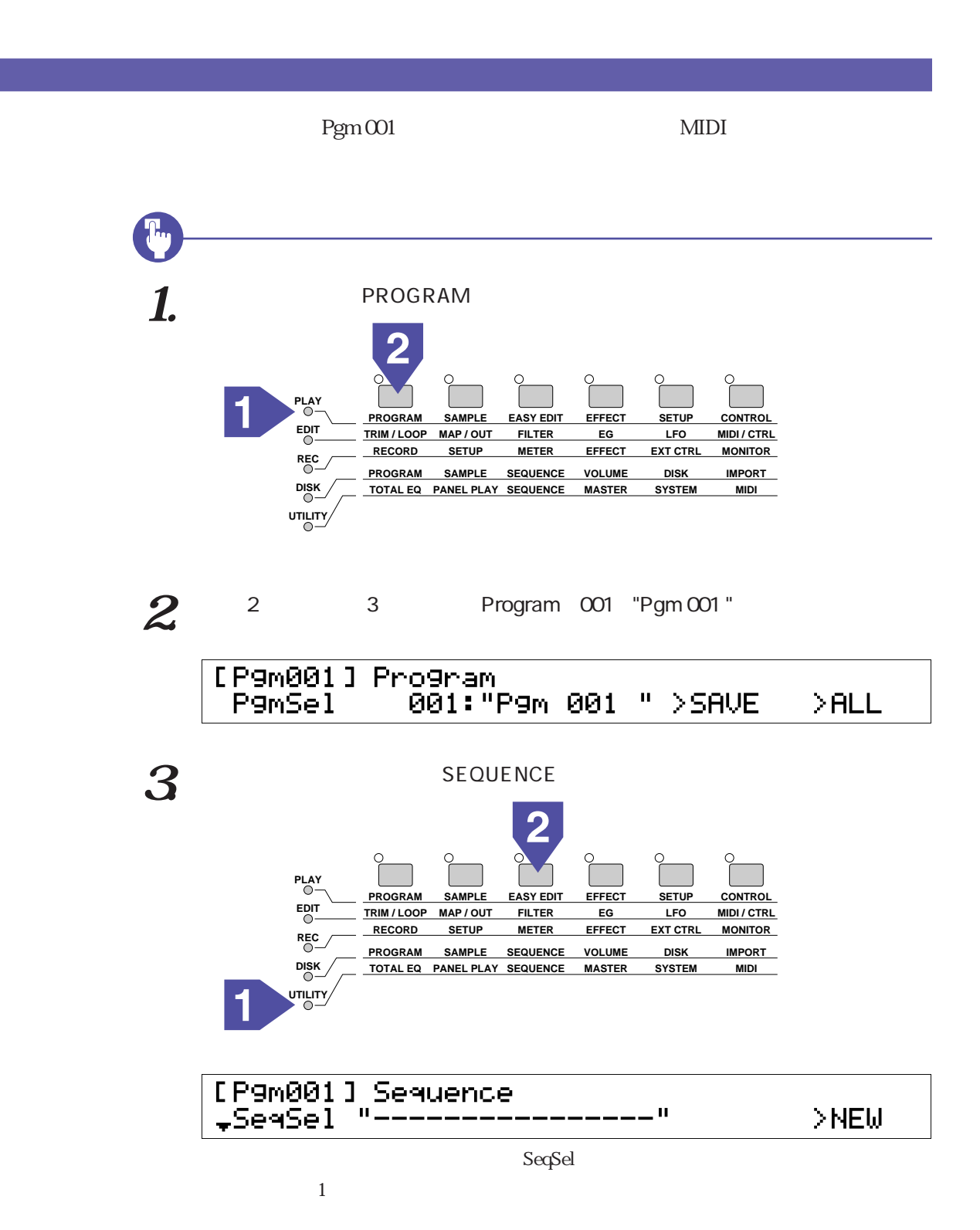

 $64$   $2$   $43000$ 

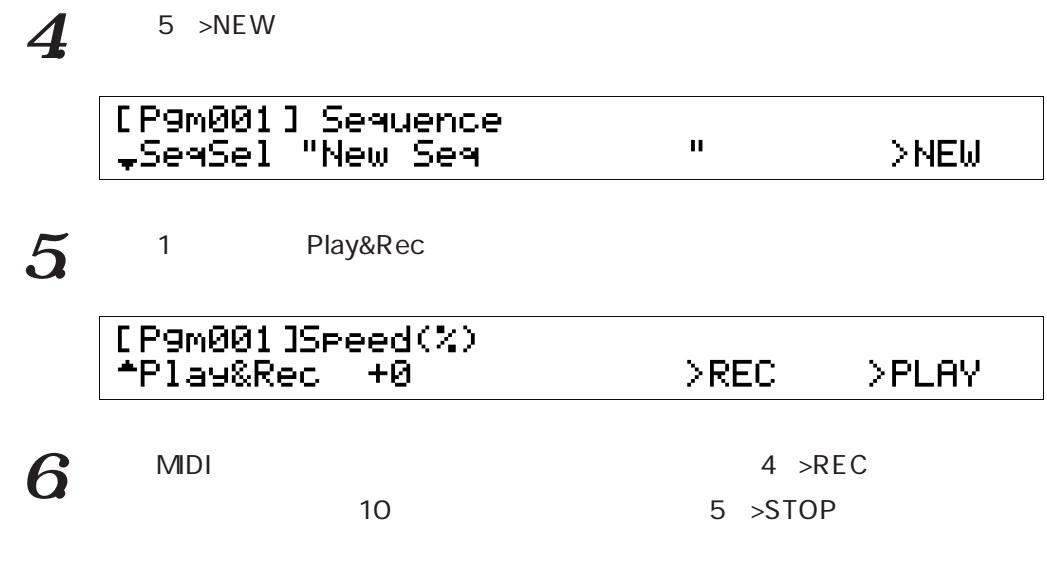

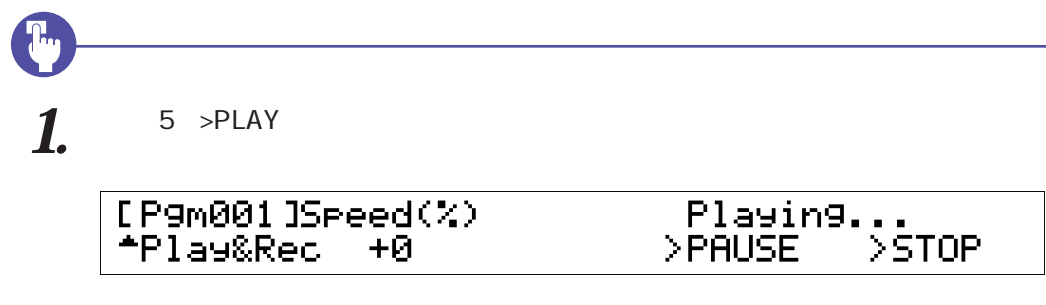

 $2^{5 \times \text{STOP}}$ 

シーケンスのプレイ

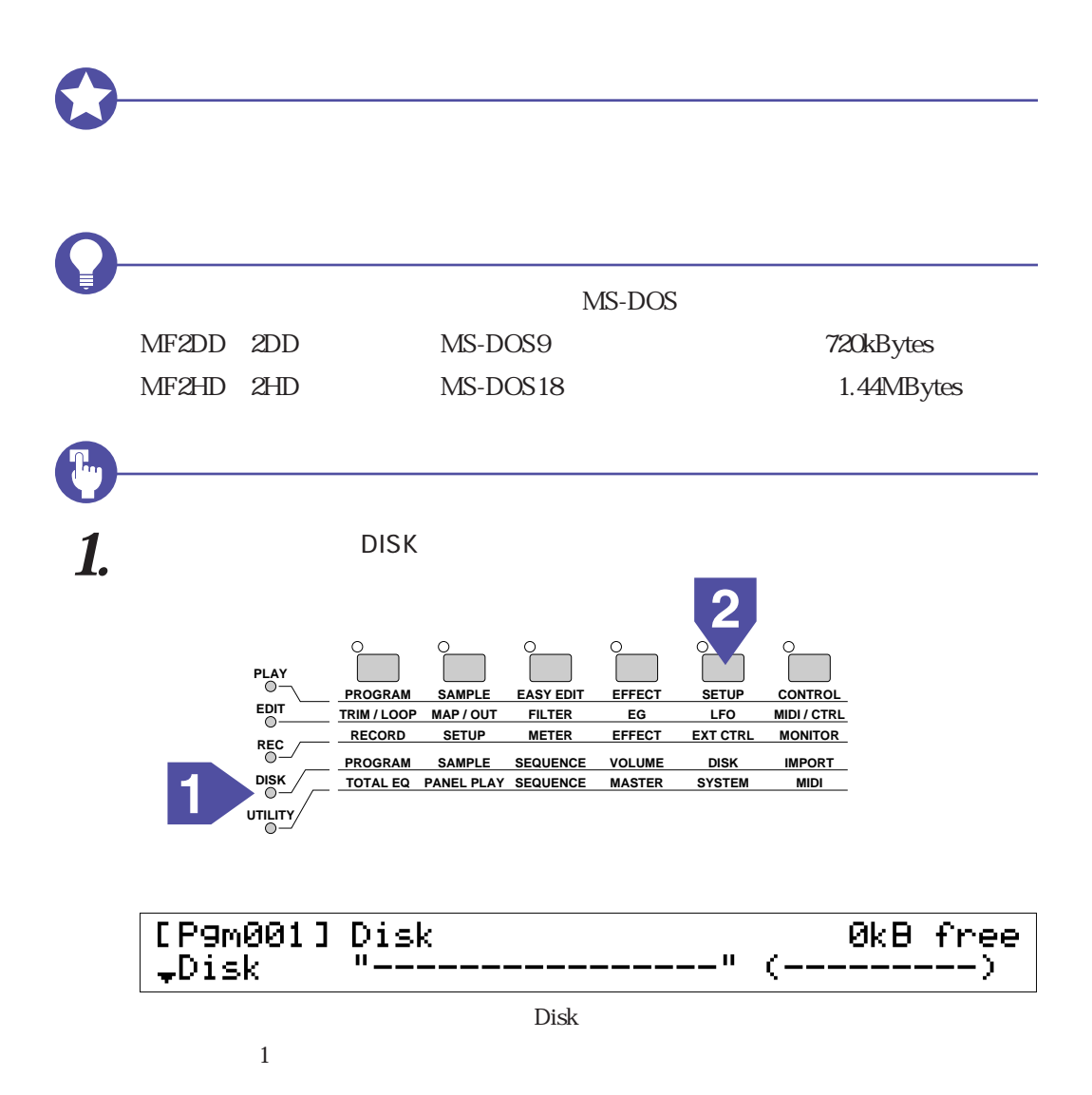

<span id="page-65-0"></span>フロッピーディスクのフォーマット

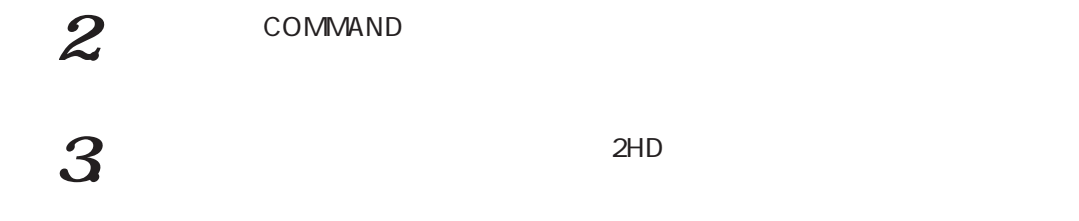

 $4$  1 >FD\_FMT

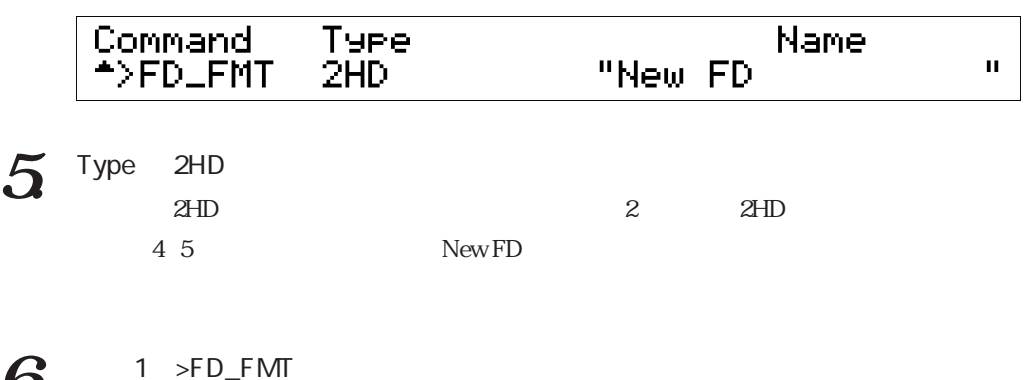

 $6<sub>6</sub>$ 

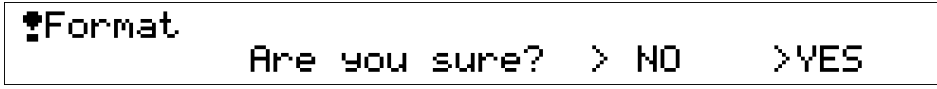

 $\frac{7}{100}$  5 >YES

<span id="page-67-0"></span>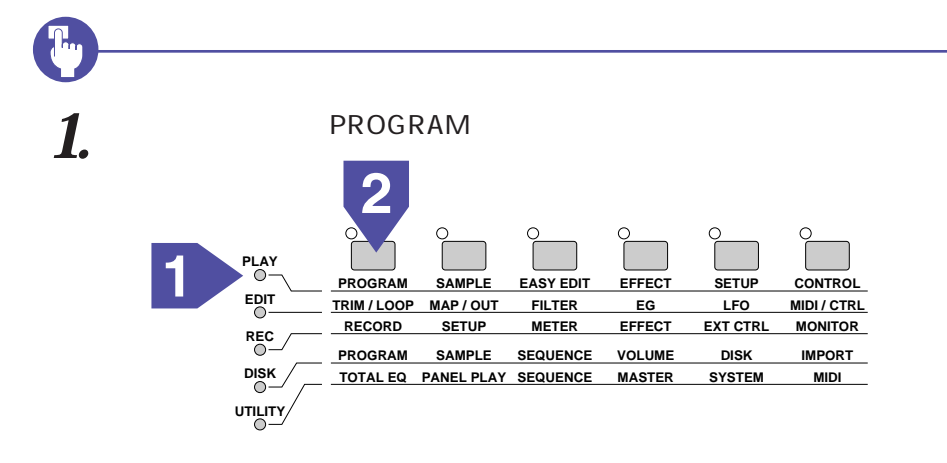

 $2$  COMMAND

 $3$  1  $>$  SAVE

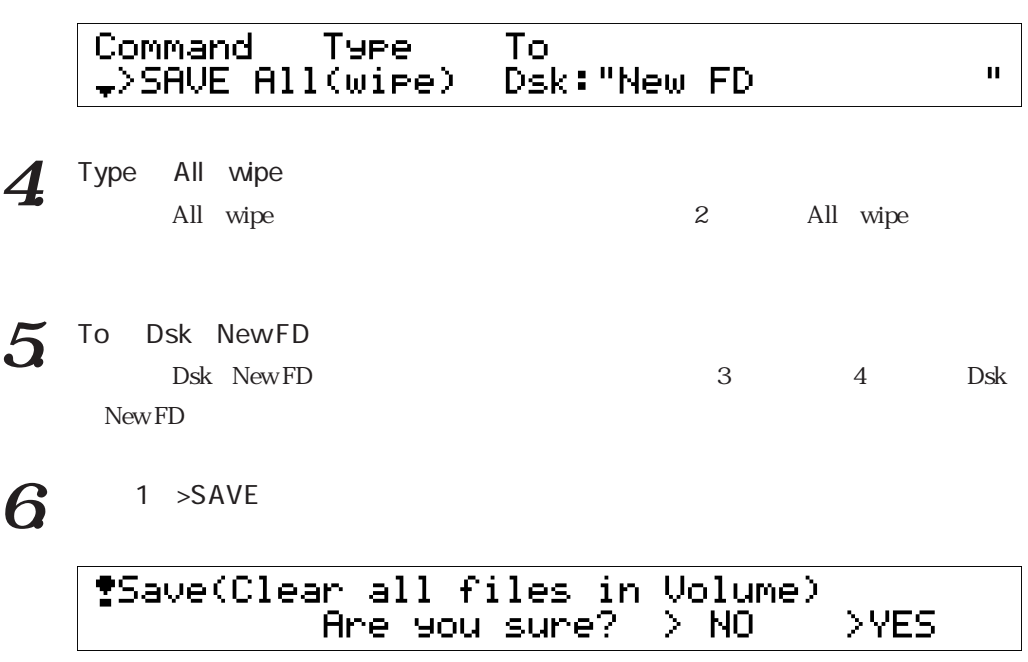

 $7.5 \times YES$ 

<span id="page-68-0"></span>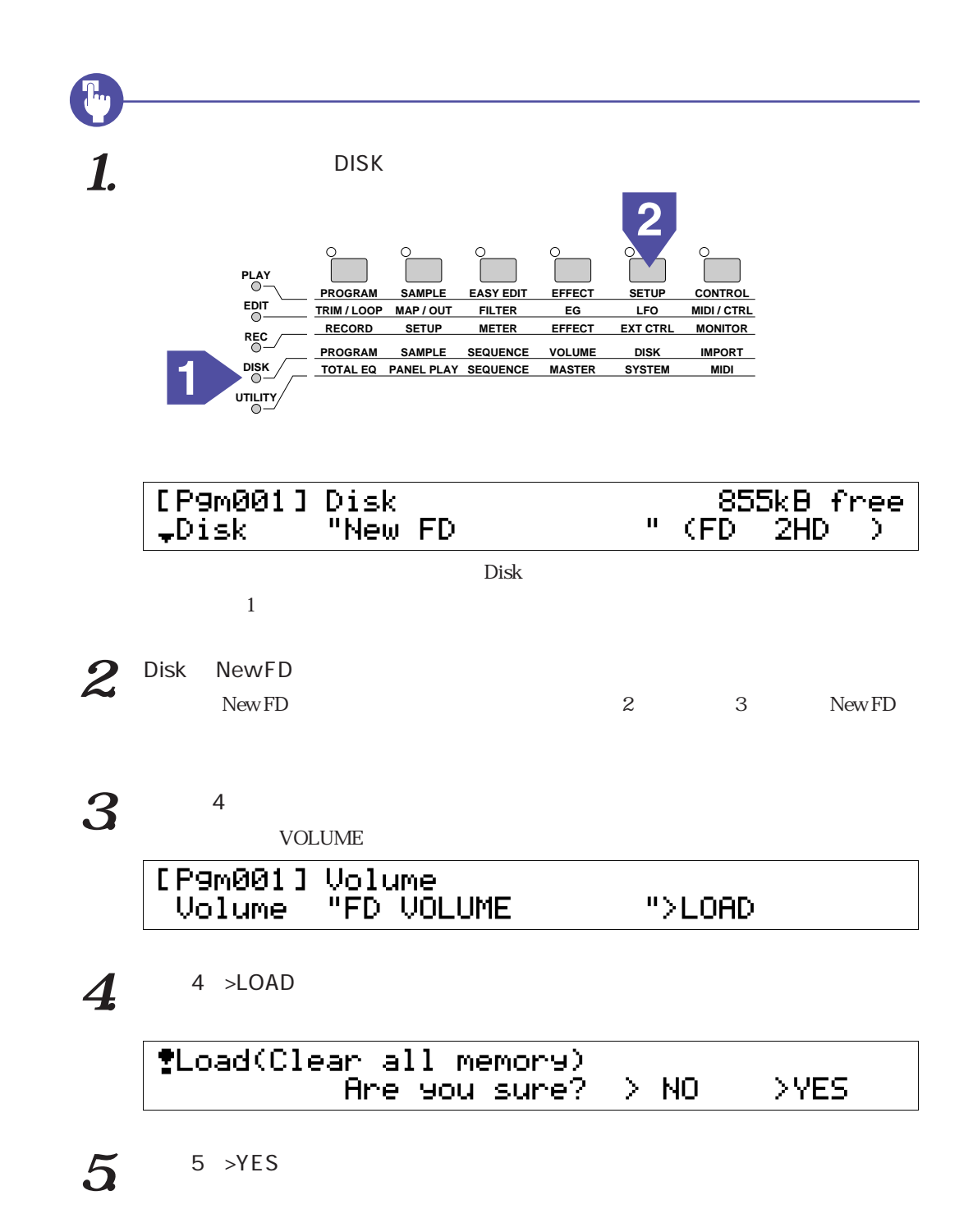

CD-ROM

# **CD-ROM**

#### CD-ROM

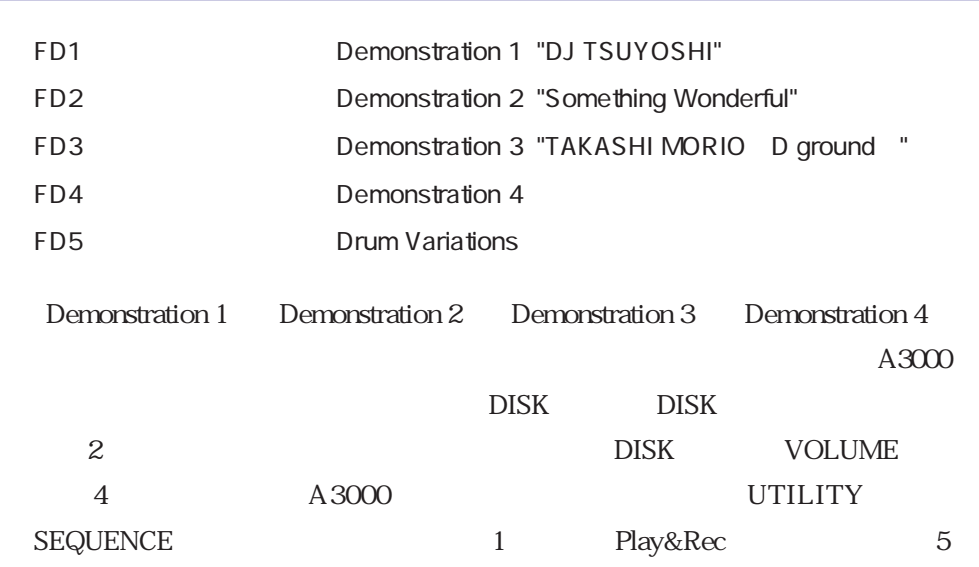

Drum Variations

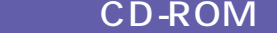

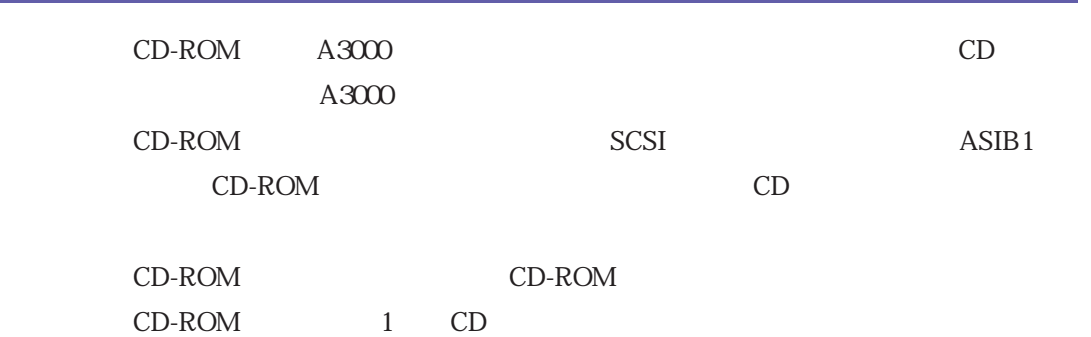

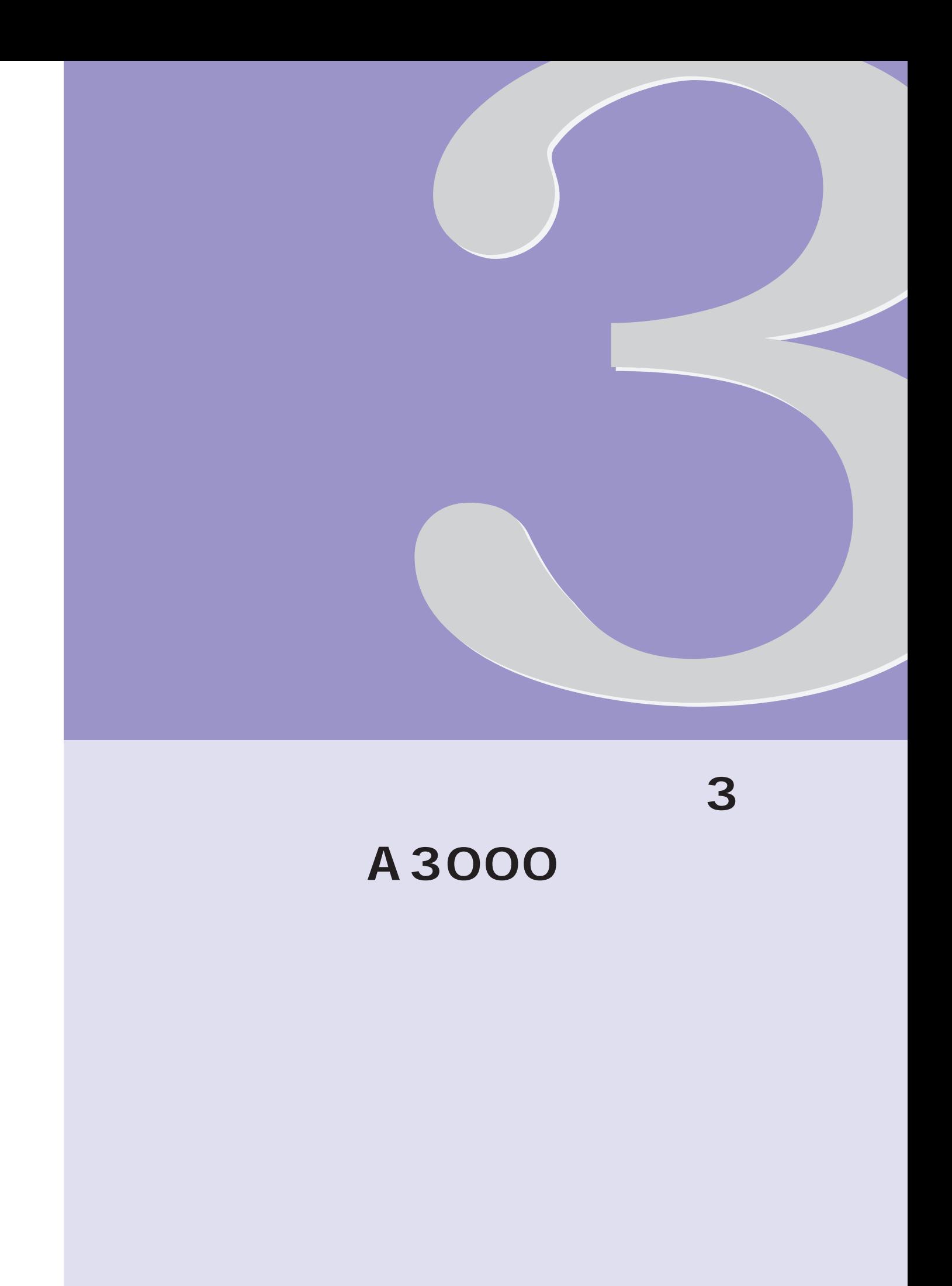

<span id="page-71-0"></span> $A3000$ 

一番シンプルな考え方

 $\sim$  3

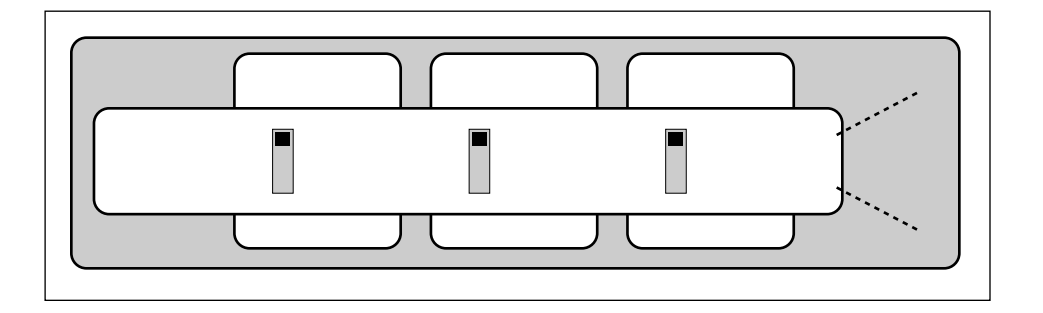

MIDI

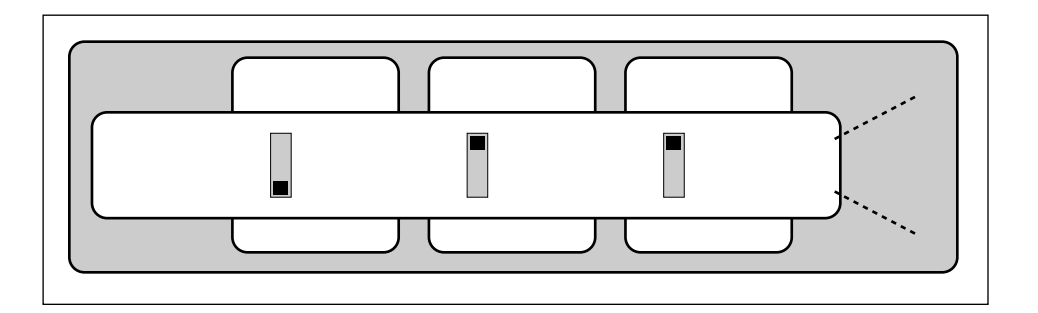
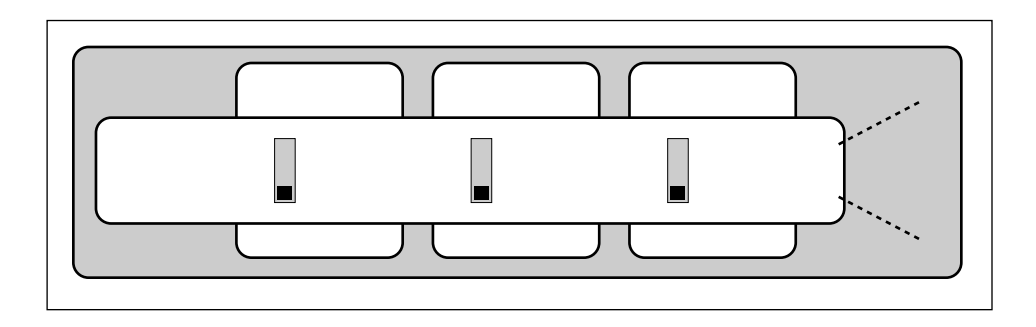

 $\sim$ 

EG LFO MIDI

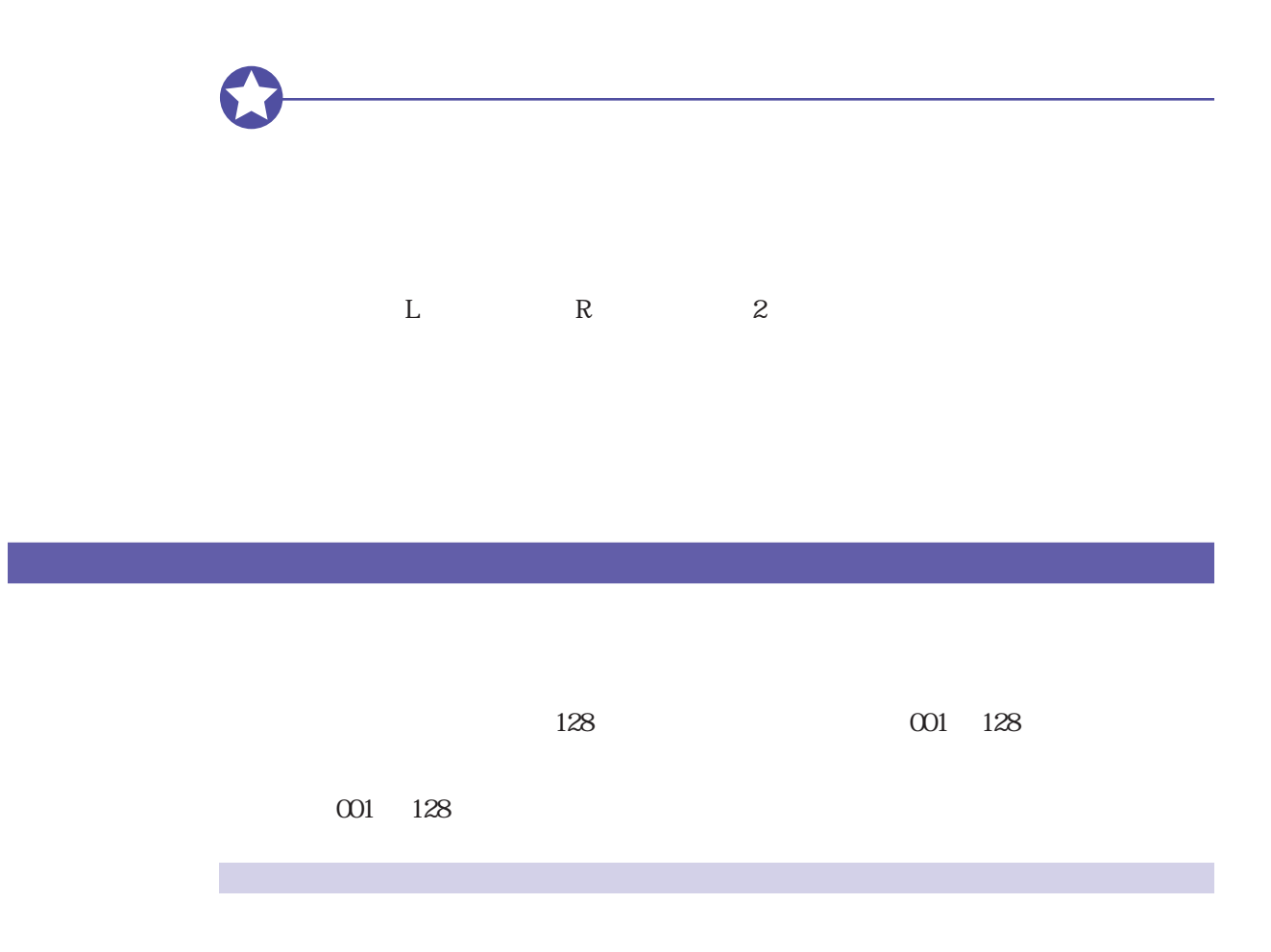

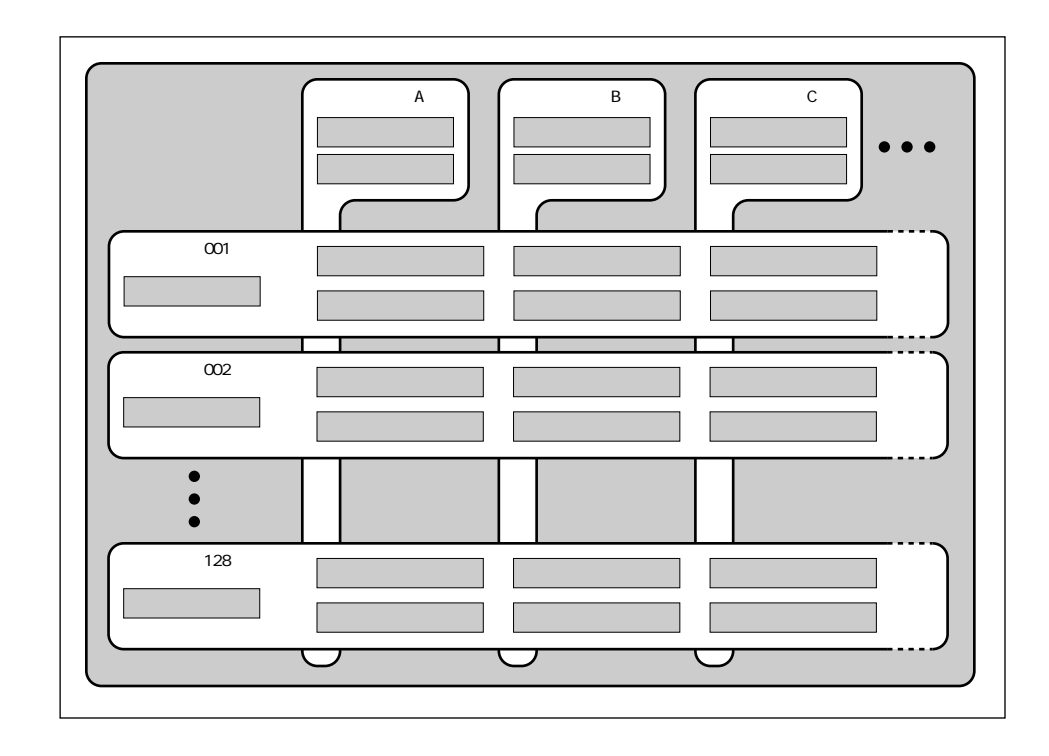

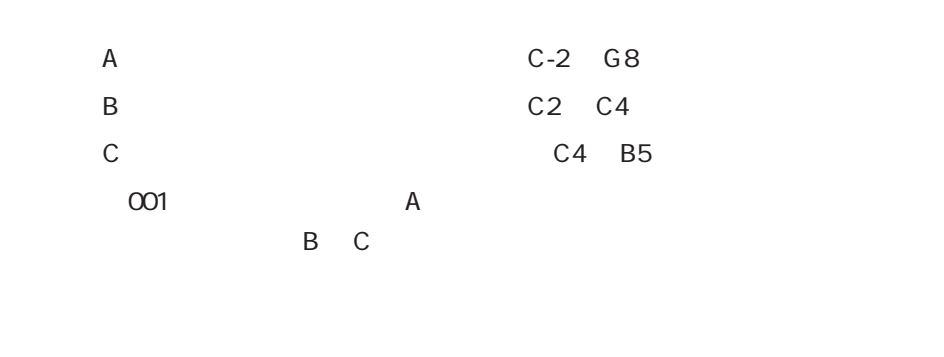

 $\overline{O}$  002  $\overline{O}$   $\overline{O}$   $A$ 

 $\mathbb{Z}$   $\mathbb{Z}$   $\mathbb{Z}$   $\mathbb{Z}$   $\mathbb{Z}$  1

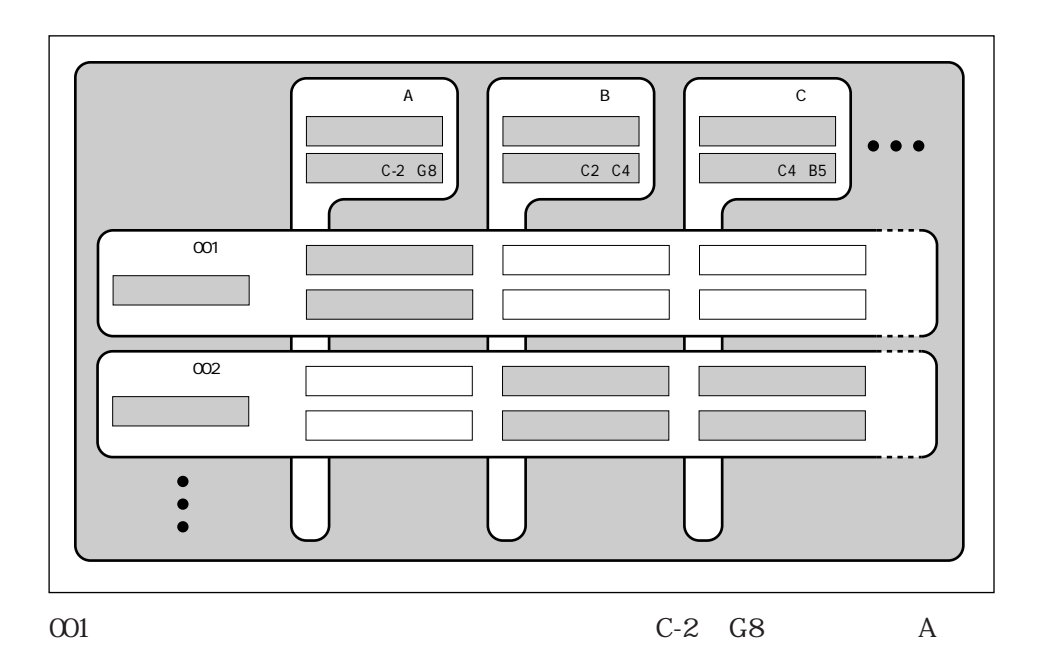

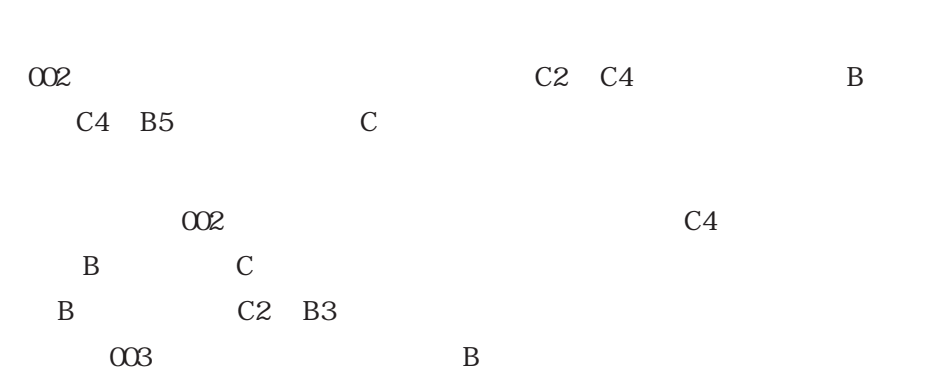

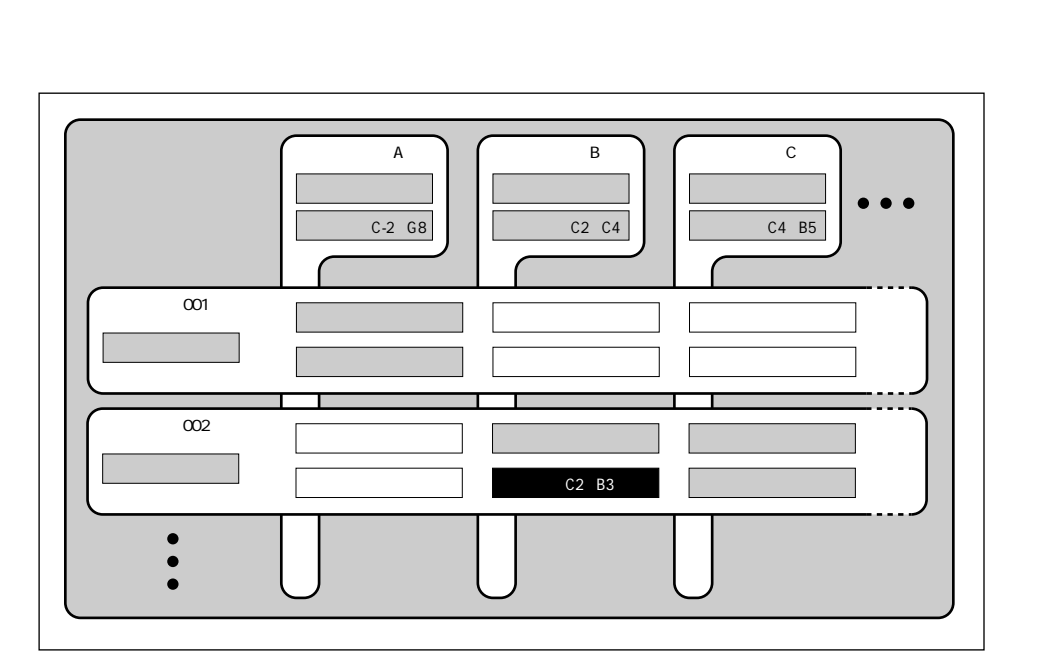

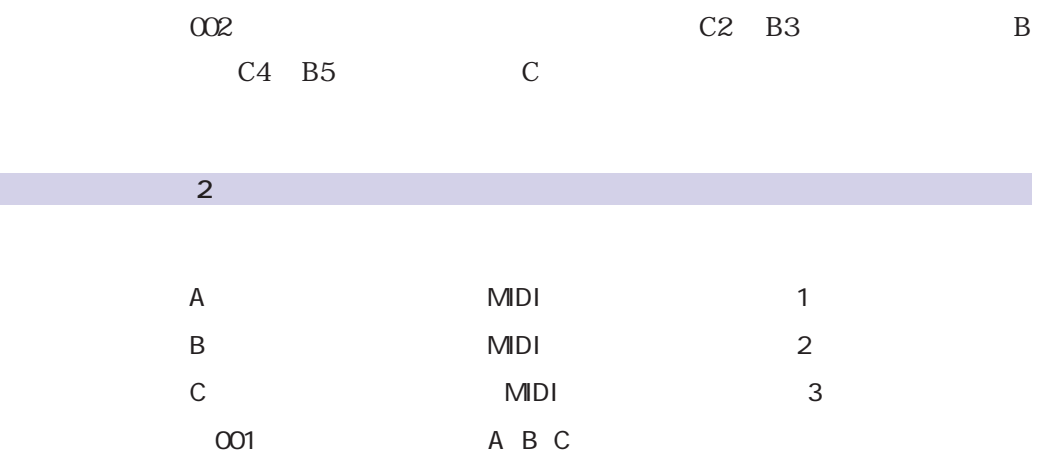

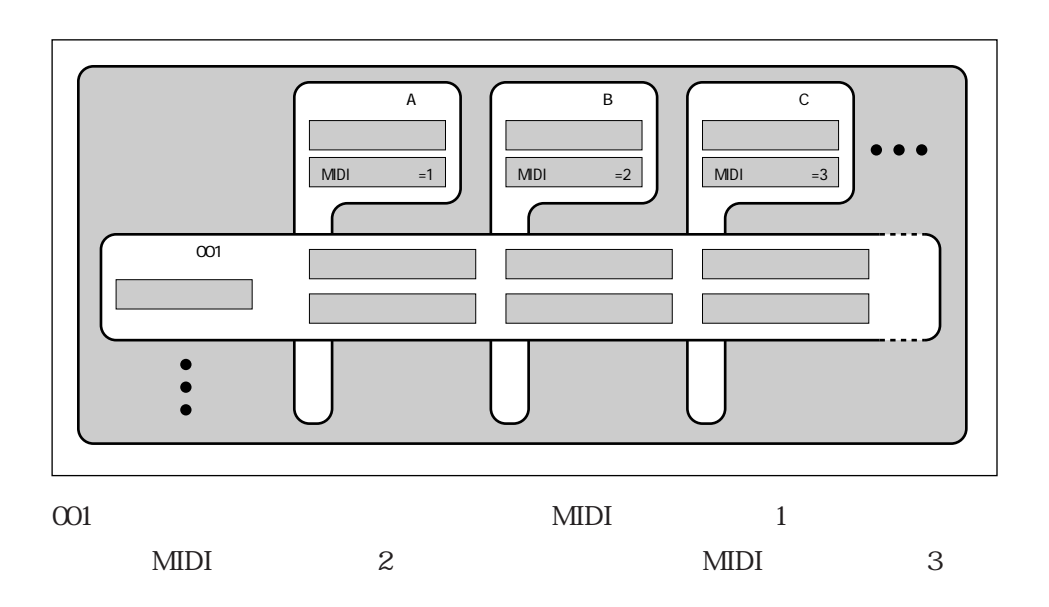

 $MIDI$  1

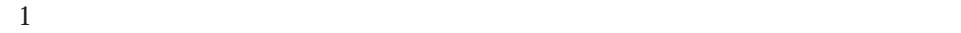

 $\overline{\mathsf{A}}$  $\overline{B}$  $\overline{c}$ サックスの波形�  $MDI =1$  $MDI$  = 1  $MDI$  = 1  $\overline{\circ}$ <u> エフェクト: UIT - UIT - UIT - UIT - UIT - UIT - UIT - UIT - UIT - UIT - UIT - UIT - UIT - UIT - UIT - UIT - UIT -</u>  $MDI$  =2  $MIDI$  =3  $\begin{array}{c} \bullet \\ \bullet \\ \bullet \end{array}$ 

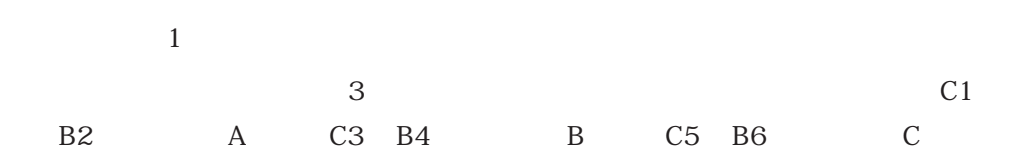

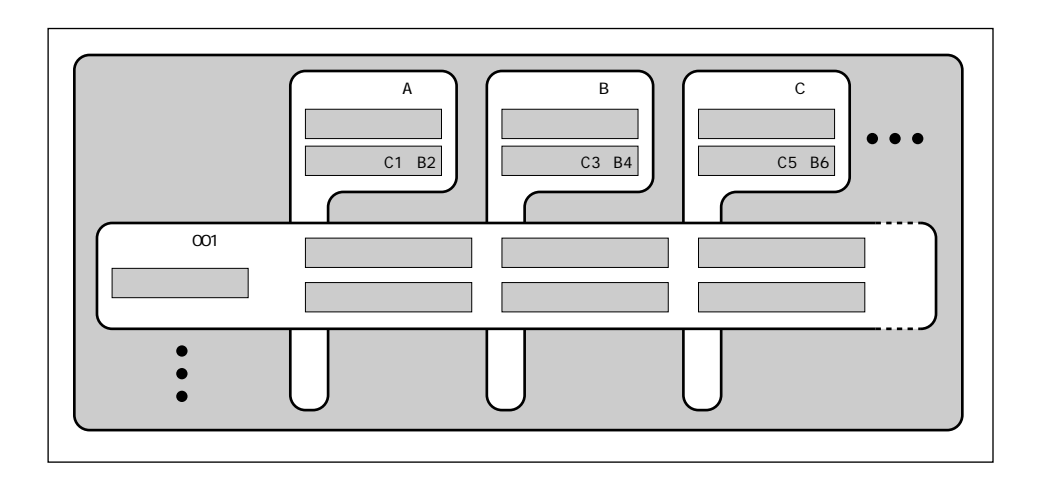

 $\overline{3}$ 

 $\sim$  3  $\sim$  3

 $\overline{\mathbf{3}}$  $\mathbf 1$ 

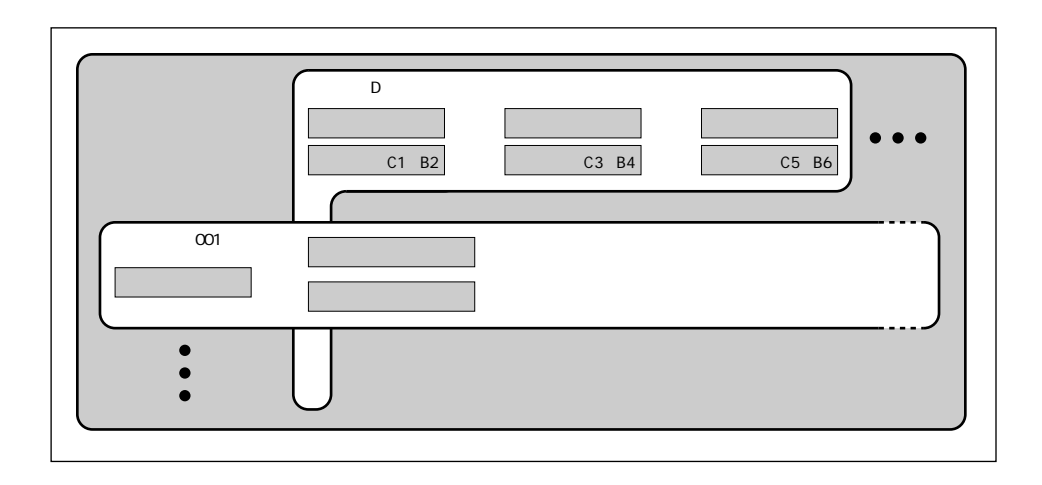

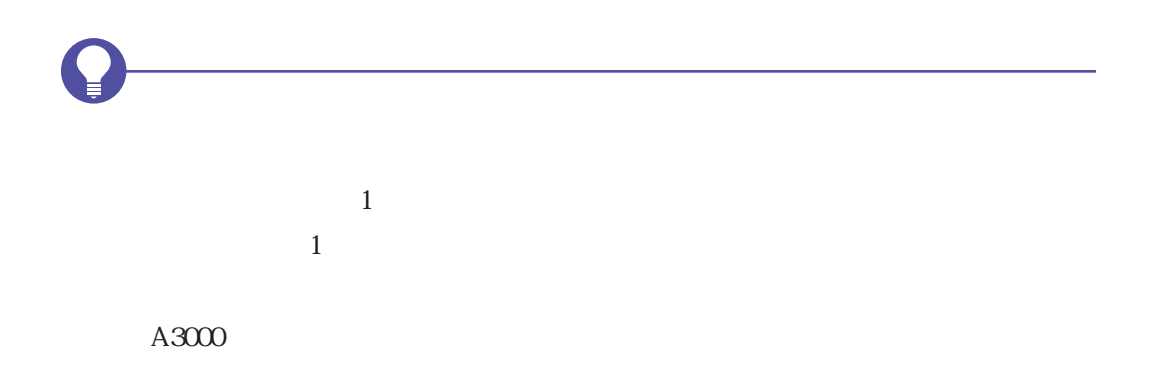

 $001$   $128$ 

 $3$ 

 $\overline{2}$ 

 $\mathcal{Z}$ 

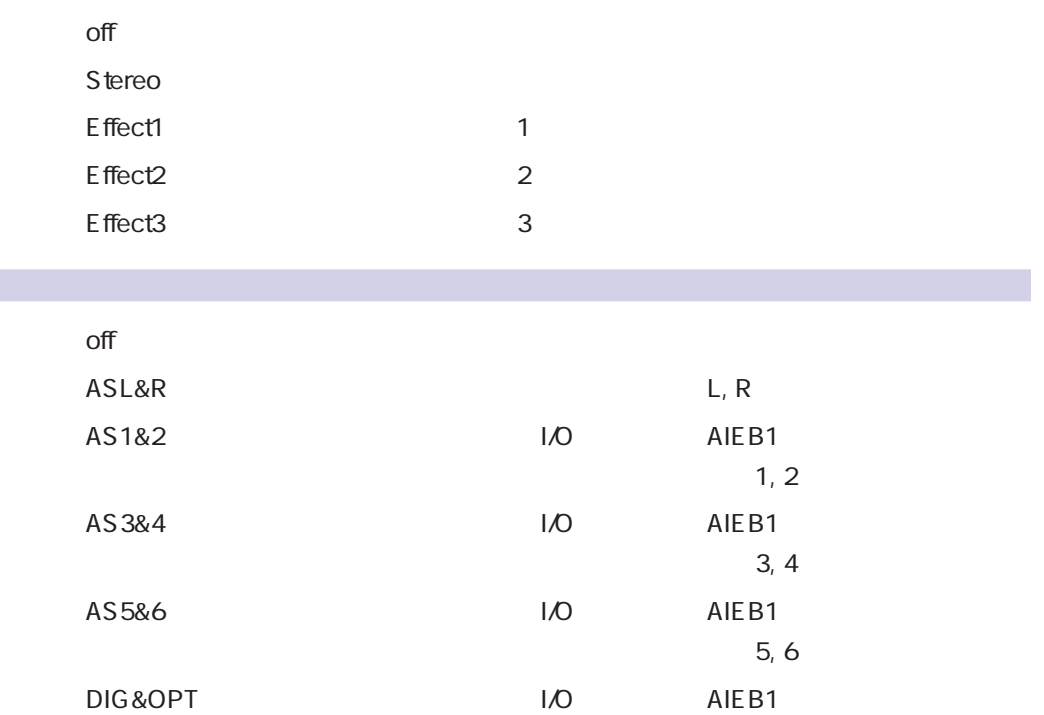

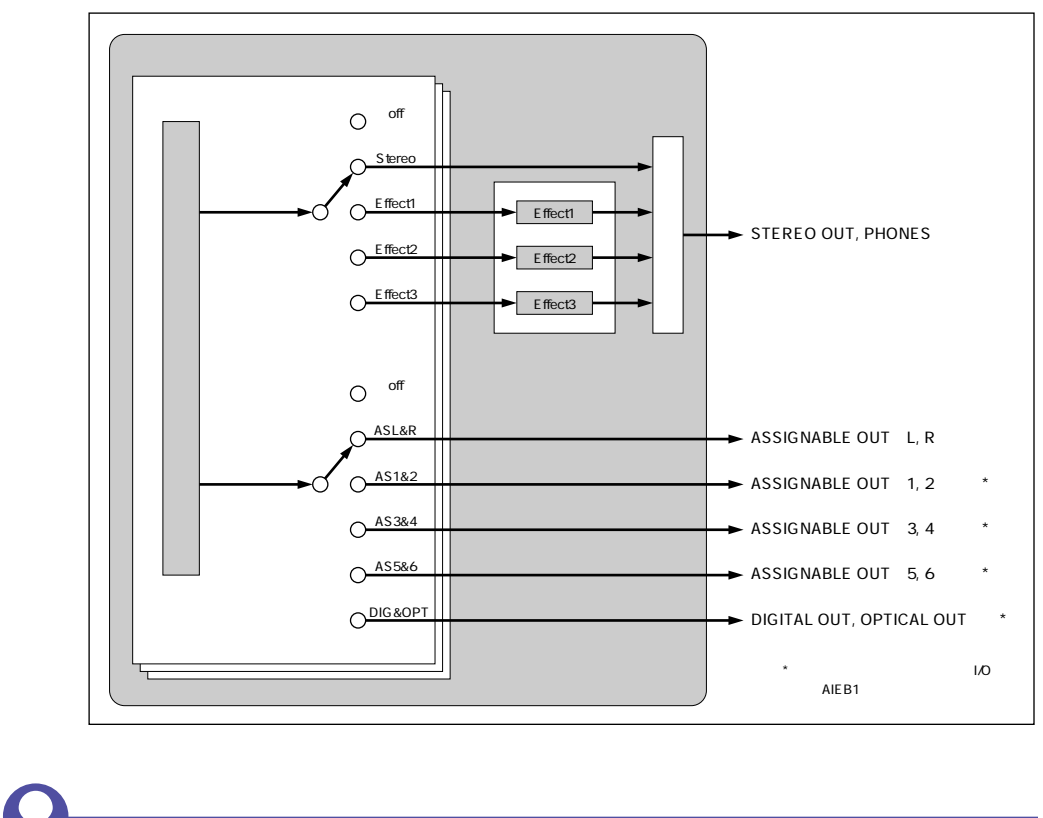

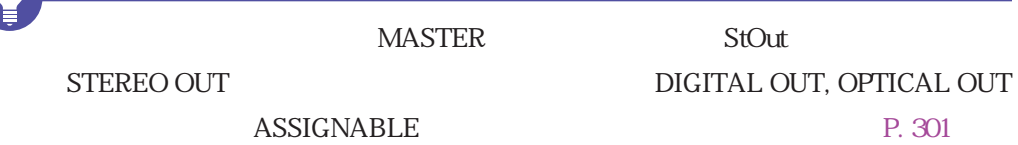

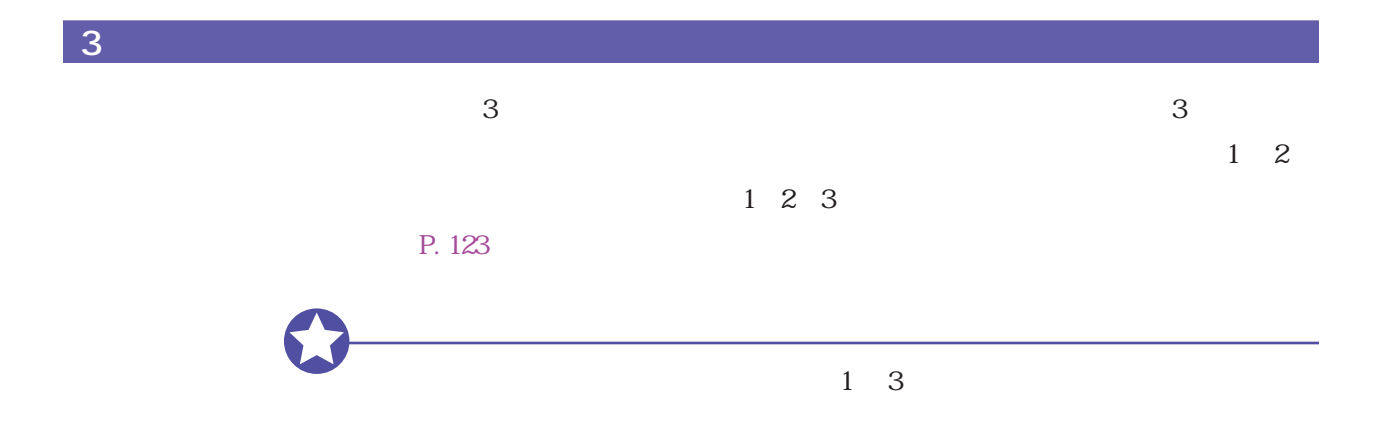

 $A3000$   $A3000$ 

メモリー上のデータ

 $\mathbf 2$ 

MIDI

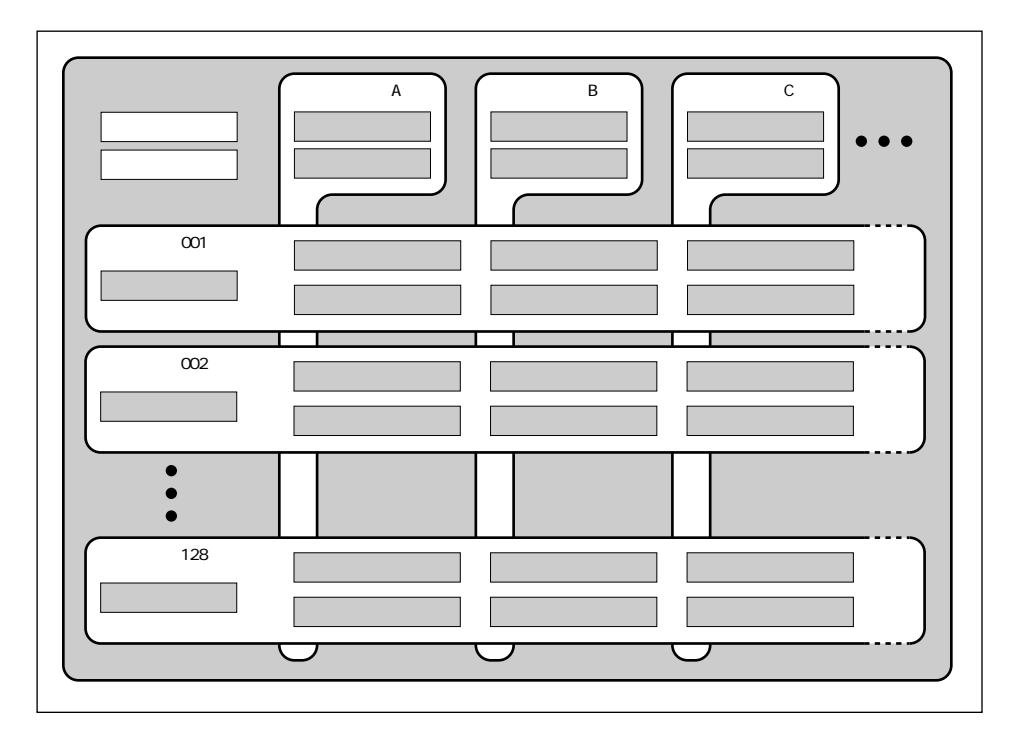

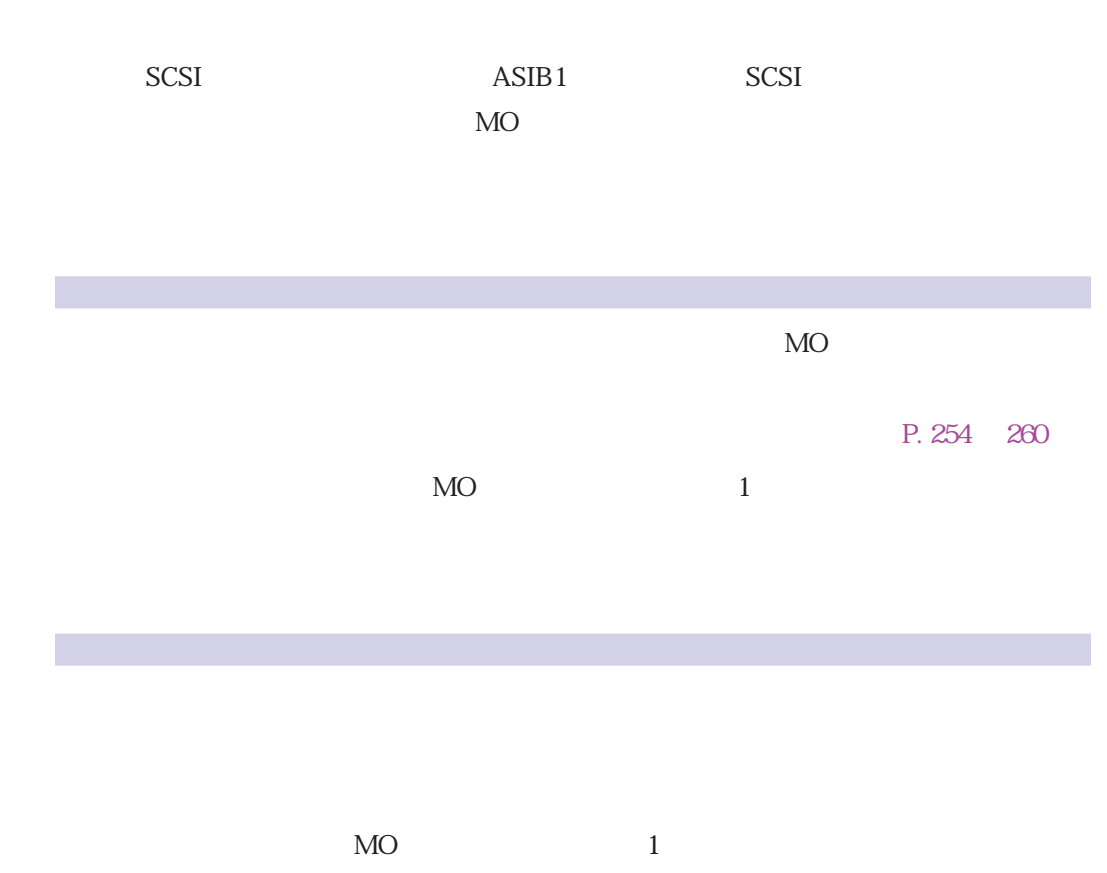

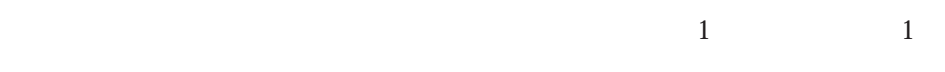

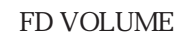

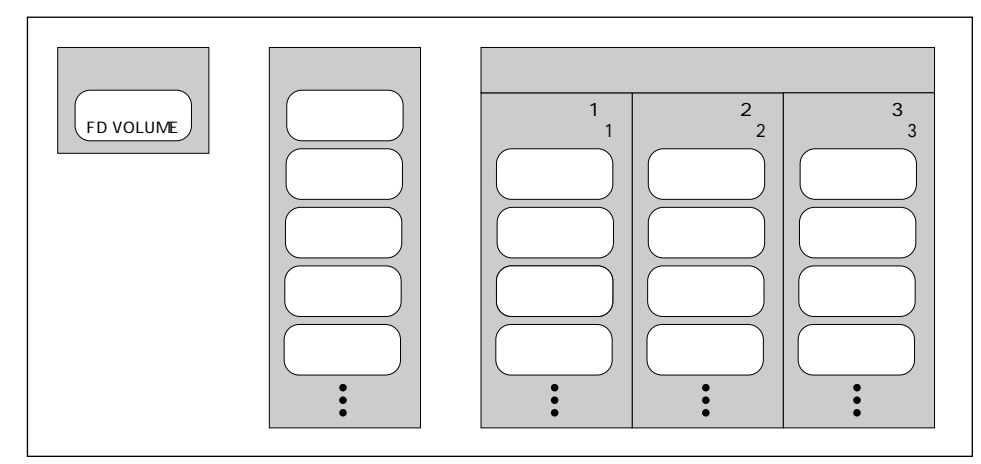

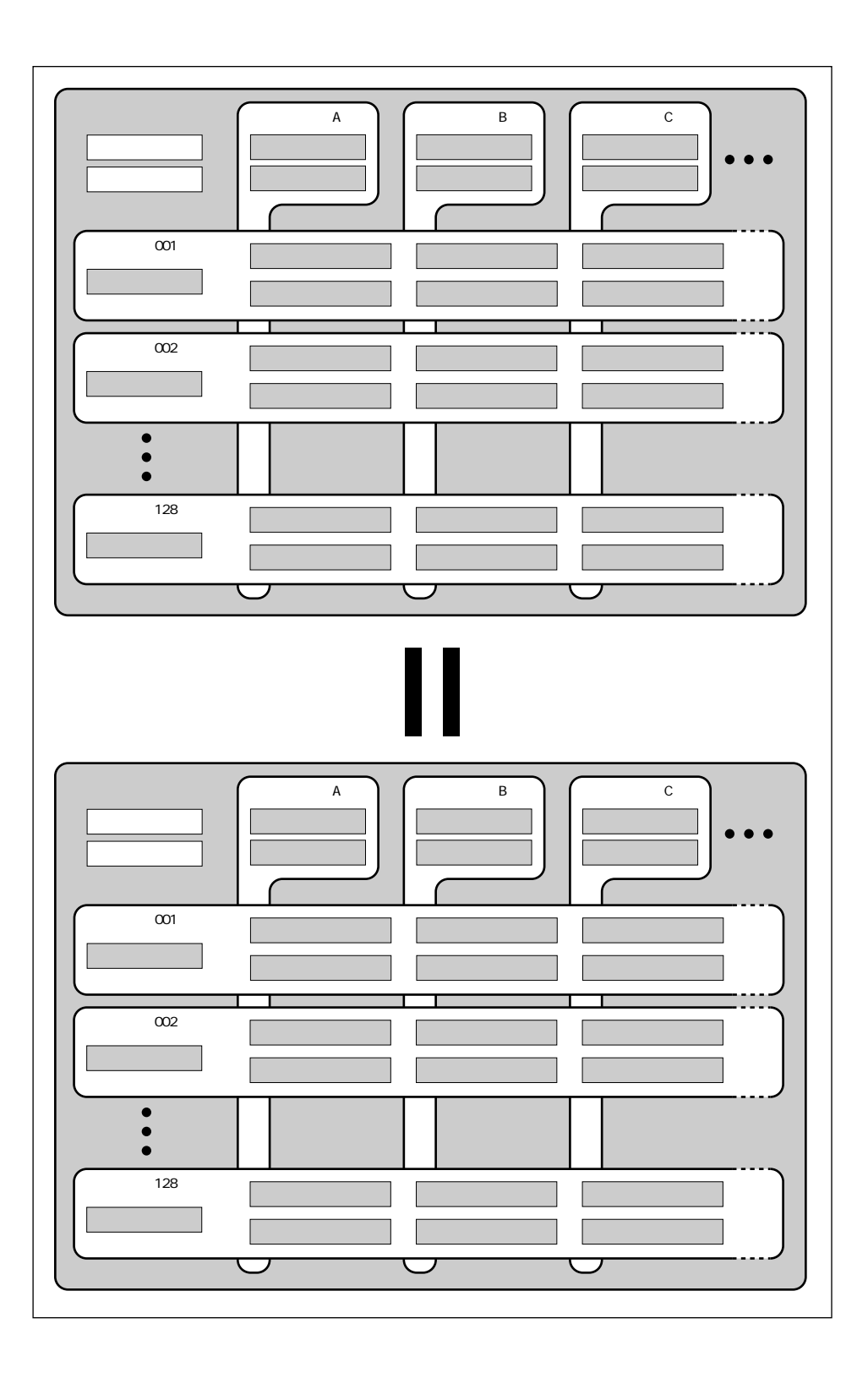

 $\,1\,$ 

# $\begin{array}{cccccccccccccc} 1 & \hspace{1.5cm} & 1 & \hspace{1.5cm} & 1 & \hspace{1.5cm} & \\ \end{array}$

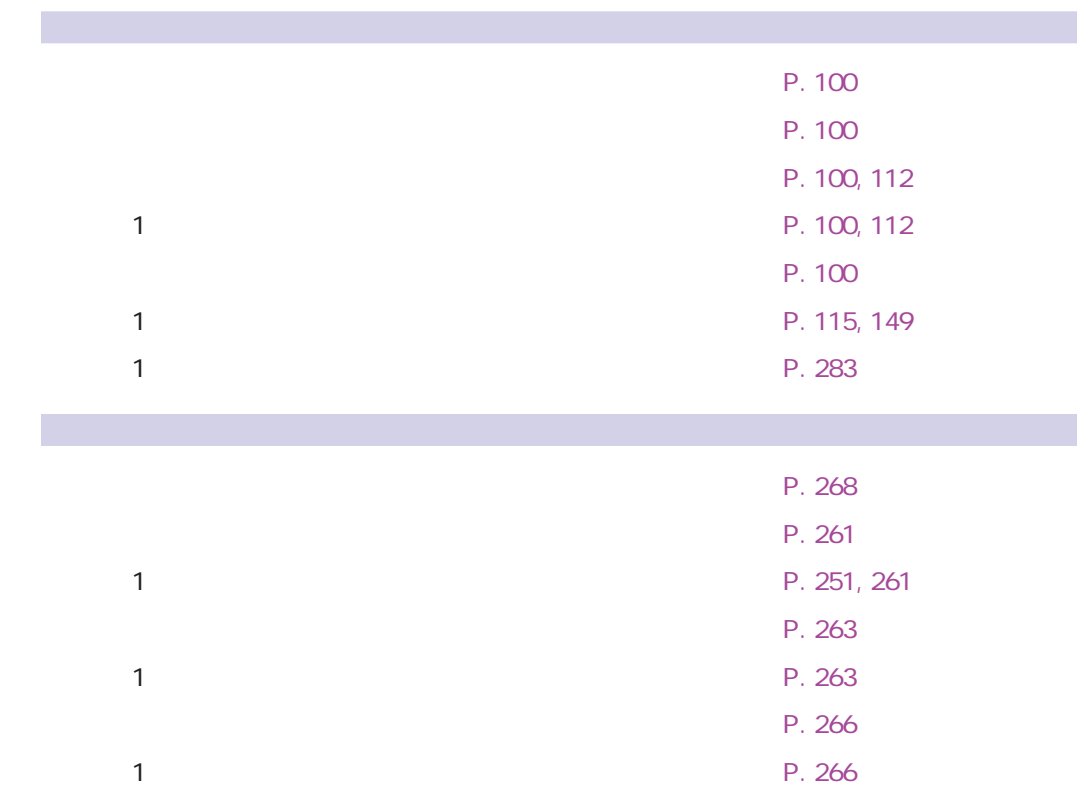

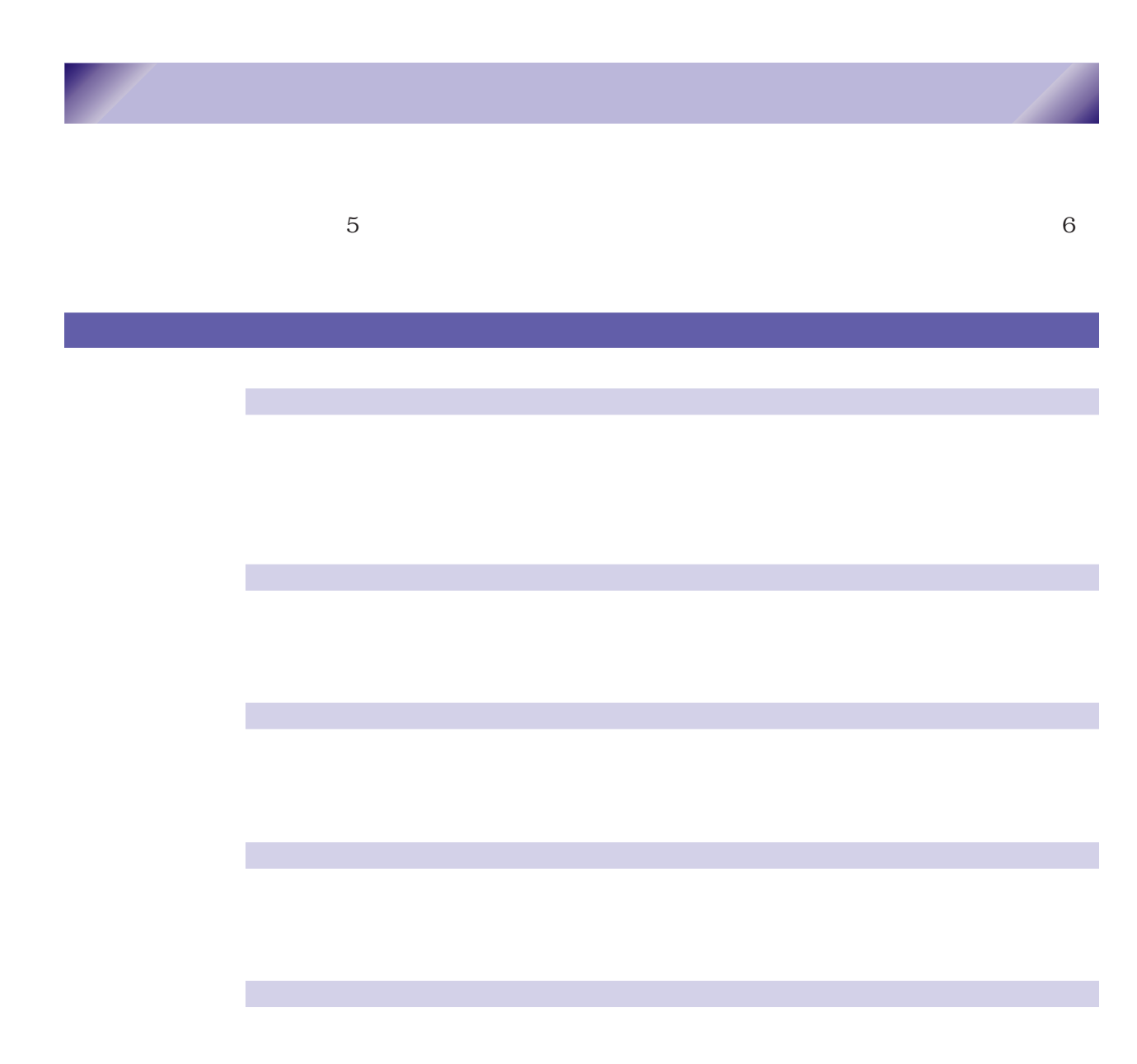

86 <sup>3</sup> A3000

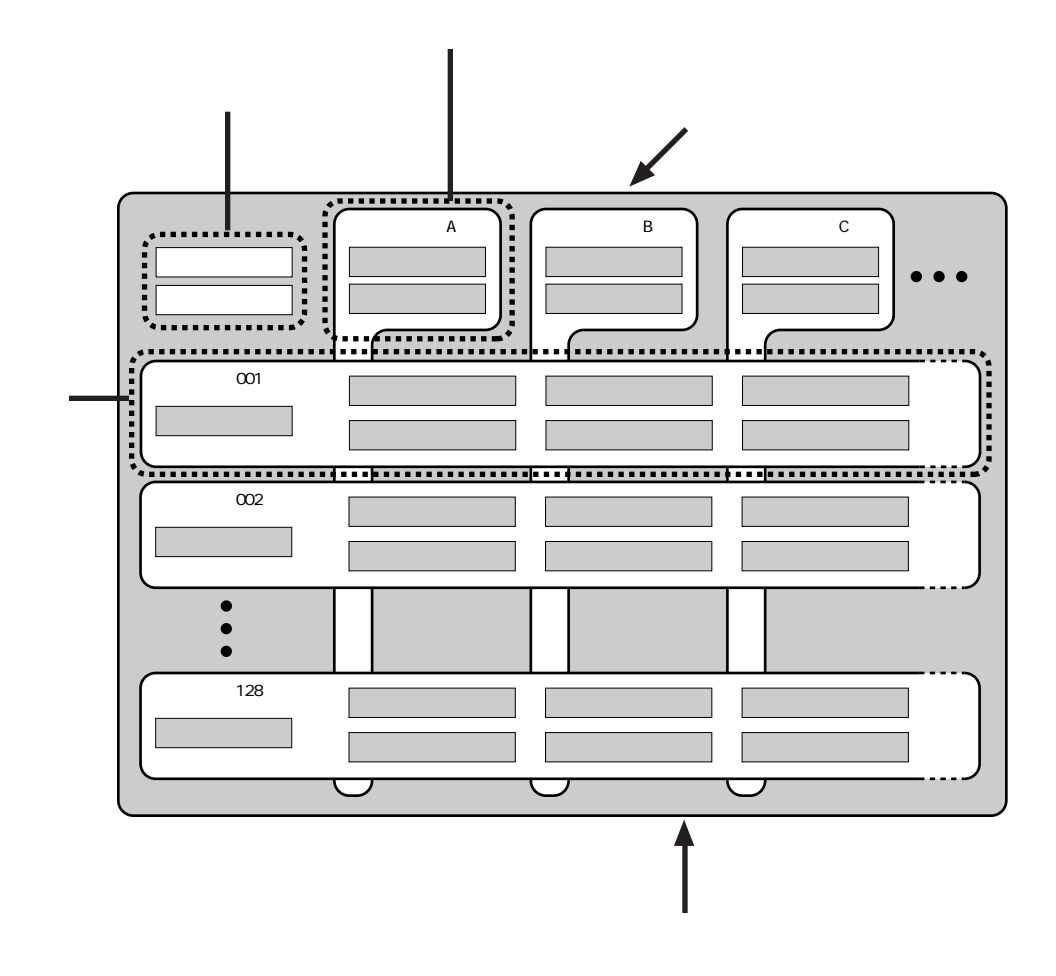

 $6$ 

PROGRAM, SAMPLE, EASY EDIT, EFFECT, SETUP, CONTROL

TRIM/LOOP, MAP/OUT, FILTER, EG, LFO, MIDI/CTRL

RECORD, SETUP, METER, EFFECT, EXT CTRL, MONITOR

PROGRAM, SAMPLE, SEQUENCE, VOLUME, DISK, IMPORT

TOTAL EQ, PANEL PLAY, SEQUENCE, MASTER, SYSTEM, MIDI

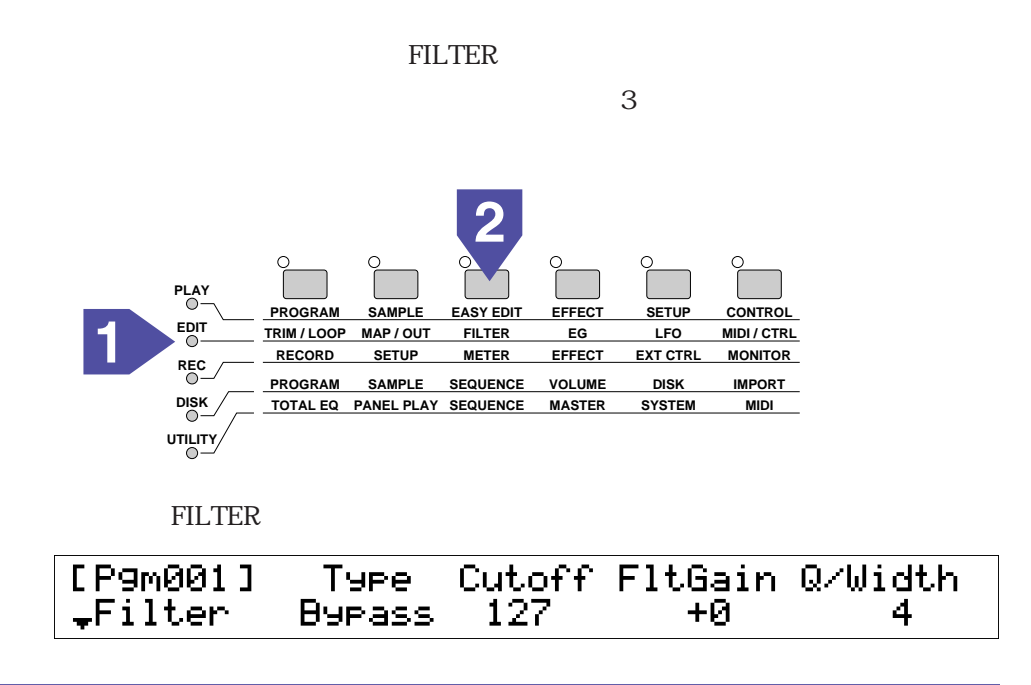

 $\frac{1}{2}$ 

 $\sim$  2

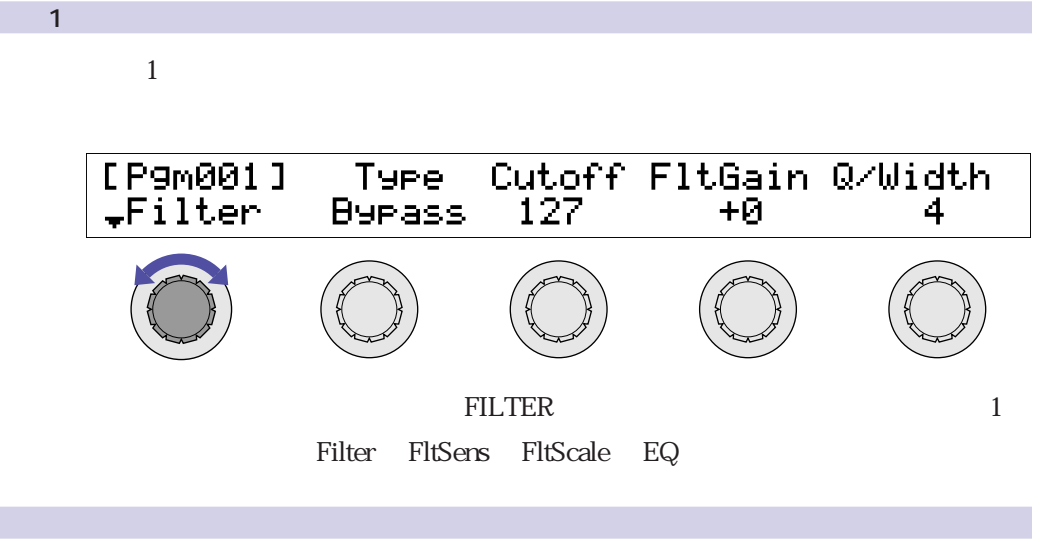

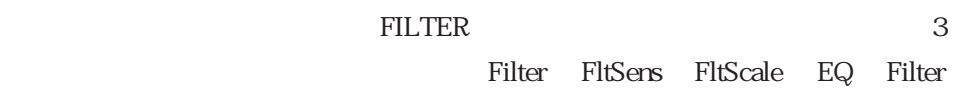

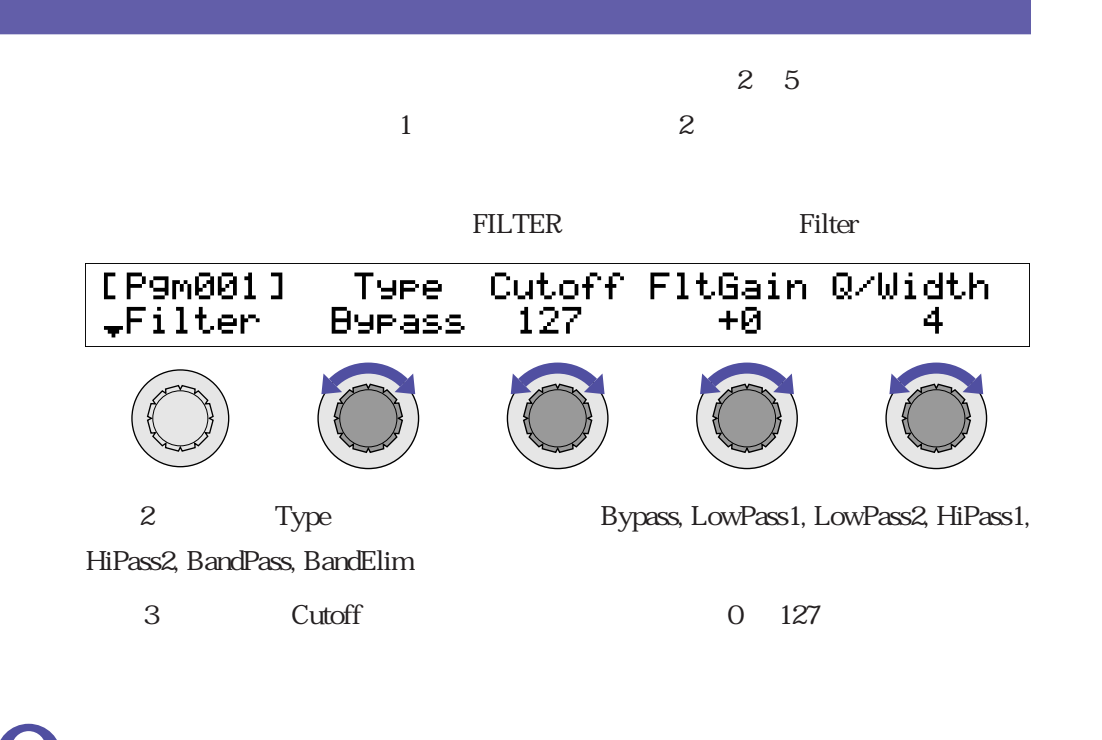

<span id="page-89-0"></span>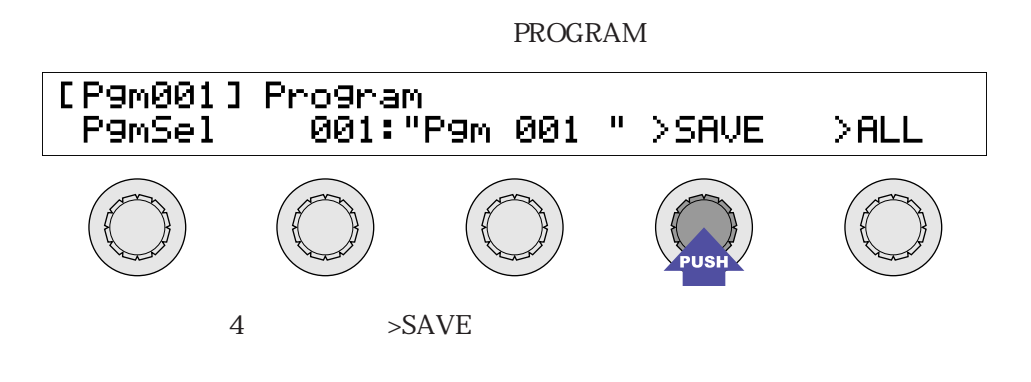

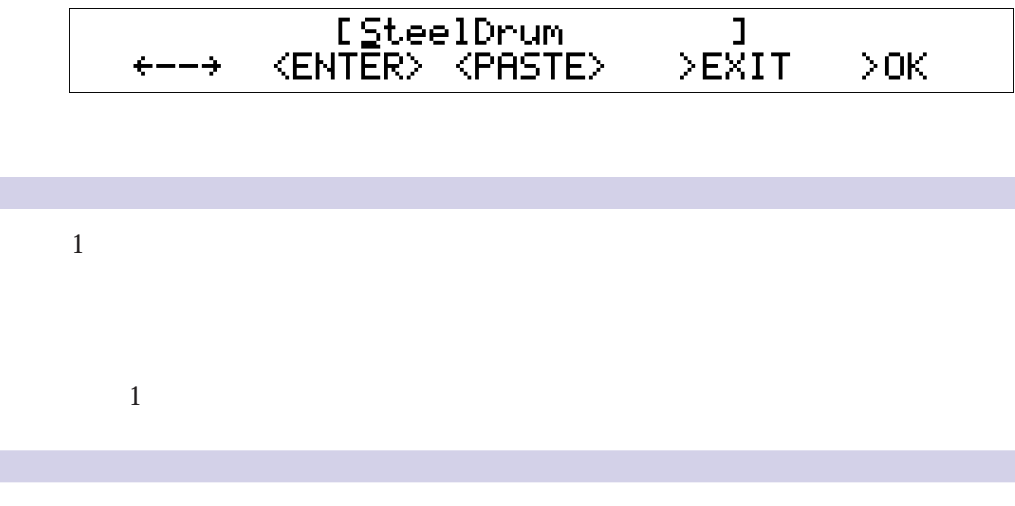

2 <ENTER>

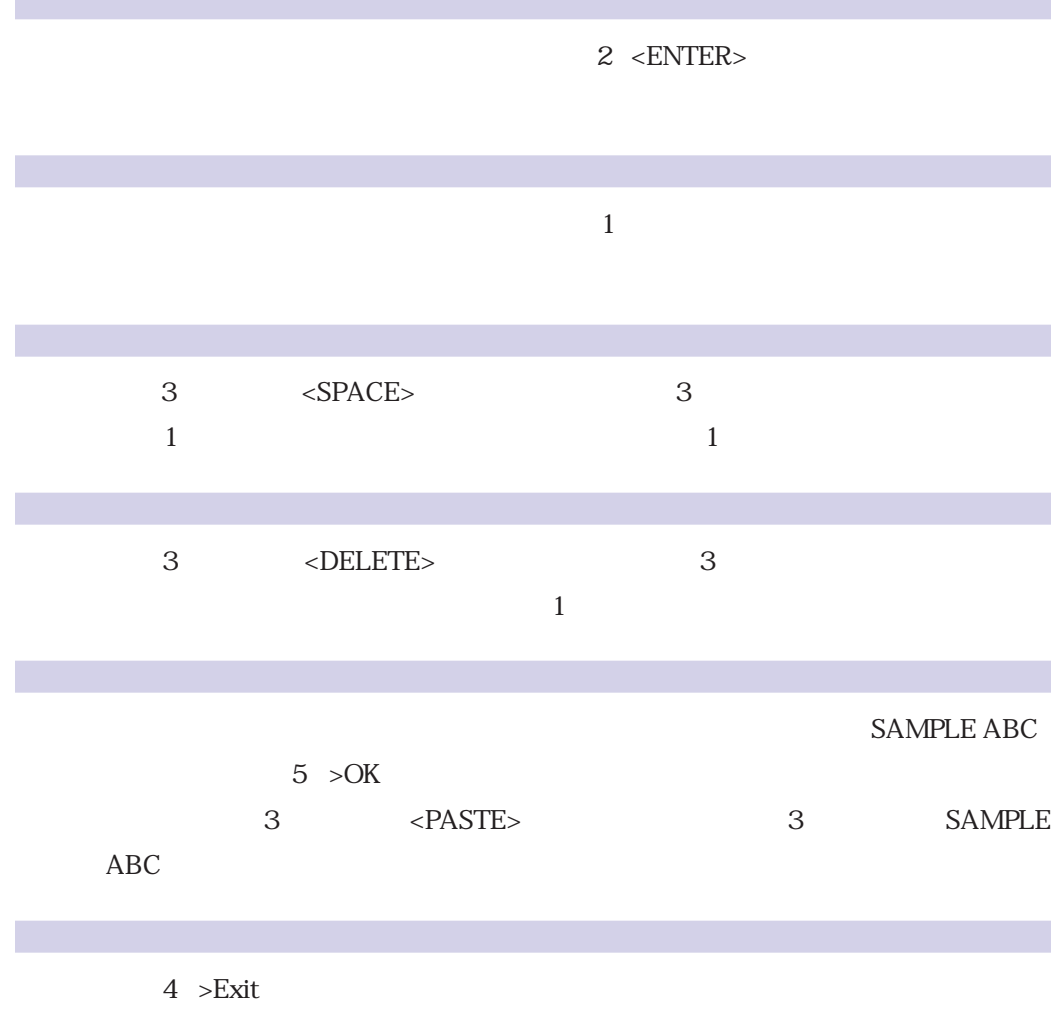

 $5$  >OK

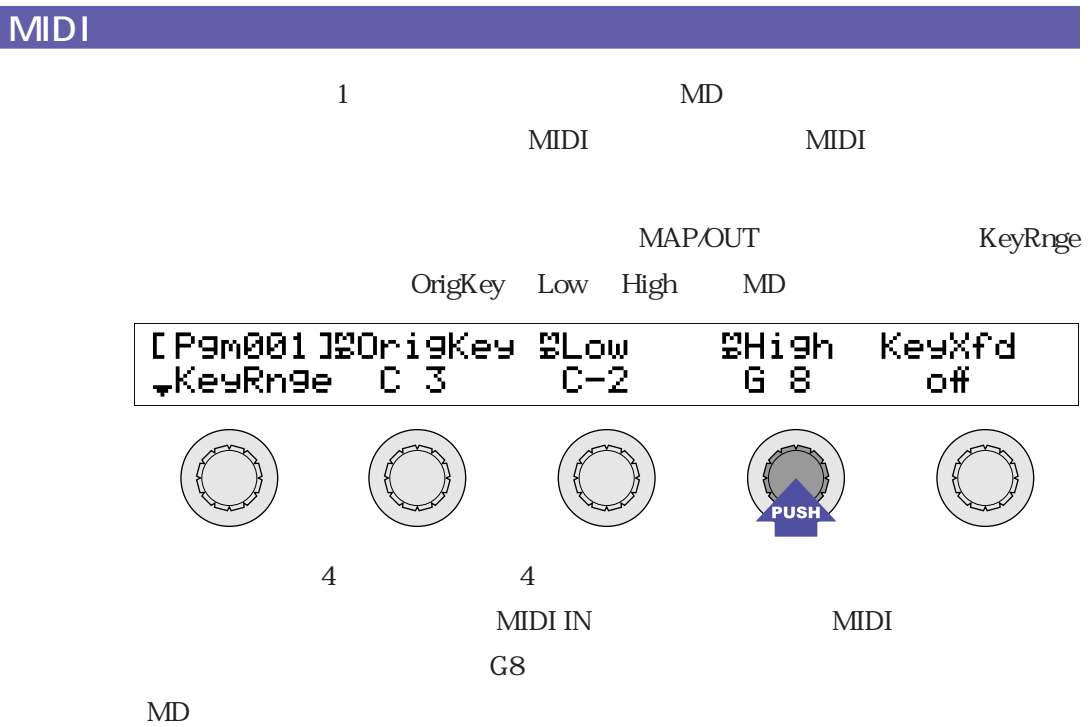

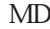

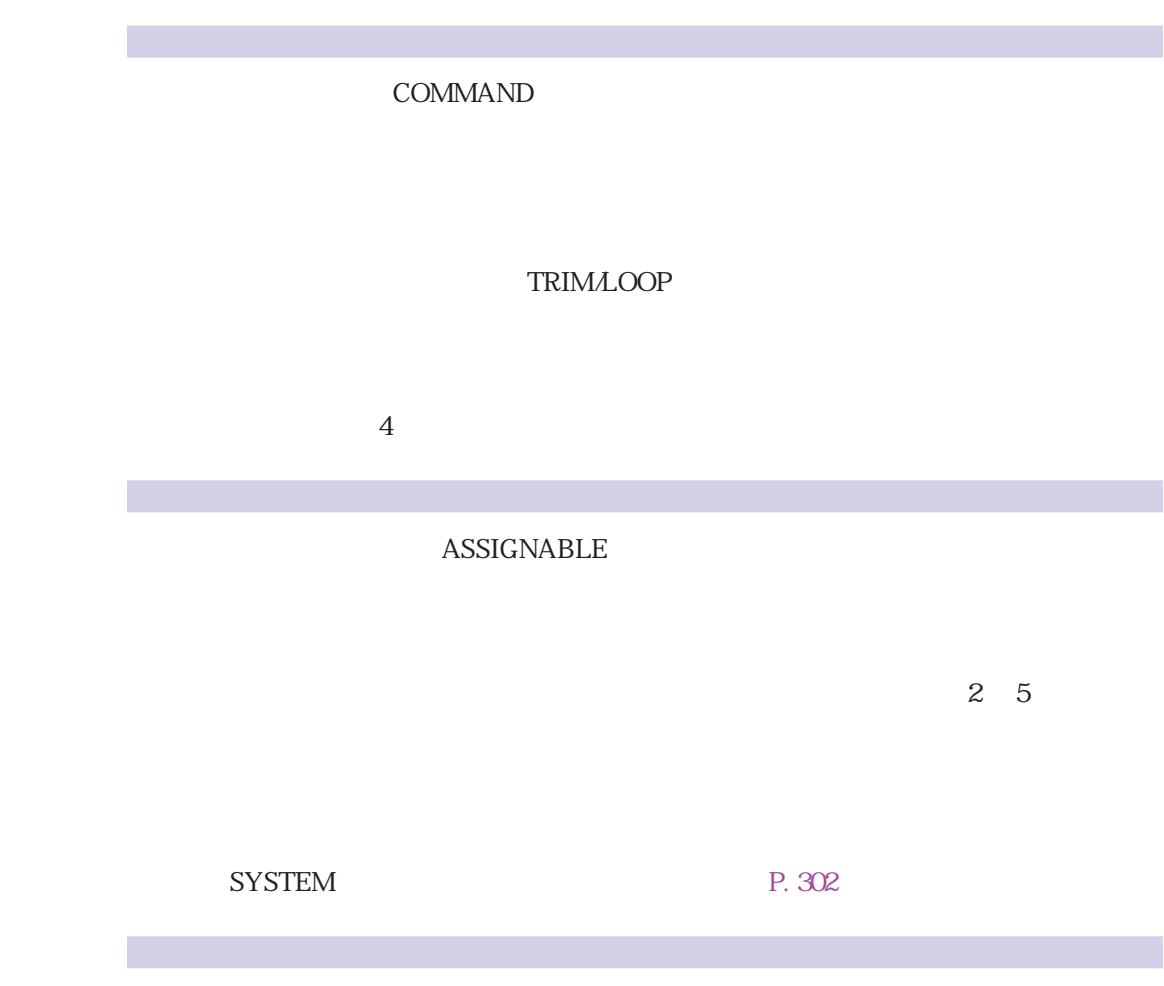

**AUDITION** 

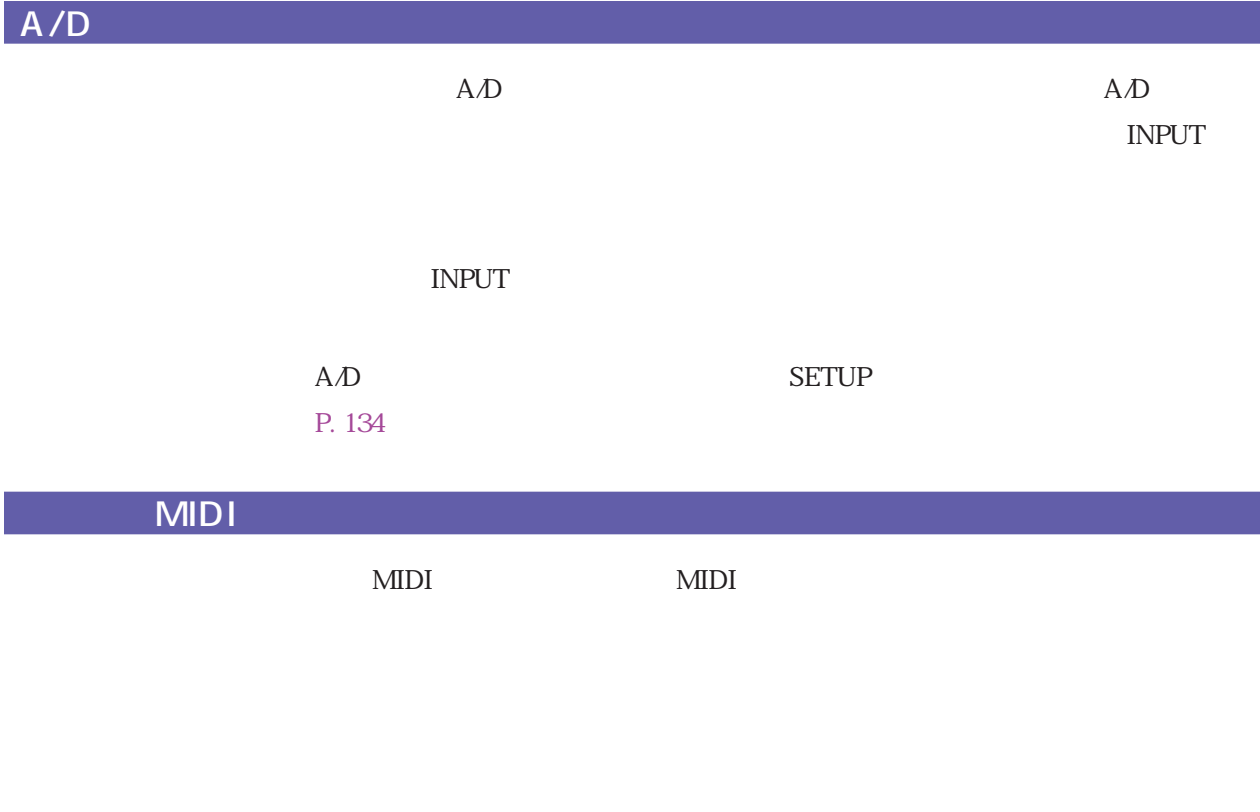

the state of  $\text{MIDI}$  and  $\text{MIDI}$ 

 $MDI$ 

P. 311

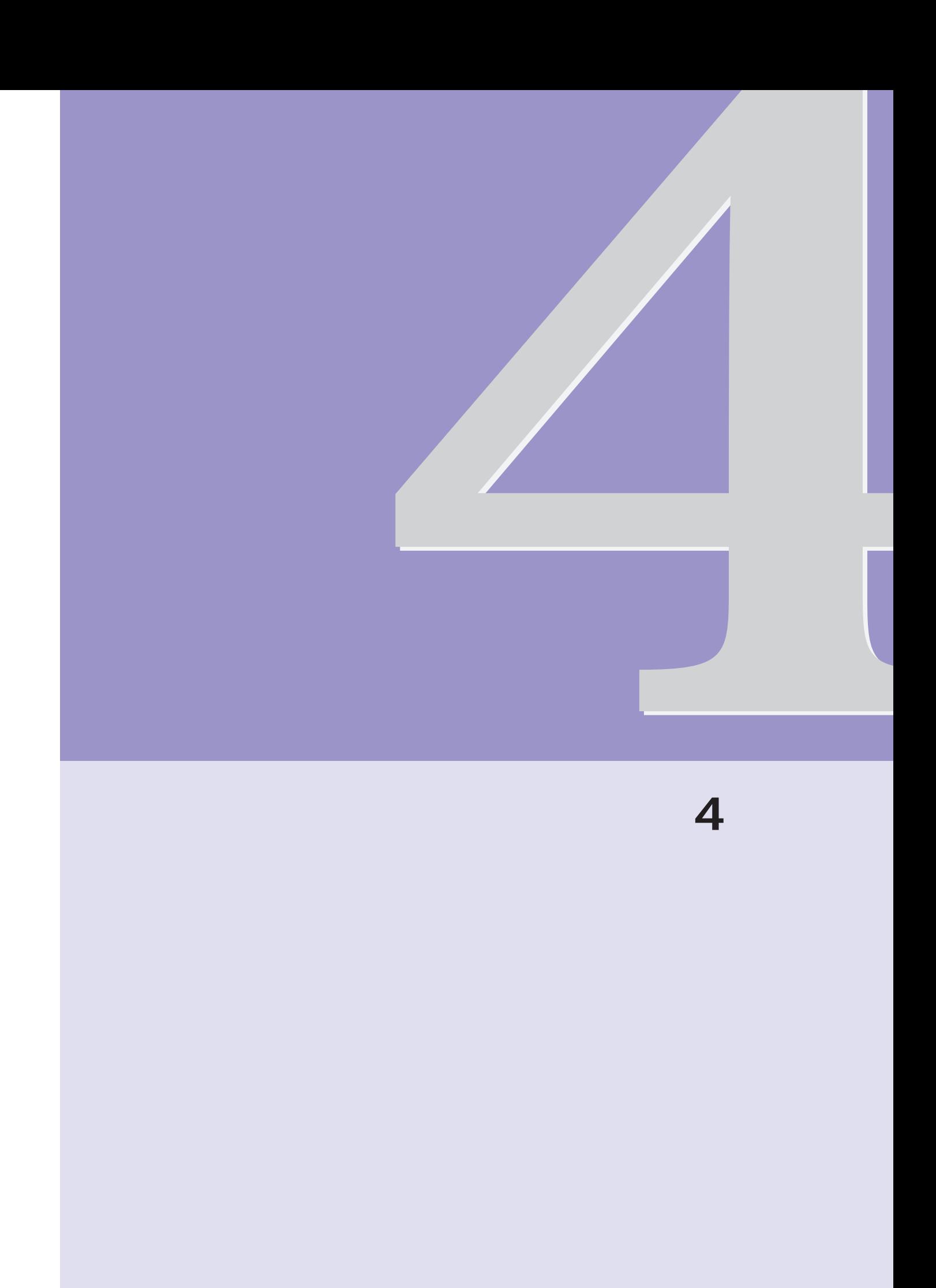

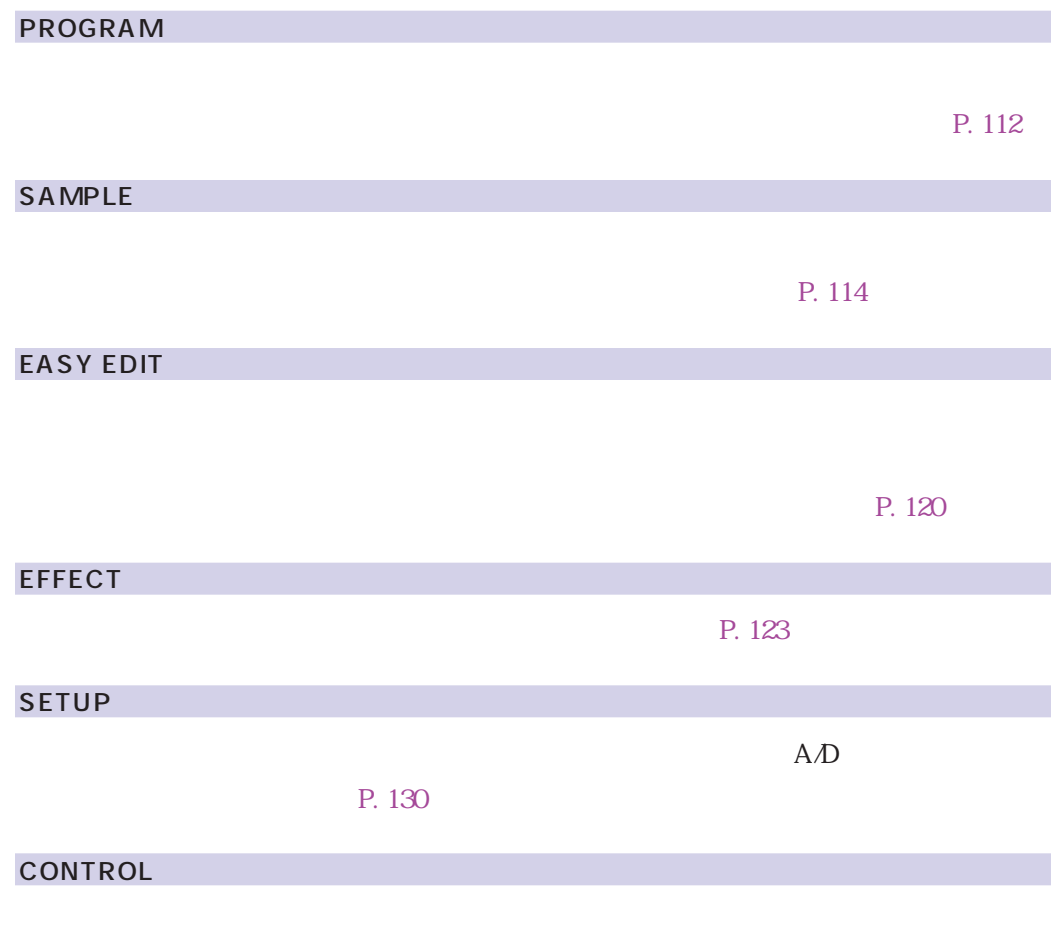

P. 138

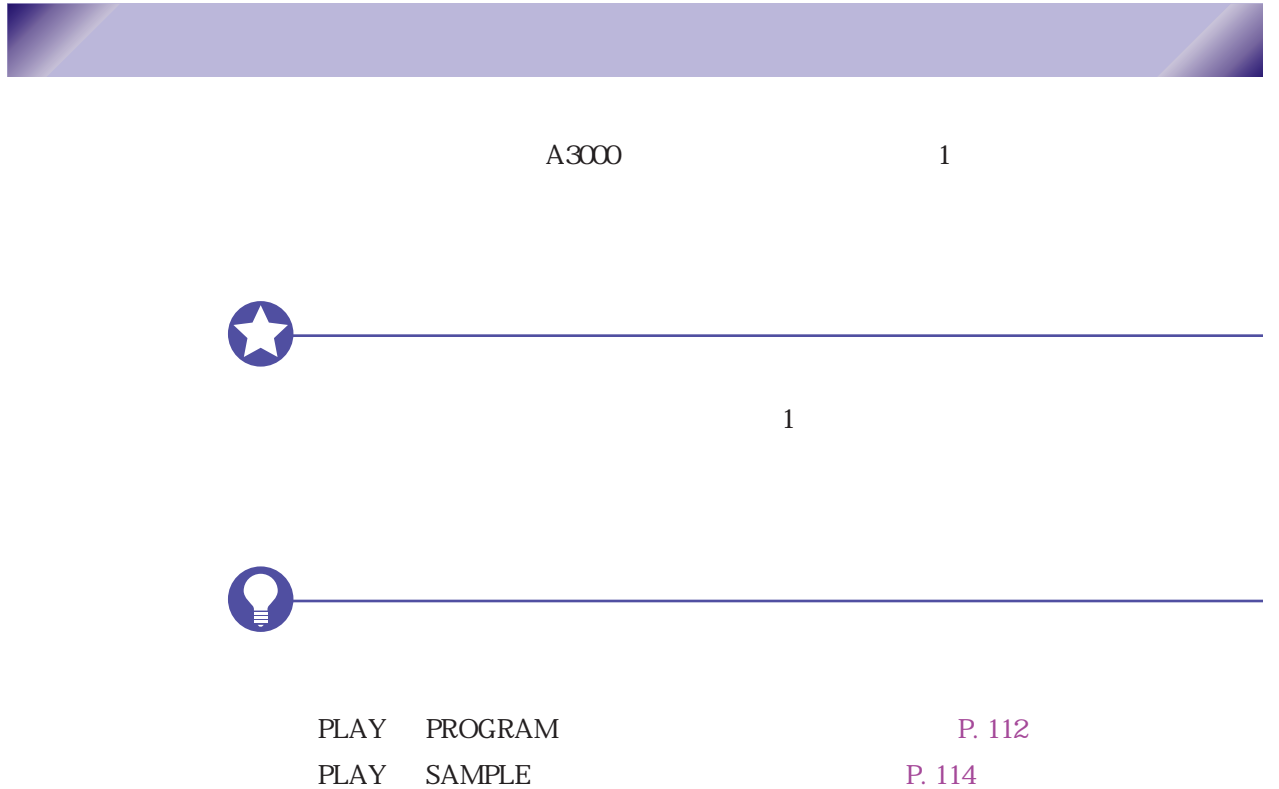

#### **PROGRAM/SAMPLE SELECT PLAY PROGRAM SAMPLE EASY EDIT EFFECT SETUP CONTROL EDIT TRIM / LOOP MAP / OUT FILTER EG LFO MIDI / CTRL**  $\sim$  (1)  $\sim$  (1)  $\sim$  (1)  $\sim$  (1)  $\sim$  (1) **REC RECORD SETUP METER EFFECT EXT CTRL MONITOR DISK PROGRAM SAMPLE SEQUENCE VOLUME DISK IMPORT UTILITY TOTAL EQ PANEL PLAY SEQUENCE MASTER SYSTEM MIDI**  $\frac{1}{2}$ SmeSolo MIDI<sup>+</sup>Sme P9m001:"Sunset"<br>SteelDrum"  $\overline{\mathbf{u}}$  $\bar{o}$ ff  $6f$  ノブ1 ノブ2 ノブ3 ノブ4 ノブ5  $\blacksquare$ ← ◆ ■ ○ ○ ■ ○ ■ ○ ■ ○ ■ ○ ■ ○ ■ ○ ■ ○ ■

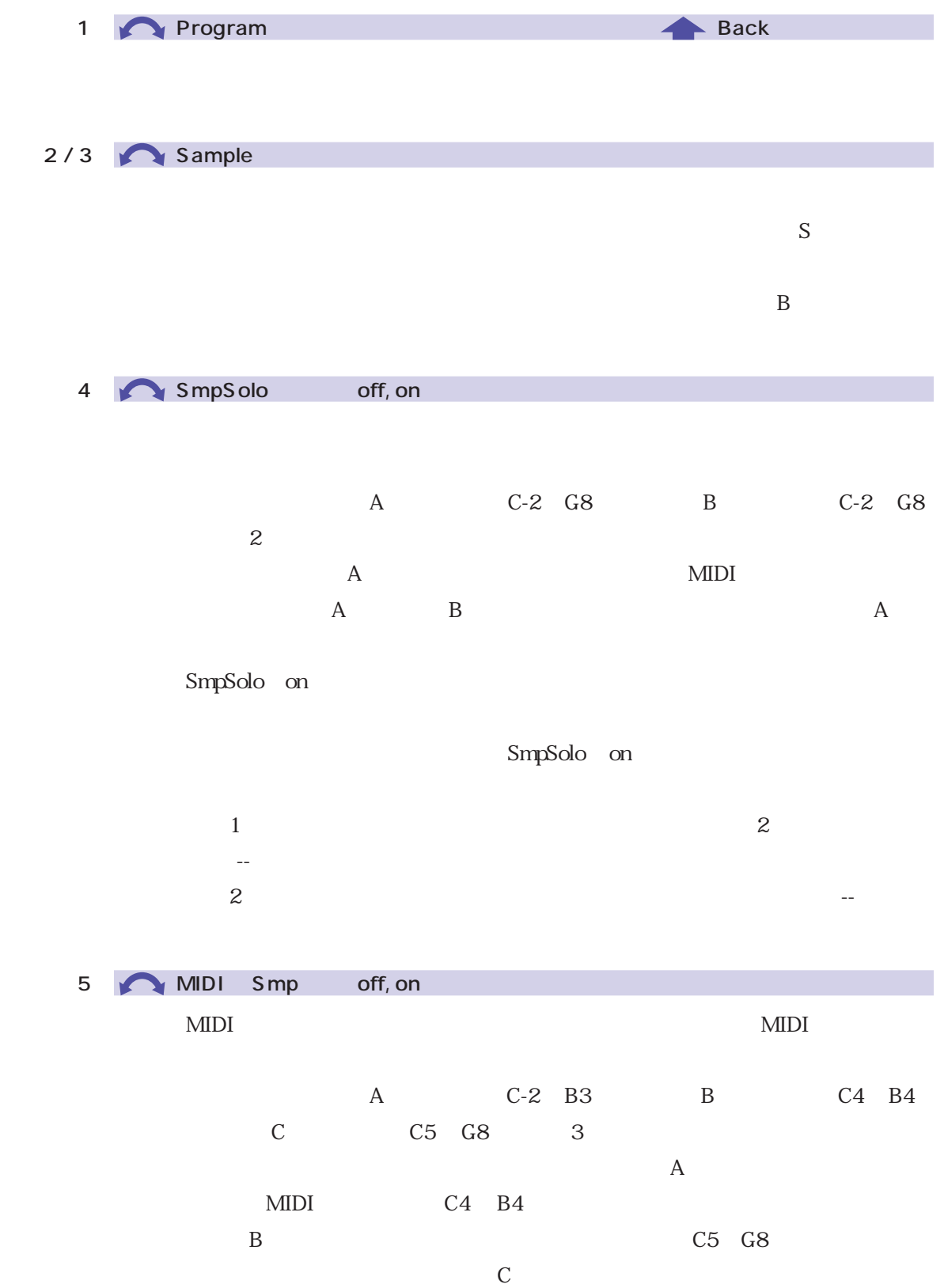

 $1$ 

# <span id="page-99-0"></span>SAVE

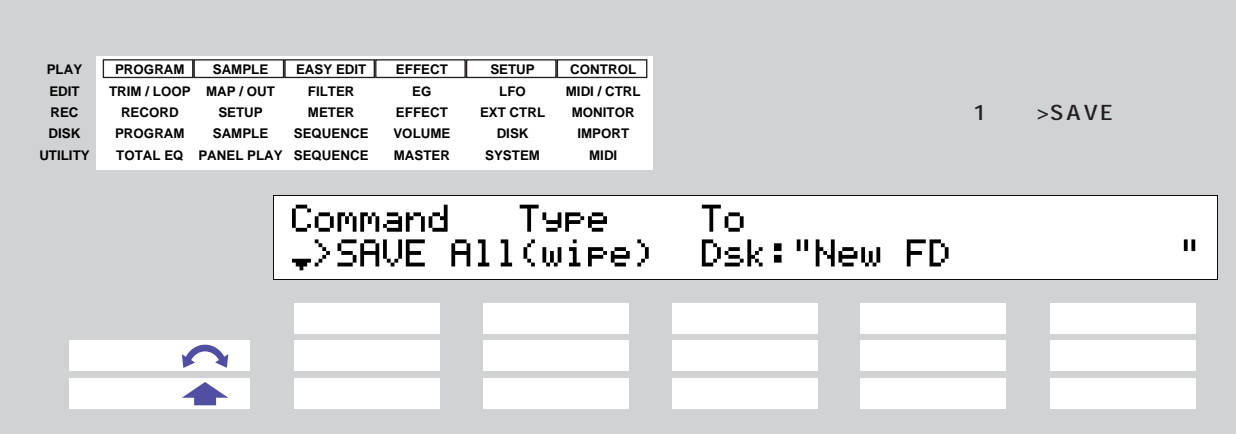

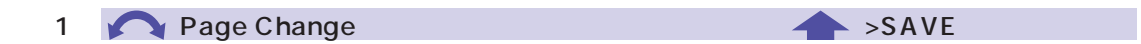

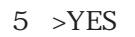

P. 102

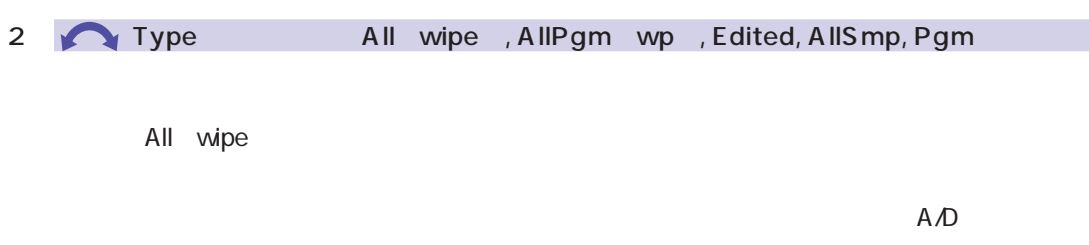

 $\mathsf{on}$ 

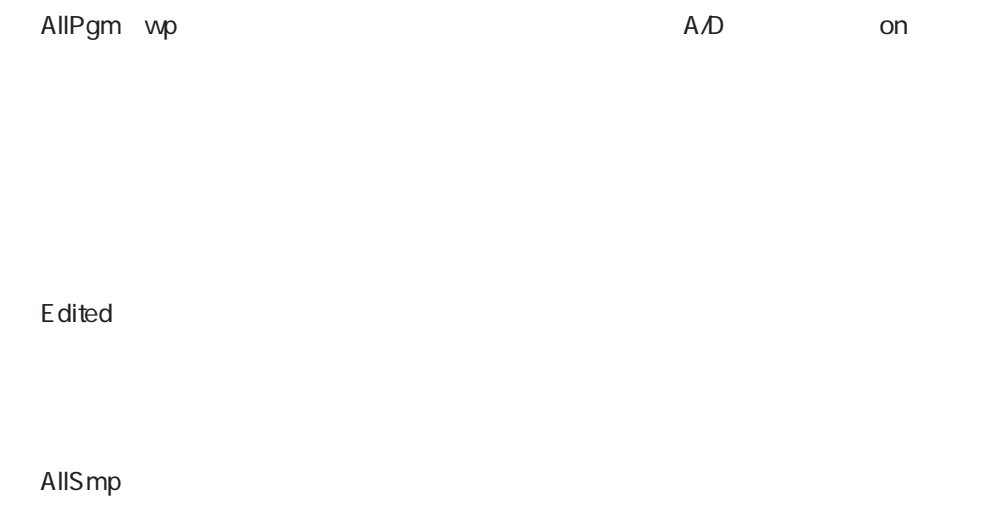

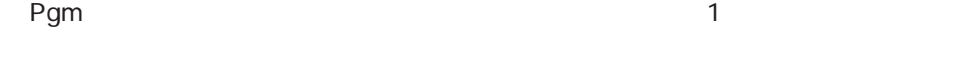

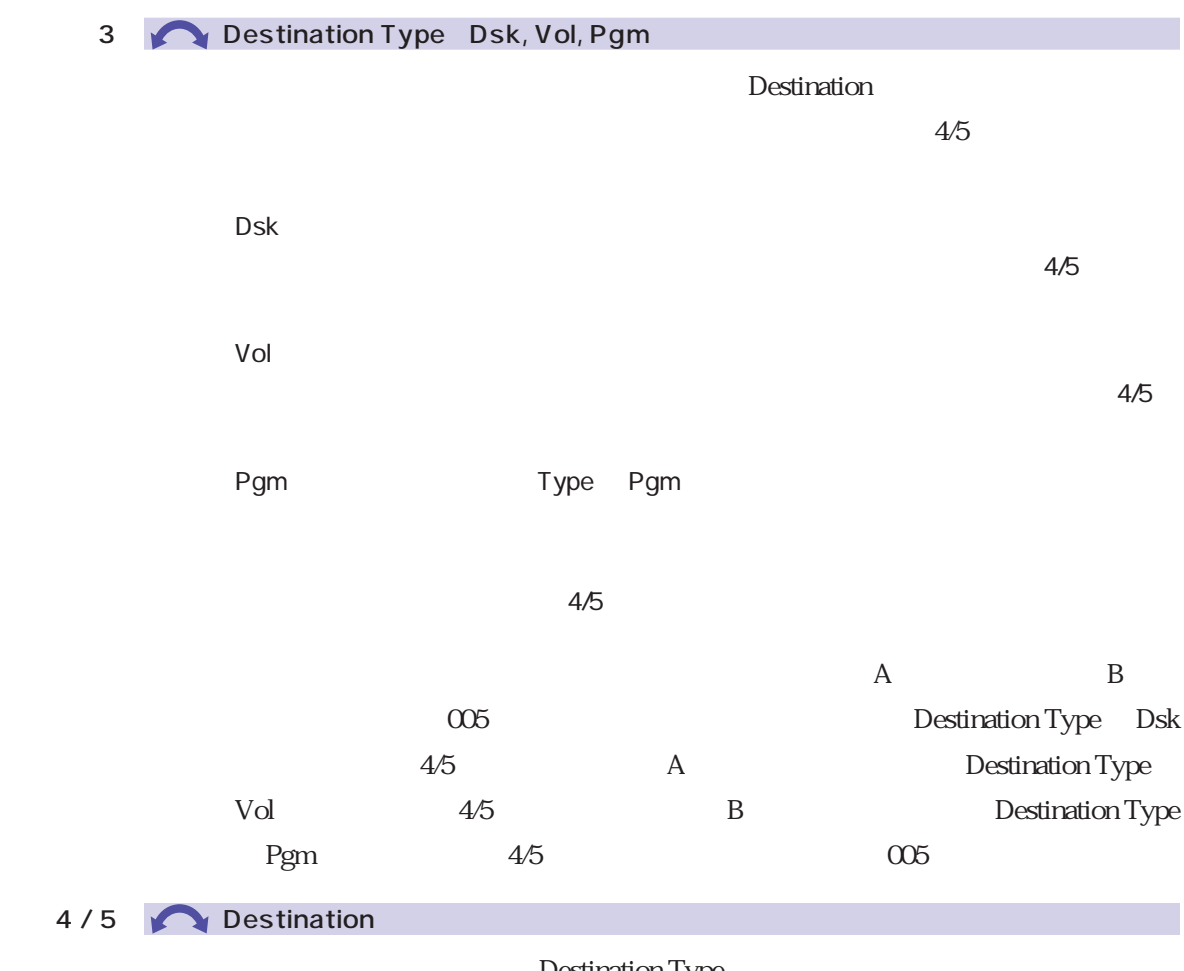

Destination Type

## <span id="page-101-0"></span><mark>TSame name! "SteelDrum"</mark><br>"One" >RENAME >SKIP  $\begin{tabular}{c} $\color{blue} "CSMP$\color{red}$\\ \textcolor{blue} >REPLAC & \textcolor{blue} >HBORT\\ \end{tabular}$

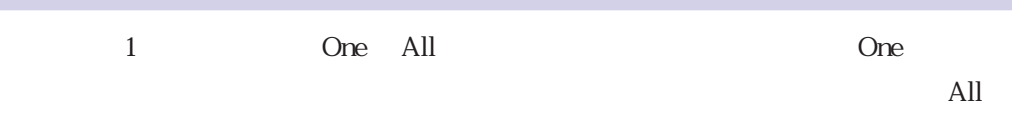

 $2$  >RENAME

 $3 >SKIP$ 

 $4$  >REPLAC

 $5$  >ABORT

 $\overline{\phantom{a}}$ INIT

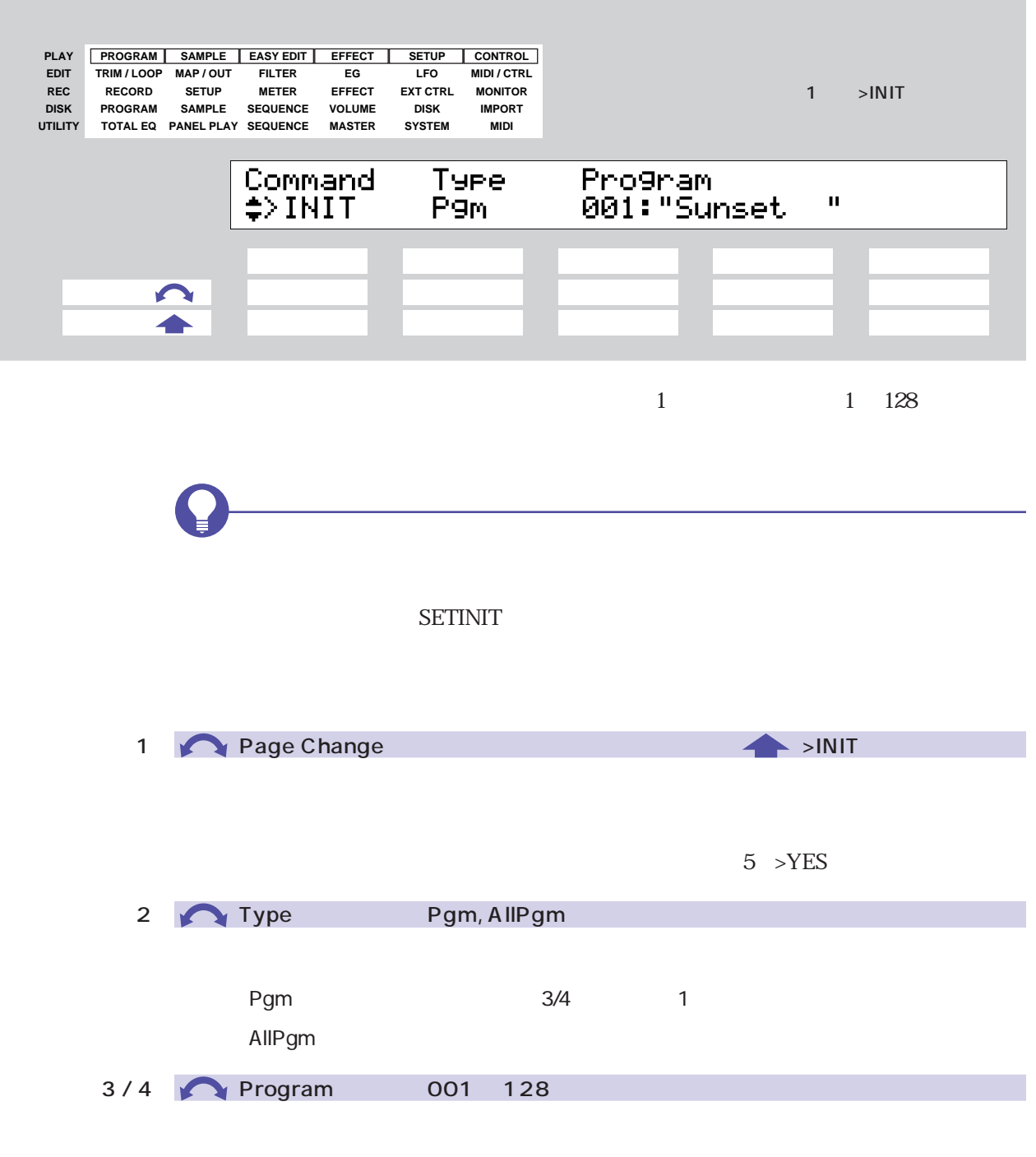

Type Pgm

COPY

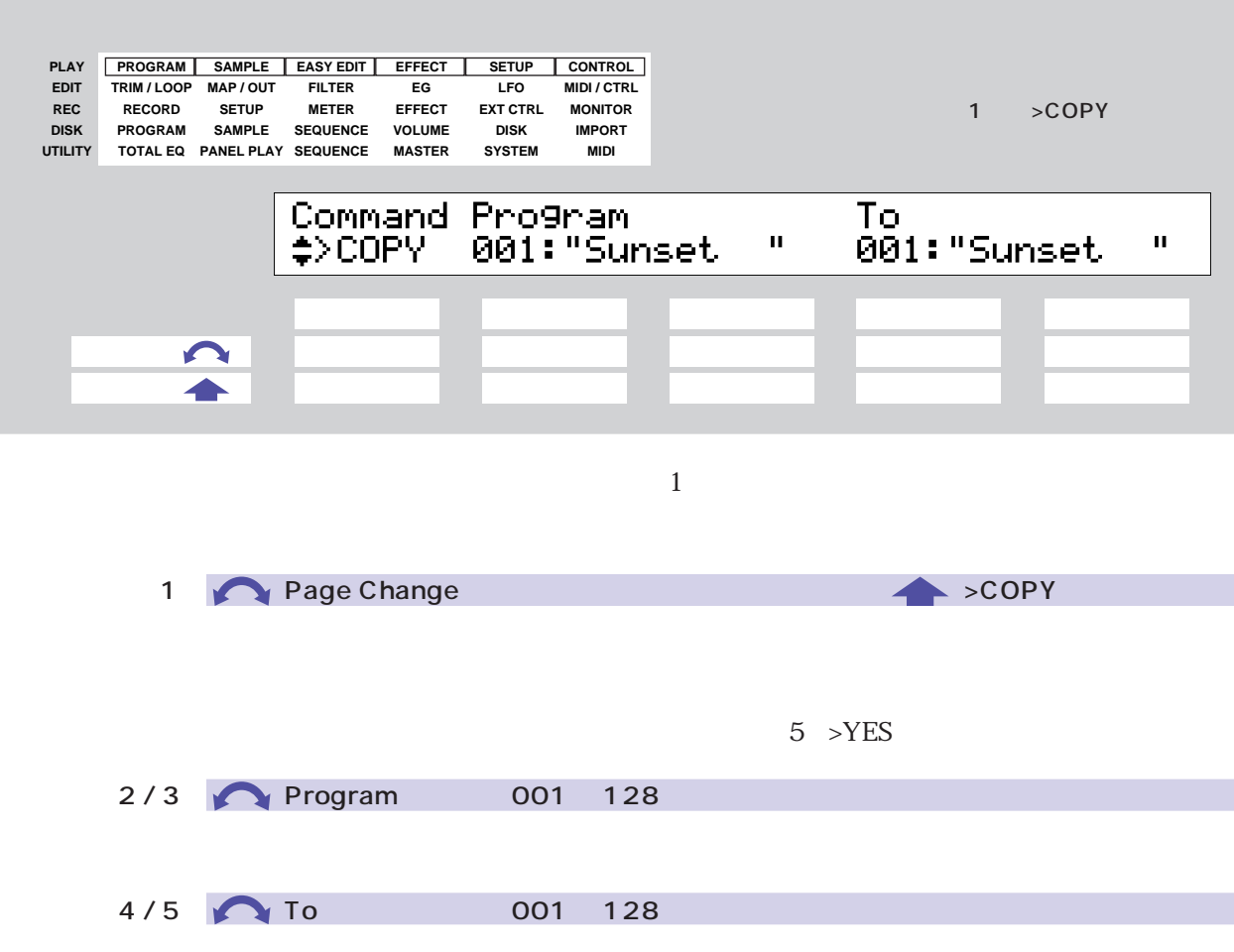

### PGMDUMP

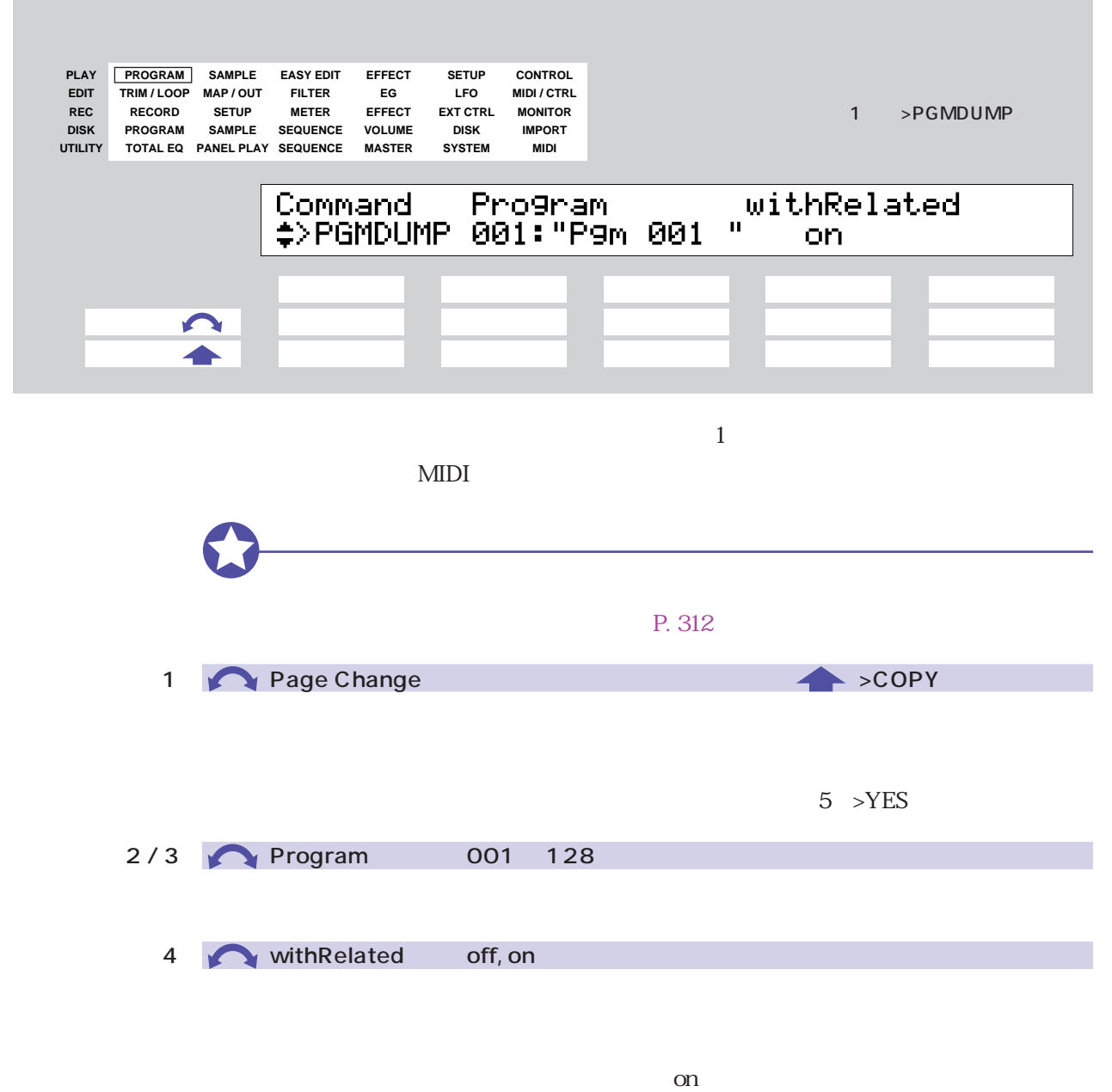

 $\lambda$ 3000

## SETINIT

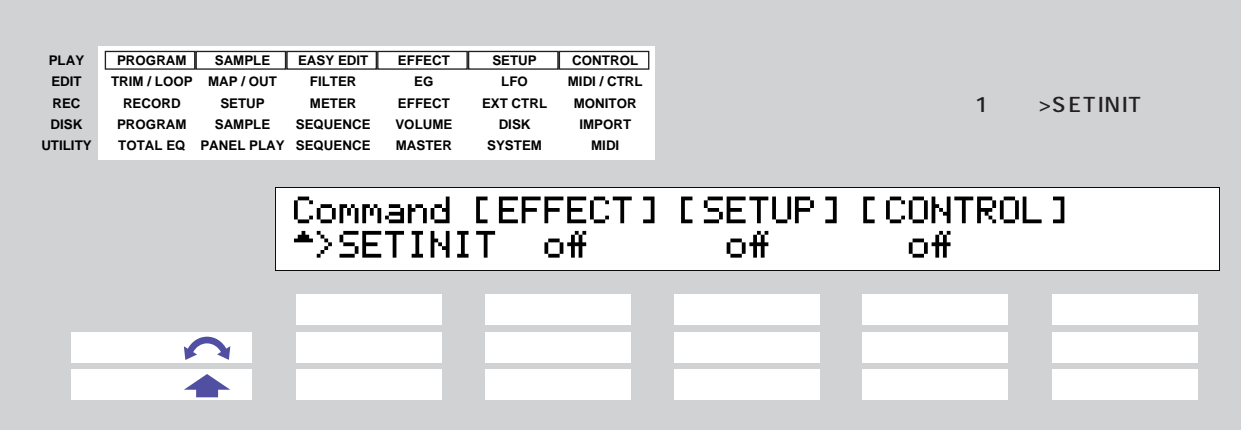

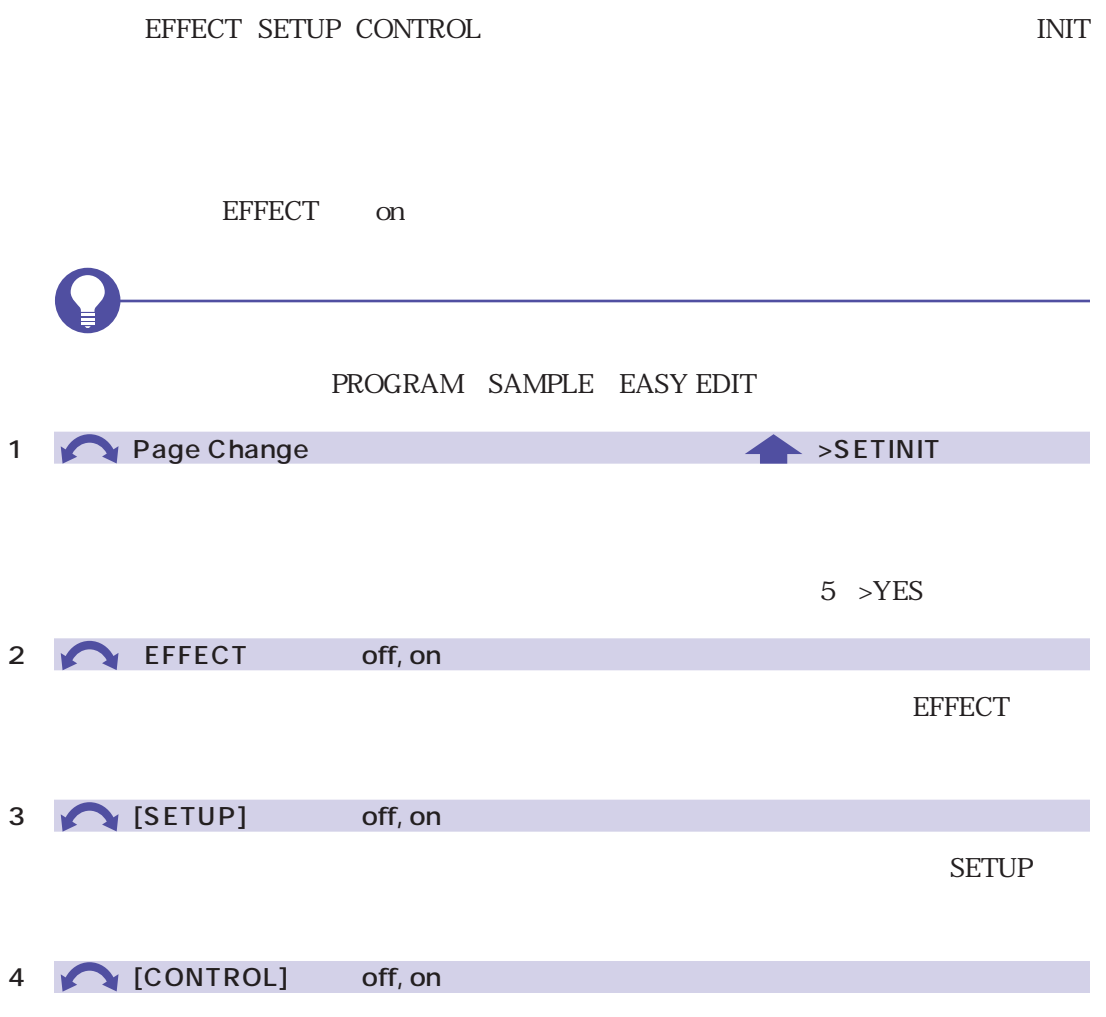

**CONTROL** 

# $NEWBANK$

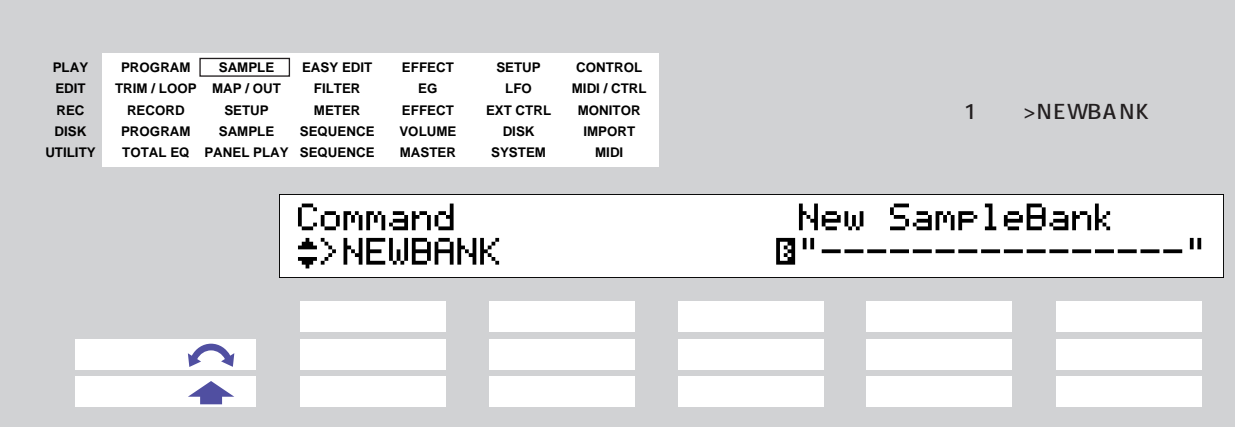

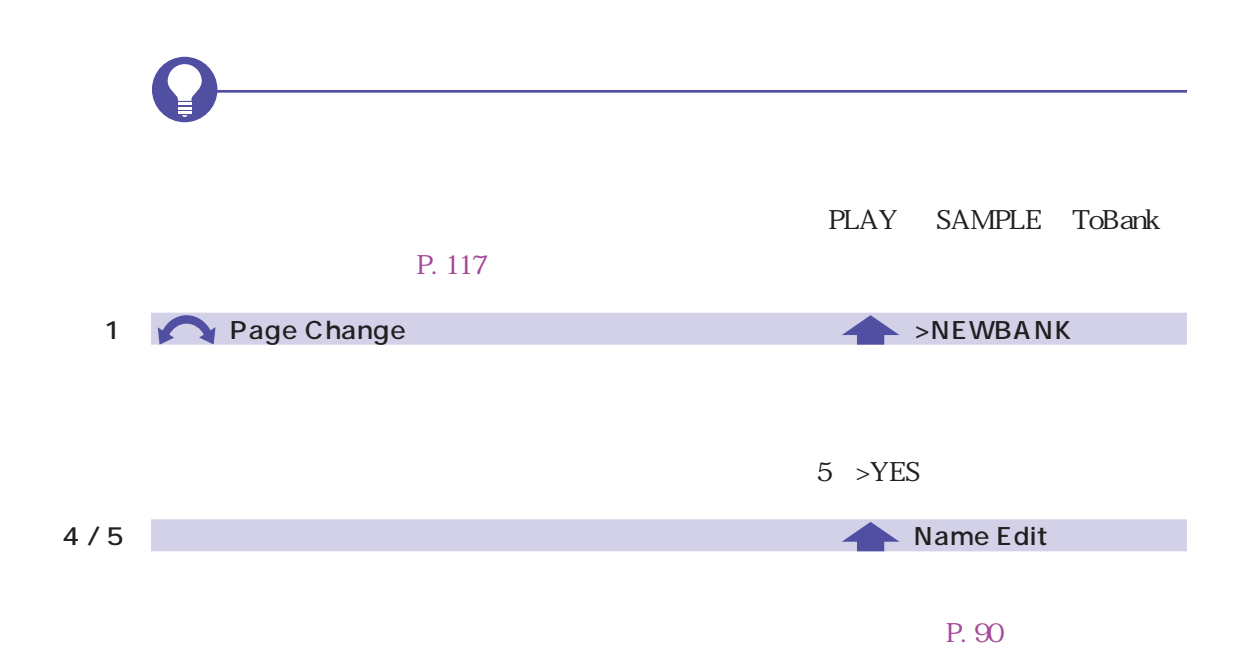

# DELETE

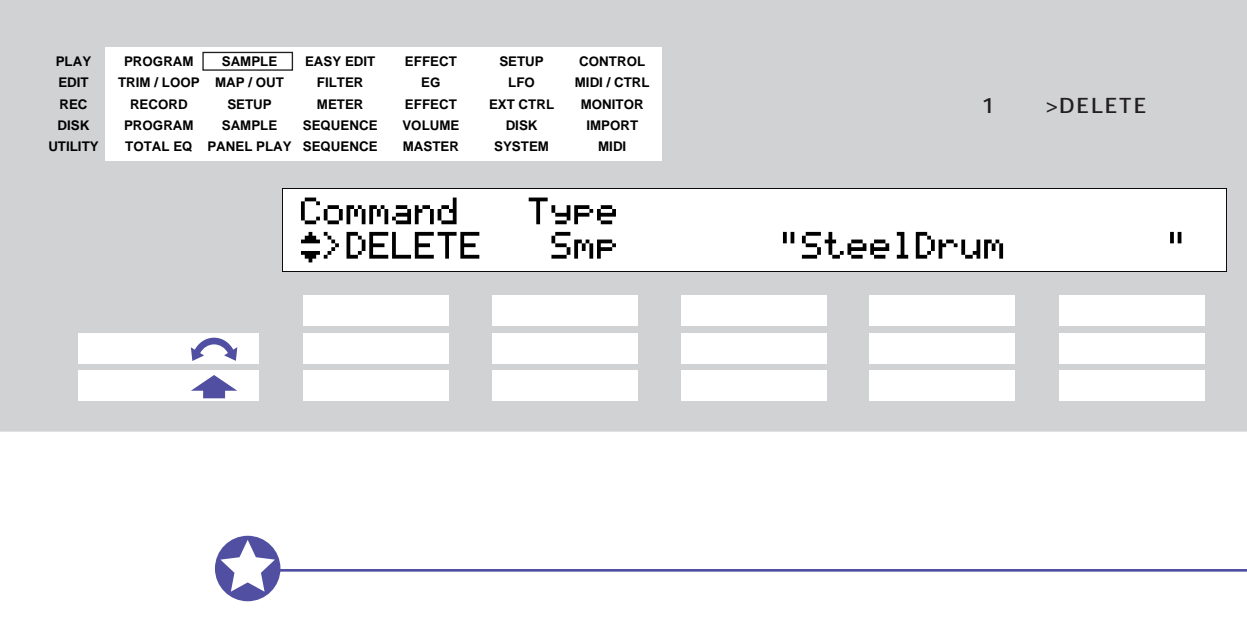

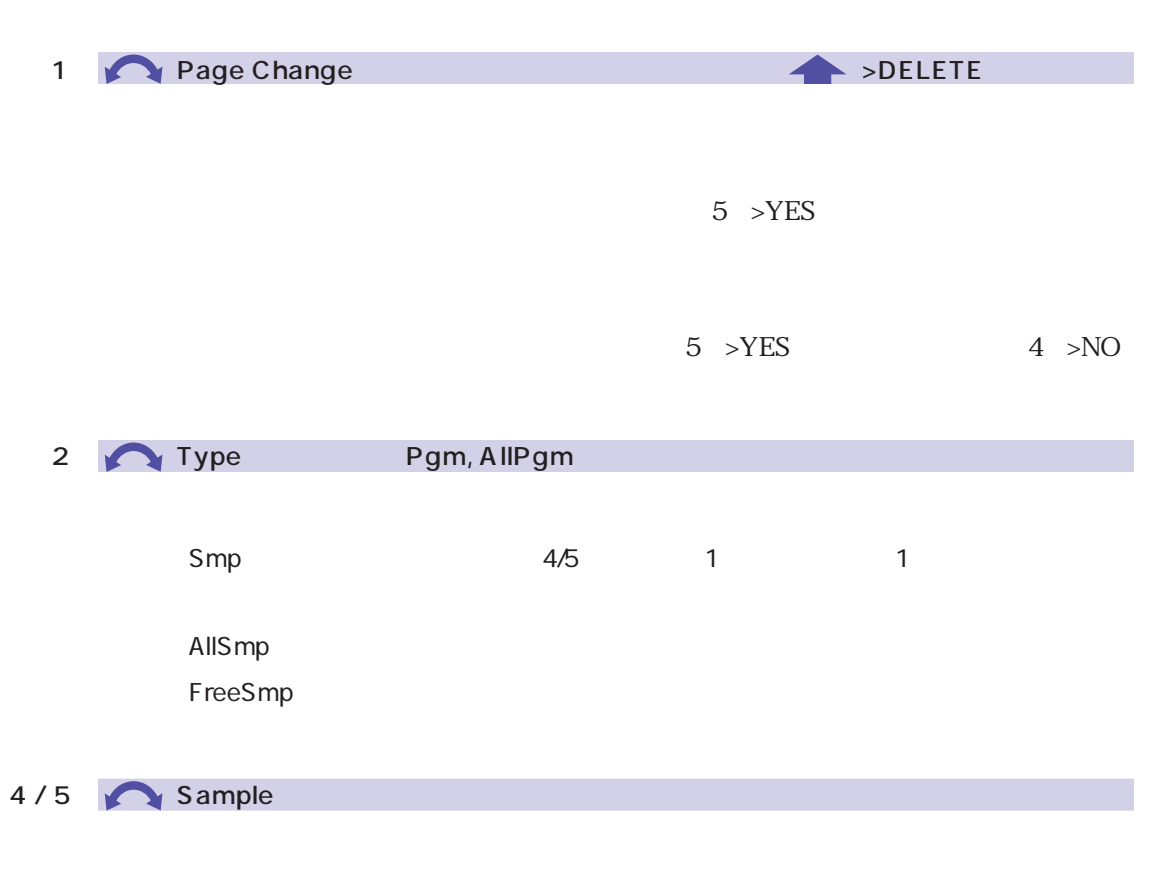

Type Smp
## DUPL

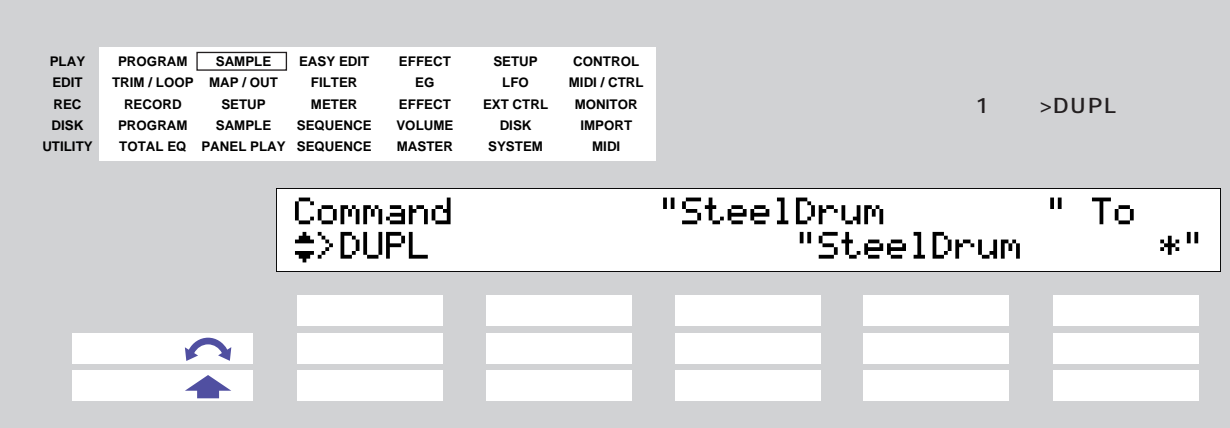

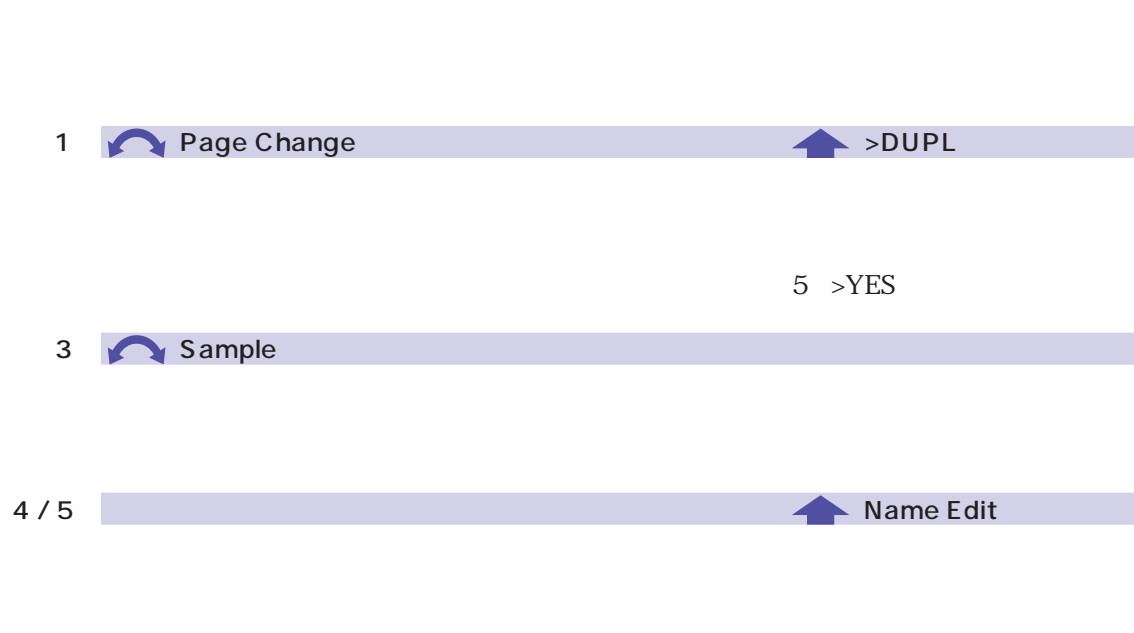

 $1$ 

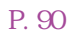

#### SMPDUMP

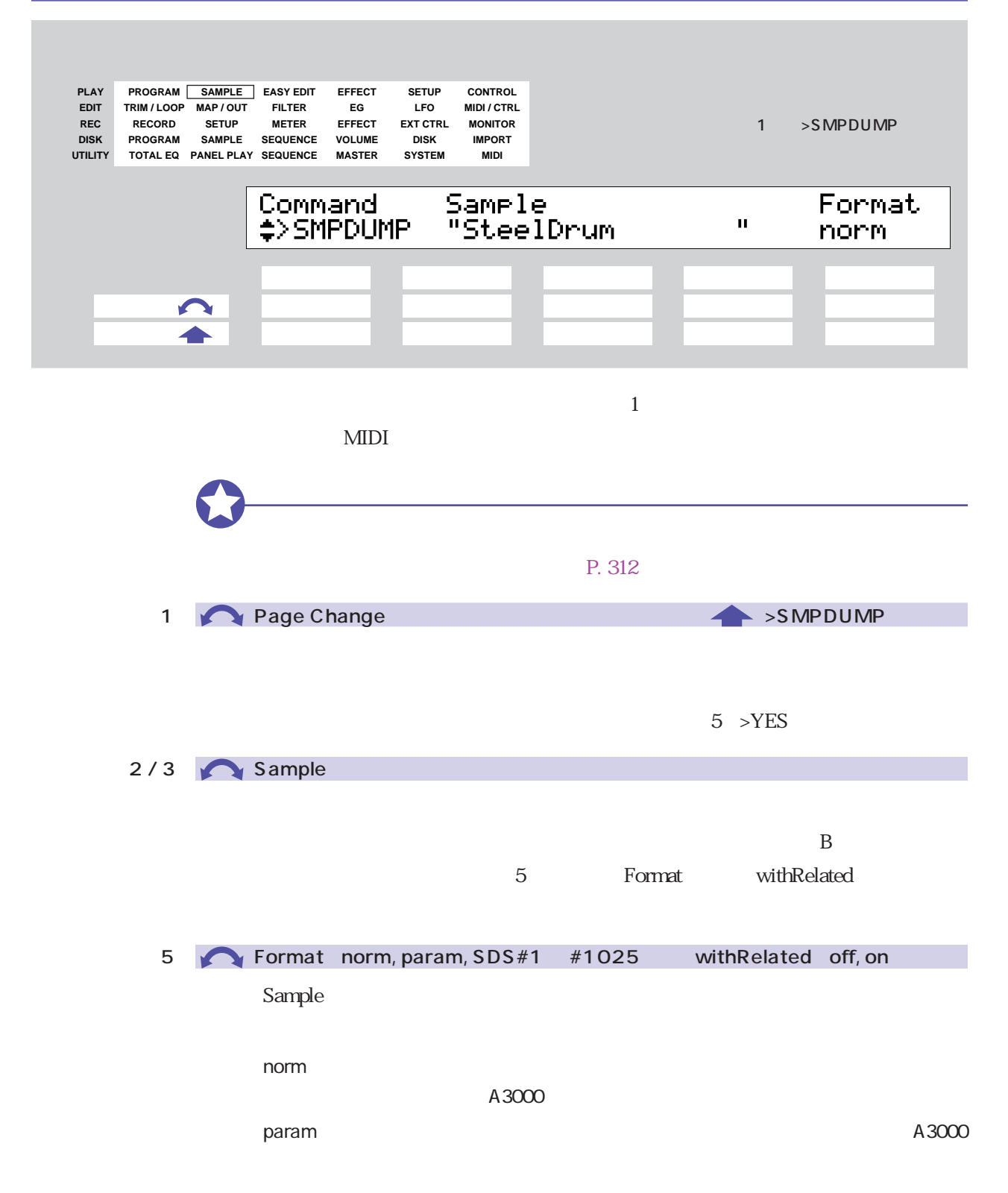

SDS#1 #1025

sample that the state of the state of the state of the state of the state of the state of the state of the state of the state of the state of the state of the state of the state of the state of the state of the state of t

 $\mathbf{on}$ 

 $\lambda$ 3000

 $#$  SDS

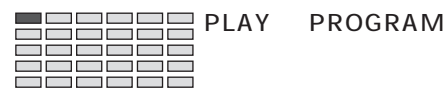

# **PROGRAM**

#### PROGRAM PgmSel

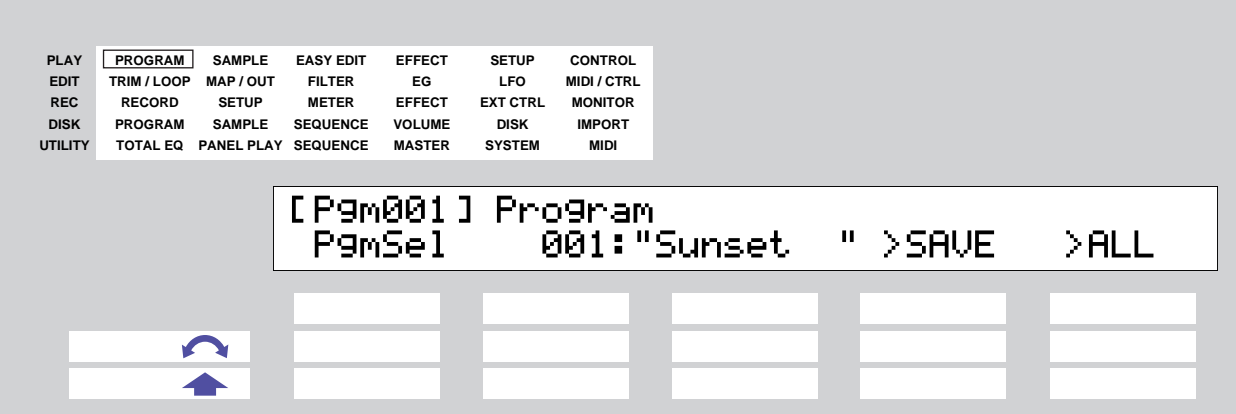

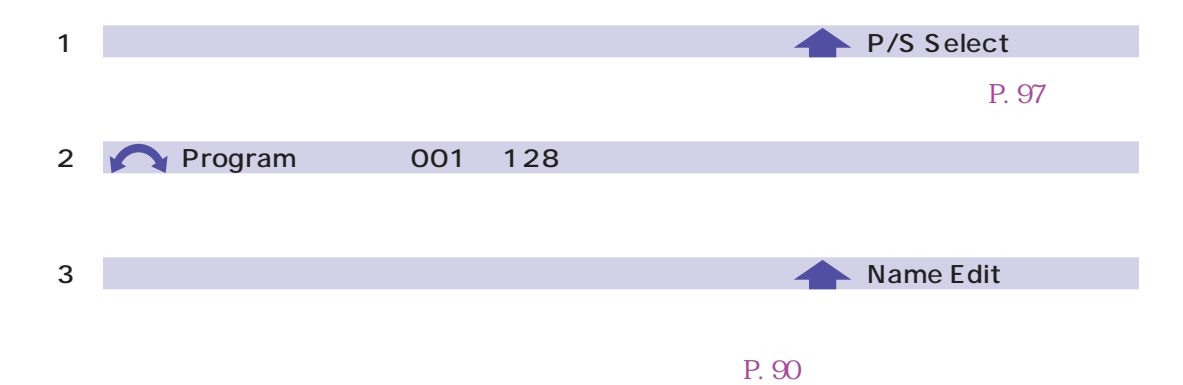

 $112^{4}$ 

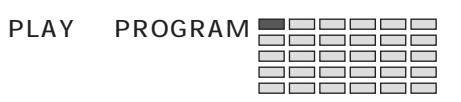

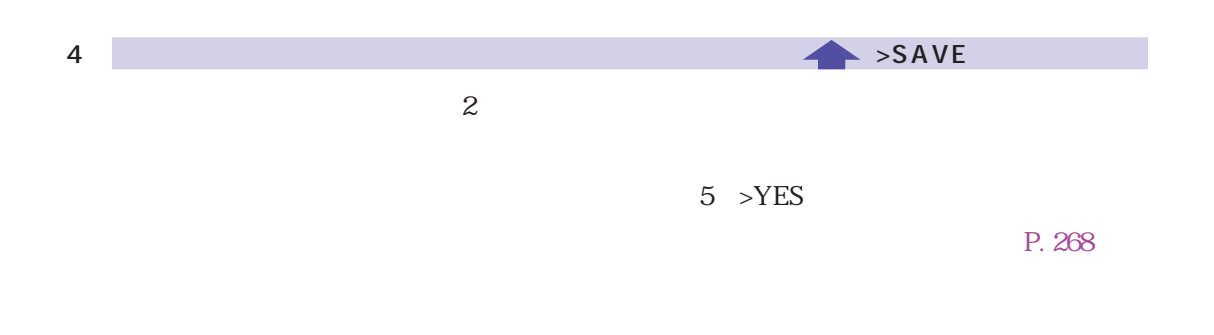

P. 100

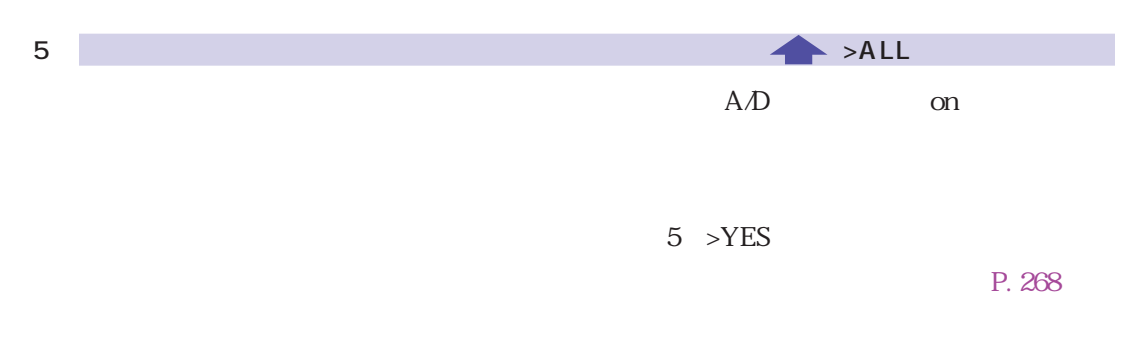

P. 100

# **SAMPLE**

## SAMPLE SmpSel

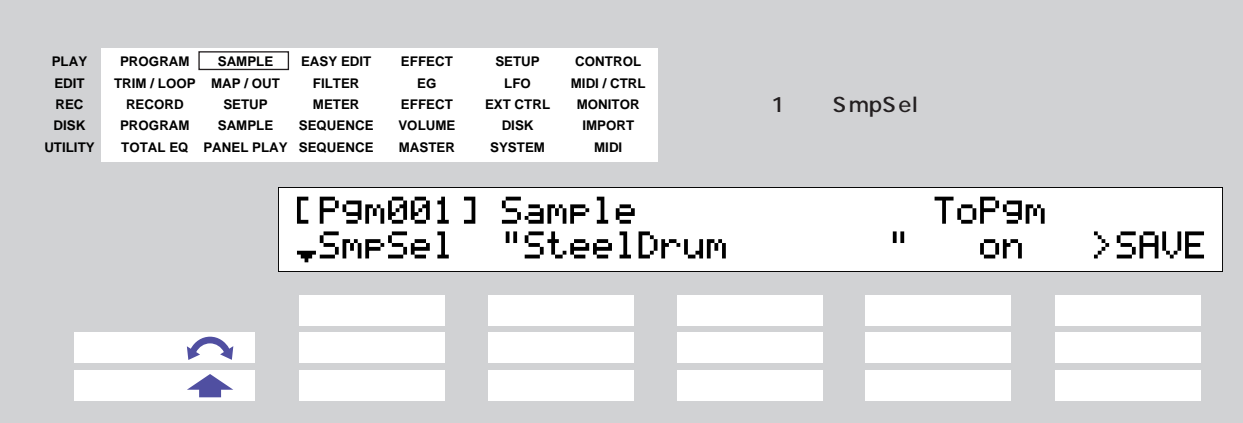

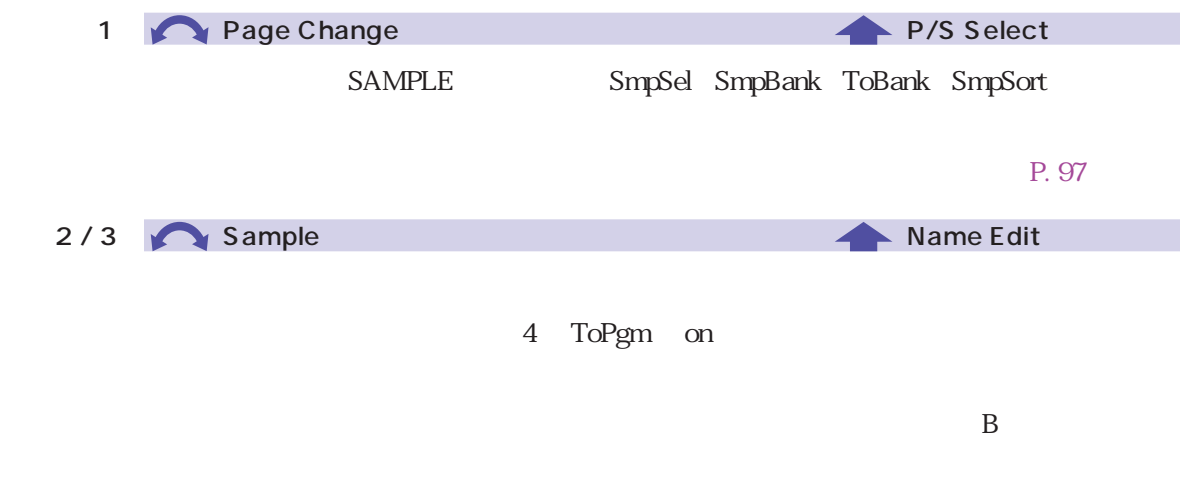

 $\mathbf S$ 

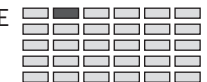

 $E$ 

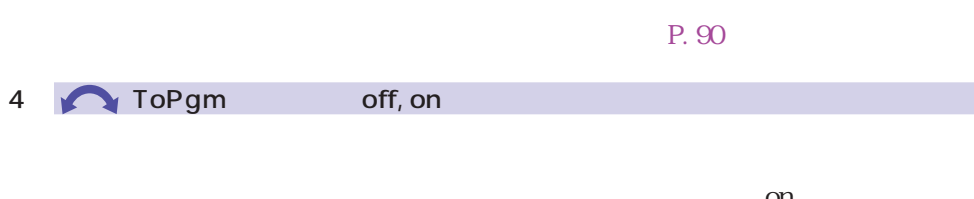

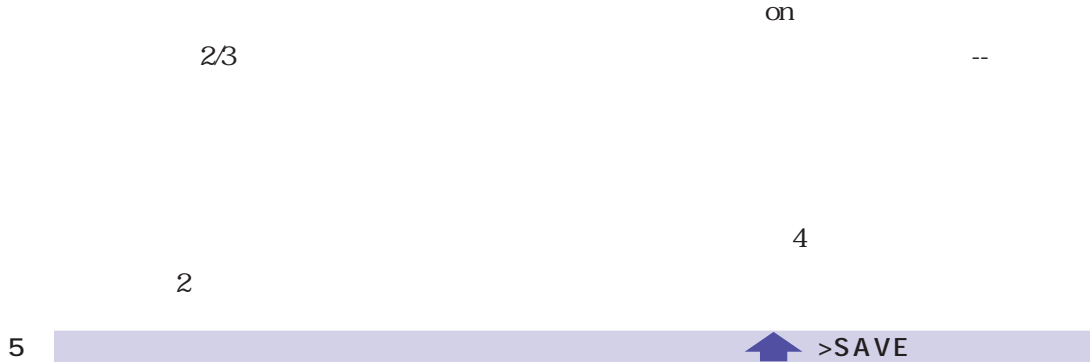

5 >YES

 $P. 268$ 

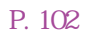

<span id="page-115-0"></span>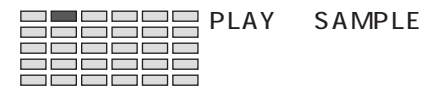

## SAMPLE SmpBank

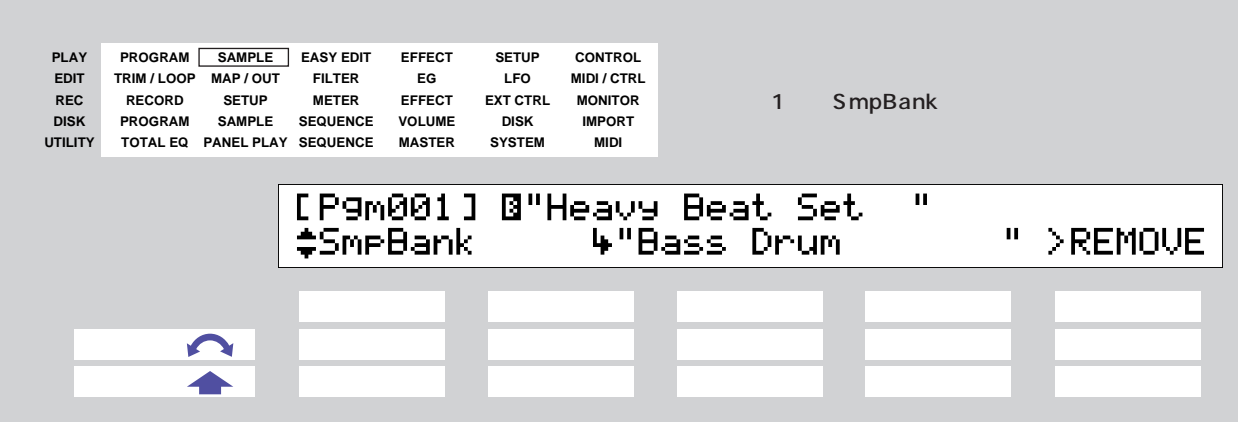

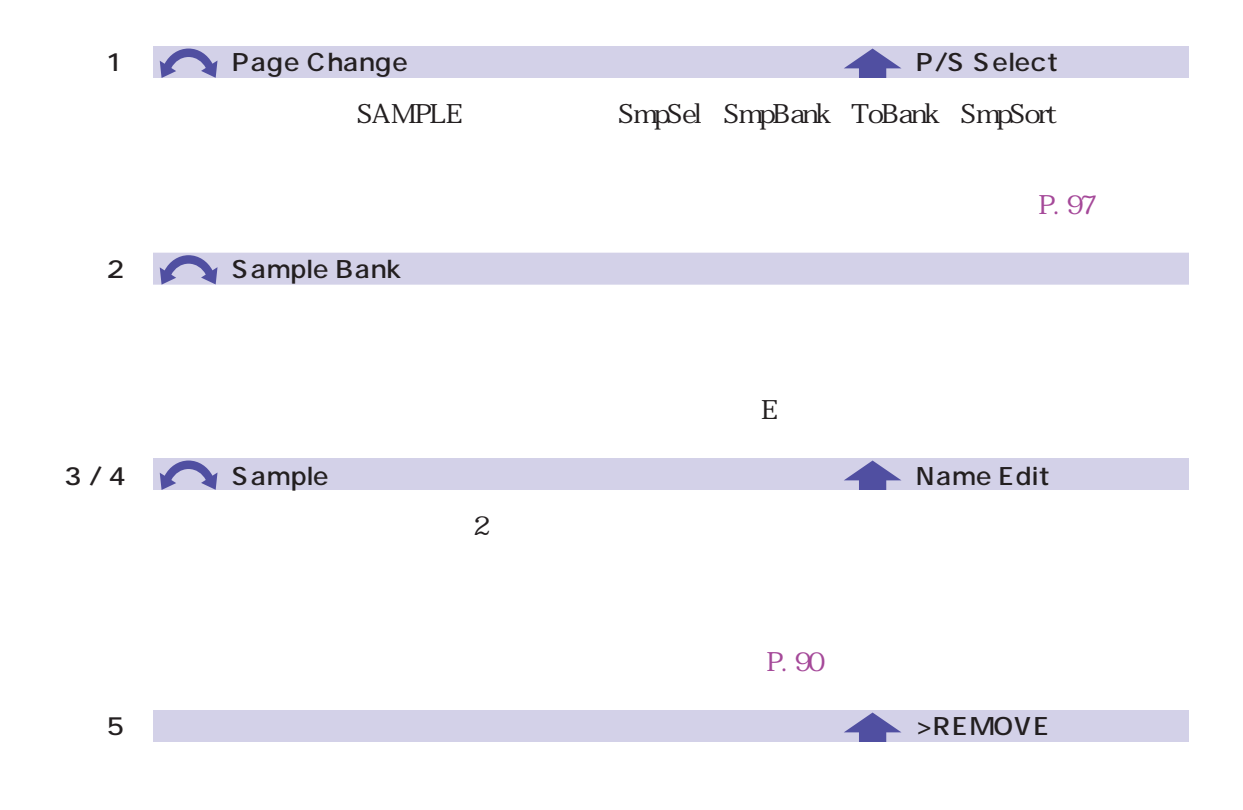

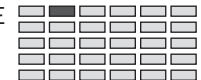

#### SAMPLE ToBank

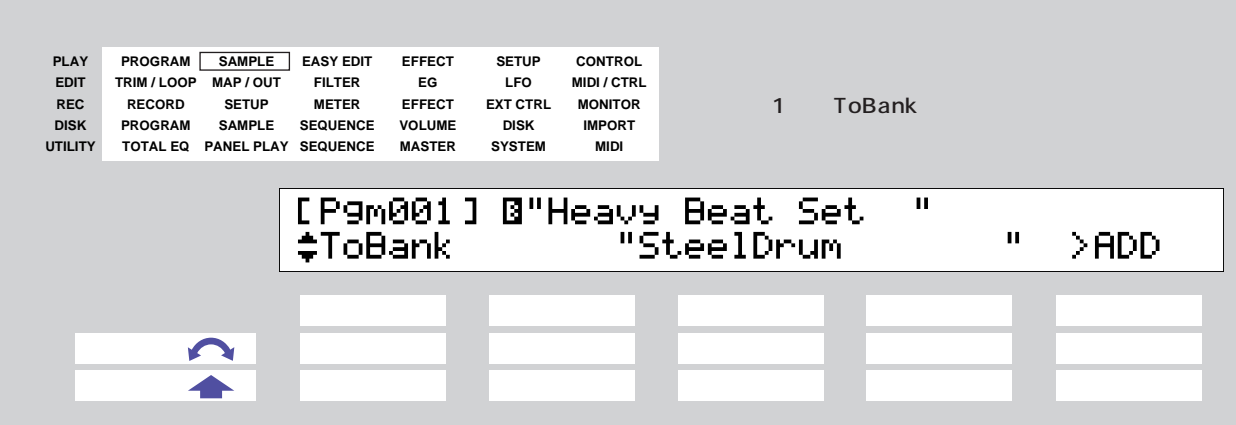

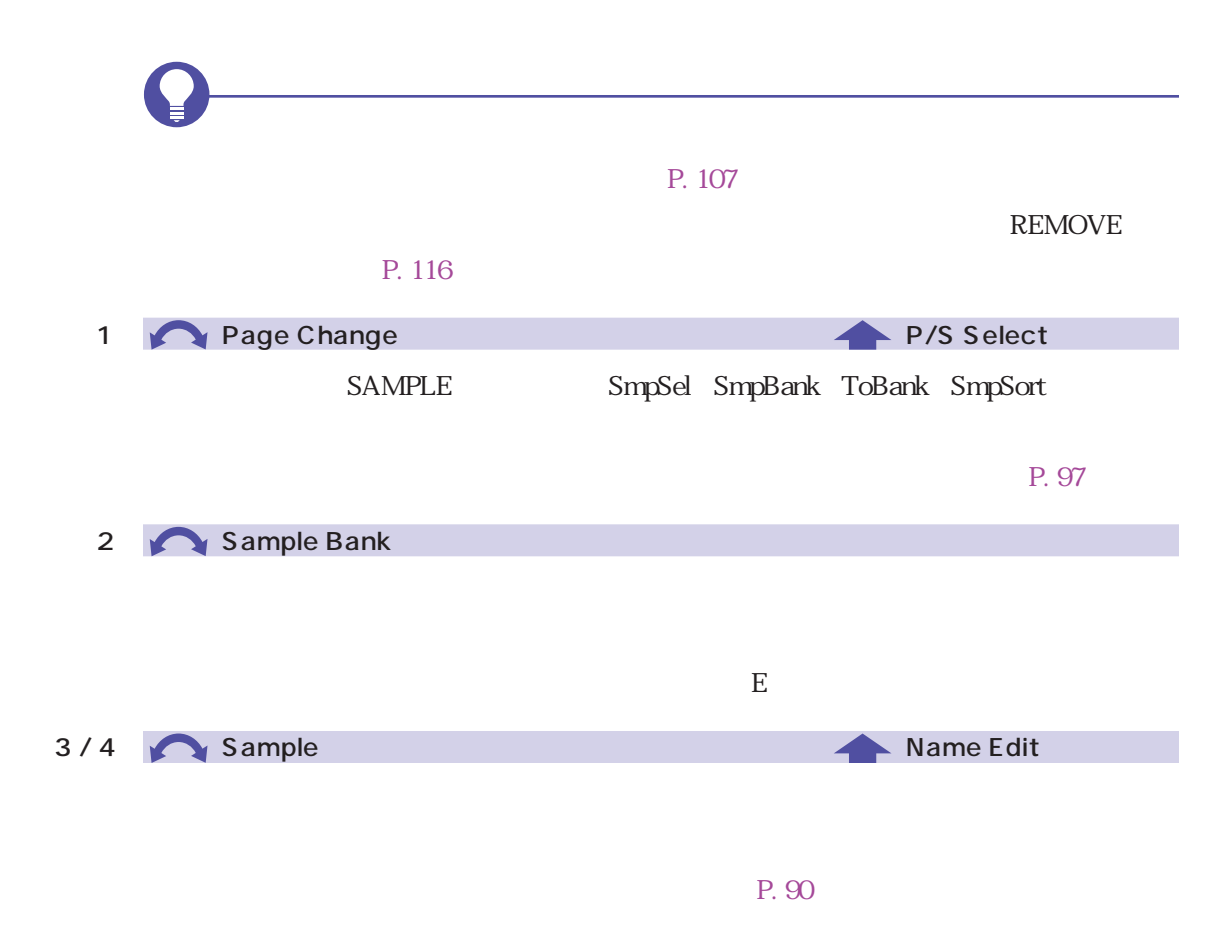

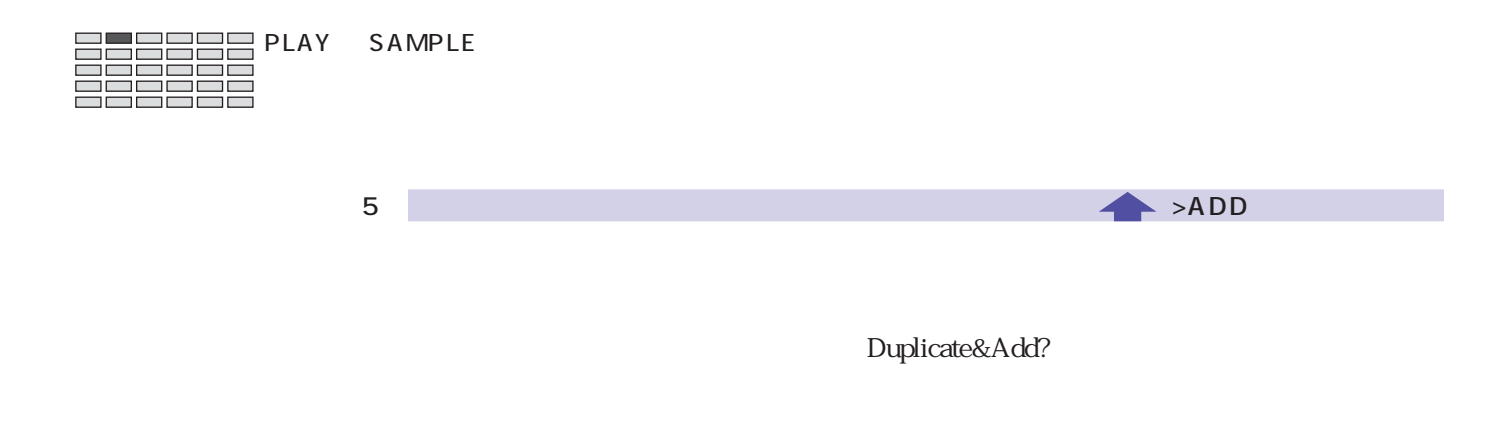

 $2/3$ 

 $\mathbf{1}$ 

 $5$  >YES

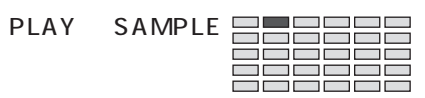

## SAMPLE SmpSort

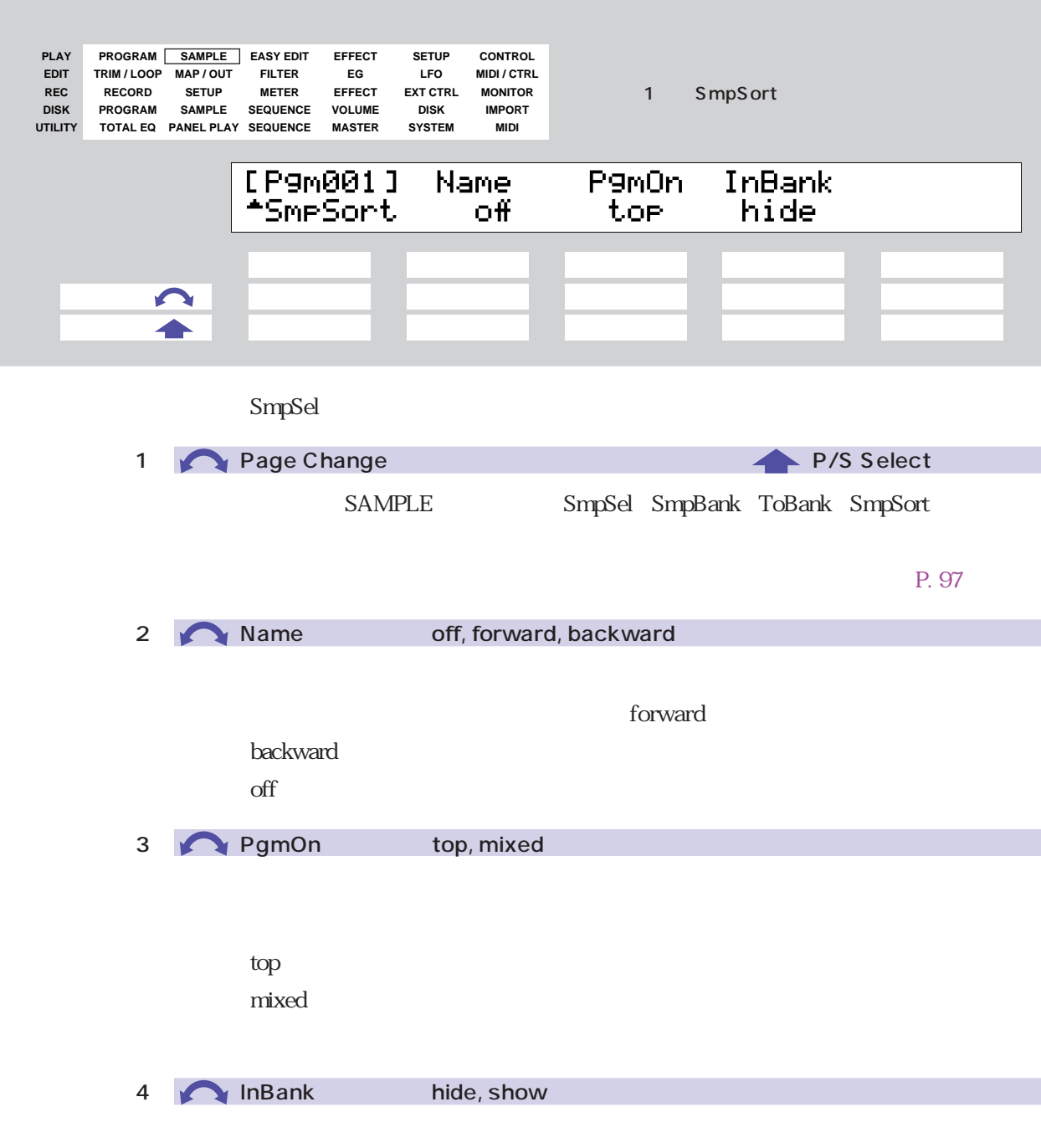

・ hide しょうしょう しょうしょう しょうしゅう しょうしゅう しょうしゅう しょうしゅう しょうしゅうしょく

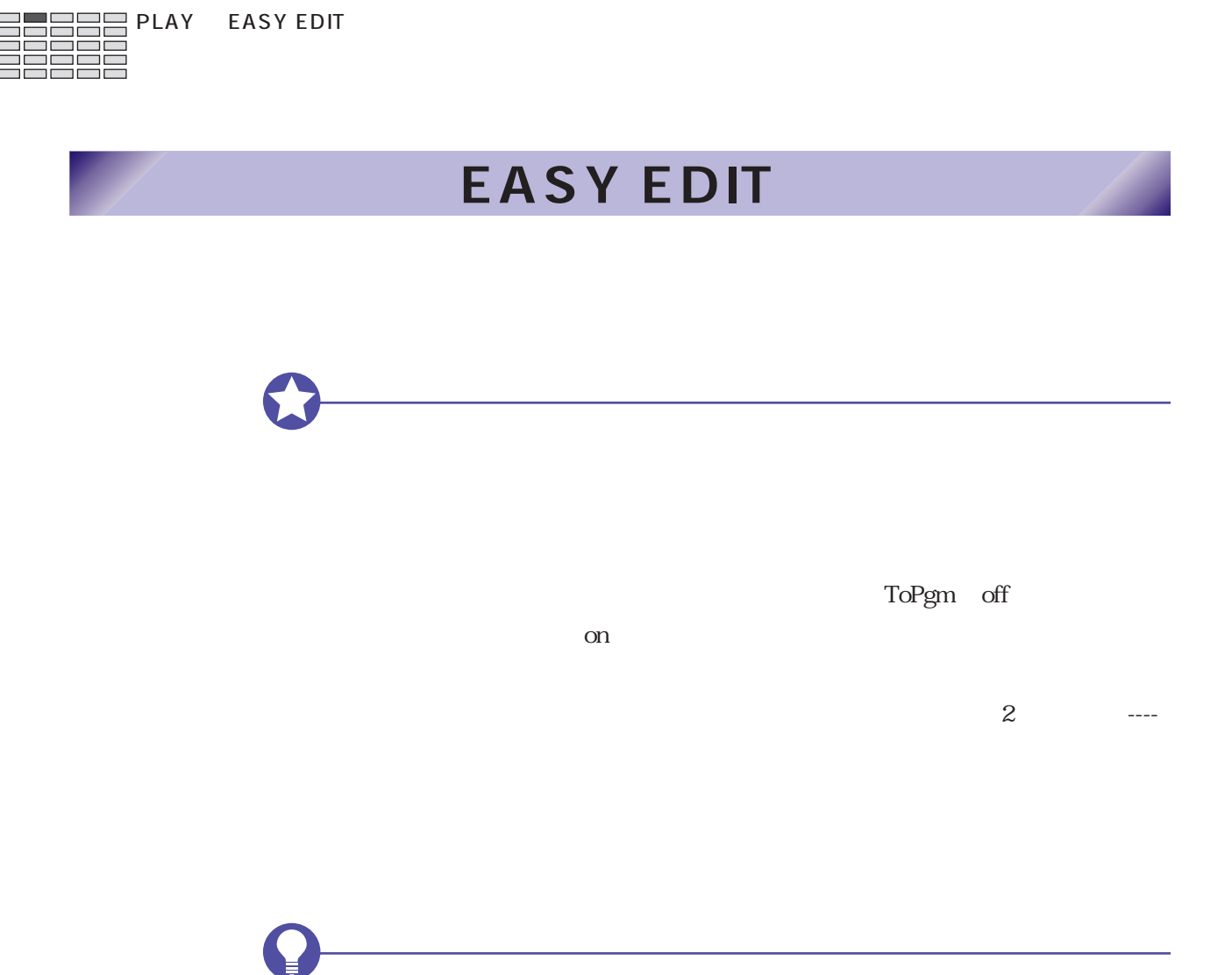

## <span id="page-120-0"></span>EASY EDIT EasyEd

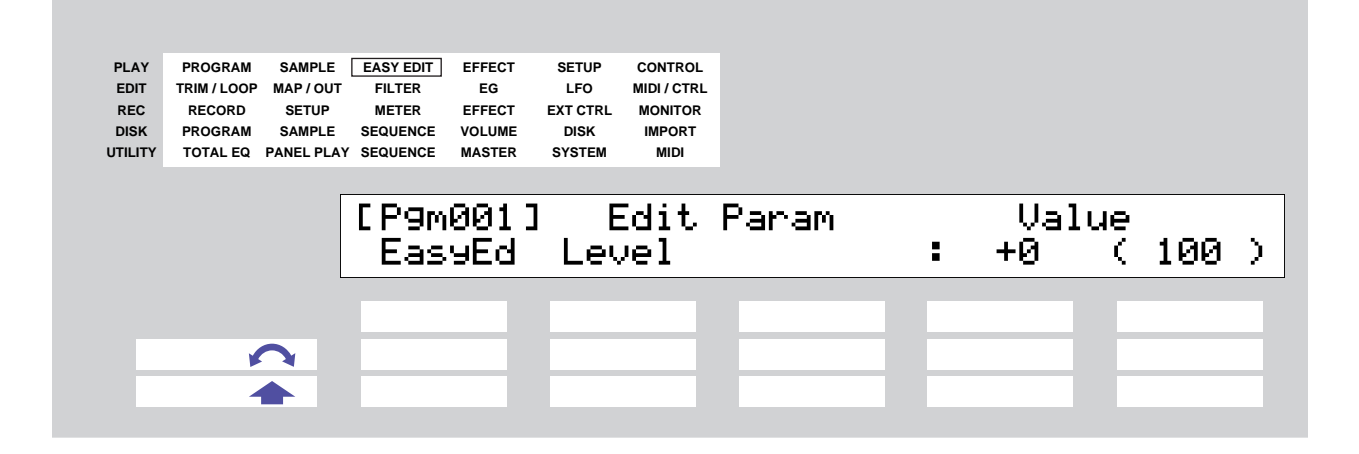

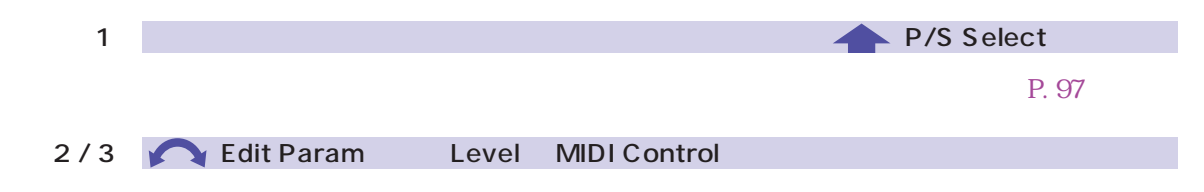

 $4/5$ 

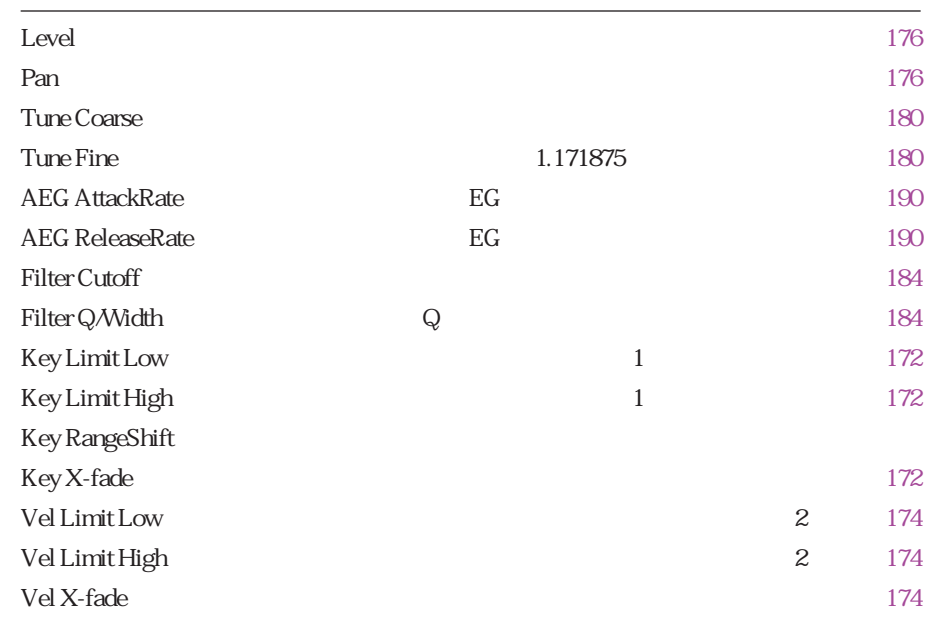

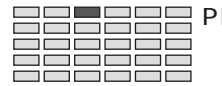

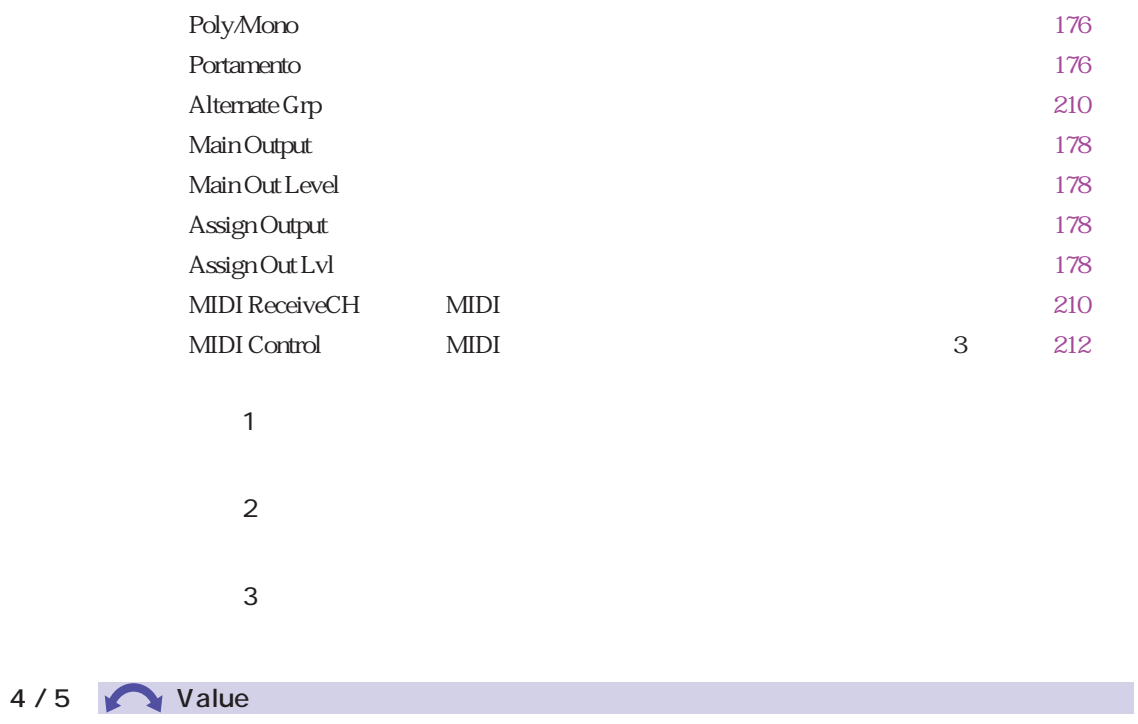

 $2/3$ 

 $=$ Sample

Key Limit Low Key Limit High

C2 B3

Key Limit Low Key Limit High C2 B2

C2 B4

Vel Limit Low Vel Limit High

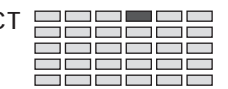

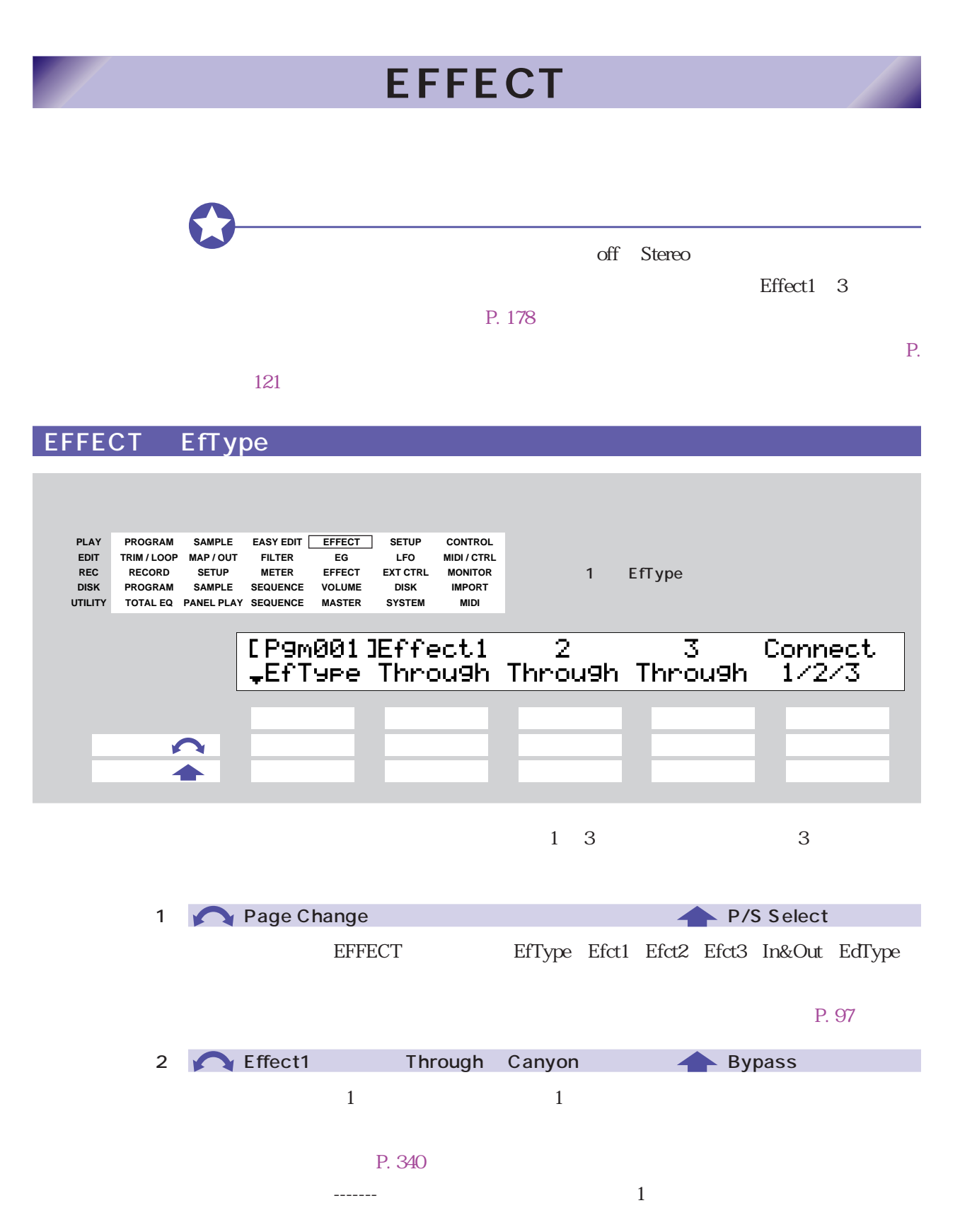

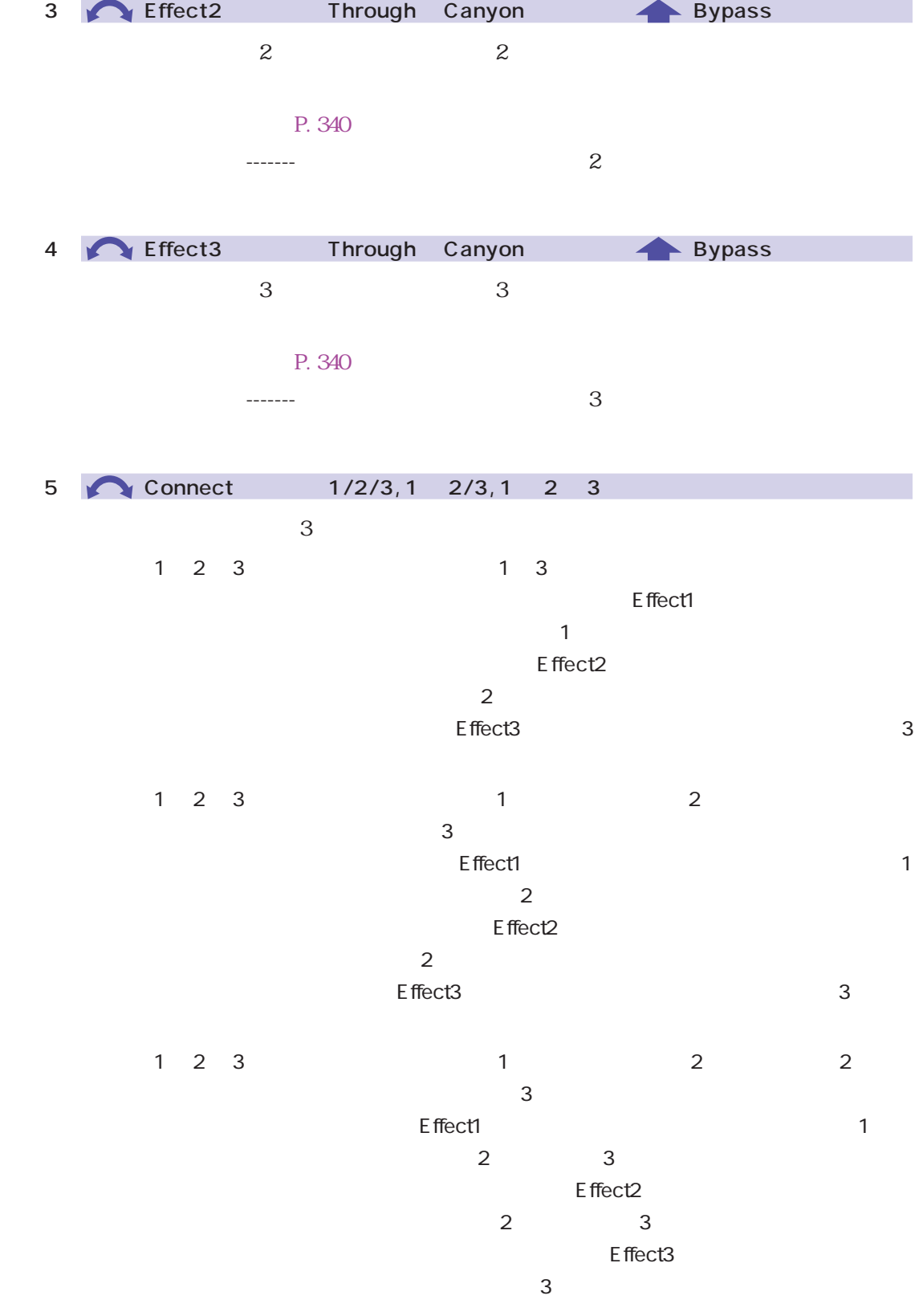

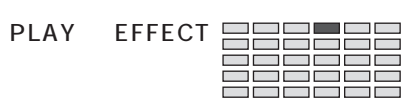

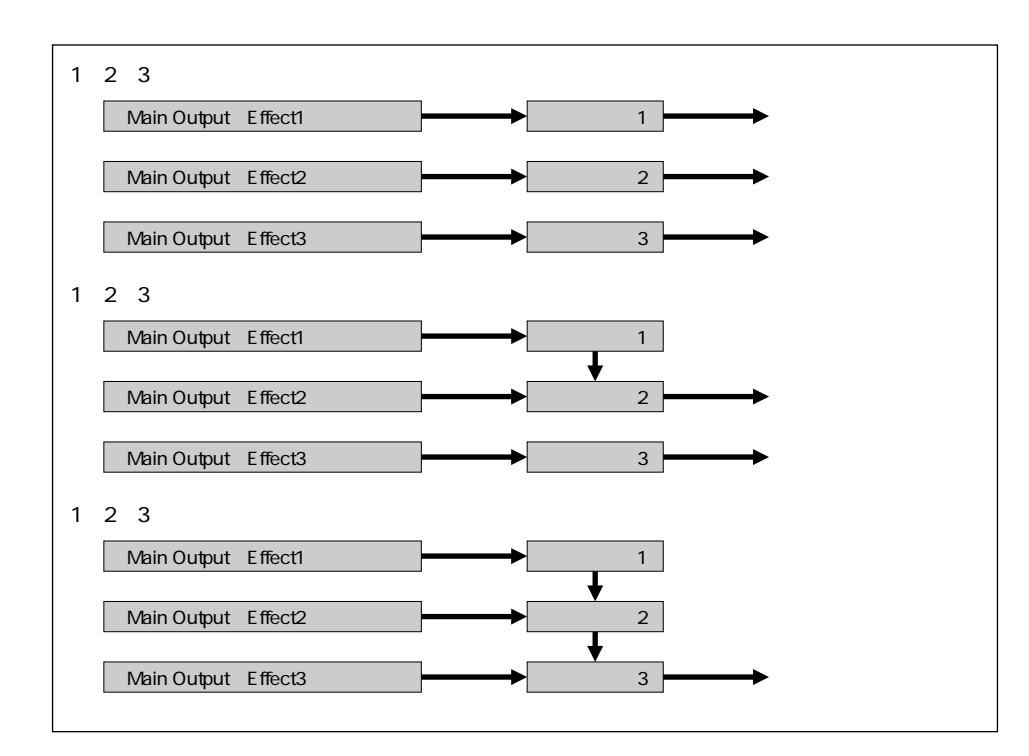

<span id="page-125-0"></span>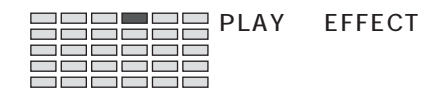

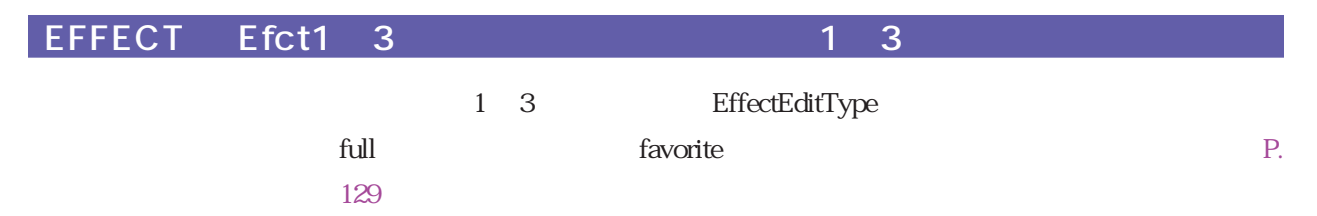

#### EffectEditType full

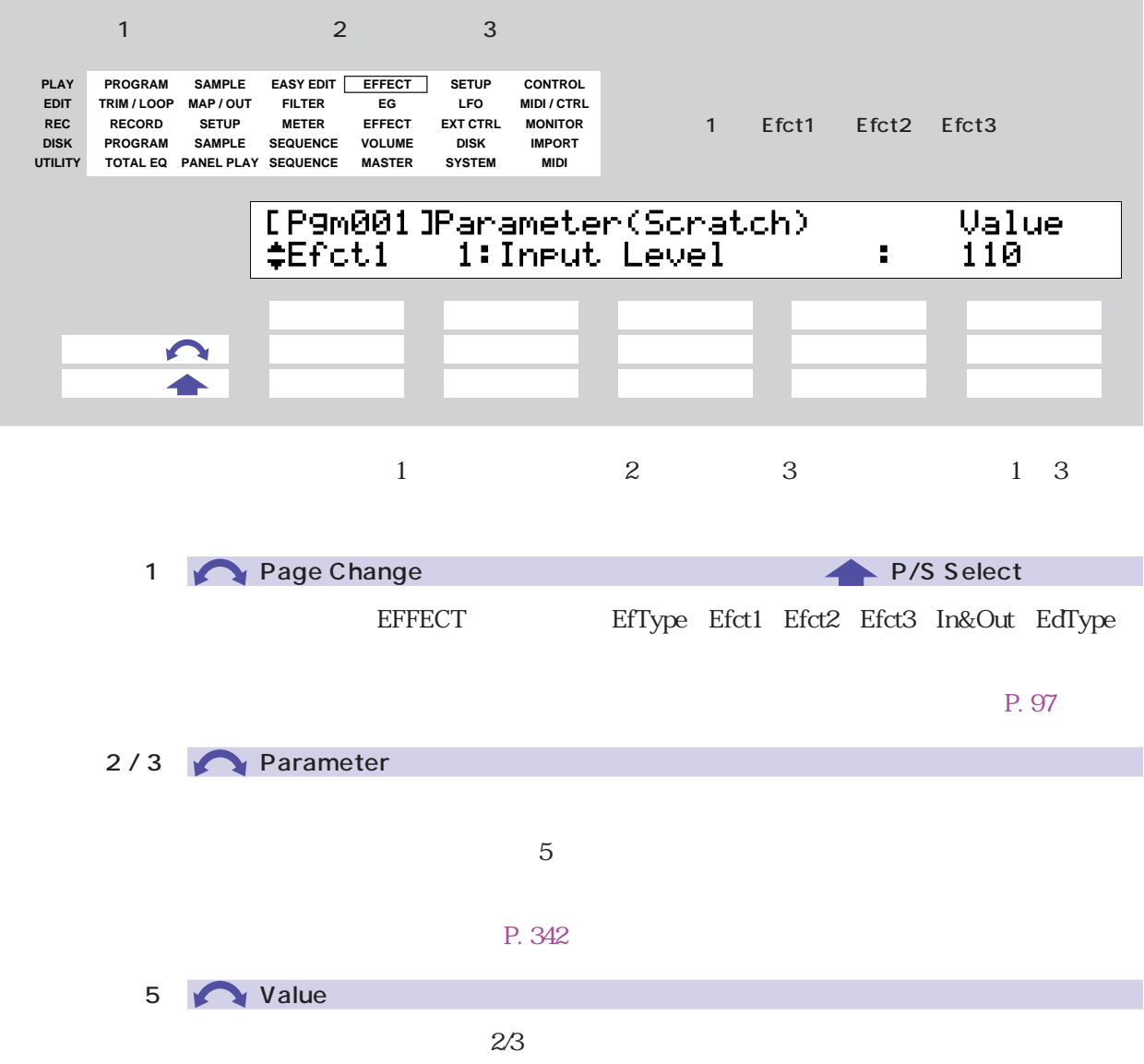

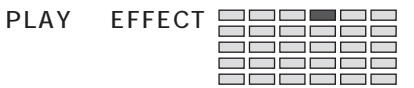

<span id="page-126-0"></span>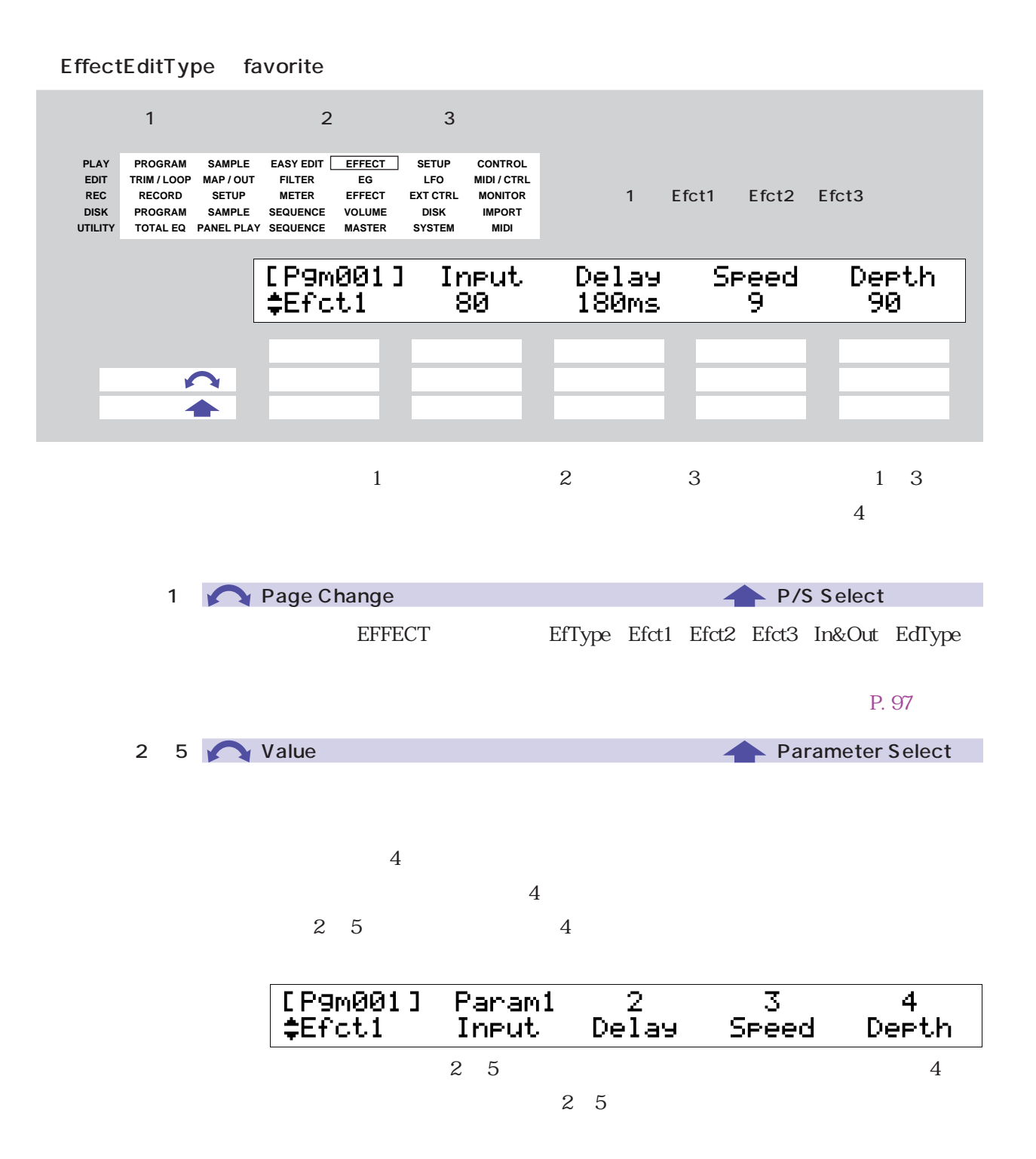

<span id="page-127-0"></span>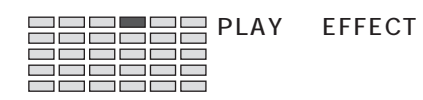

#### EFFECT In&Out **Example 20**

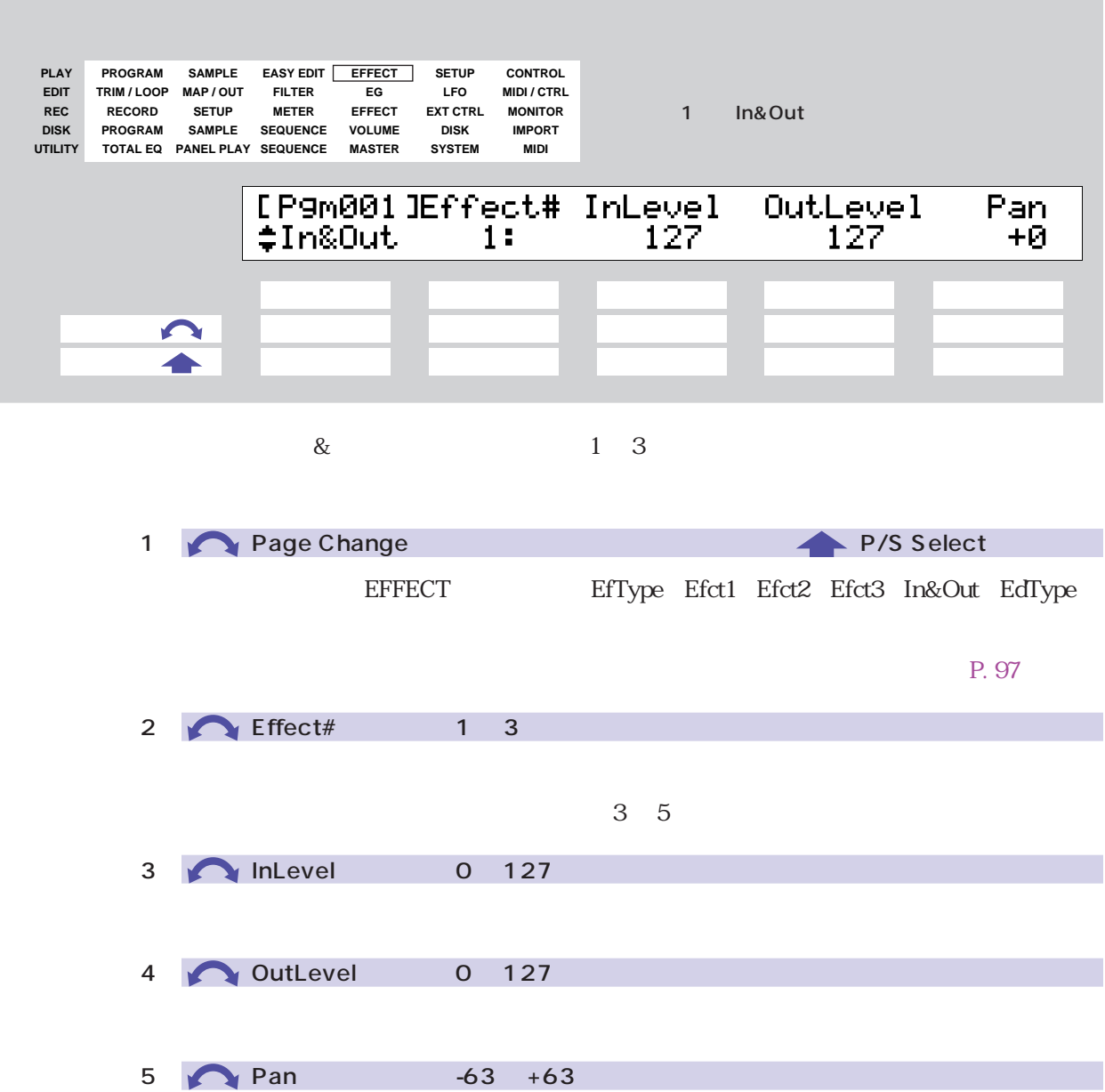

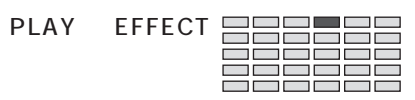

## <span id="page-128-0"></span>EFFECT EdType

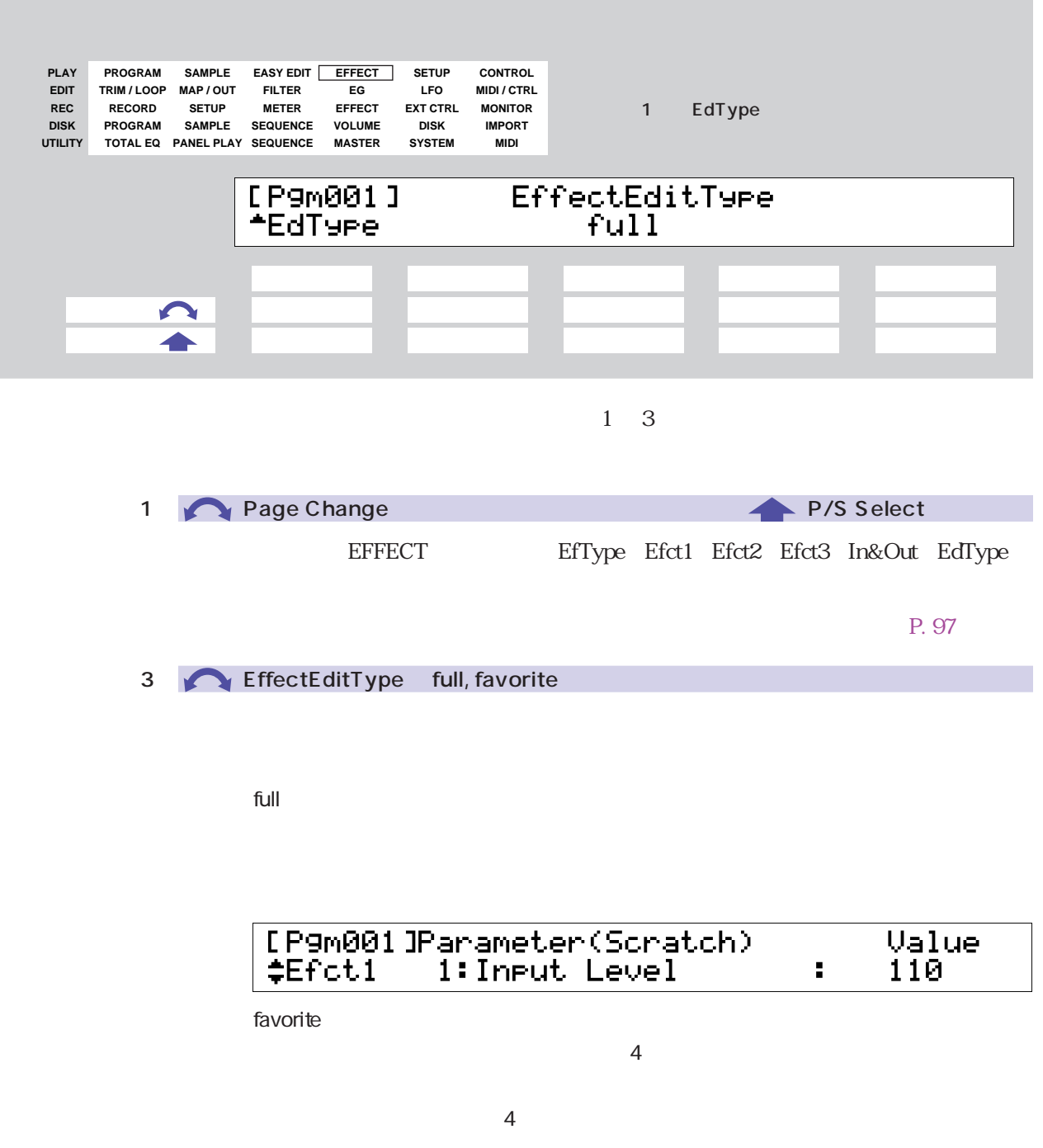

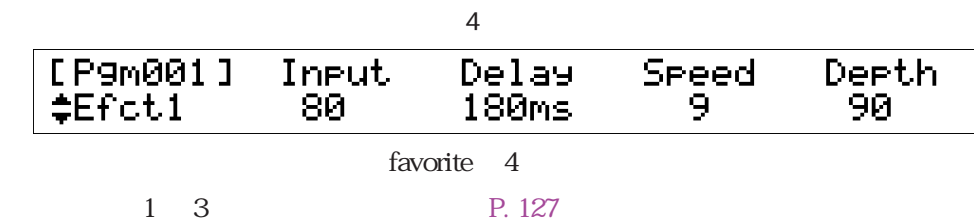

<span id="page-129-0"></span>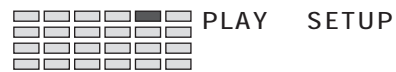

# **SETUP**

#### $D \sim$

## SETUP PgmMstr

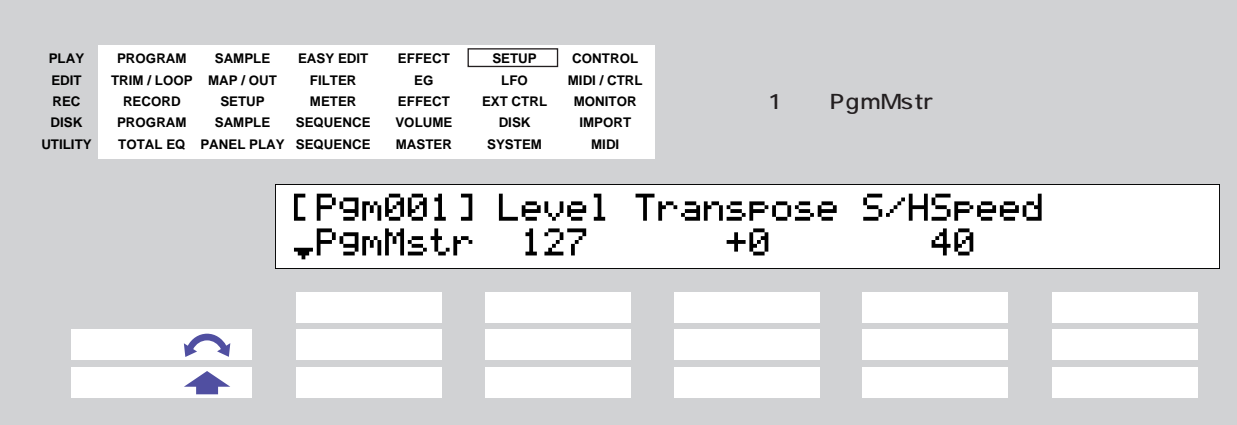

 $\rm LFO$ 

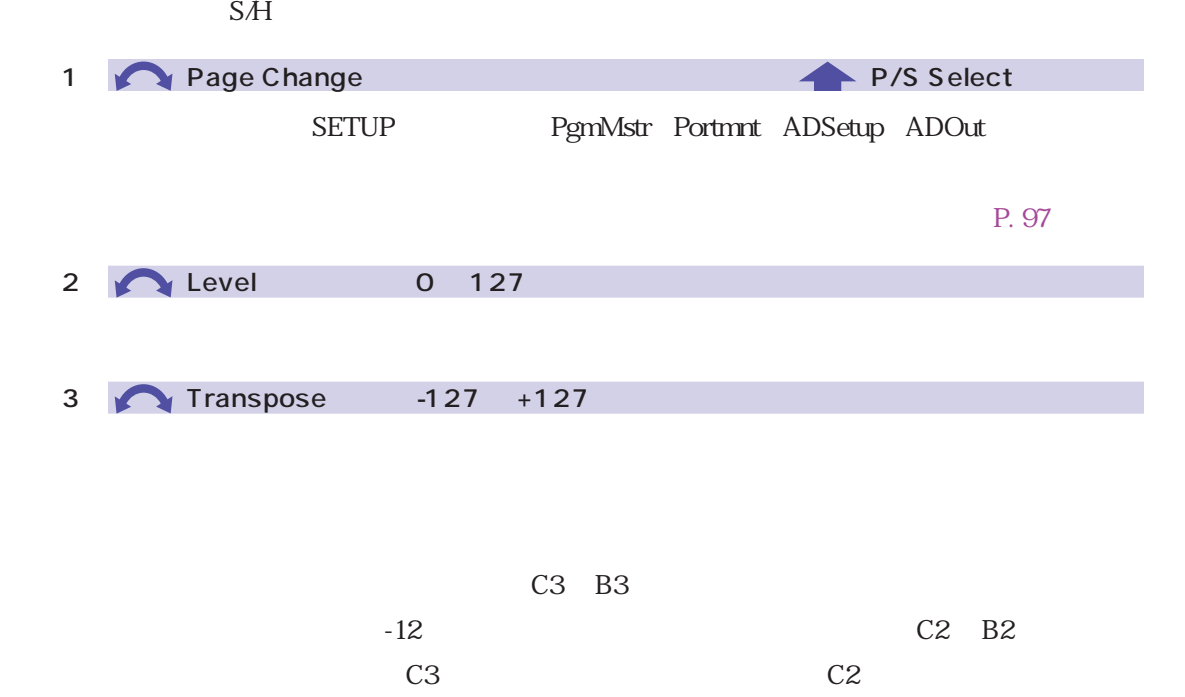

J ٦

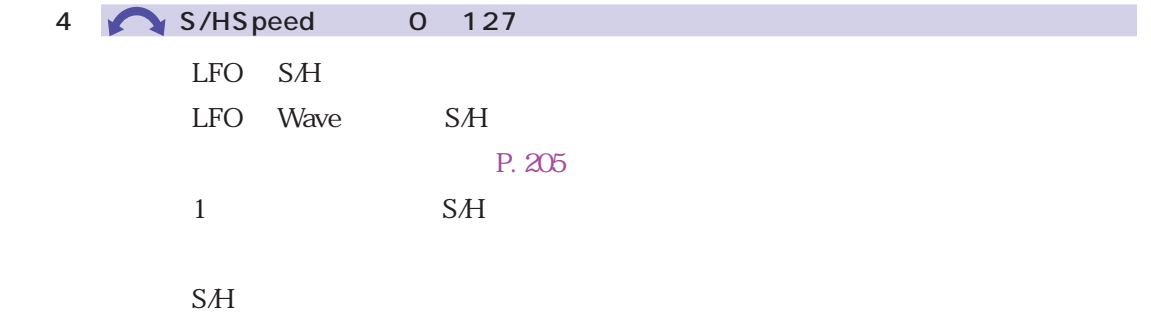

<span id="page-131-0"></span>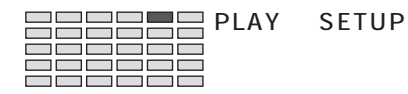

#### SETUP Portmnt

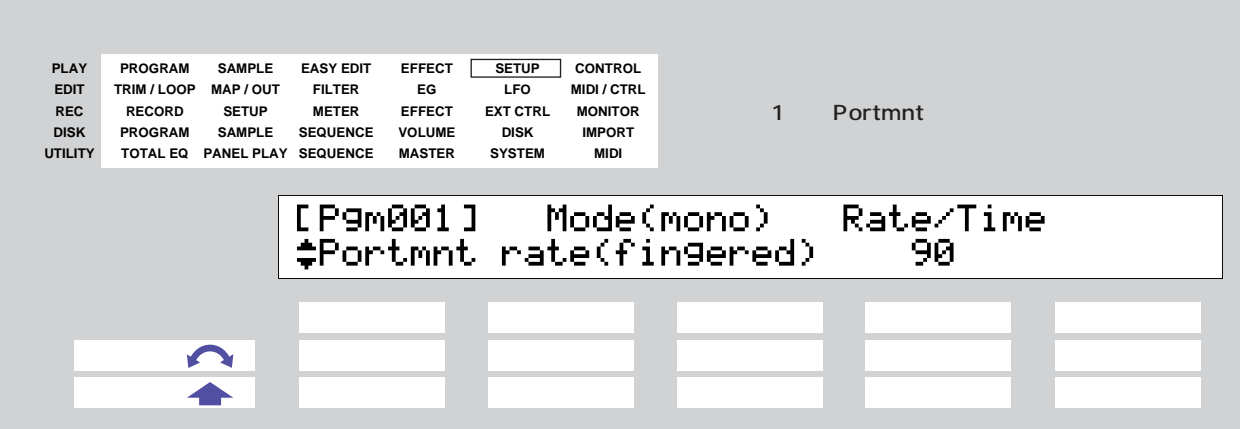

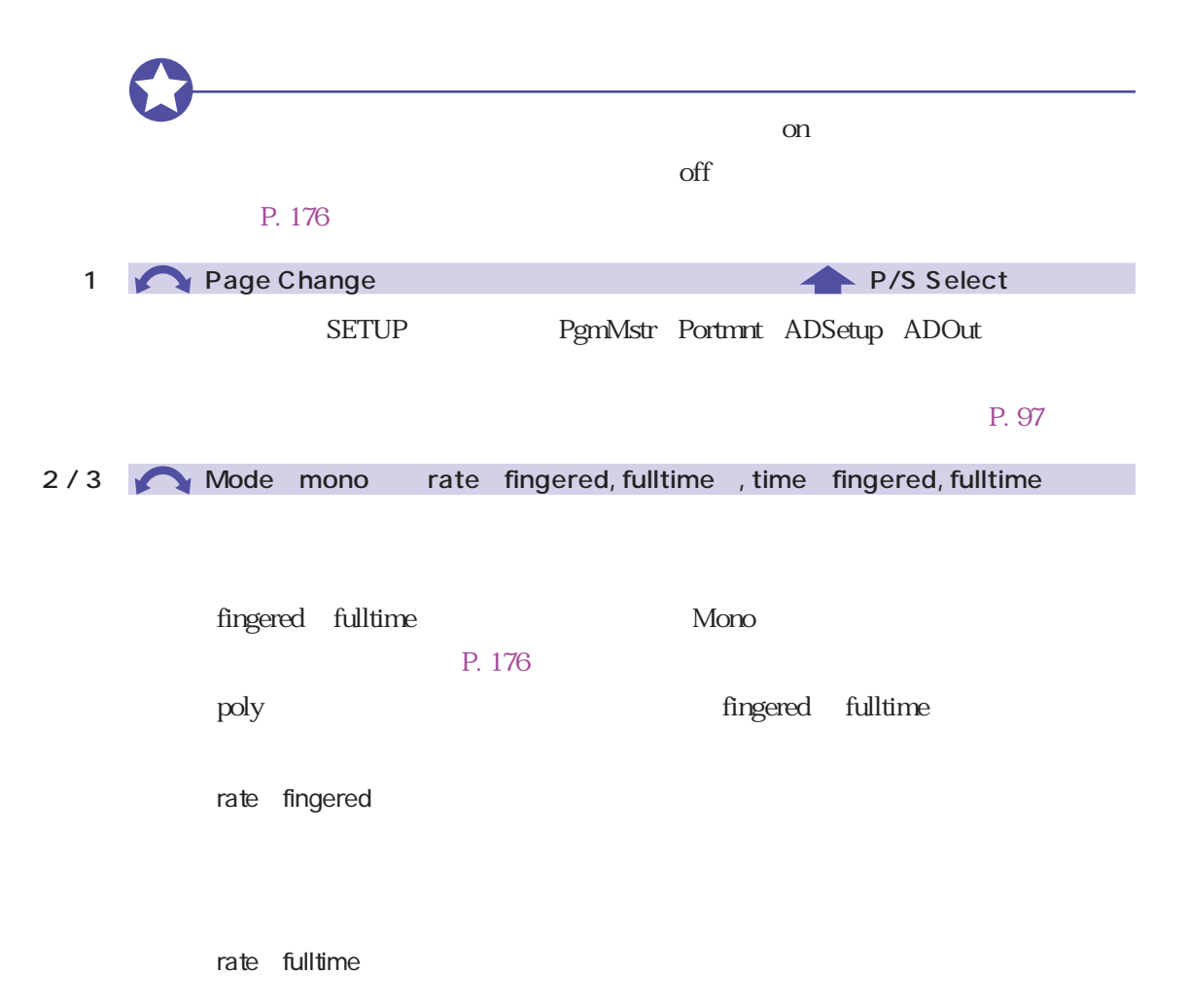

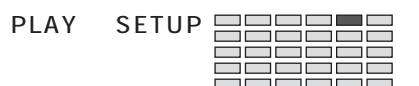

time fingered

time fulltime

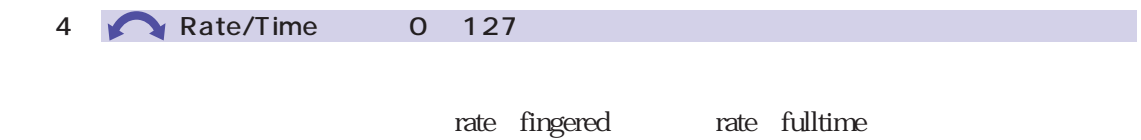

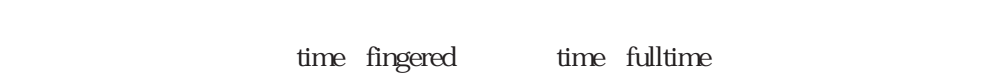

<span id="page-133-0"></span>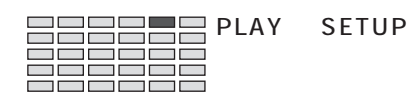

## SETUP ADSetup
ACCONTENT A/D

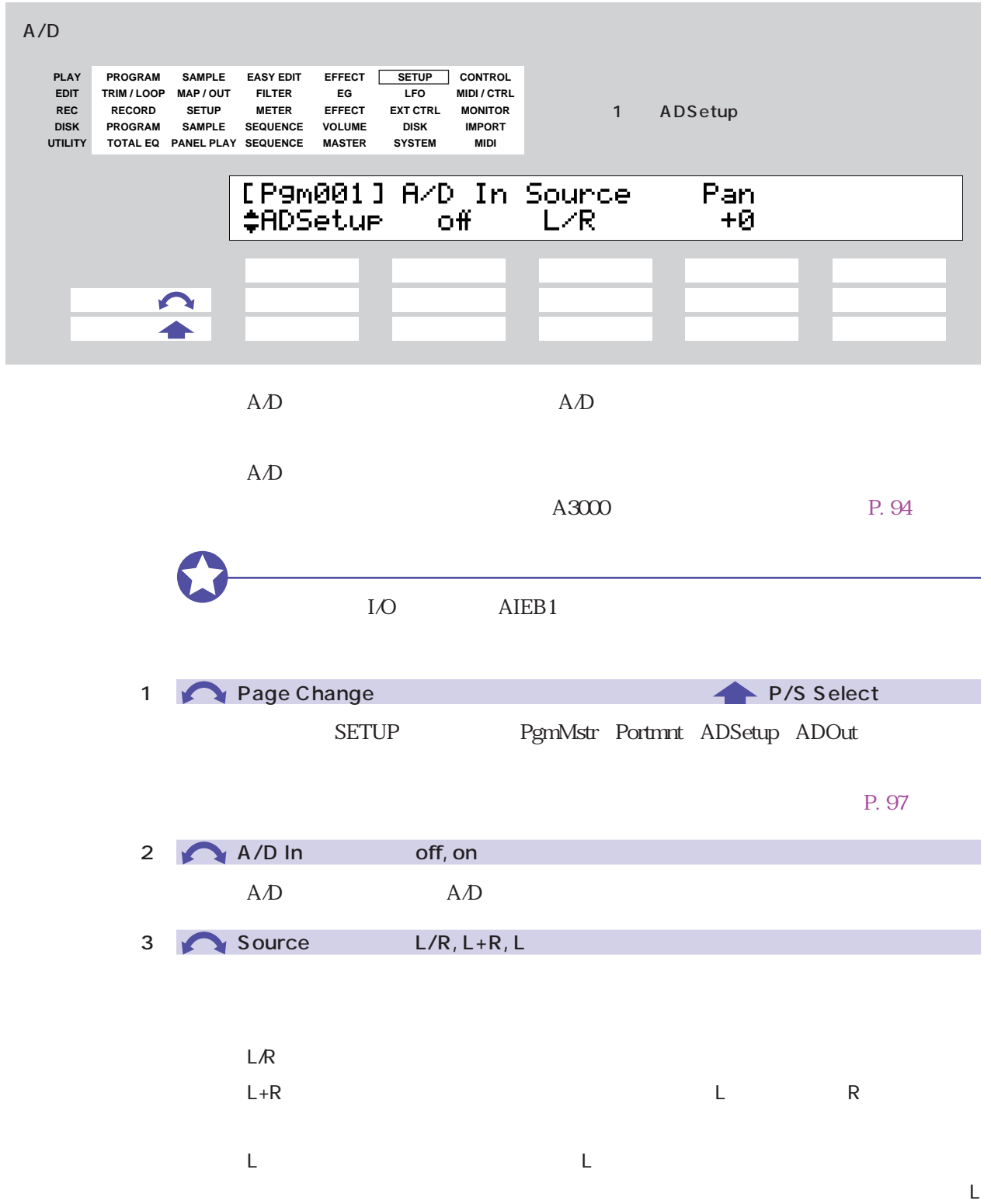

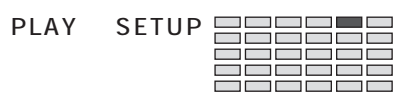

4 **Pan**  $-63 +63$ 

 $LR$ 

<span id="page-135-0"></span>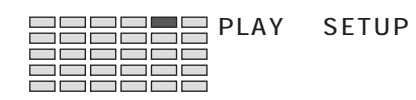

## SETUP ADOut
ADOUT

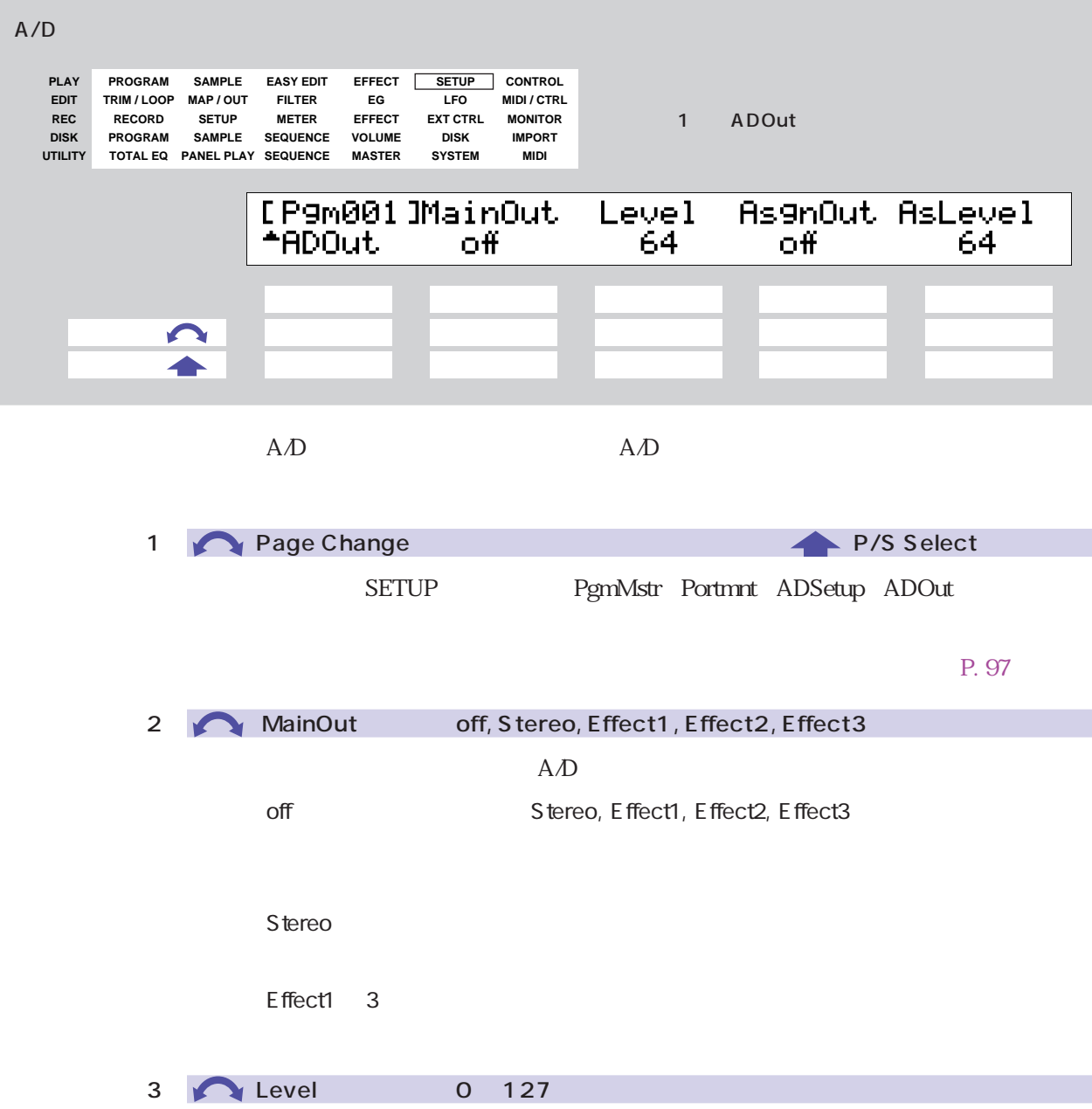

⊐ ┑

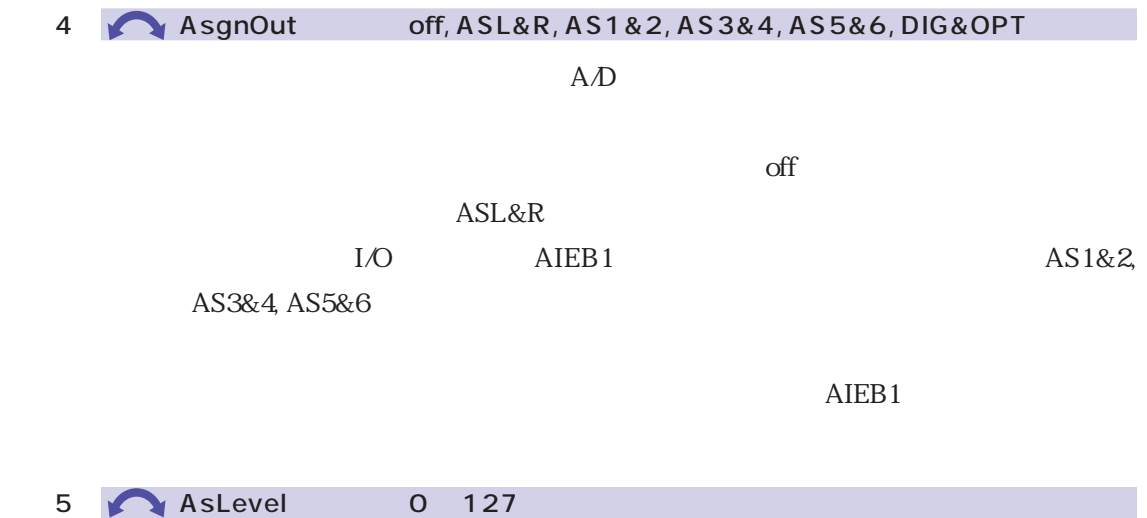

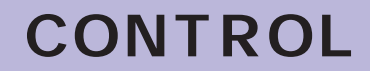

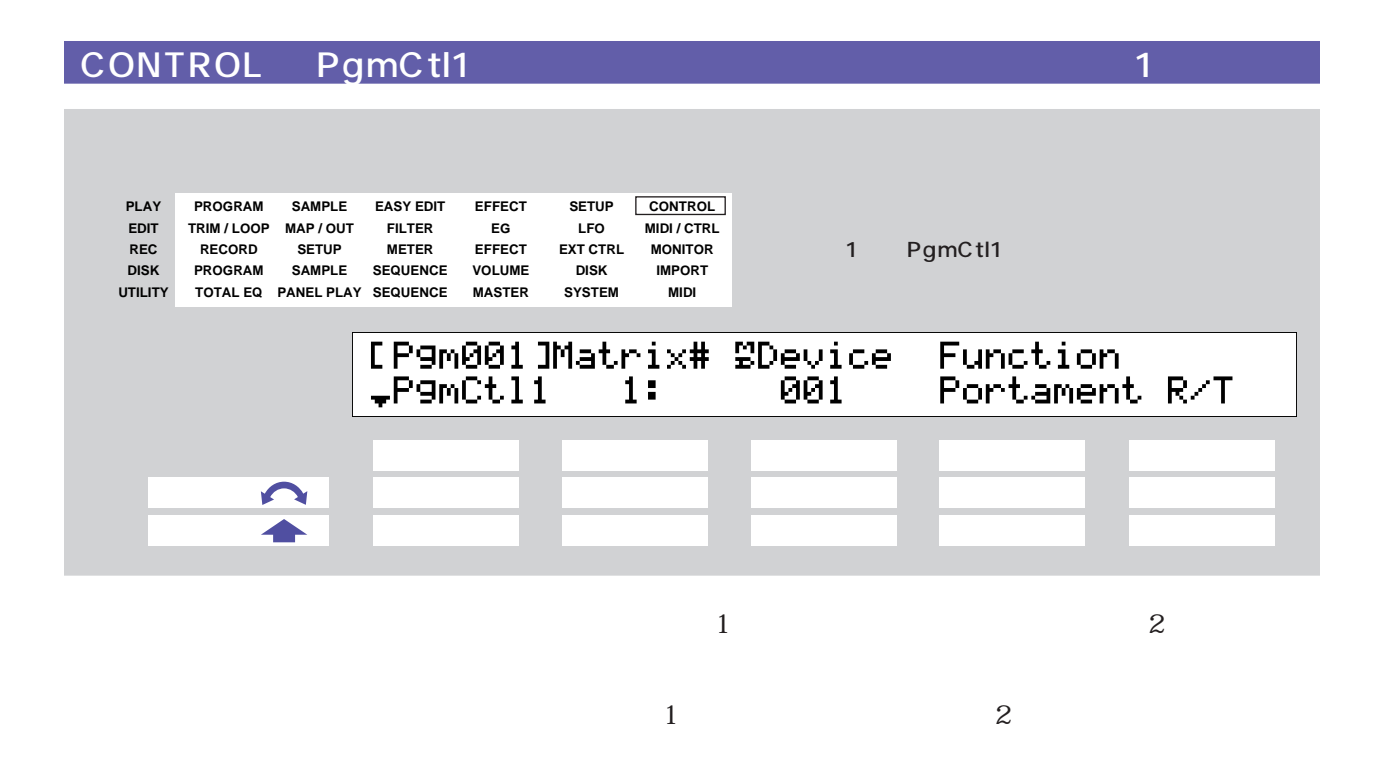

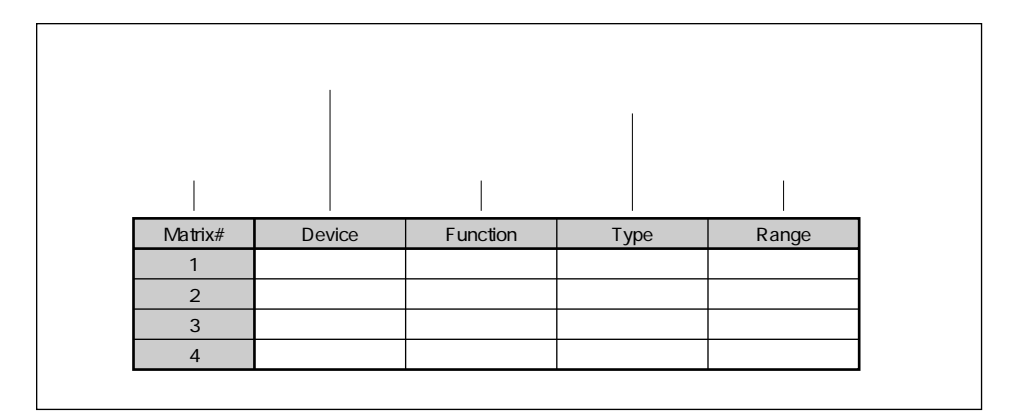

PgmCtl2

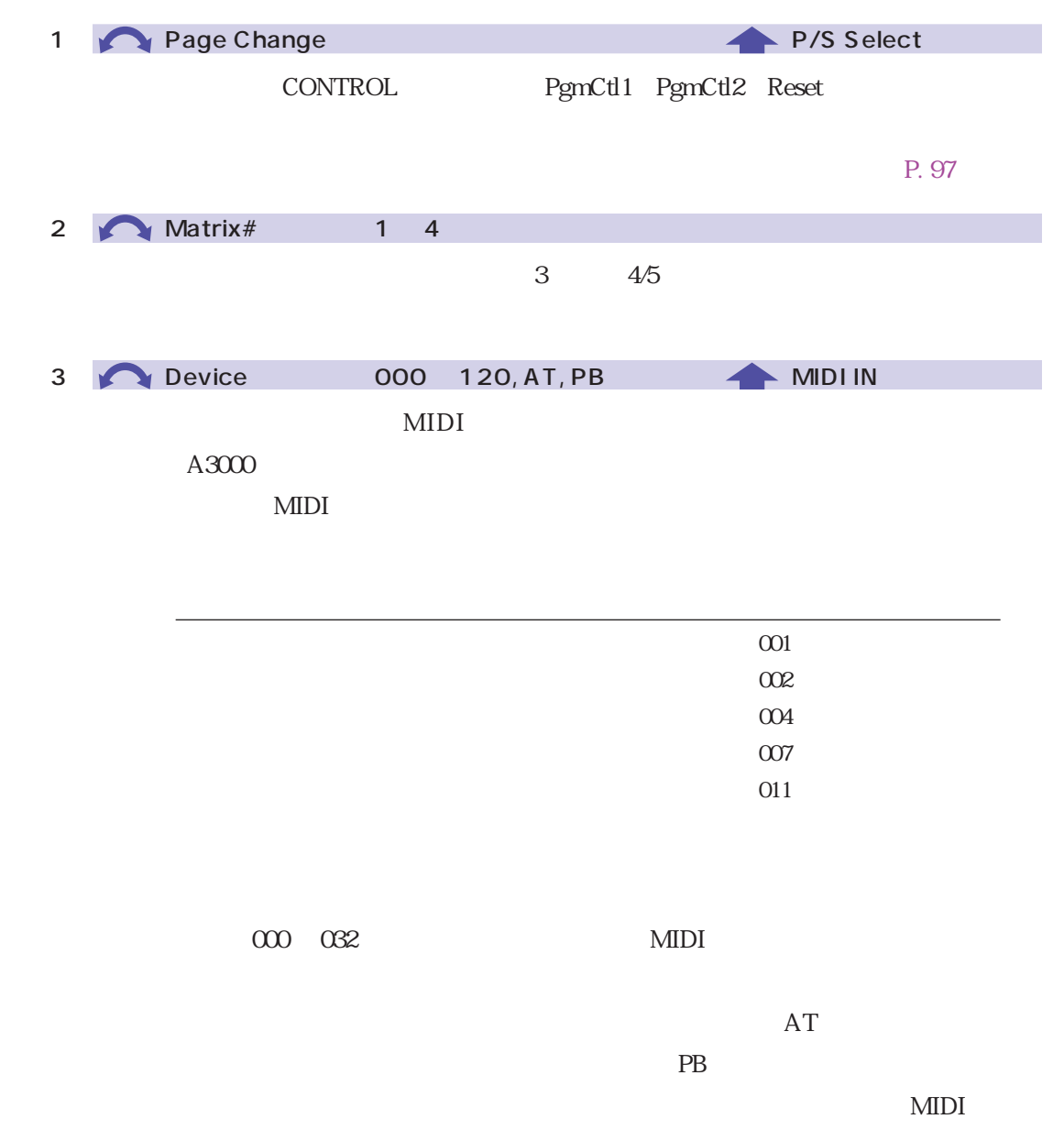

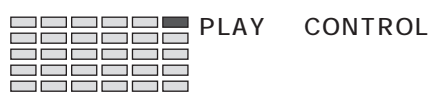

4/5 **Punction** ------ EF3-16

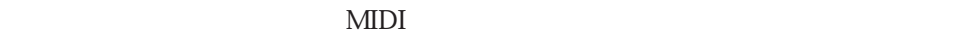

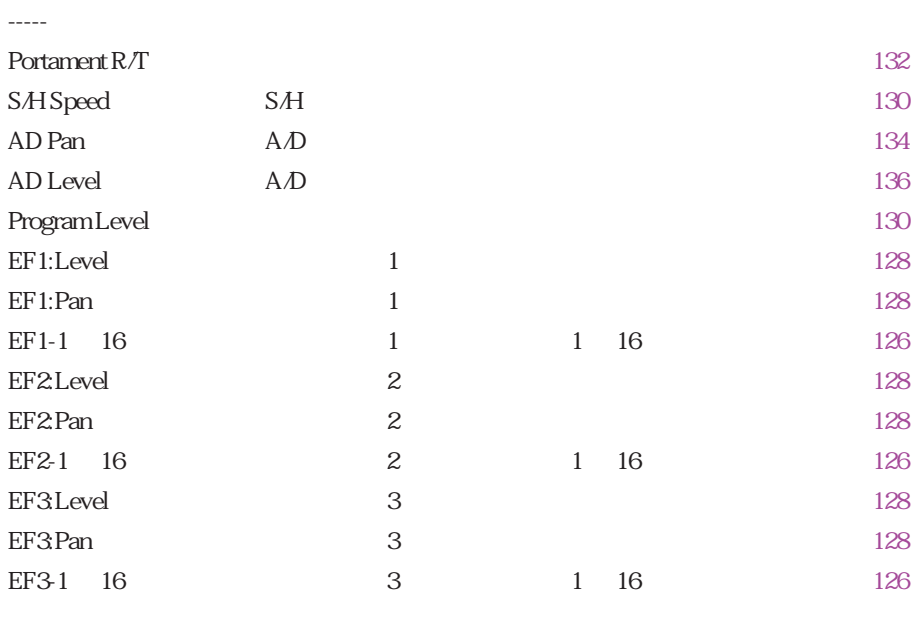

ー、エフェクトパラメーターには、コントパラメーターには、コントパラメーターには、コントパラメーターには、コントパラメーターには、コントパラメーターには、コントパラメーターには、コントパラメーターには、コントパラメーターには<br>- コントパラメーターには、コントパラメーターには、コントパラメーターには、コントパラメーターには、コントパラメーターには、コントパラメーターには、コントパラメーターには、コントパラメーターには、コントパラメーターに

 $140$ <sup>4</sup>

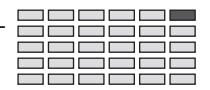

#### CONTROL PgmCtl2 2

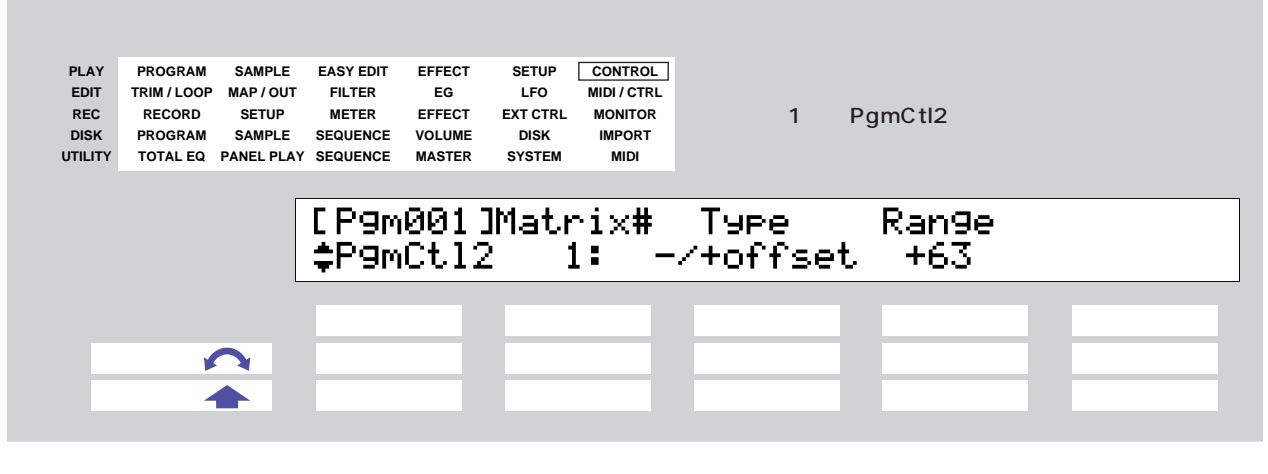

 $\overline{2}$  1

PgmCtl1

1 P/S Select contract contracted PgmCtl1 PgmCtl2 Reset  $P. 97$ 2 **Matrix#** 1 4  $3 \t 4$ 3 Type +offset, -/+offset  $\text{MIDI}$  0  $127$  $4$ +offset : 0  $\sim$  127 0 -/+offset : 0~127 - 0+

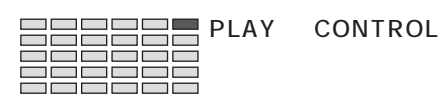

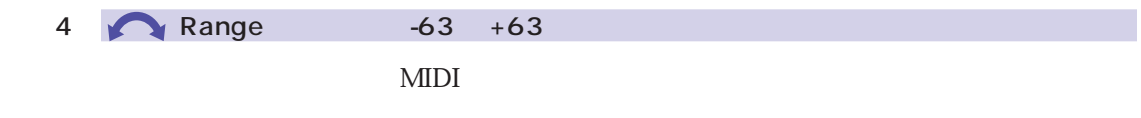

 $+63$ 

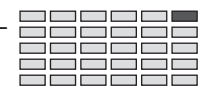

#### CONTROL Reset

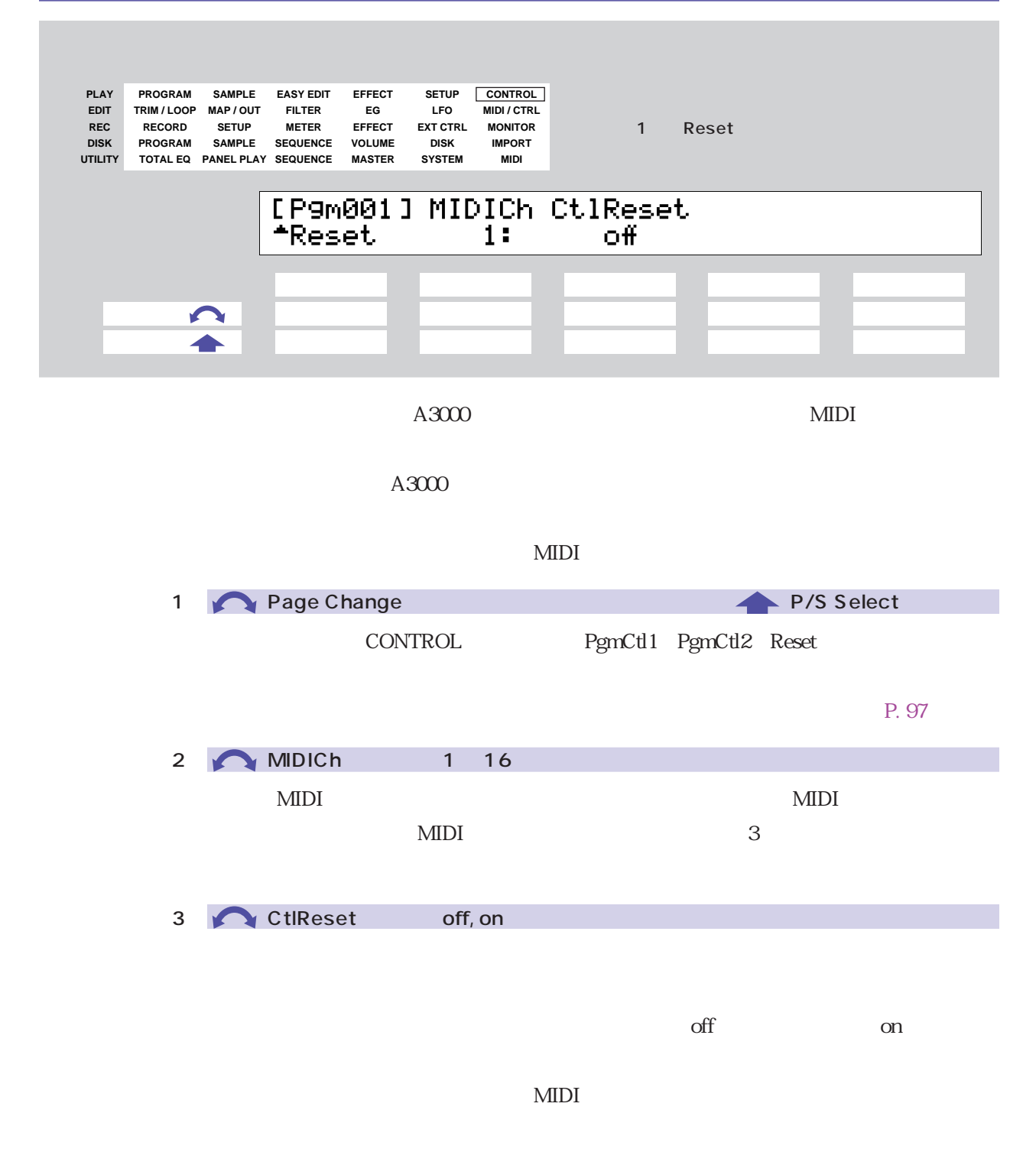

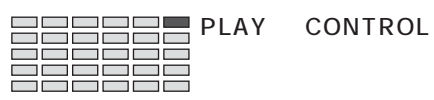

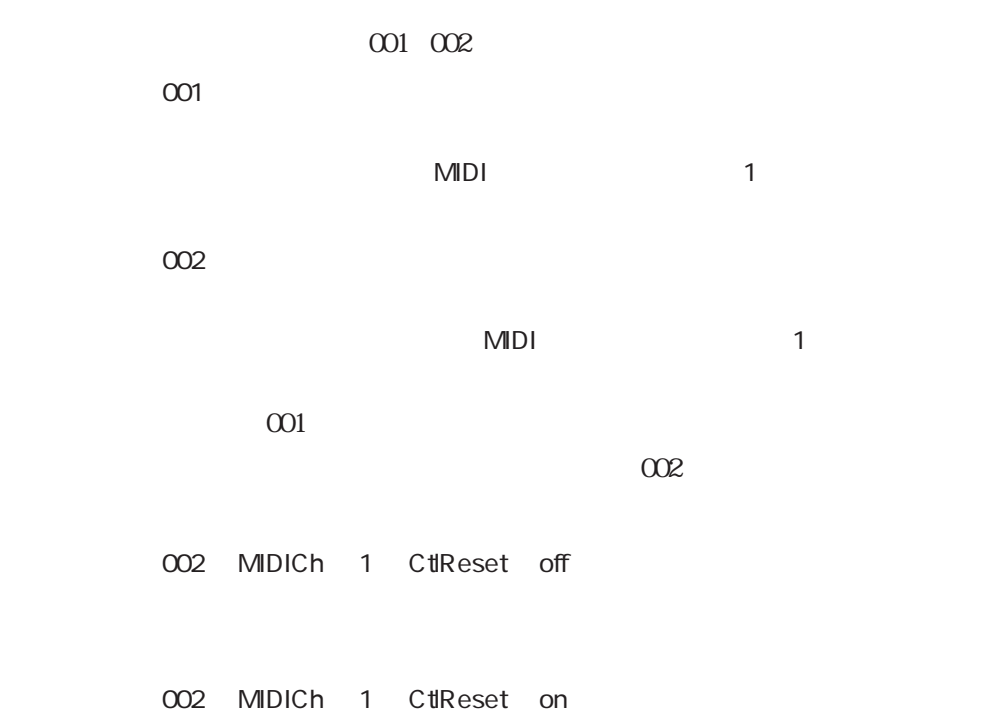
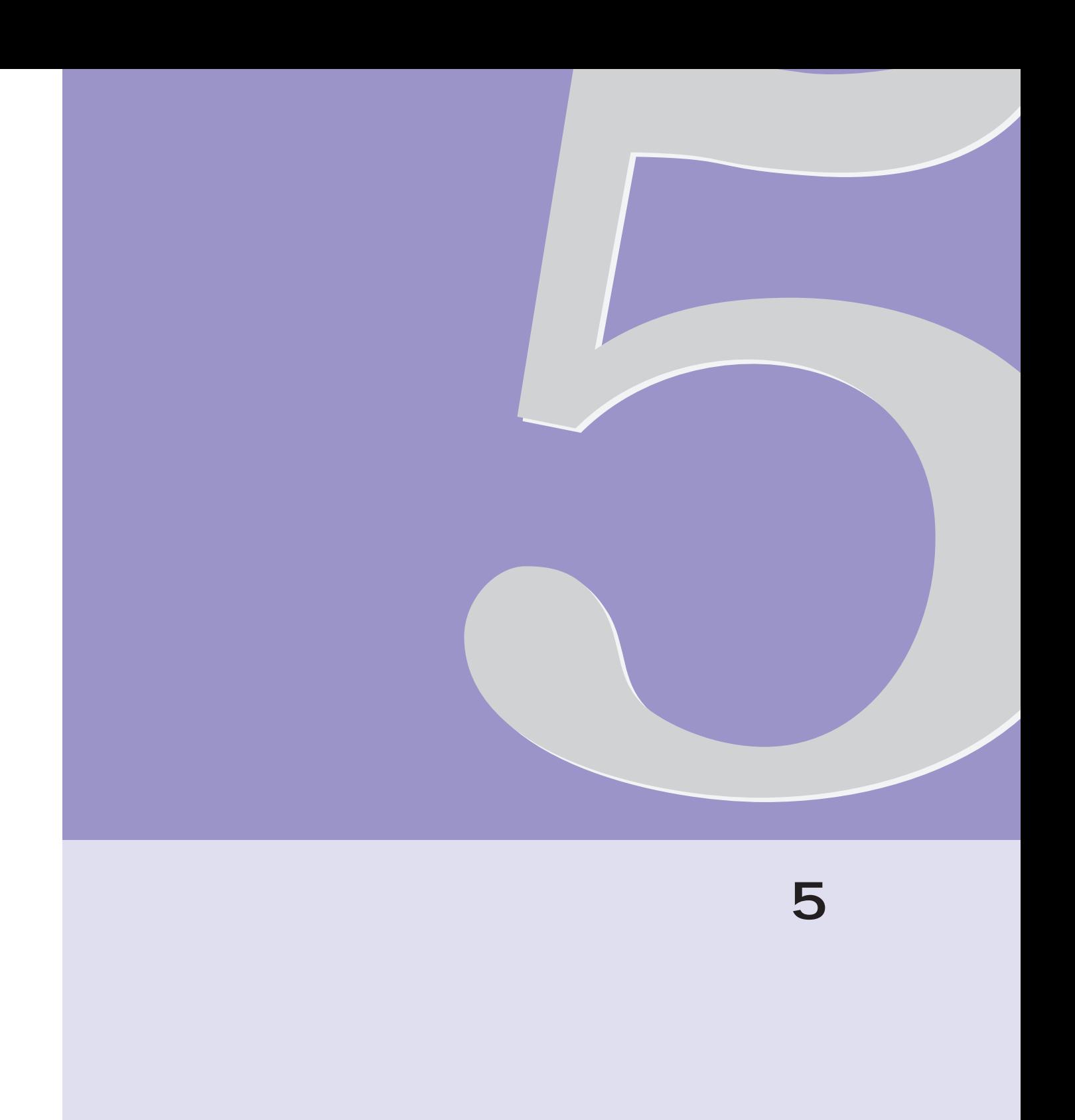

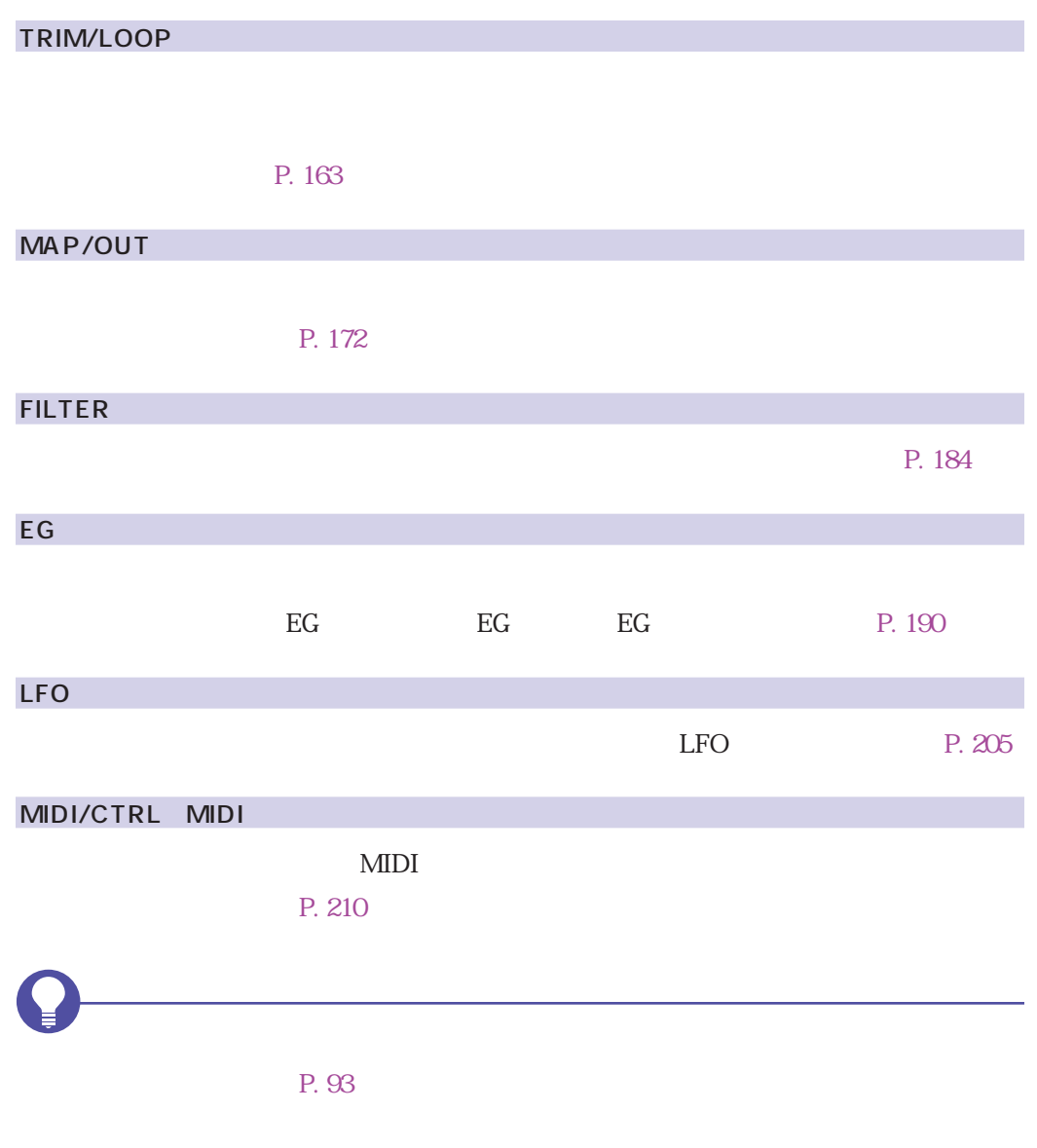

エディットモードのファンクション

Pgm001 Pgm001

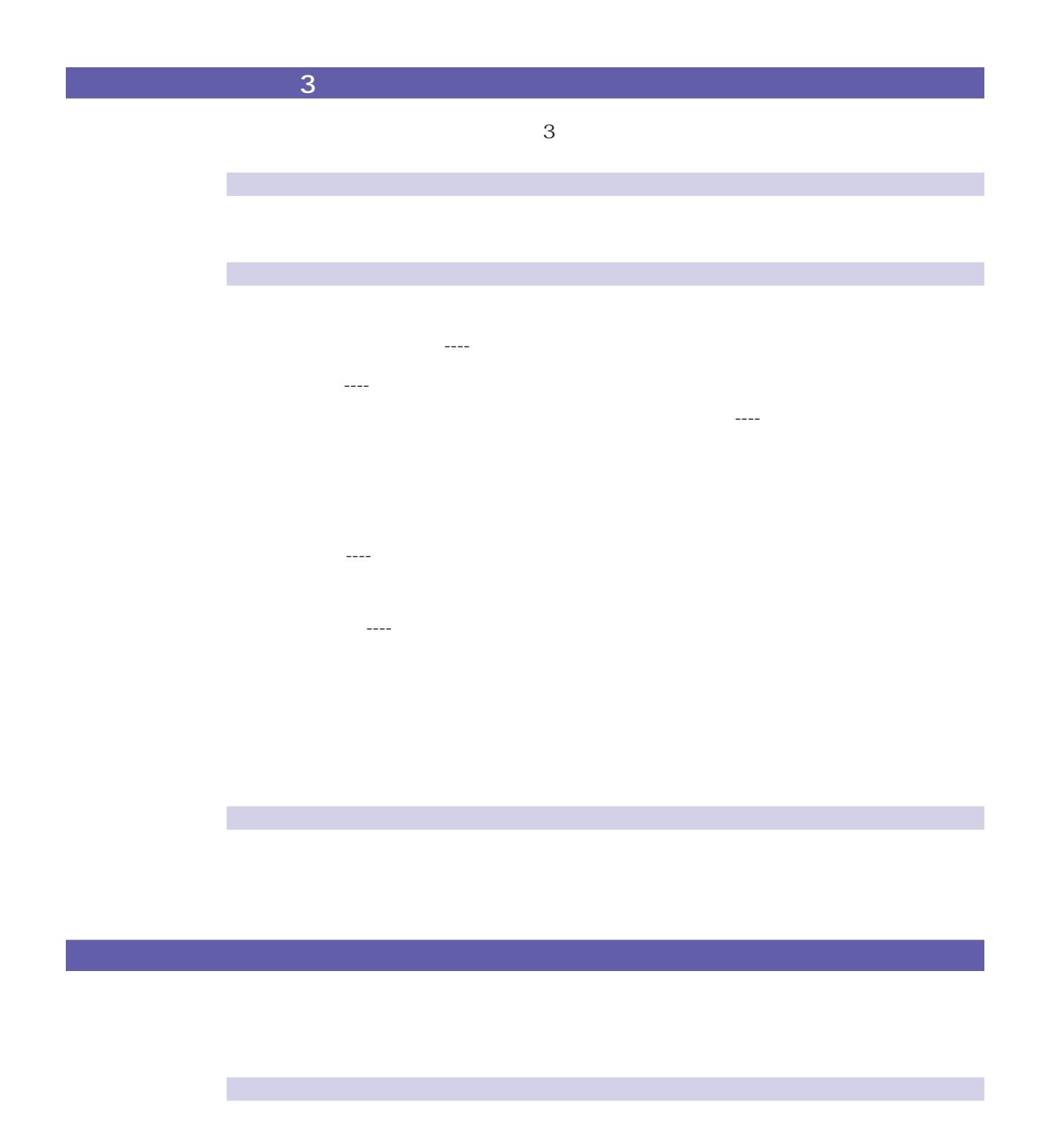

PLAY PROGRAM PgmSel  $2/3$   $\hfill$  PLAY - SAMPLE - SmpSel

 $2/3$ 

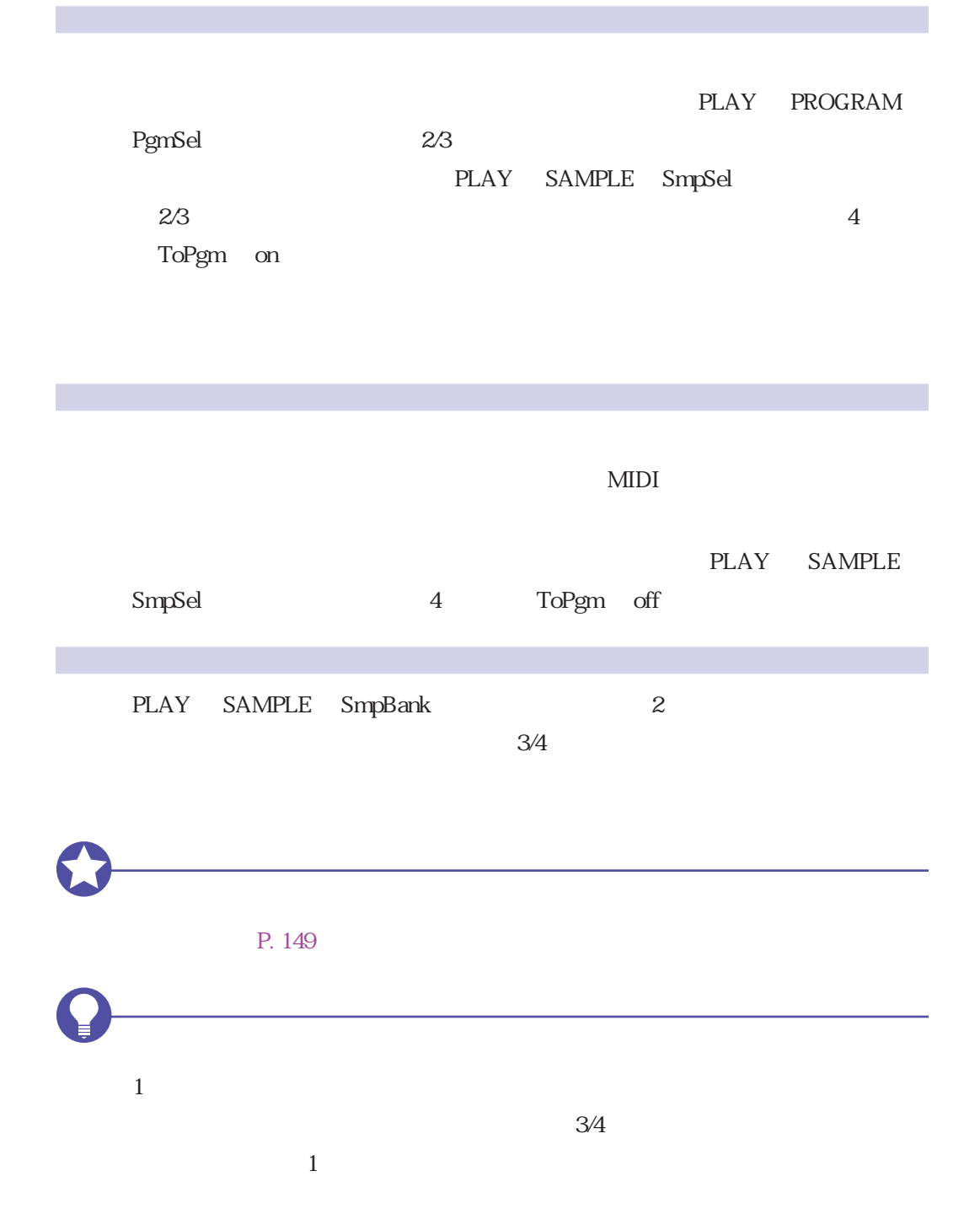

## <span id="page-148-0"></span>SAVE

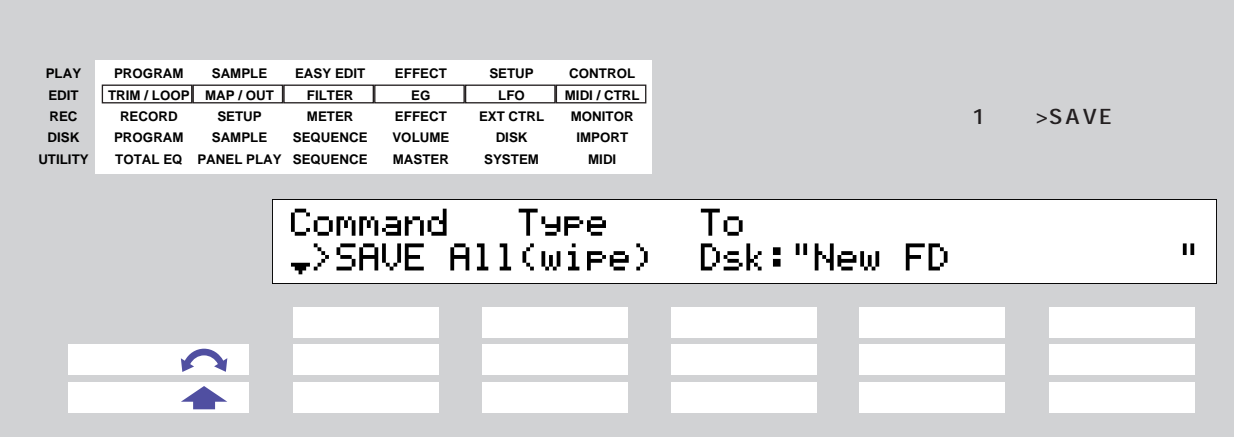

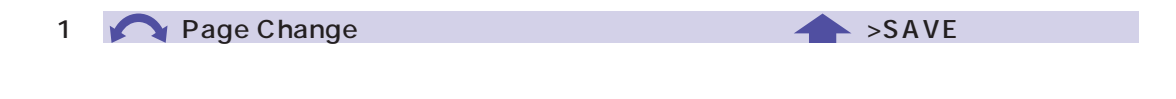

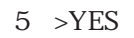

#### P. 102

2 Type All wipe , AllPgm wp , Edited, AllSmp, Smp Bank All wipe  $A/D$ 

 $\mathsf{on}$ 

Edited : エディットされているデータ(新しくレコーディングした) こうしょうかい

AllSmp

Smp Bank

**3** Destination Type: Dsk, Vol Destination  $4/5$ <mark>Dsk : セーブ先となるディスクを表示します。</mark>  $\overline{4/5}$ Vol : セーブ先となるボリュームを表示します。セーブ先となるボリュームを表示します。  $\overline{4/5}$ 4 / 5 Destination

Destination Type

# REVERT

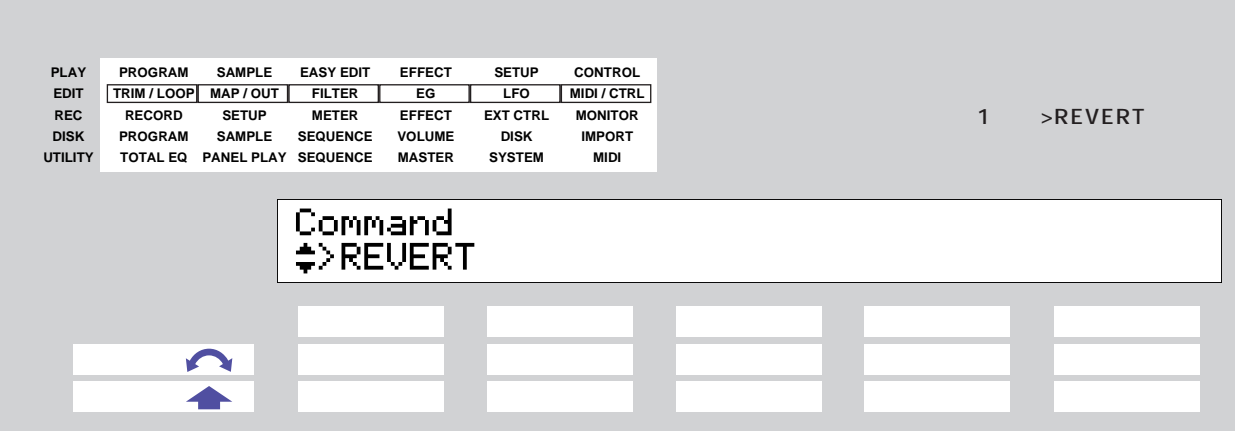

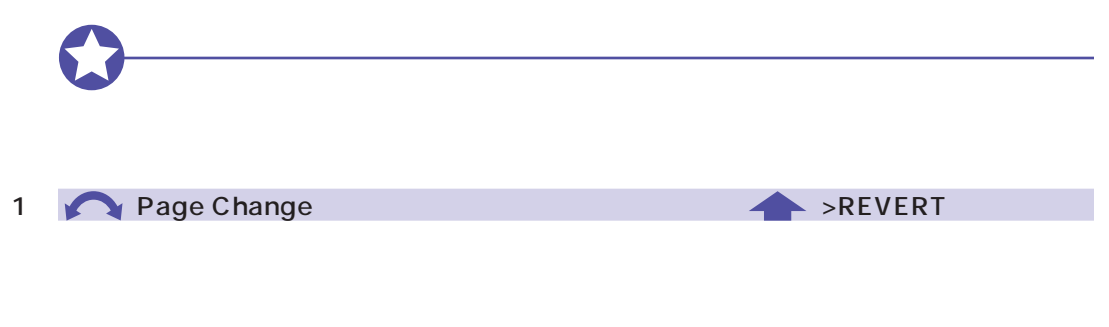

 $5$  >YES

## NORM

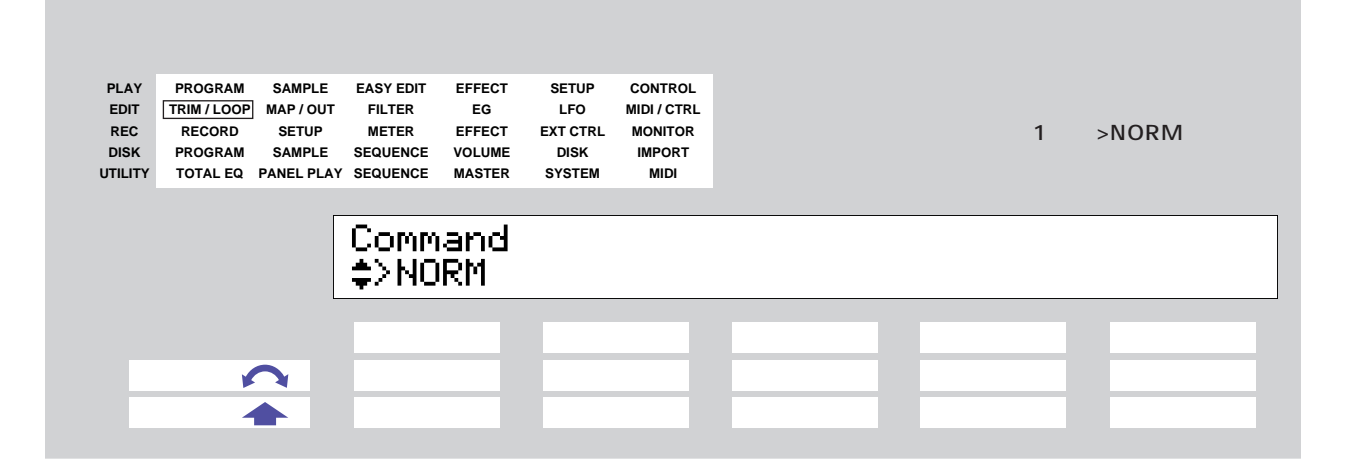

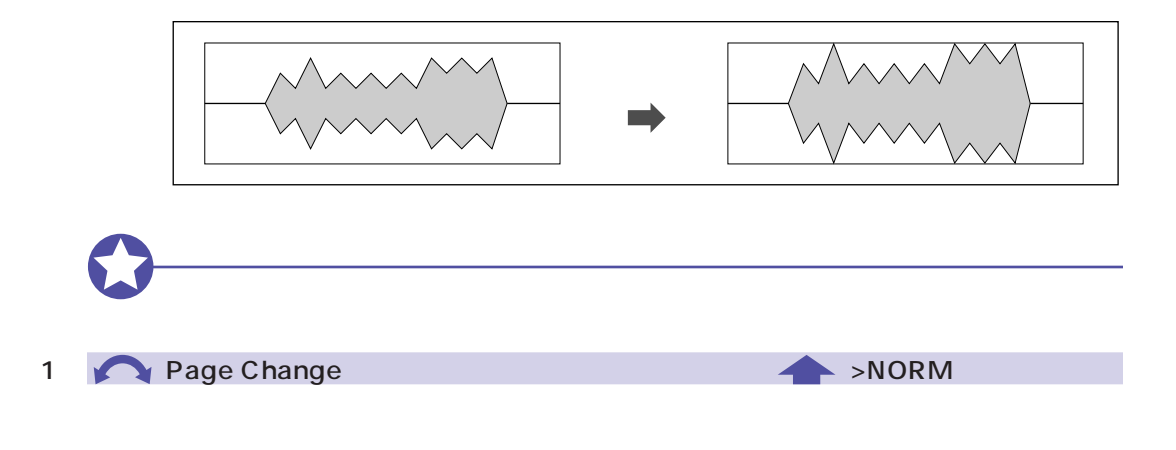

 $5$  >YES

### RESMPL TmStrch

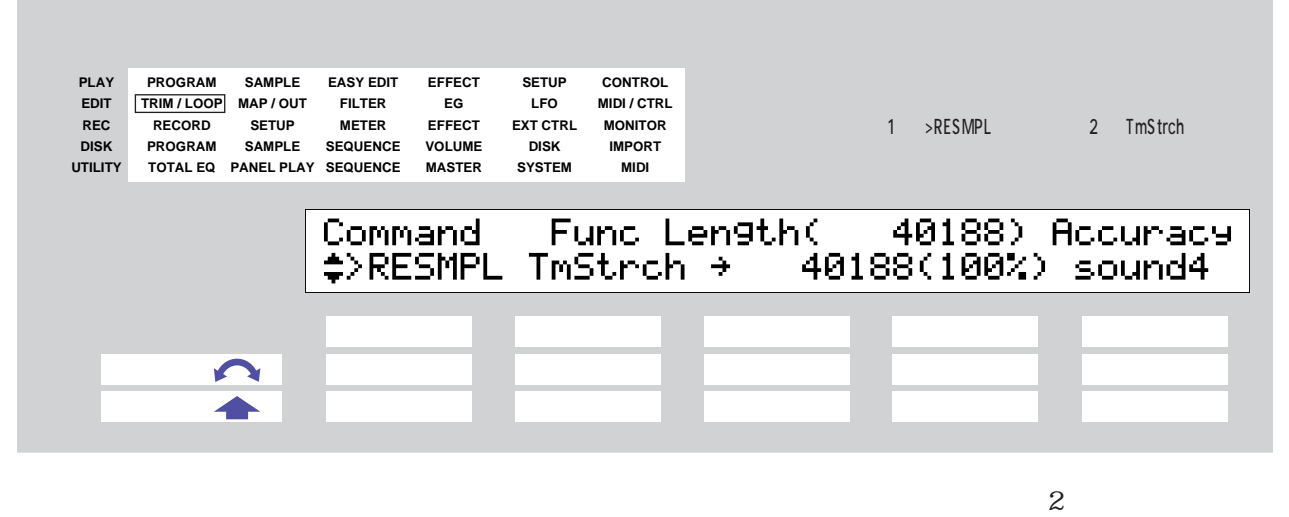

 $2 \qquad \qquad \text{TrnStrch}$ 

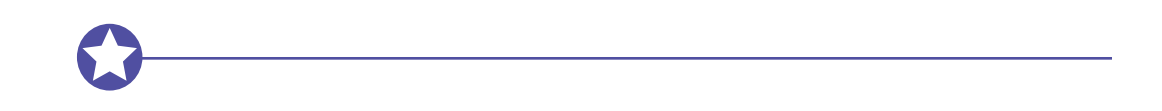

 $10%$ 

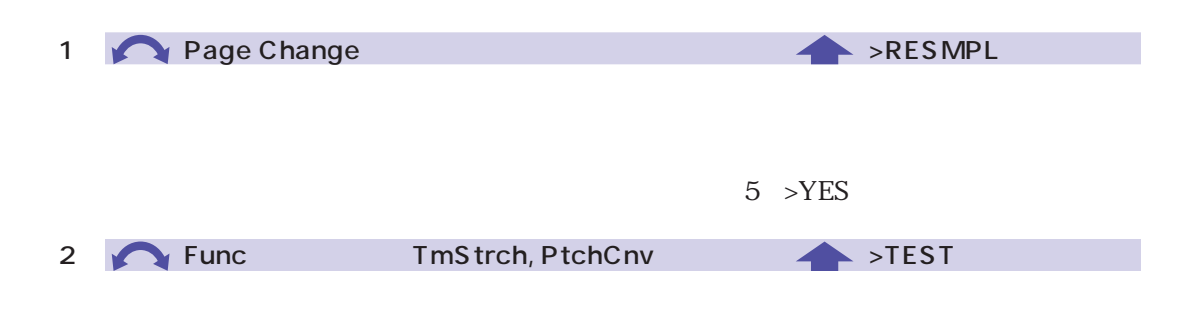

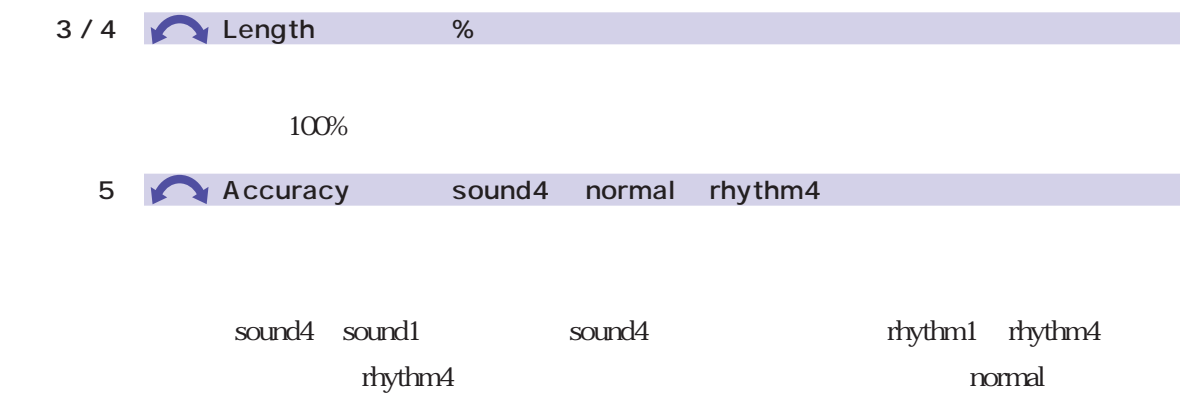

### RESMPL PtchCnv

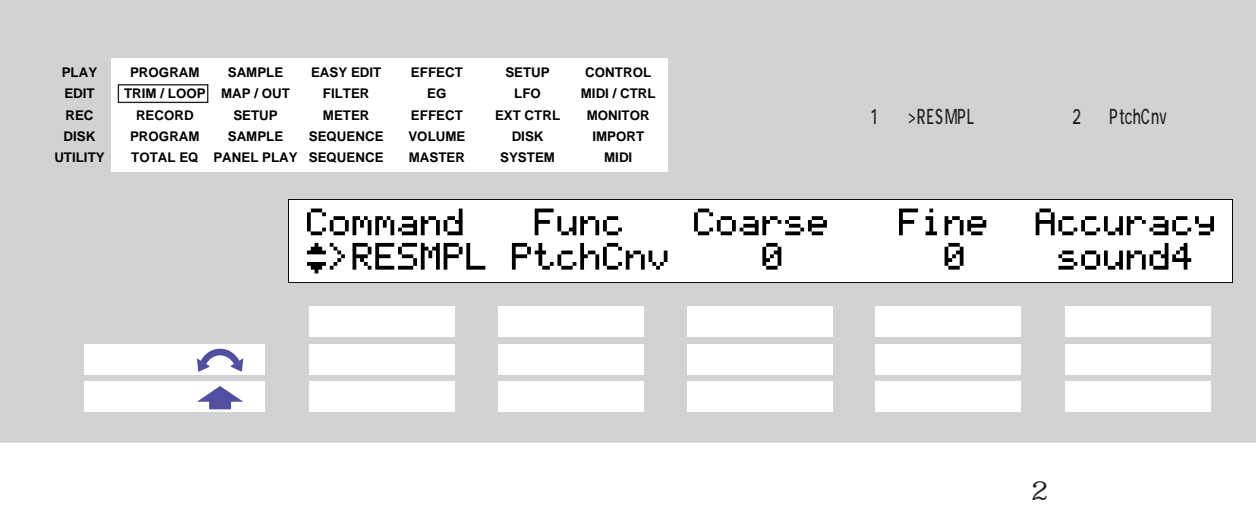

2 PtchCnv

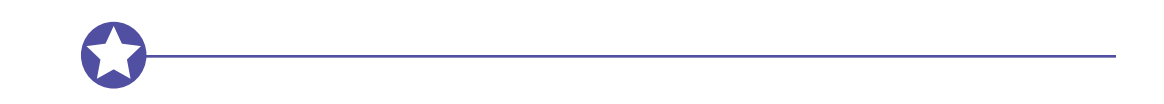

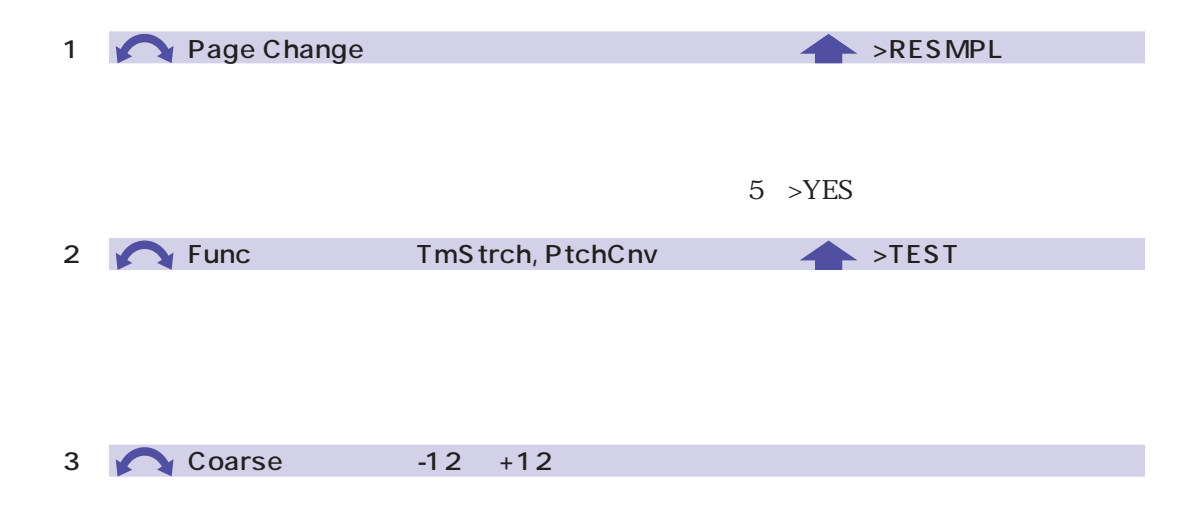

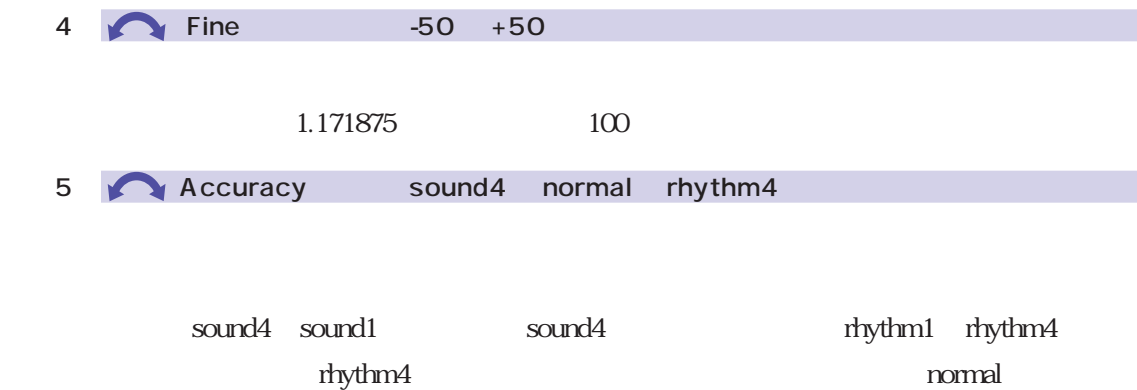

156 5

### $FADE$

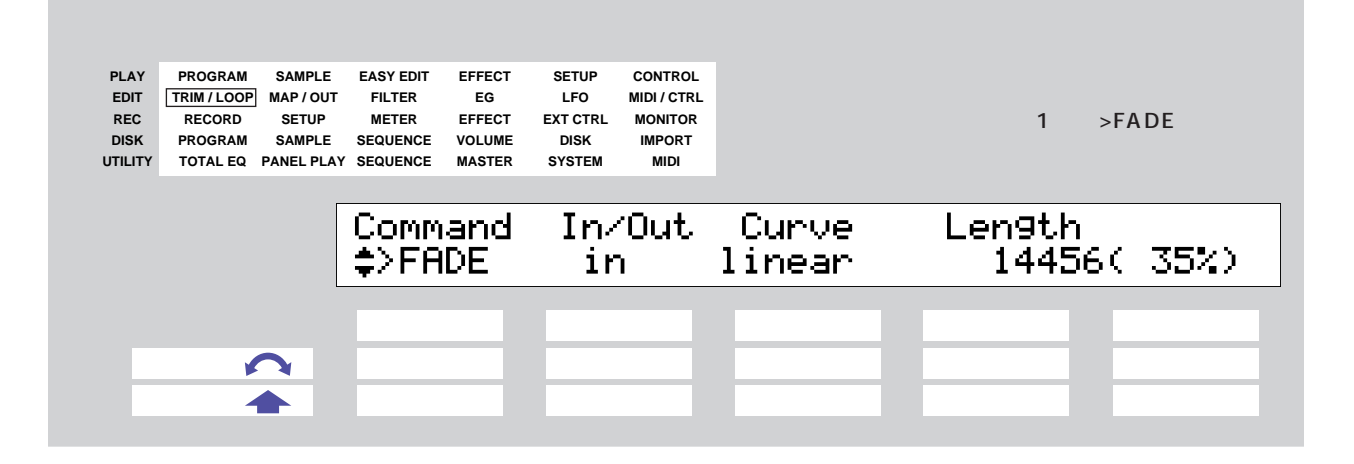

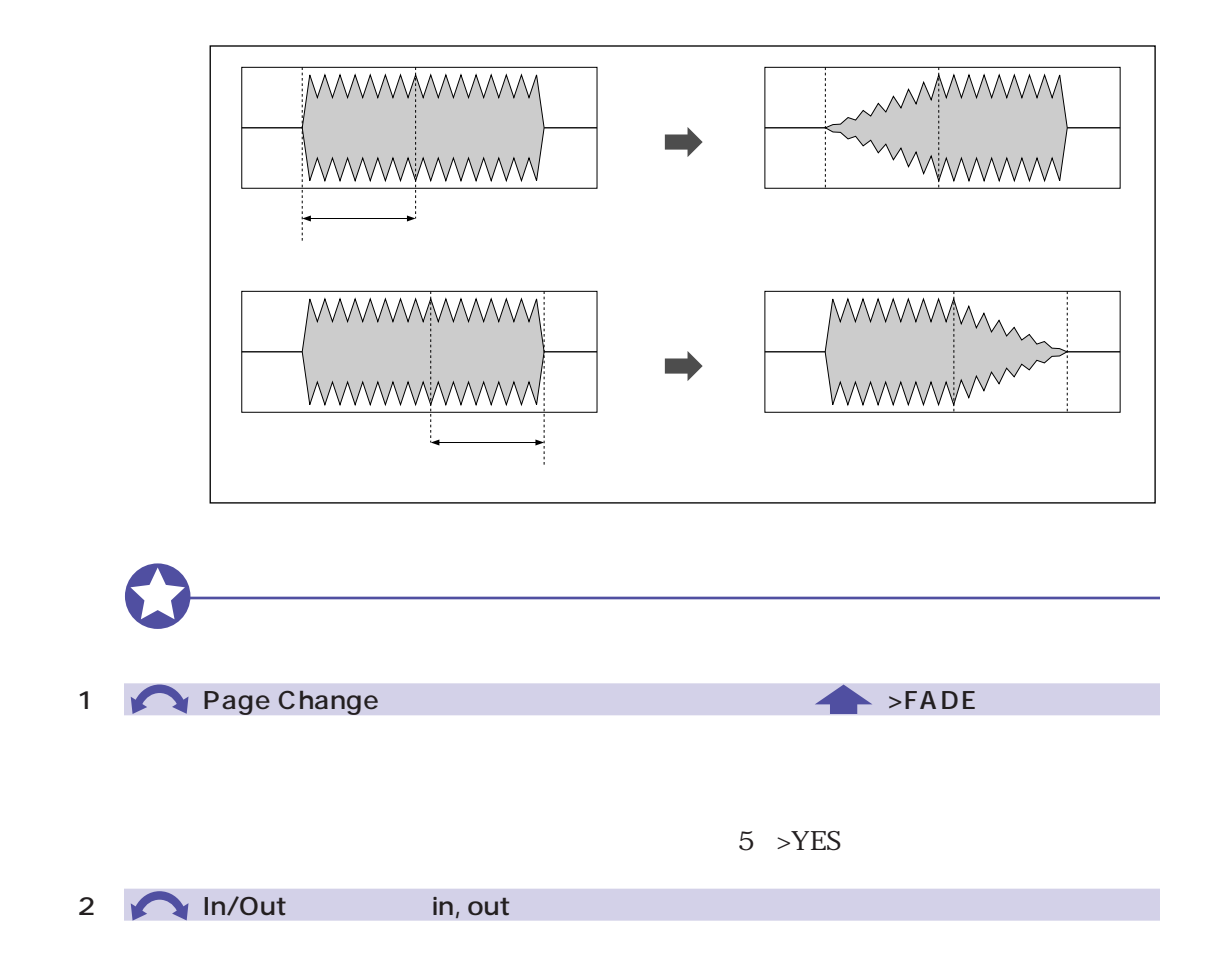

3 Curve : exponent, linear, +exponent

- exponent linear +exponent

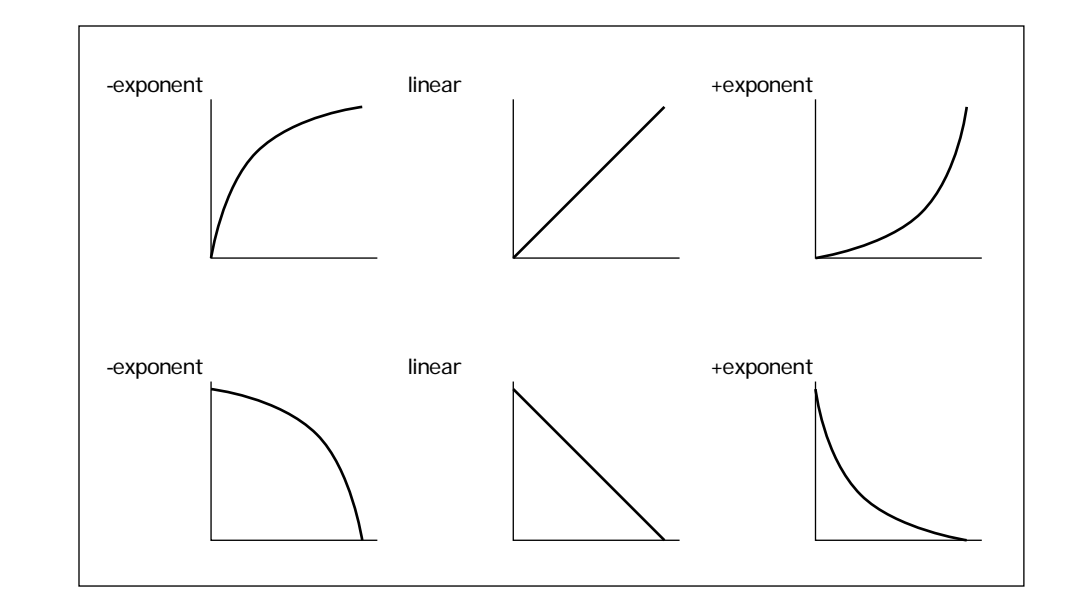

4 / 5 **Length** 

## REVERS

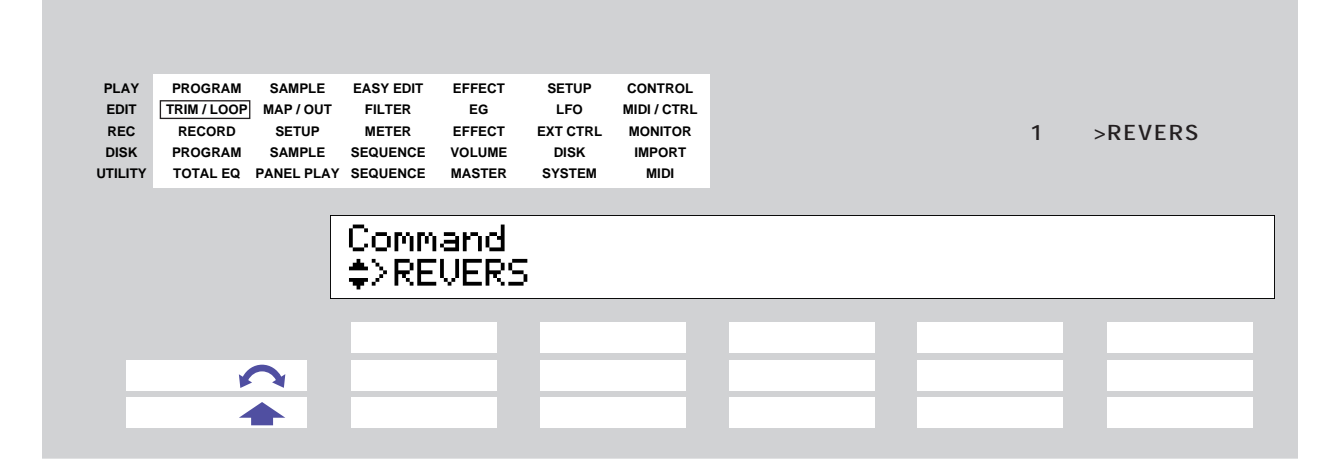

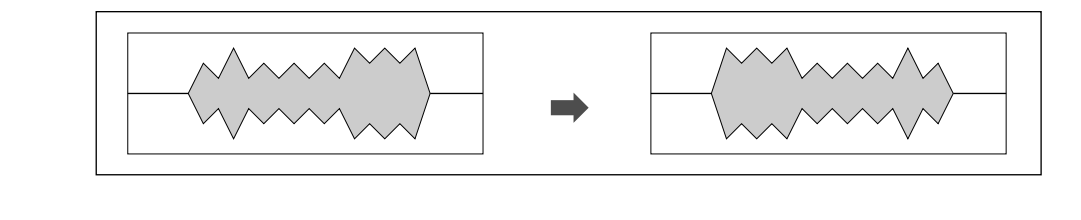

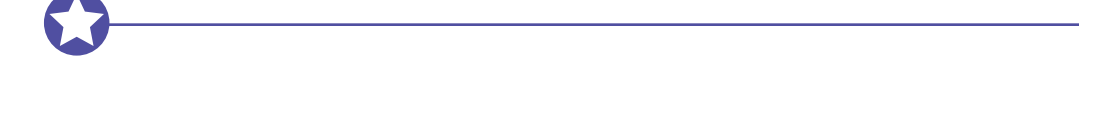

1 **Page Change 2 Page Change 2 Page 2 Page 2 Page 2 Page 2 Page 2 Page 2 Page 2 Page 2 Page 2 Page 2 Page 2 Page 2 Page 2 Page 2 Page 2 Page 2 Page 2 Page 2 Page 2 Page 2 Page 2 Page 2 Page 2 Page 2 Page 2 Page 2 Page 2 Pa** 

 $5$  >YES

#### LOOPXFD

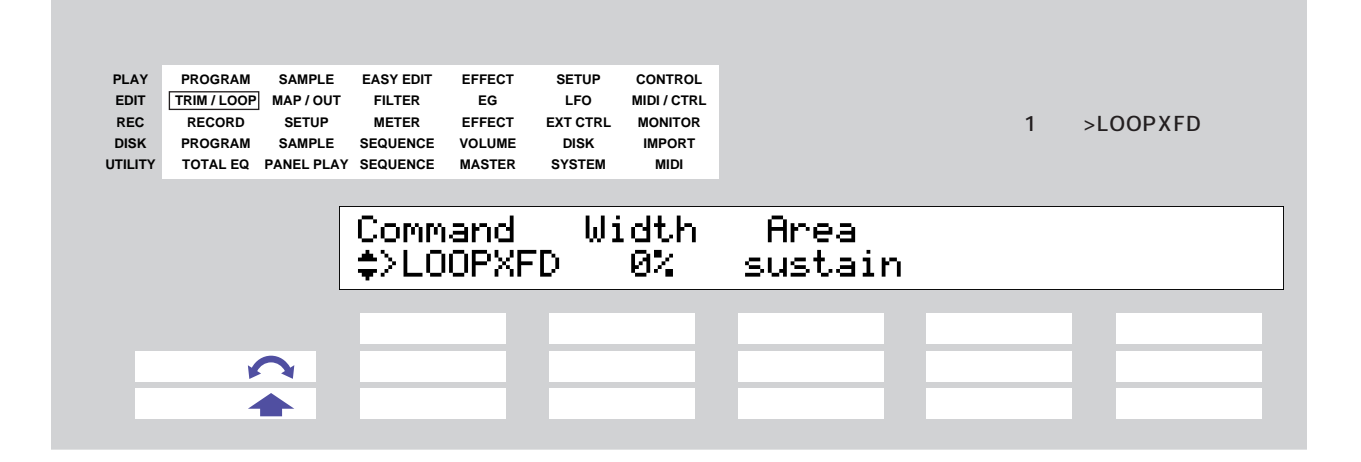

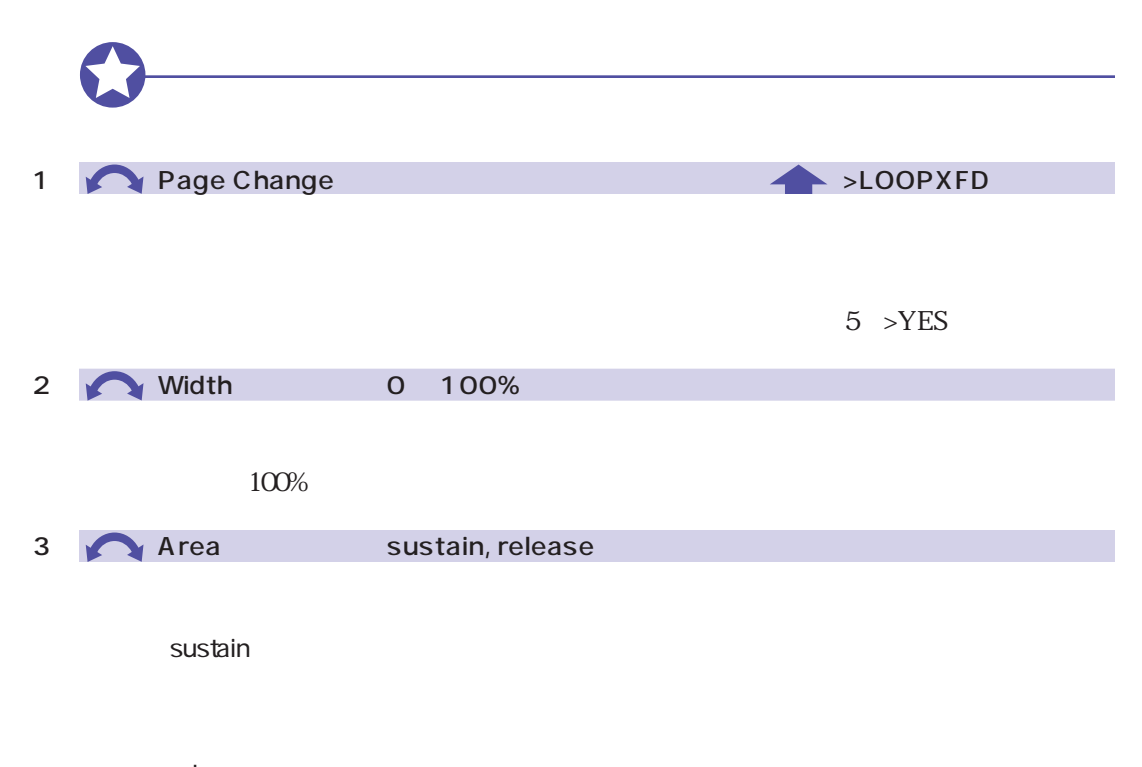

release :  $\mathbb{R}$  and  $\mathbb{R}$  and  $\mathbb$ 

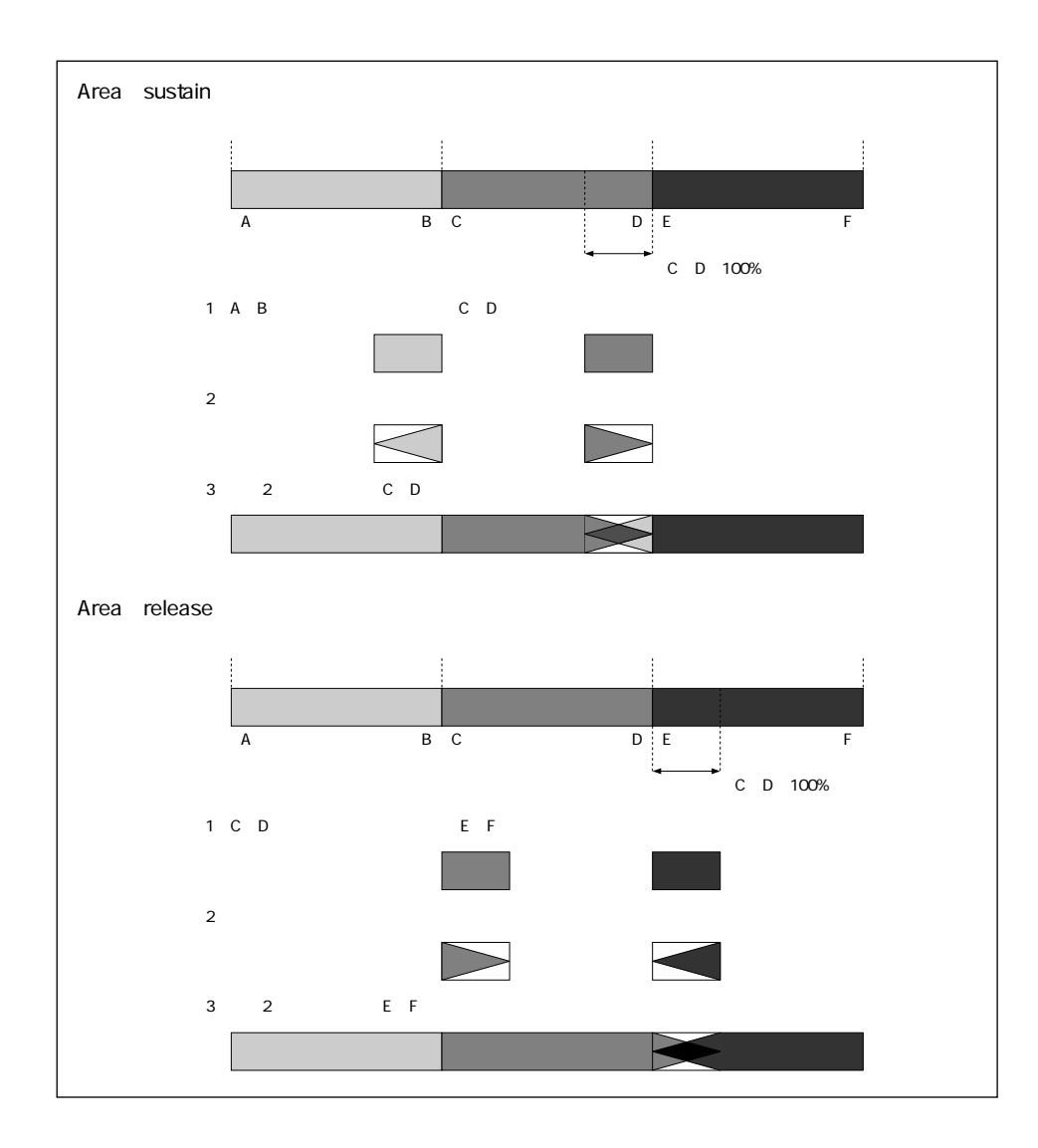

 $\overline{5}$ 

# SETINIT

| <b>PLAY</b>    | <b>PROGRAM</b> | <b>SAMPLE</b>                | <b>EASY EDIT</b>      | <b>EFFECT</b> | <b>SETUP</b>    | <b>CONTROL</b>   |                  |
|----------------|----------------|------------------------------|-----------------------|---------------|-----------------|------------------|------------------|
| <b>EDIT</b>    | TRIM / LOOP    | MAP / OUT                    | <b>FILTER</b>         | EG            | <b>LFO</b>      | <b>MIDI/CTRL</b> |                  |
| <b>REC</b>     | <b>RECORD</b>  | <b>SETUP</b>                 | <b>METER</b>          | <b>EFFECT</b> | <b>EXT CTRL</b> | <b>MONITOR</b>   | $>$ SETINIT<br>1 |
| <b>DISK</b>    | <b>PROGRAM</b> | <b>SAMPLE</b>                | <b>SEQUENCE</b>       | <b>VOLUME</b> | <b>DISK</b>     | <b>IMPORT</b>    |                  |
| <b>UTILITY</b> |                | TOTAL EQ PANEL PLAY SEQUENCE |                       | <b>MASTER</b> | <b>SYSTEM</b>   | <b>MIDI</b>      |                  |
|                |                |                              | Command               |               |                 |                  |                  |
|                |                |                              | $\rightarrow$ SETINIT |               |                 |                  |                  |
|                |                |                              |                       |               |                 |                  |                  |

EG LFO

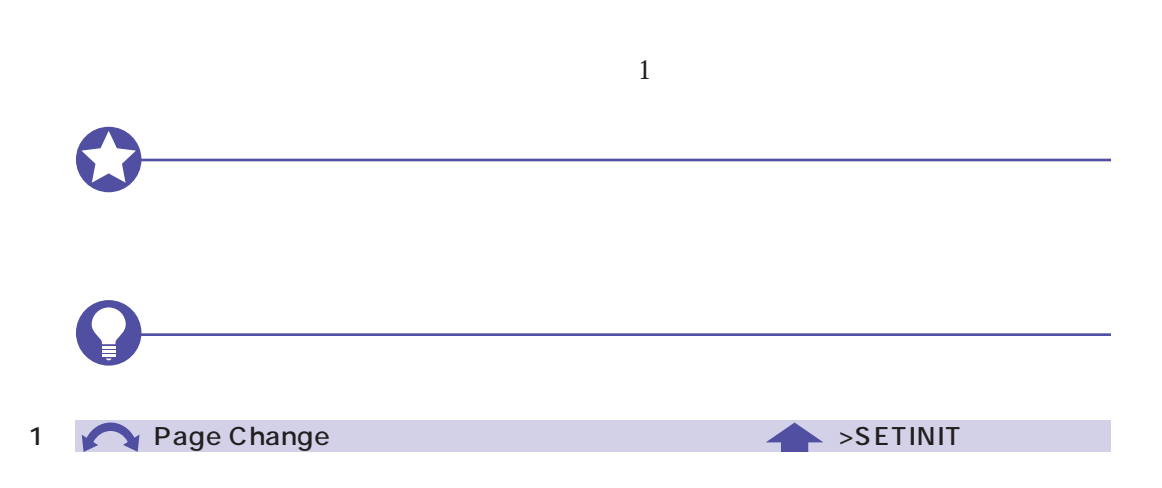

 $\frac{1}{\sqrt{2\pi}}$ 

 $5$  >YES

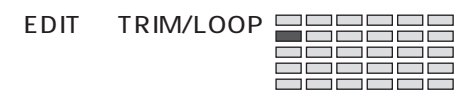

<span id="page-162-0"></span>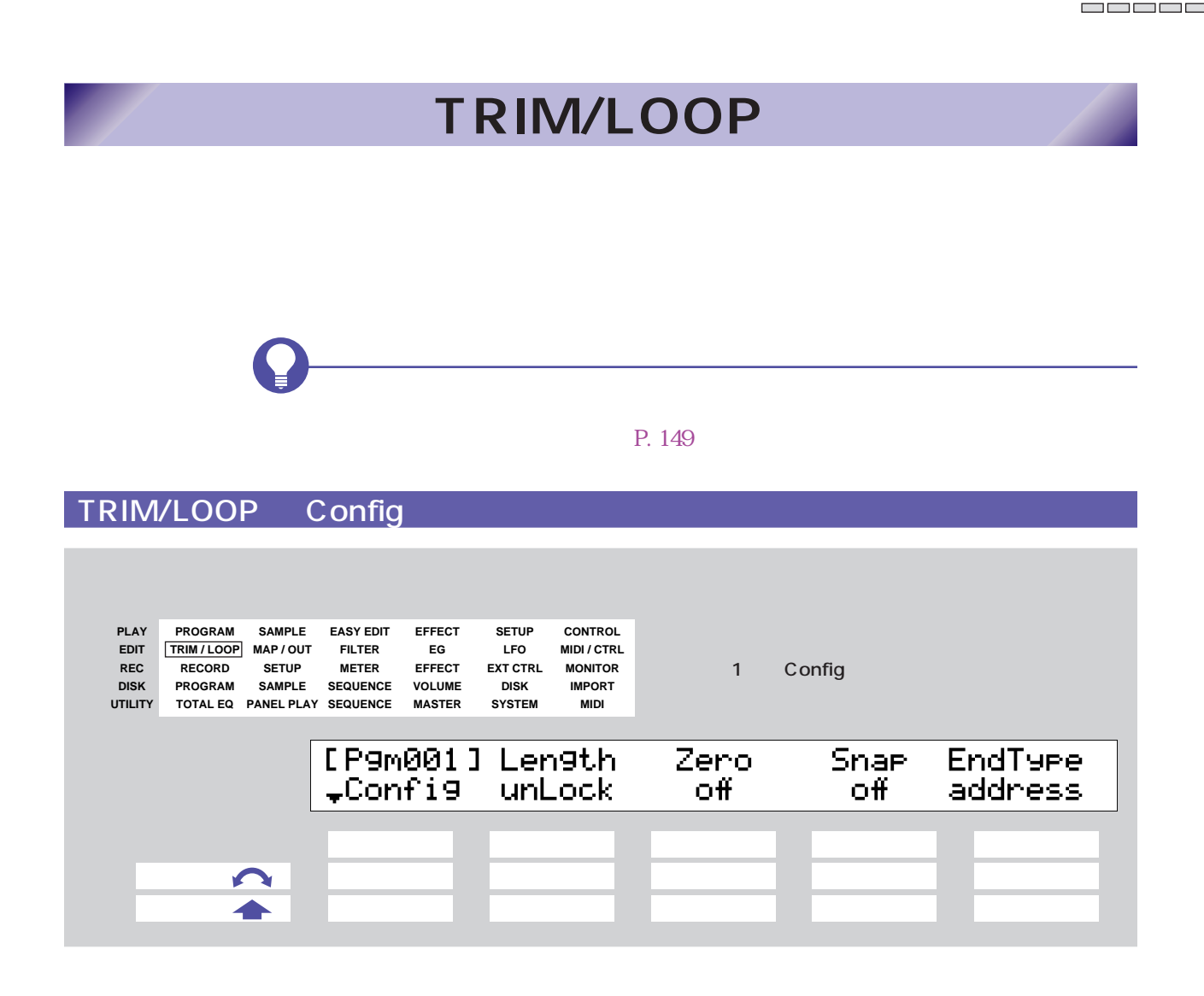

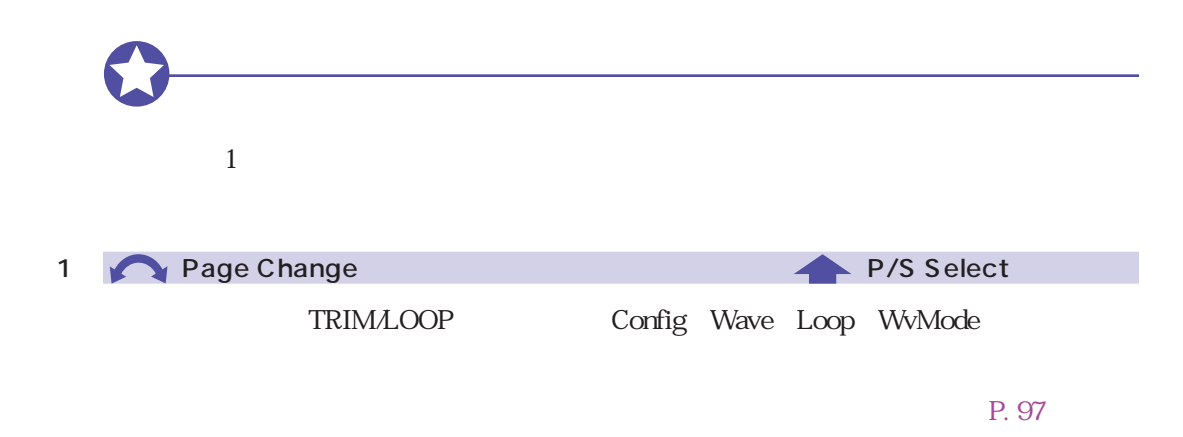

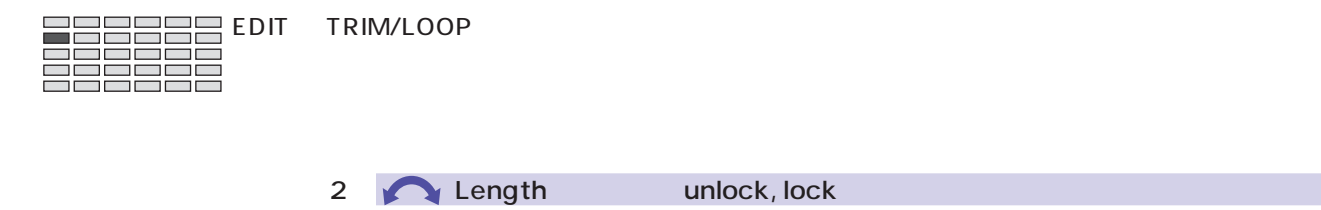

ーングスコックをlock

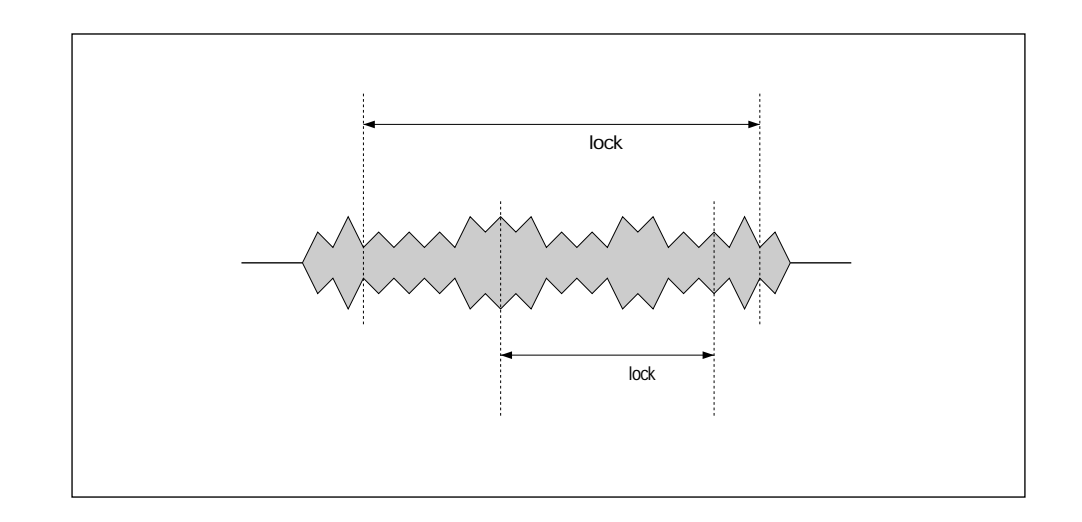

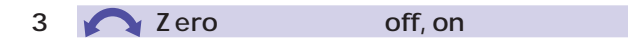

on  $\blacksquare$ 

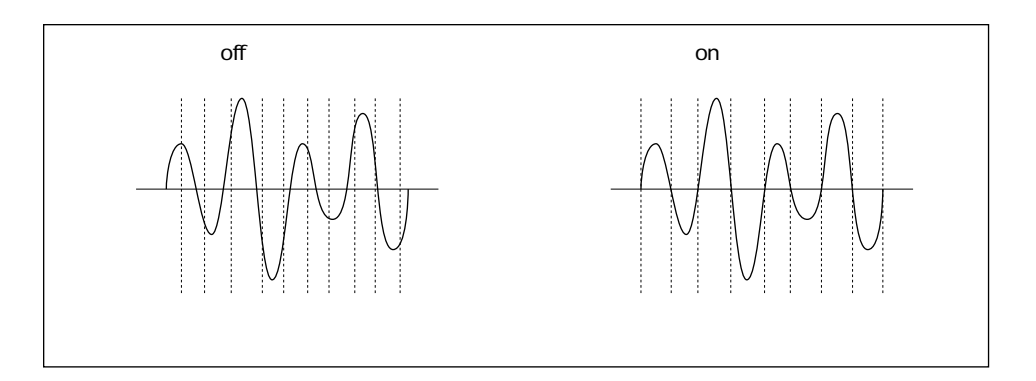

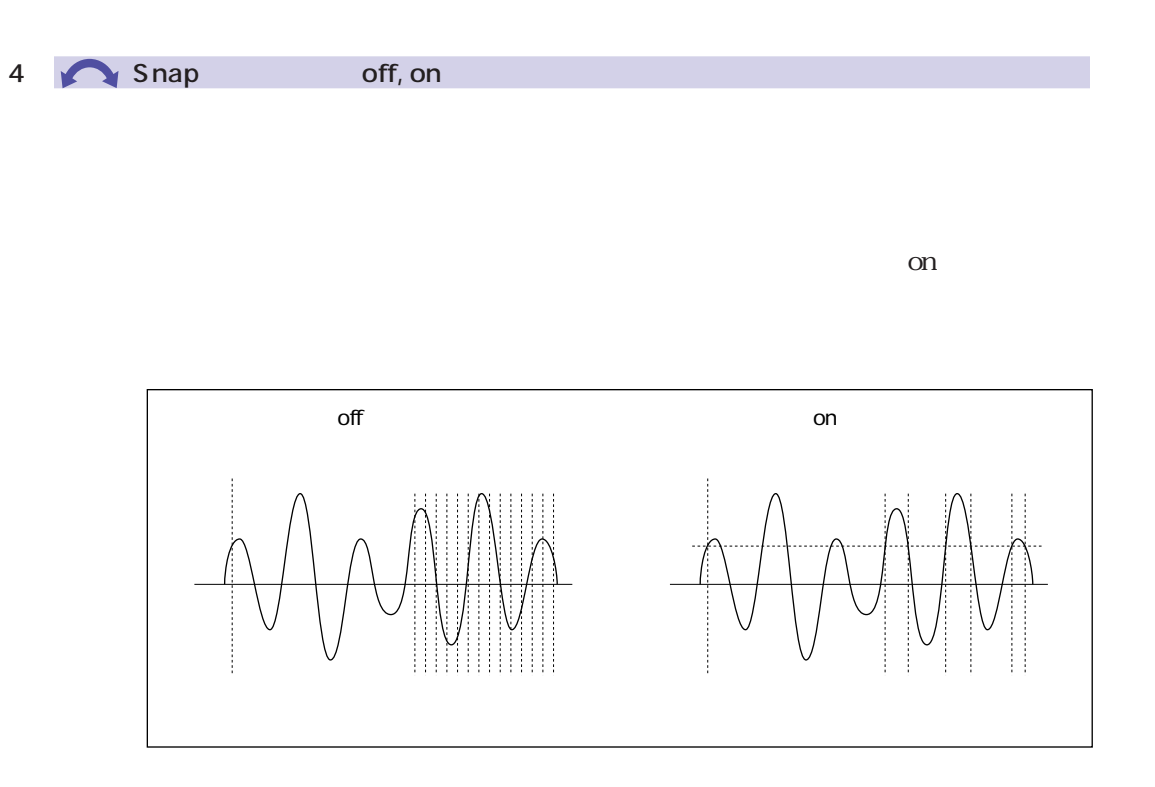

#### 5 EndType address, length, time, beat, graph

address length : スタートアドレスまたはループスタートアドレスまたはループスタートアドレスまたはループスタートアドレスまたはループスタートアドレスまたはループスタートアドレスまたはループスタートアドレス

time :  $\frac{1}{2}$ 

beat : スタートアドレス またはん しゅうしょう しゅうしゅうしょく しゅうしゅうしゅうしょう

graph : address = address = address = address = address = address = address = address = address = address = ad

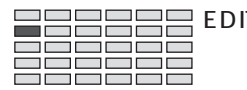

## TRIM/LOOP Wave

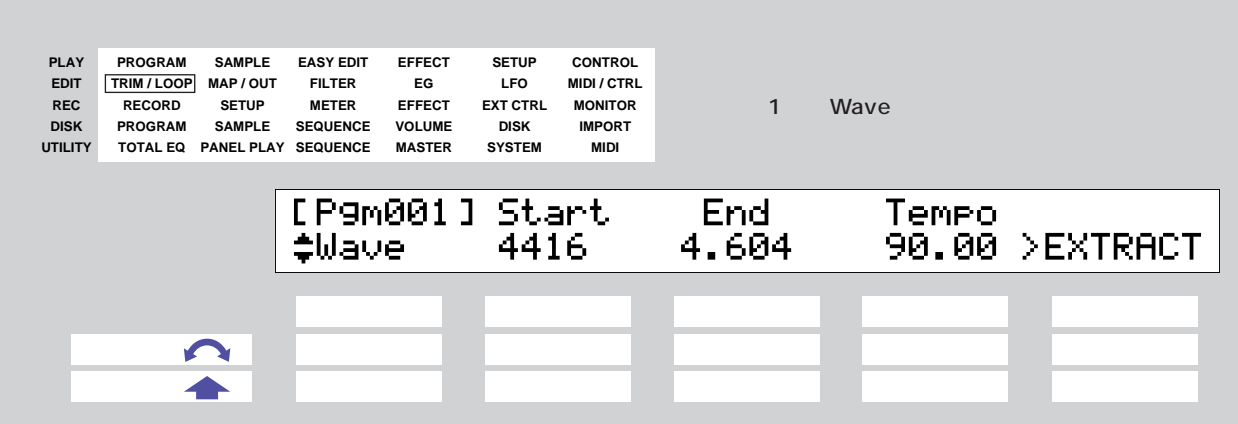

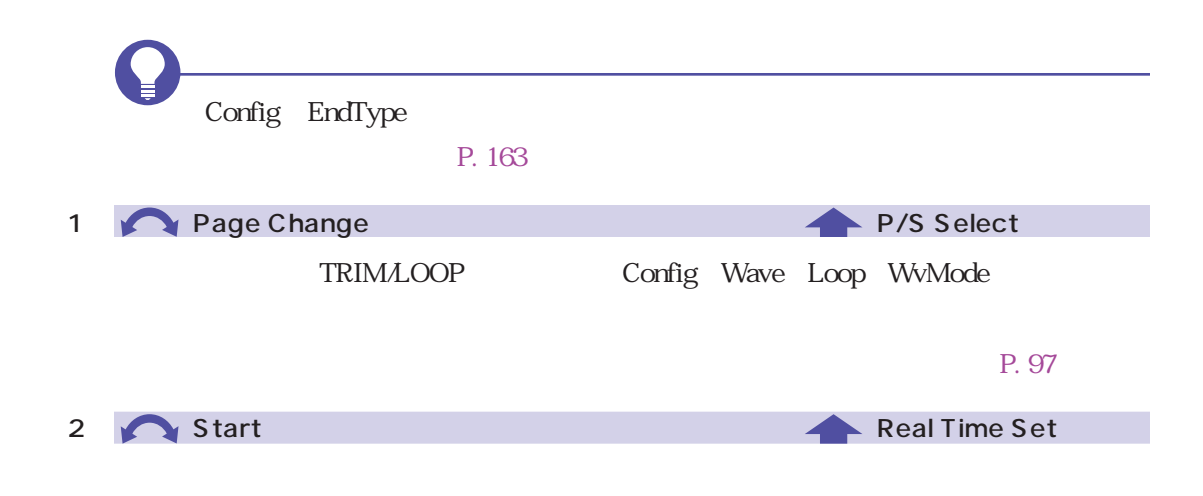

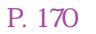

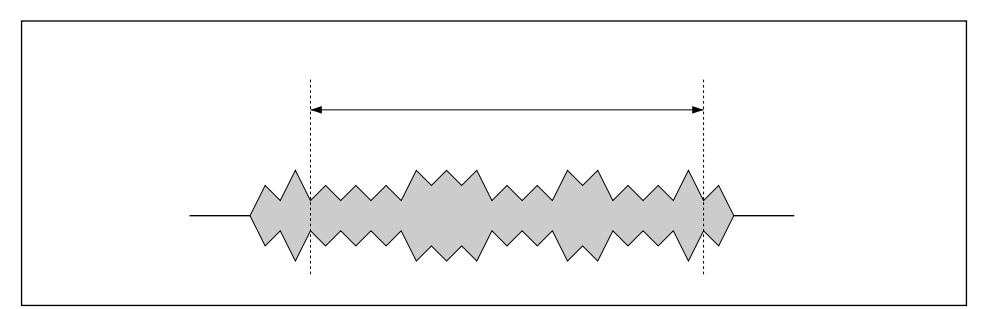

 $MDI$ 

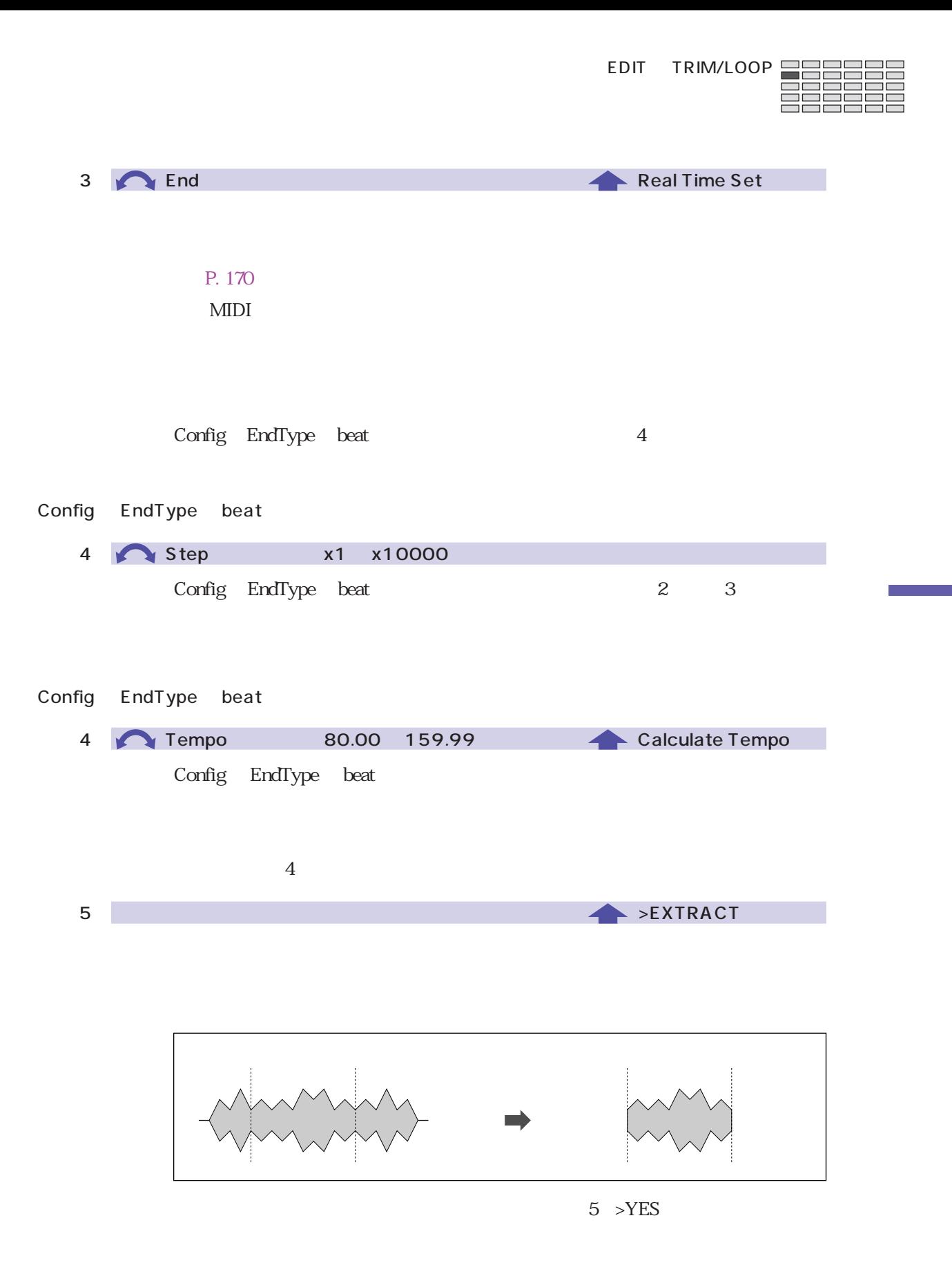

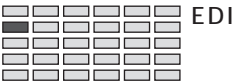

## TRIM/LOOP Loop

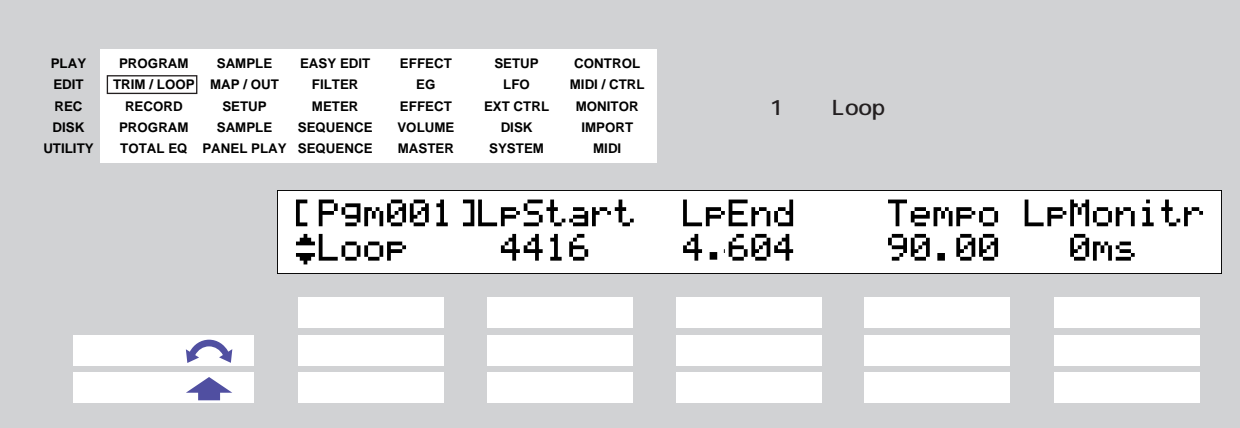

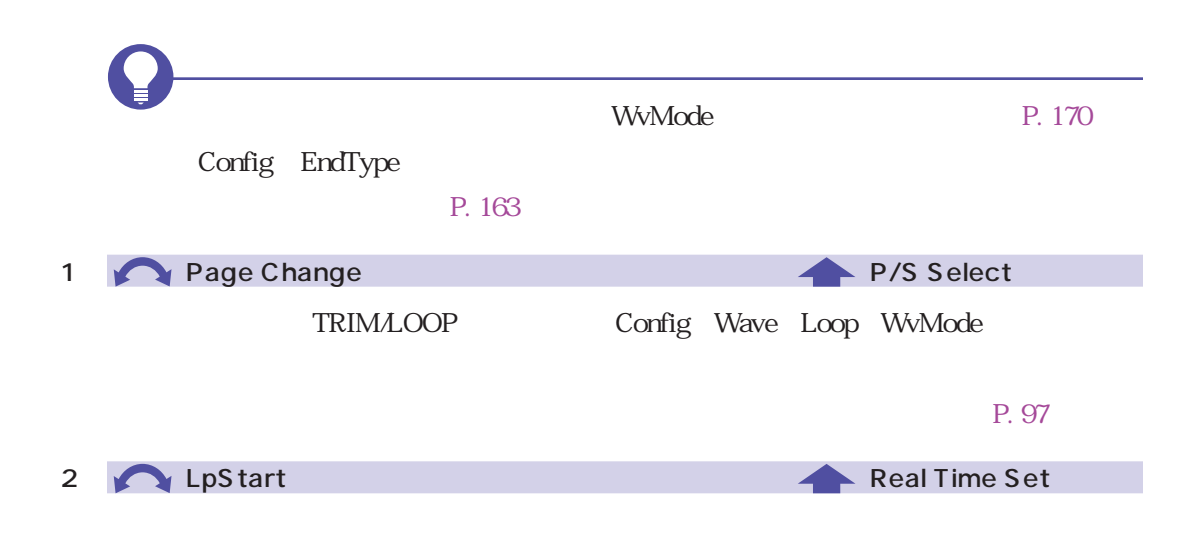

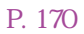

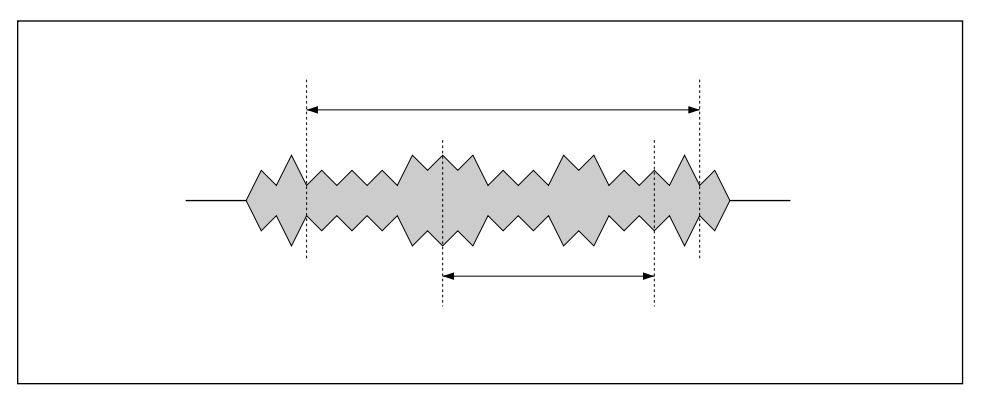

 $\overline{168}$   $\overline{5}$ 

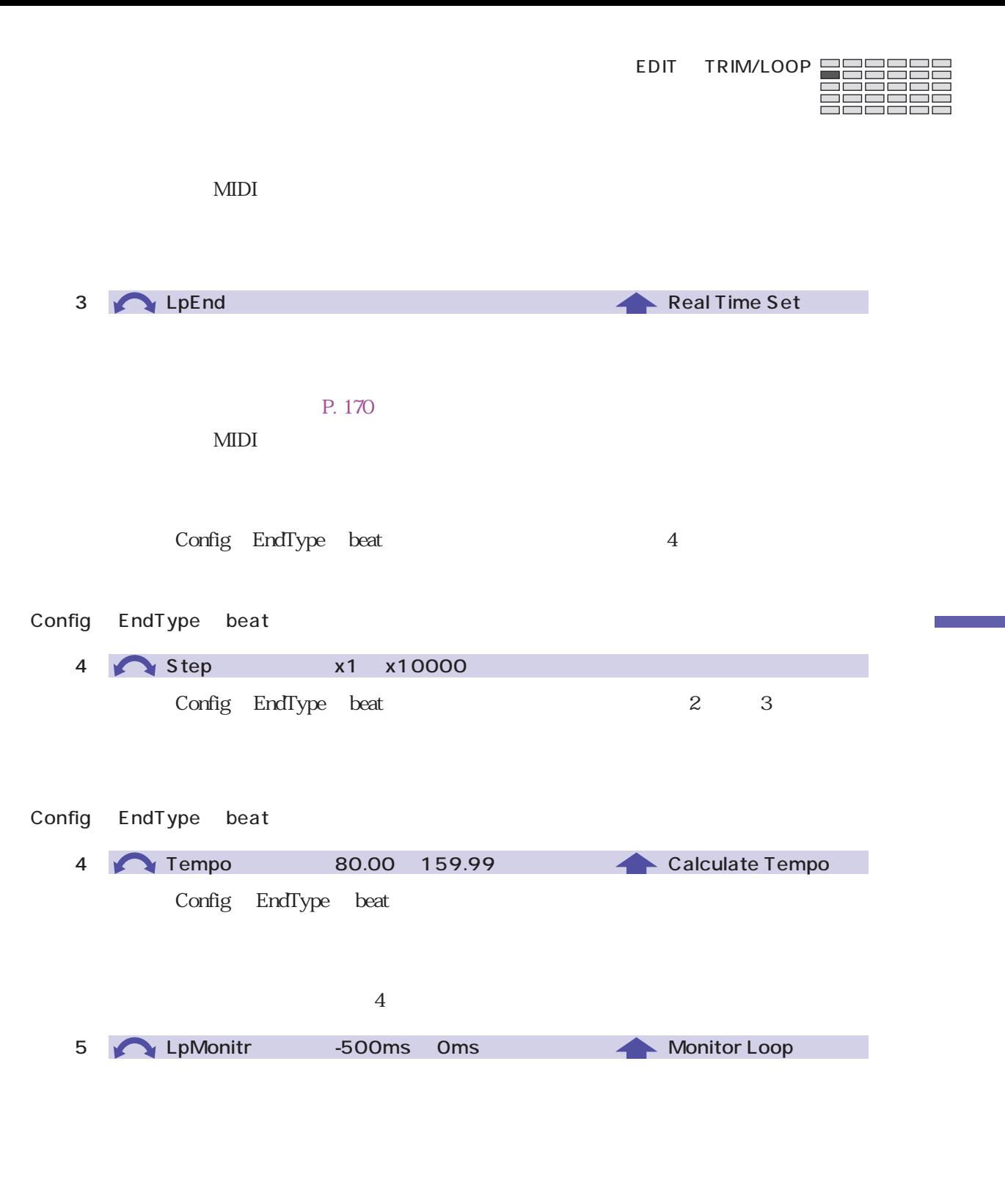

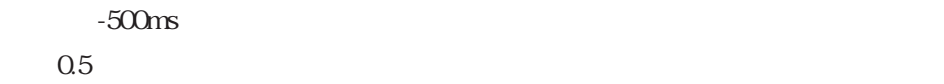

<span id="page-169-0"></span>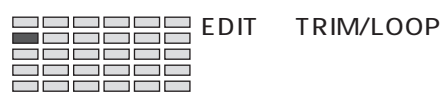

# TRIM/LOOP WvMode

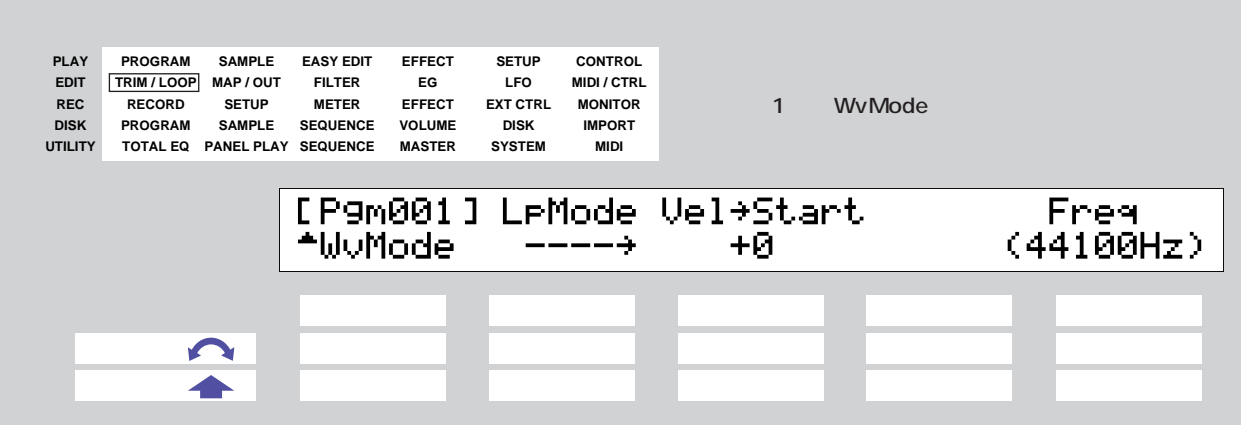

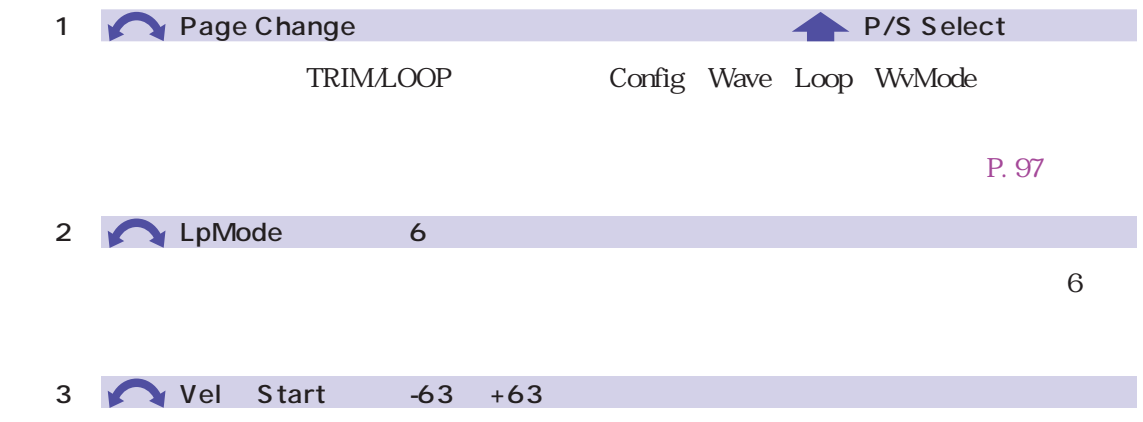

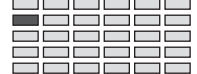

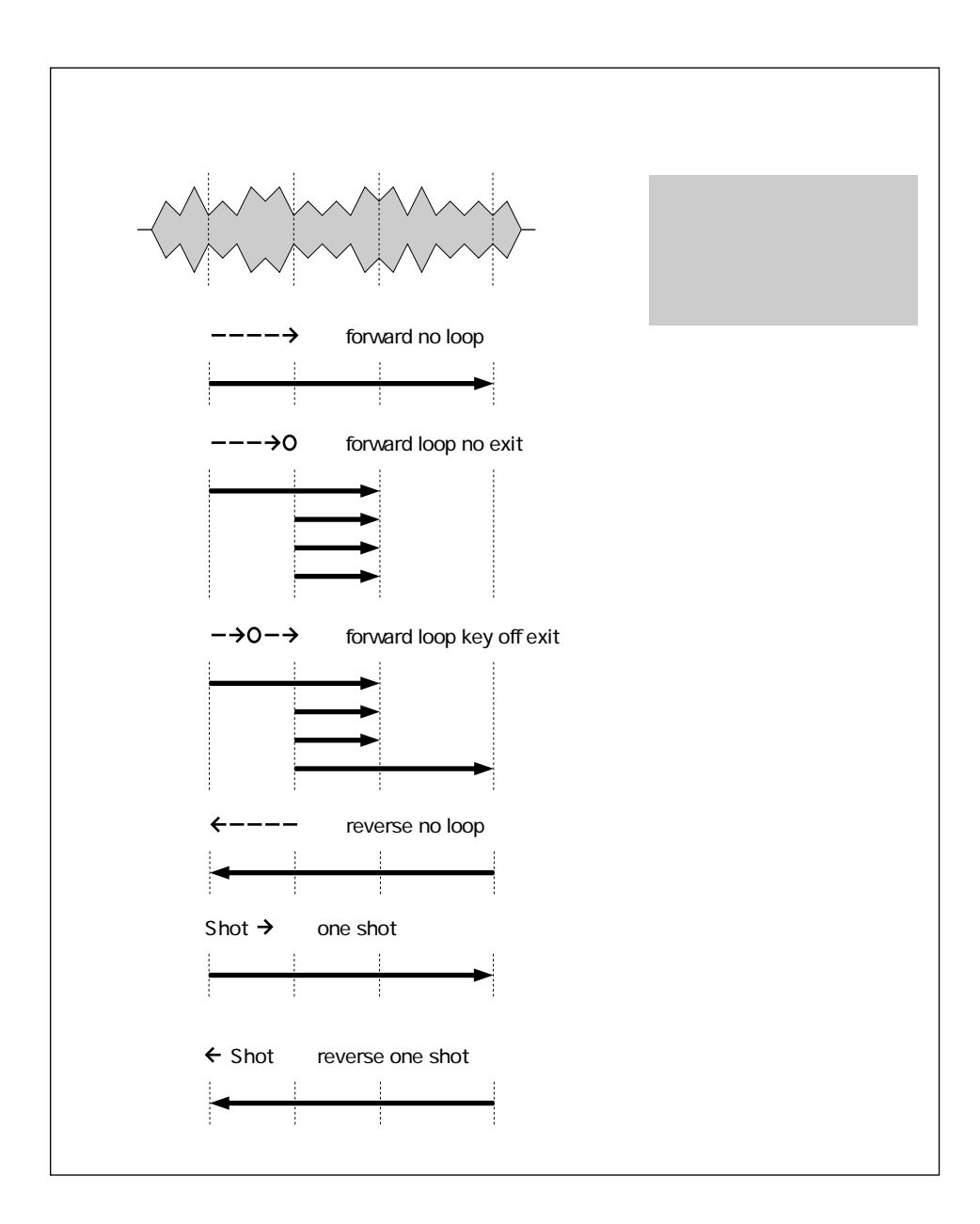

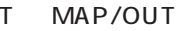

<span id="page-171-0"></span>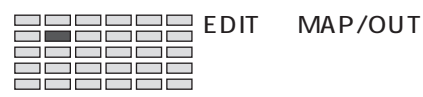

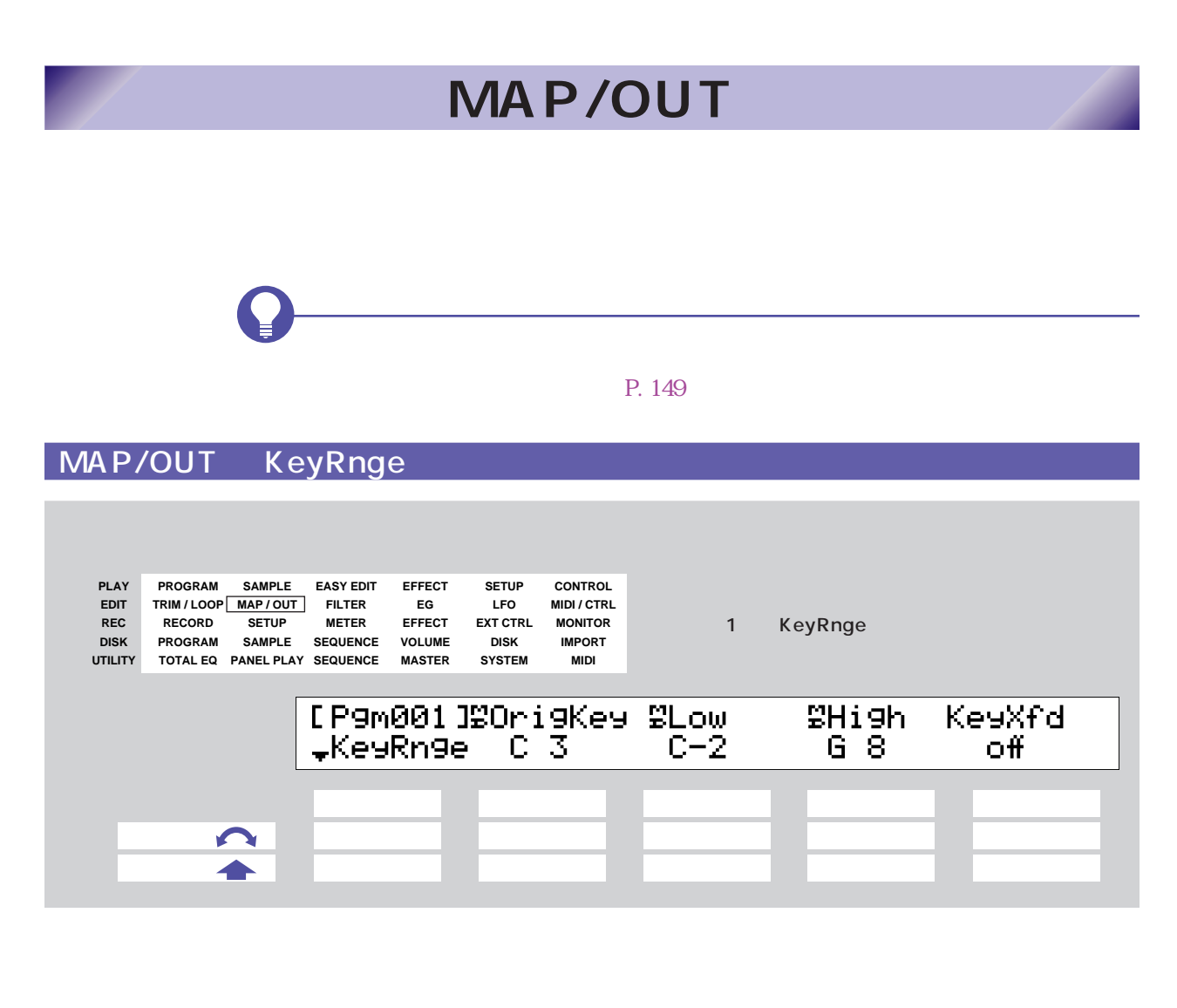

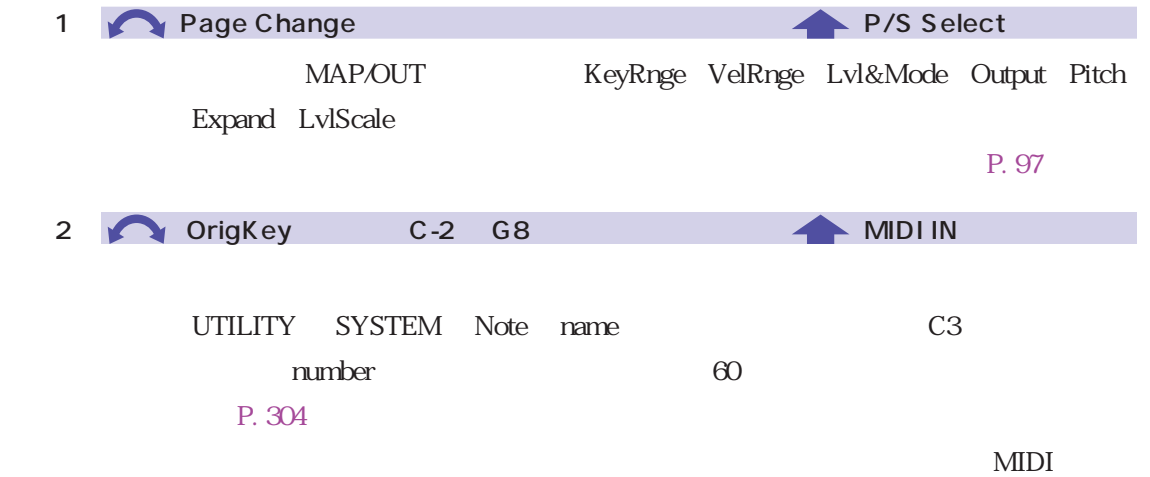

 $172$   $5$ 

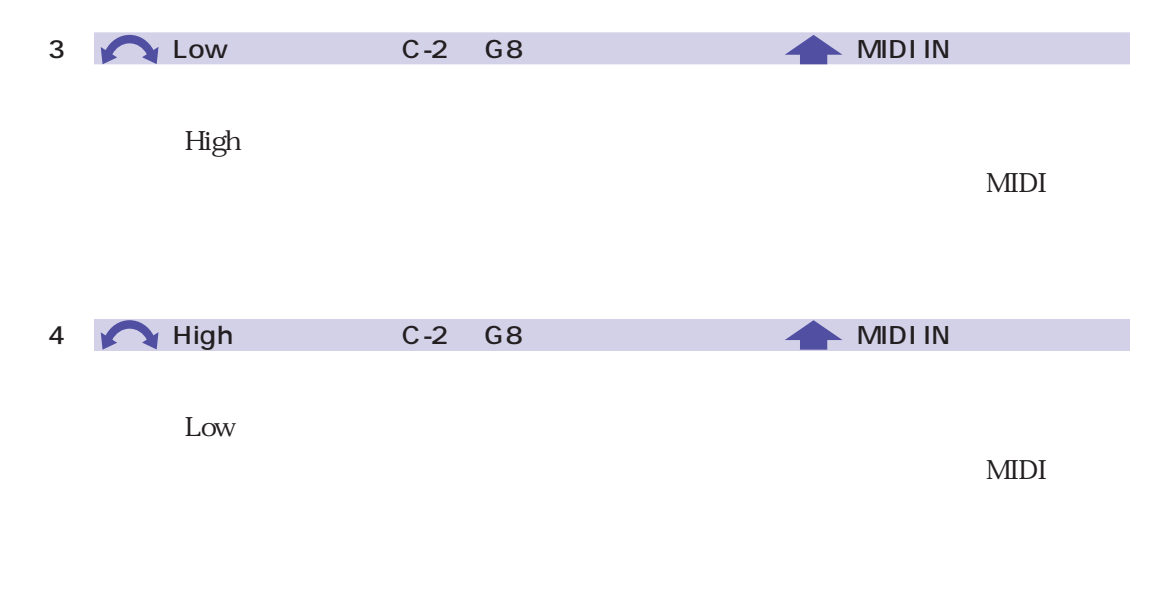

5 KeyXfd off, on

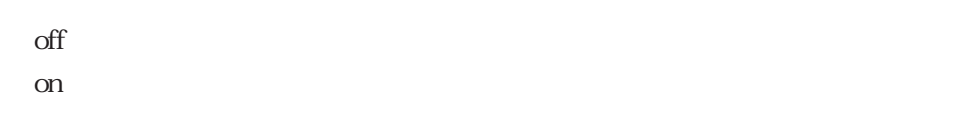

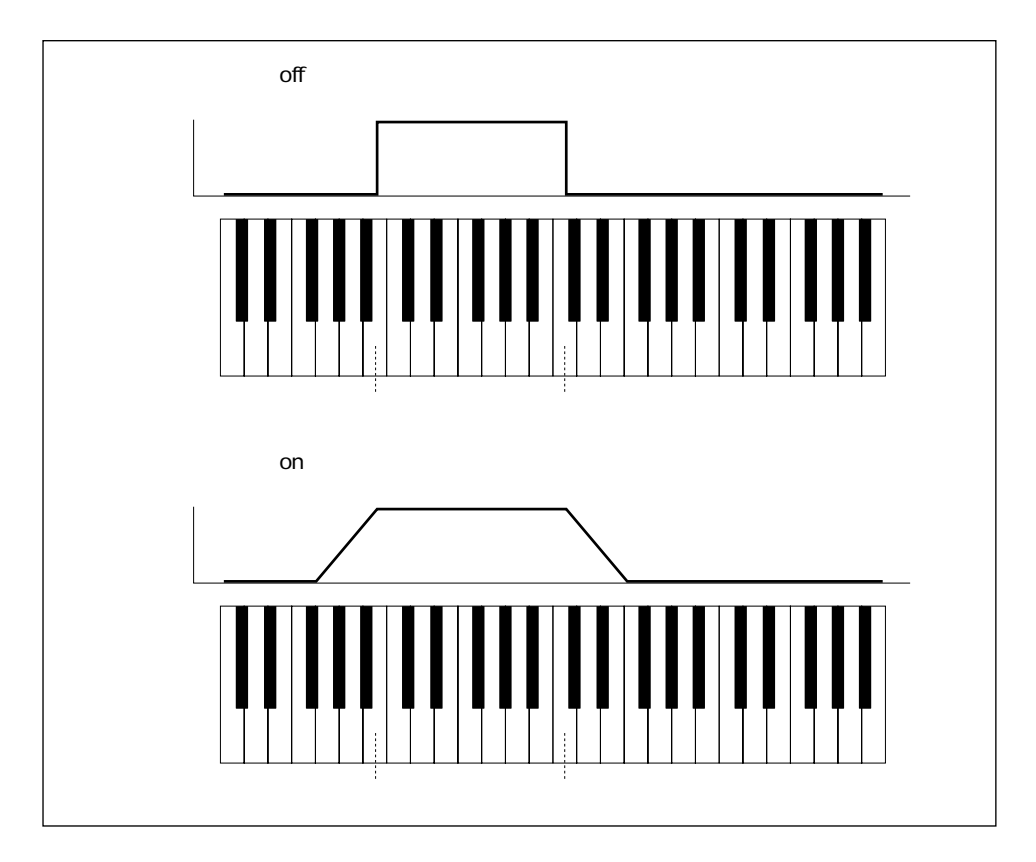

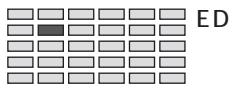

#### $E$  EDIT MAP/OUT

## MAP/OUT VelRnge

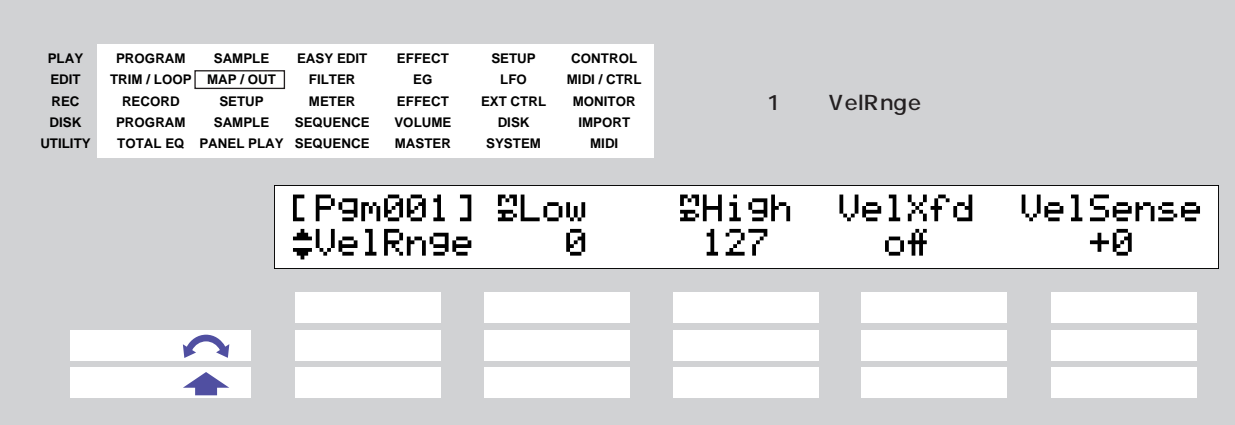

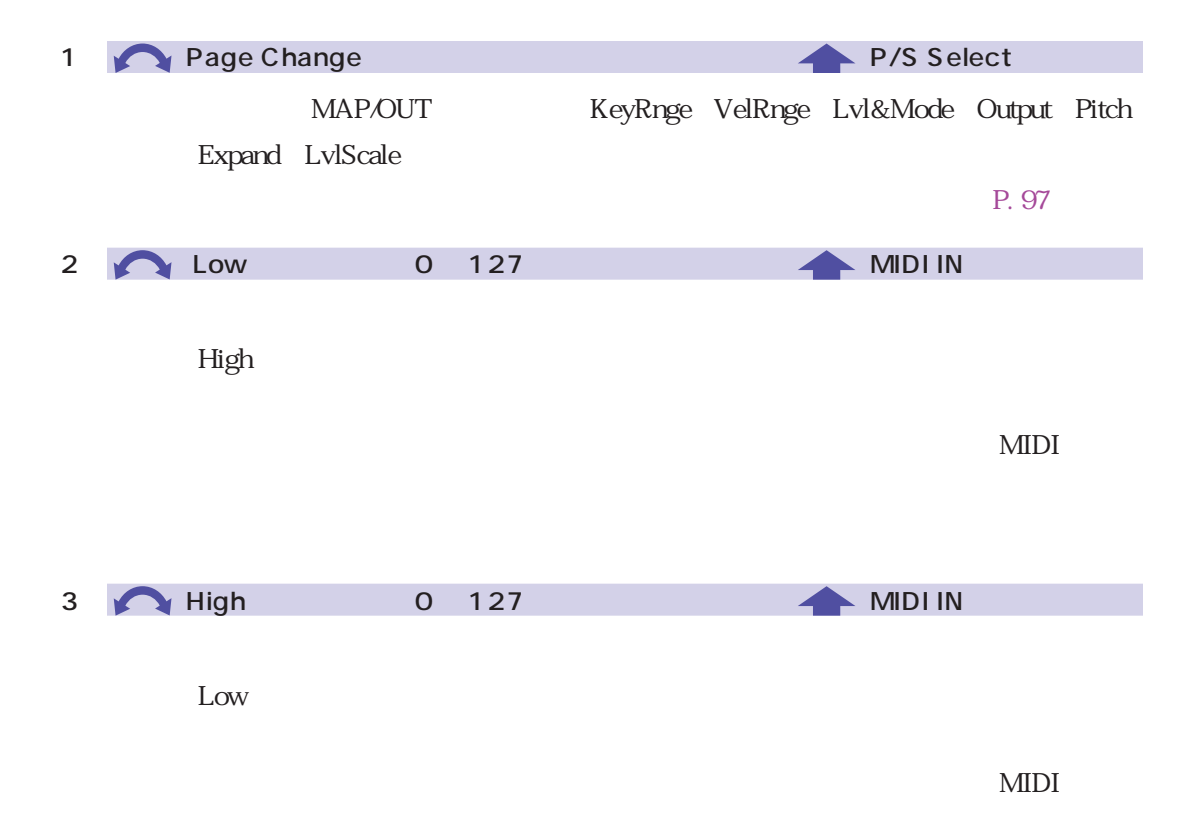

4 VelXfd off, on  $\rm off$ on  $\alpha$ 

> $\overline{\mathcal{O}}$  and  $\overline{\mathcal{O}}$  and  $\overline{\mathcal{O}}$  and  $\overline{\mathcal{O}}$  and  $\overline{\mathcal{O}}$  and  $\overline{\mathcal{O}}$  $\sim$ ÷ j ĵ  $\mathcal{O}(\mathbf{C})$  $\sim$ ł  $\mathbf{1}$

5 VelSense : -63 +63

 $A3000$ 

P. 309

UTILITY MIDI Adjust

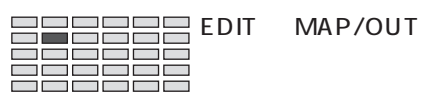

# MAP/OUT Lvl&Mode
8

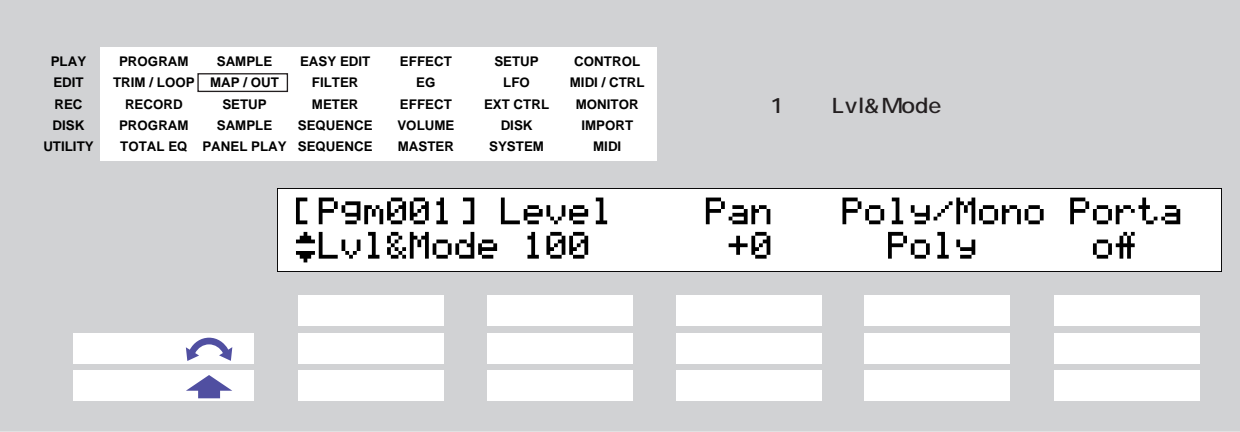

 $\&$ 

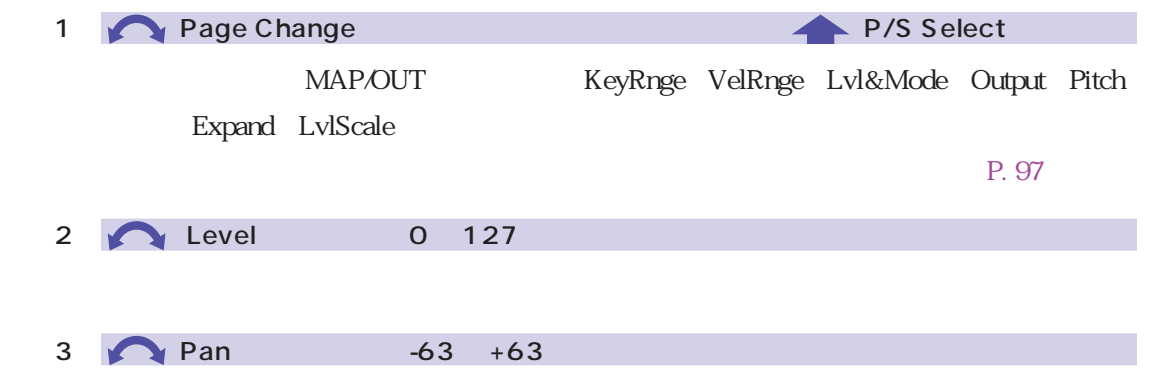

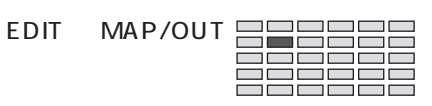

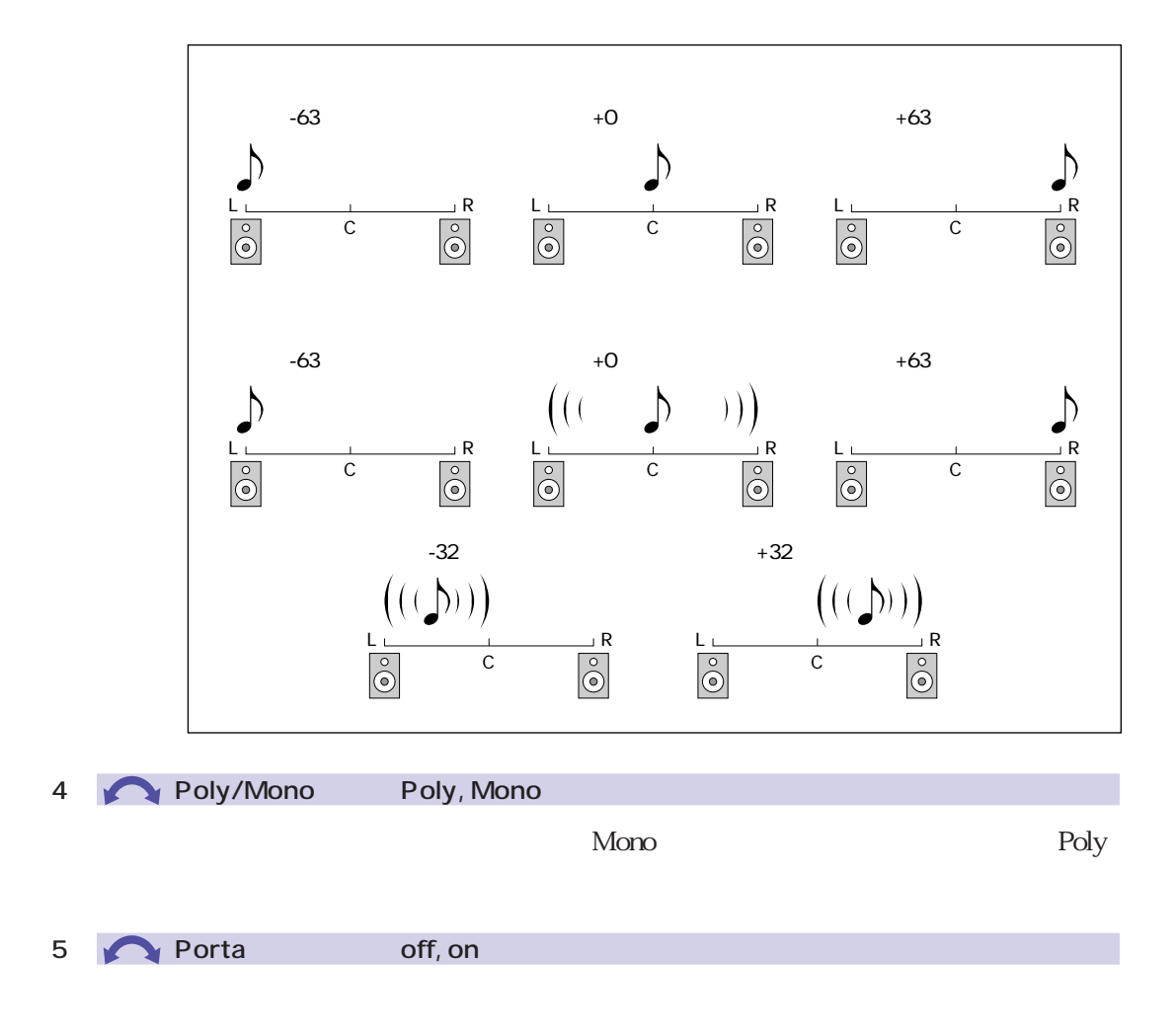

 $P. 132$ 

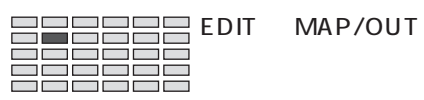

# MAP/OUT Output

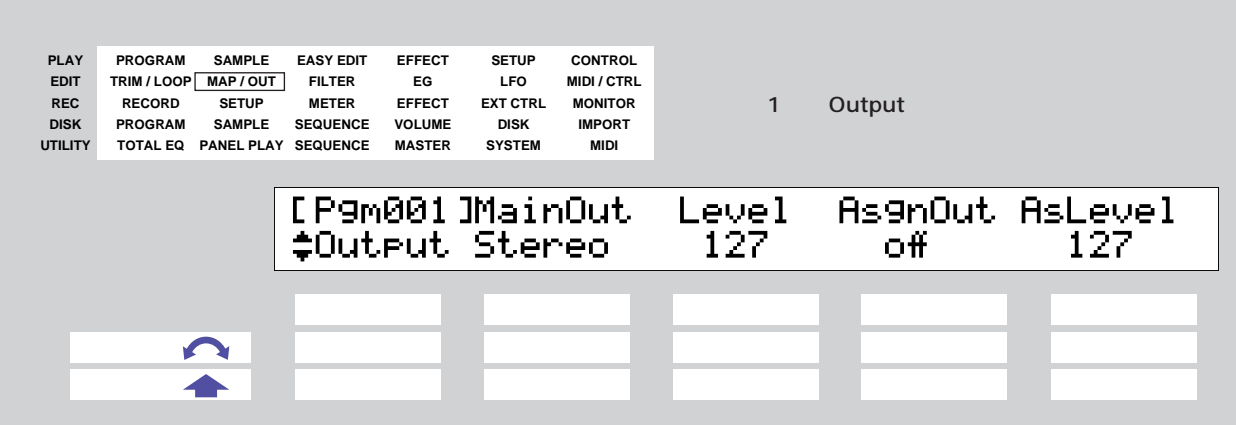

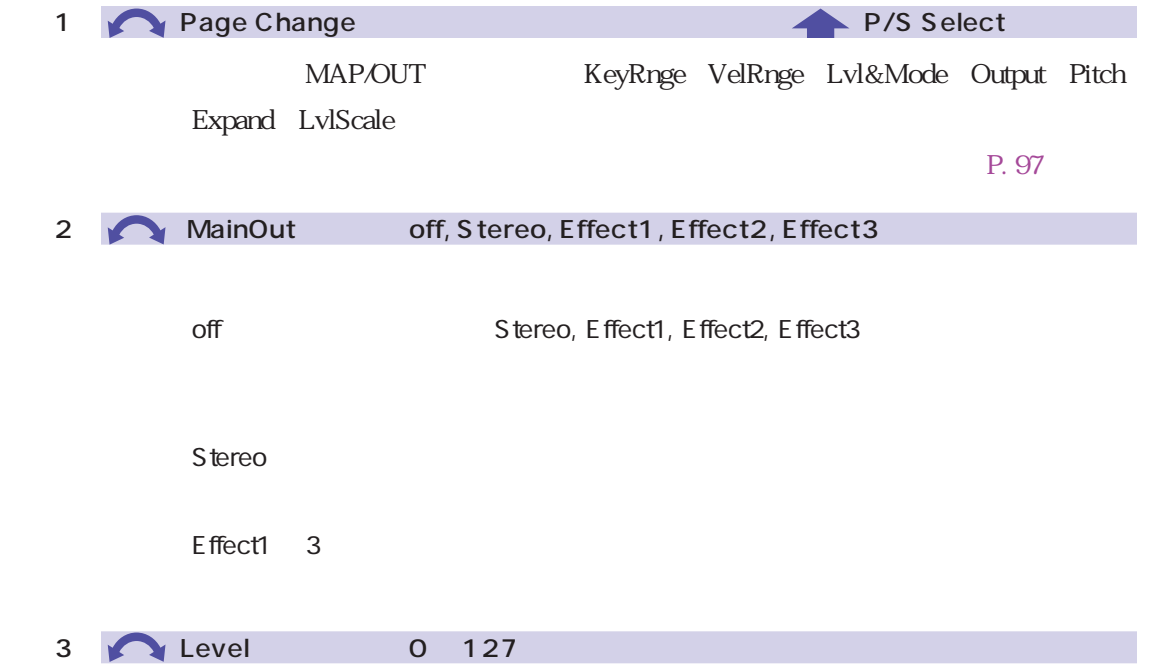

#### 4 AsgnOut off, ASL&R, AS1&2, AS3&4, AS5&6, DIG&OPT

 $\rm off$ ASL&R  $I/O$   $AIEB1$   $AS1&2$ AS3&4, AS5&6 DIG&OPT DIGITAL OUTPUT OPTICAL OUTPUT  $AIEB1$ 

5 AsLevel 0 127

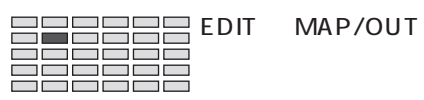

# MAP/OUT Pitch

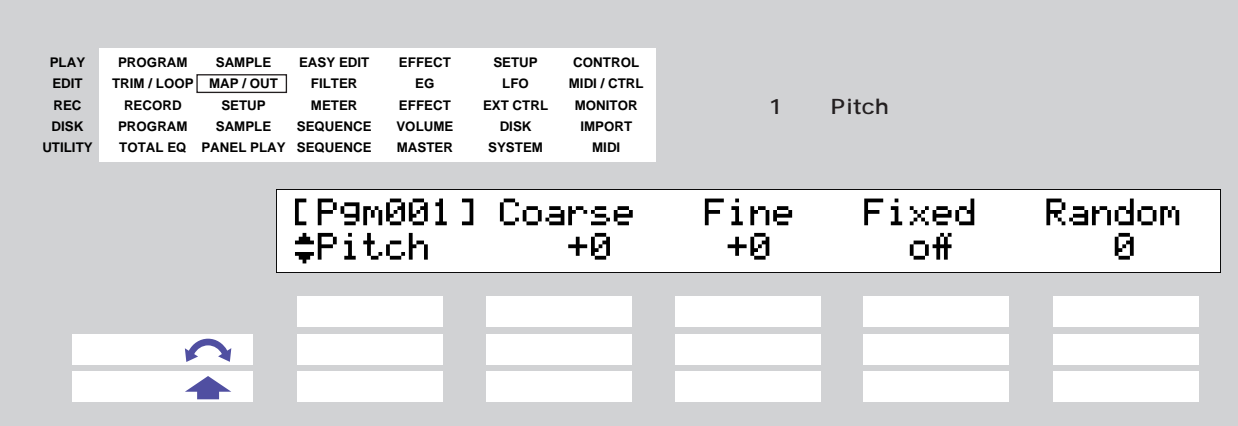

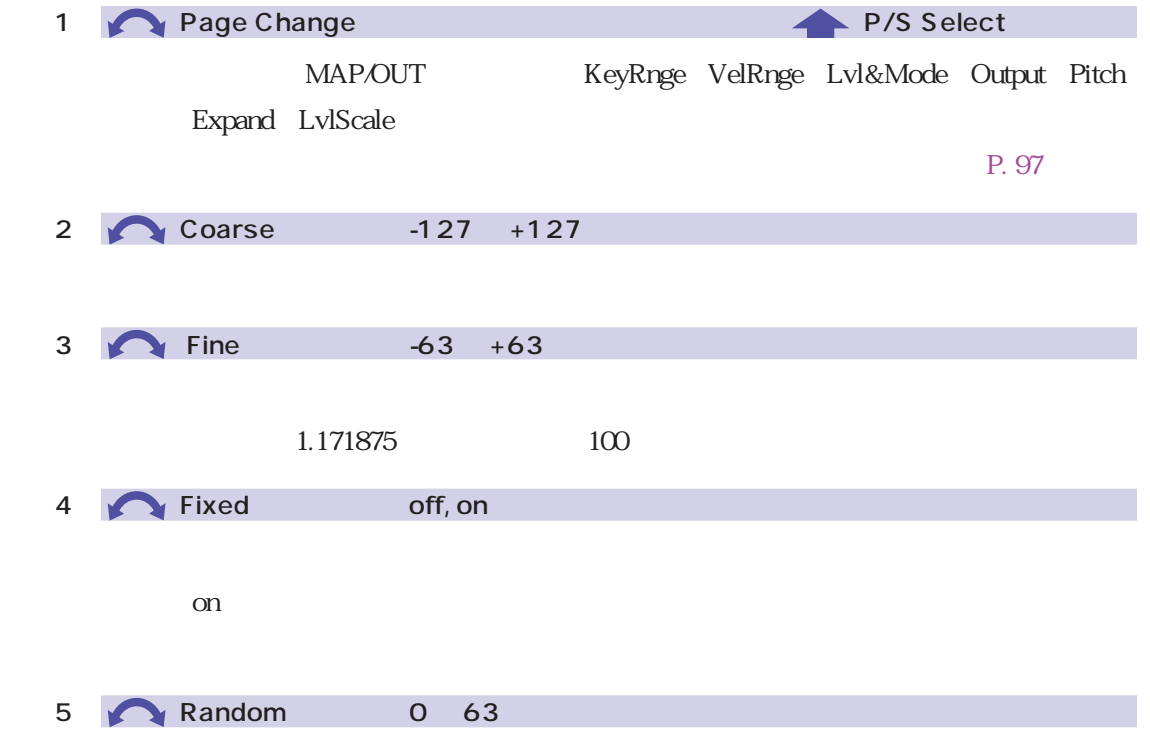
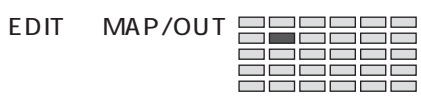

# MAP/OUT Expand

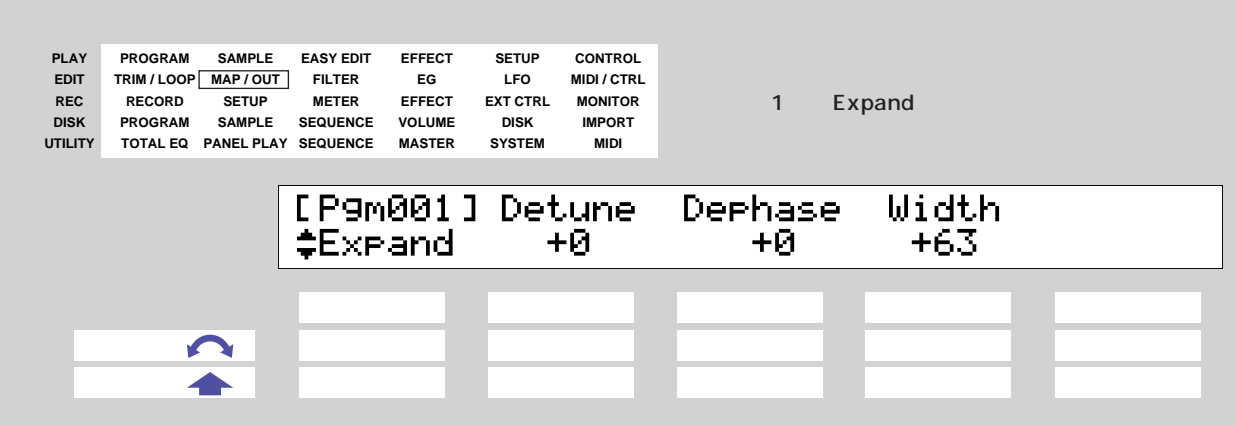

 $2$ 

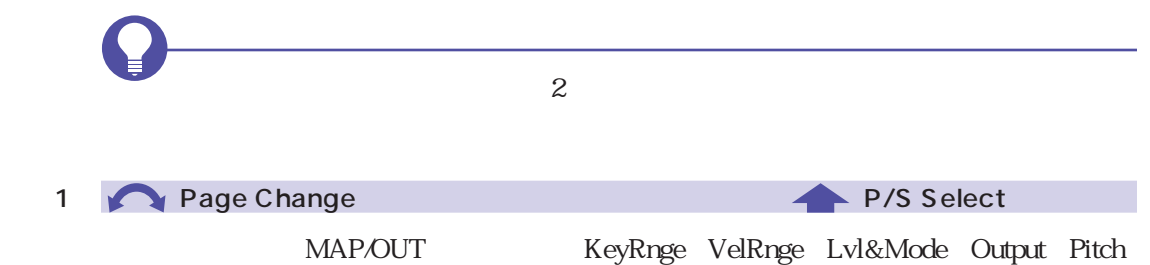

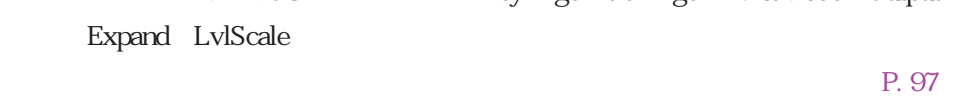

2 Detune -7 +7

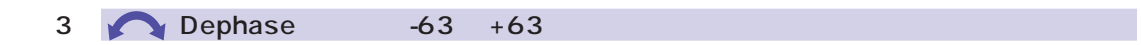

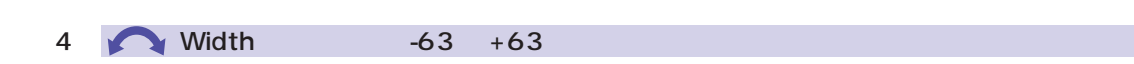

 $+63$ 

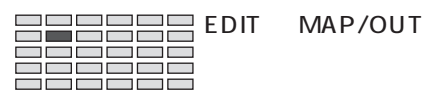

### MAP/OUT LvlScale

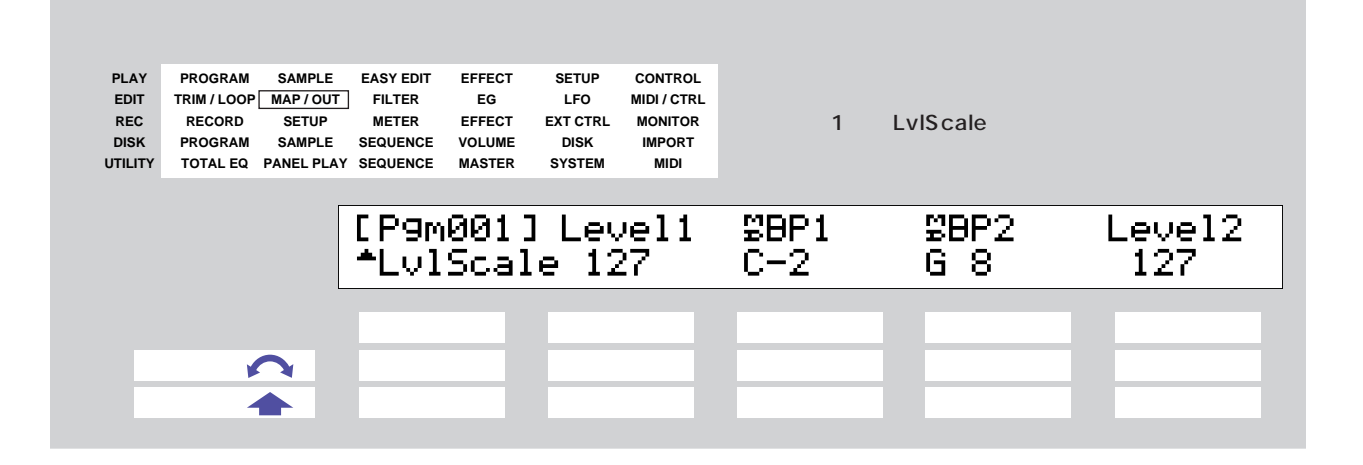

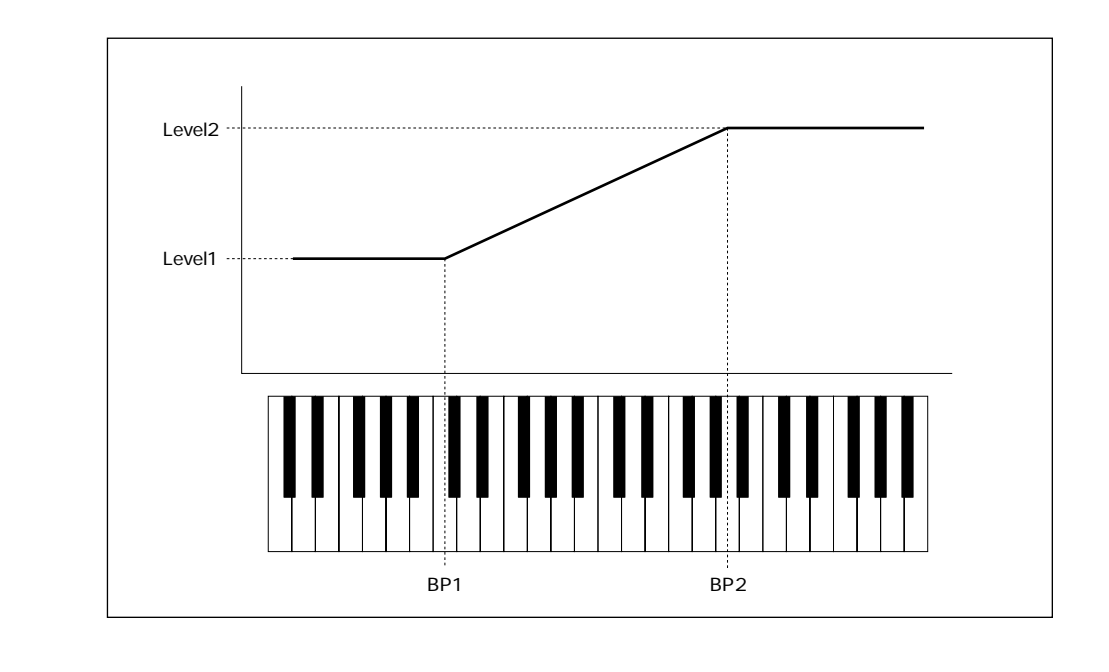

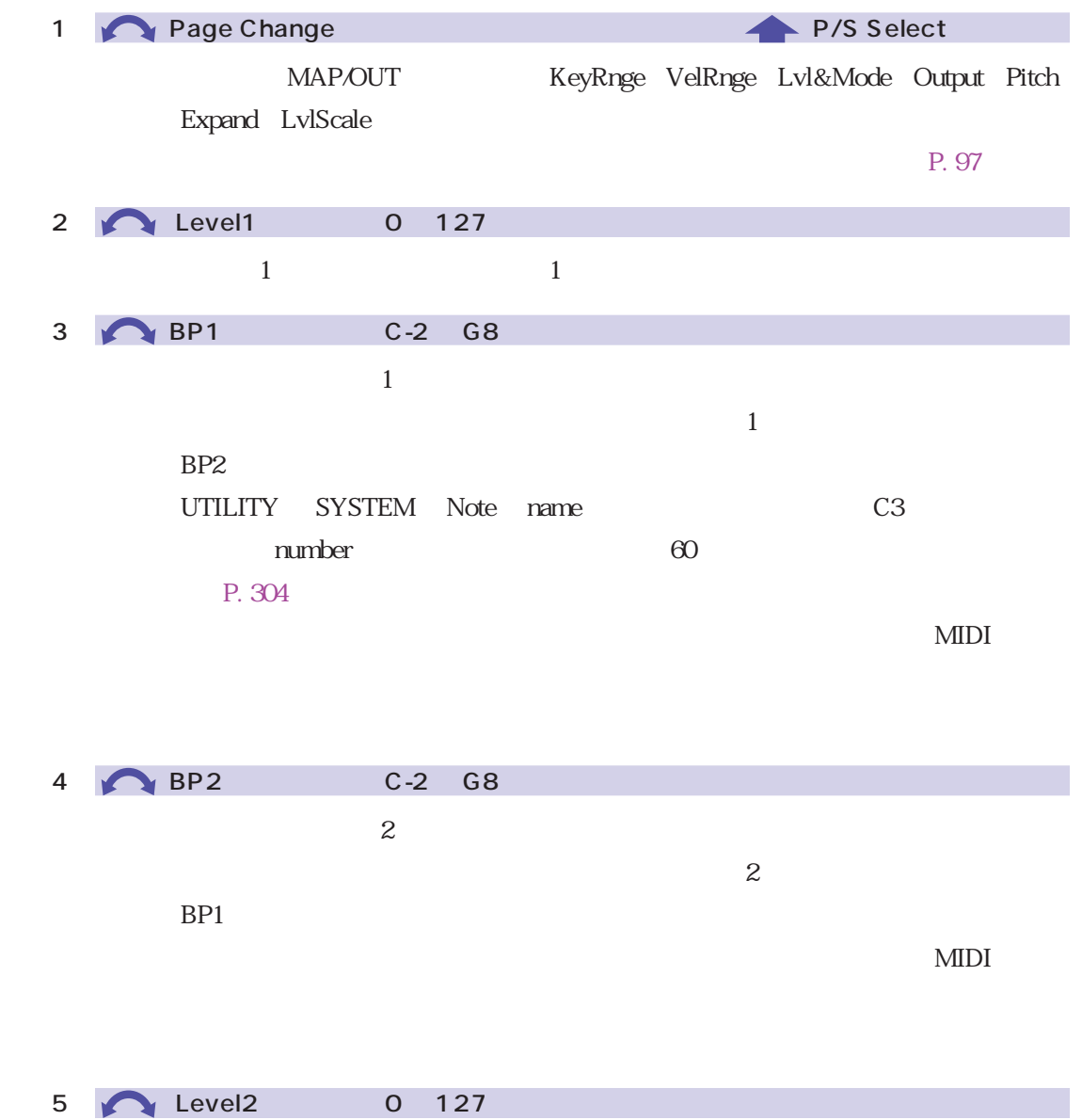

 $2$  2  $2$ 

<span id="page-183-0"></span>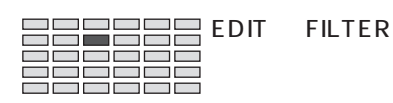

# **FILTER**

EG LFO

P. 194, 207

P. 149

FILTER Filter  $\mathsf{C}$ **PLAY PROGRAM SAMPLE SETUP CONTROL EASY EDIT EFFECT EDIT EG LFO MIDI / CTRL TRIM / LOOP MAP / OUT FILTER REC RECORD SETUP METER EFFECT EXT CTRL MONITOR** 1 Filter **DISK DISK IMPORT PROGRAM SAMPLE SEQUENCE VOLUME UTILITY SYSTEM MIDI TOTAL EQ PANEL PLAY SEQUENCE MASTER** Cutoff FltGain Q/Width<br>127 +0 4 Type [P9m001]  $\overline{f}$ Filter **Byrass**  ノブ1 ノブ2 ノブ3 ノブ4 ノブ5  $\blacksquare$ ← ◆ ■ ○ ○ ■ ○ □ ■ ○ □ ■ ○ □ ■ ○ □ ■ ○ □  $Q$ 1 P/S Select FILTER Filter FltSens FltScale EQ  $P. 97$ 2 Type Bypass BandElim **Bypass** 

LowPass1 : ローパスコールター 1 はんわいちょう 1 はんわいちょう 1 はんわいちょう 1 はんわいちょう

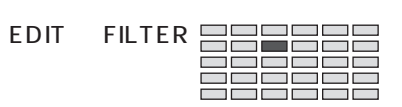

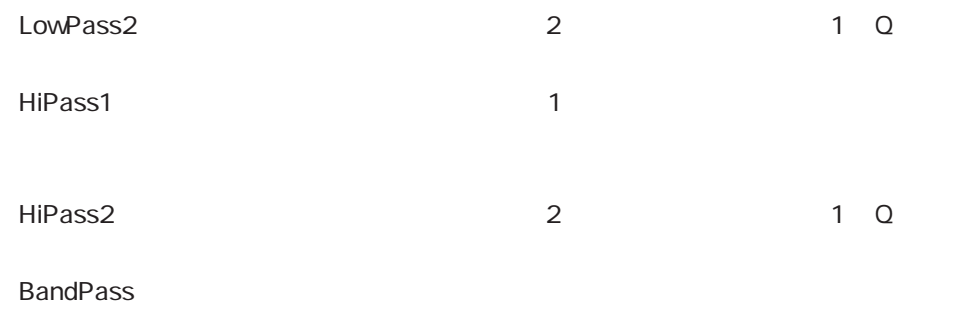

BandElim

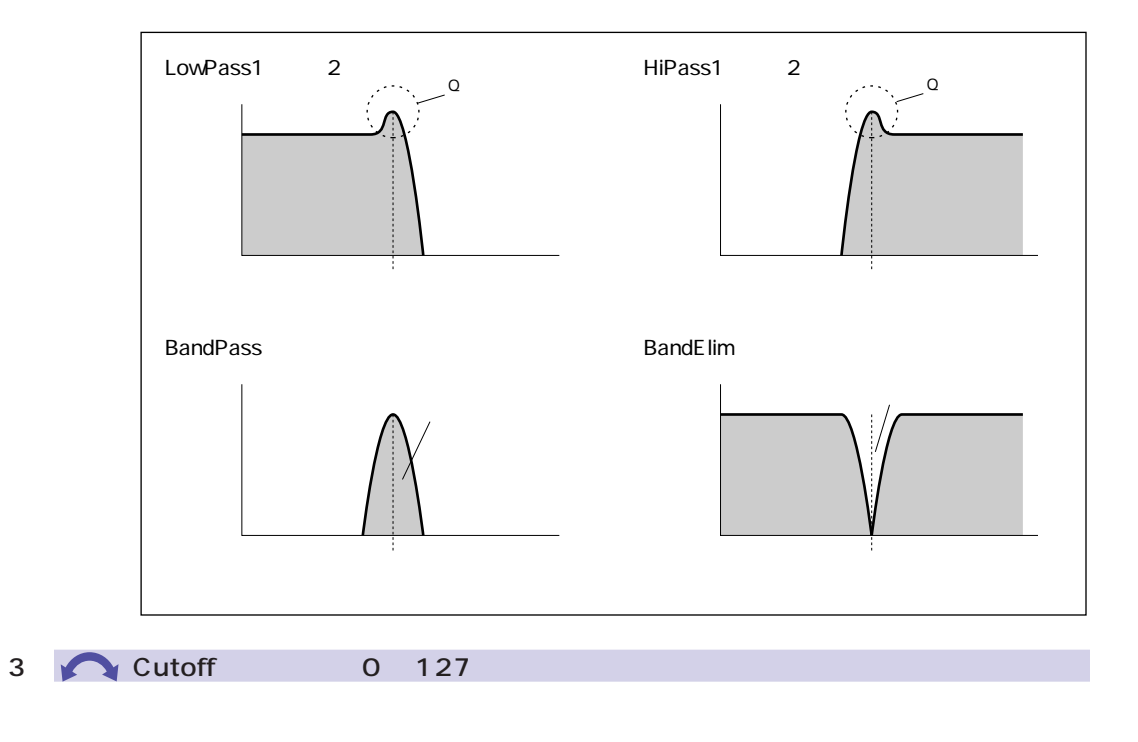

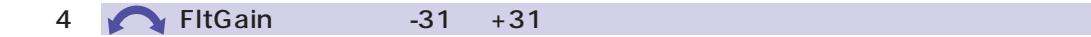

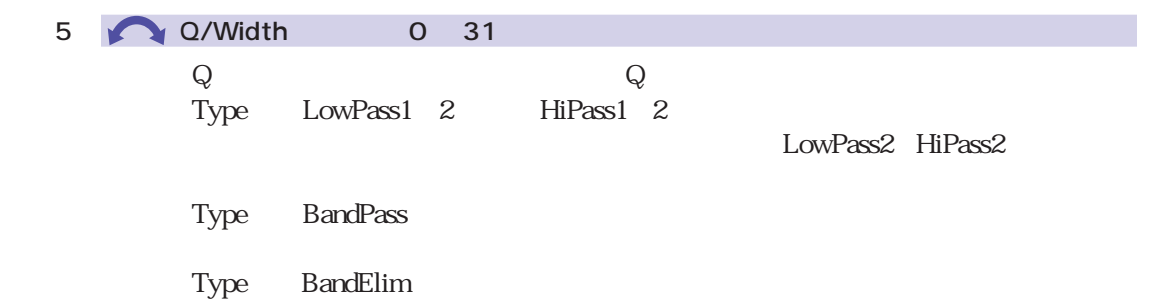

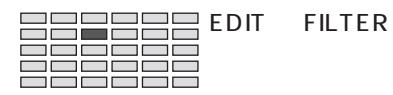

## FILTER FItSens

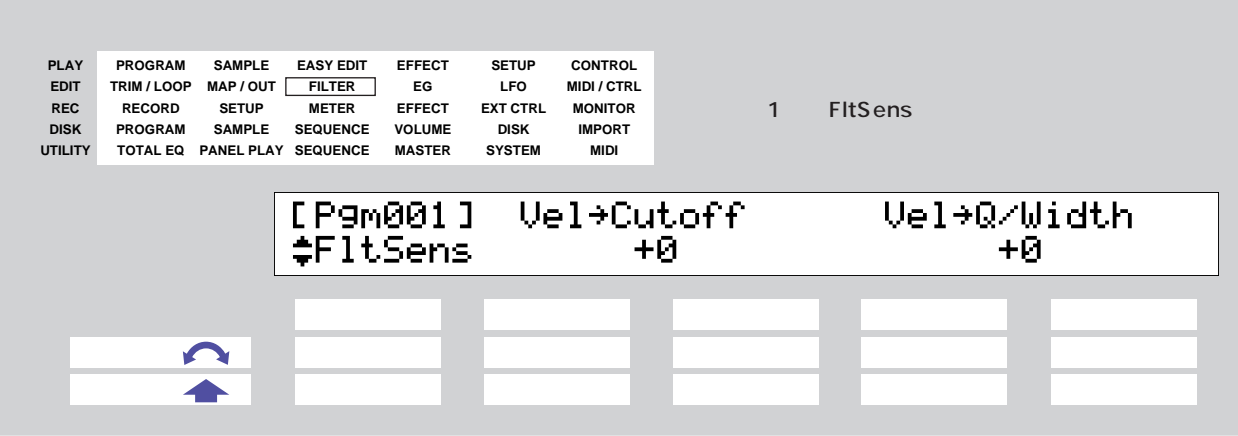

 $Q$ **1** P/S Select FILTER Filter FltSens FltScale EQ  $P. 97$ 2/3 Vel Cutoff  $-63 +63$ 

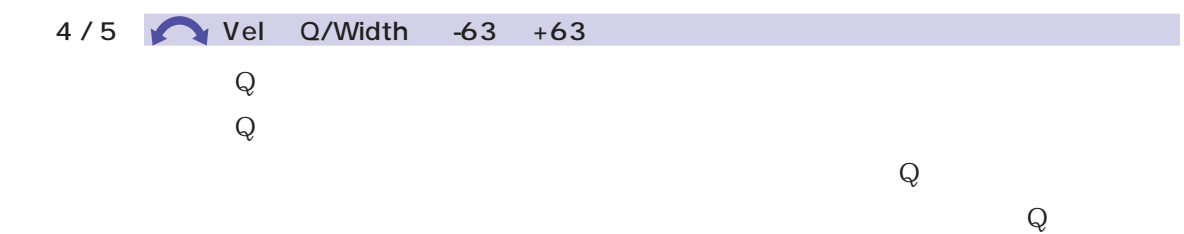

第5章 エディットモードの機能 186

## FILTER FItScale

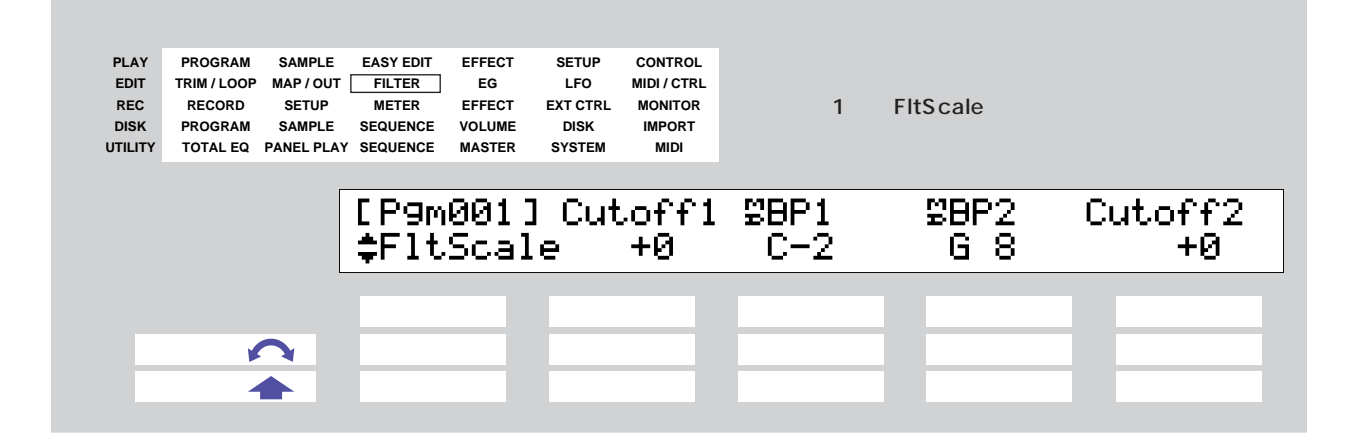

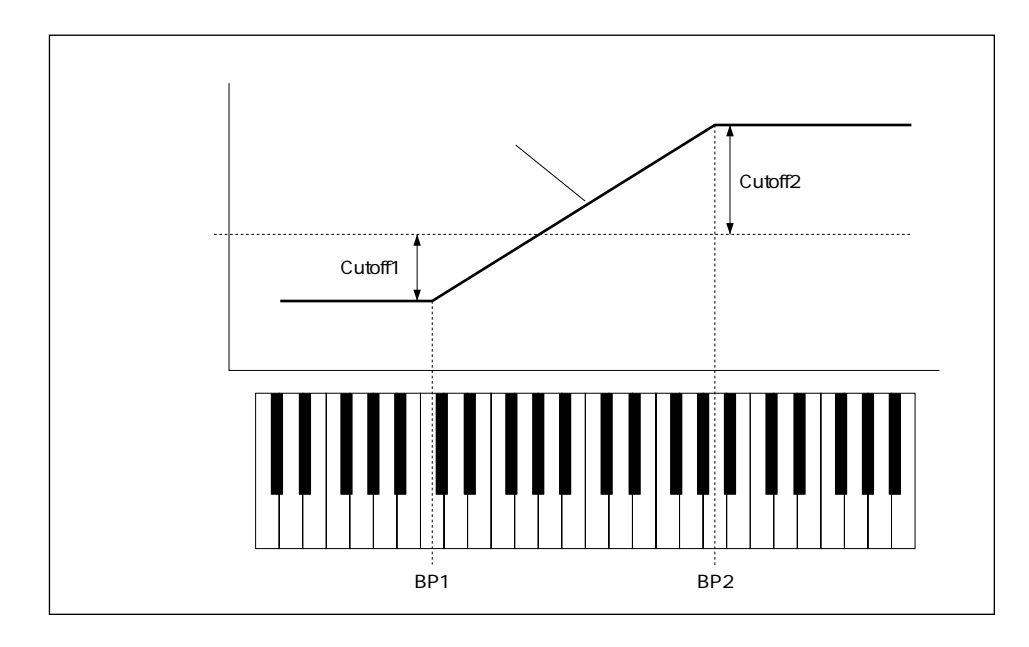

CutoffFreq

P. 184

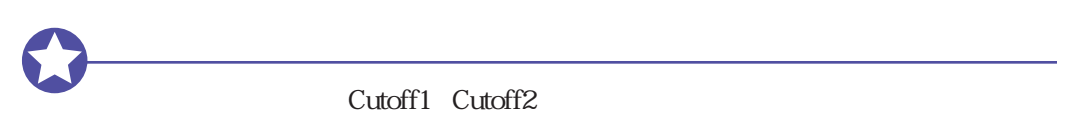

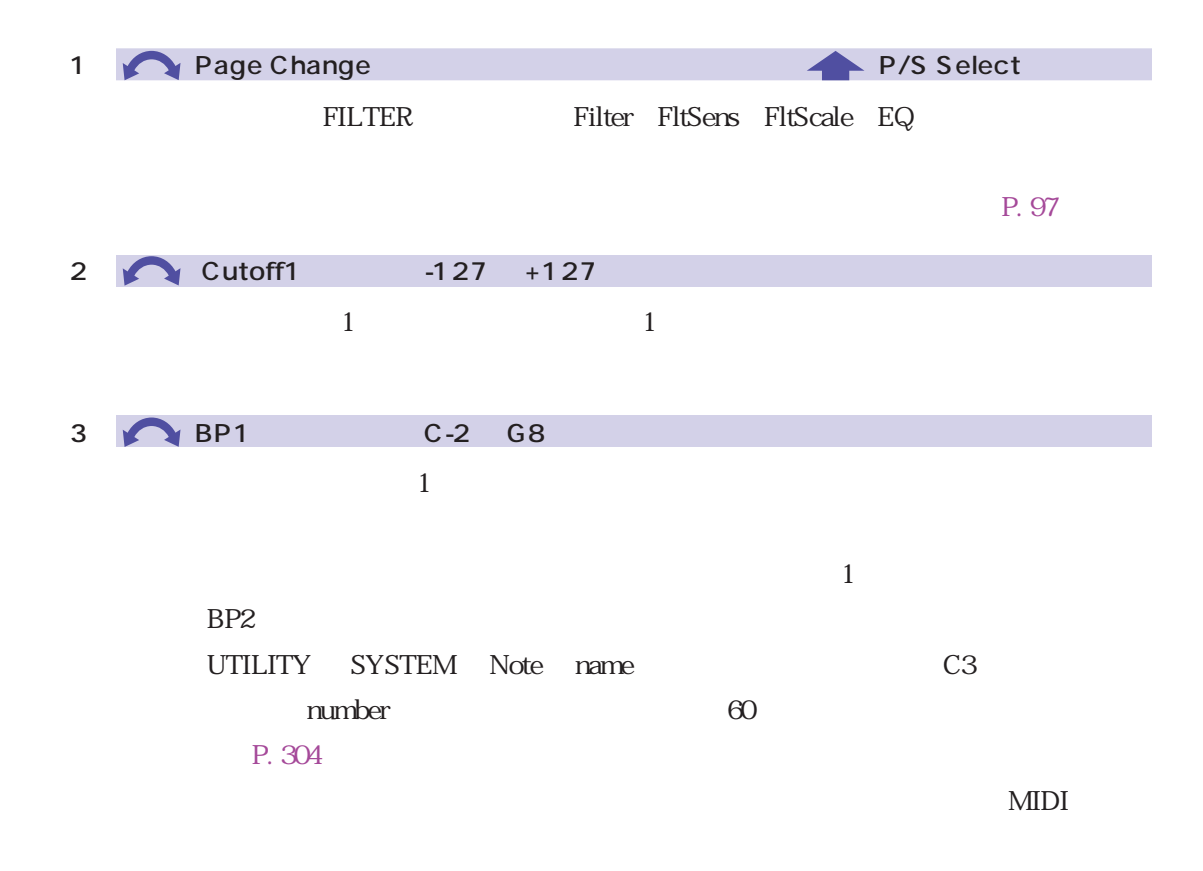

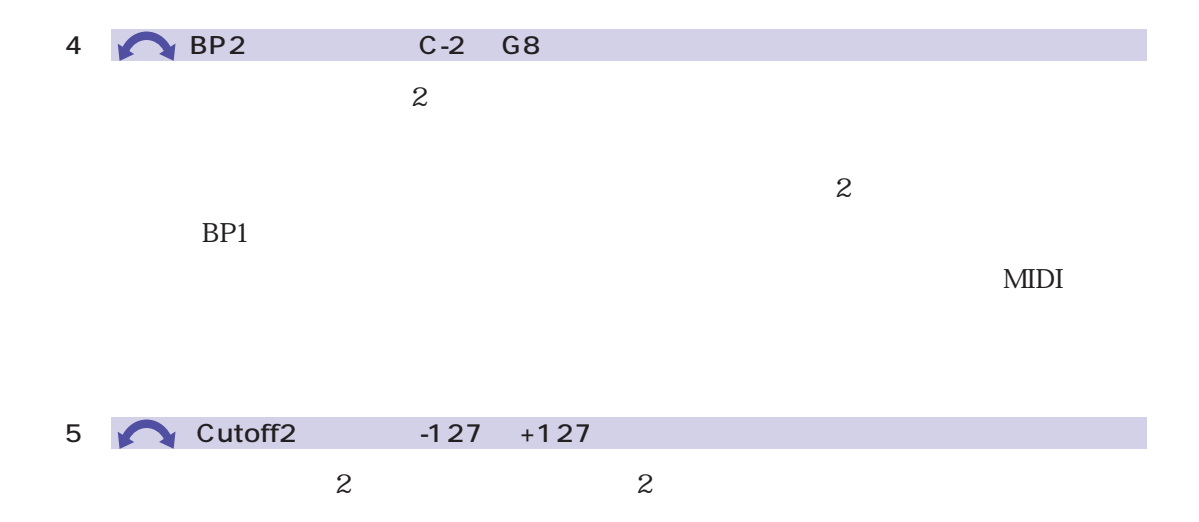

⊐

## FILTER EQ

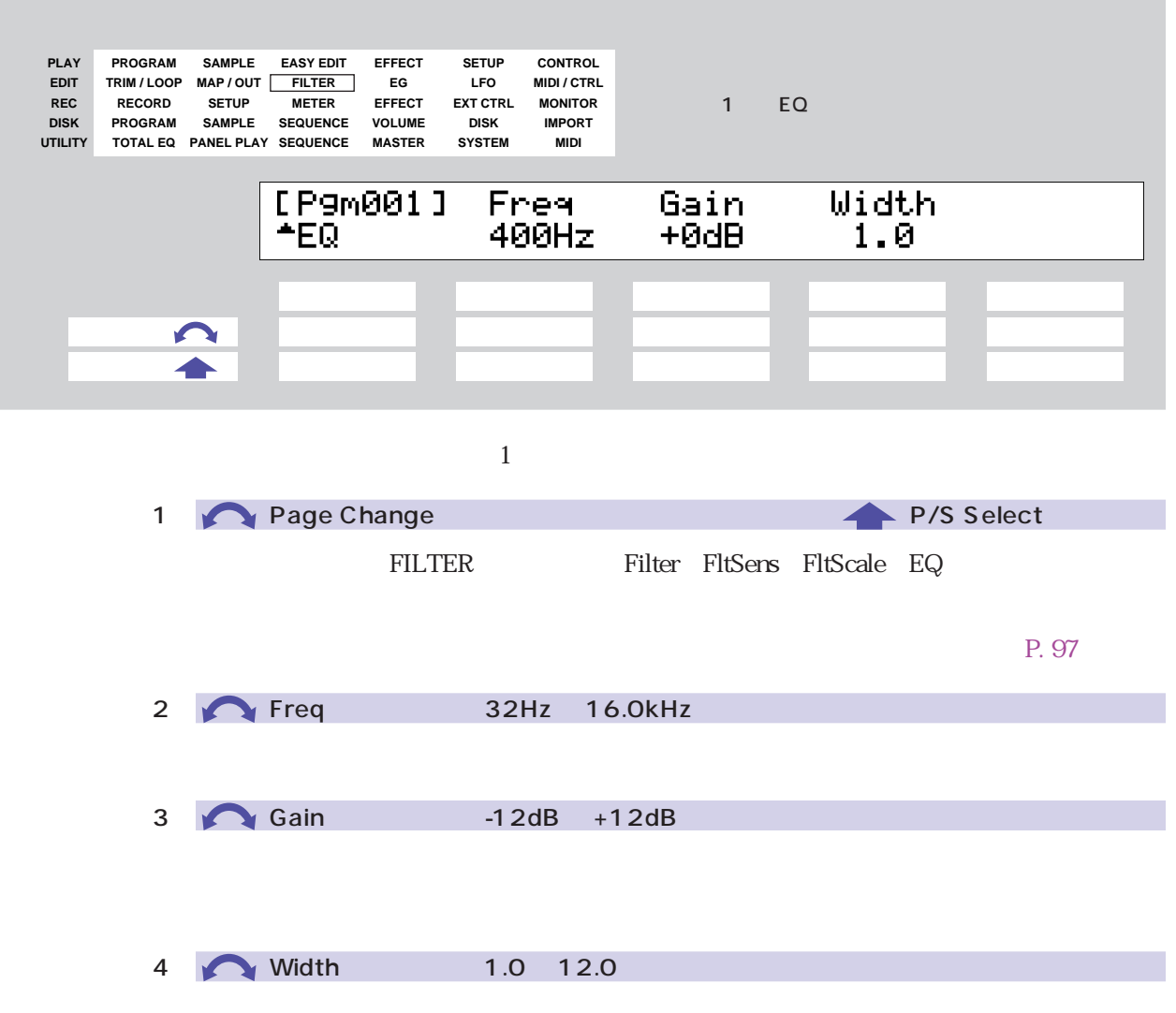

<span id="page-189-0"></span>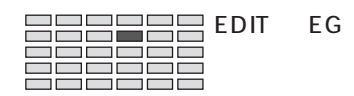

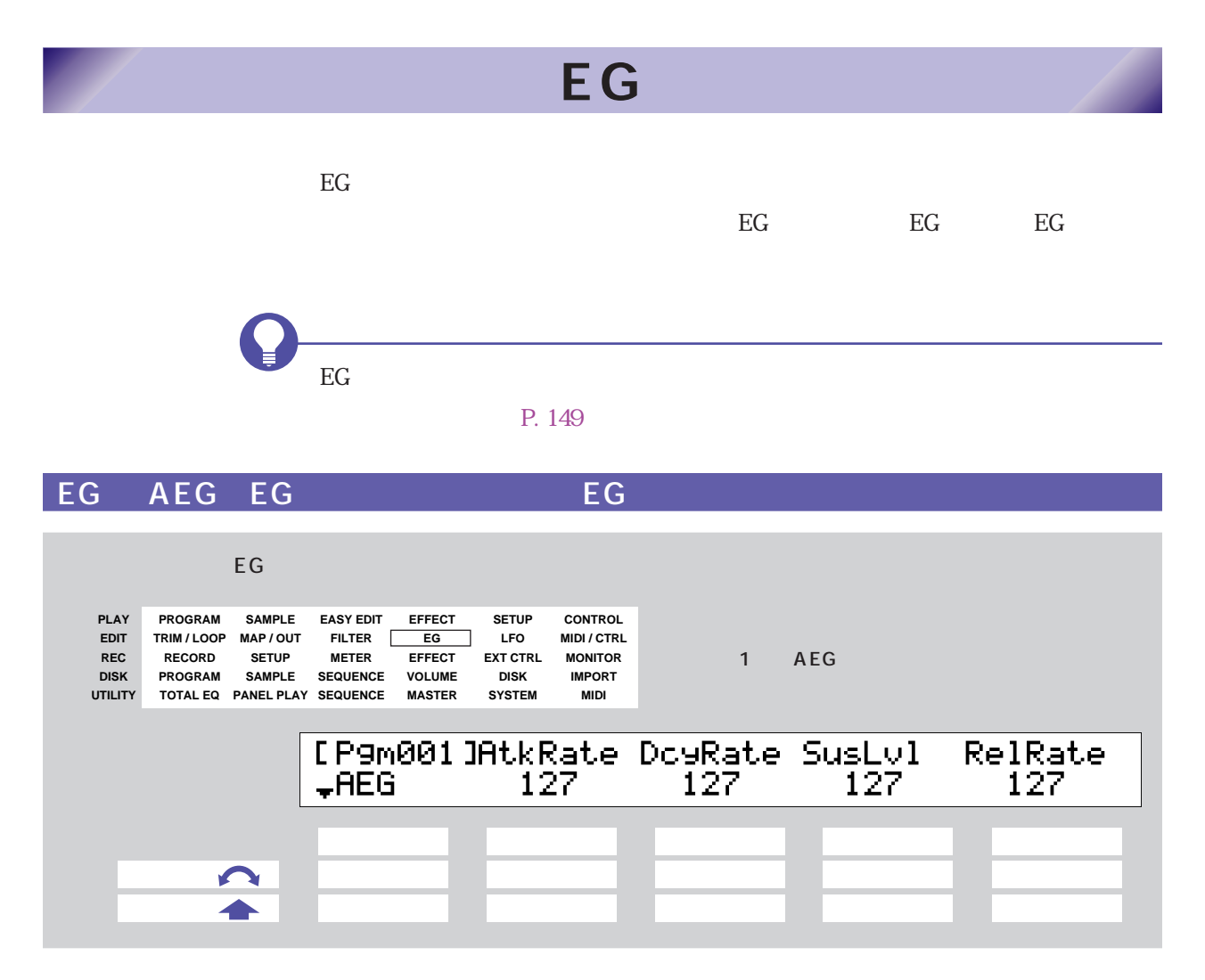

アンプリチュードEGでは、「ノートオン~ノートオフ~消音」の過程での音量の変

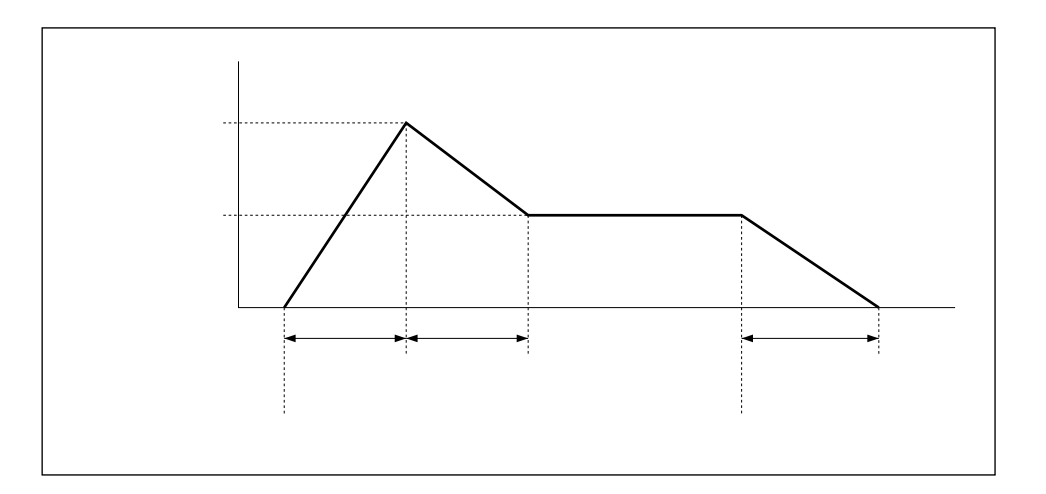

 $190$   $5$ 

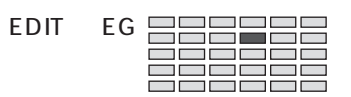

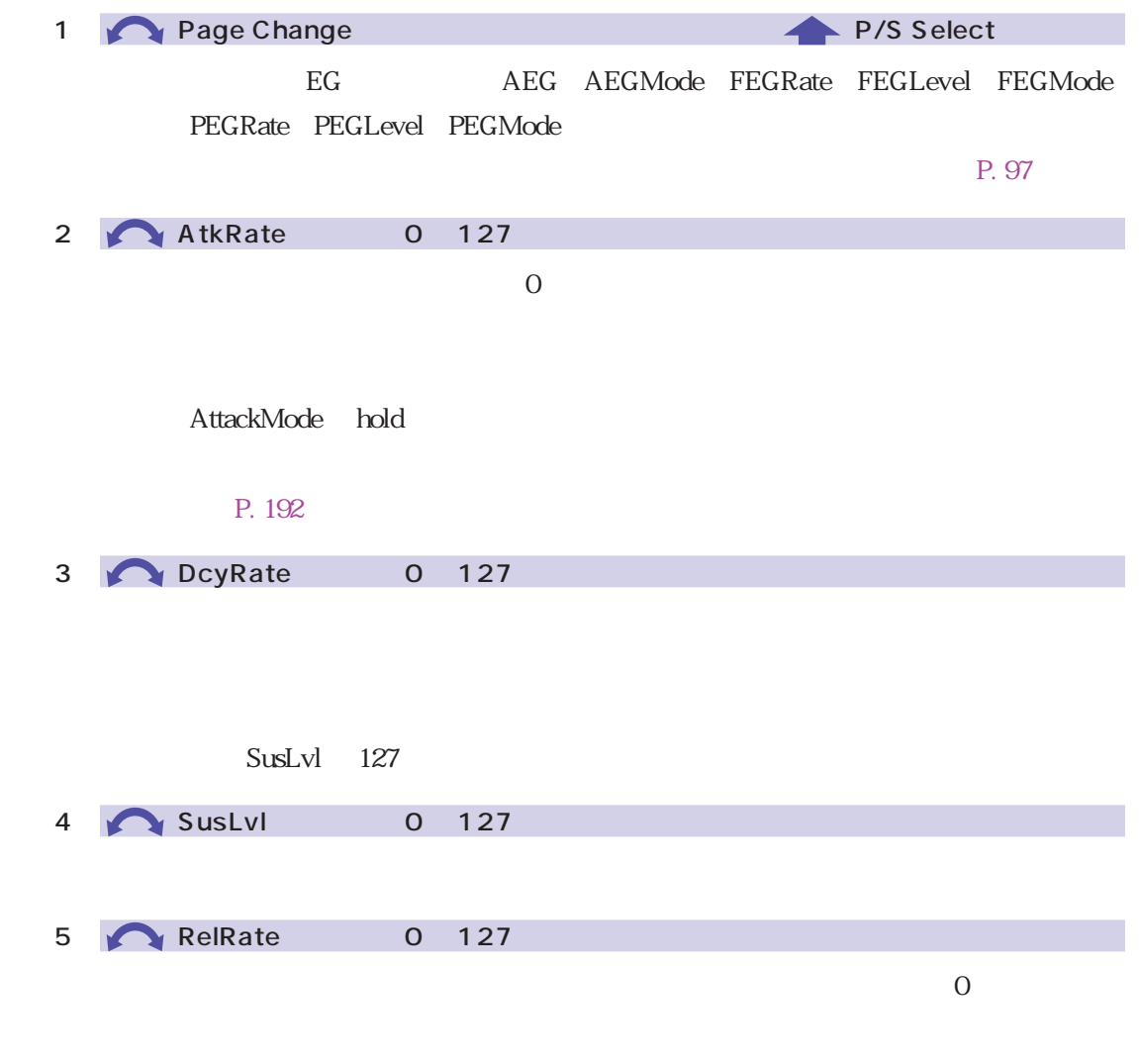

 $127$ 

<span id="page-191-0"></span>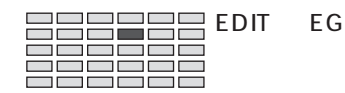

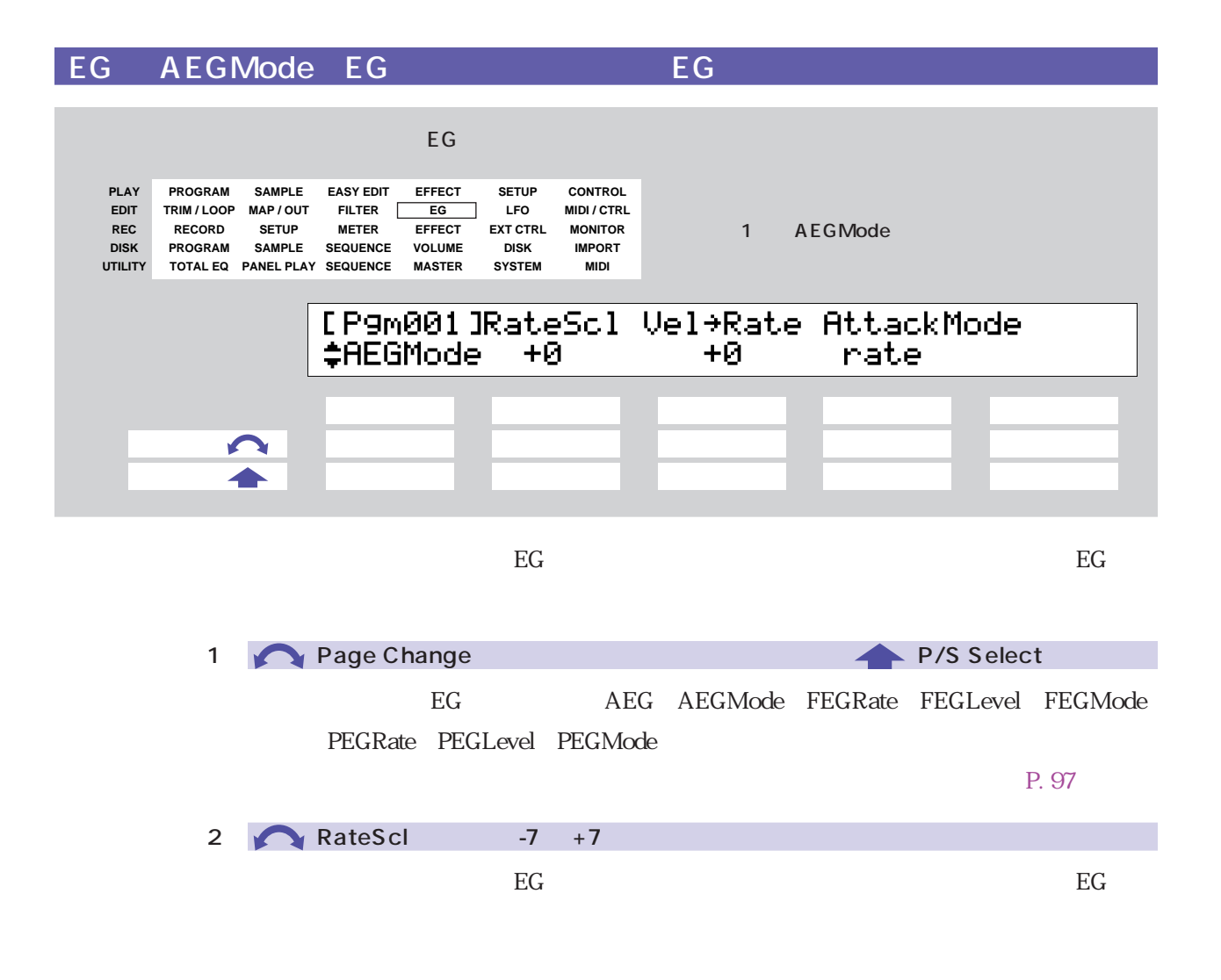

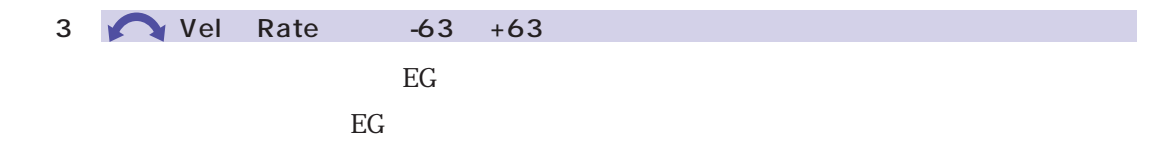

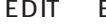

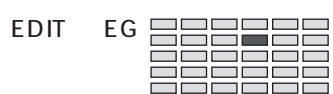

# 4 AttackMode rate, hold  $\overline{O}$ rate  $0$  $h$ old $h$  $\Delta$ tkRate( $\Delta$

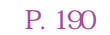

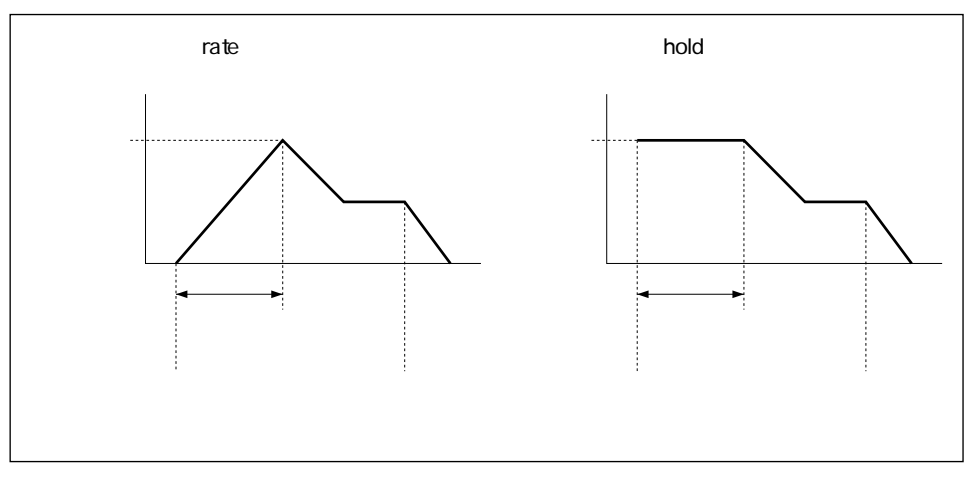

<span id="page-193-0"></span>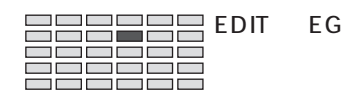

### EG FEGRate EG - EG

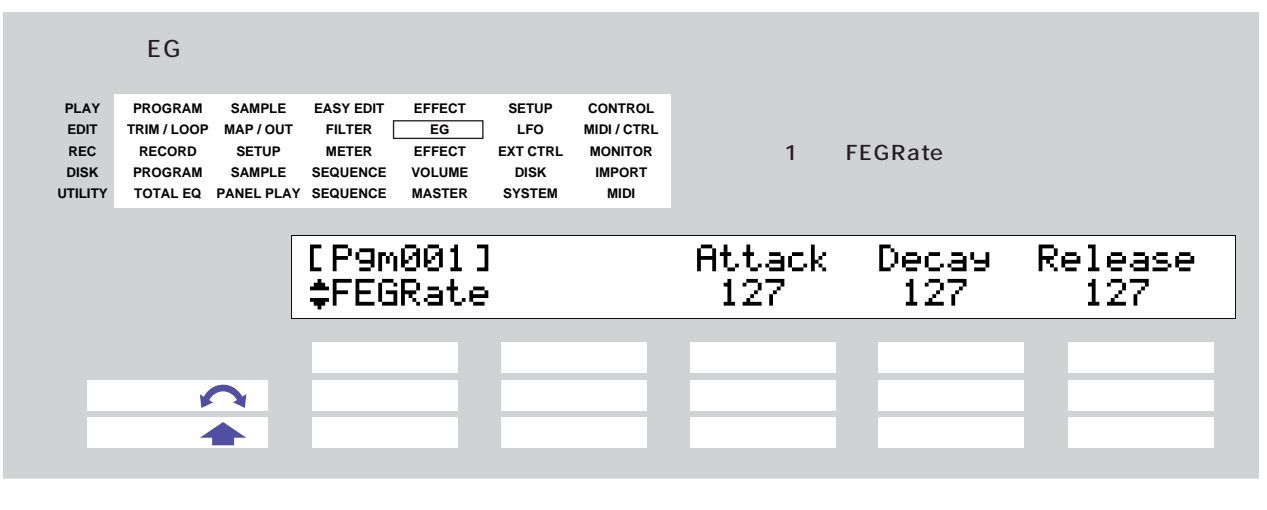

このフィルター<br>エピートには、スターとは、アメリカをSC<br>コンティンのフィルターとは、エピルターをG・マートのフィルターとは、「レートス」をG・マートス」ということには、「ノートオン~」ということには、「メートオン~」ということには、「メートオン~」ということには、「メートオン

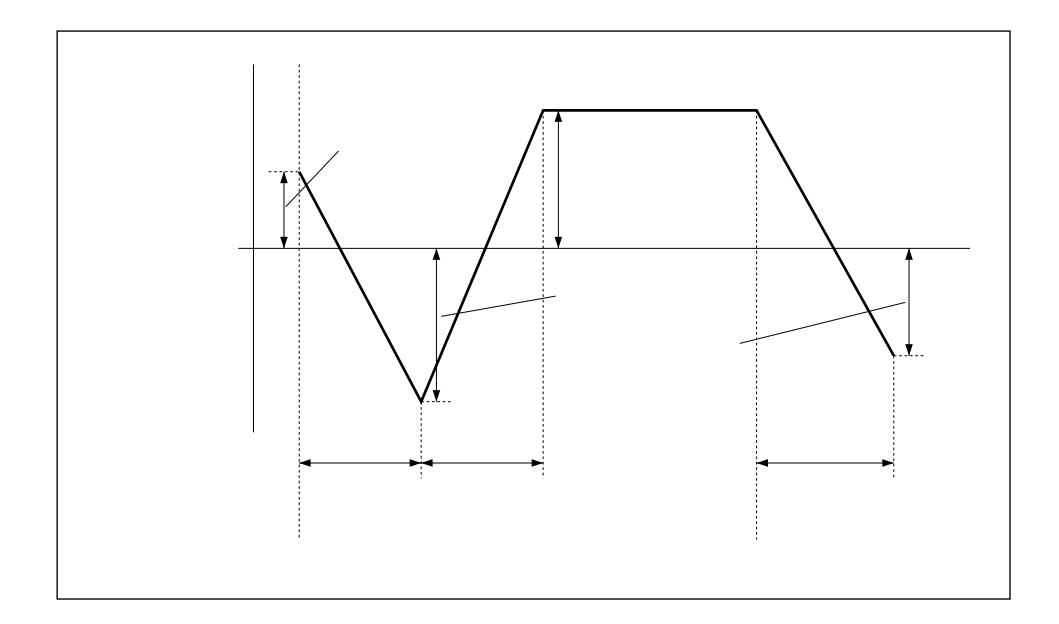

### **FEGLevel**

 $\text{Cutoff}$ 

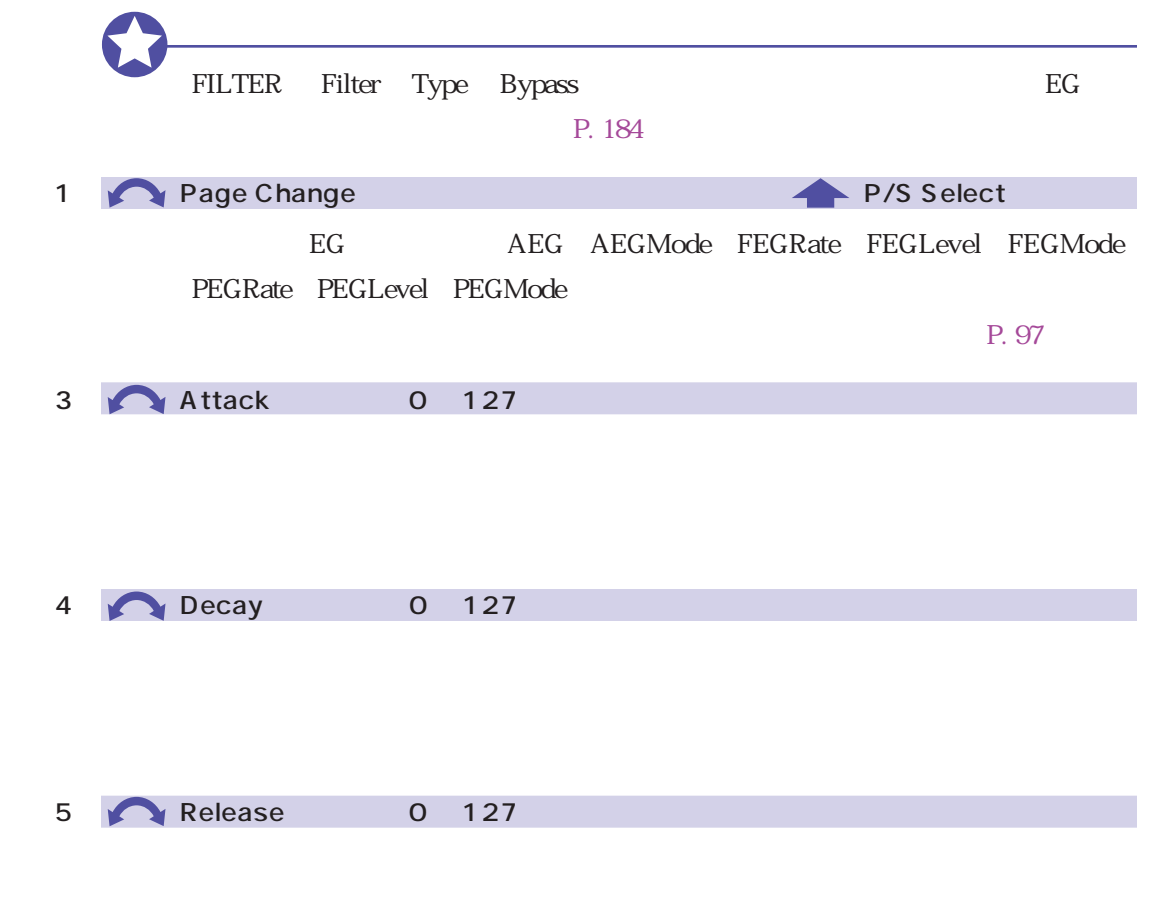

EG RelRate

 $127$ 

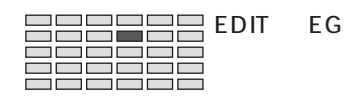

### EG FEGLevel EG - POLICIA

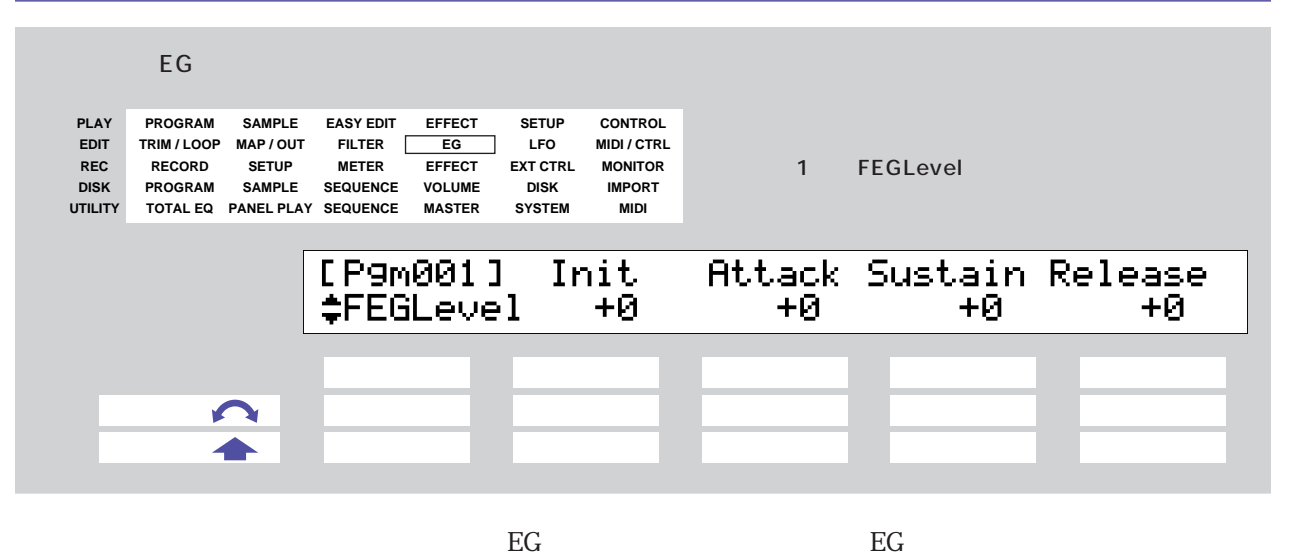

FEGRate

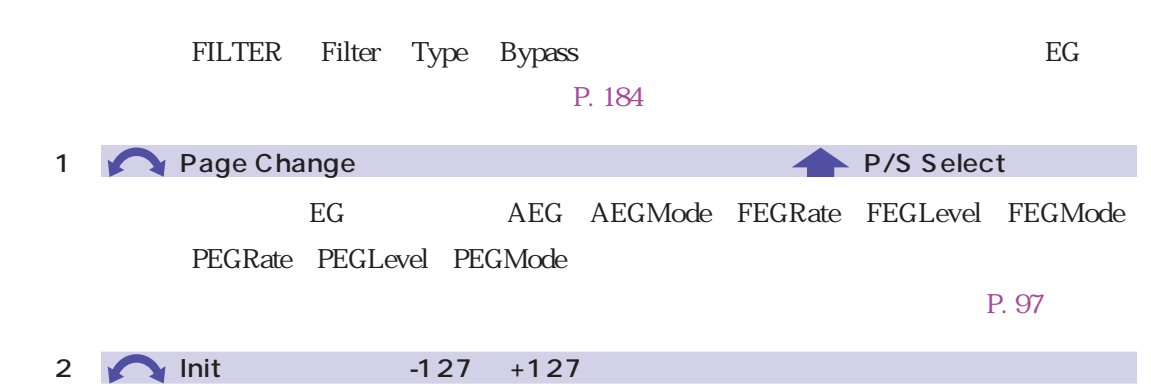

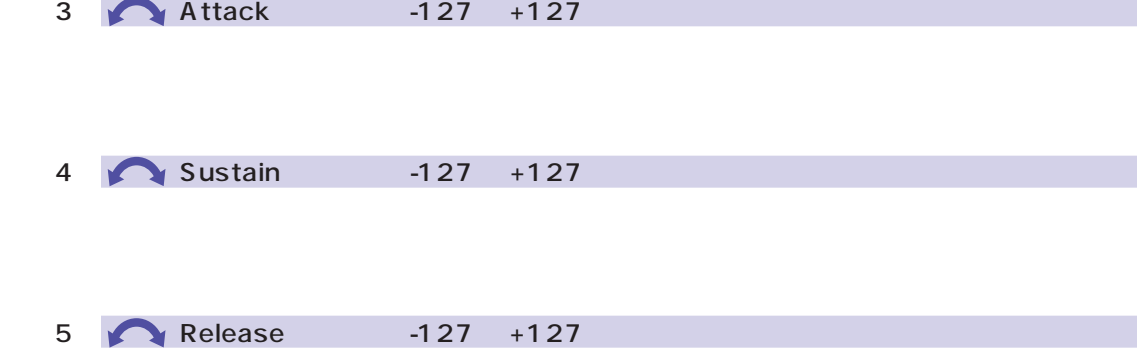

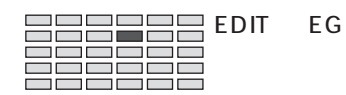

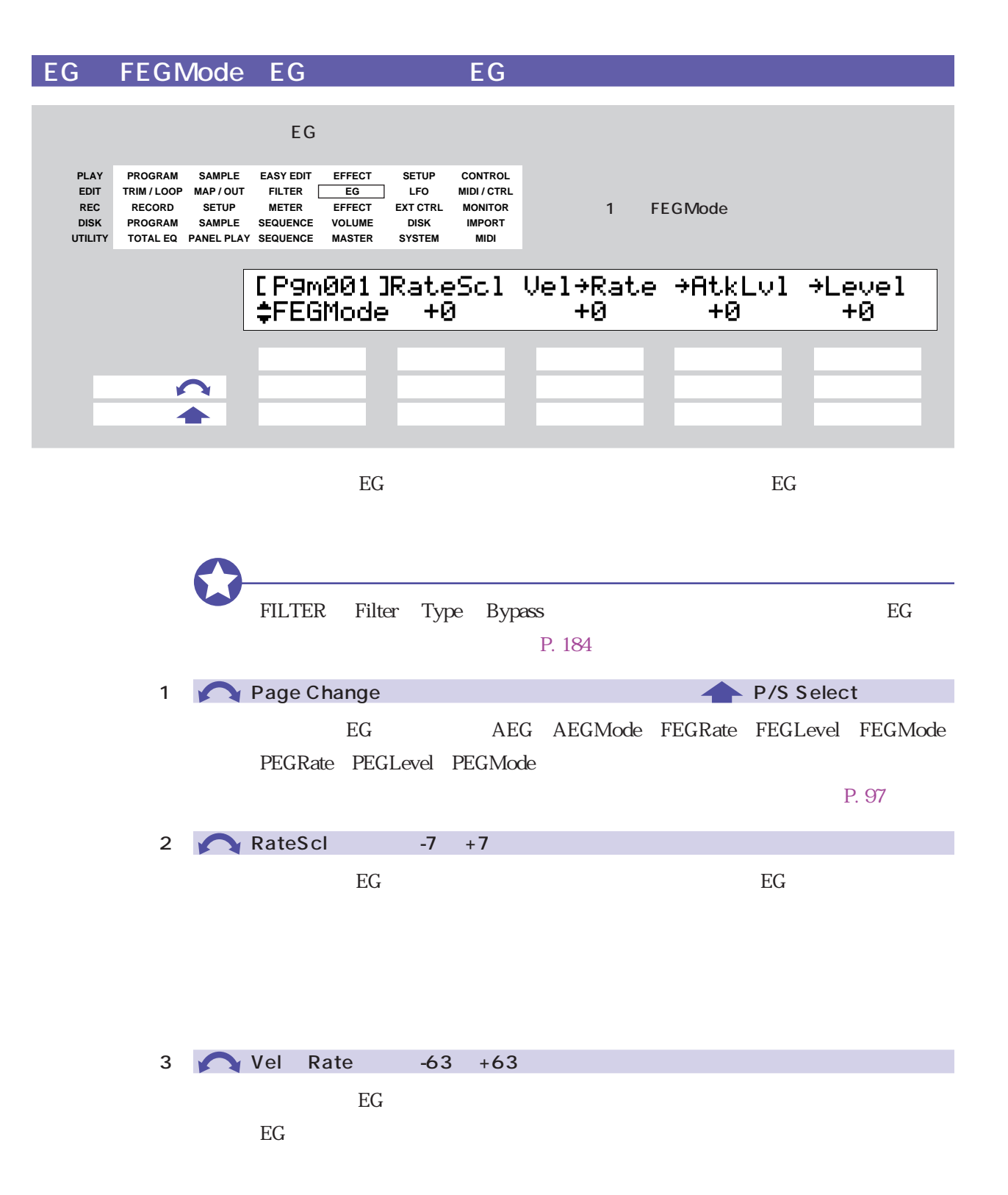

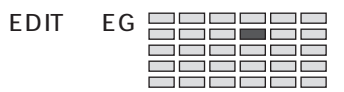

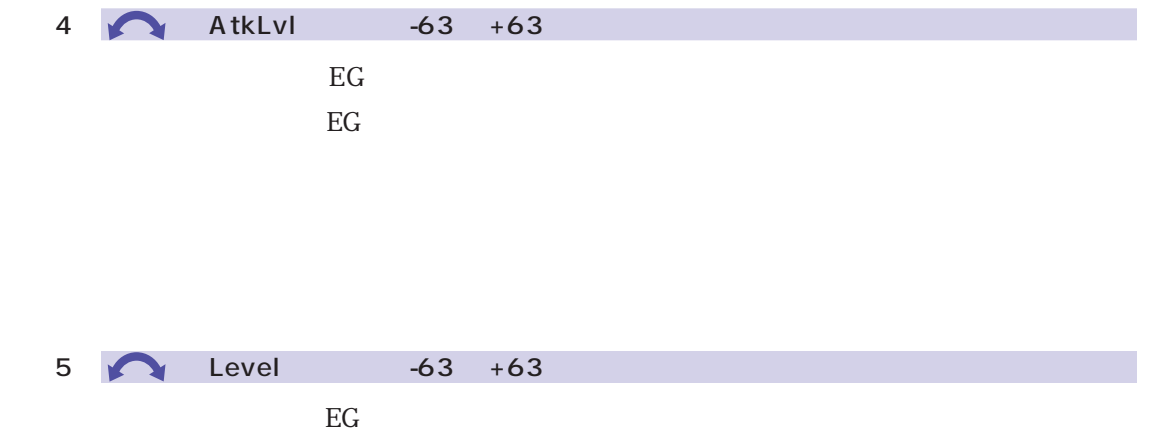

 $EG$ 

<span id="page-199-0"></span>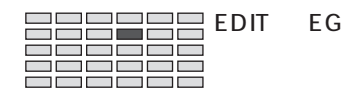

## EG PEGRate EG 6 EG

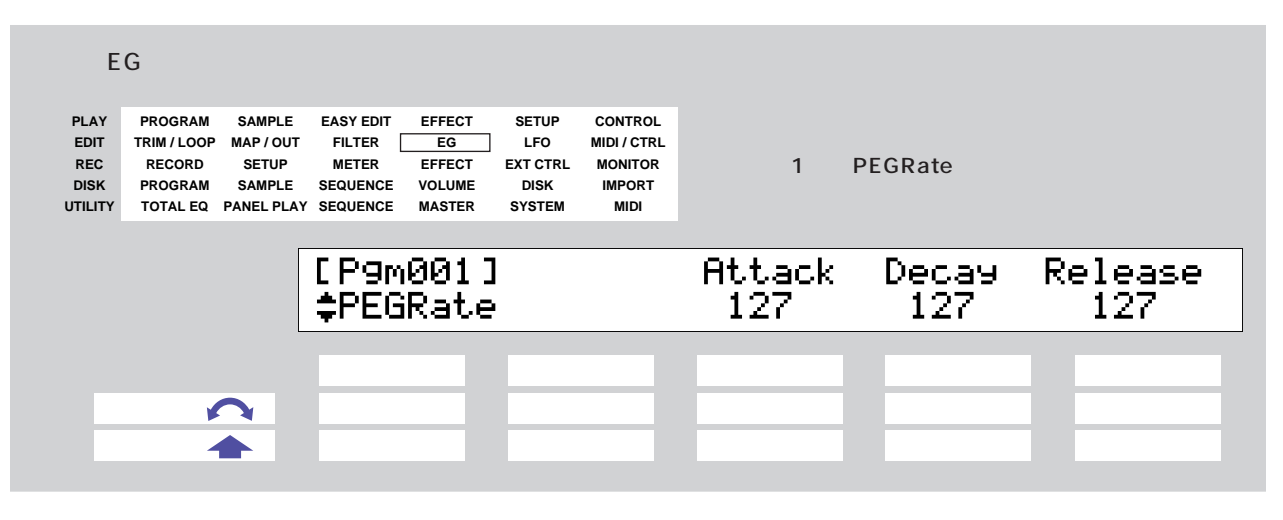

ートには、次項のピッキには、そのピッキには、このピッキには、このピッキには、「レートオン~」ということには、「レートオン~」ということには、「レートオン~」ということには、「ソートオン~」ということには、「ソートオン~」ということには、「メートオン~」ということには、「メートオン~」ということにはない。「メートオン~」ということにはない。「メートオン~」ということには

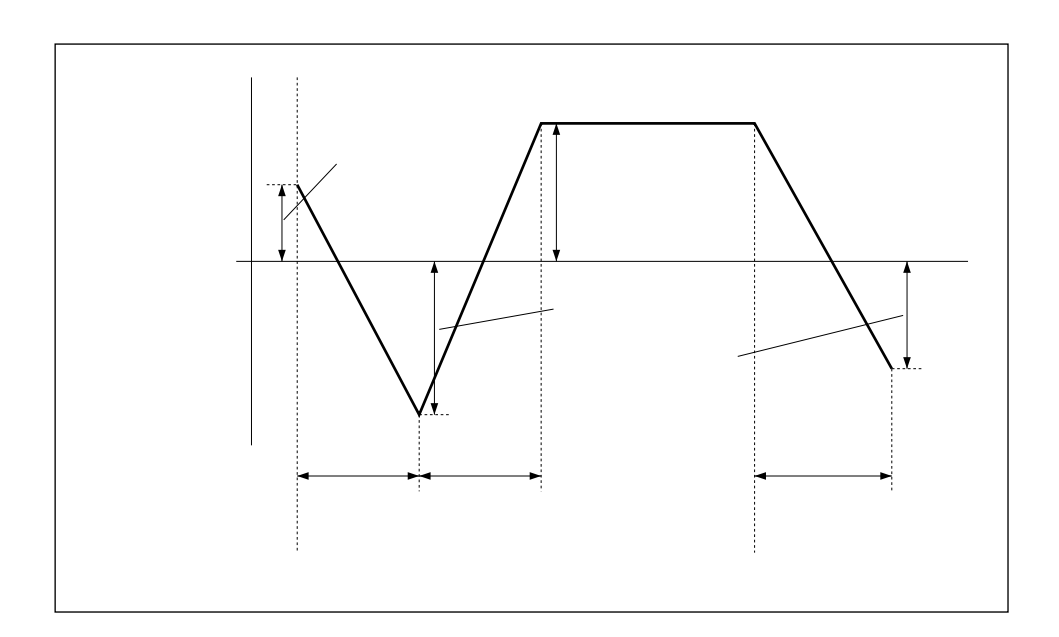

### **PEGLevel**

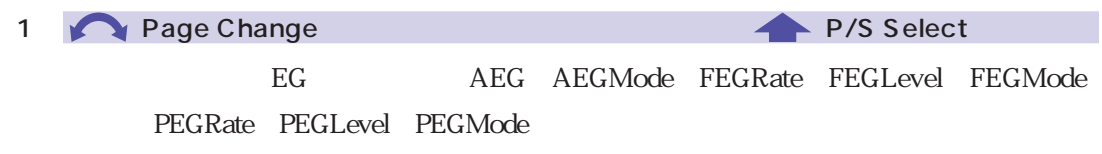

 $P. 97$ 

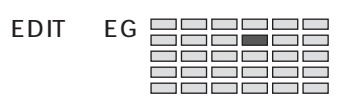

3 Attack 0 127

4 Decay 0 127

5 Release 0 127

EG RelRate

 $127$ 

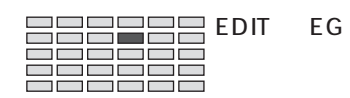

### EG PEGLevel EG - EG

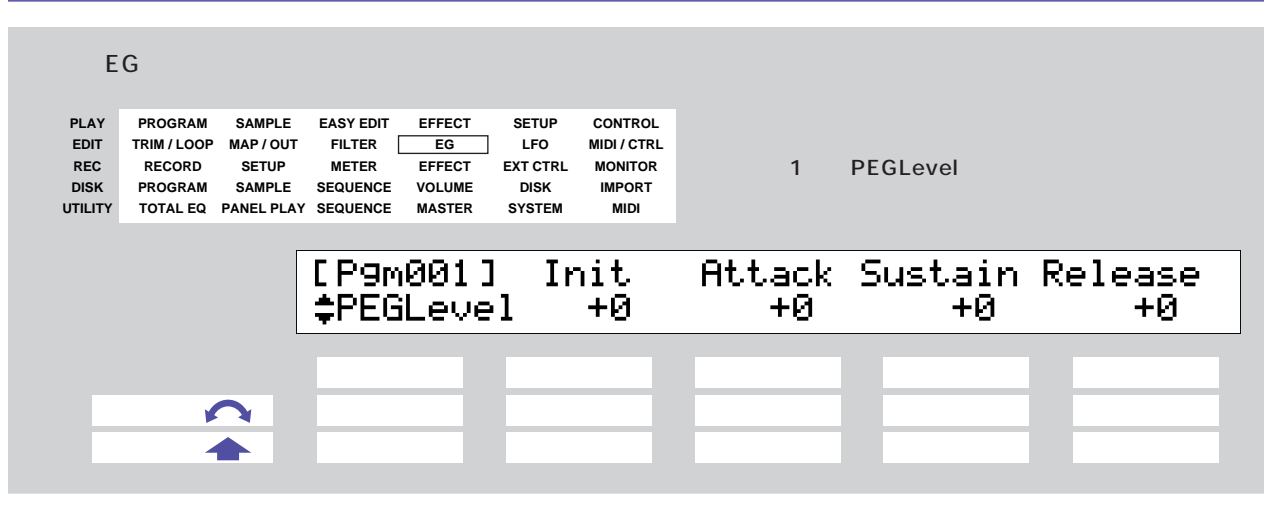

 $\rm EG$  and  $\rm EG$ 

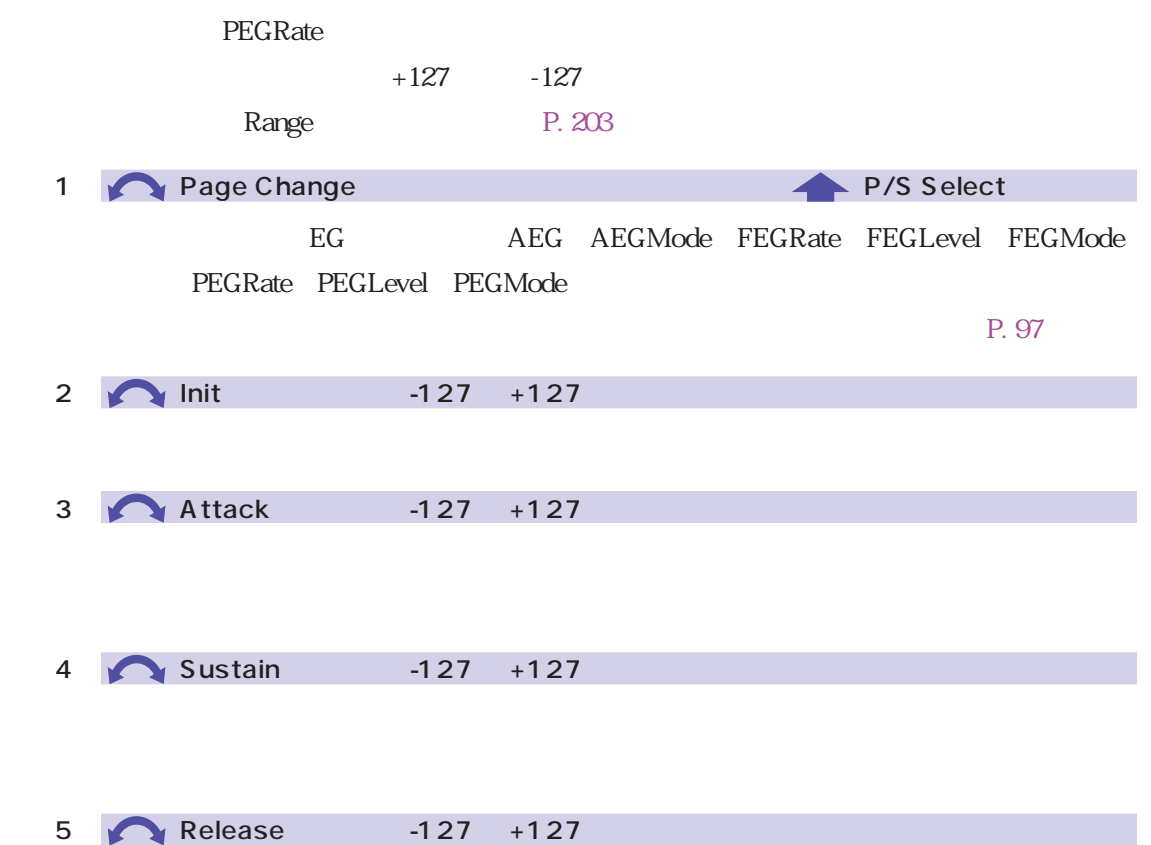

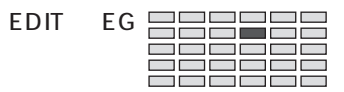

### <span id="page-202-0"></span>EG PEGMode EG 6 EG  $\mathsf{EG}$  is the contract  $\mathsf{EG}$  is the contract of the contract  $\mathsf{EG}$ **PLAY EASY EDIT EFFECT SETUP CONTROL PROGRAM SAMPLE EDIT LFO MIDI / CTRL TRIM / LOOP MAP / OUT FILTER EG REC RECORD SETUP METER EFFECT** 1 PEGMode **EXT CTRL MONITOR DISK VOLUME DISK IMPORT PROGRAM SAMPLE SEQUENCE UTILITY MASTER SYSTEM MIDI TOTAL EQ PANEL PLAY SEQUENCE** [P9m001]RateScl Vel+Rate +Level Range \*PEGMode  $+0$  $+0$  $+0$  $+12$  ノブ1 ノブ2 ノブ3 ノブ4 ノブ5  $\blacksquare$ ← ◆ ■ ○ ○ ■ ○ □ ■ ○ □ ■ ○ □ ■ ○ □ ■ ○ □  $\rm EG$  eggs that the contract  $\rm EG$  $EG$  and  $EG$ 1 **Page Change P/S Select** EG AEG AEGMode FEGRate FEGLevel FEGMode PEGRate PEGLevel PEGMode  $P. 97$ 2 **RateScl** -7 +7  $\rm EG$  eggs the set of the contract  $\rm EG$ 3 Vel Rate :-63 +63  $\rm EG$  EG to the contract of the contract  $\rm EG$  and  $\rm EG$

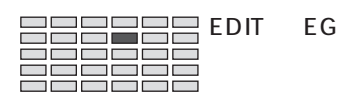

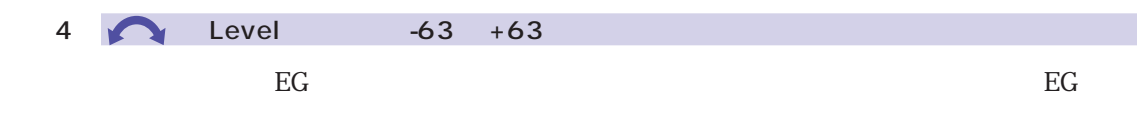

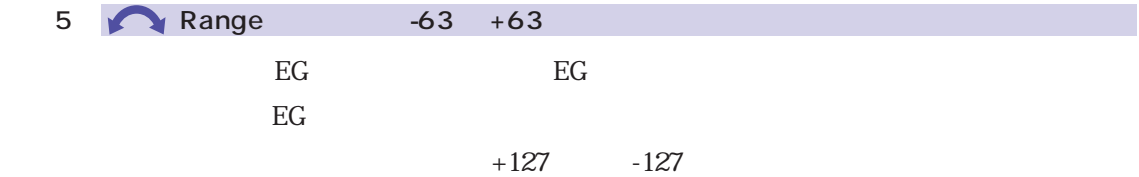

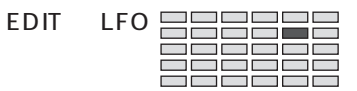

<span id="page-204-0"></span>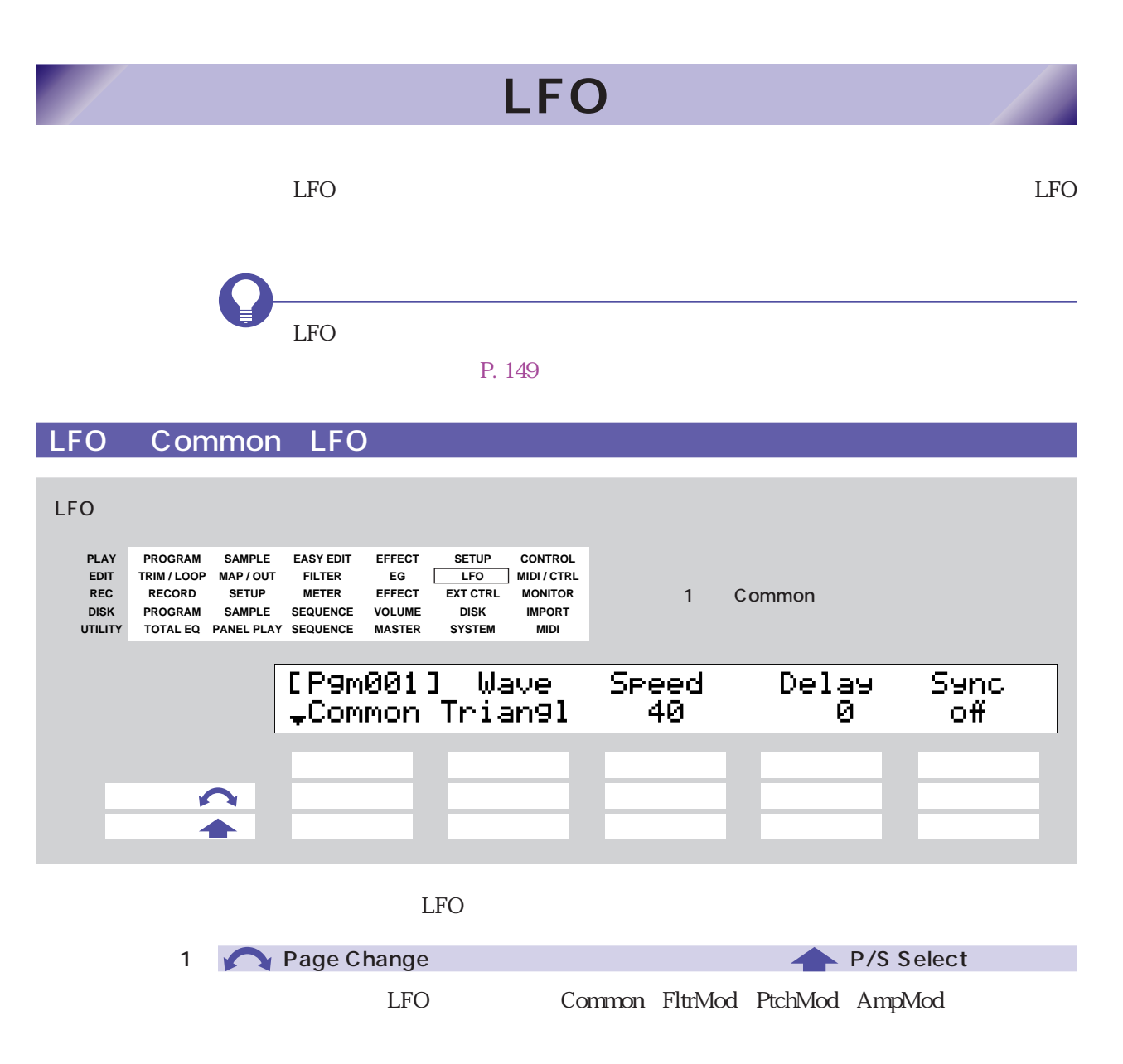

 $P. 97$ 

<span id="page-205-0"></span>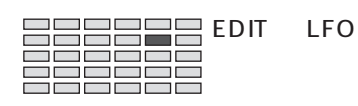

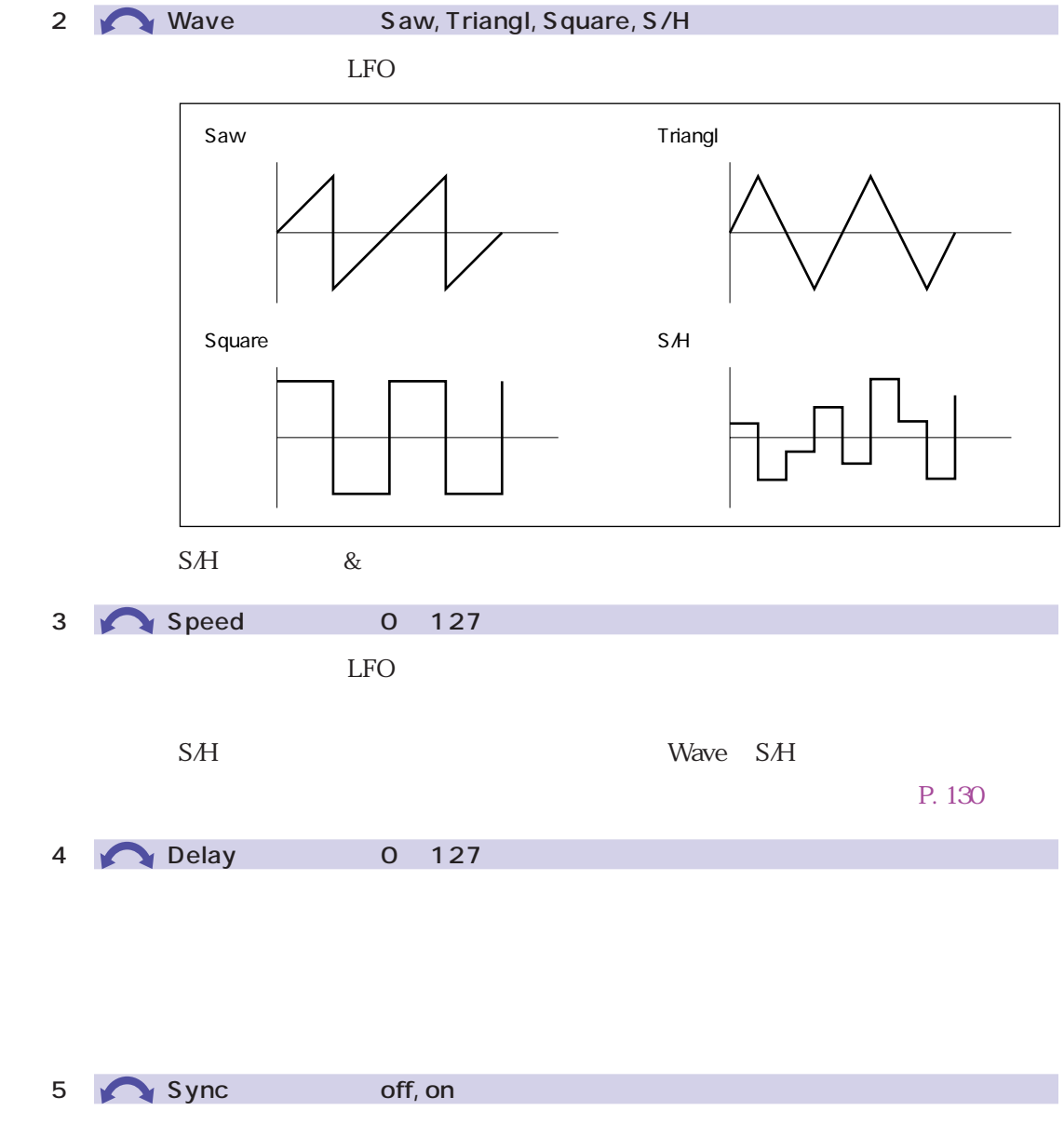

on  $\alpha$ 

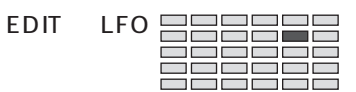

### <span id="page-206-0"></span>LFO FltrMod LFO

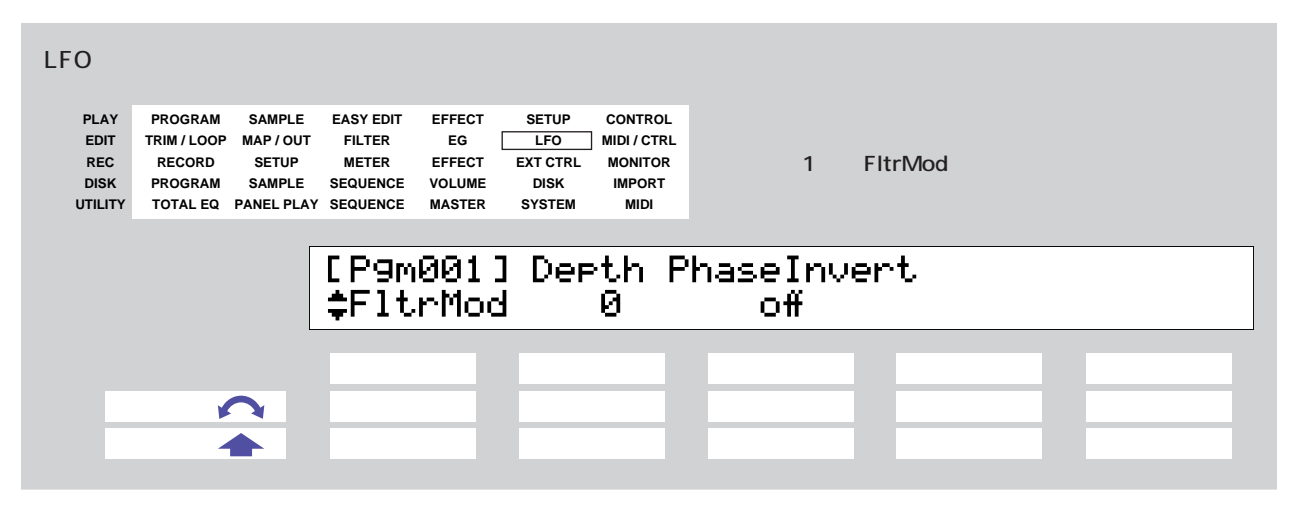

 $LFO$ 

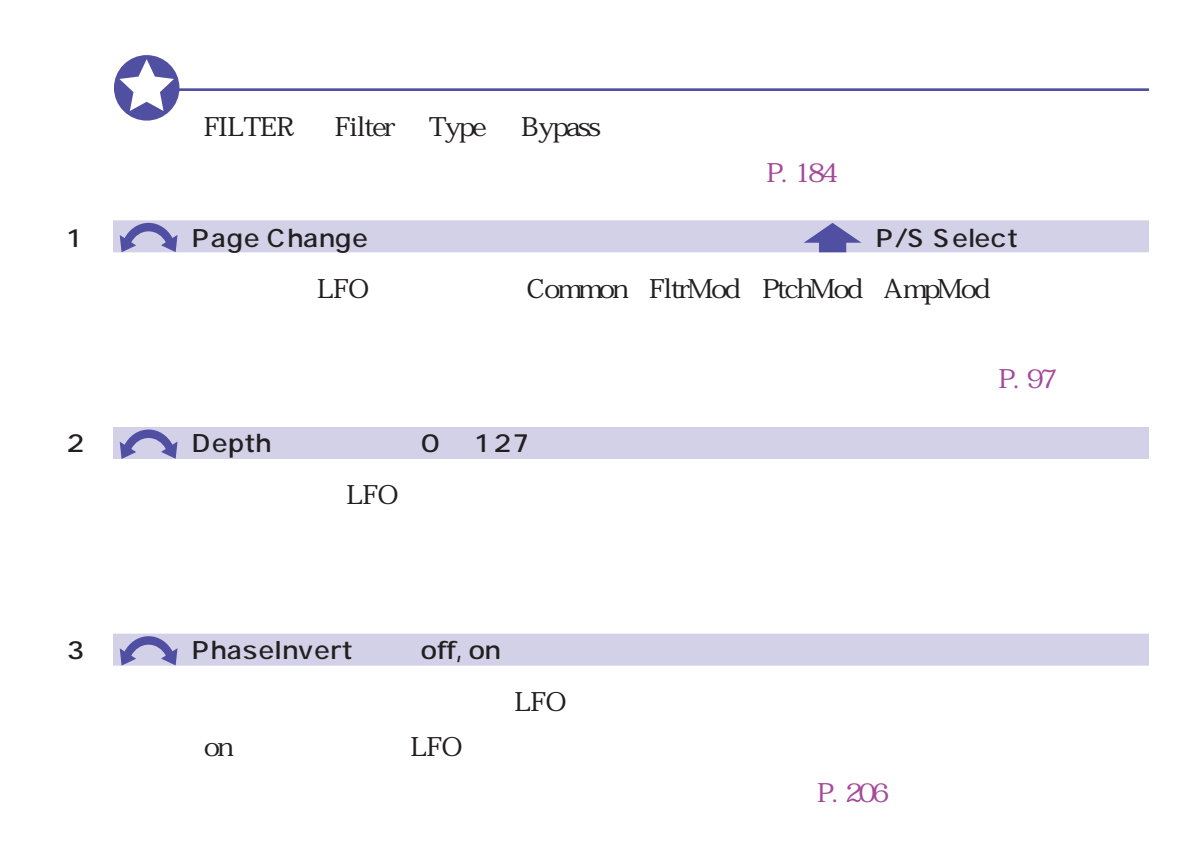

<span id="page-207-0"></span>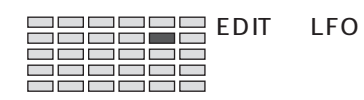

## LFO PtchMod LFO

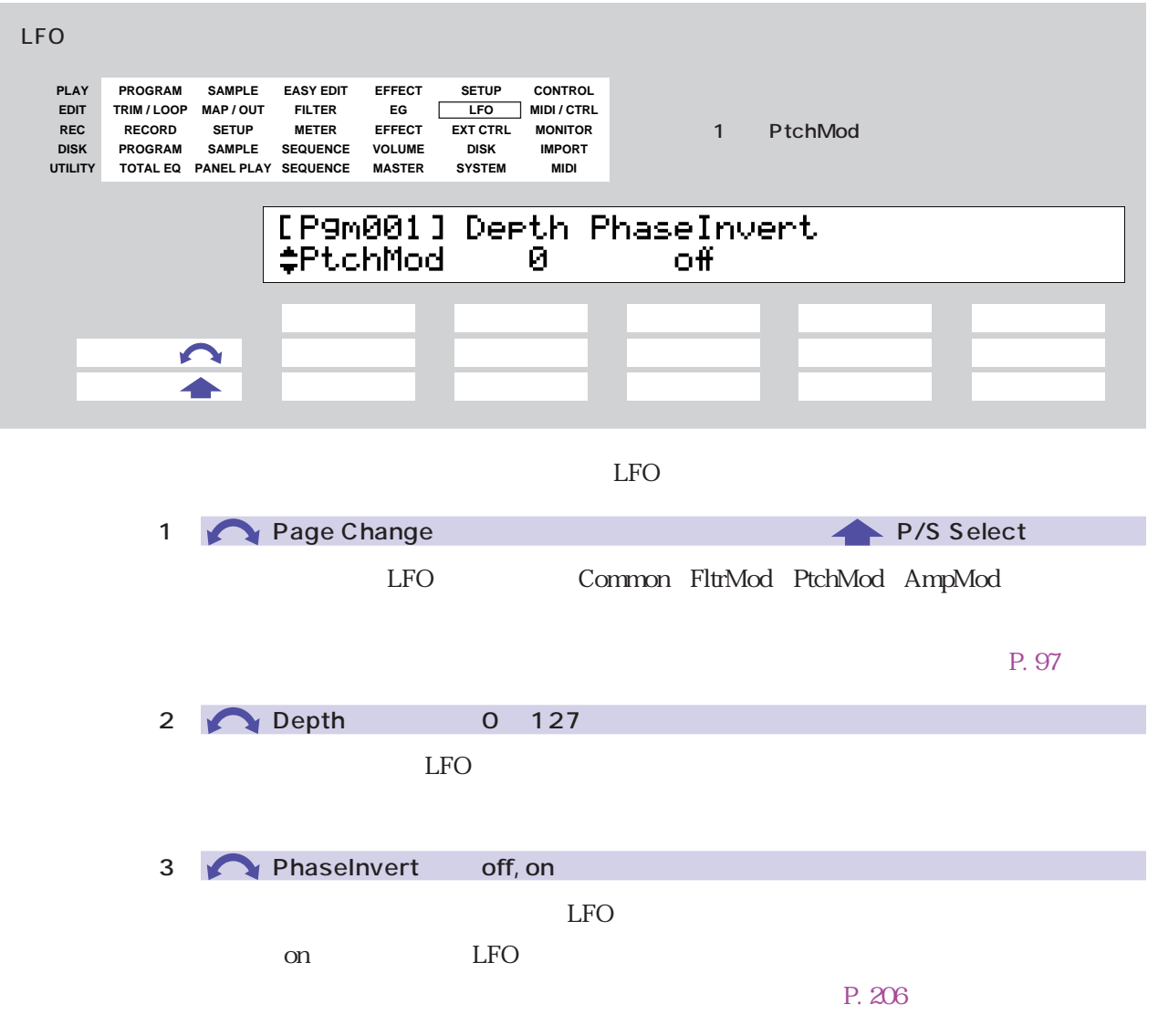

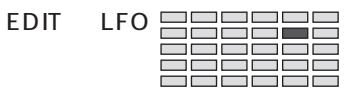

## <span id="page-208-0"></span>LFO AmpMod LFO

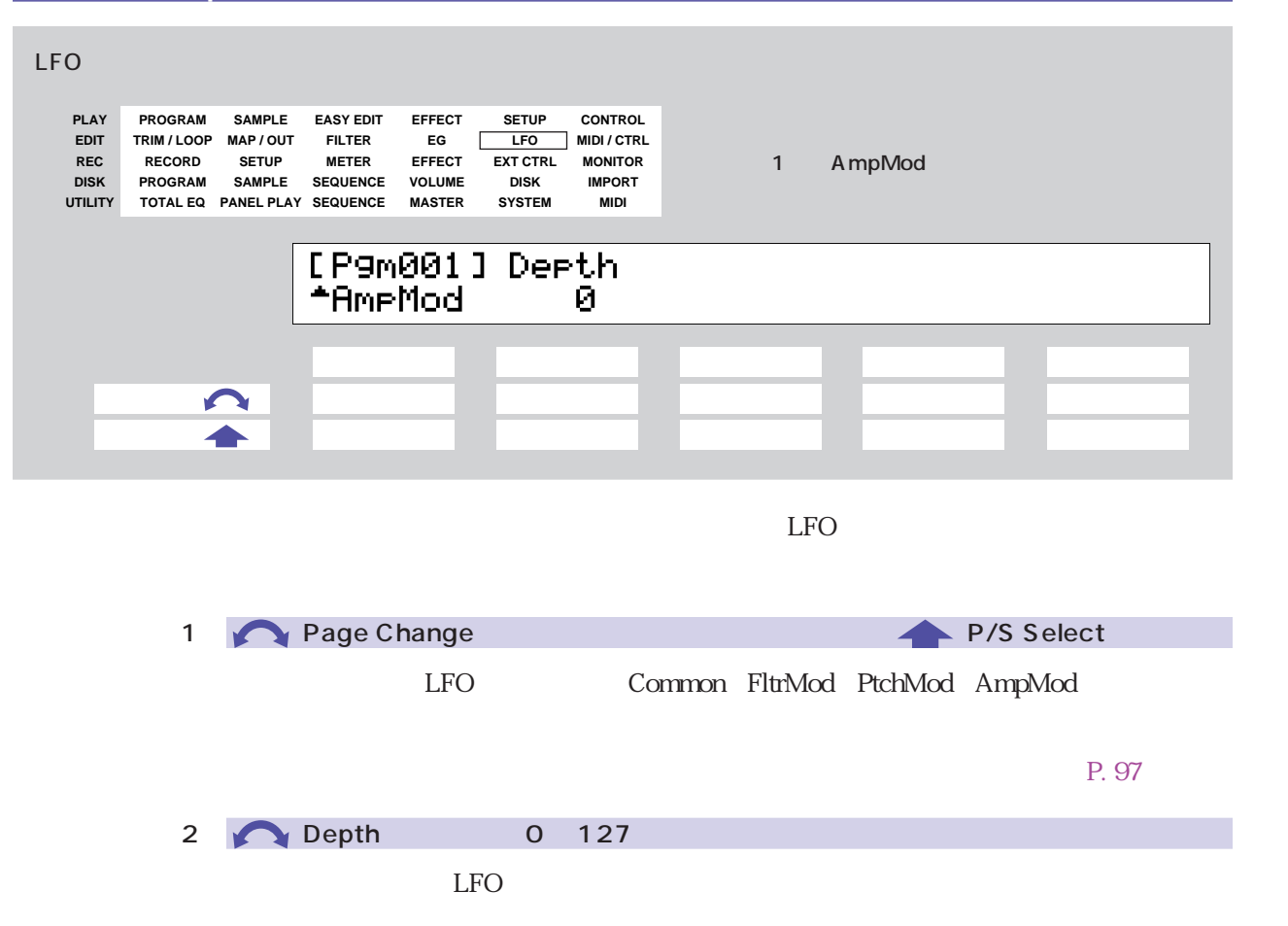

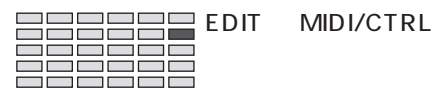

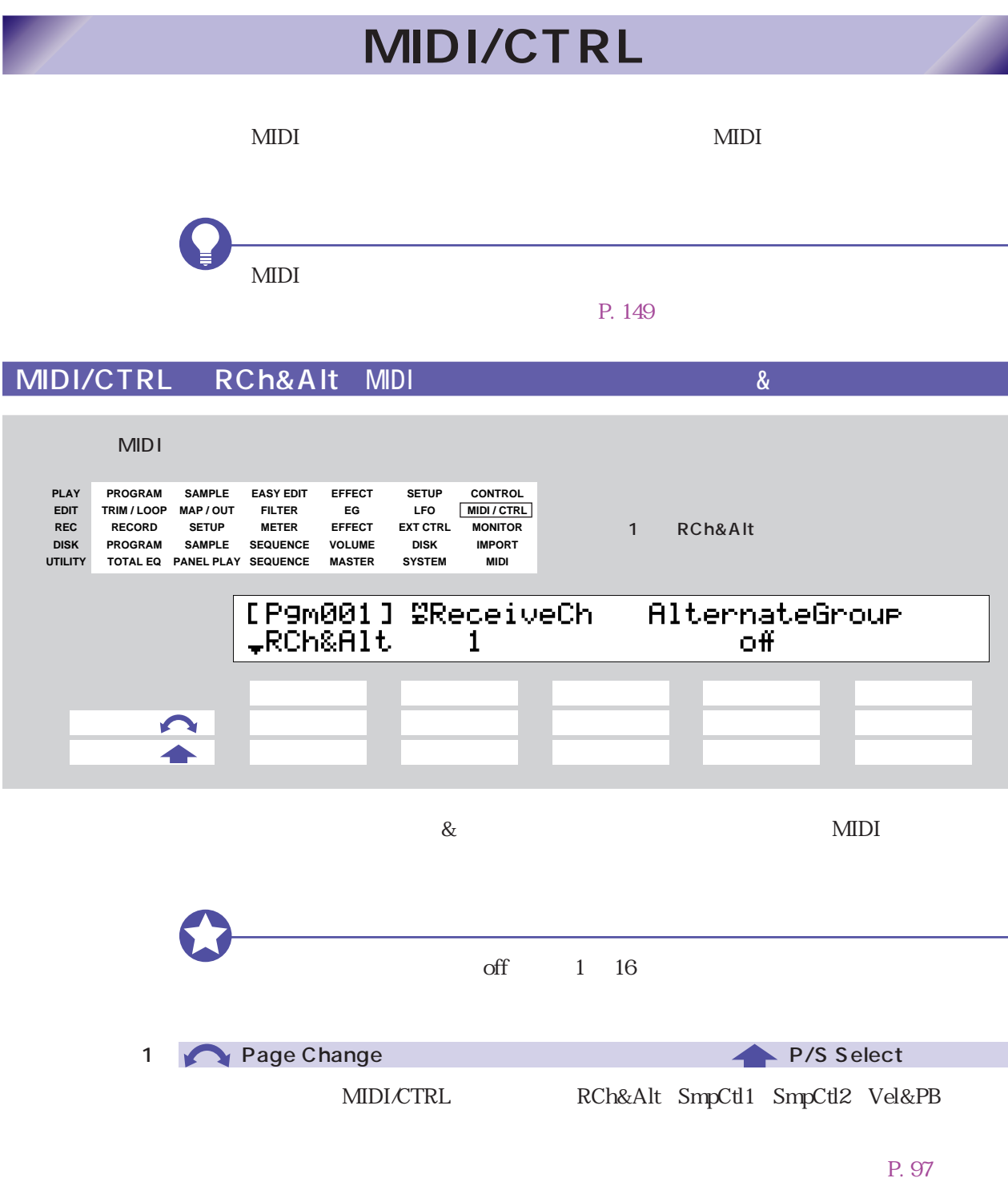

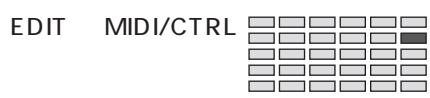

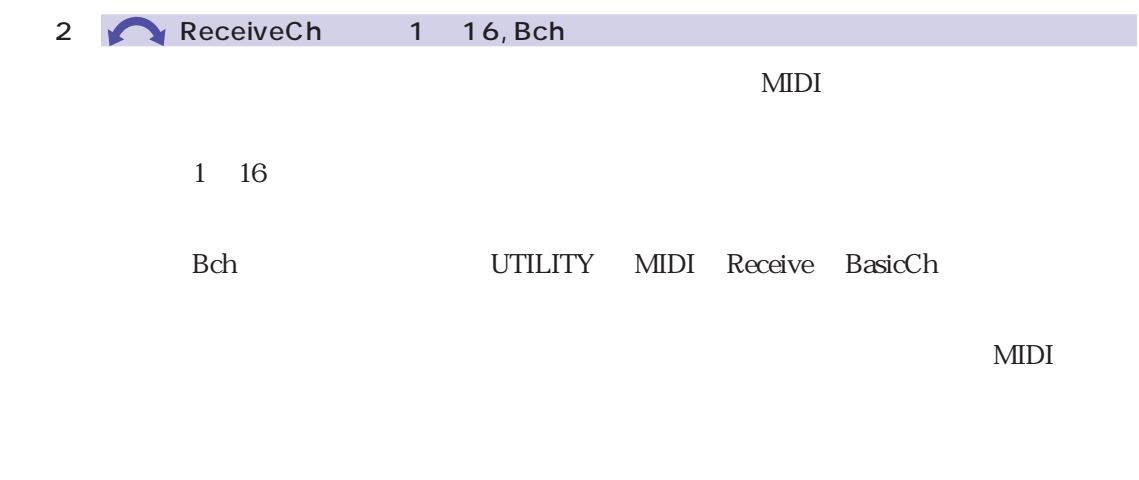

4 AlternateGroup off, 1 16

1  $16$   $16$ 

 $\frac{1}{\sqrt{2}}$ 

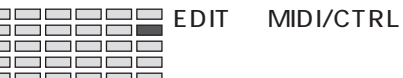

## MIDI/CTRL SmpCtl1 MIDI<br>1

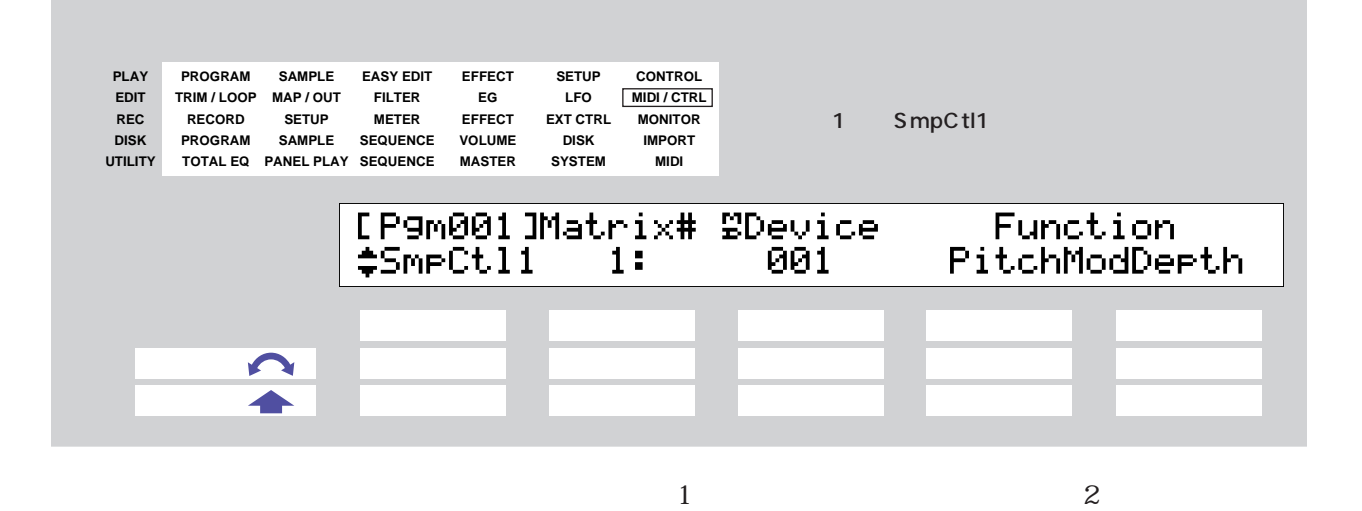

 $1$  2

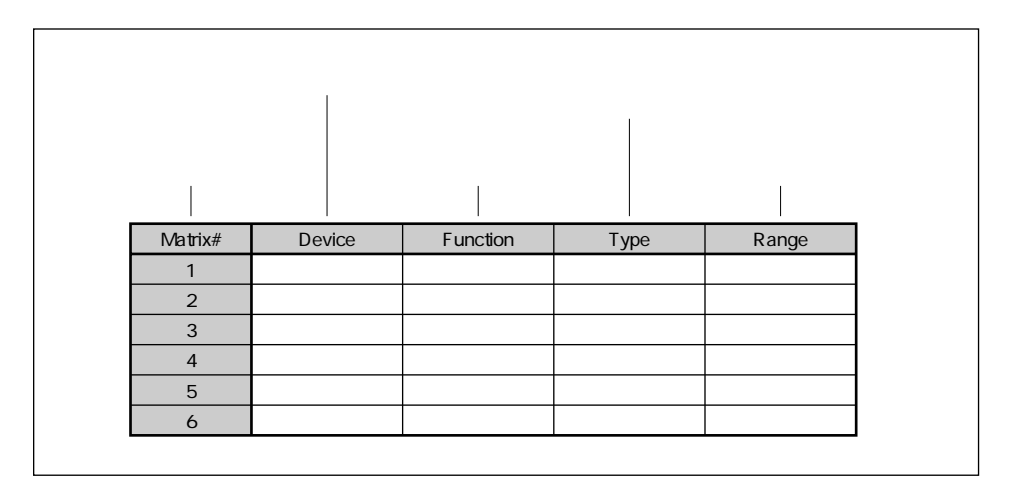

SmpCtl2

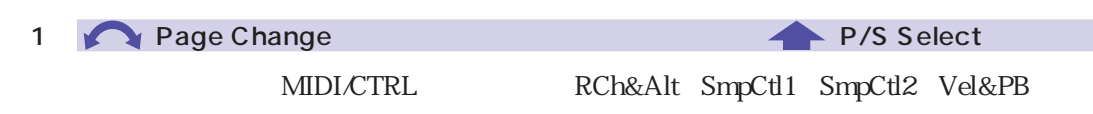

 $P. 97$ 

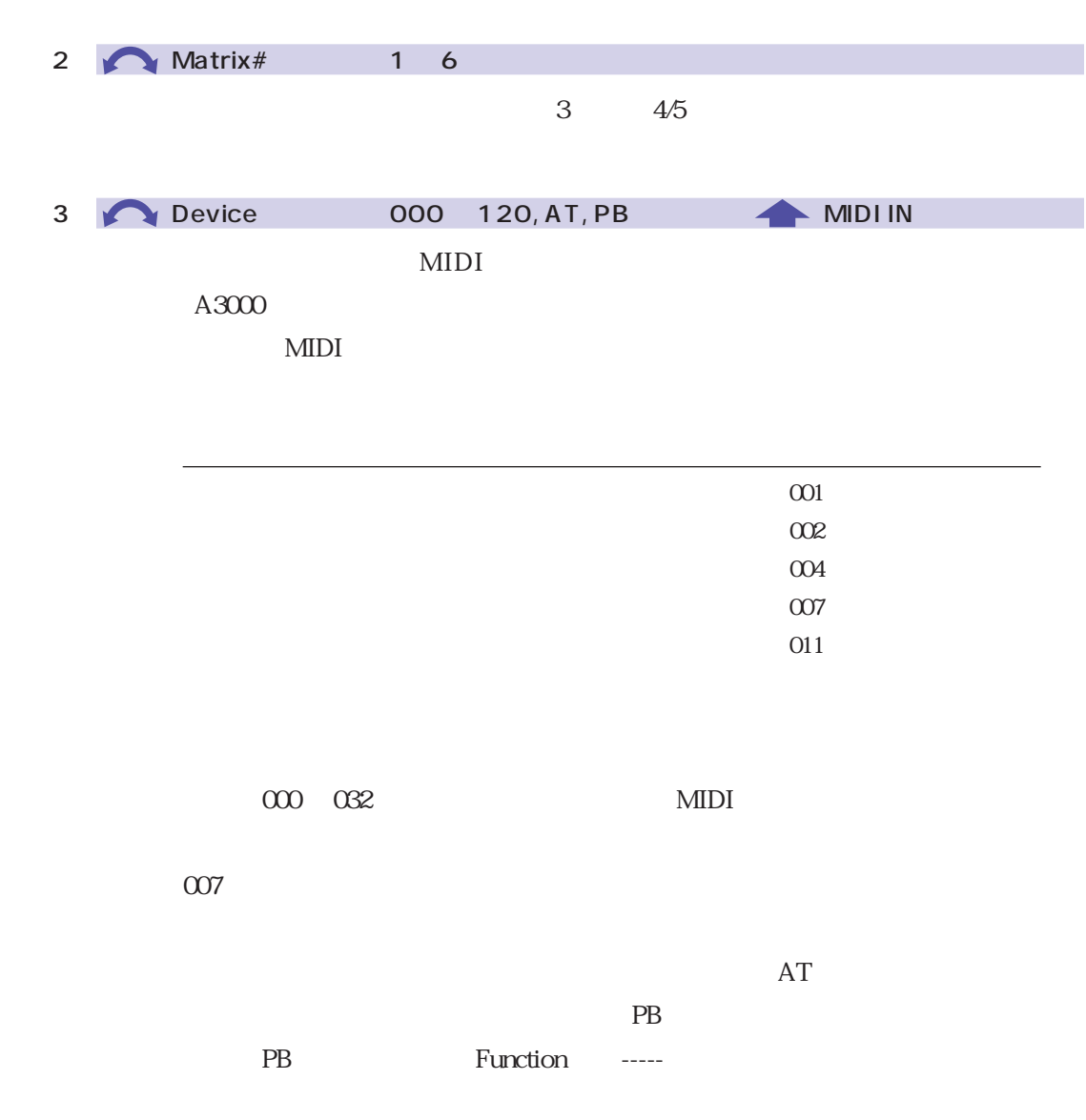

 $MIDI$ 

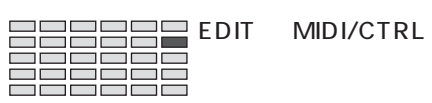

4/5 Function ---- Strat Address

 $MDI$ 

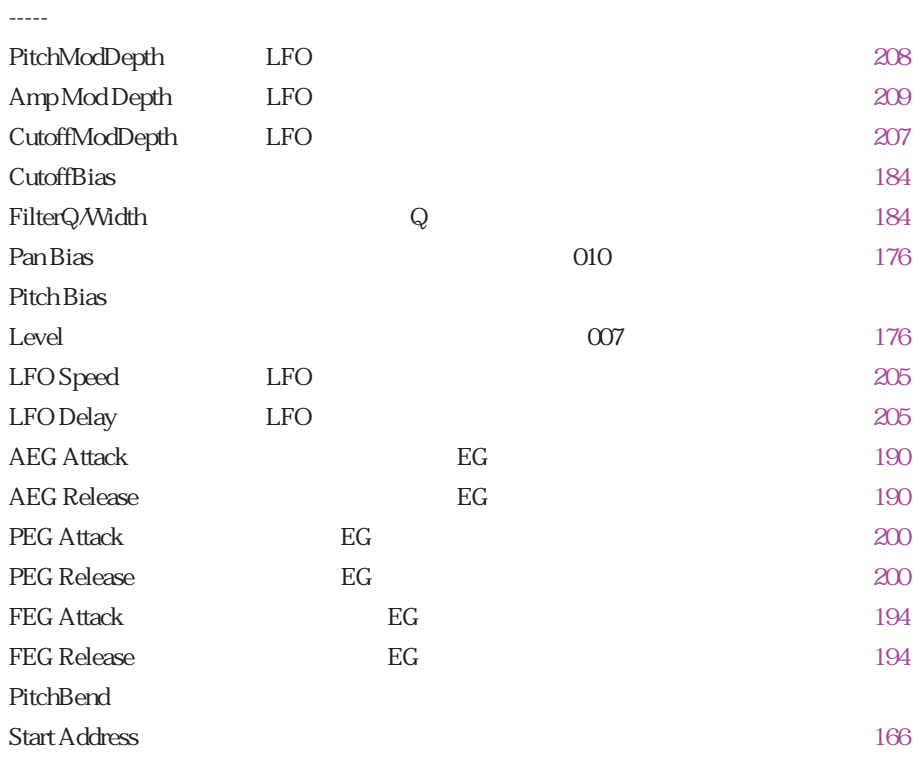

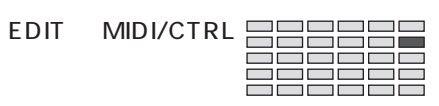

## MIDI/CTRL SmpCtl2 MIDI - サンプレールコントロール2

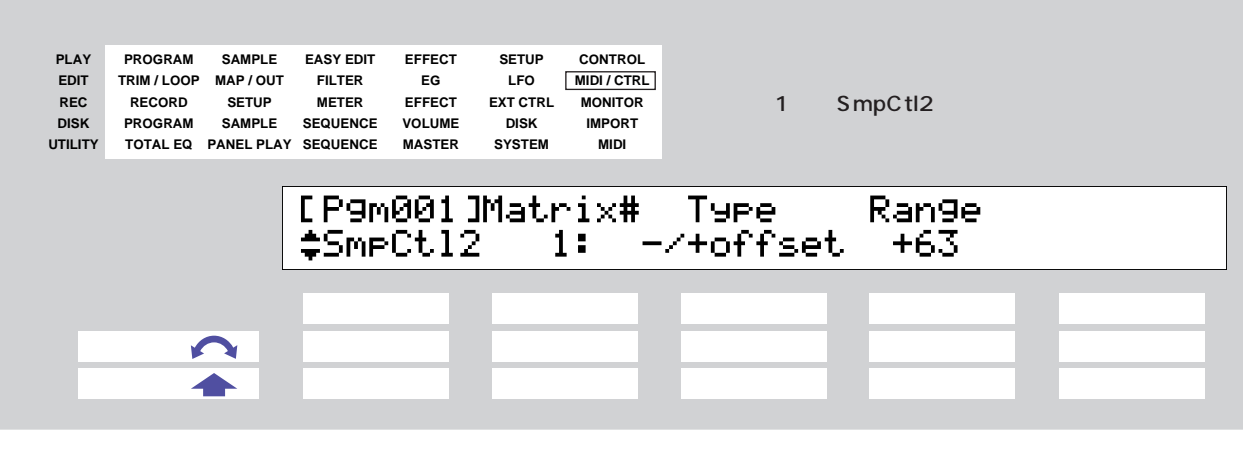

 $\sim$  2  $\sim$  1

SmpCtl1

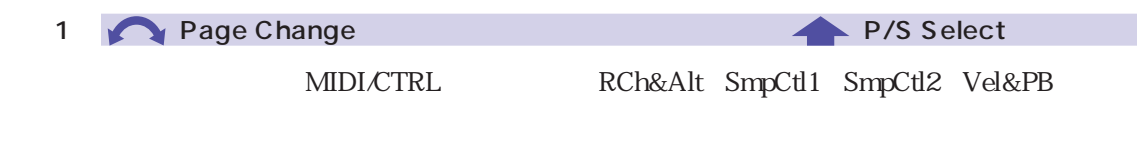

 $P. 97$ 

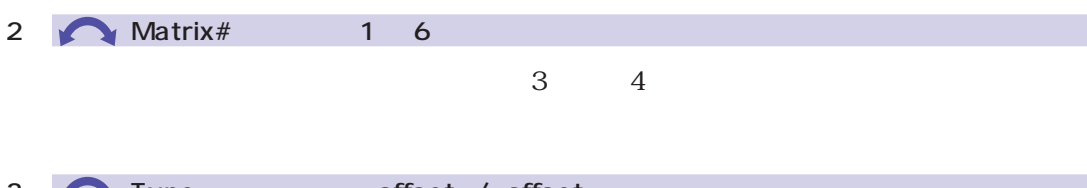

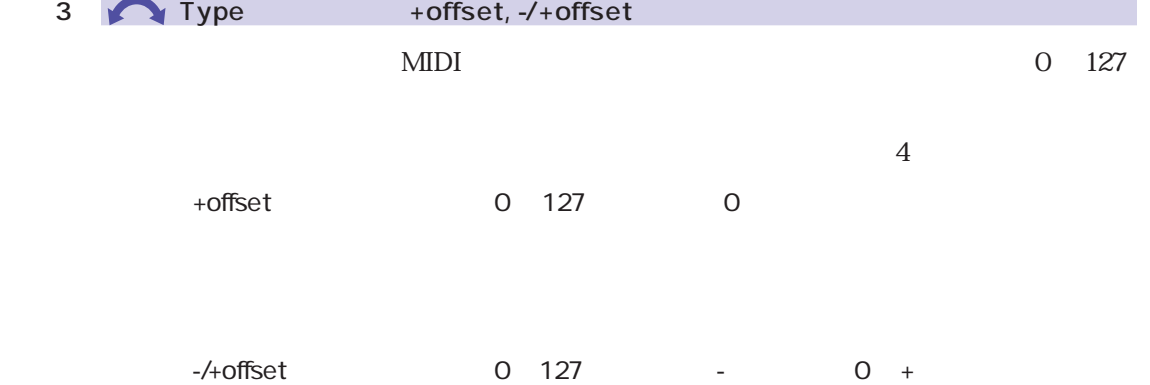

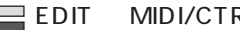

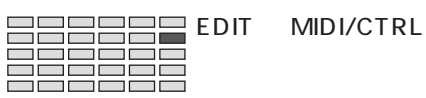

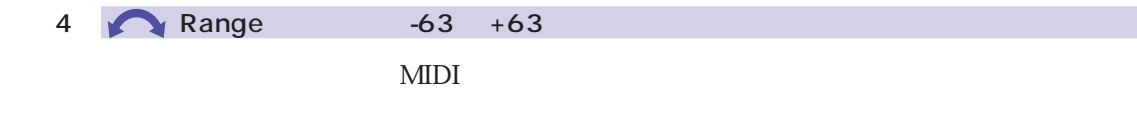

 $+63$
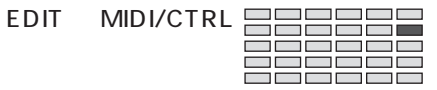

#### MIDI/CTRL Vel&PB MIDI<br>NIDI/CTRL Vel&PB MIDI

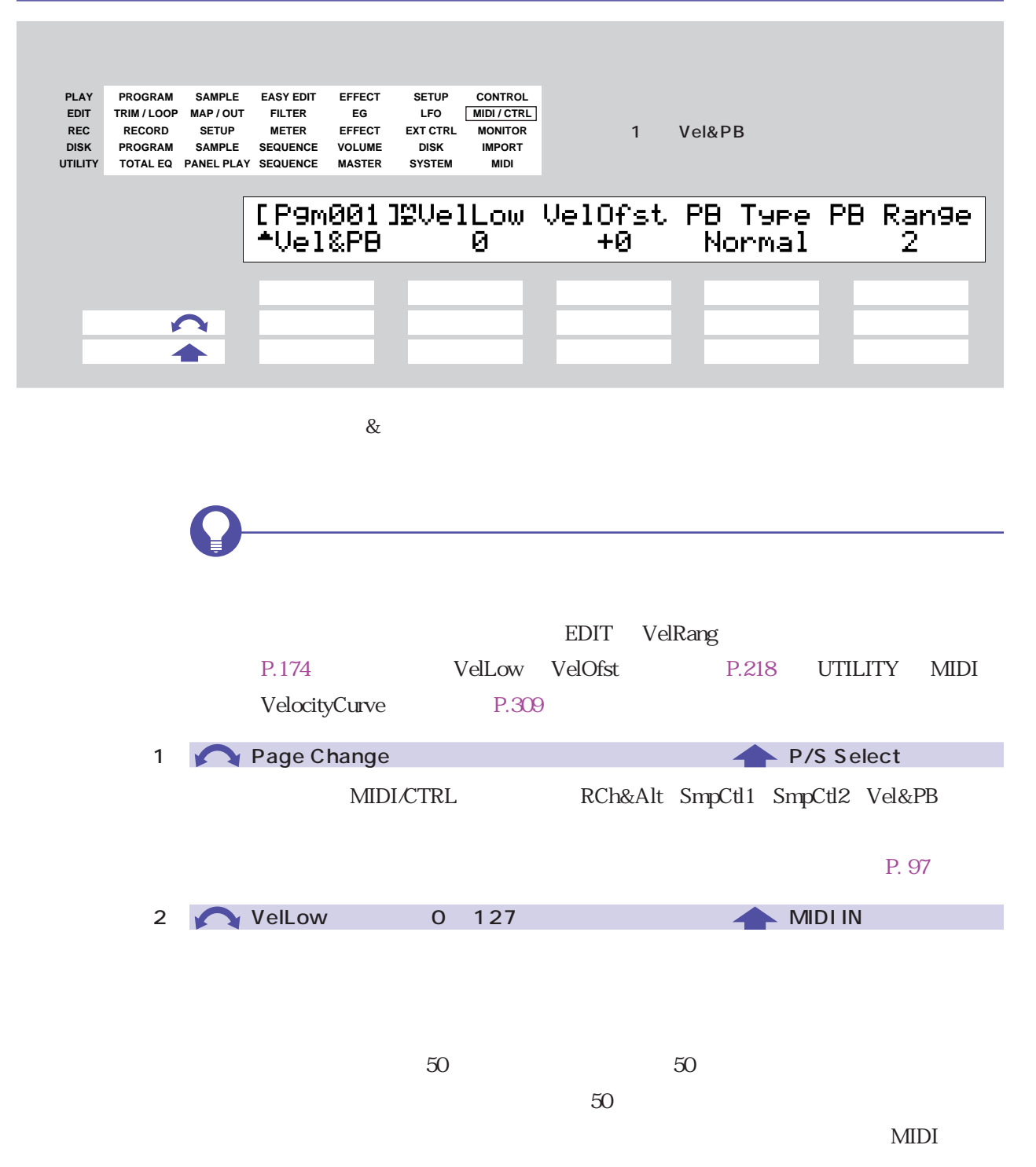

<span id="page-217-0"></span>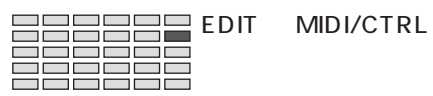

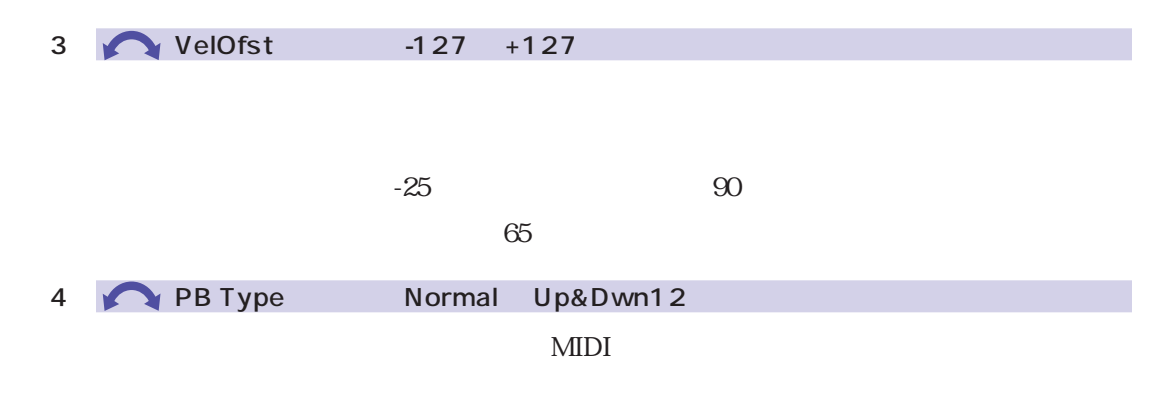

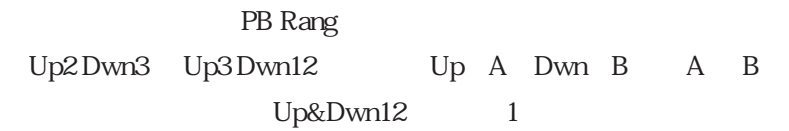

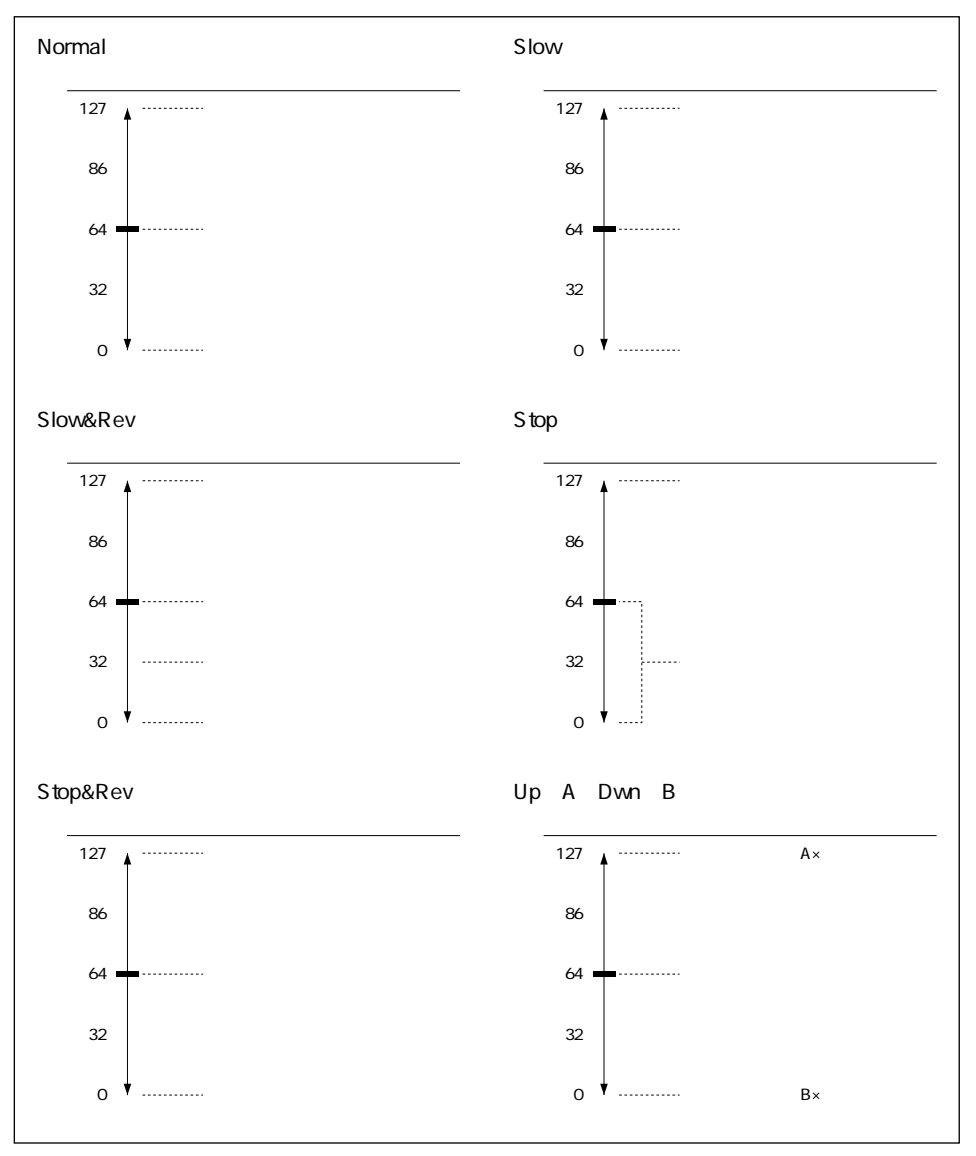

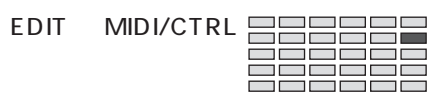

Slow&Rev Stop&Rev

5 PB Range :0 24

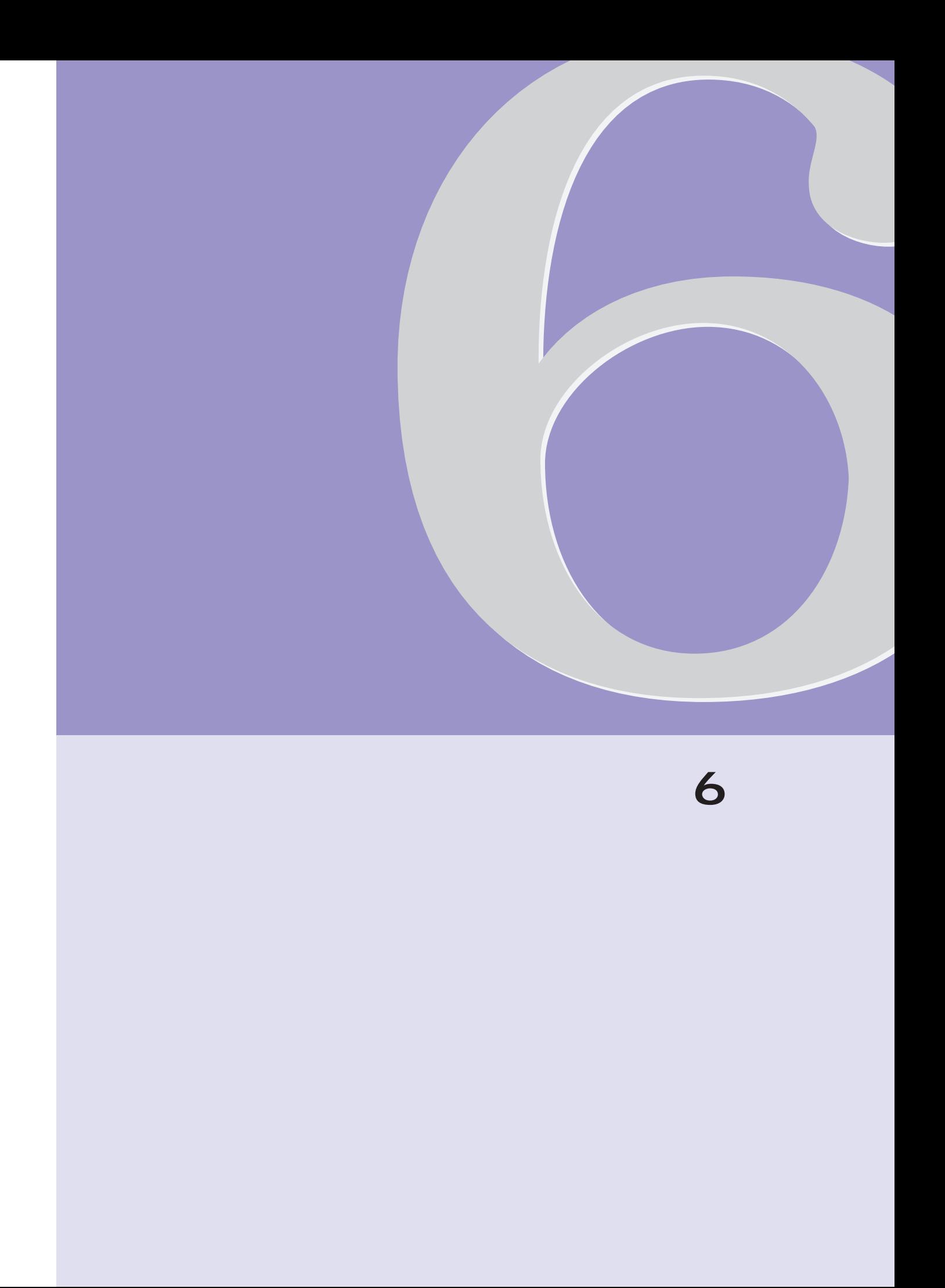

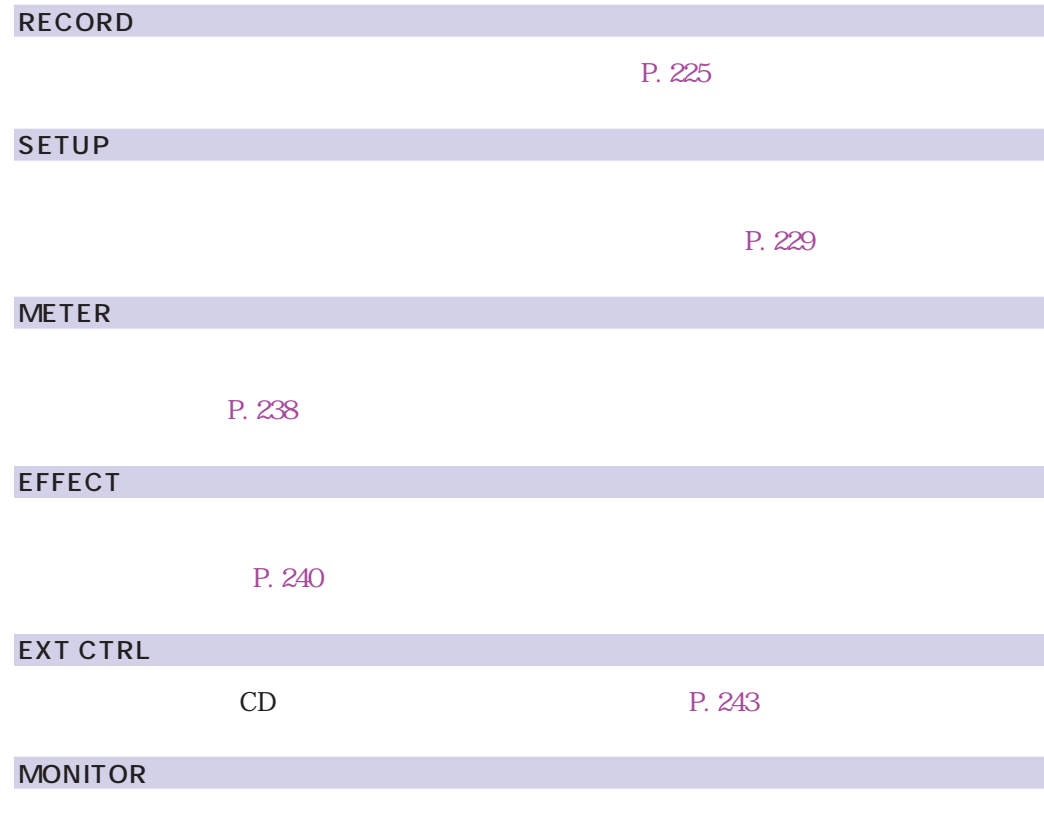

P. 245

## SAVE

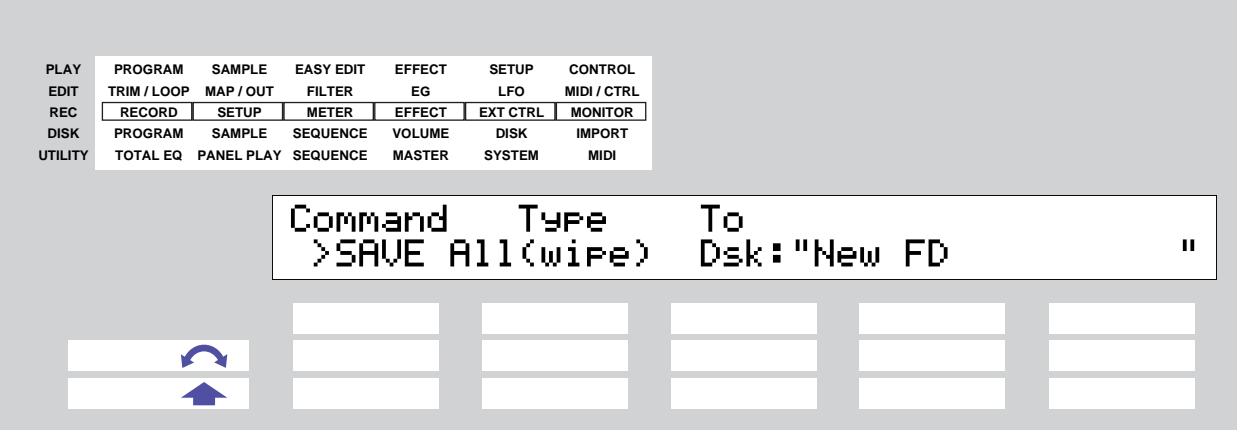

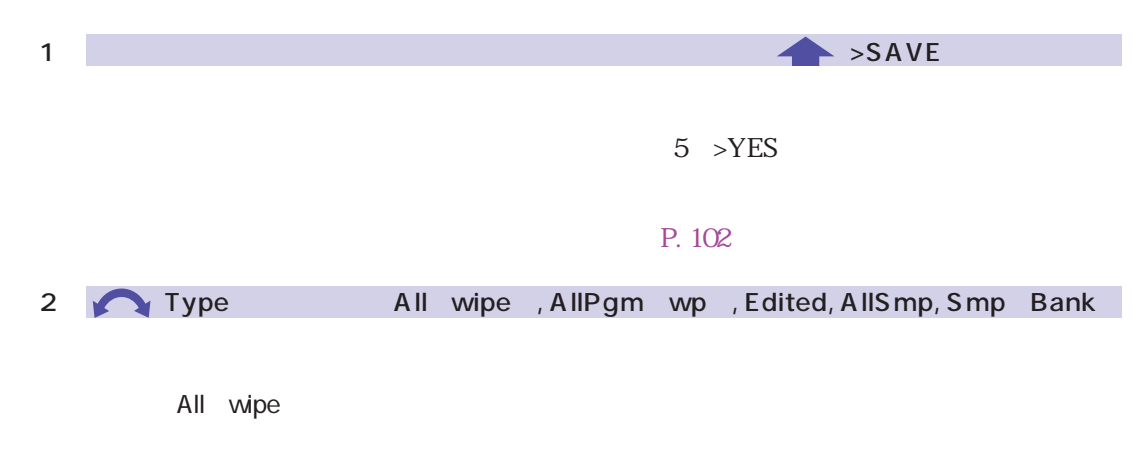

 $A/D$ 

 $\mathsf{on}$ 

Edited : エディットされているデータ(新しくレコーディングした) こうしょうかい

AllSmp

Smp Bank

**3** Destination Type: Dsk, Vol Destination  $4/5$ <mark>Dsk : セーブ先となるディスクを表示します。</mark>  $\overline{4/5}$ Vol : セーブ先となるボリュームを表示します。セーブ先となるボリュームを表示します。  $\overline{4/5}$ 

4 / 5 Destination

Destination Type

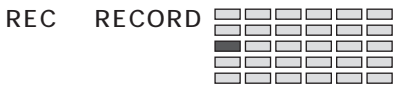

<span id="page-224-0"></span>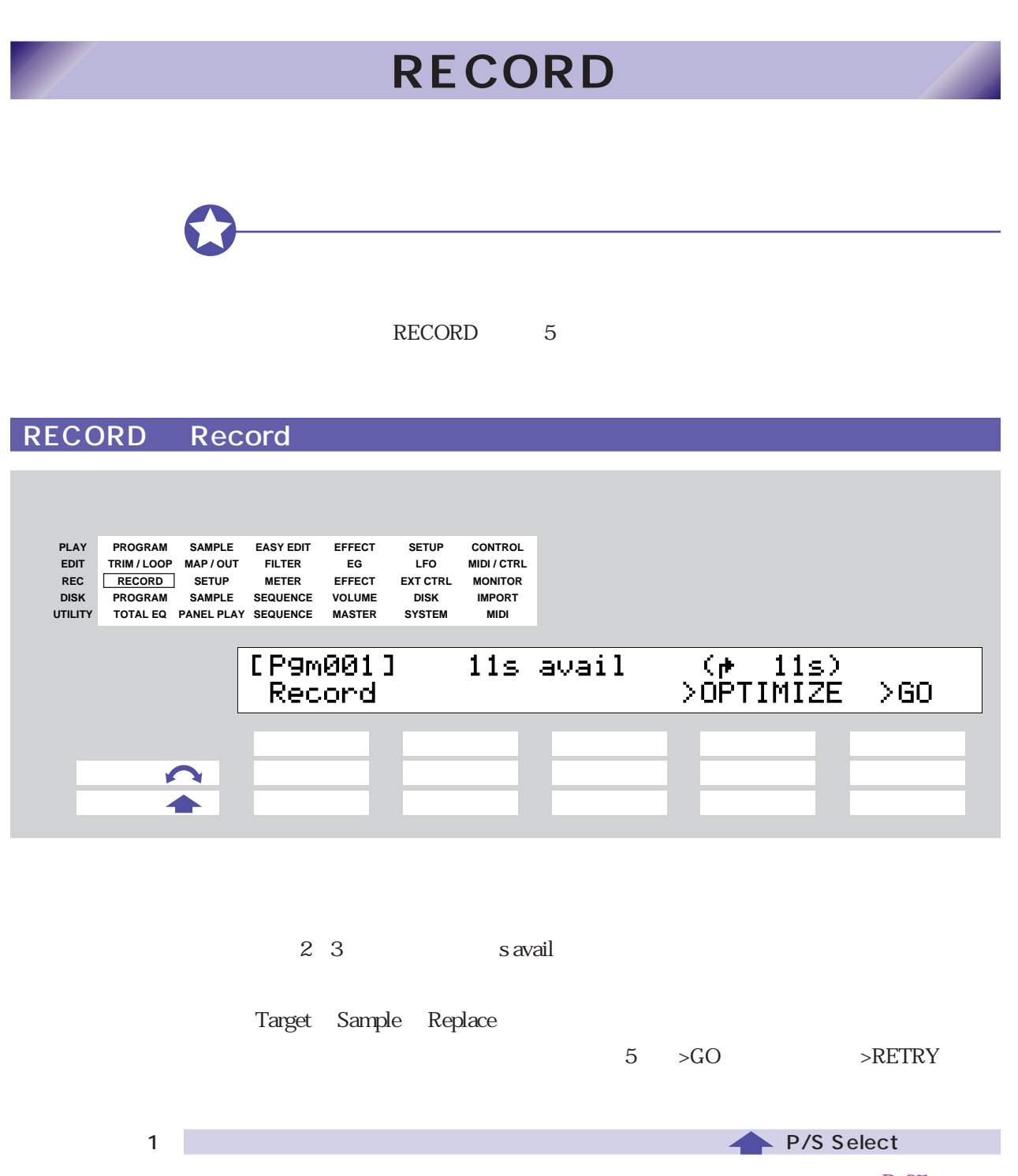

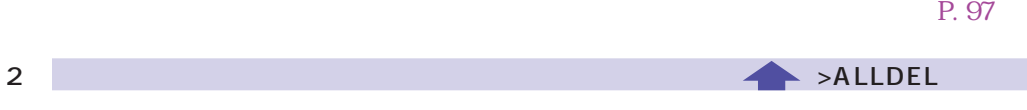

Target Sample New+

 $P. 232$ 

<span id="page-225-0"></span>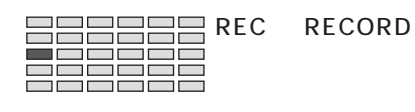

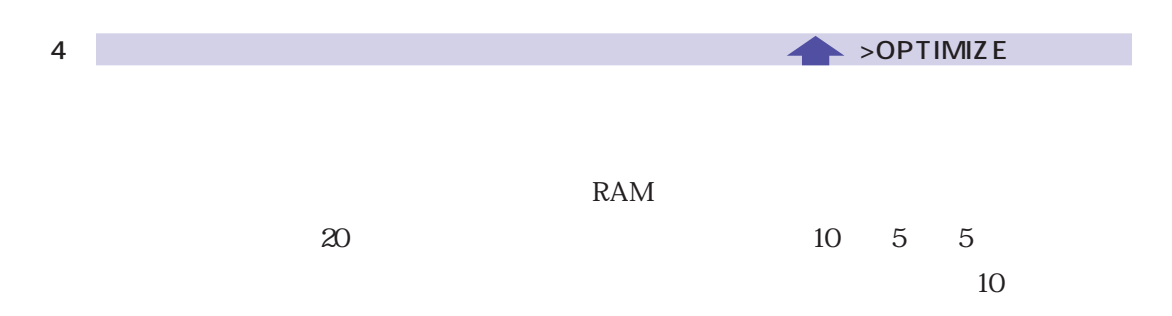

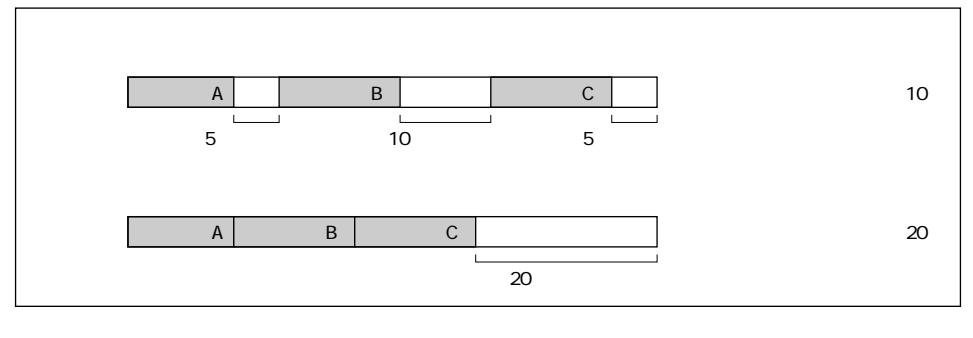

 $4$ 

 $\sim$  s avail

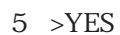

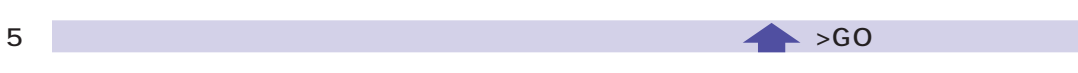

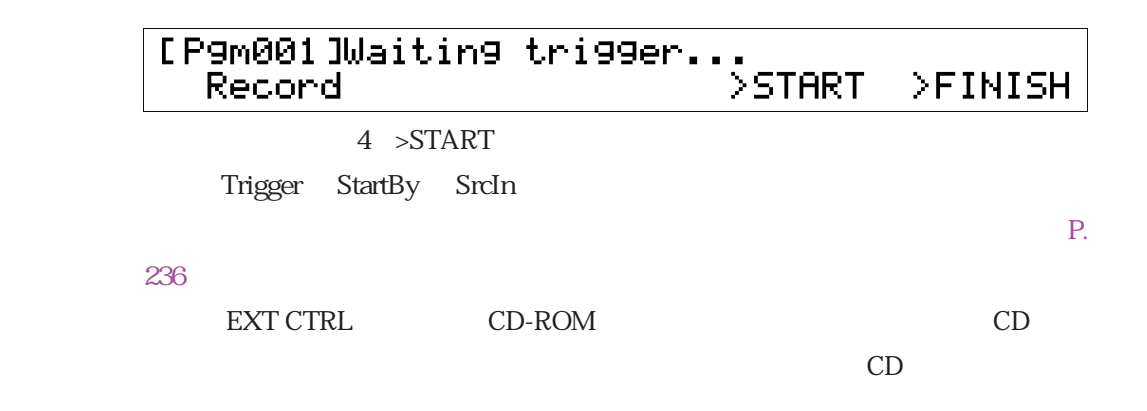

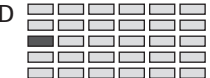

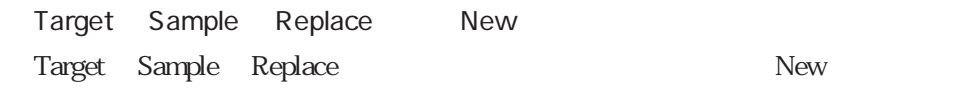

#### P. 232

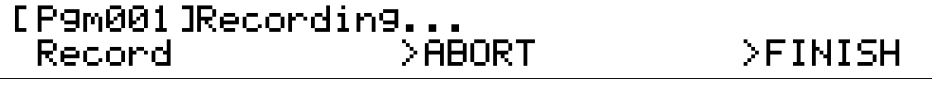

 $5$  >FINISH

Trigger StopBy SrcOut

#### P. 225

#### 4 > ABORT

CD-ROM CD

5 >FINISH
4 >ABORT

 $CD$ 

Target Sample New+

Target Sample New+

#### P. 232

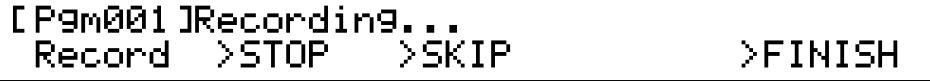

 $2 >STOP$ 

Trigger StopBy SrcOut

P. 226

3 >SKIP

 $5$  >FINISH

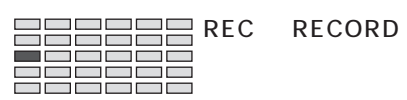

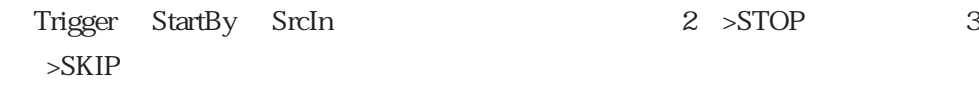

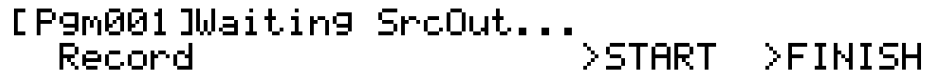

 $4$  >START

CD-ROM CD CD  $2 >STOP$  3  $>SKIP$ 

 $5$  >FINISH CD

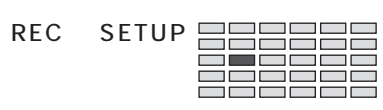

## **SETUP**

## <span id="page-228-0"></span>SETUP RecData

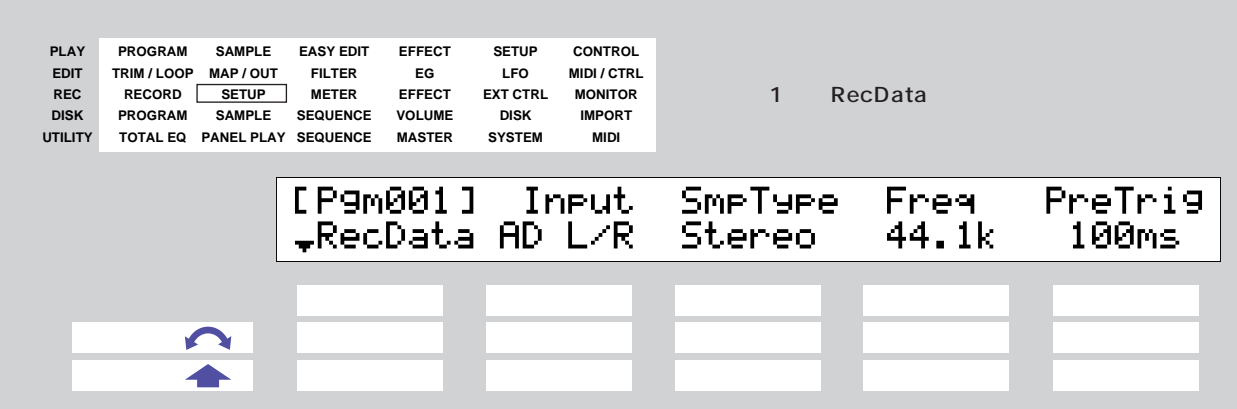

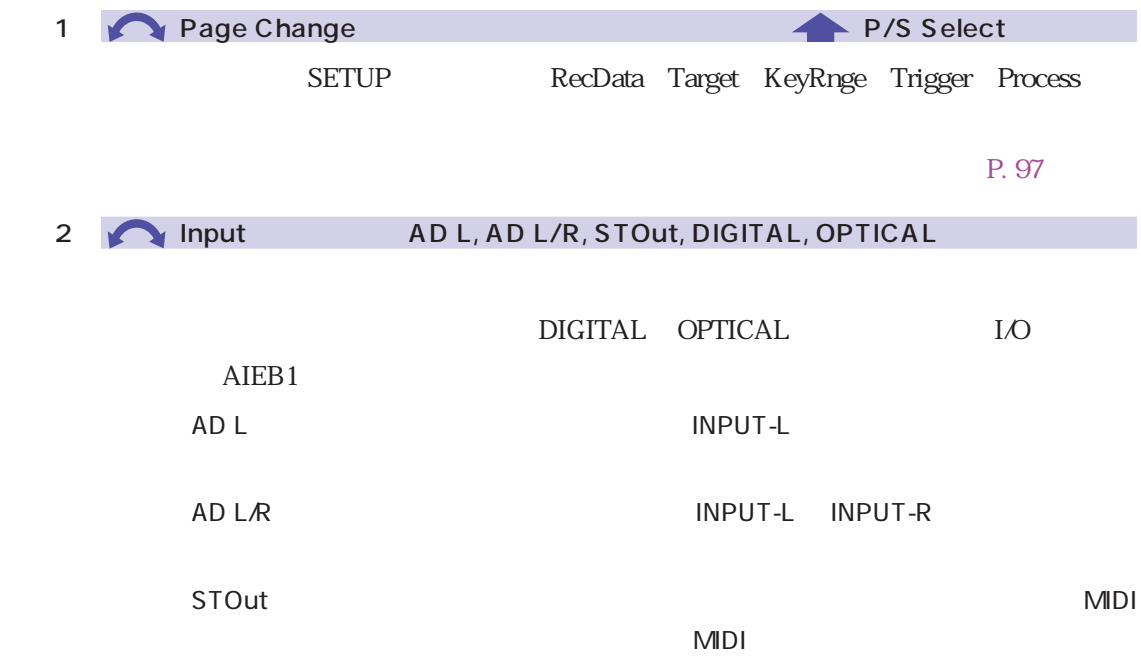

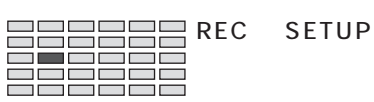

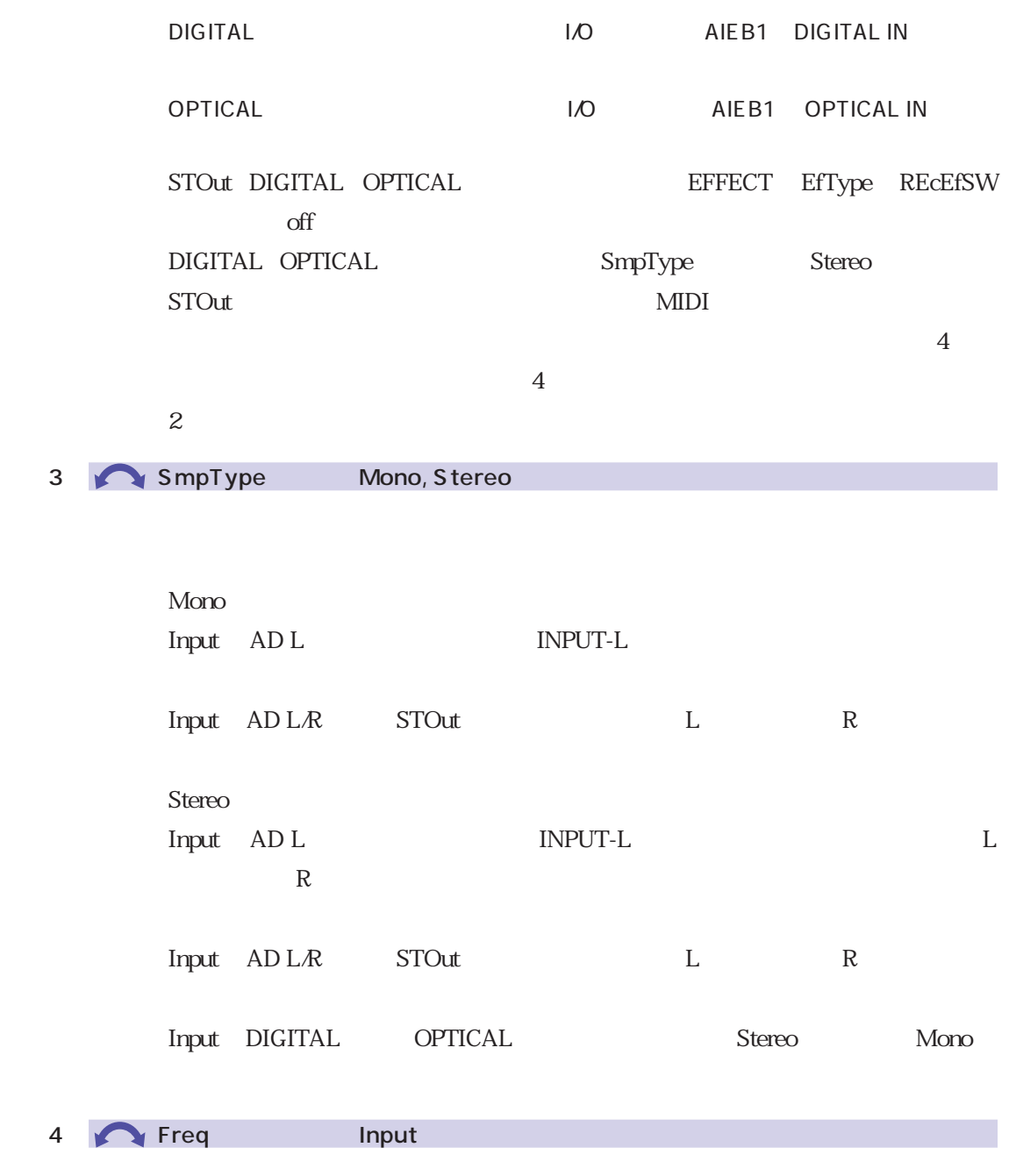

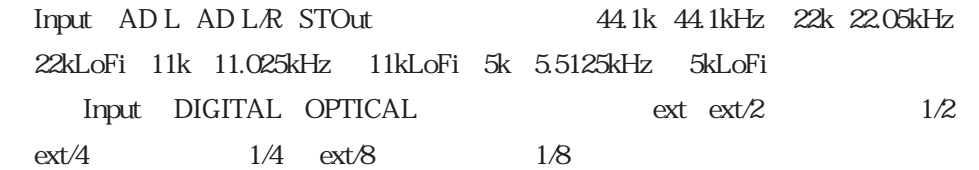

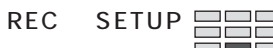

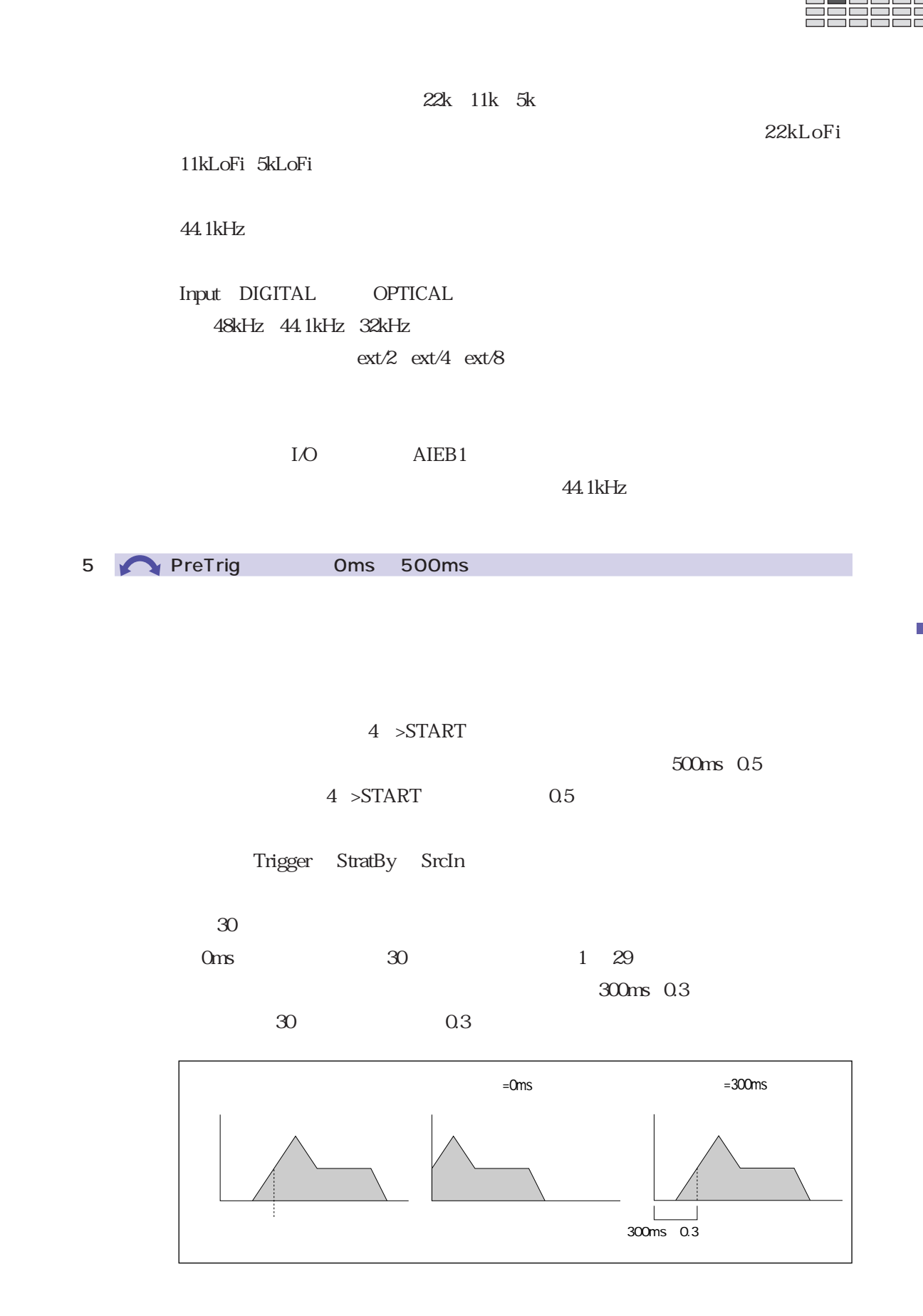

<span id="page-231-0"></span>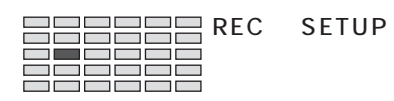

## SETUP Target

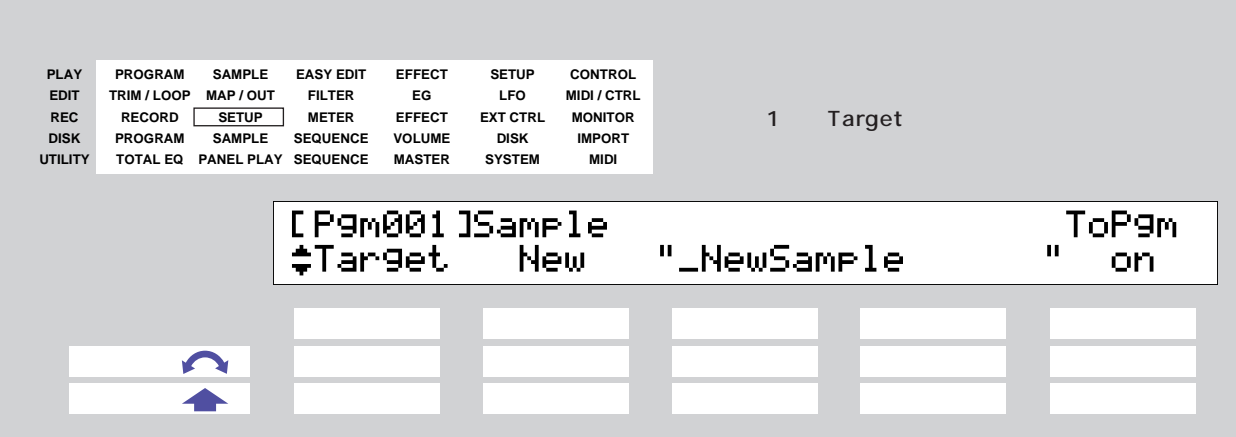

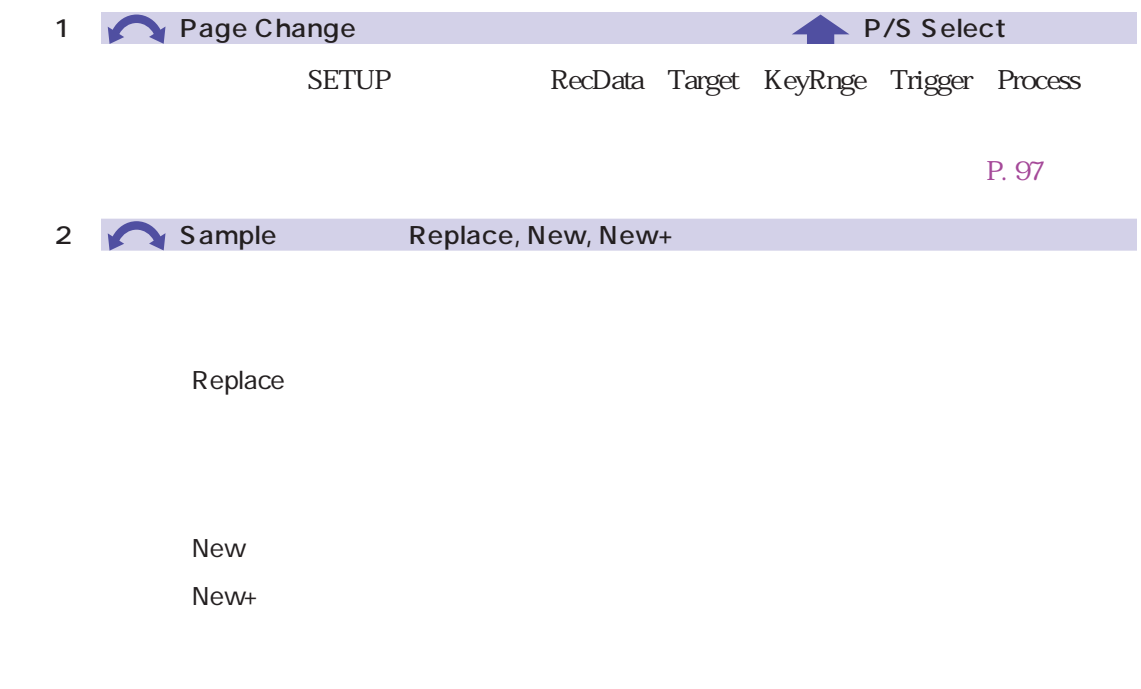

Replace

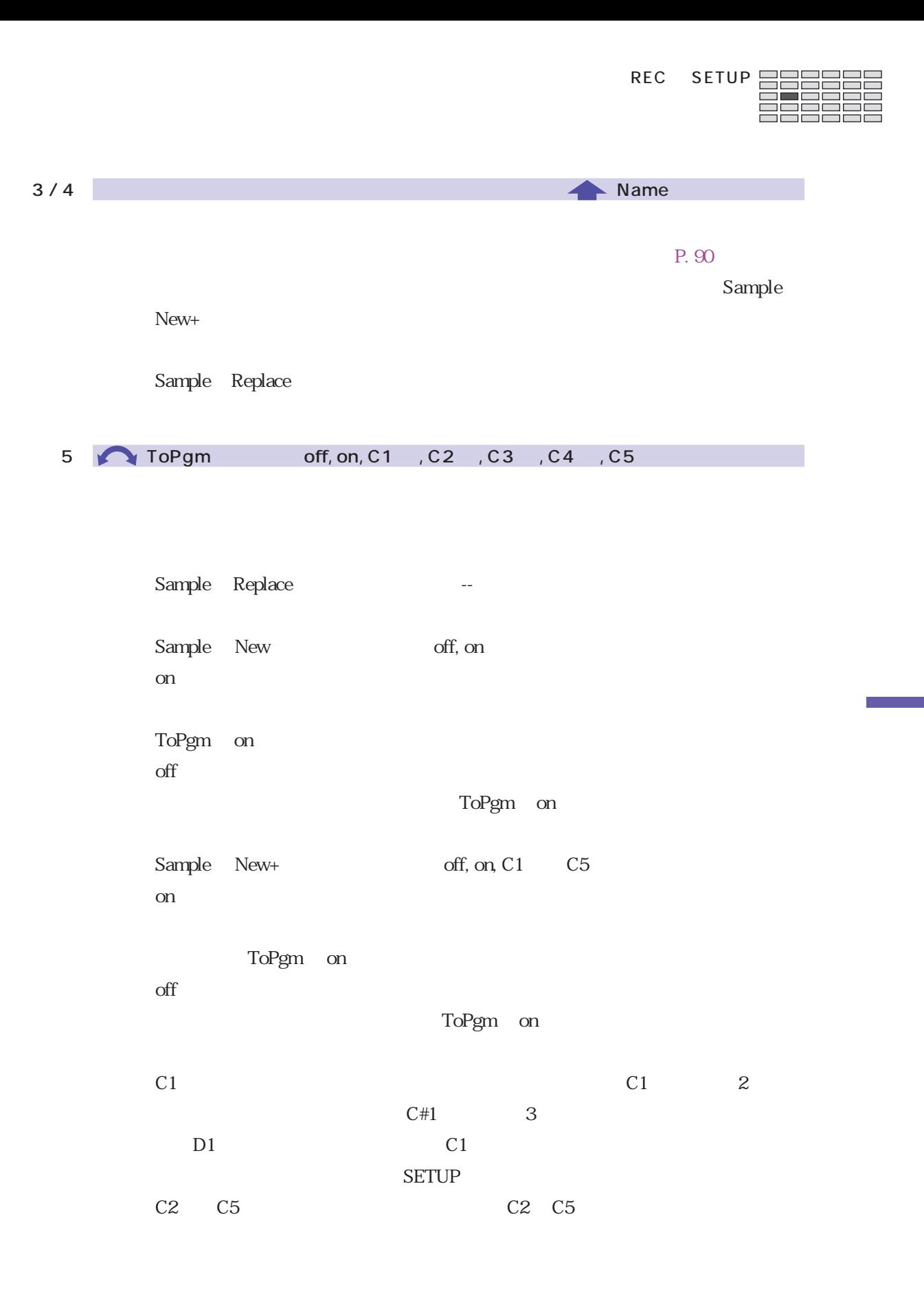

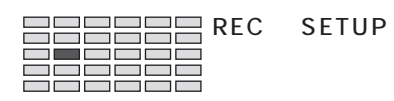

## SETUP KeyRnge

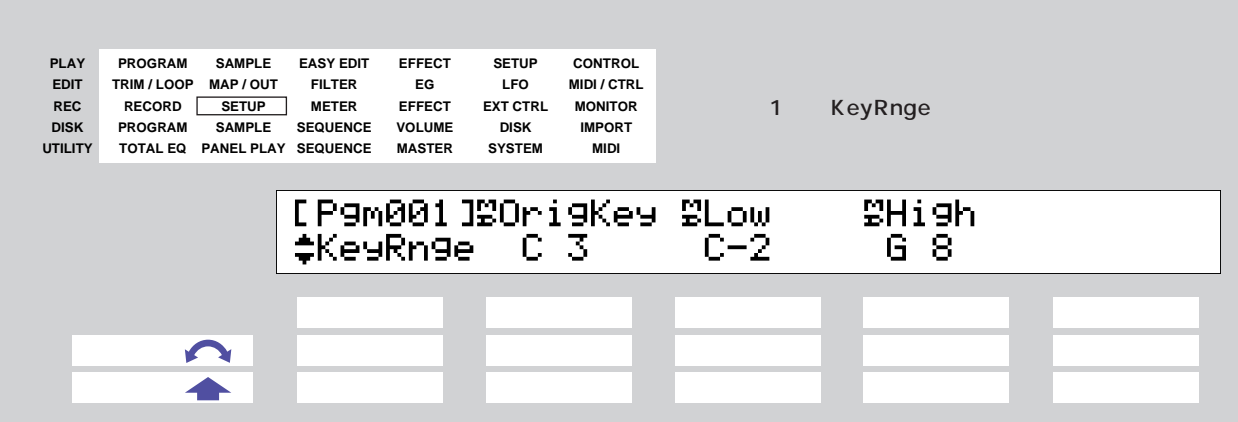

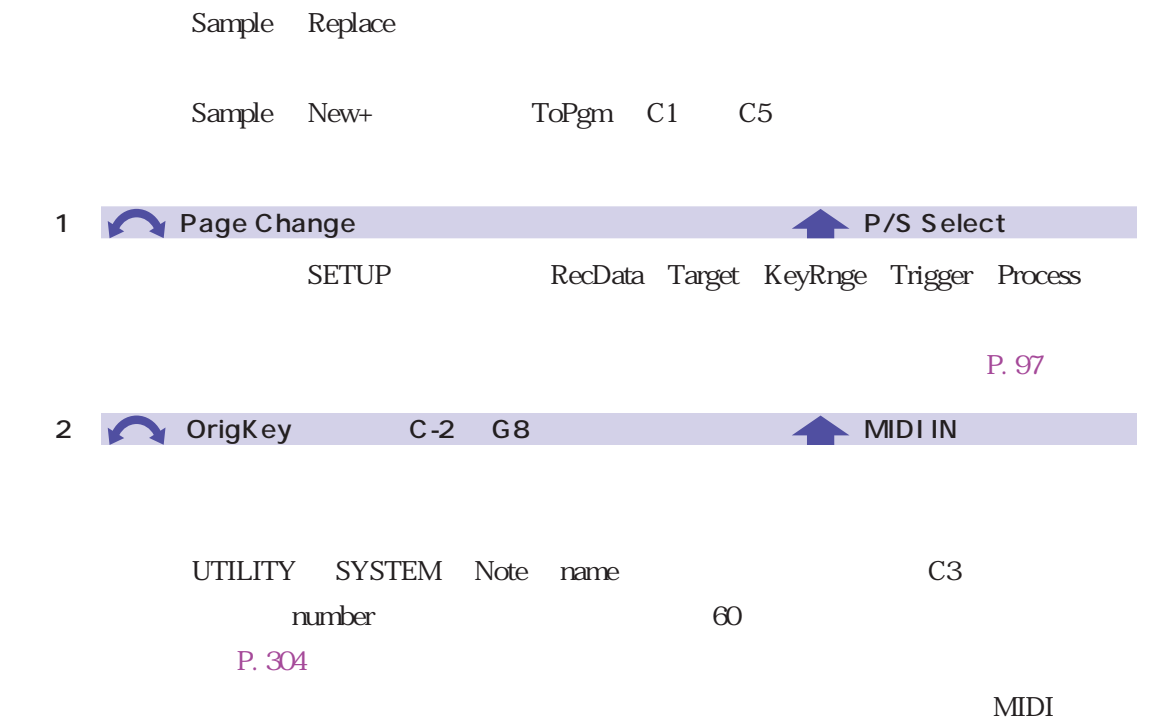

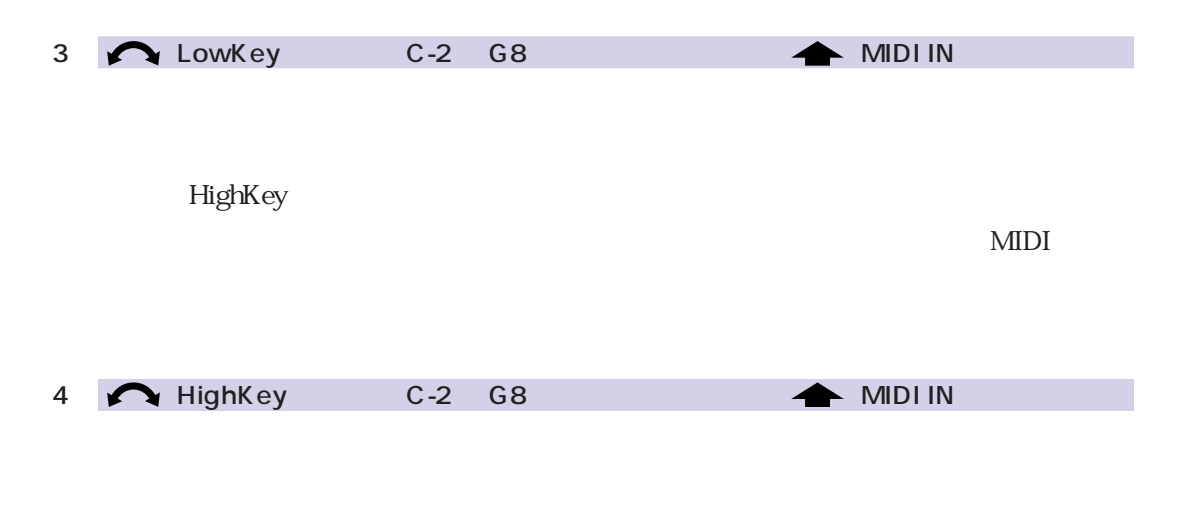

LowKey

 $MIDI$ 

<span id="page-235-0"></span>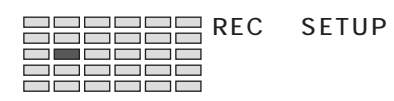

## SETUP Trigger

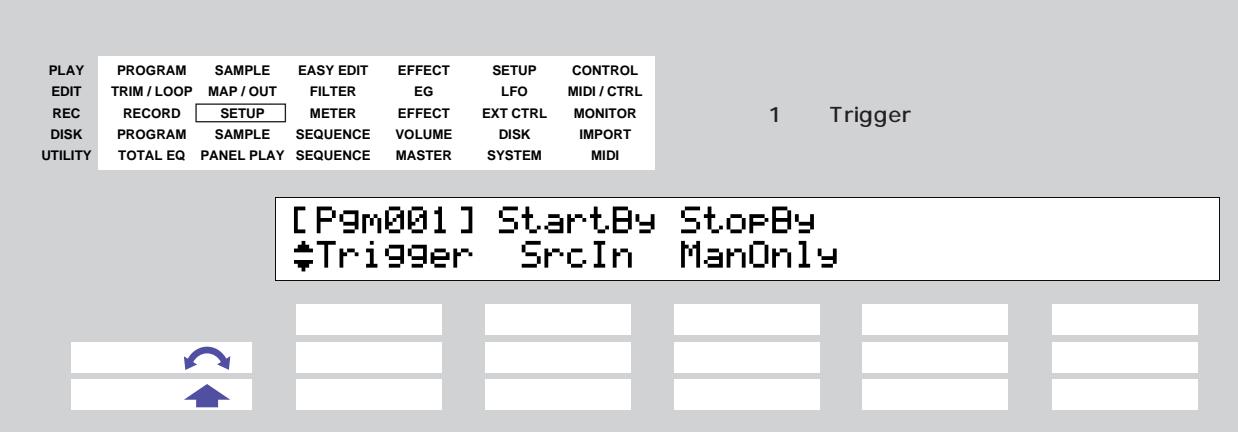

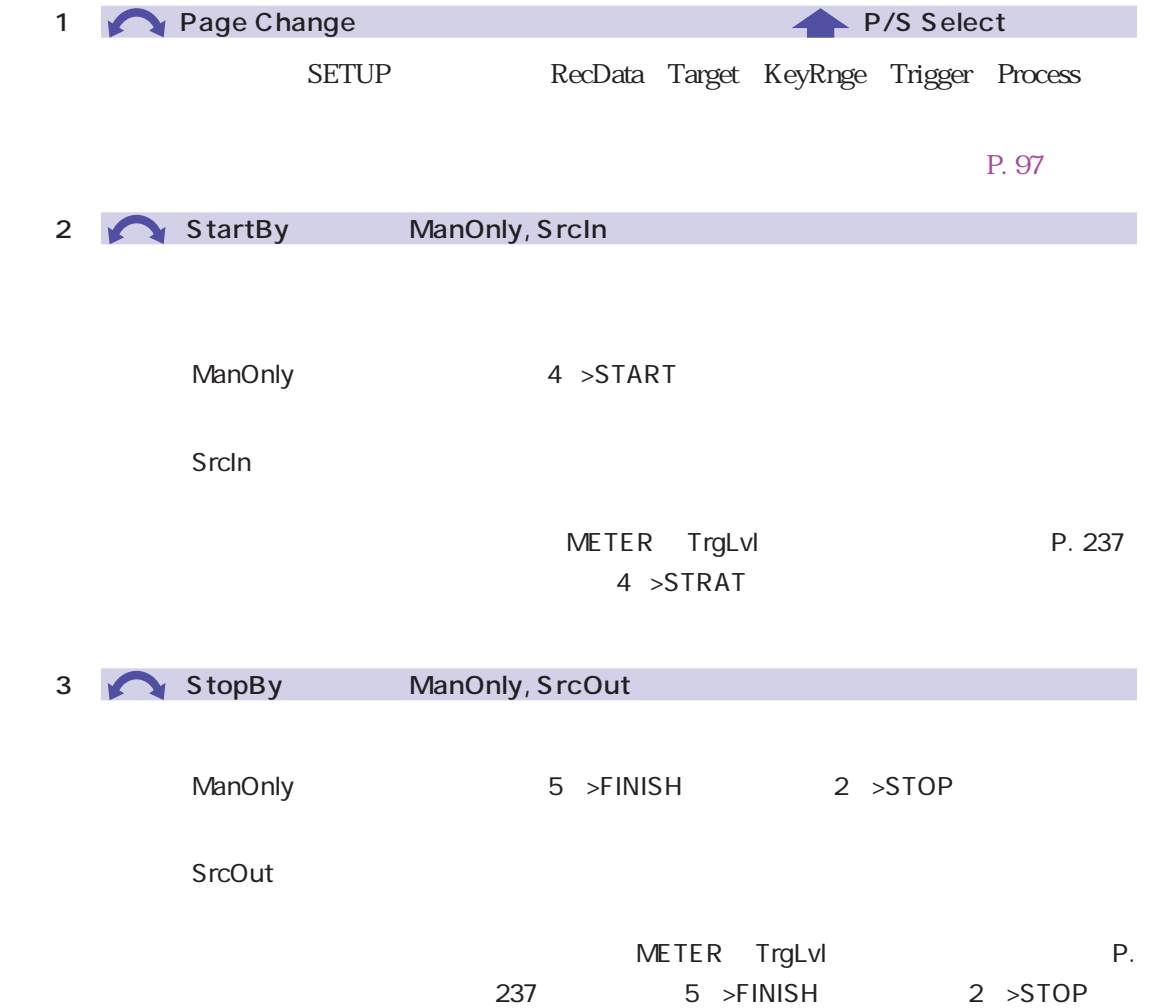

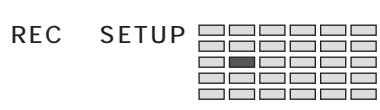

## SETUP Process

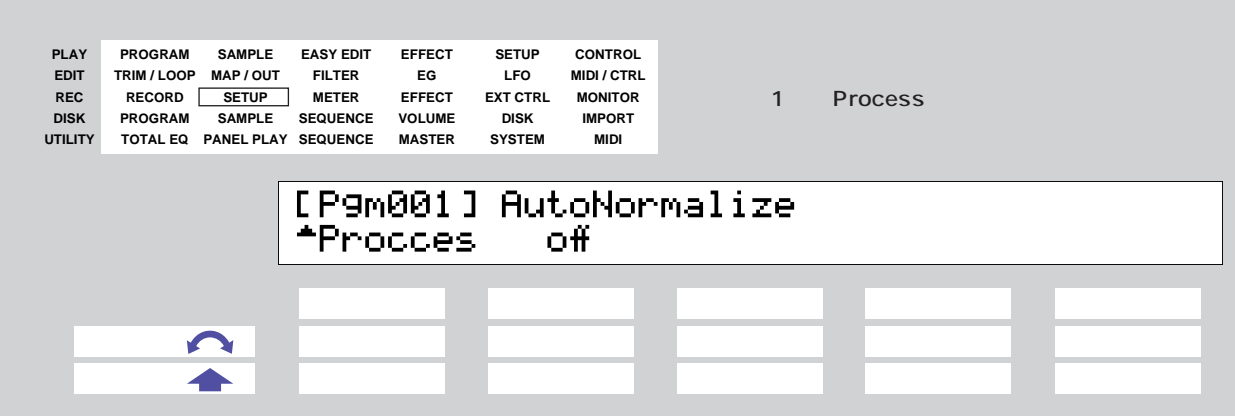

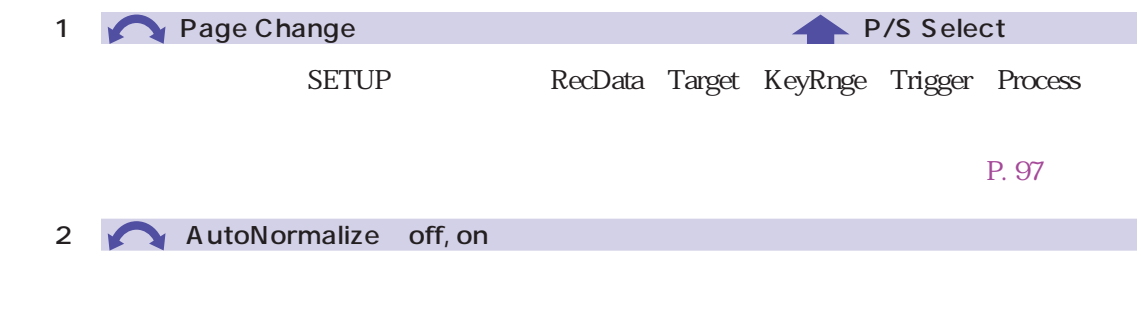

on  $\omega$ 

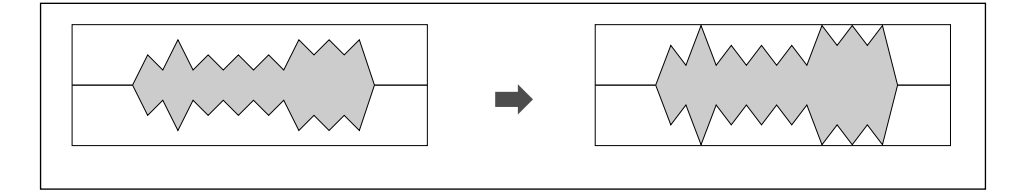

<span id="page-237-0"></span>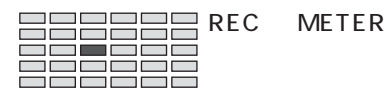

## **METER**

#### METER Meter

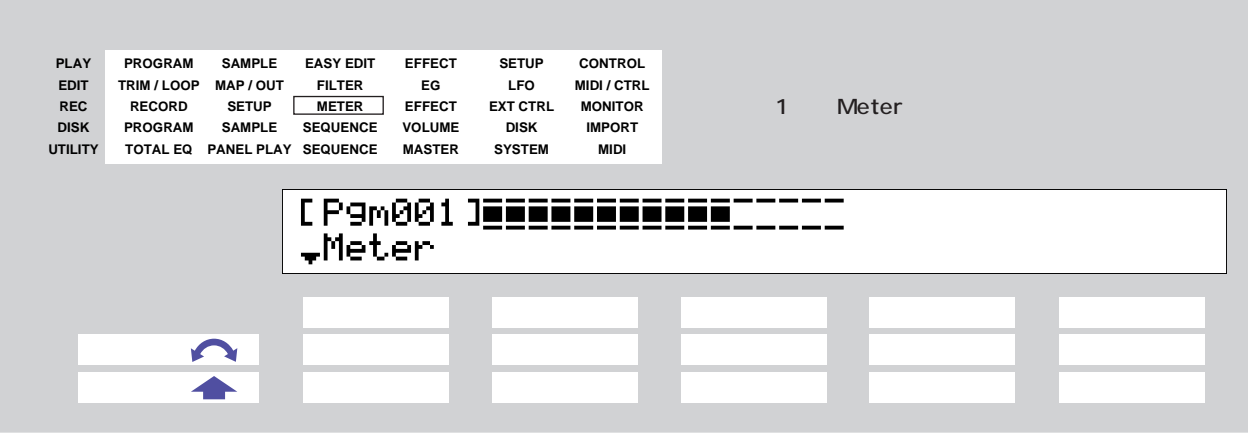

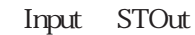

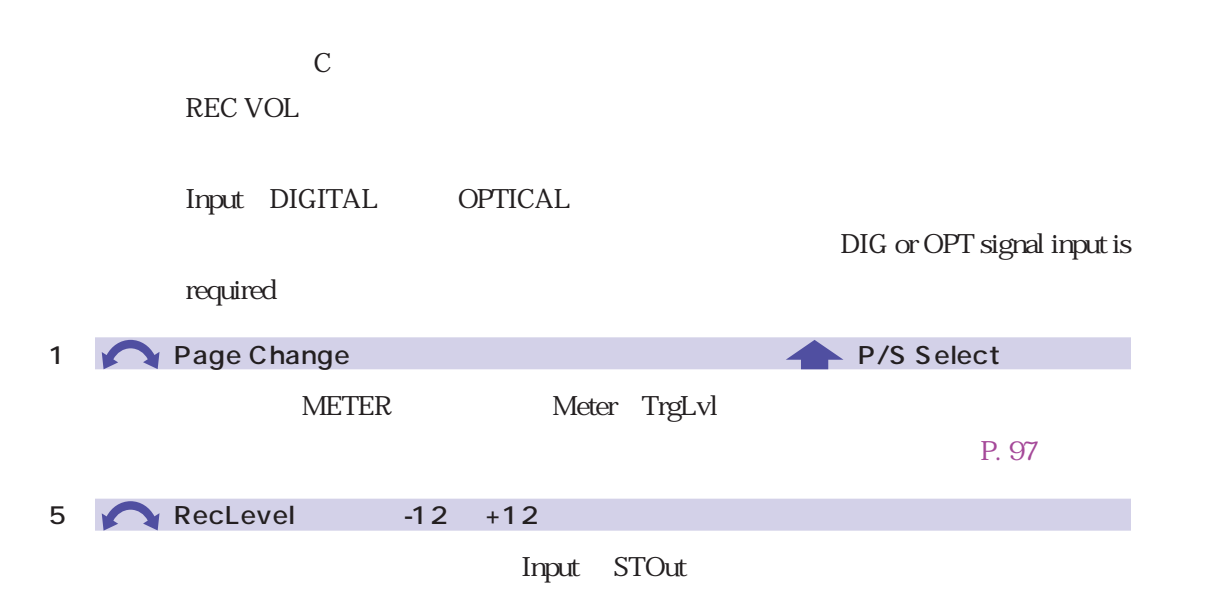

### METER TrgLvl

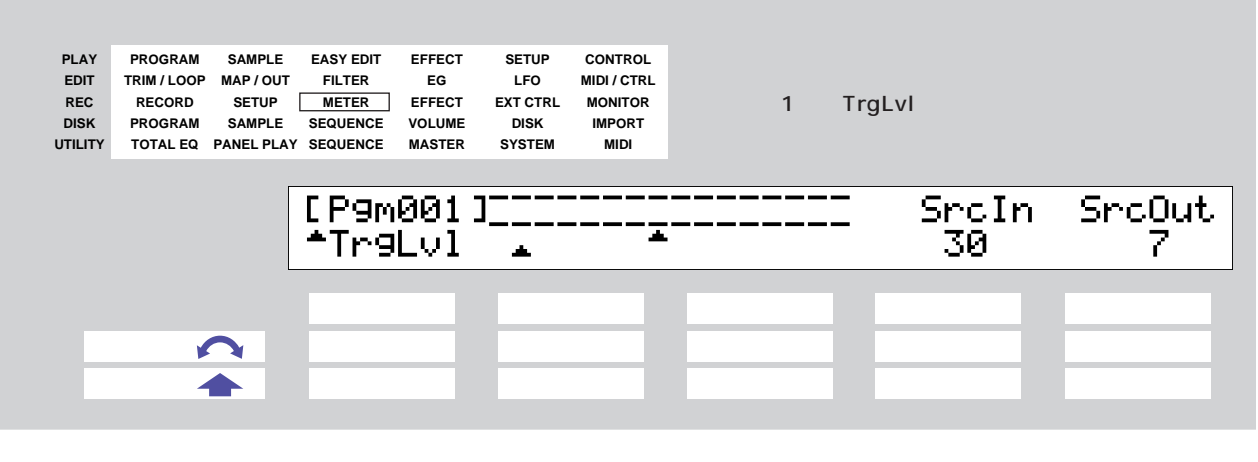

StartBy SrcIn(3) StopBy SrcOut(

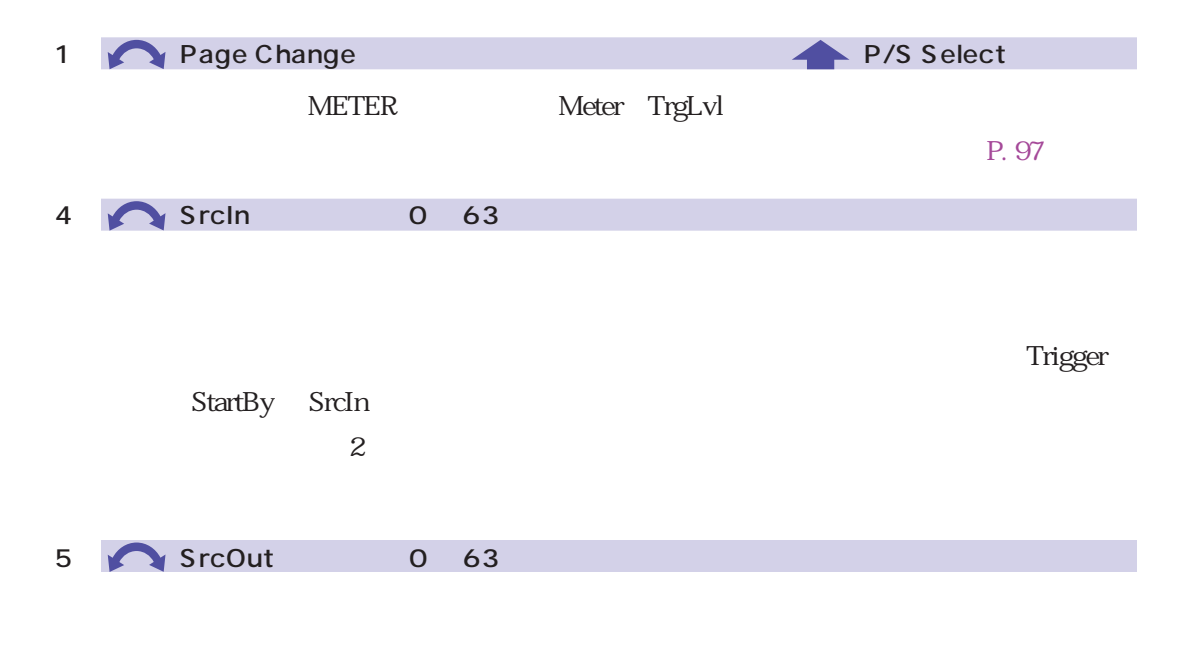

Trigger StopBy SrcOut

<span id="page-239-0"></span>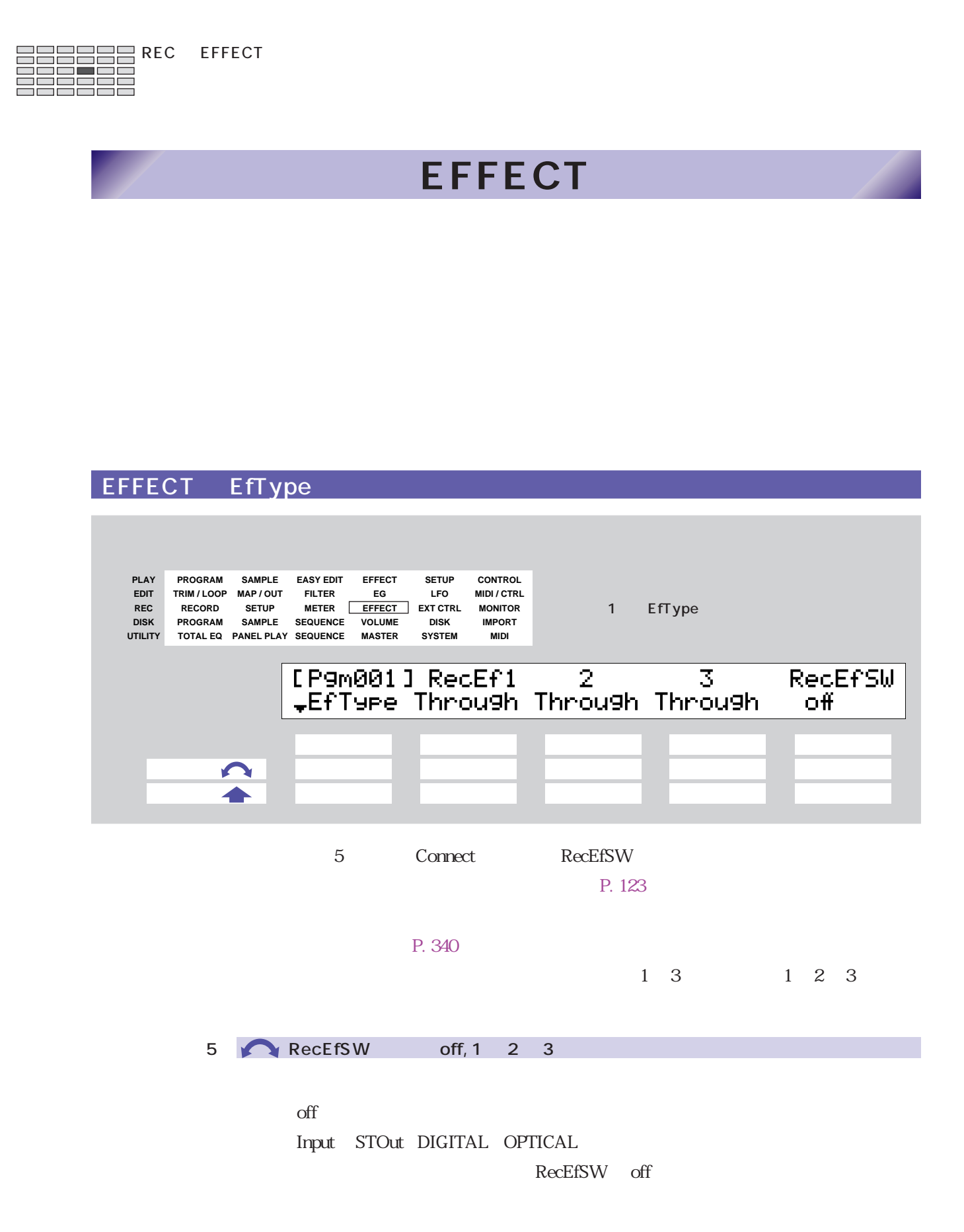

240  $^{6}$ 

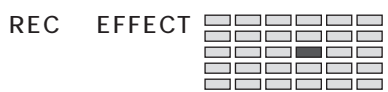

EFFECT Efct1 3 1 3

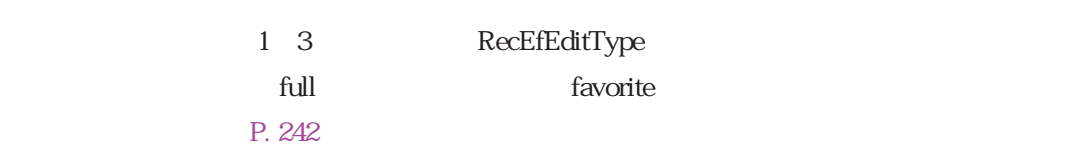

#### RecEfEditType full

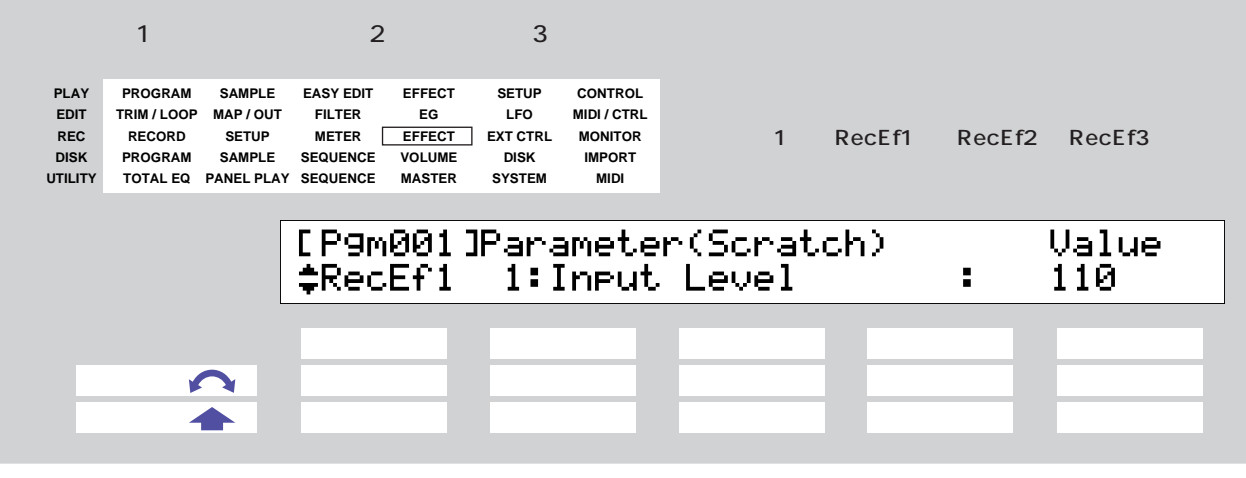

P. 126

#### P. 342

#### RecEfEditType favorite  $\begin{array}{ccccc} \text{1} & \text{2} & \text{3} & \text{3} & \text{4} & \text{5} & \text{6} & \text{7} & \text{8} & \text{7} & \text{8} & \text{8} & \text{8} & \text{8} & \text{8} & \text{8} & \text{8} & \text{8} & \text{8} & \text{8} & \text{8} & \text{8} & \text{8} & \text{8} & \text{8} & \text{8} & \text{8} & \text{8} & \text{8} & \text{8} & \text{8} & \text{8} & \text{8} & \text{8} & \text{8} & \text$ **PLAY PROGRAM SAMPLE EASY EDIT EFFECT SETUP CONTROL MIDI / CTRL EG<br>EFFECT LFO**  $EDIT$  TRIM / LOOP MAP / OUT FILTER 1 RecEf1 RecEf2 RecEf3 **REC RECORD SETUP METER EFFECT EXT CTRL MONITOR IMPORT DISK DISK PROGRAM SAMPLE SEQUENCE VOLUME SYSTEM MIDI UTILITY TOTAL EQ PANEL PLAY SEQUENCE MASTER** [P9m001]<br>‡RecEf1 Delay Input **Speed Depth** 80 180ms 9. 90. ノブ1 ノブ2 ノブ3 ノブ4 ノブ5  $\blacksquare$ 押す操作 ○ ○ ○ ○ ○

P. 127

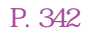

<span id="page-241-0"></span>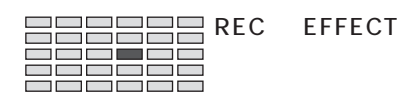

#### EFFECT In&Out **Example 2018**

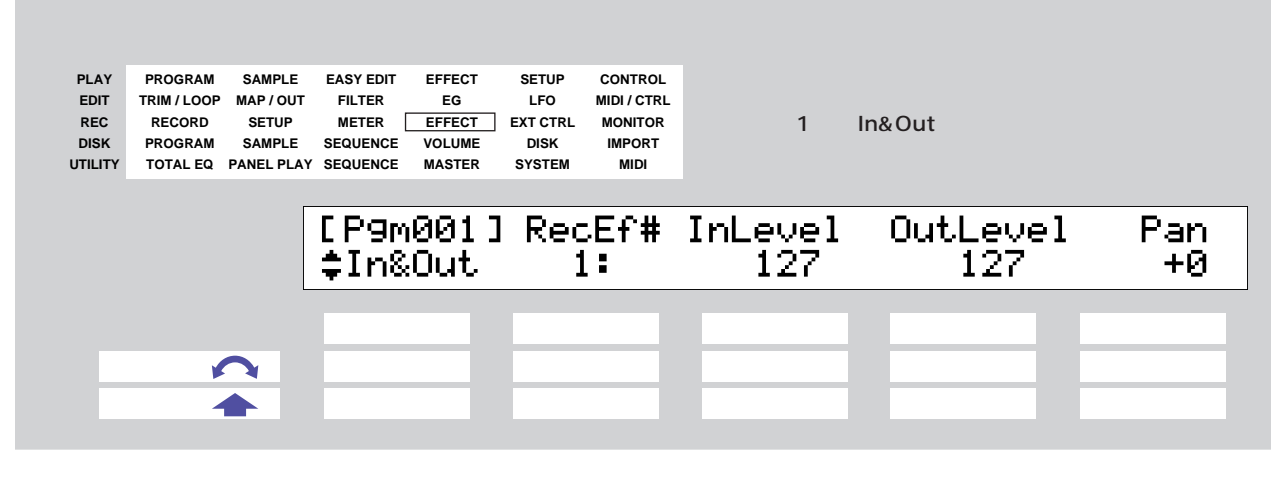

P. 128

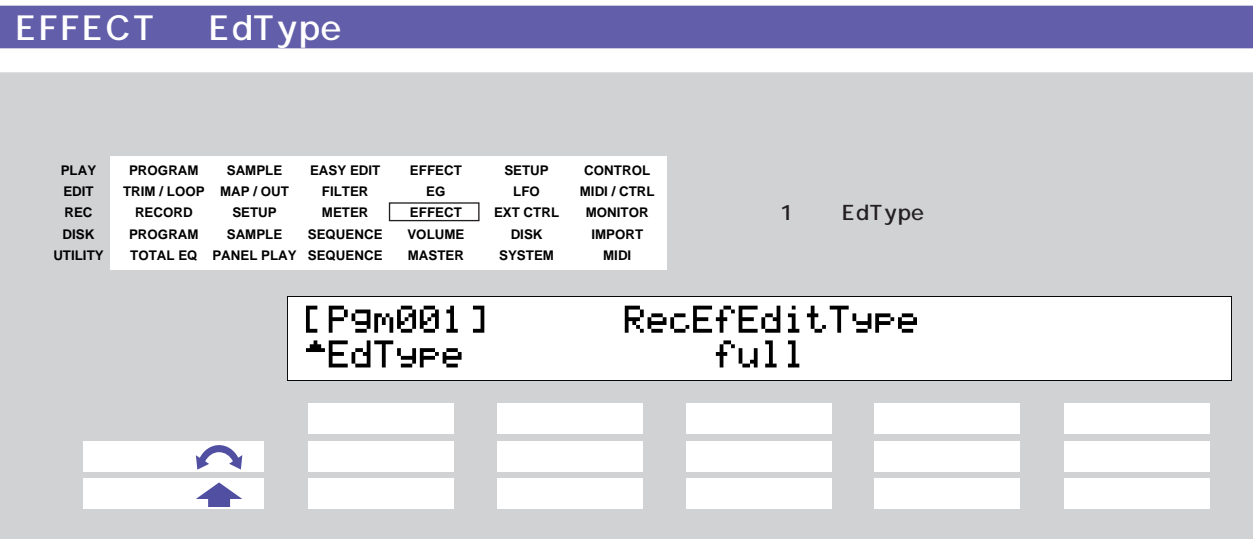

P. 129

REC EXT CTRL

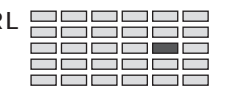

<span id="page-242-0"></span>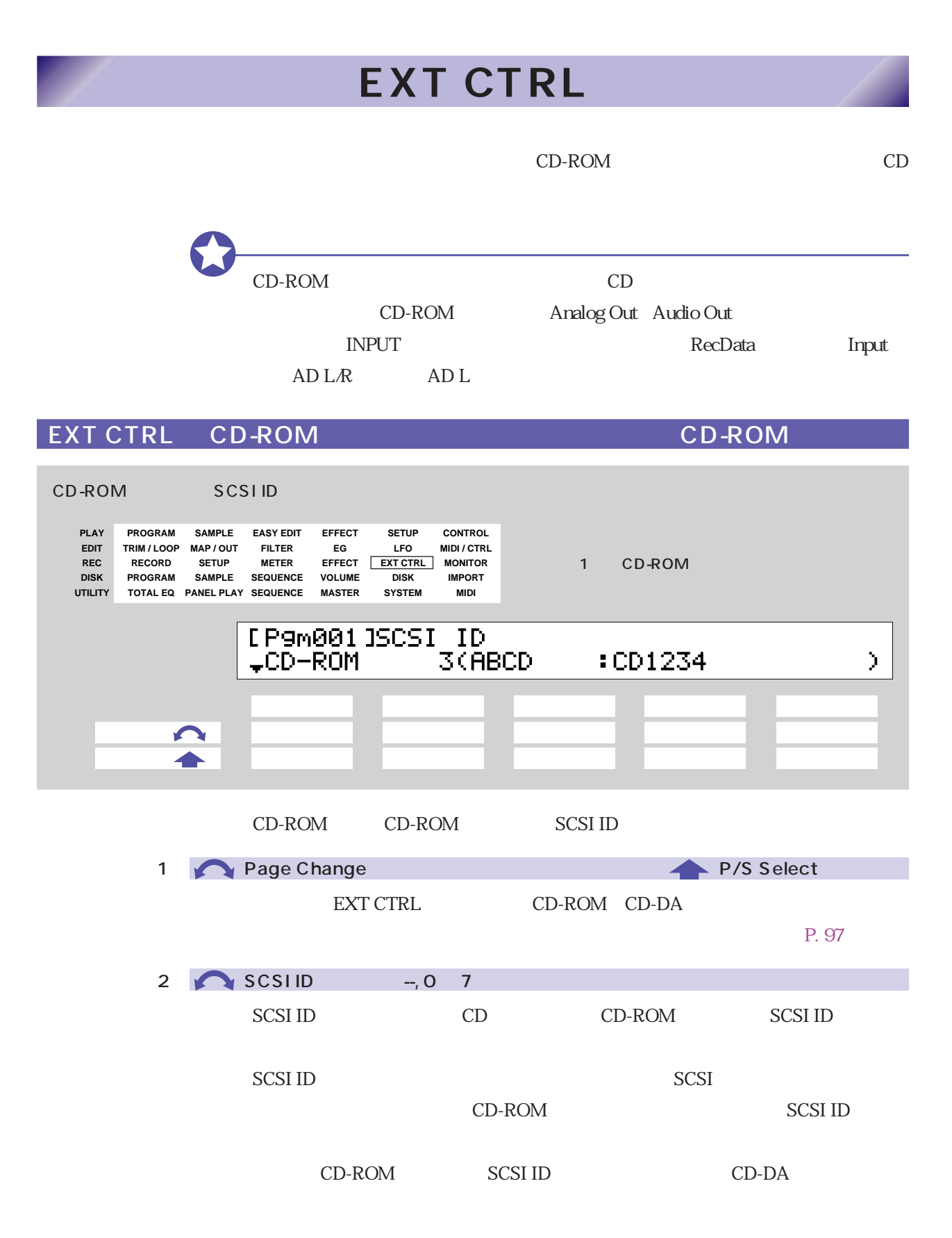

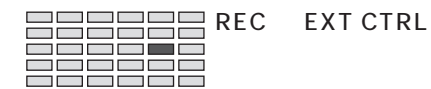

#### EXT CTRL CD-DA(エクスターナルコントロールコントロール) オーディオ CD の再生をコントロールします。 **PLAY SETUP CONTROL PROGRAM SAMPLE EASY EDIT EFFECT EDIT EG LFO MIDI / CTRL TRIM / LOOP MAP / OUT FILTER REC RECORD SETUP METER** 1 CD-DA **EFFECT EXT CTRL MONITOR DISK DISK IMPORT PROGRAM SAMPLE SEQUENCE VOLUME UTILITY SYSTEM MIDI TOTAL EQ PANEL PLAY SEQUENCE MASTER** [P9m001] Track Index  $-CD-DA$ >PLAY 1 1 ノブ1 ノブ2 ノブ3 ノブ4 ノブ5  $\blacksquare$  押す操作 ○ ○ CD-DA CD-ROM CD EXAMPLE CD 1 **P**/S Select P/S Select EXT CTRL CD-ROM CD-DA  $P. 97$  $2 \bigcap$  Track  $1$  $3$  Index  $1$  $\sim$  >PLAY  $2 \cdot 3$ CD 0.000 to the CD [P9m001] Track Index  $-CD-DA$  $\mathbf{1}$ >PAUSE >STOP 1.  $5 > STOP$

4 >PAUSE

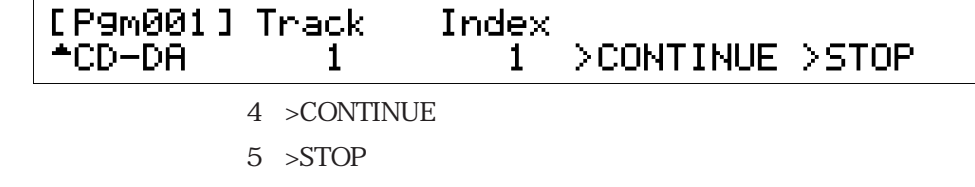

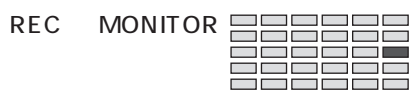

## **MONITOR**

#### <span id="page-244-0"></span>MONITOR Monitor **PLAY PROGRAM SAMPLE EASY EDIT EFFECT SETUP CONTROL EG LFO MIDI / CTRL**  $EDIT$  TRIM / LOOP MAP / OUT FILTER **REC** 1 Monitor **RECORD SETUP METER EFFECT EXT CTRL MONITOR DISK PROGRAM SAMPLE SEQUENCE VOLUME DISK IMPORT SYSTEM MIDI TOTAL EQ UTILITY PANEL PLAY SEQUENCE MASTER [P9m001] Outrut**<br>#Monitor Stereo Level Monitor 100 off ノブ1 ノブ2 ノブ3 ノブ4 ノブ5  $\blacksquare$ ← ◆ ■ ○ ○ ■ ○ ■ ○ ■ ○ ■ ○ ■ ○ ■ ○ ■

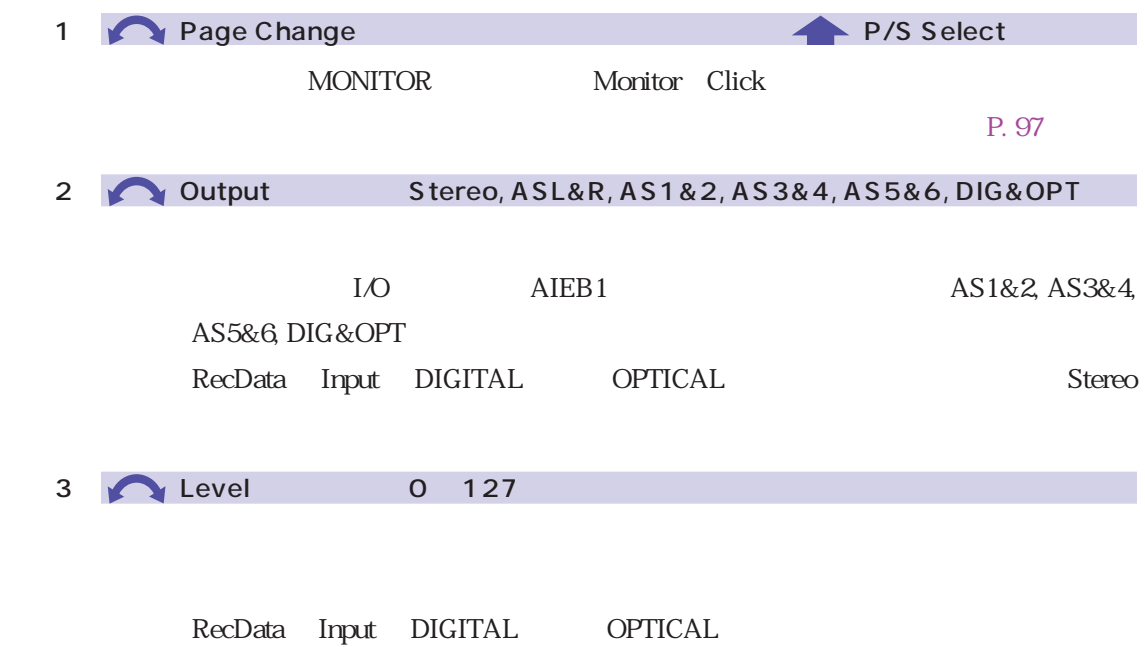

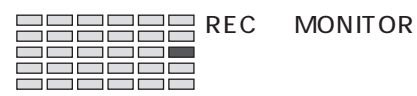

5 **Monitor** off, on

 $\alpha$ 

# REC - MONITOR

### MONITOR Click

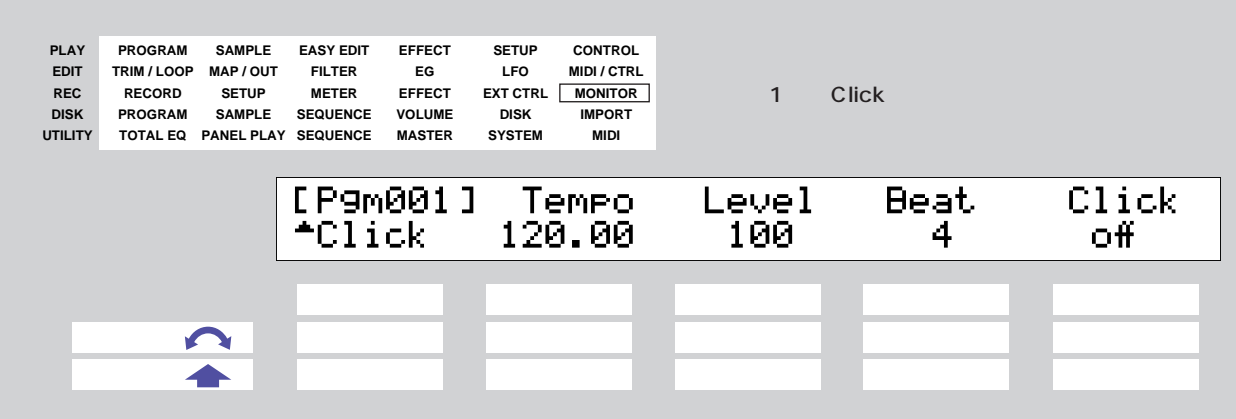

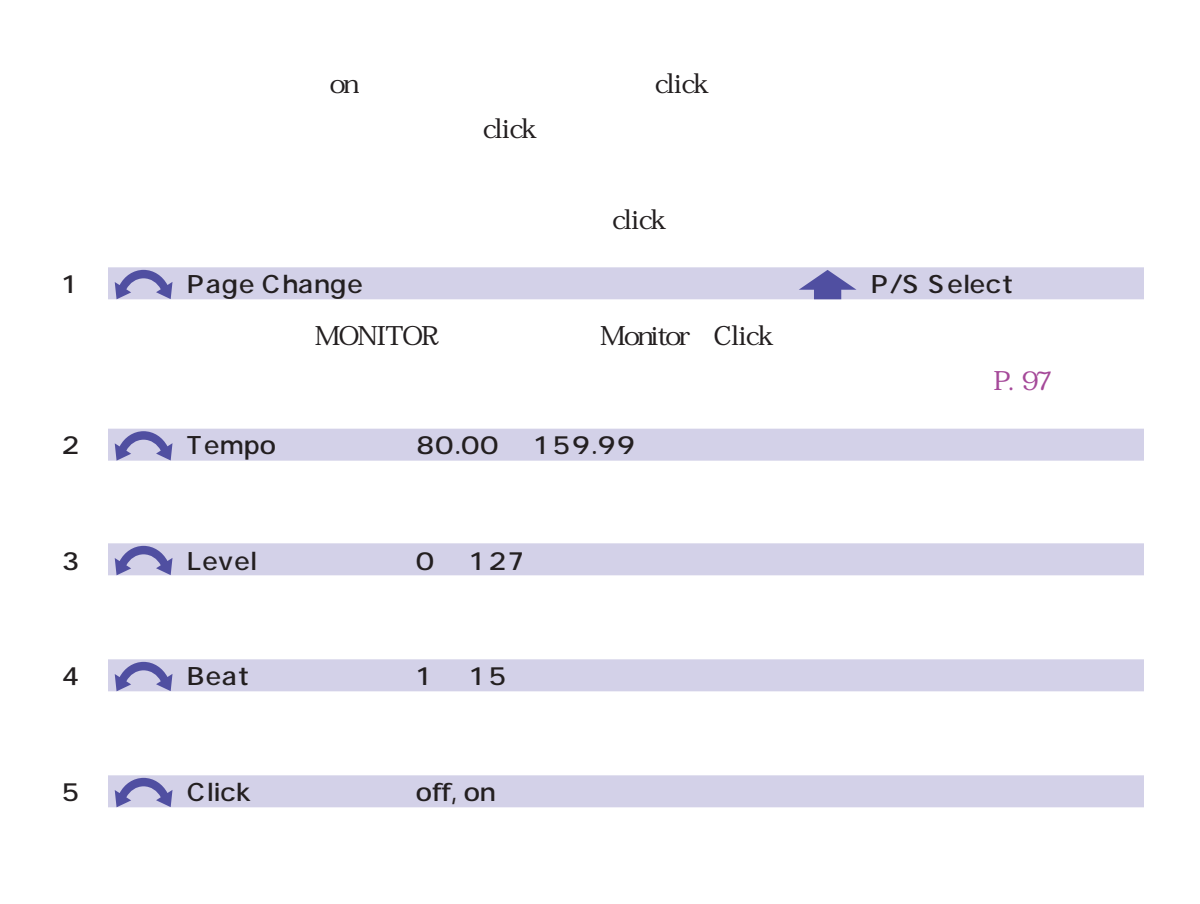

 $\alpha$ 

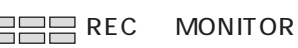

Ē ∃

⊣г

Ē

on contract to the boost of the boost of the boost of the boost of the boost of the boost of the boost of the boost of the boost of the boost of the boost of the boost of the boost of the boost of the boost of the boost of

P. 166, 168

on

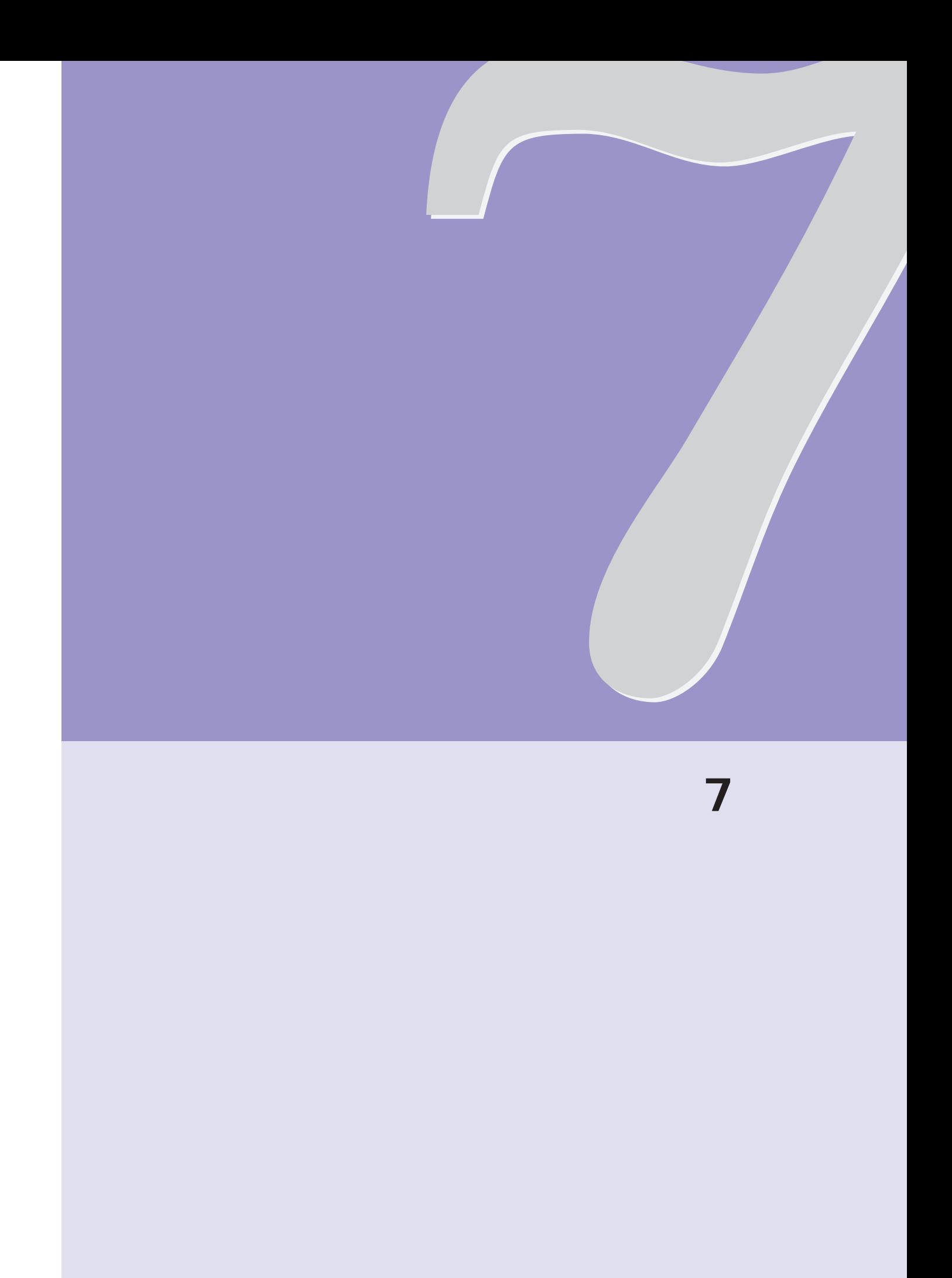

 $\text{SCSI}$ 

ディスクモードのファンクション

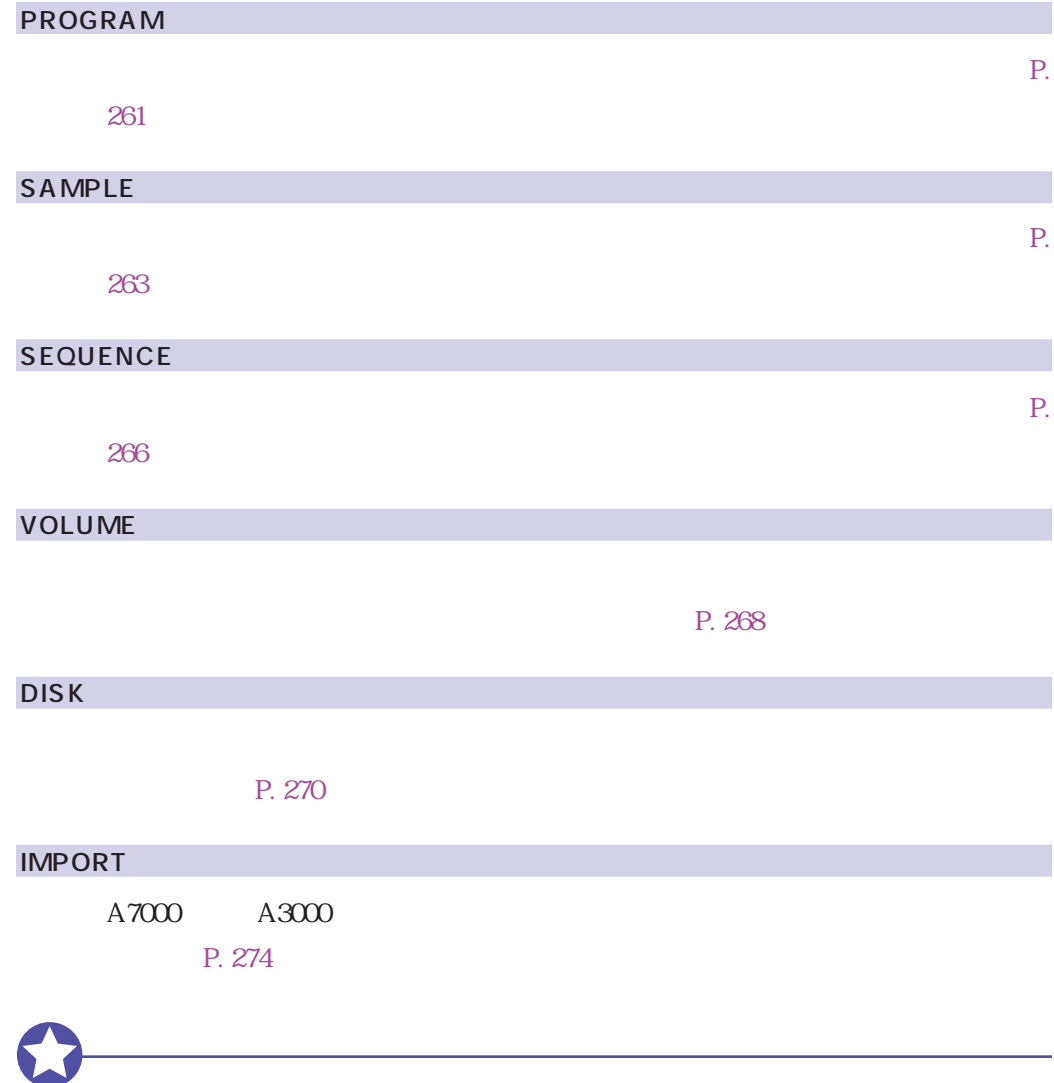

#### LOAD

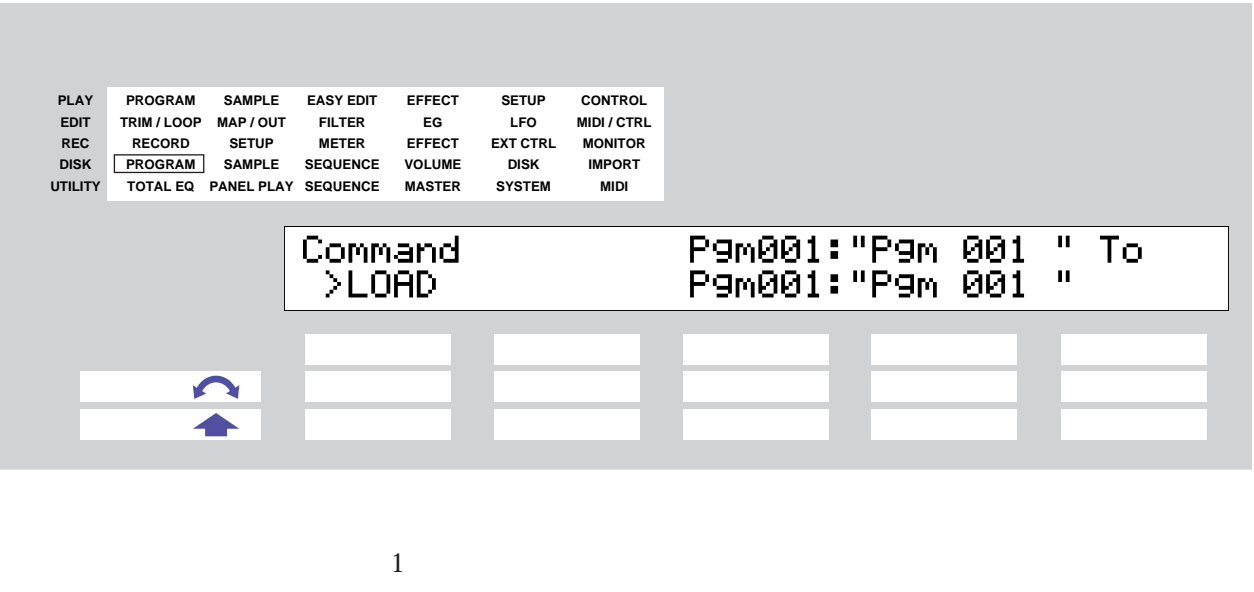

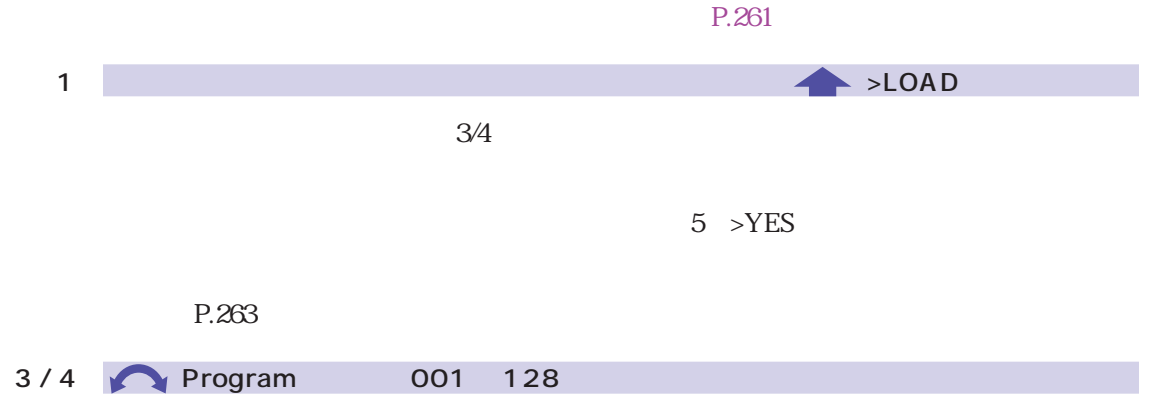

### DELETE

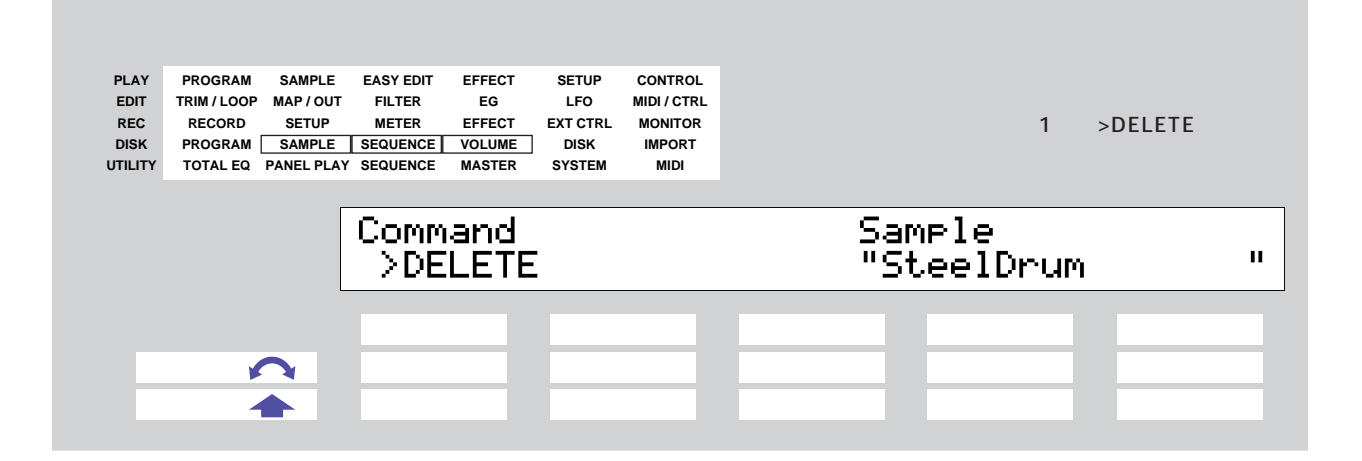

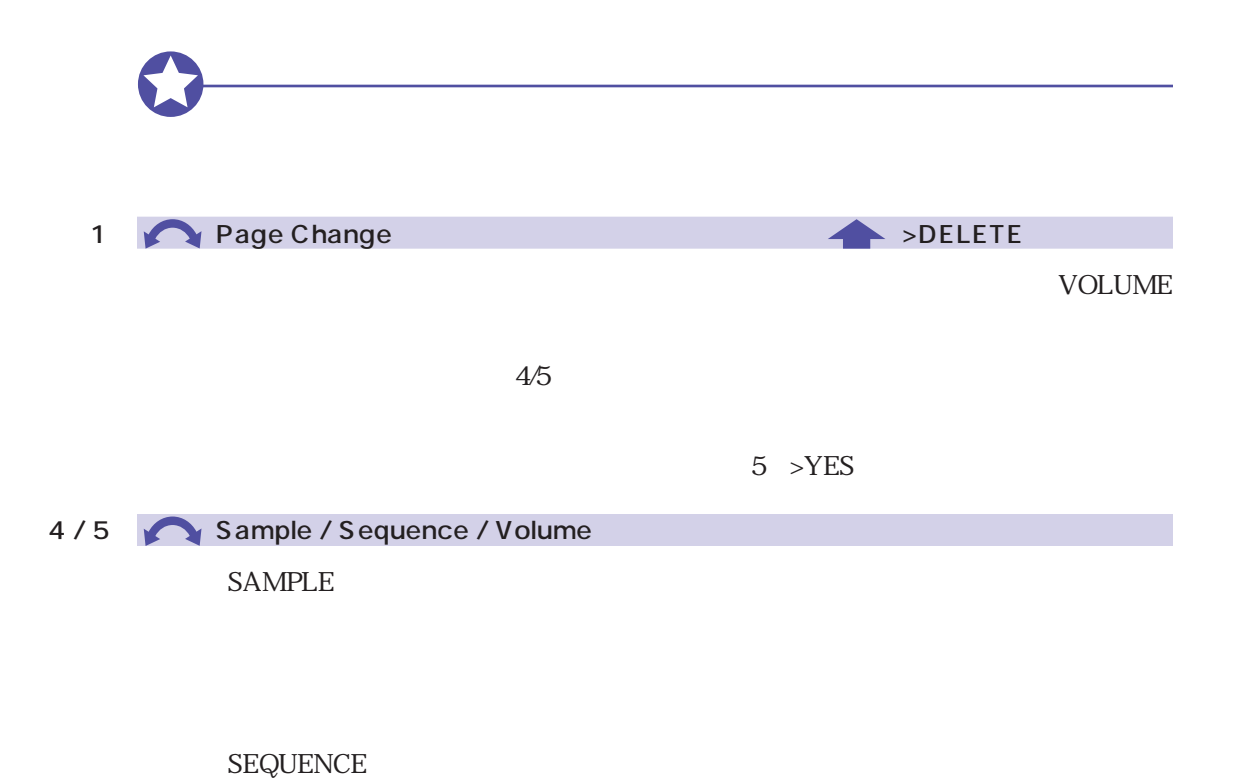

**VOLUME**
### COPY

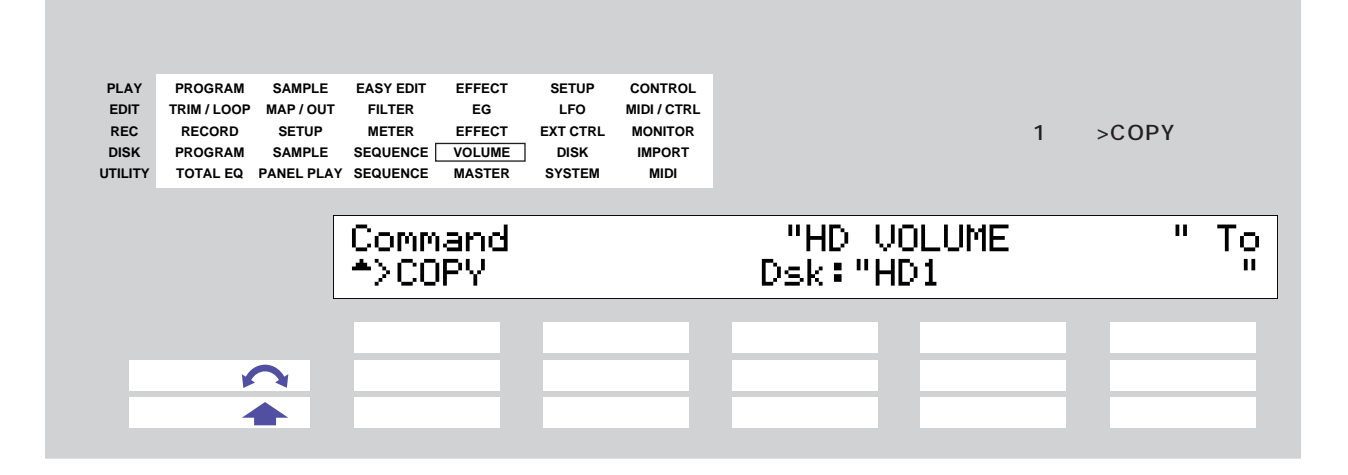

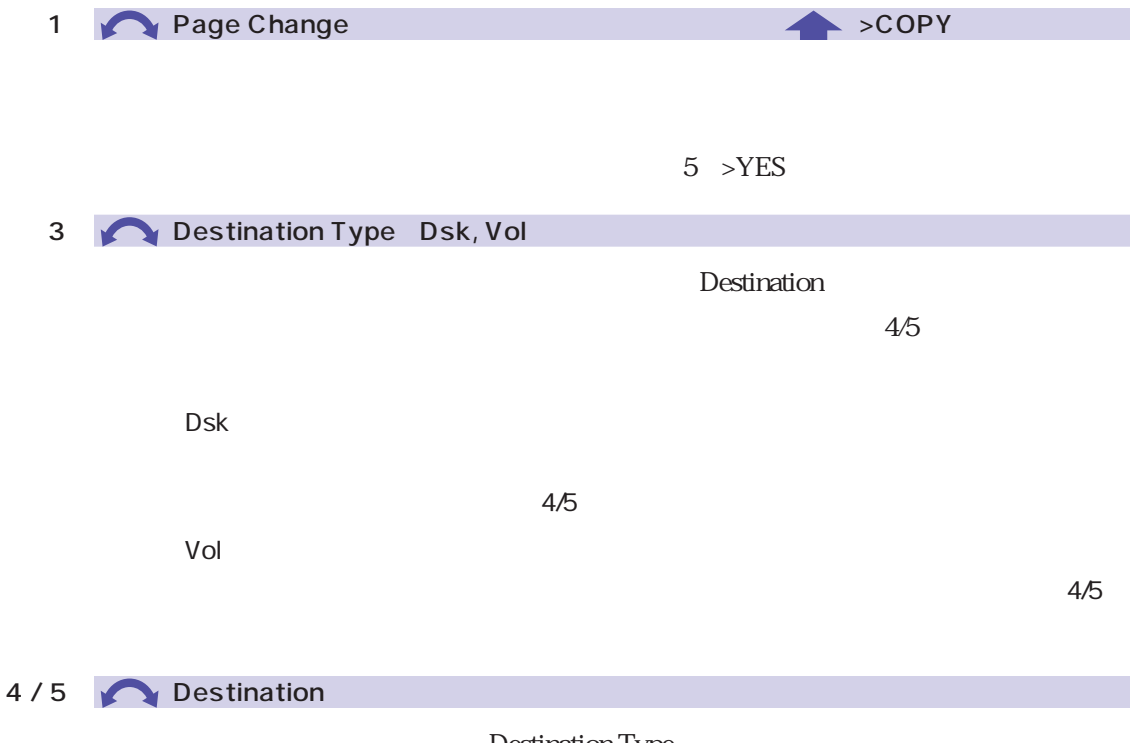

### <span id="page-253-0"></span>FORMAT

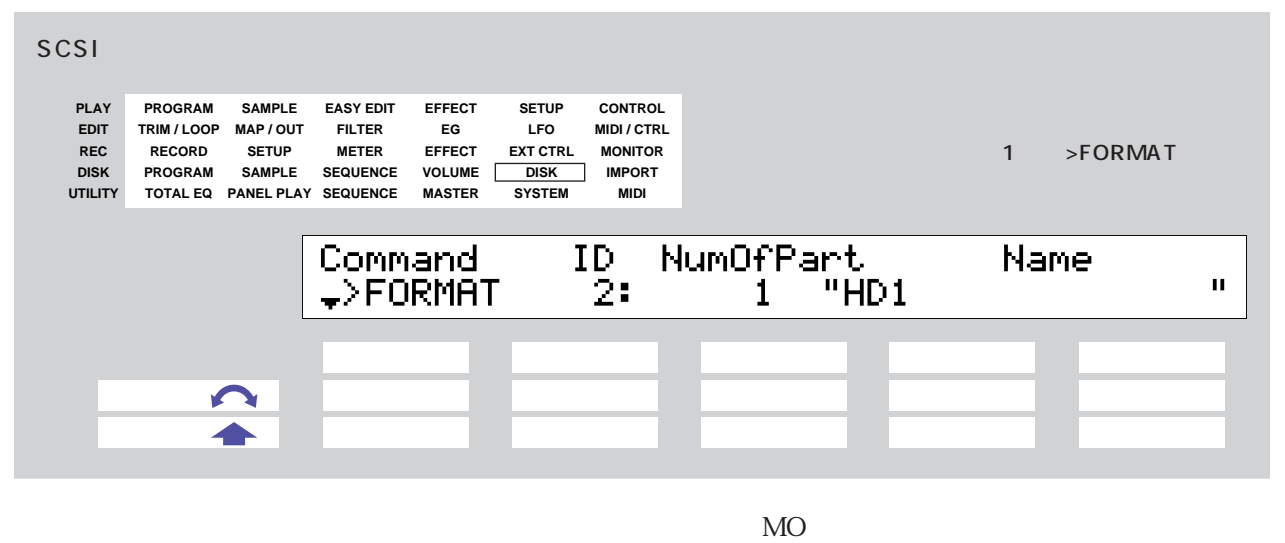

 $2 \t 8$ 

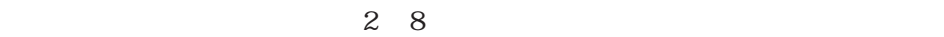

 $SCSI$ PHYS\_FMT P. 256  $A3000 512M$  $512M$  $512M$ FD\_FMT P. 260 the state of the state of the part of the PART\_FMT P. 258  $A3000 \t SCSI$   $A7000$ 

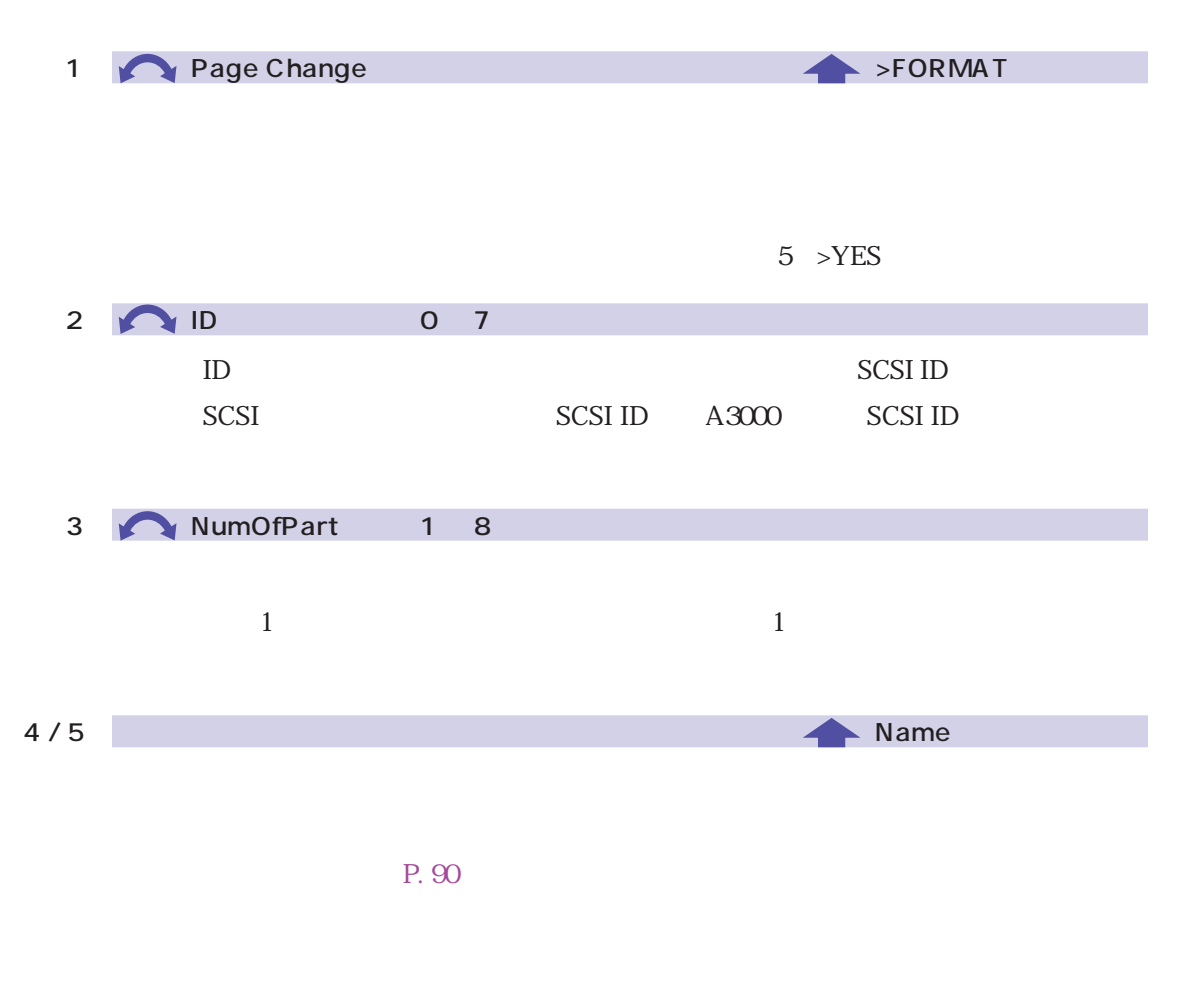

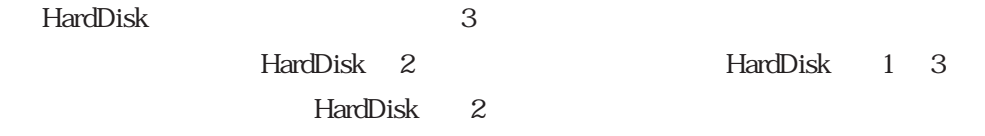

### <span id="page-255-0"></span>**PHYS\_FMT**

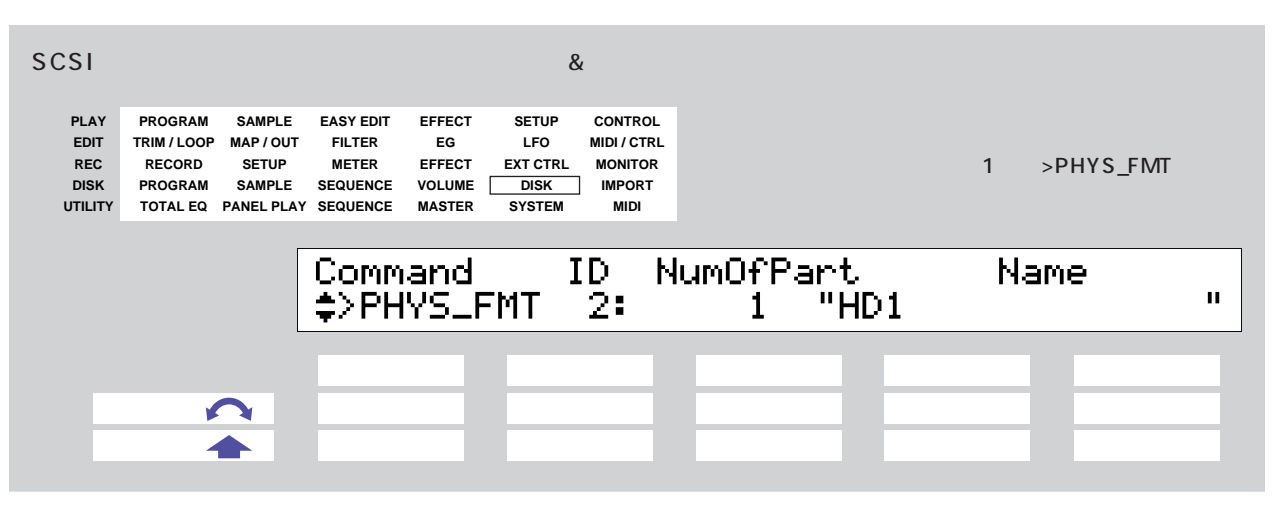

The Correction Correction of the Correction Correction Correction Correction Correction Correction Correction Correction Correction Correction Correction Correction Correction Correction Correction Correction Correction Co

 $2$   $8$ 

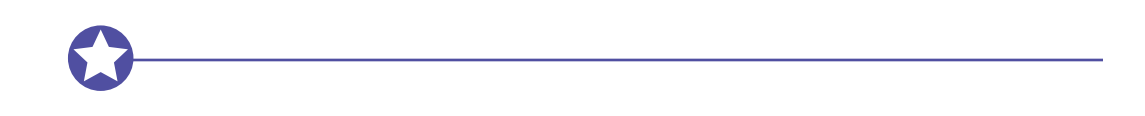

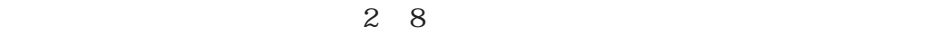

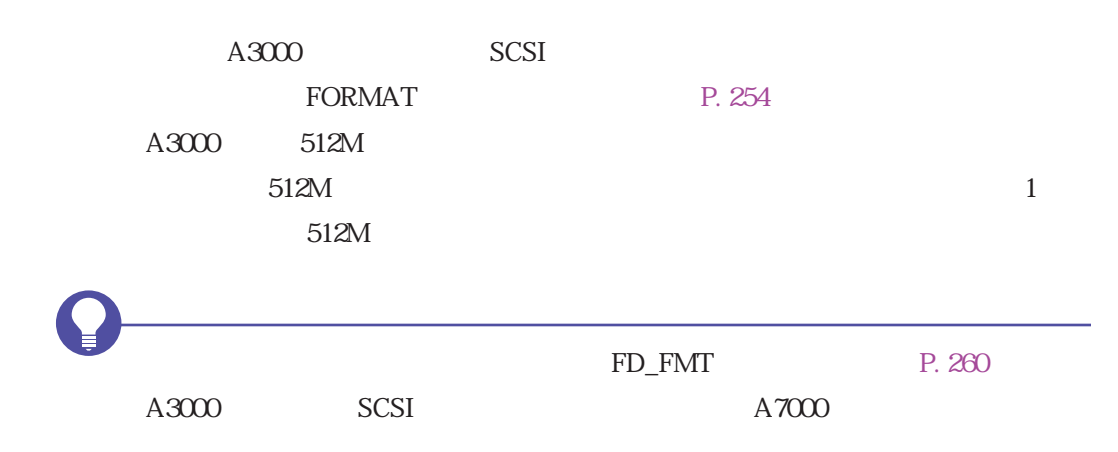

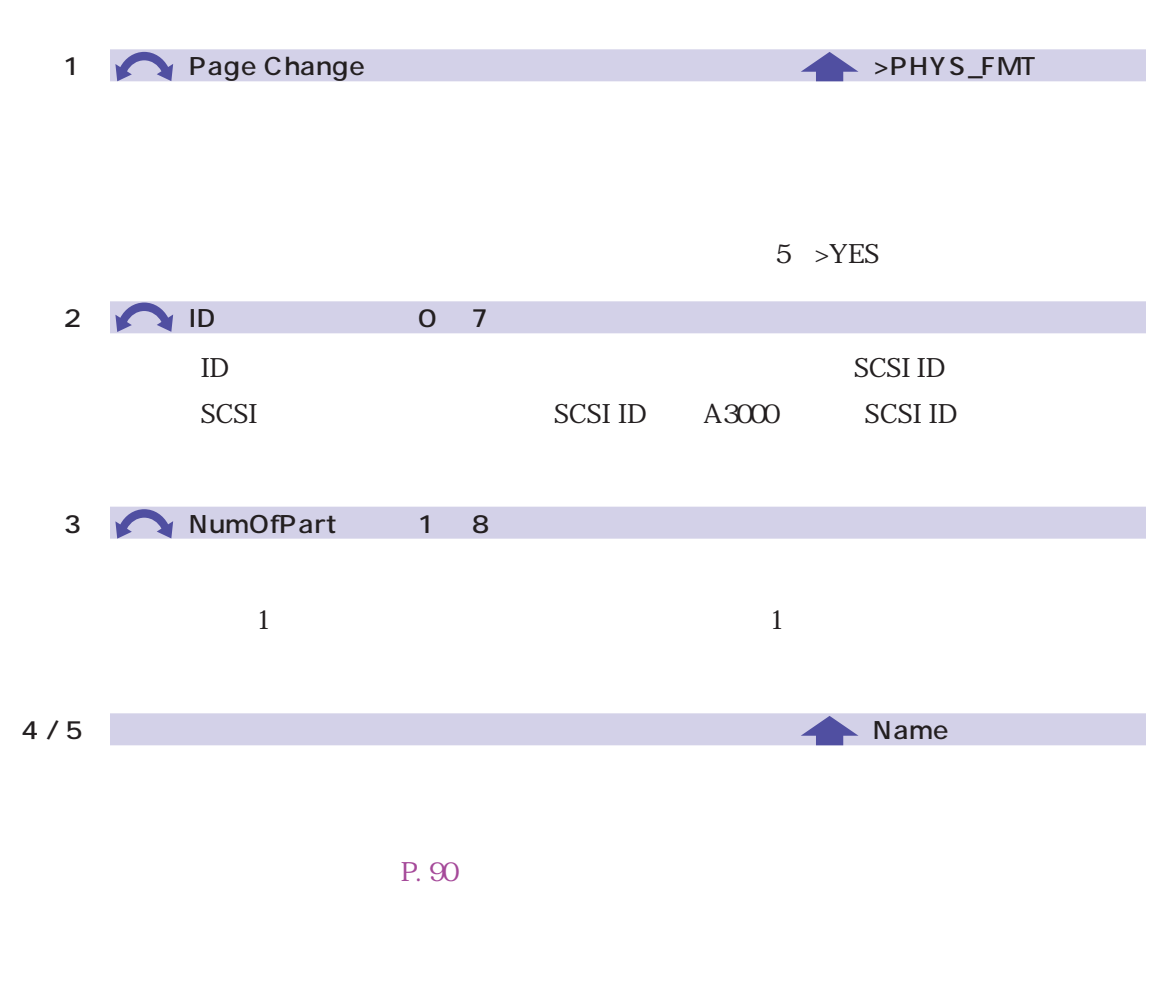

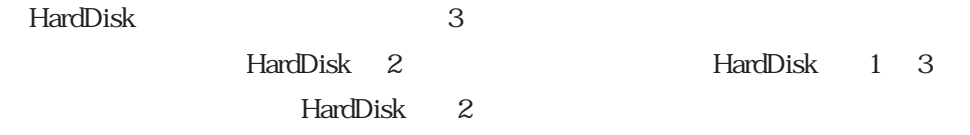

### <span id="page-257-0"></span>PART\_FMT

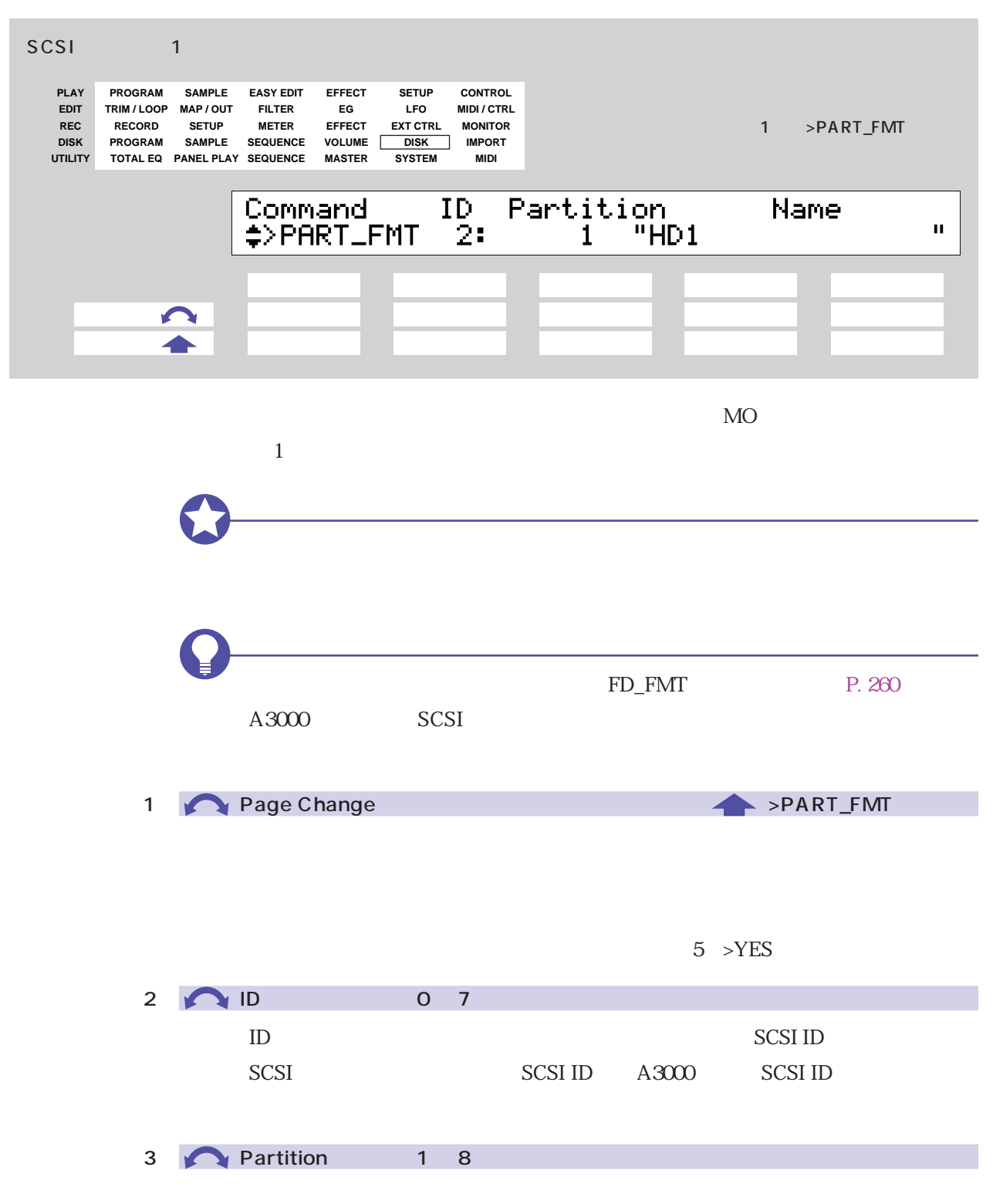

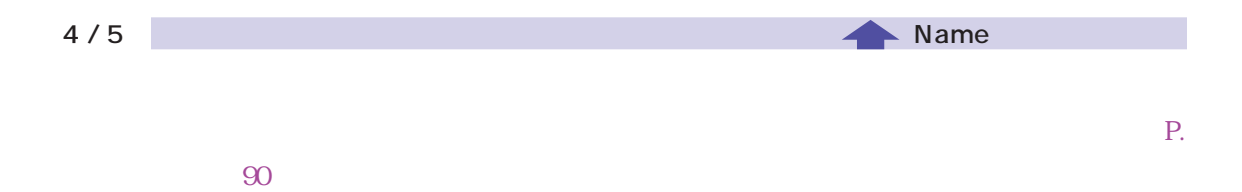

### <span id="page-259-0"></span>FD\_FMT

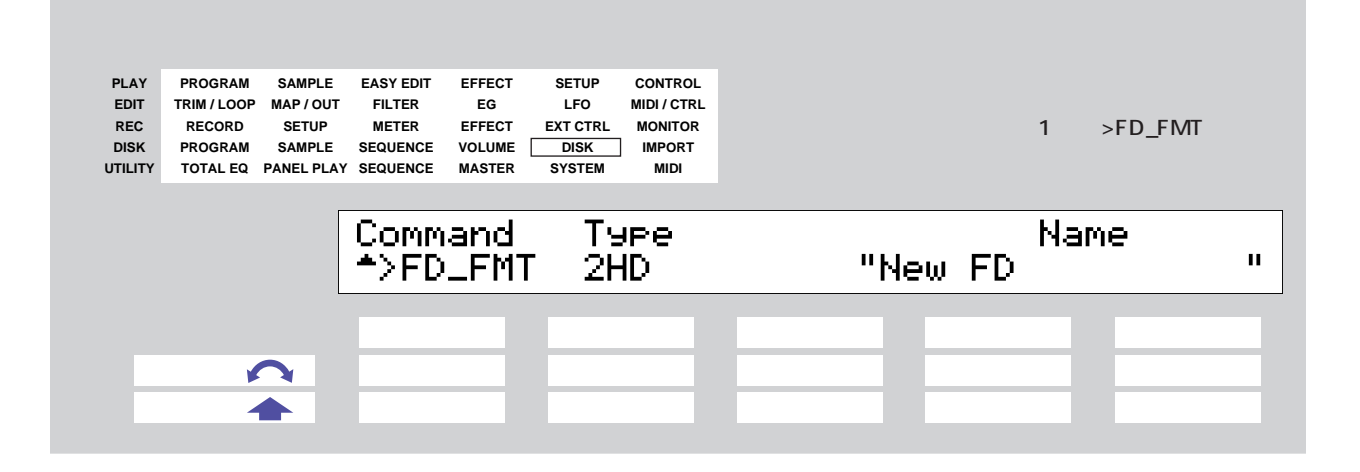

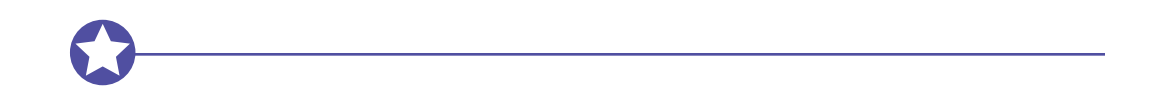

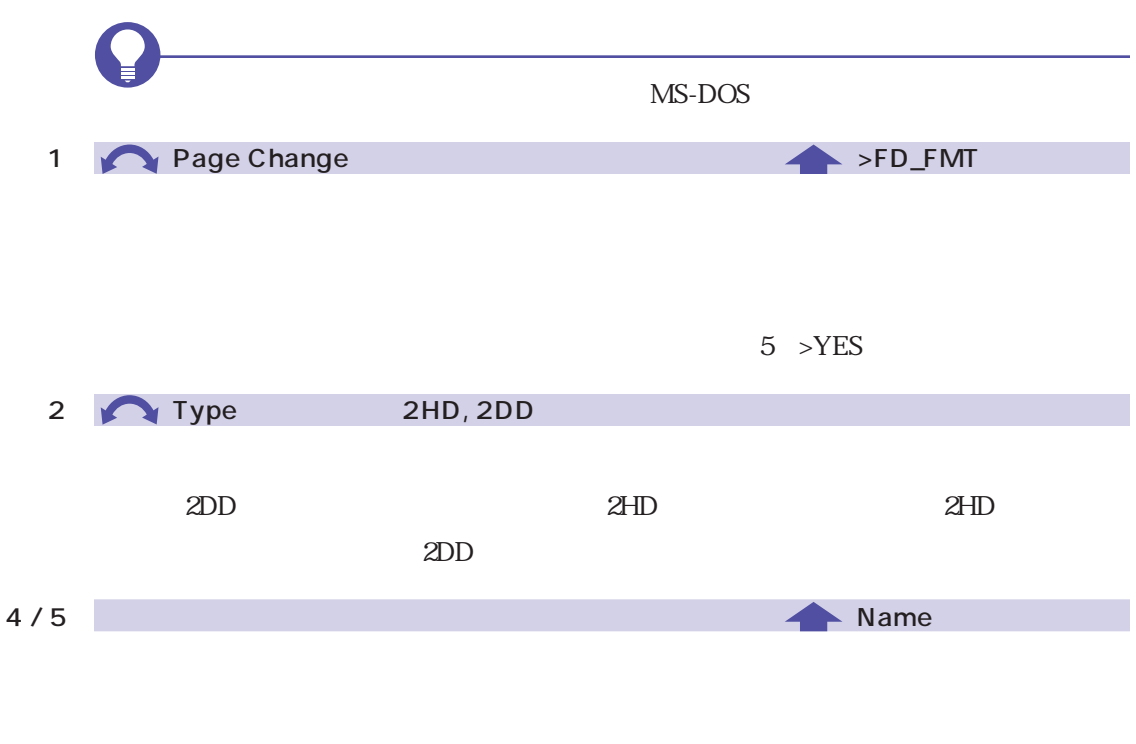

[P. 90\)](#page-89-0)

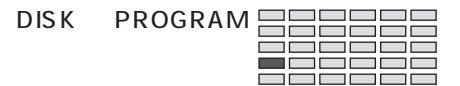

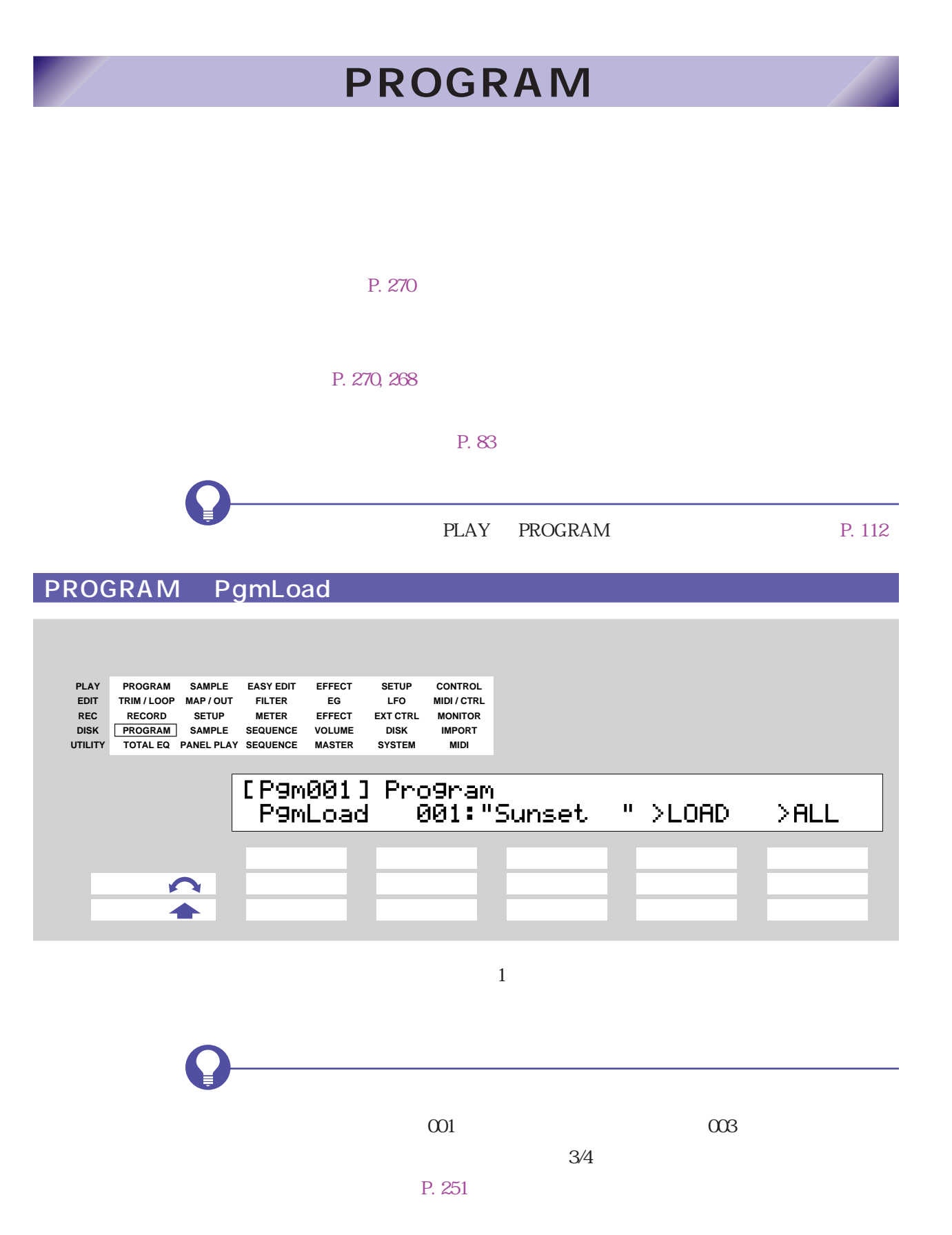

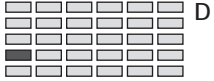

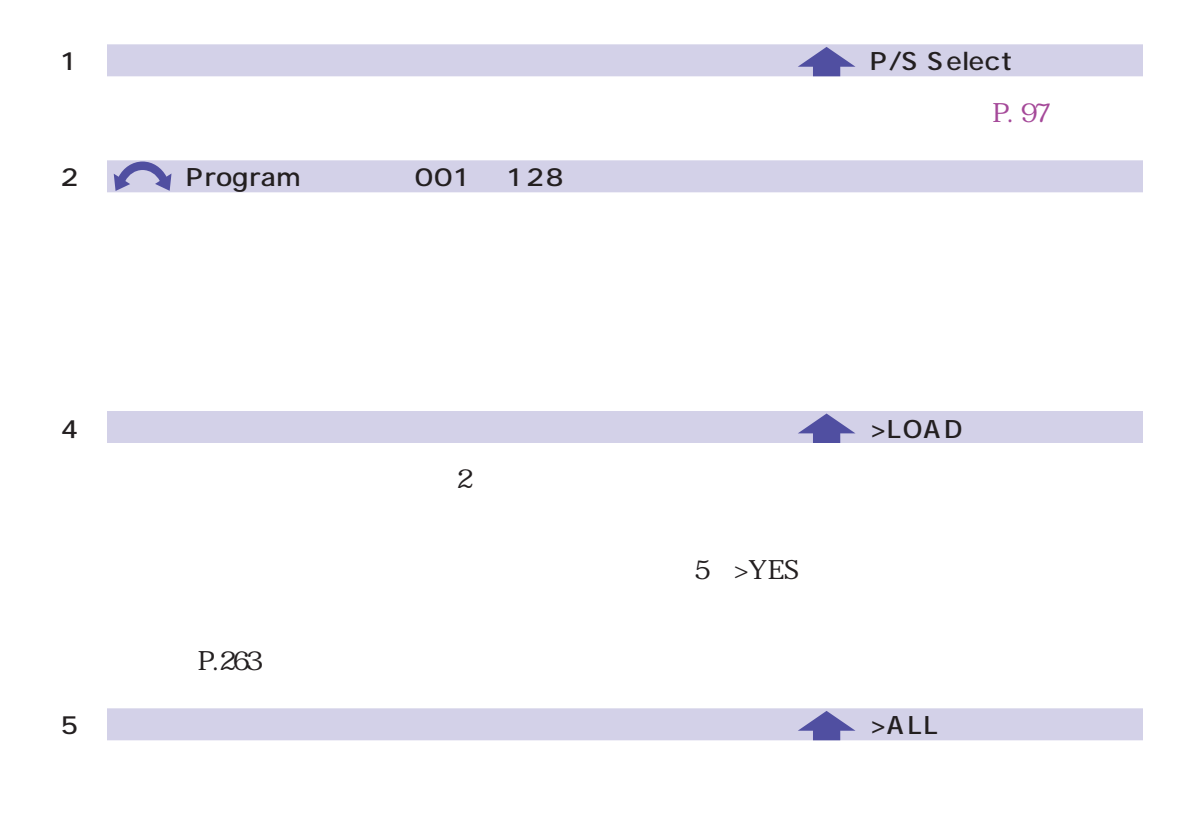

 $5$  >YES

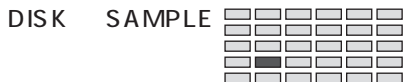

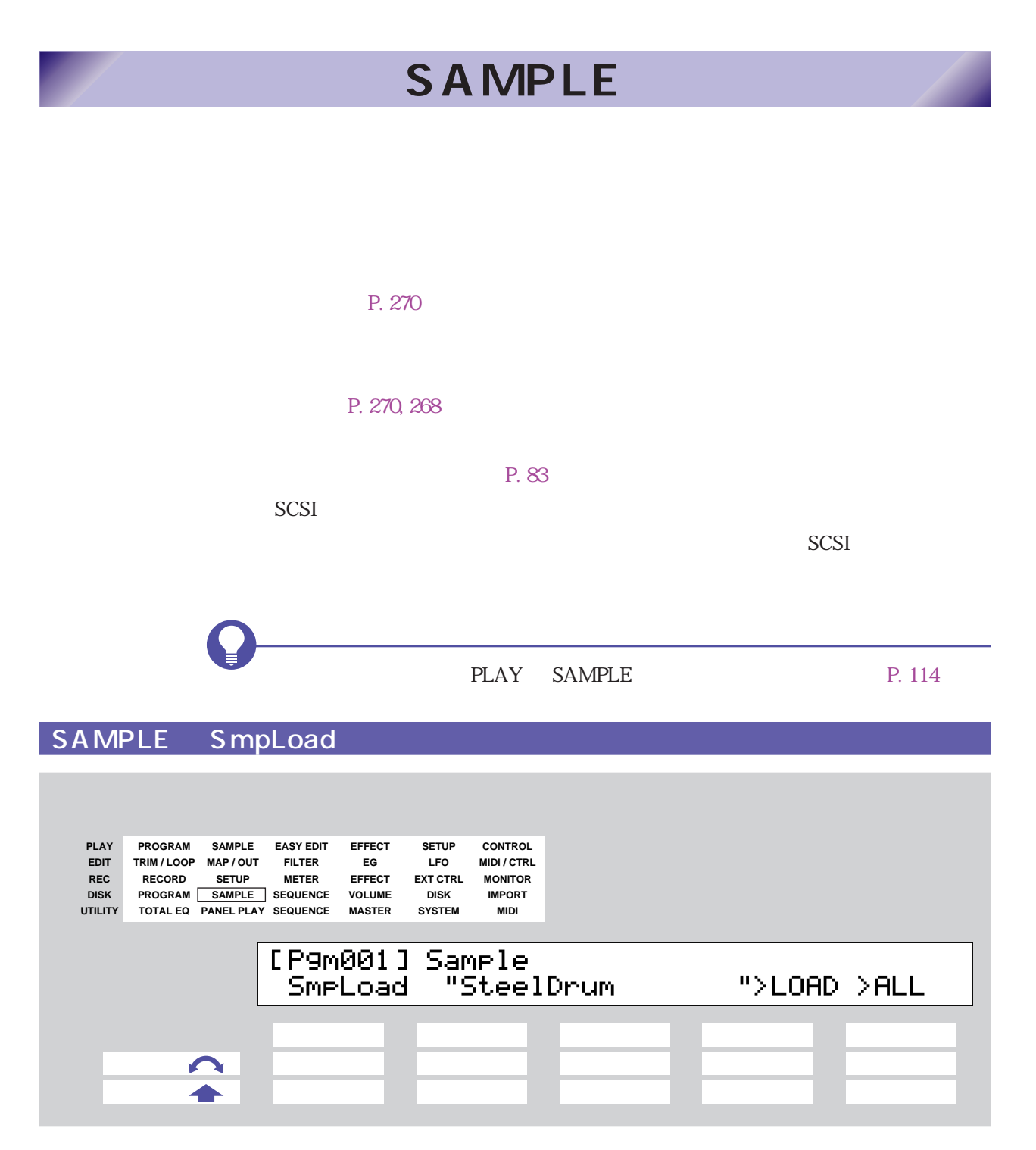

 $1$ 

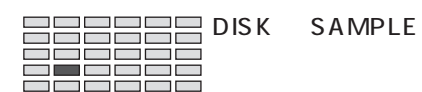

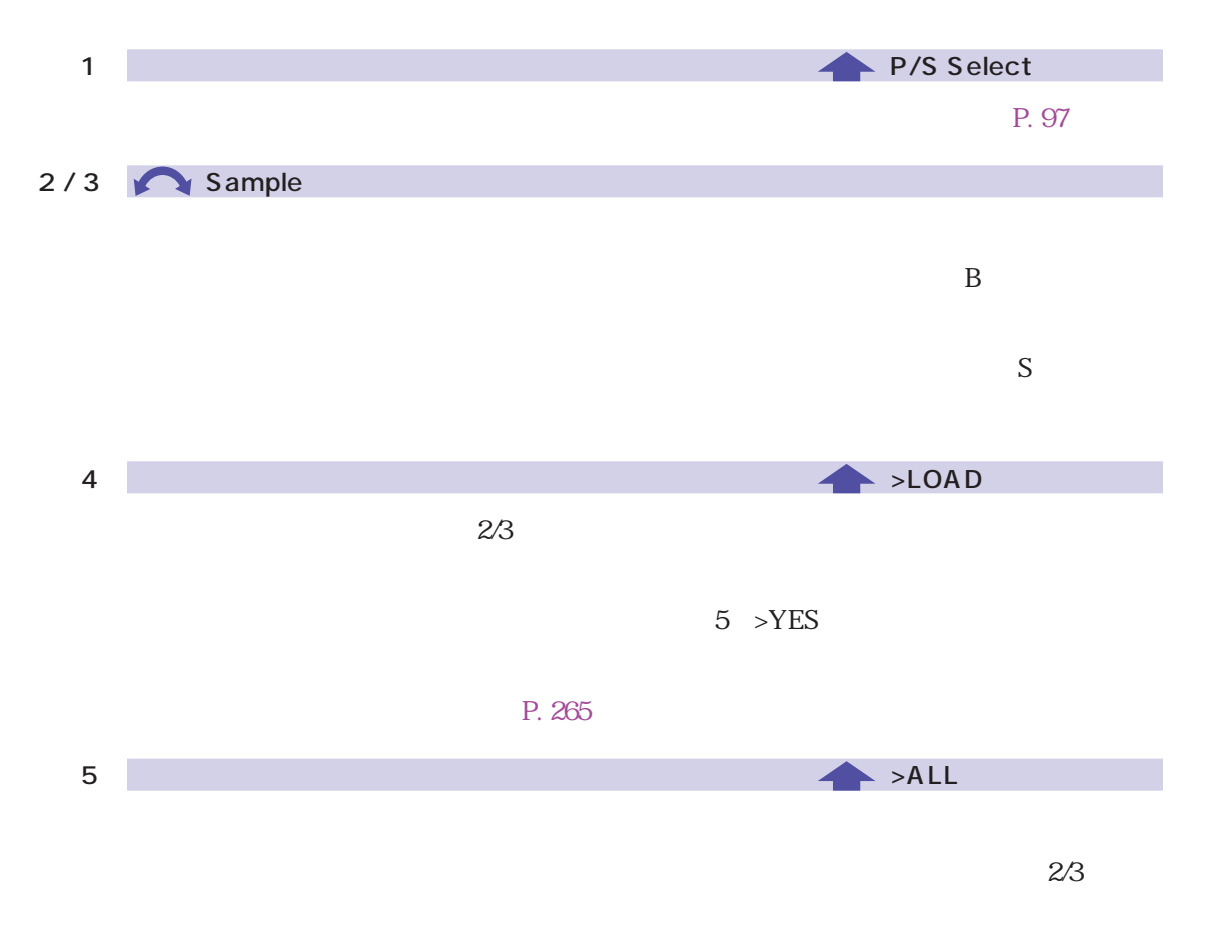

 $5$  >YES

P. 265

#### <span id="page-264-0"></span>same name! "SteelDrum"<br>"One" >RENAME >SKIP  $"$ (SMP) >REPLAC >ABORT

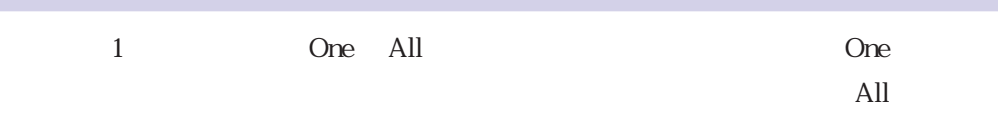

2 >RENAME

 $3 >SKIP$ 

4 >REPLAC

5 >ABORT

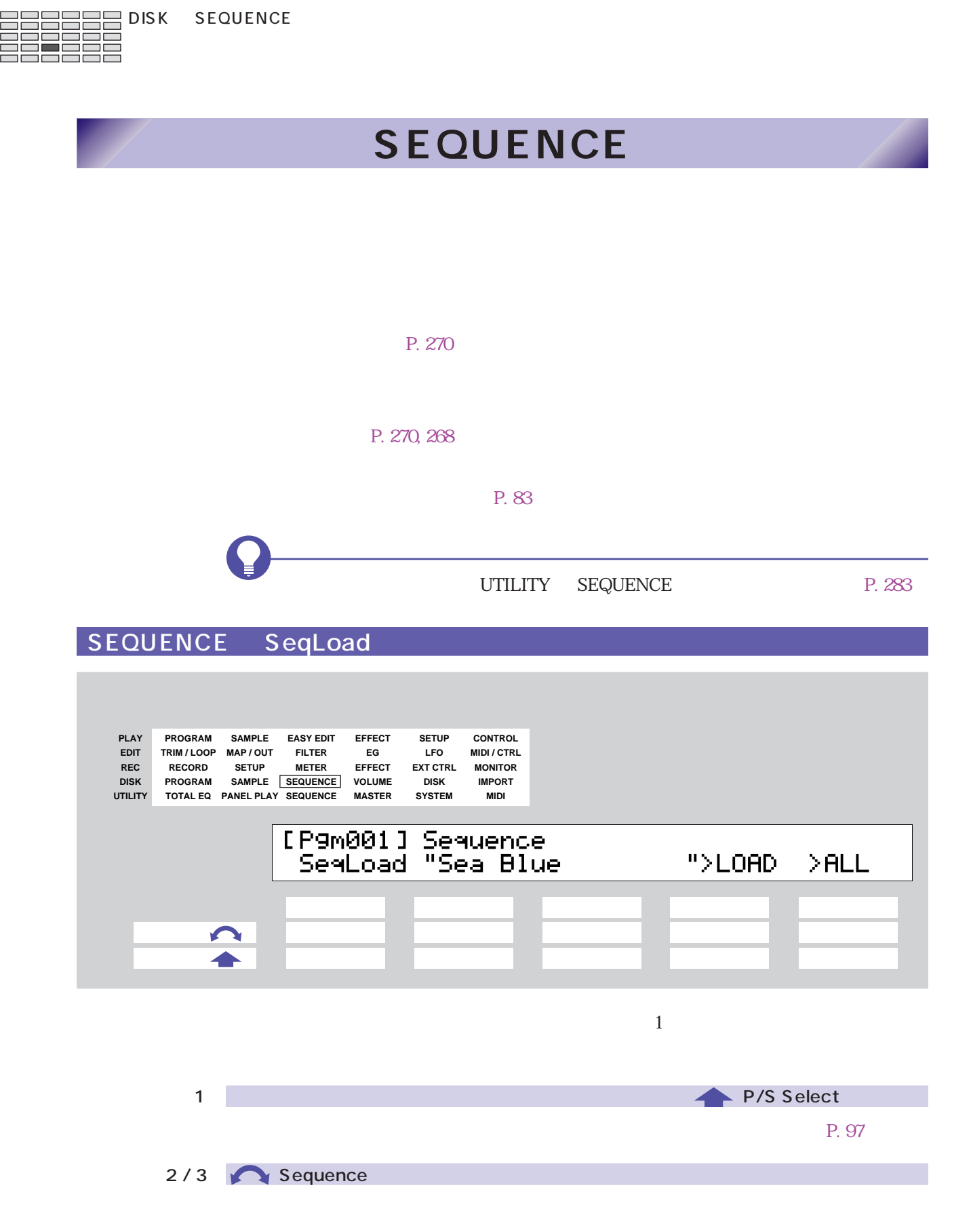

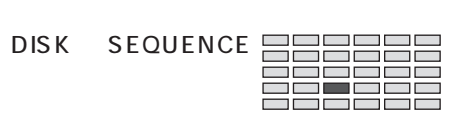

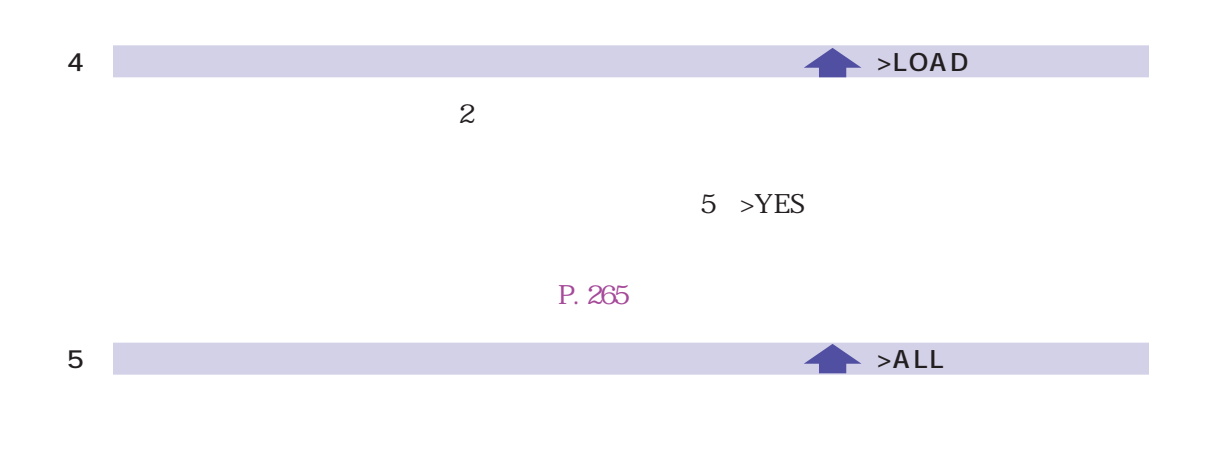

 $5$  >YES

P. 265

# **VOLUME**

#### P. 83

<span id="page-267-0"></span>VOLUME Volume

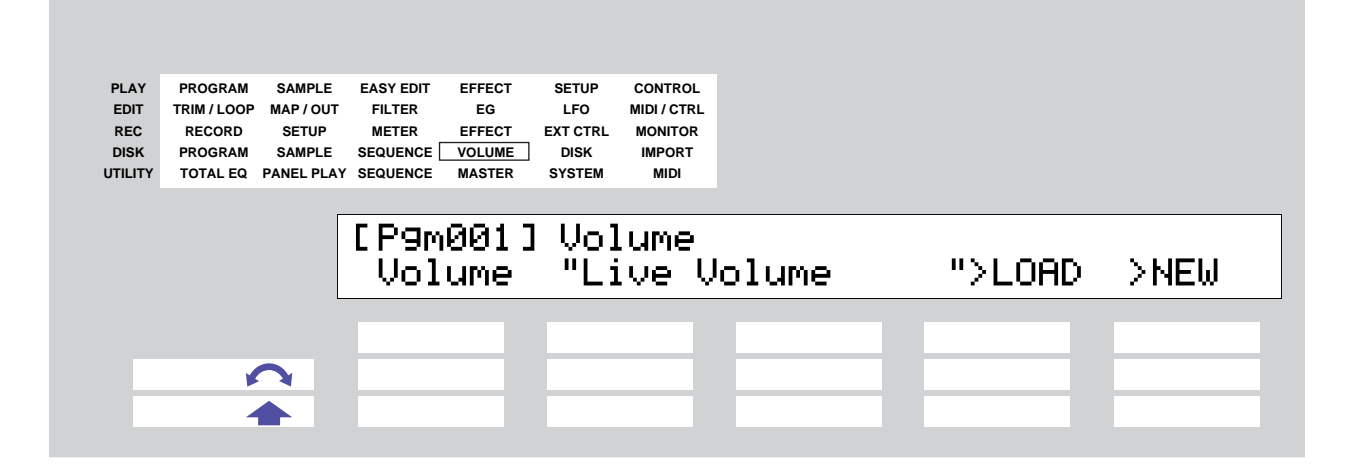

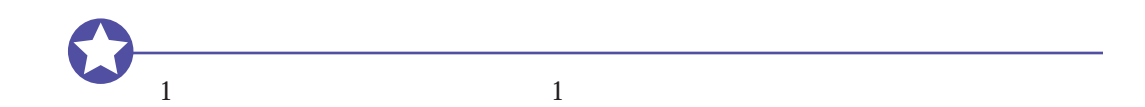

FD VOLUME

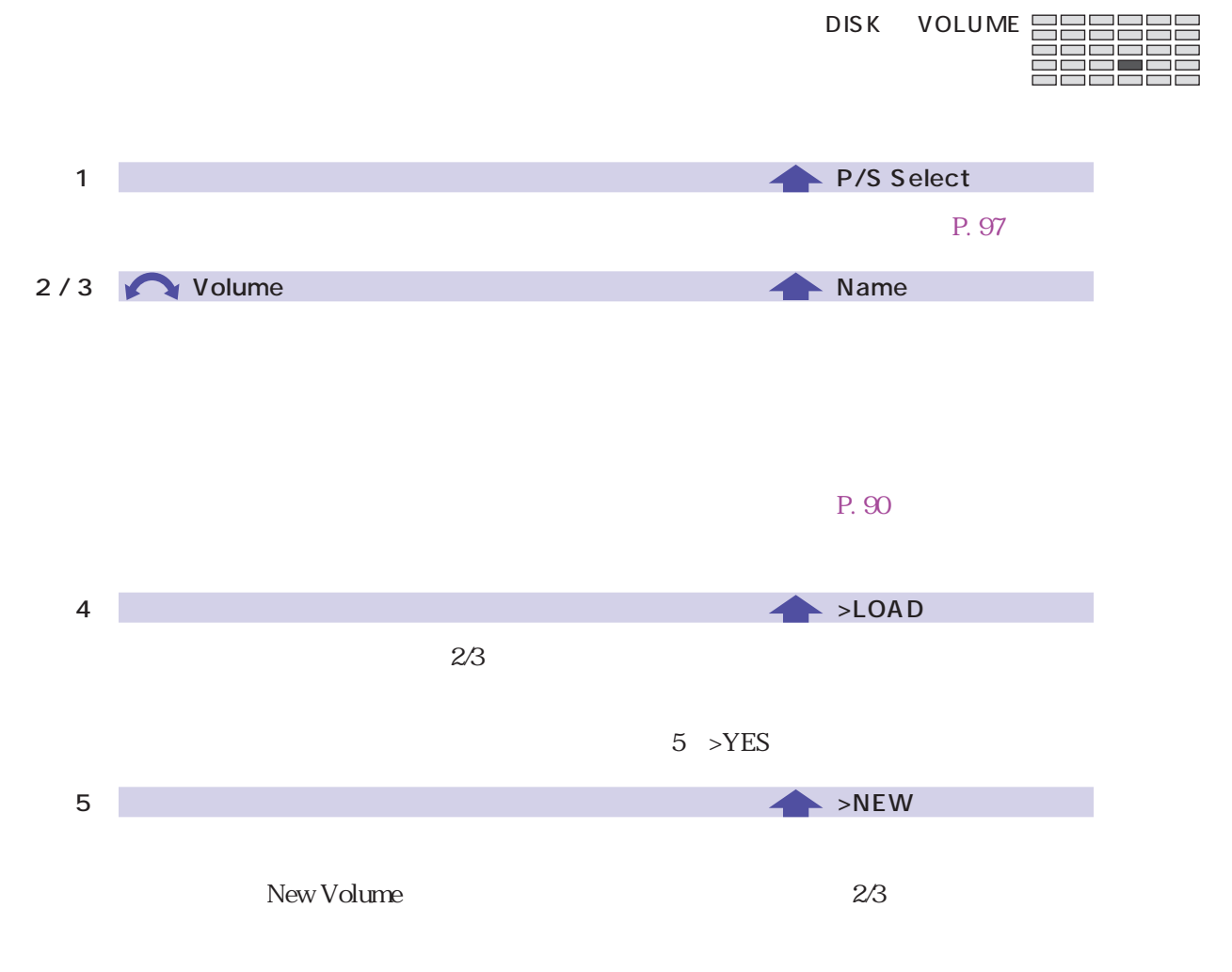

<span id="page-269-0"></span>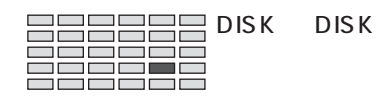

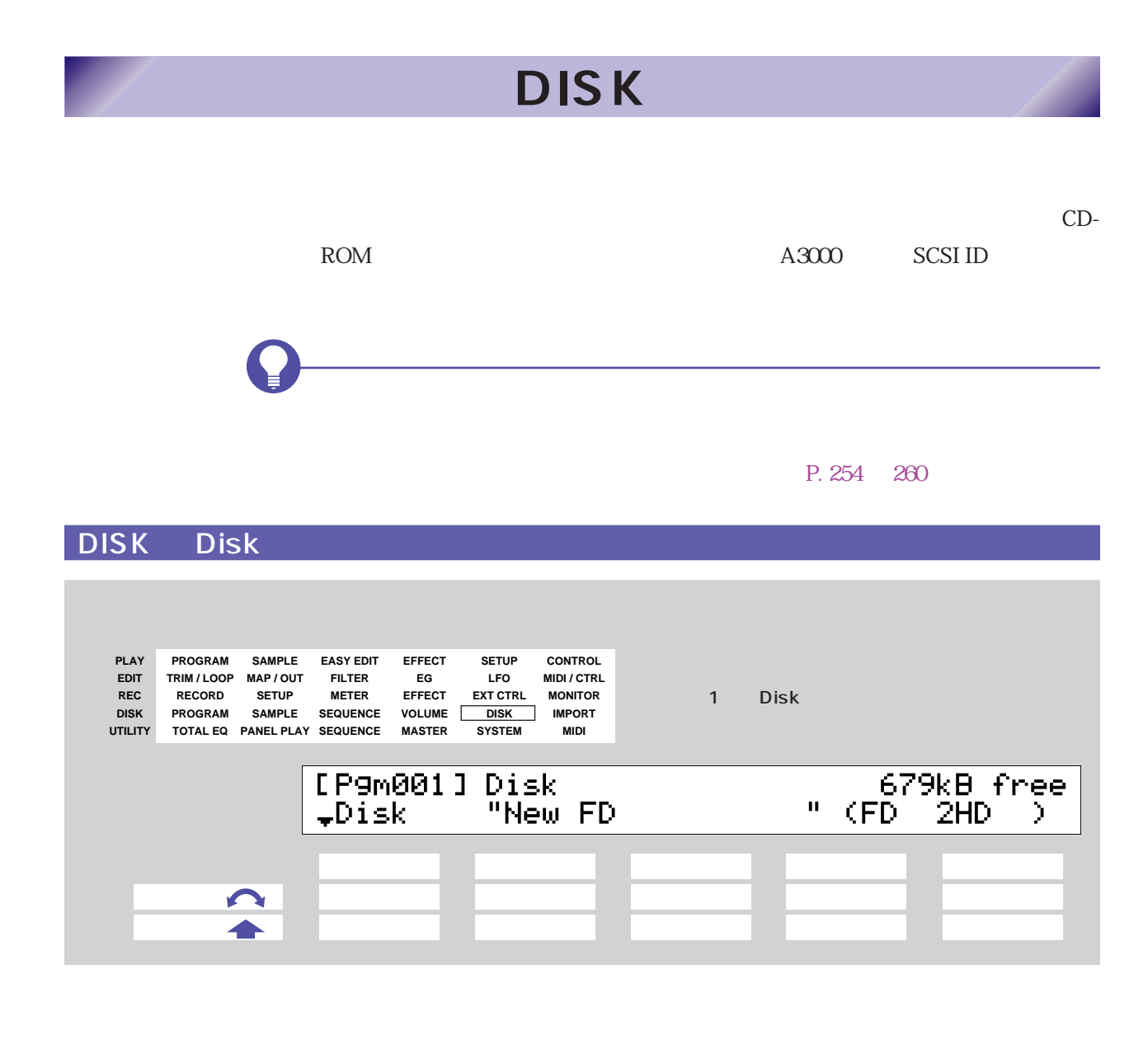

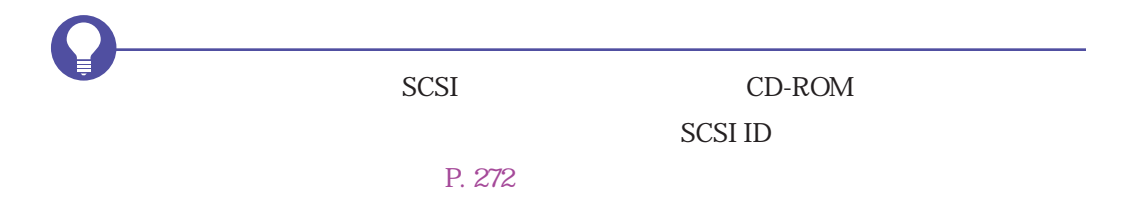

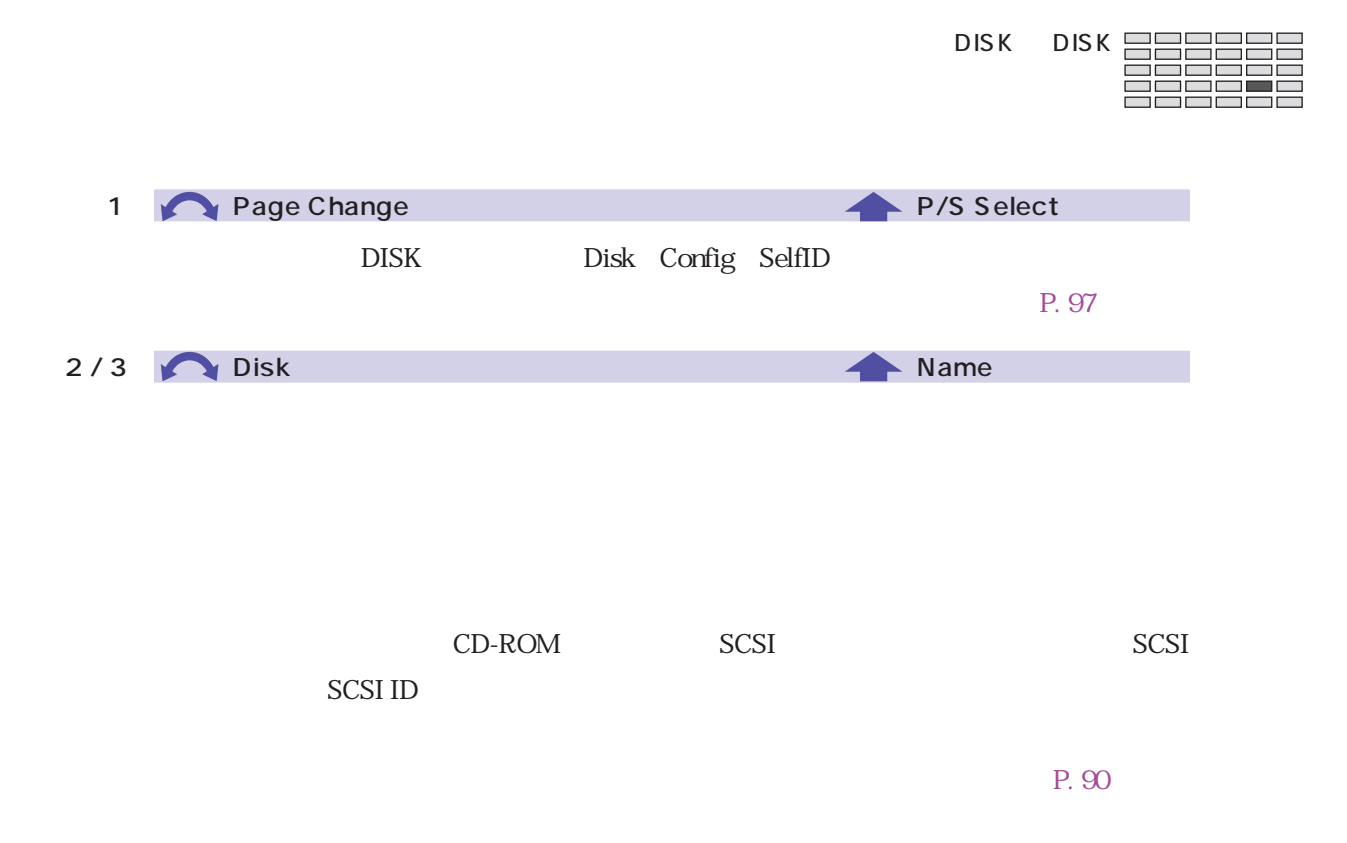

<span id="page-271-0"></span>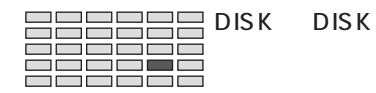

### DISK Config

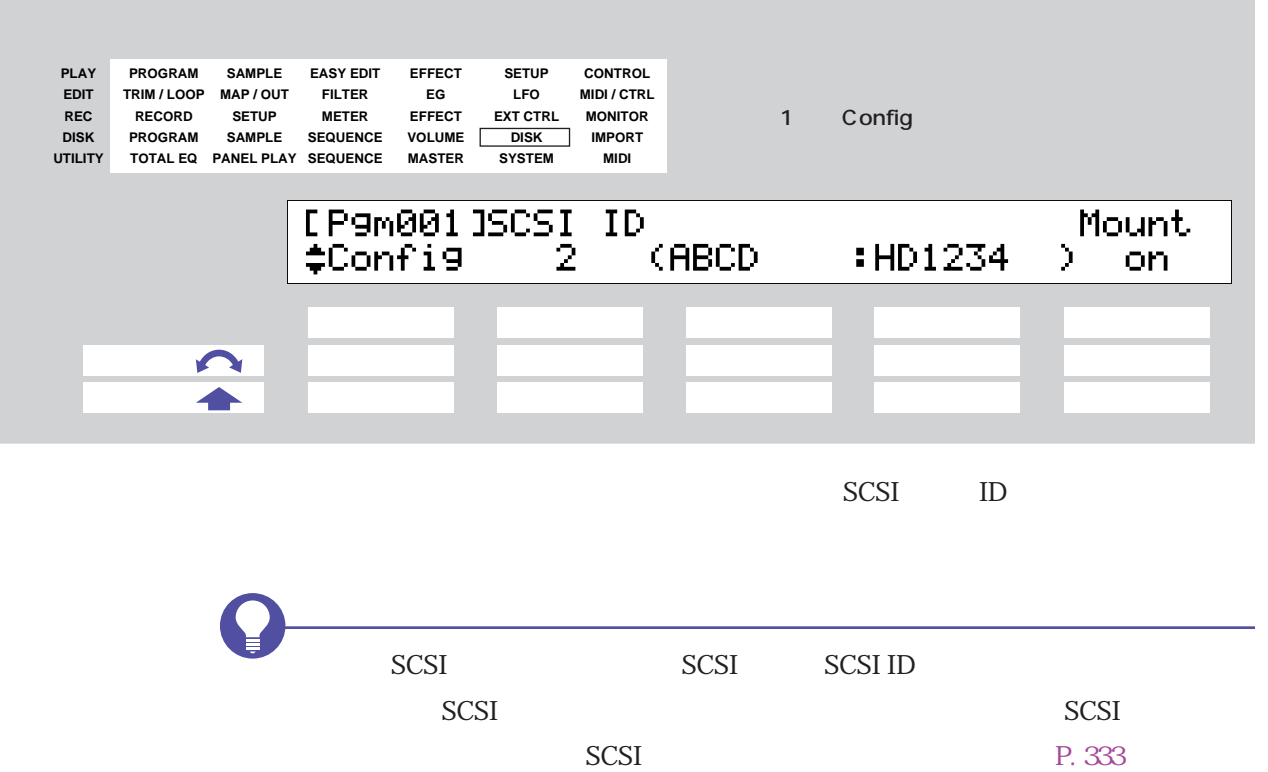

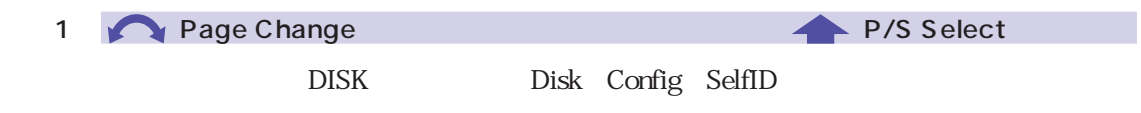

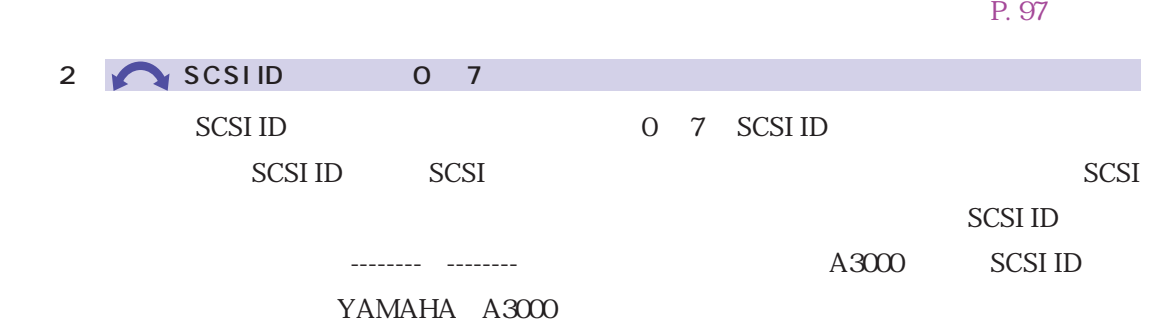

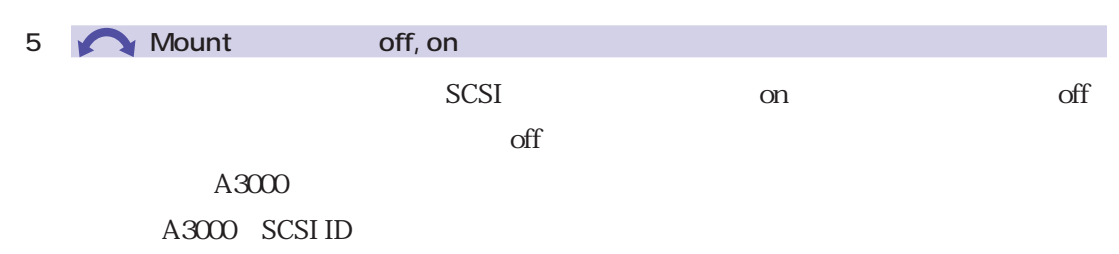

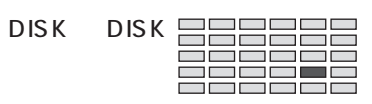

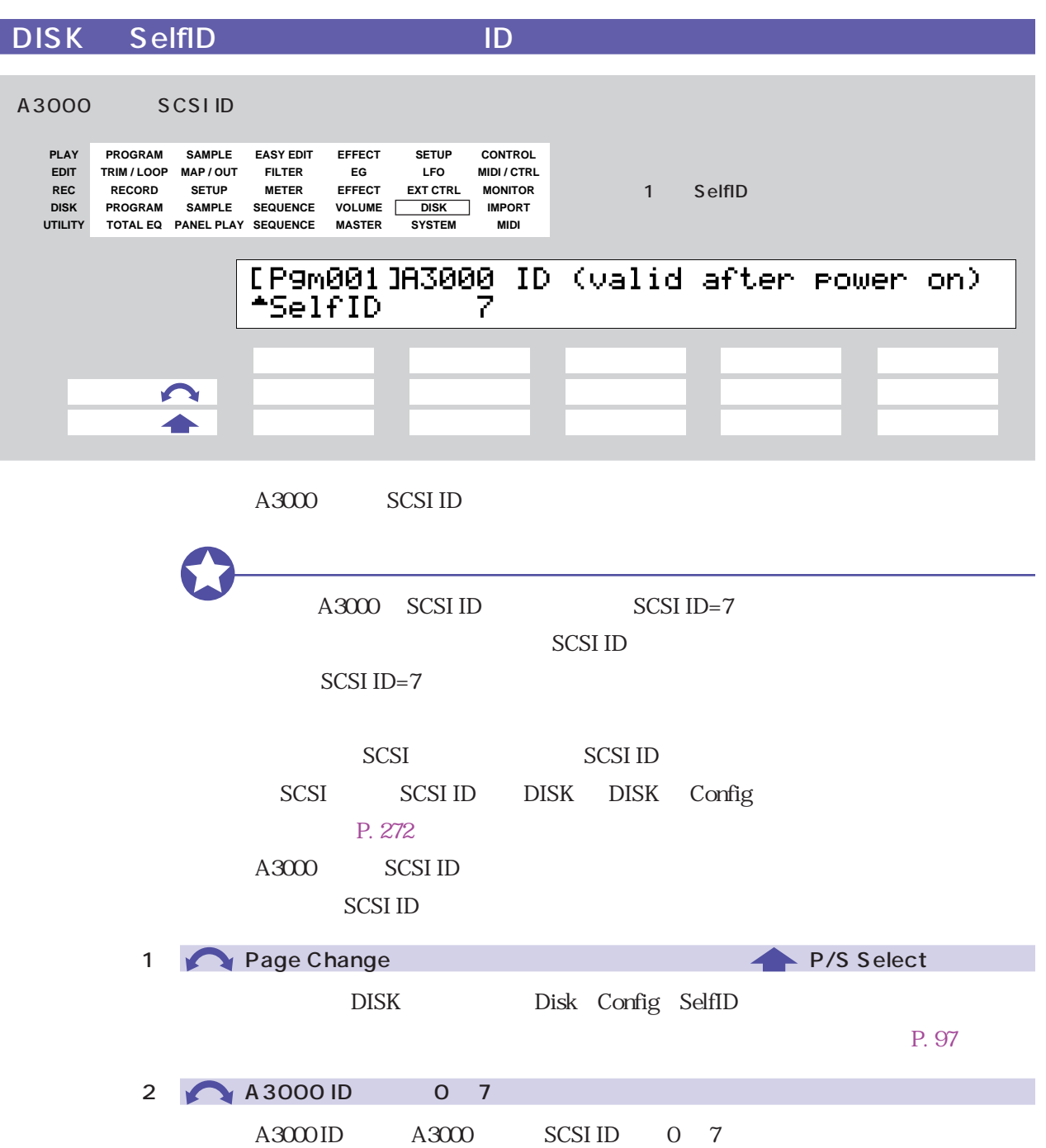

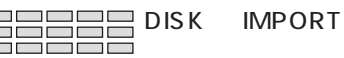

Ē

# **IMPORT**

A7000 TX16W

 $\text{SMF}$ 

 $\text{MIDI}$ 

P. 270

・ ハードディスクやCD-ROM ドライブからデータをインポートするときは、あらか

### P. 270, 268

IMPORT ImpSmp **PLAY CONTROL PROGRAM SAMPLE EASY EDIT EFFECT SETUP EG LFO MIDI / CTRL TRIM / LOOP EDIT MAP / OUT FILTER REC** 1 ImpSmp **RECORD SETUP METER EFFECT EXT CTRL MONITOR DISK PROGRAM SAMPLE SEQUENCE VOLUME DISK IMPORT SYSTEM MIDI TOTAL EQ UTILITY PANEL PLAY SEQUENCE MASTER** [P9m001] Sample Name<br>-ImpSmp = "SNARE **H** g >IMPORT ノブ1 ノブ2 ノブ3 ノブ4 ノブ5  $\blacksquare$  押す操作 ○ ○  $A7000$ CD-ROM 1

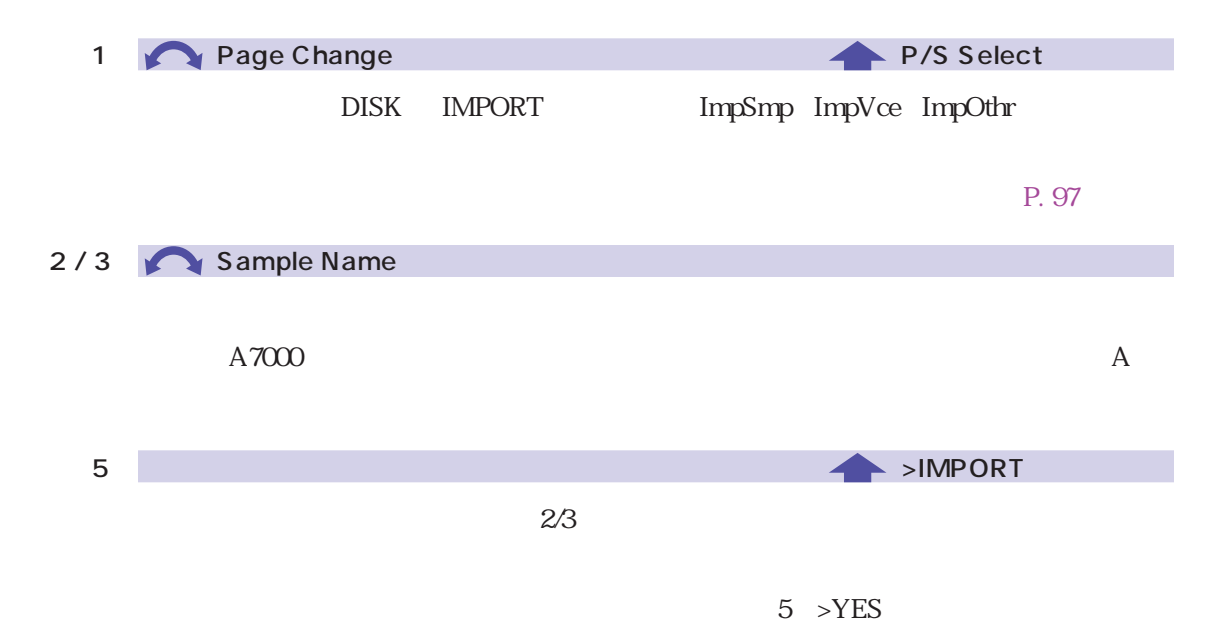

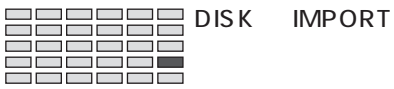

### IMPORT ImpVce

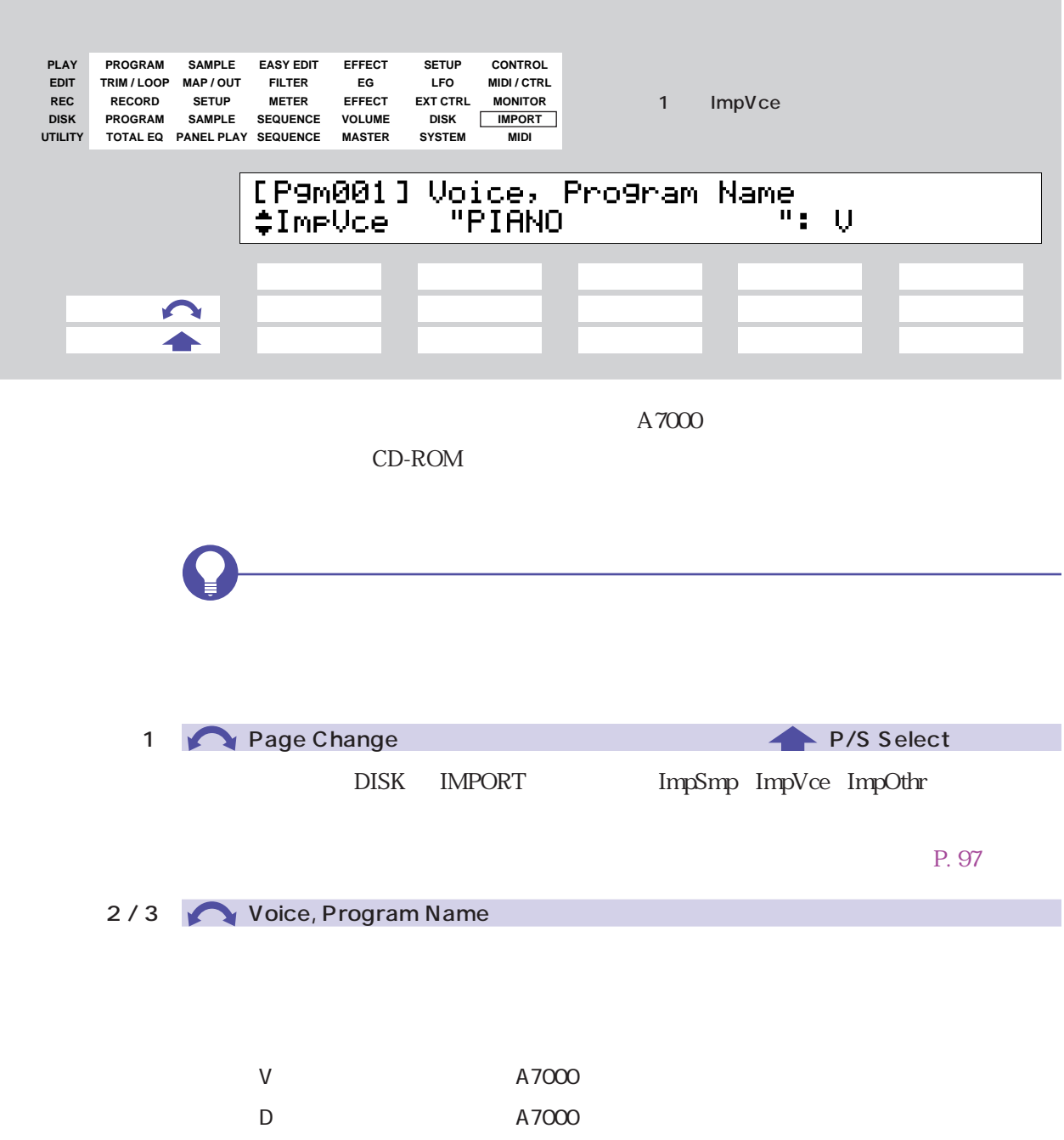

P : experimental state  $\mathsf{P}$ 

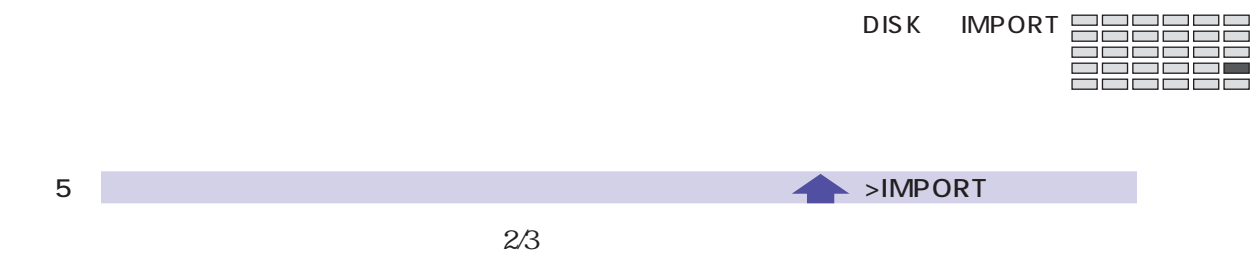

 $5$  >YES

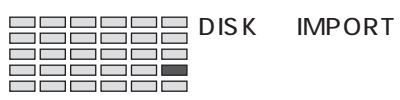

### IMPORT ImpOthr

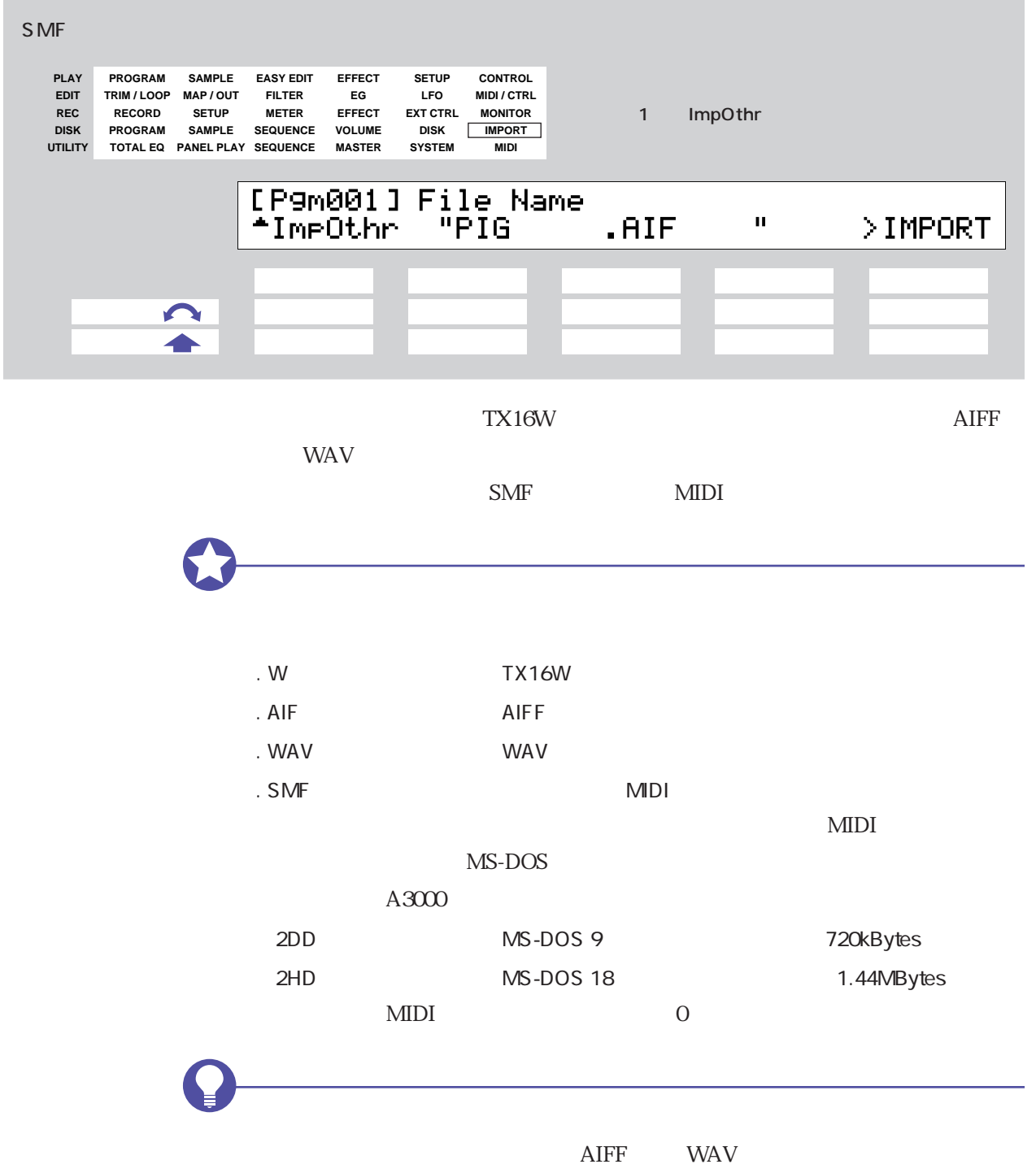

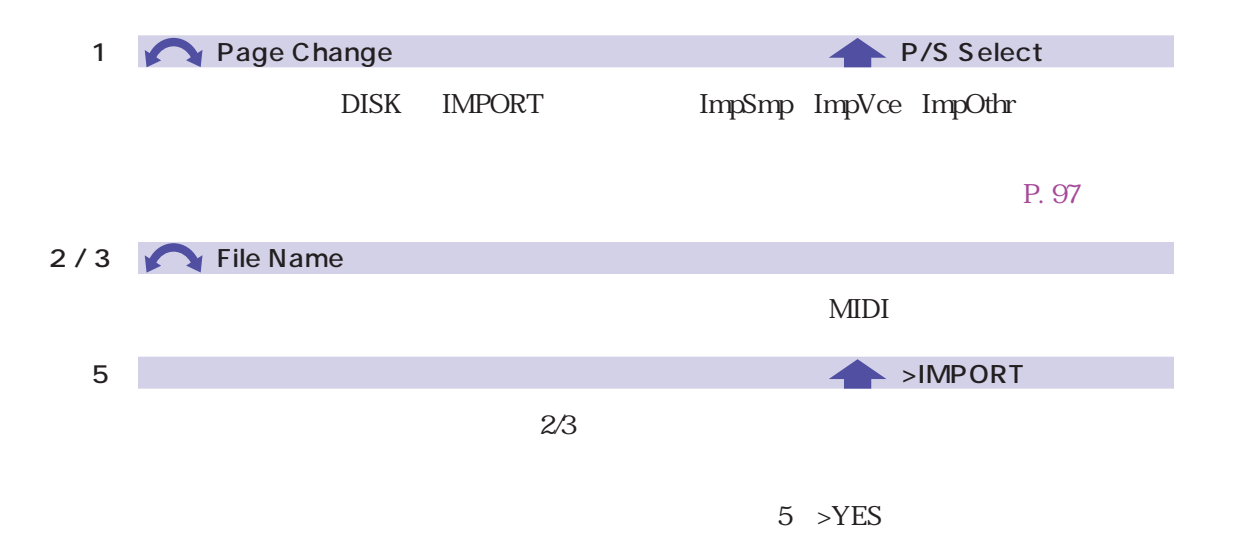

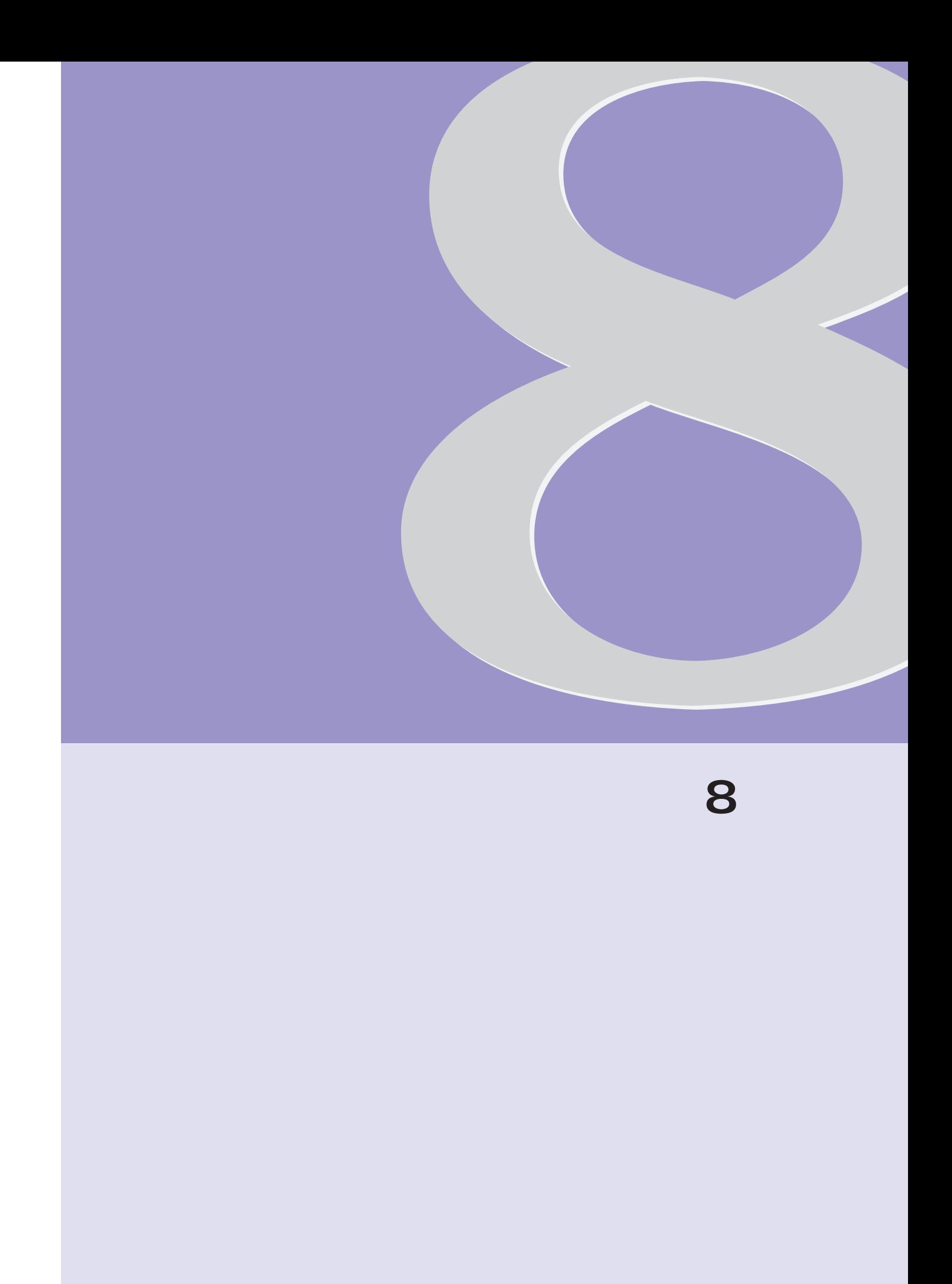

 $A3000$ 

ユーティリティモードのファンクション

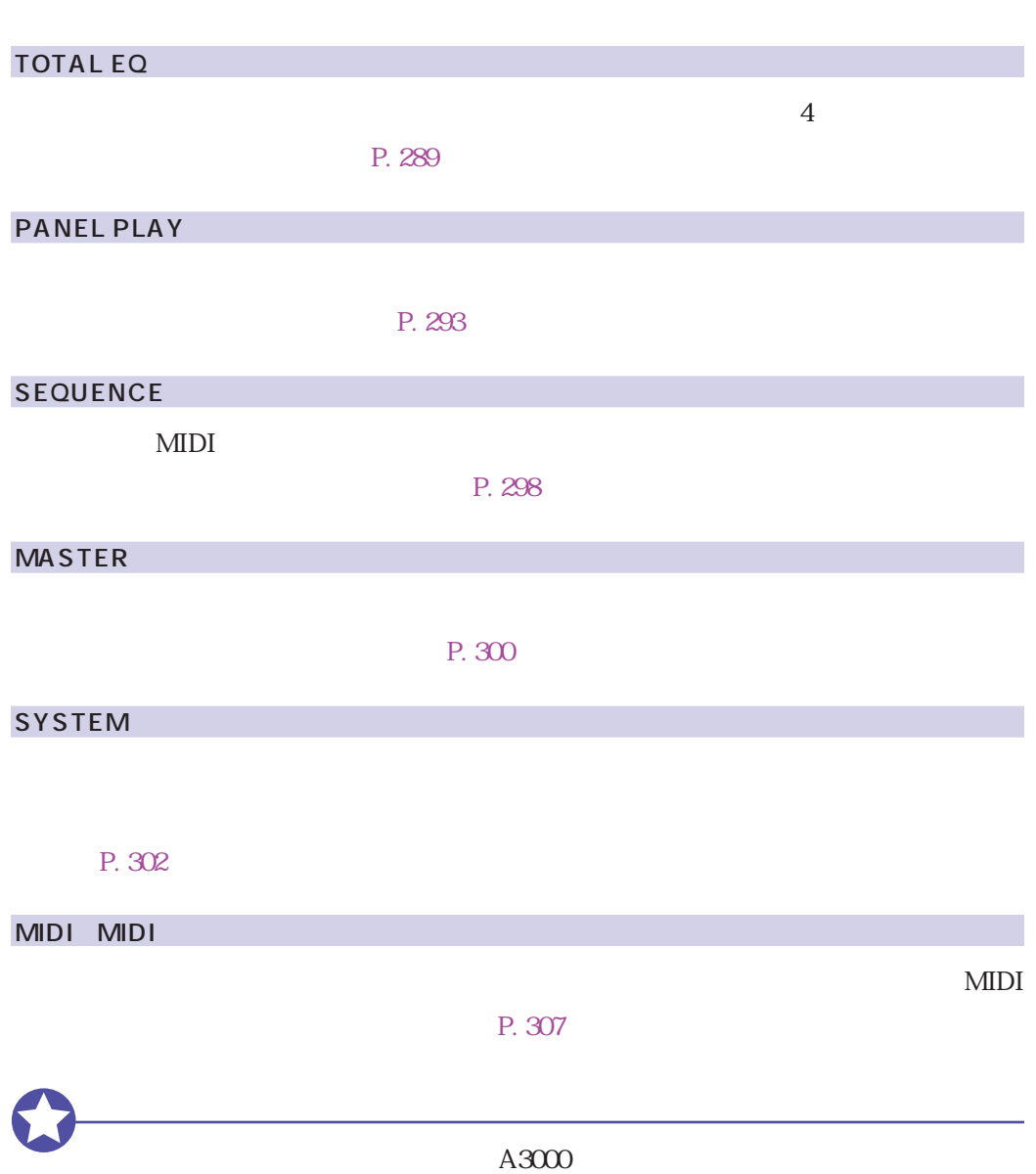

## <span id="page-282-0"></span>SAVE

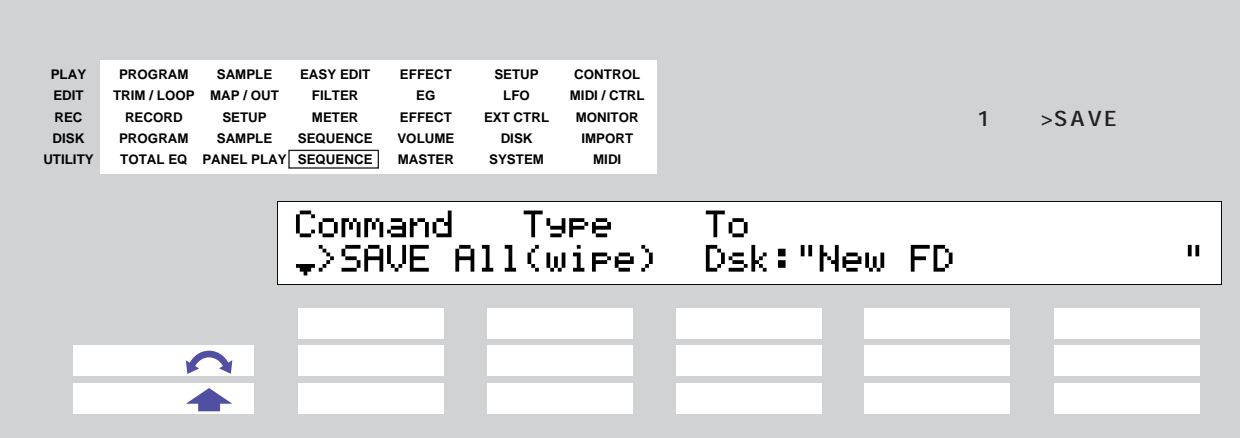

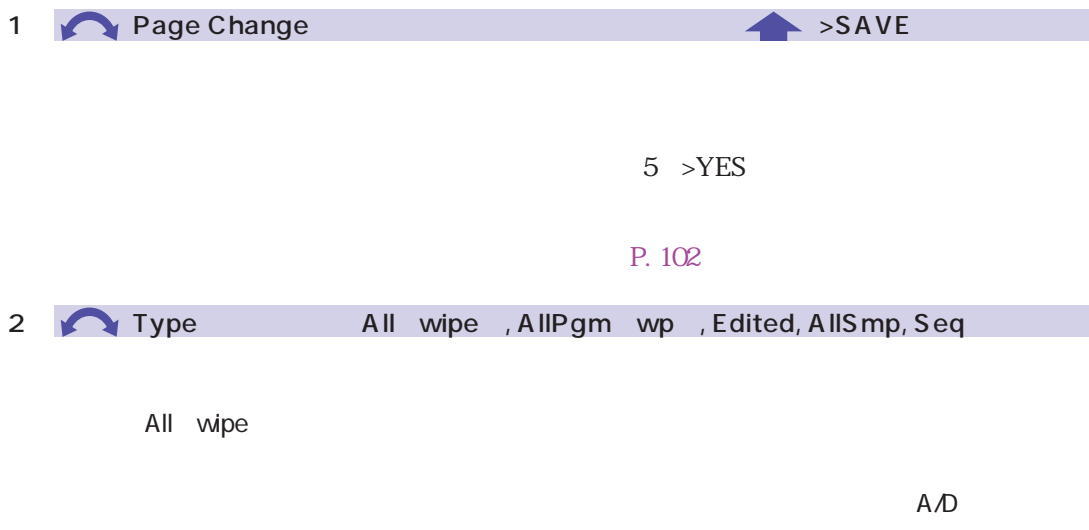

 $\mathsf{on}$ 

Edited : エディットされているデータ(新しくレコーディングした) こうしょうかい

AllSmp

 $S$ eq :  $\mathcal{S}$ 

**3** Destination Type: Dsk, Vol Destination  $4/5$ <mark>Dsk : セーブ先となるディスクを表示します。</mark>  $\overline{4/5}$ Vol : セーブ先となるボリュームを表示します。セーブ先となるボリュームを表示します。  $\overline{4/5}$ 

4 / 5 **Destination** 

Destination Type

284 8

### DELETE

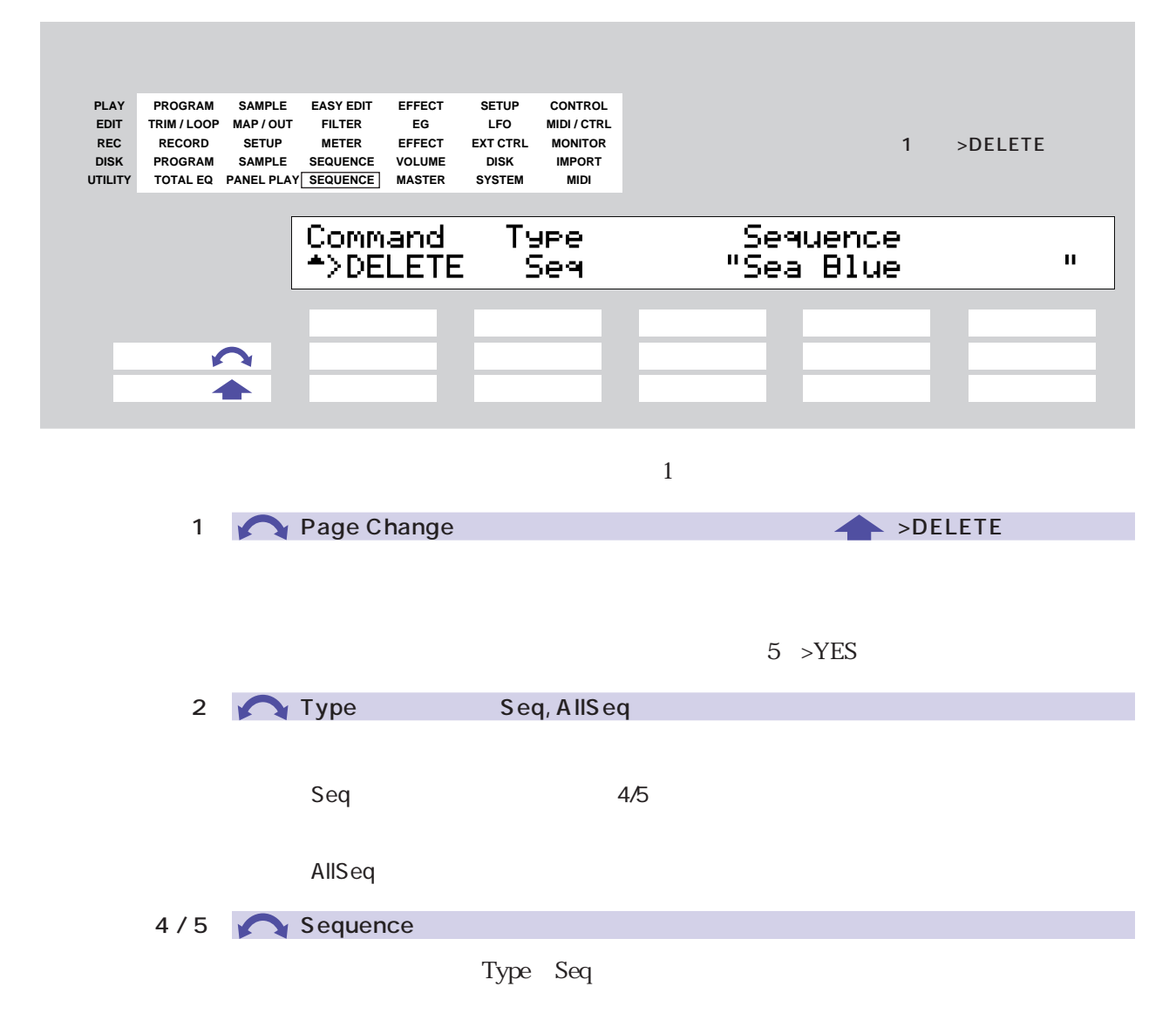

### SAVESYS

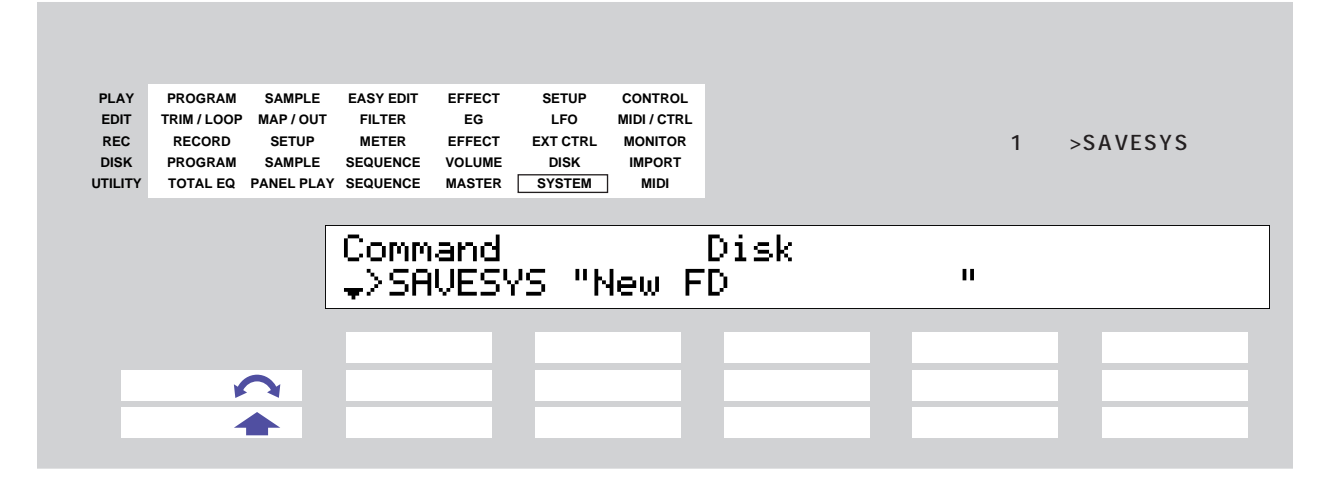

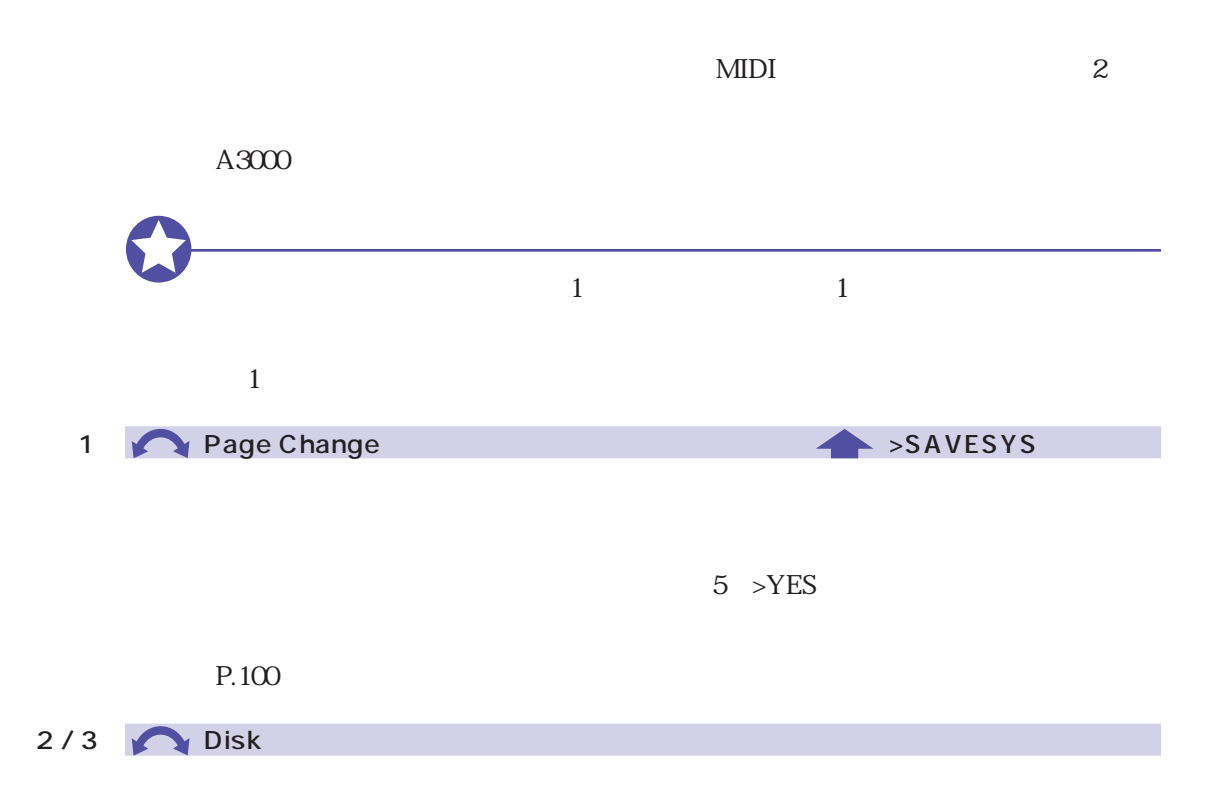

### LOADSYS

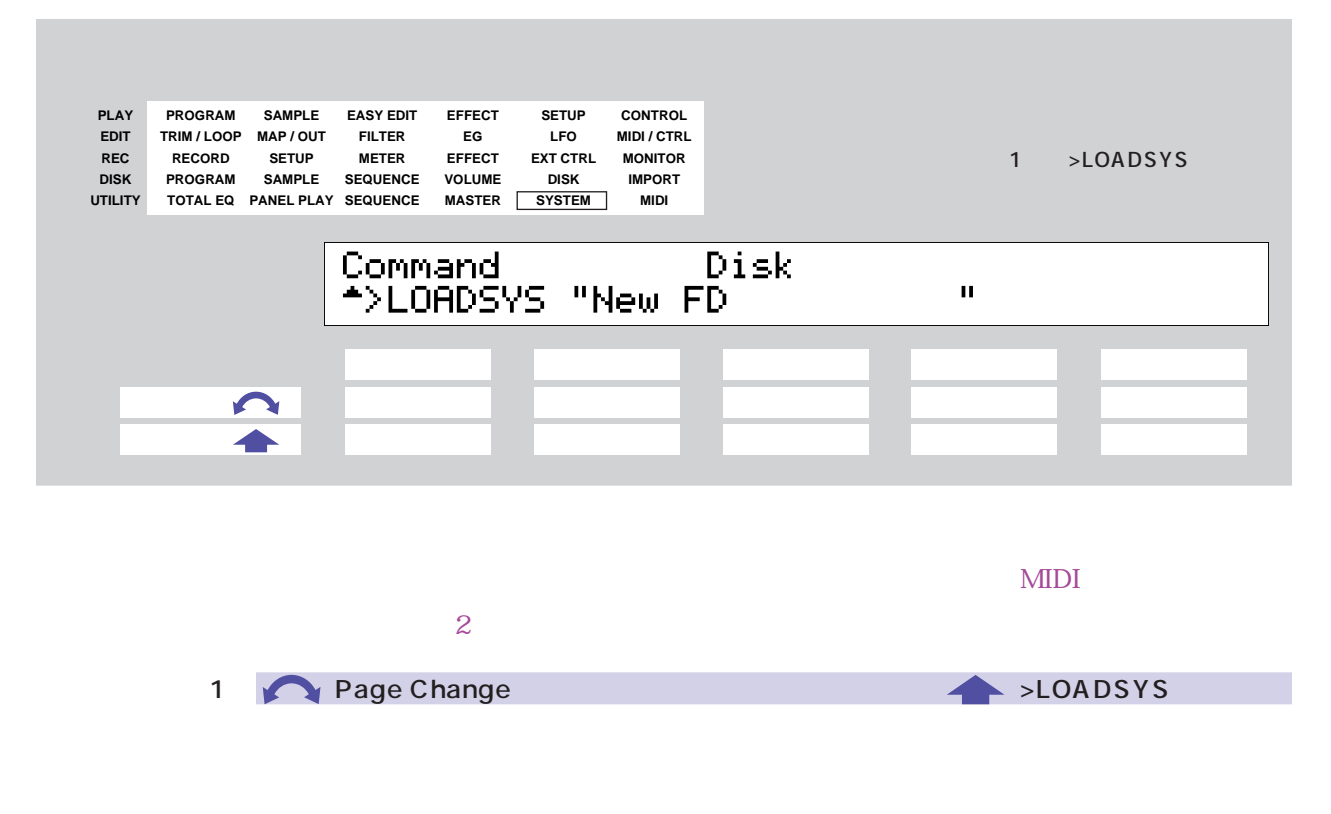

 $5$  >YES

2 / 3 **Disk** 

### ALLDUMP

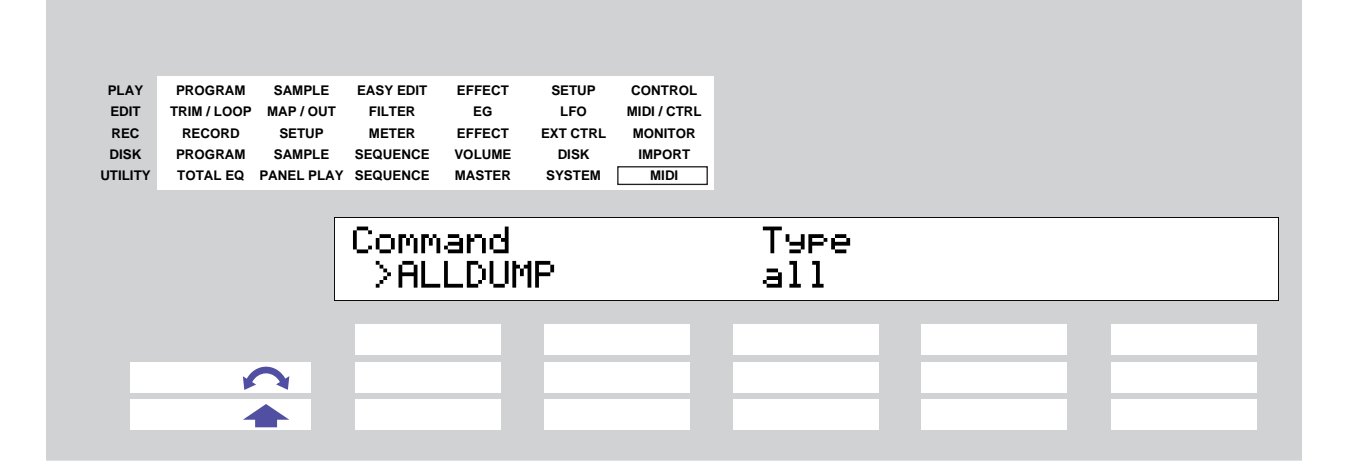

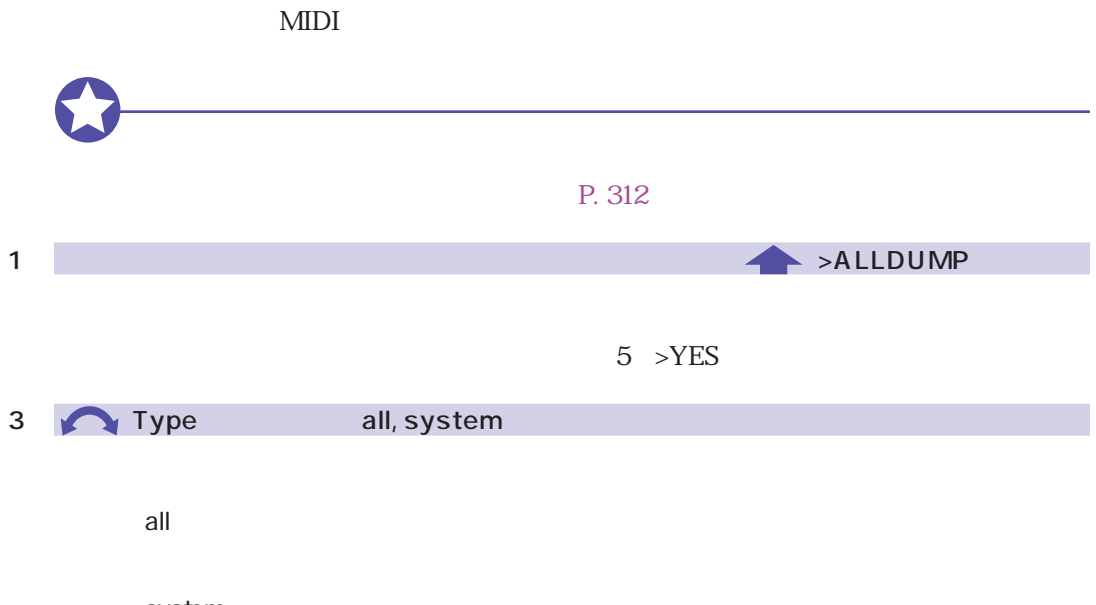

system

288 8
## **TOTAL EQ**

 $4$ 

⊐ ٦

Gain Freq Width 3

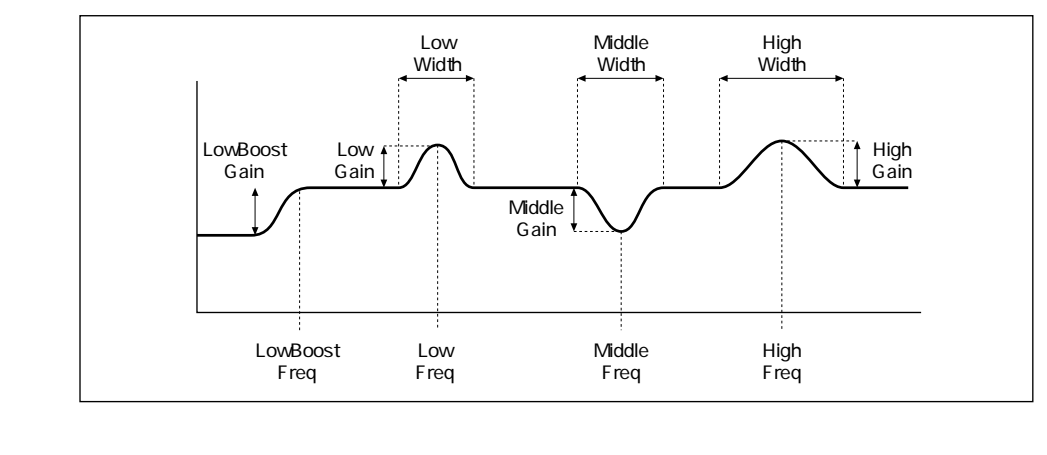

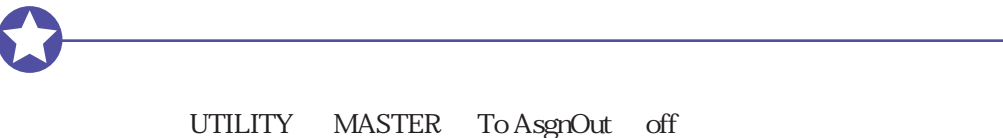

P. 301

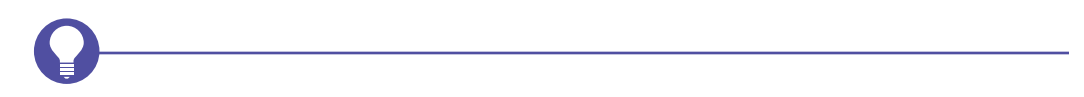

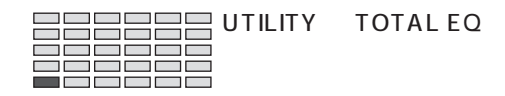

## TOTAL EQ Gain

| <b>PLAY</b><br><b>EDIT</b><br><b>REC</b><br><b>DISK</b><br><b>UTILITY</b> | <b>PROGRAM</b><br>TRIM / LOOP<br><b>RECORD</b><br><b>PROGRAM</b><br>TOTAL EQ PANEL PLAY SEQUENCE | <b>SAMPLE</b><br>MAP / OUT<br><b>SETUP</b><br><b>SAMPLE</b> | <b>EASY EDIT</b><br><b>FILTER</b><br><b>METER</b><br><b>SEQUENCE</b> | <b>EFFECT</b><br>EG<br><b>EFFECT</b><br><b>VOLUME</b><br><b>MASTER</b> | <b>SETUP</b><br><b>LFO</b><br><b>EXT CTRL</b><br><b>DISK</b><br><b>SYSTEM</b> | <b>CONTROL</b><br><b>MIDI/CTRL</b><br><b>MONITOR</b><br><b>IMPORT</b><br><b>MIDI</b> |                   | Gain                 |                    |
|---------------------------------------------------------------------------|--------------------------------------------------------------------------------------------------|-------------------------------------------------------------|----------------------------------------------------------------------|------------------------------------------------------------------------|-------------------------------------------------------------------------------|--------------------------------------------------------------------------------------|-------------------|----------------------|--------------------|
|                                                                           |                                                                                                  |                                                             | √Gain                                                                |                                                                        |                                                                               | [P9m001]LowBoost<br>+0dB                                                             | Low<br>$+0$ d $B$ | Middle<br>$+0$ d $B$ | High<br>$+0$ d $B$ |
|                                                                           |                                                                                                  | $\sqrt{2}$                                                  |                                                                      |                                                                        |                                                                               |                                                                                      |                   |                      |                    |

LowBoost Low Middle High

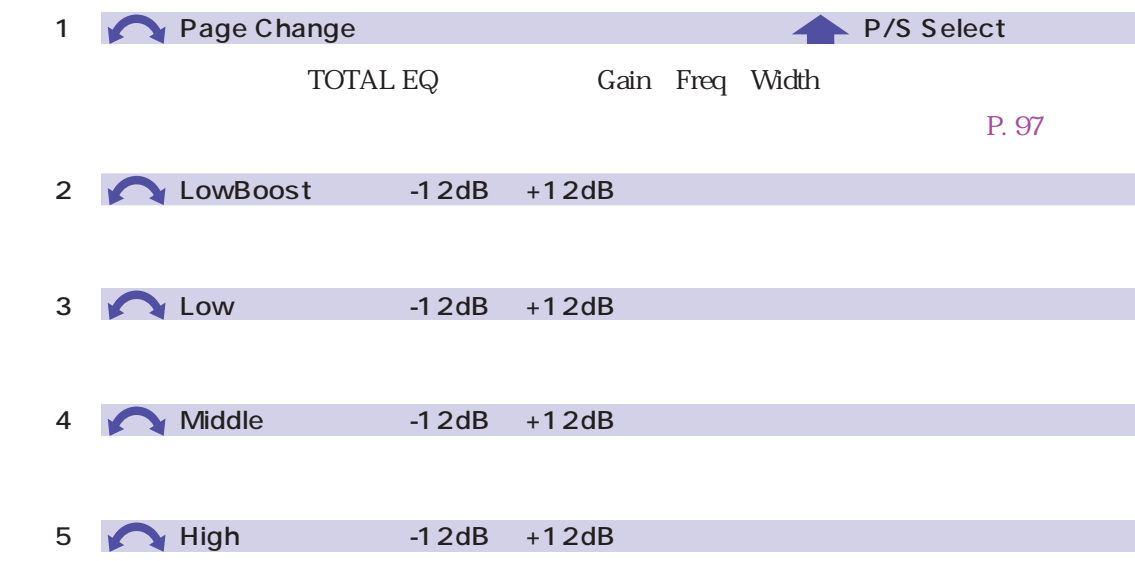

## TOTAL EQ Freq

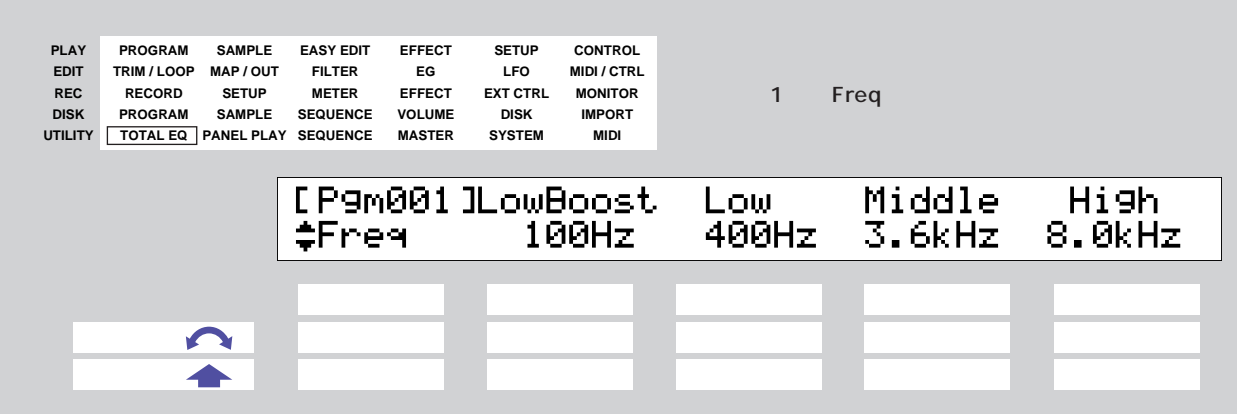

LowBoost Low Middle High

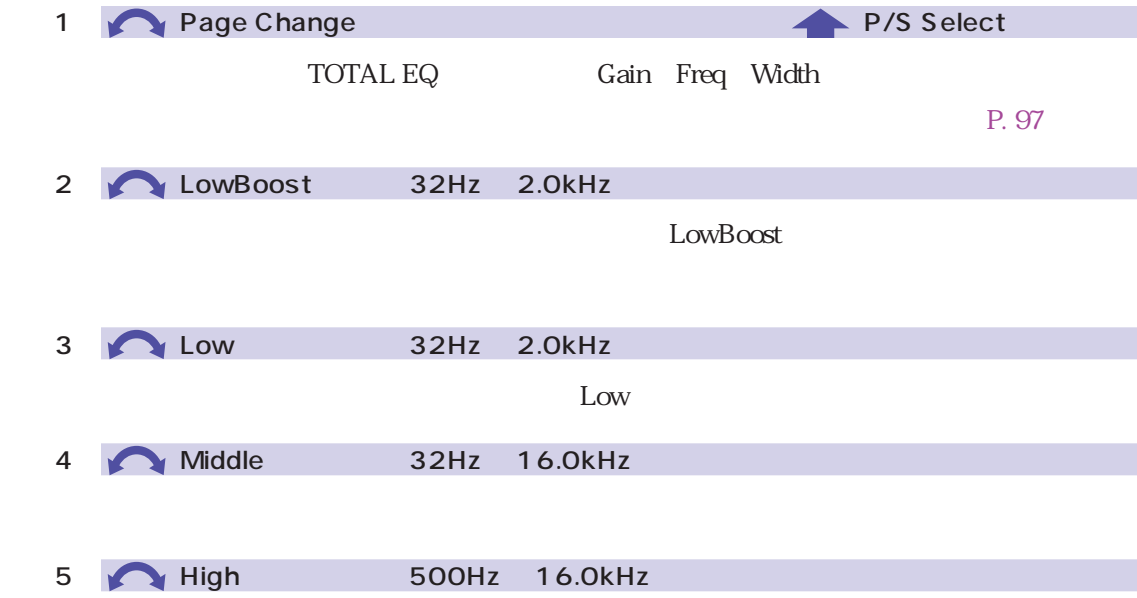

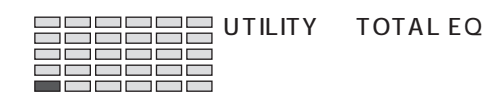

## TOTAL EQ Width

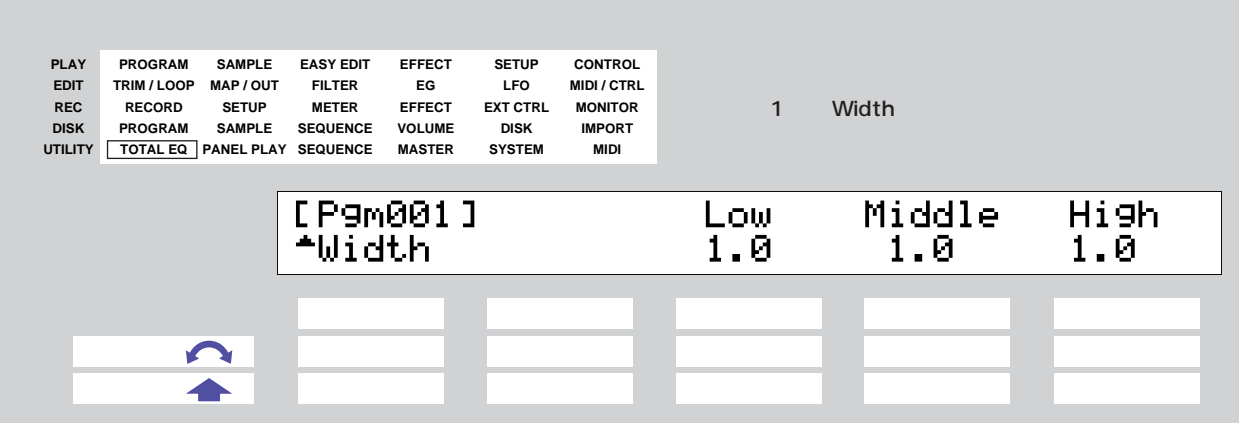

Low Middle High

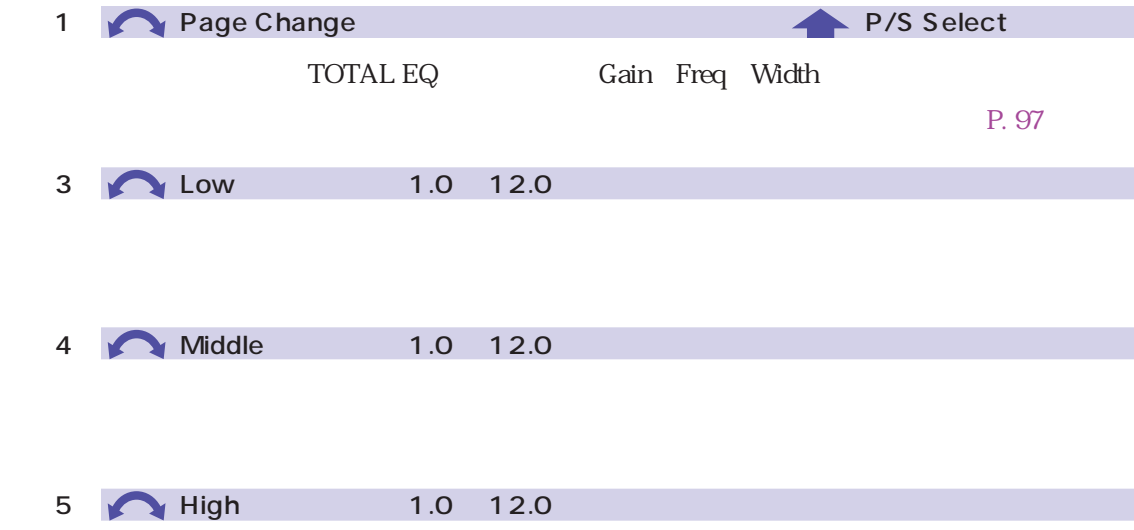

 $\overline{292}$   $8$ 

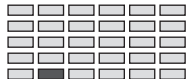

## **PANEL PLAY**

### <span id="page-292-0"></span>PANEL PLAY KnobCtl

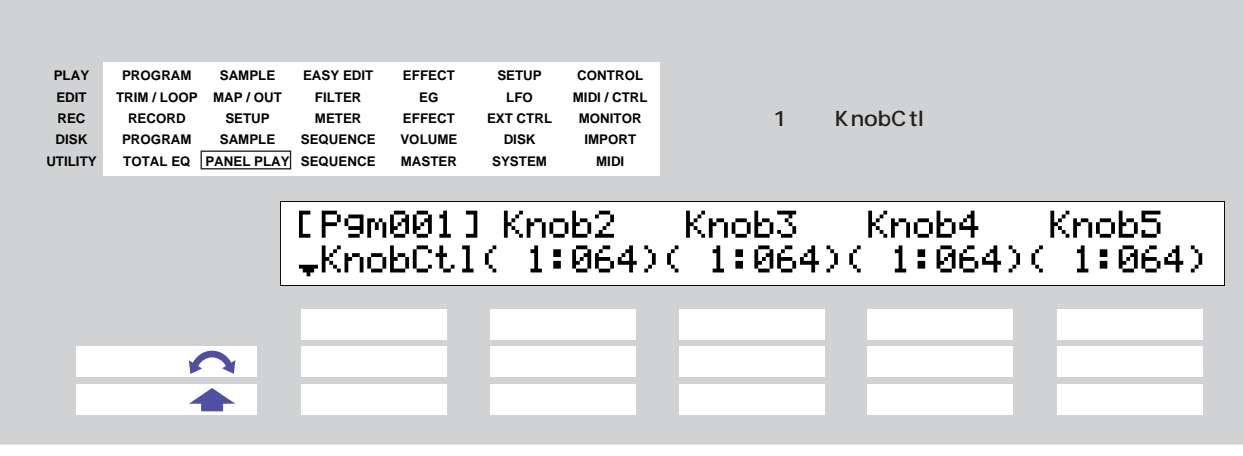

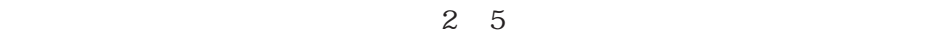

コントロールチェンジの送信がオフに設定されているノブには「--:---」が表示さ

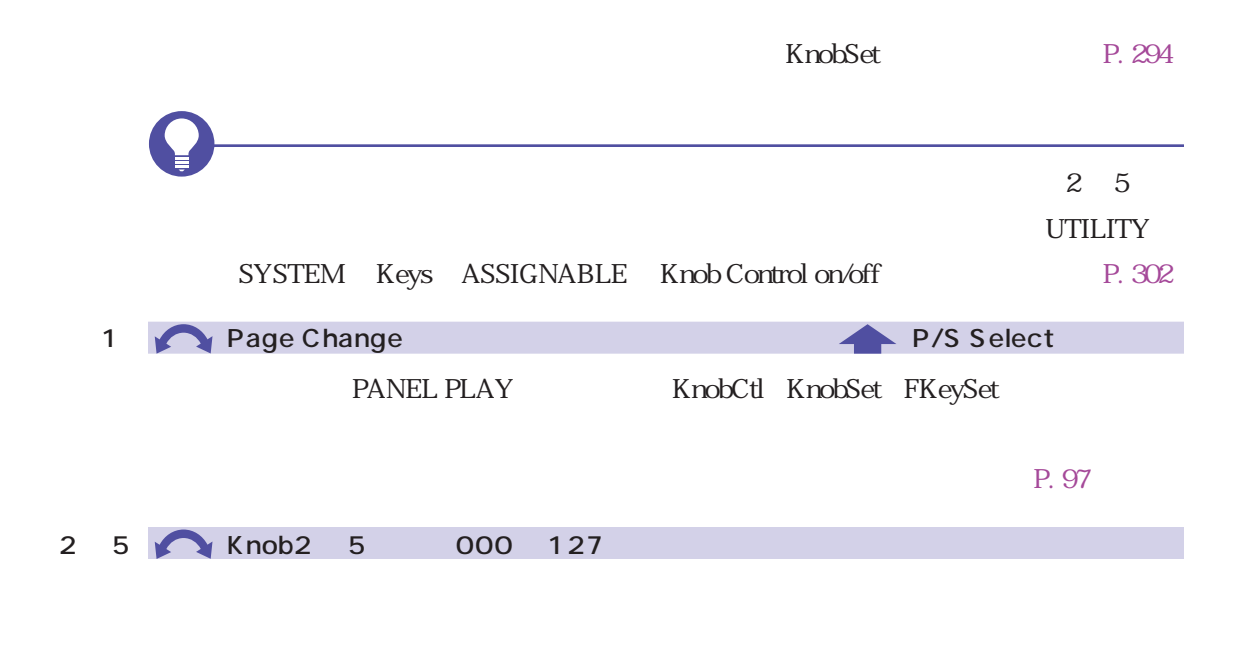

8 <mark>293</mark>

<span id="page-293-0"></span>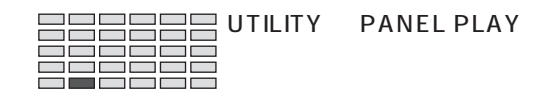

### PANEL PLAY KnobSet

| <b>PLAY</b><br><b>EDIT</b><br><b>REC</b><br><b>DISK</b><br><b>UTILITY</b> | <b>SAMPLE</b><br><b>PROGRAM</b><br>TRIM / LOOP<br>MAP / OUT<br><b>RECORD</b><br><b>SETUP</b><br><b>PROGRAM</b><br><b>SAMPLE</b><br>TOTAL EQ PANEL PLAY | <b>EASY EDIT</b><br><b>FILTER</b><br><b>METER</b><br><b>SEQUENCE</b><br><b>SEQUENCE</b> | <b>EFFECT</b><br>EG<br><b>EFFECT</b><br><b>VOLUME</b><br><b>MASTER</b> | <b>SETUP</b><br><b>LFO</b><br><b>EXT CTRL</b><br><b>DISK</b><br><b>SYSTEM</b> | <b>CONTROL</b><br><b>MIDI/CTRL</b><br><b>MONITOR</b><br><b>IMPORT</b><br><b>MIDI</b> | 1          | KnobSet |                       |  |
|---------------------------------------------------------------------------|----------------------------------------------------------------------------------------------------|-----------------------------------------------------------------------------------------|------------------------------------------------------------------------|-------------------------------------------------------------------------------|--------------------------------------------------------------------------------------|------------|---------|-----------------------|--|
|                                                                           |                                                                                                    | [P9m001] Knob#                                                                          | #KnobSet                                                               | - 21                                                                          |                                                                                      | Ctrl<br>on | 9T–ch   | <b>SDevice</b><br>074 |  |
|                                                                           |                                                                                                    |                                                                                         |                                                                        |                                                                               |                                                                                      |            |         |                       |  |
|                                                                           |                                                                                                    |                                                                                         |                                                                        |                                                                               |                                                                                      |            |         |                       |  |
|                                                                           |                                                                                                    |                                                                                         |                                                                        |                                                                               |                                                                                      |            |         |                       |  |

 $K$ nobCtl

P. 293

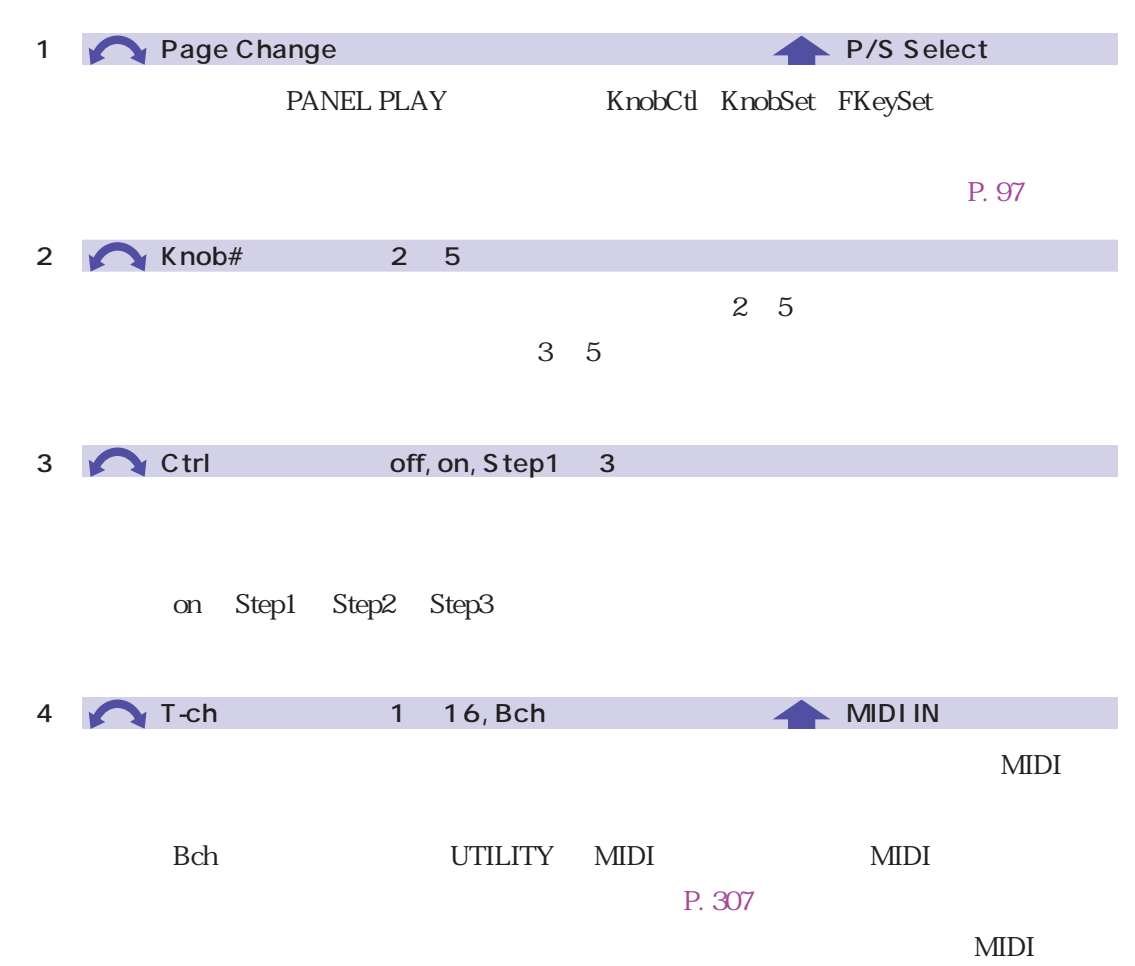

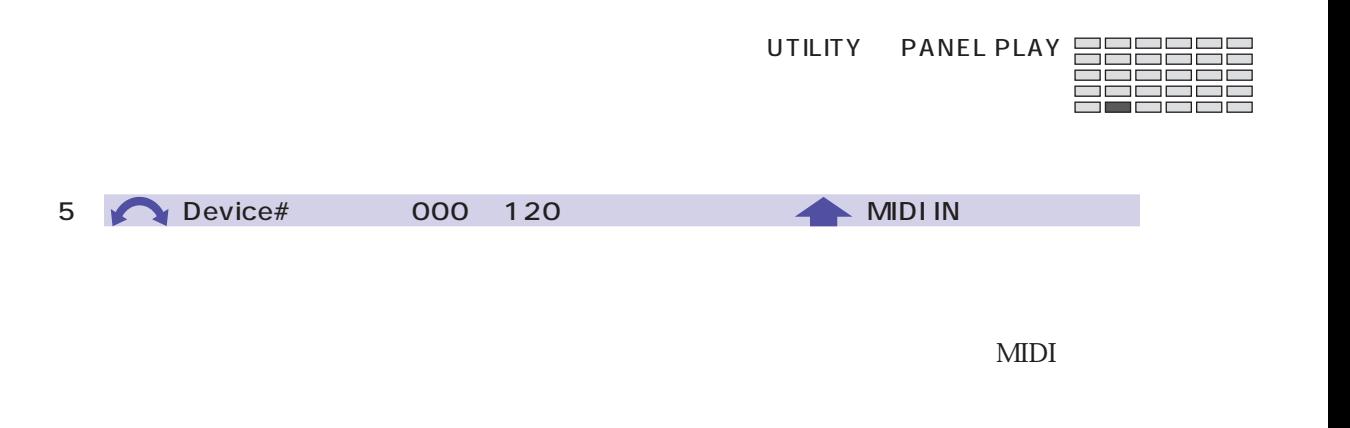

 $MIDI$ 

 $MDI$ 

<span id="page-295-0"></span>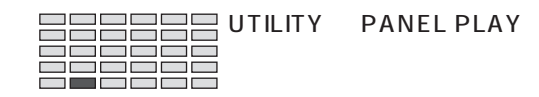

### PANEL PLAY FKeySet

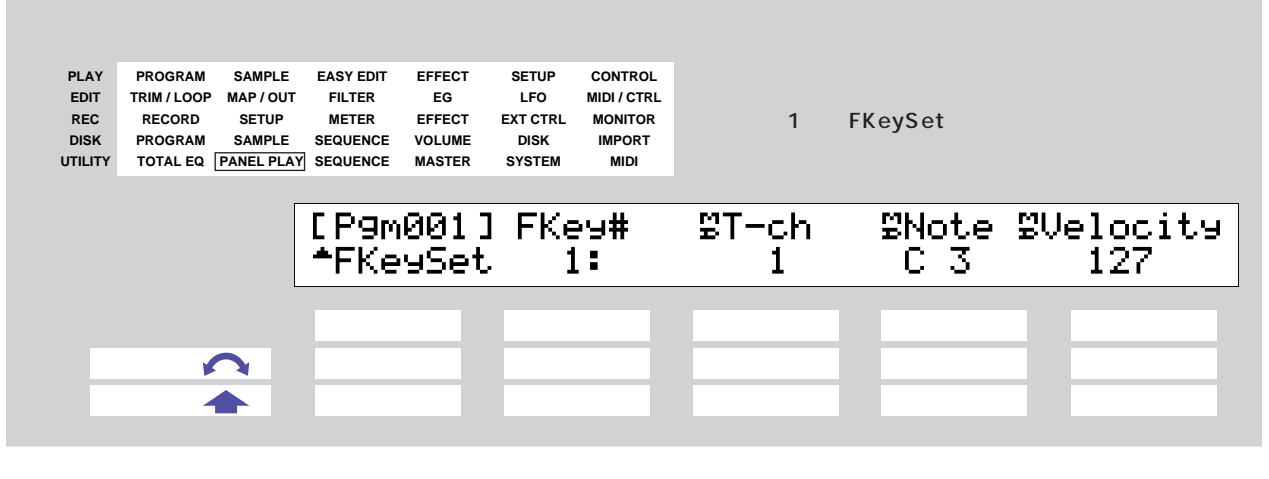

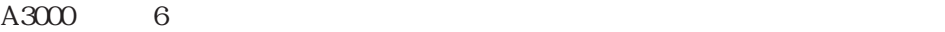

UTILITY SYSTEM Keys ASSIGNABLE FKey Play on/off P. 302

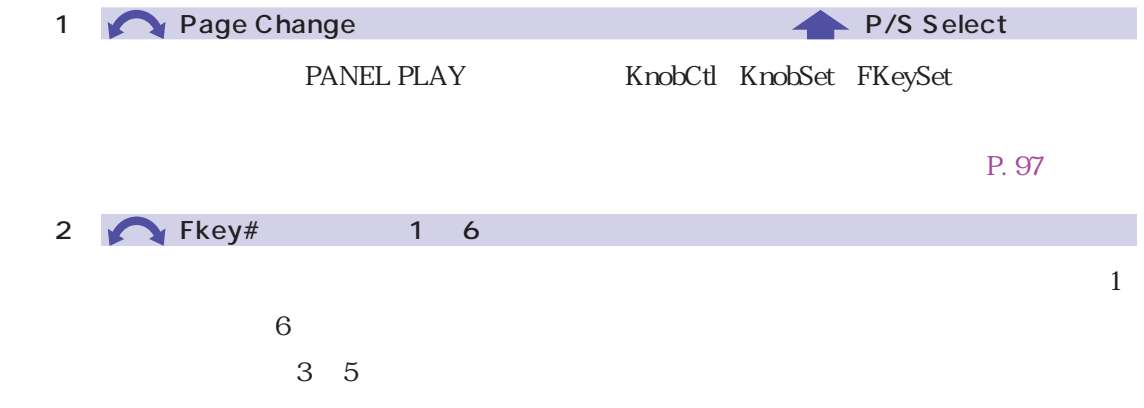

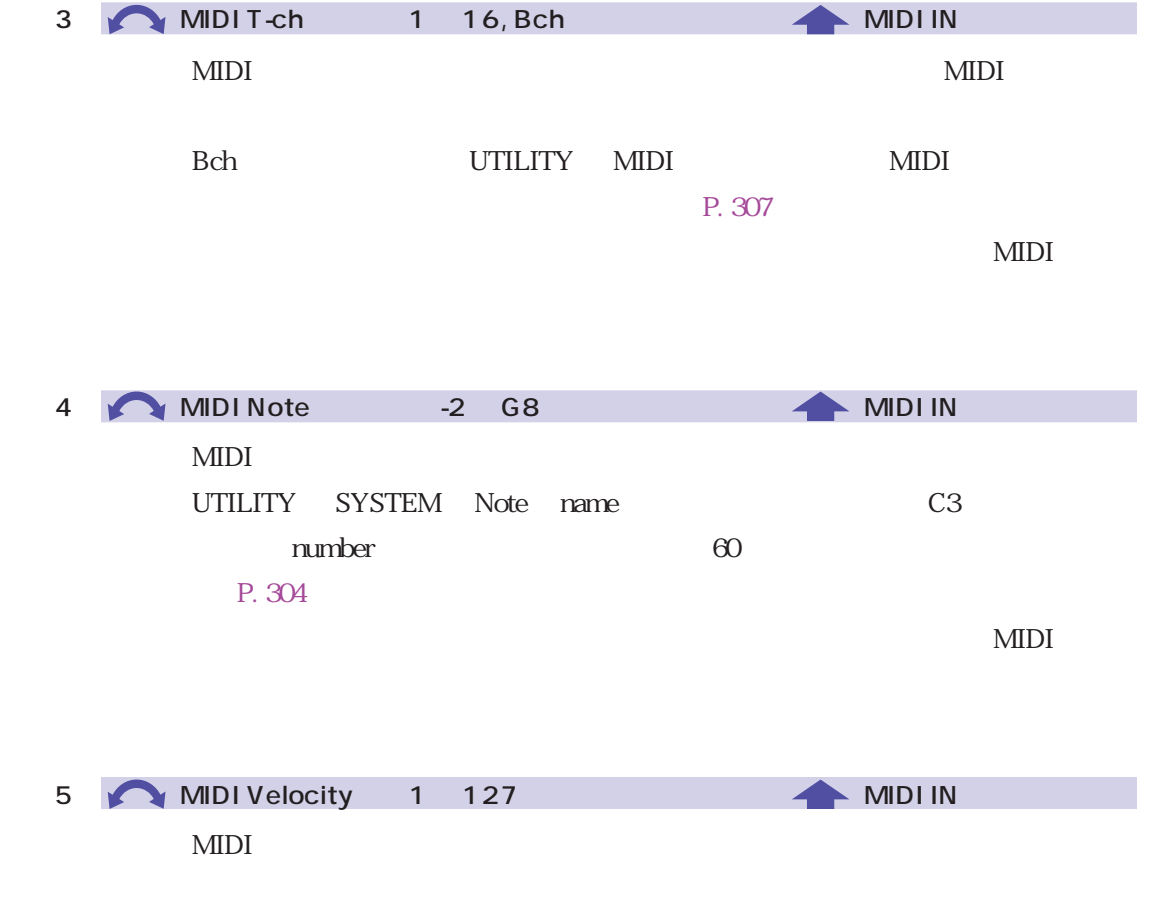

 $MIDI$ 

 $\Box$  $\Box$ 

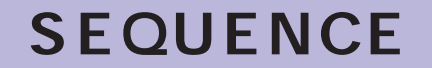

#### $MIDI$

 $\text{MIDI}$ 

SEQUENCE SeqSel

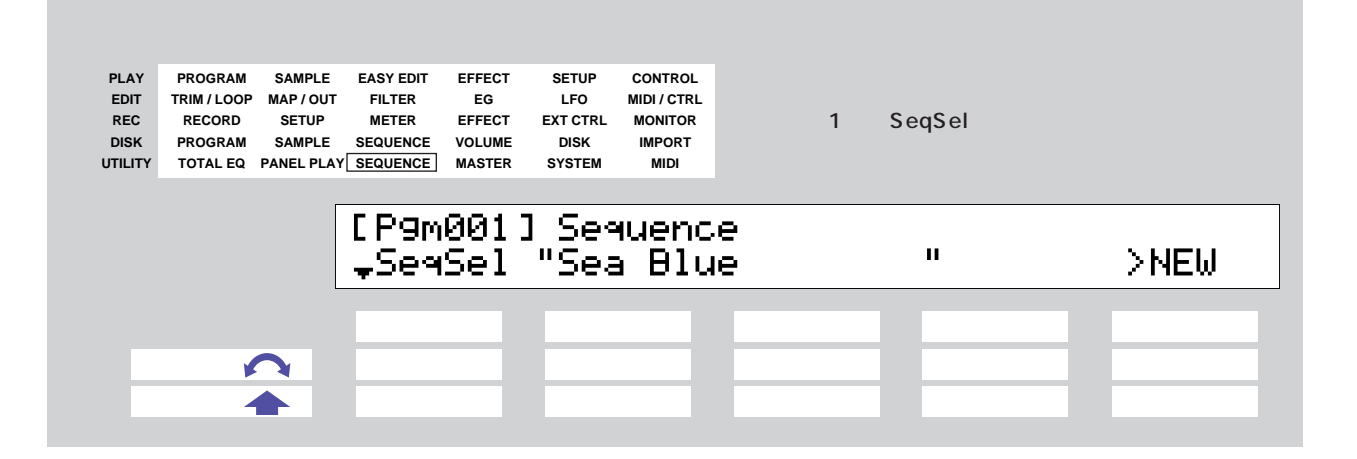

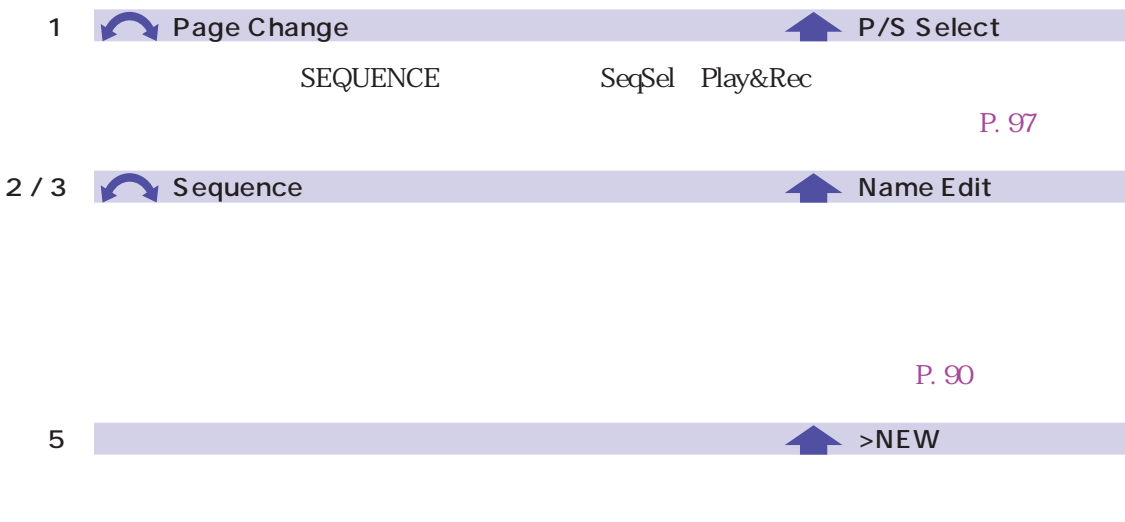

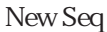

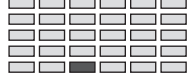

#### SEQUENCE Play&Rec
8 **PLAY EASY EDIT EFFECT SETUP CONTROL PROGRAM SAMPLE EDIT EG LFO MIDI / CTRL TRIM / LOOP MAP / OUT FILTER REC RECORD SETUP METER EFFECT** 1 Play&Rec **EXT CTRL MONITOR DISK DISK IMPORT PROGRAM SAMPLE SEQUENCE VOLUME UTILITY SYSTEM MIDI TOTAL EQ PANEL PLAY SEQUENCE MASTER** [P9m001]SPeed(%) **Play&Rec** >PLAY  $+0$ >REC ノブ1 ノブ2 ノブ3 ノブ4 ノブ5  $\mathbf{Q}$  , and  $\mathbf{Q}$  is a set of  $\mathbf{Q}$  is a set of  $\mathbf{Q}$  is a set of  $\mathbf{Q}$ 押す操作 ○ ○ ○

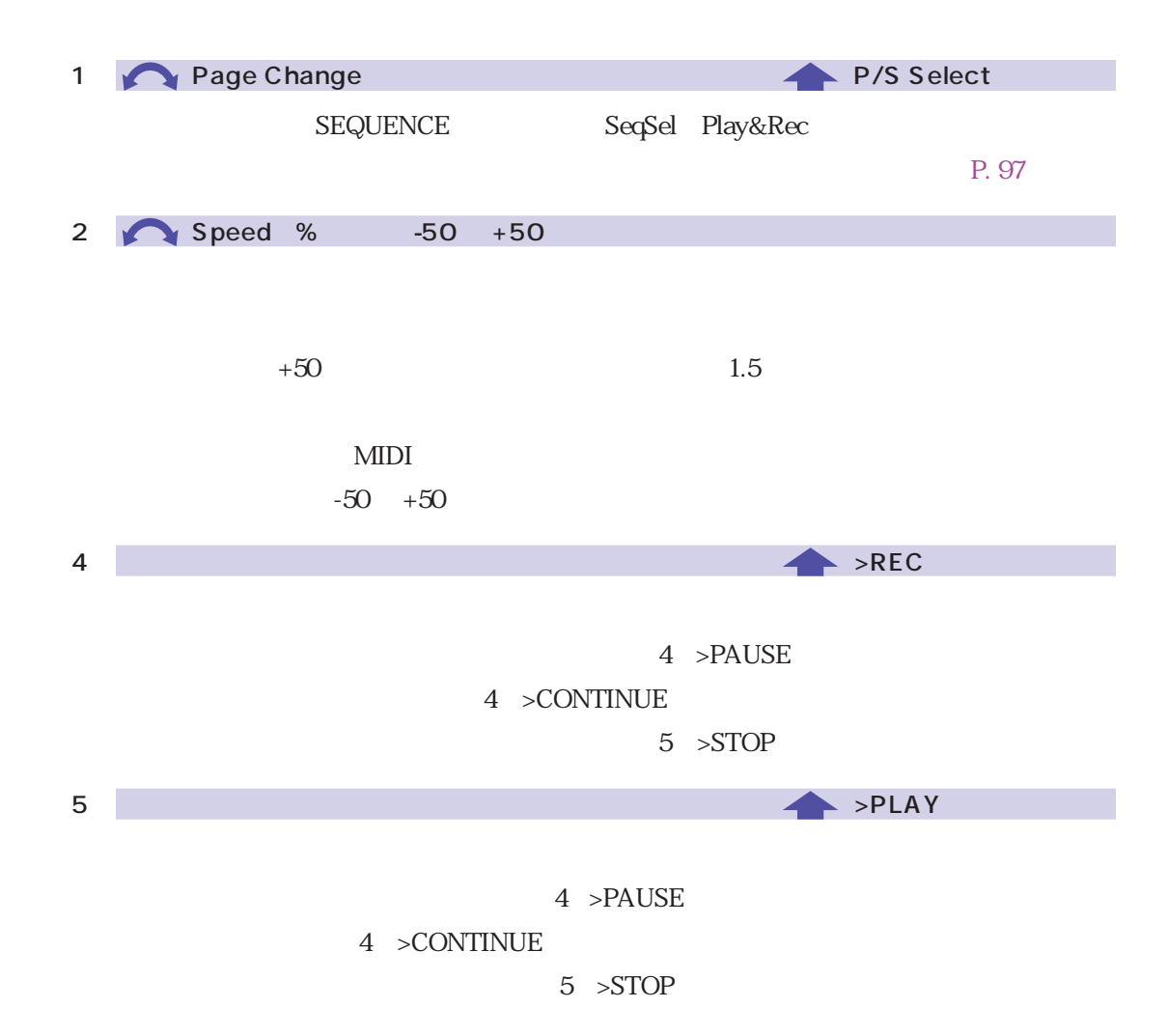

## **MASTER**

#### A3000

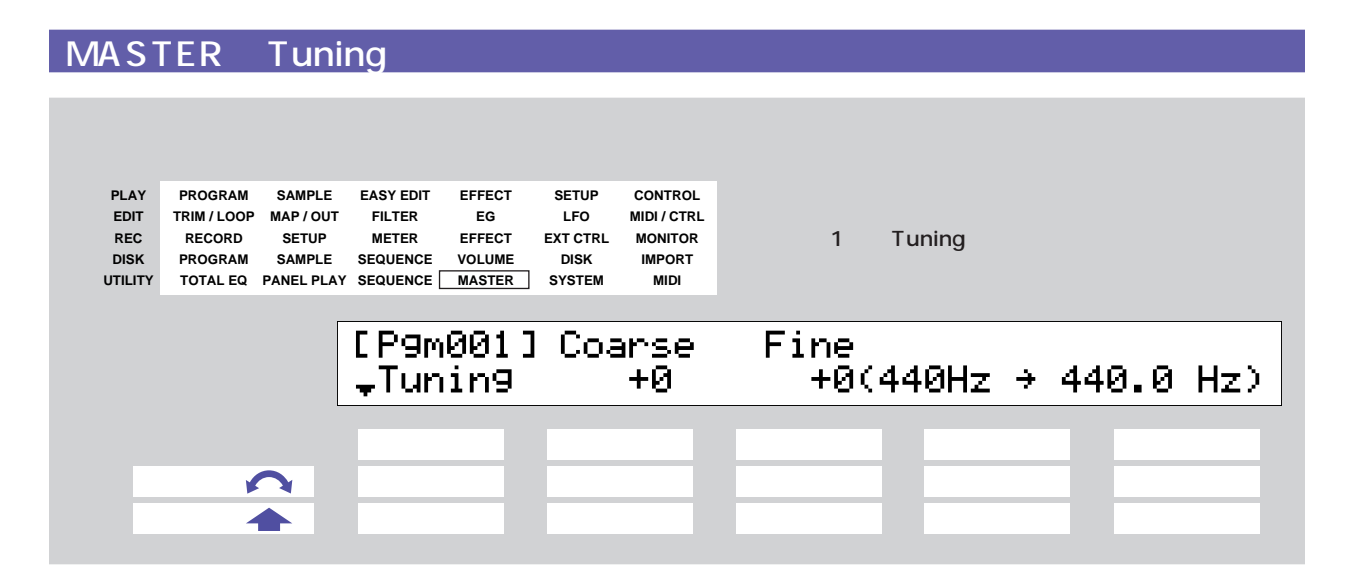

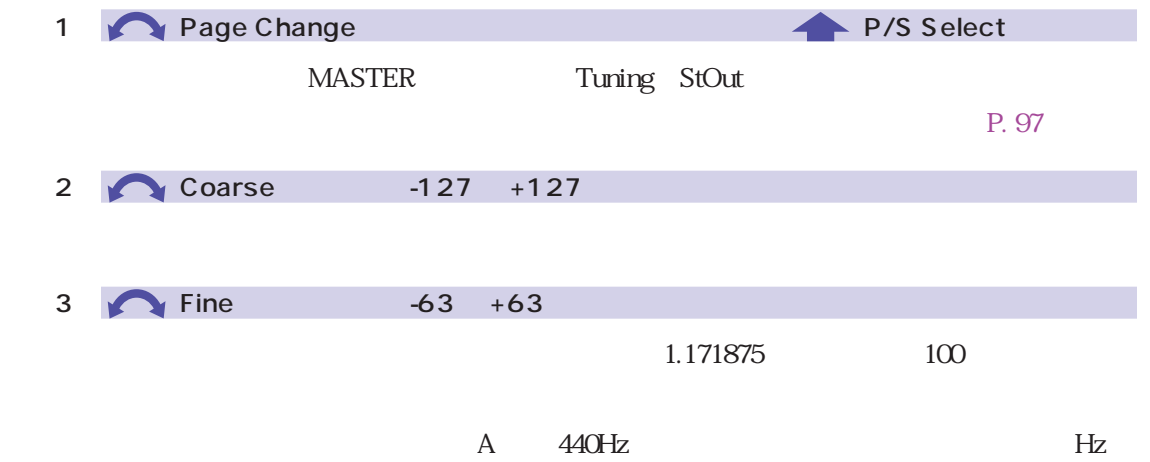

#### <span id="page-300-0"></span>MASTER StOut

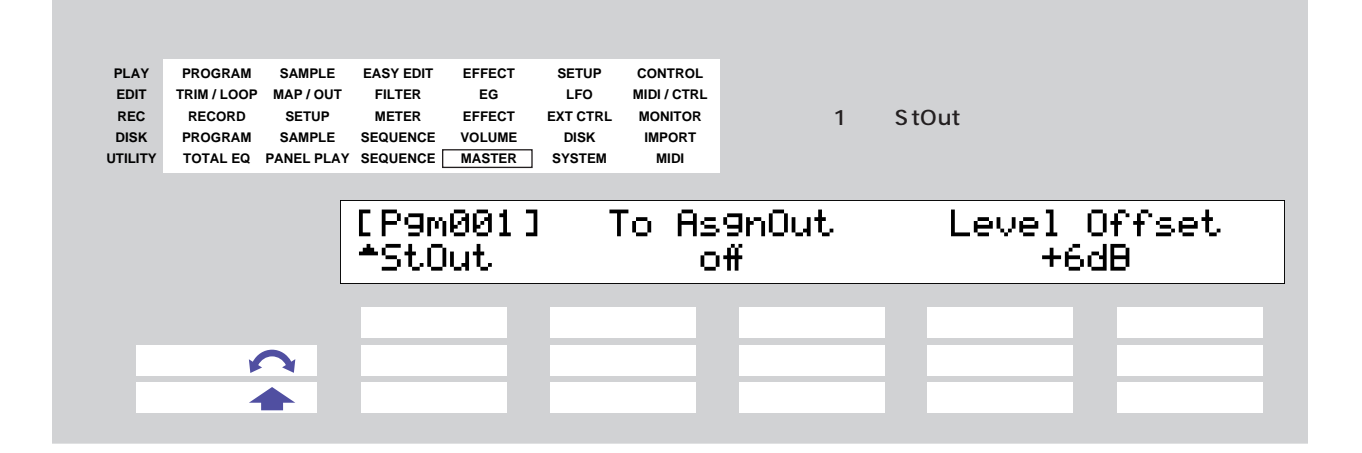

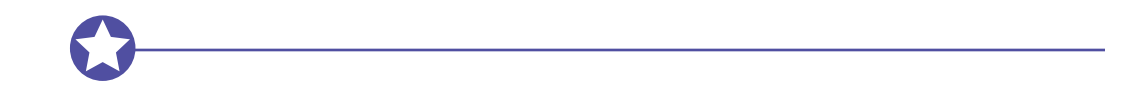

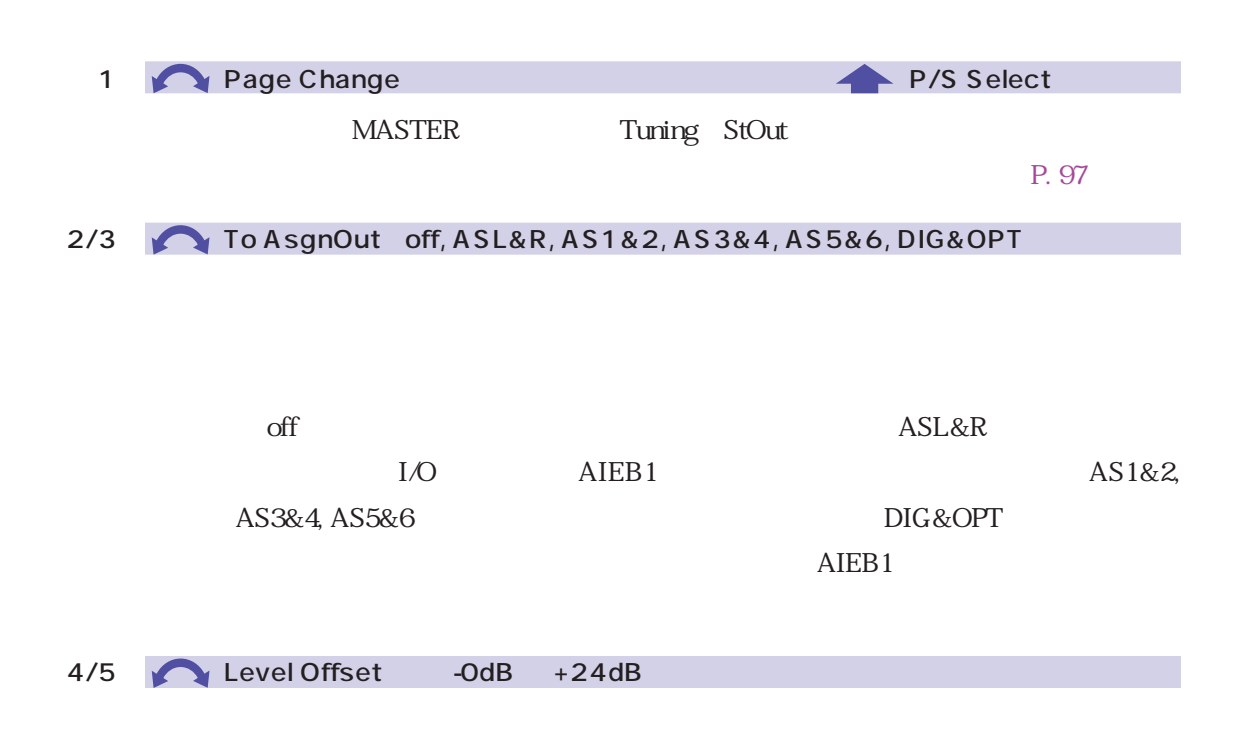

## **SYSTEM**

#### $A3000$

<span id="page-301-0"></span>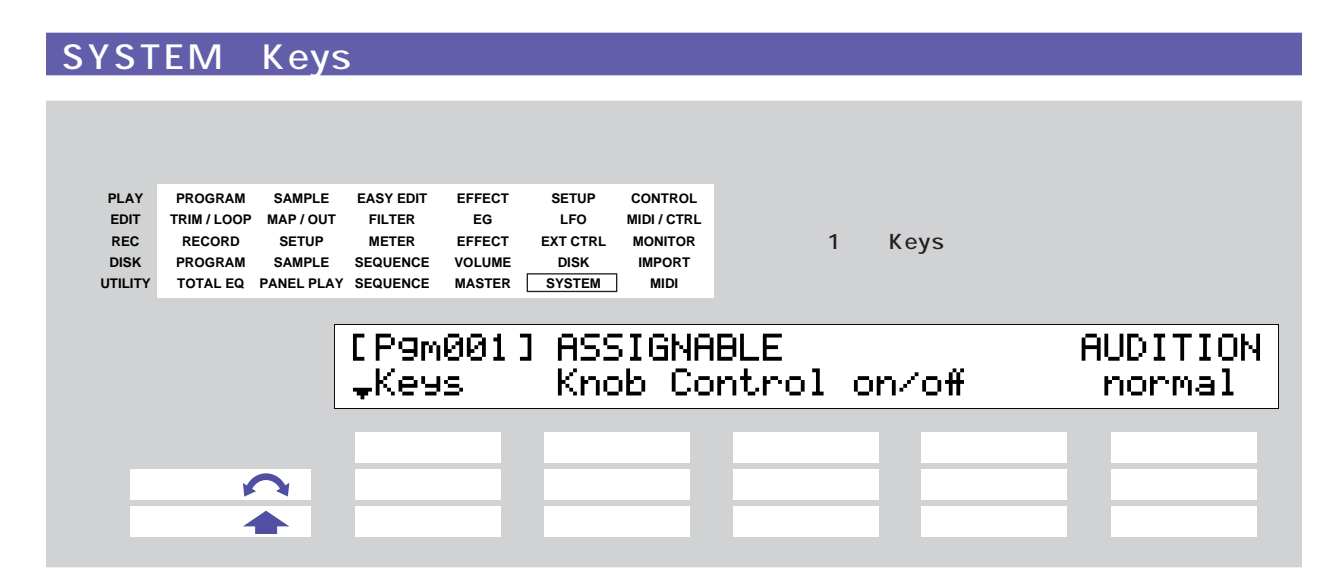

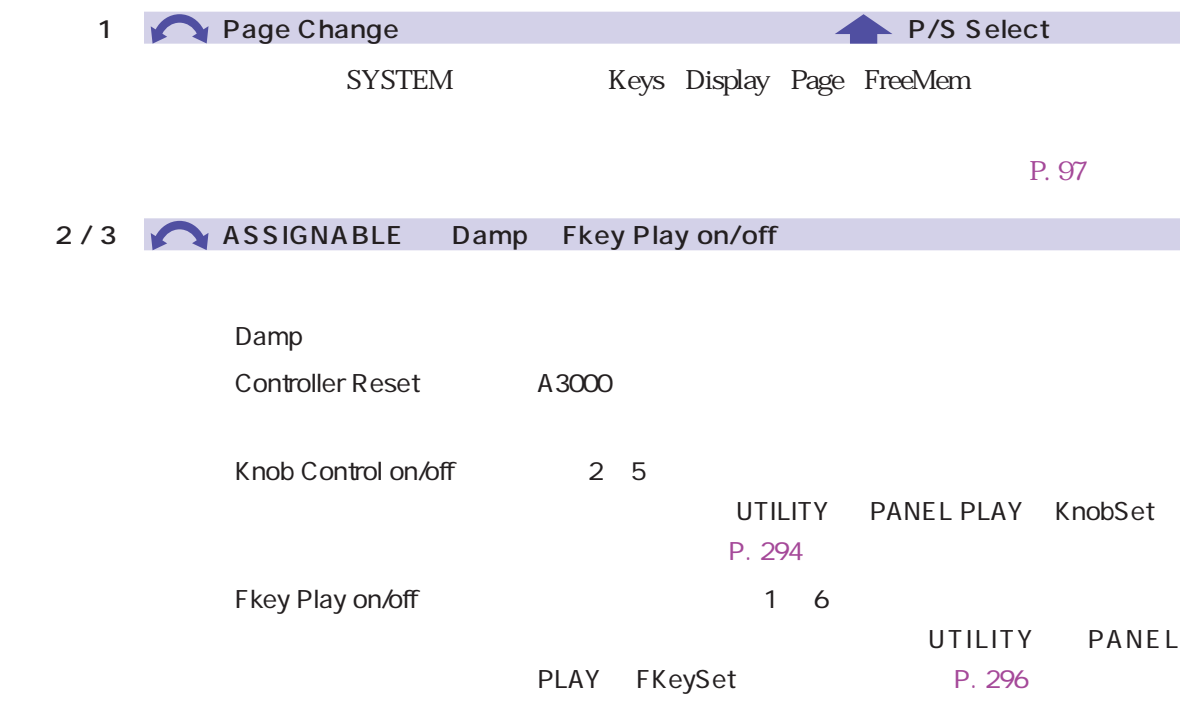

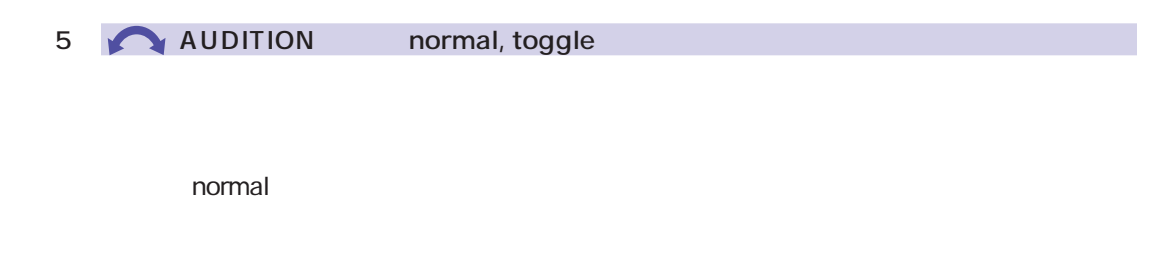

toggle : オーディションキーを1回押すと発音が開始され、もう1回

<span id="page-303-0"></span>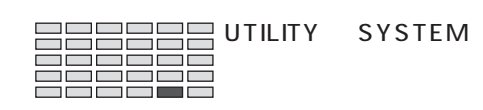

## SYSTEM Display

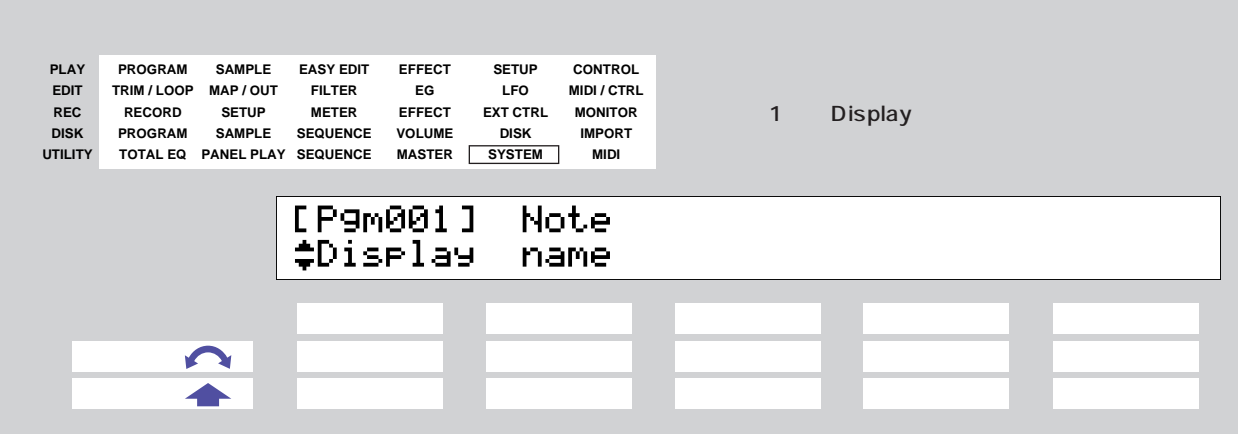

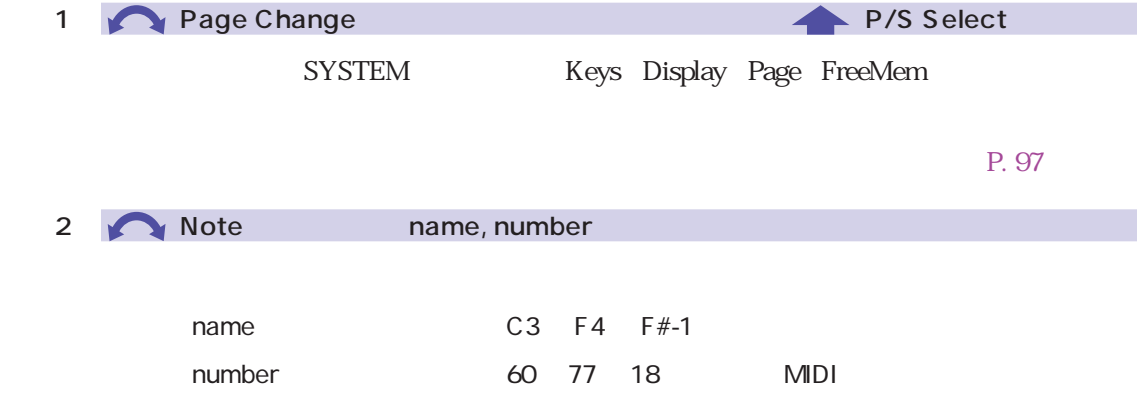

### SYSTEM Page

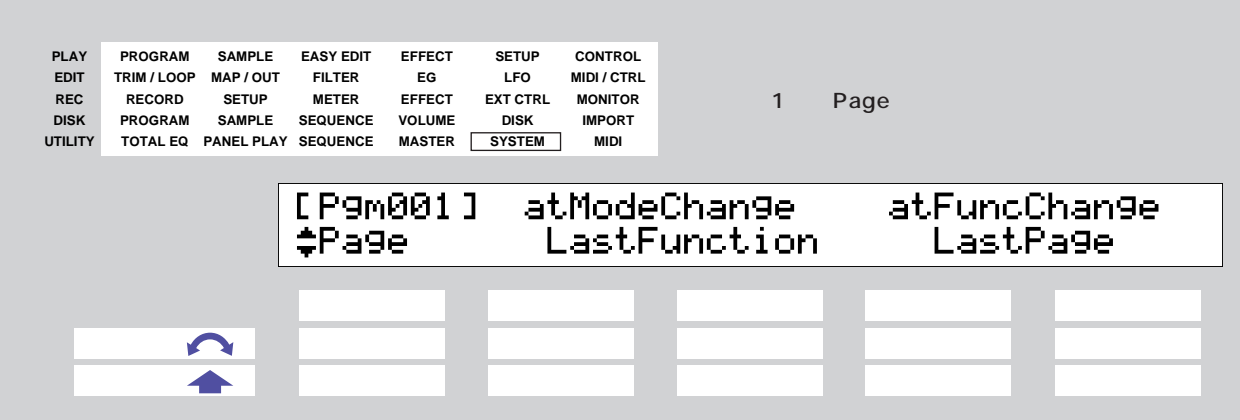

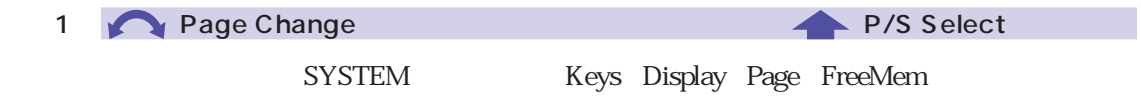

 $P. 97$ 

2/3 atModeChange 1stFunction, LastFunction

1stFunction

LastFunction

#### 4/5 atFuncChange 1stPage, LastPage

1stPage

LastPage

<span id="page-305-0"></span>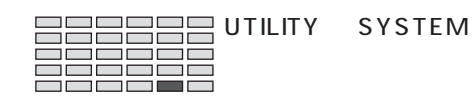

### SYSTEM FreeMem

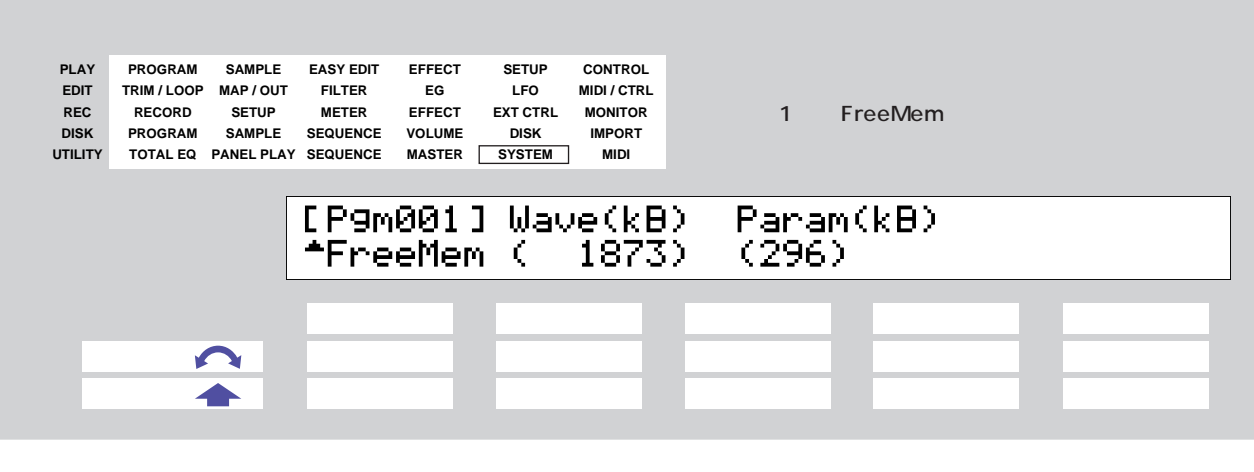

 $A3000$  RAM

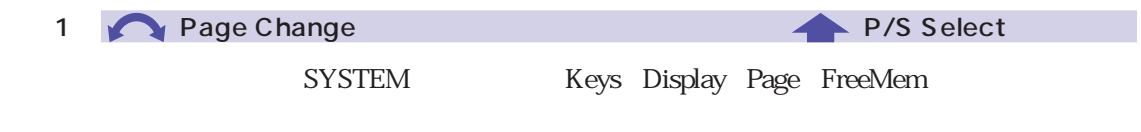

 $P. 97$ 

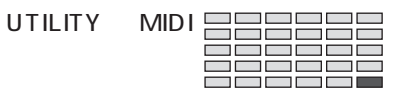

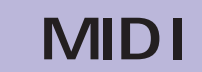

MIDI MIDI

## <span id="page-306-0"></span>MIDI Receive MIDI

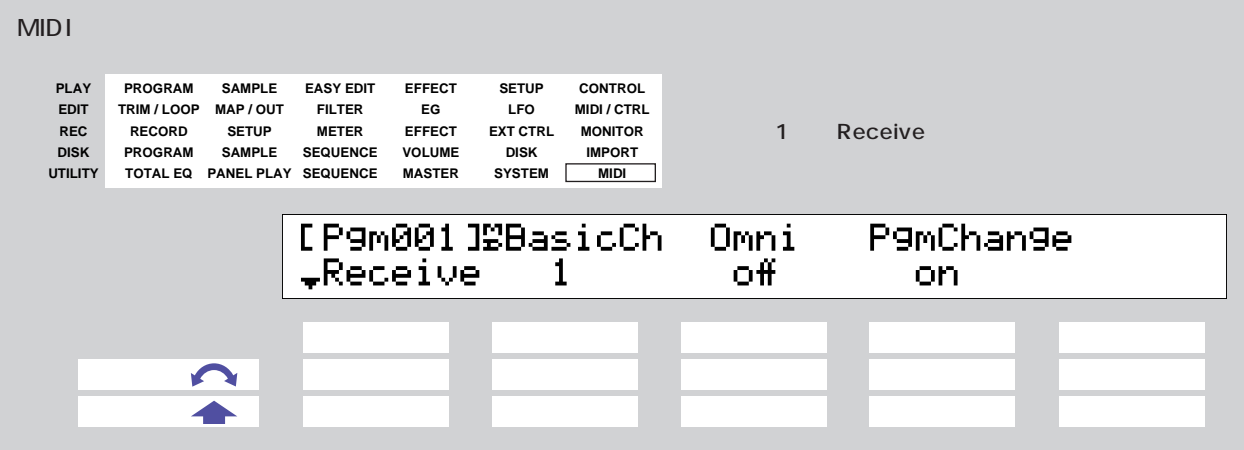

MIDI

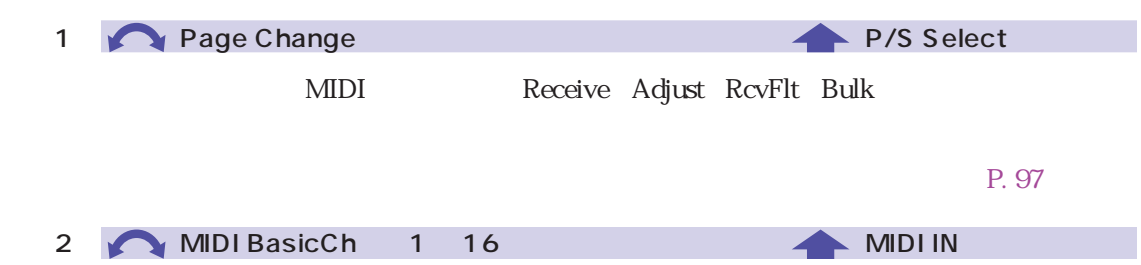

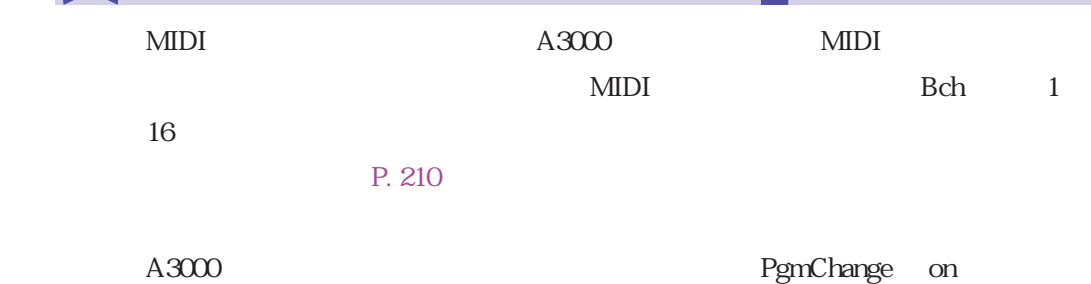

 $MIDI$ 

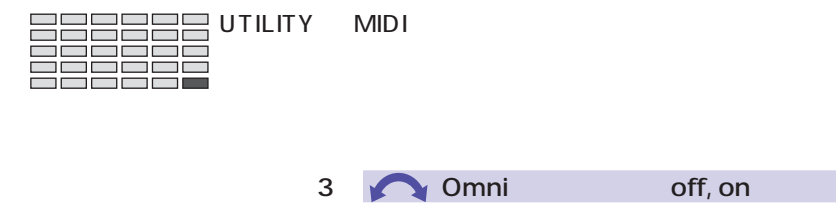

on  $\blacksquare$  $(1 \t16)$ 4 PgmChange off, on

 $MIDI$ 

 $A3000$ 

 $\overline{a}$ 

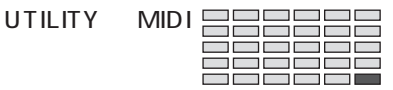

### MIDI Adjust MIDI

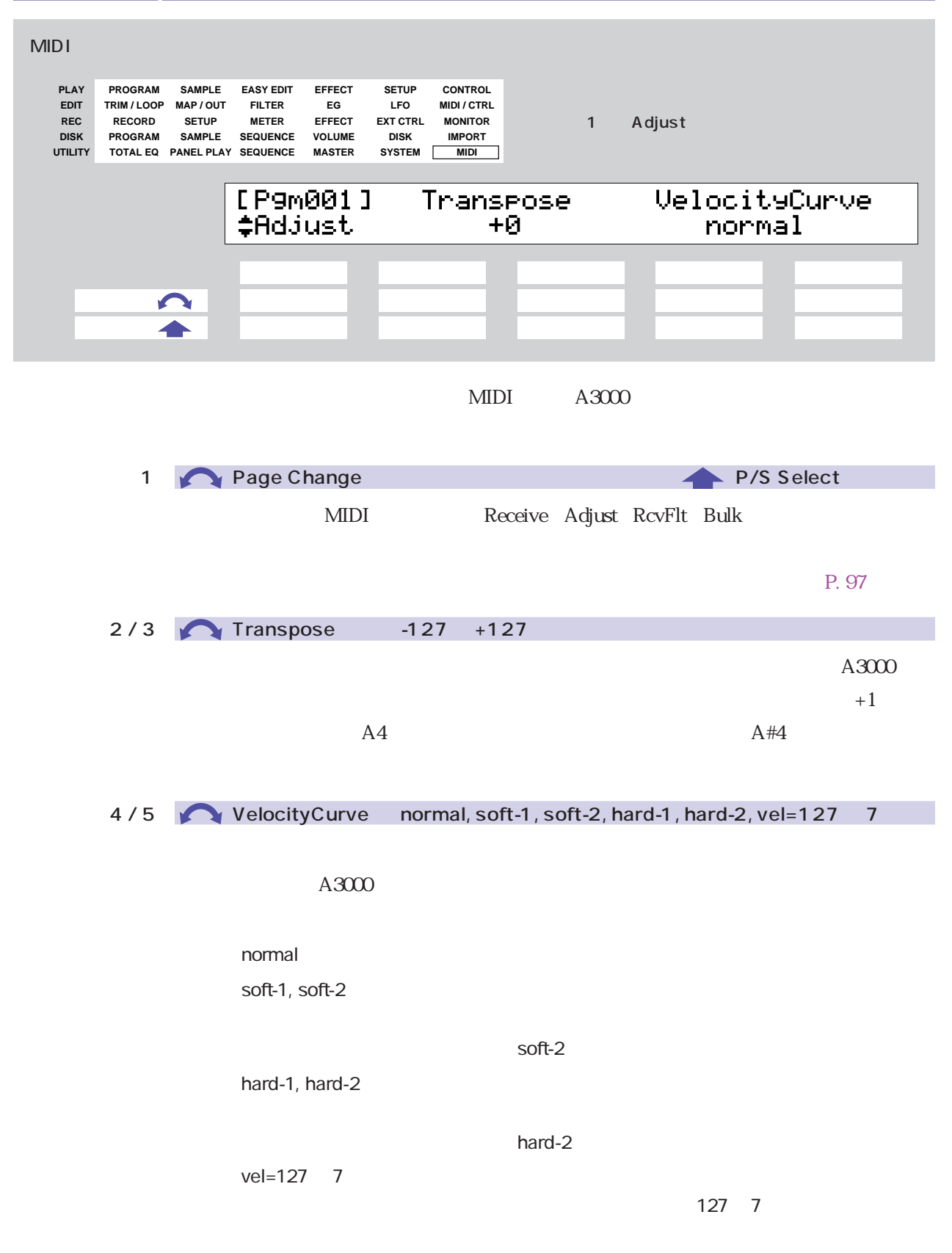

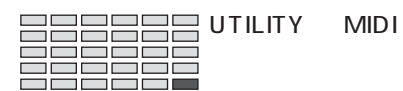

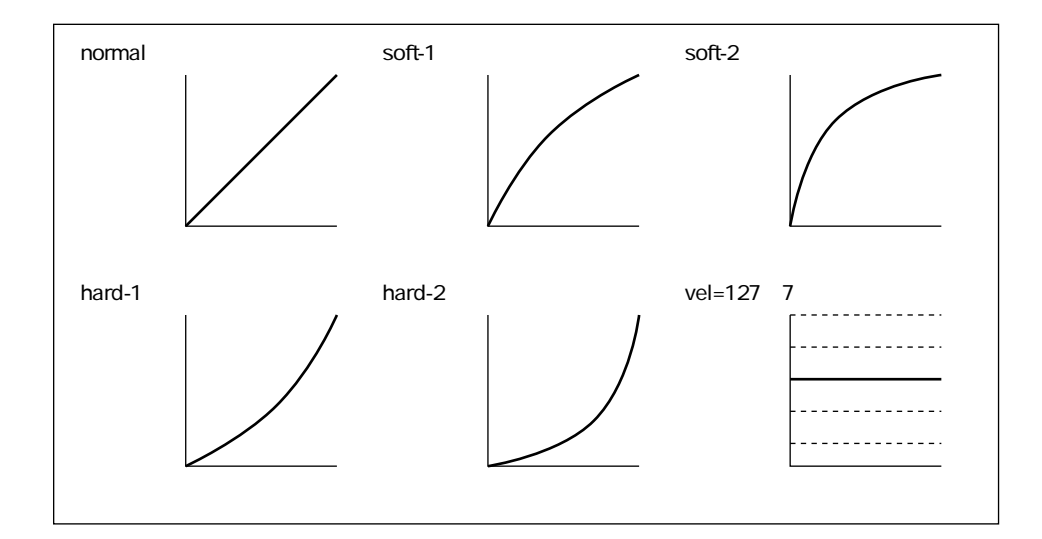

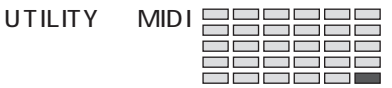

#### MIDI RcvFlt MIDI

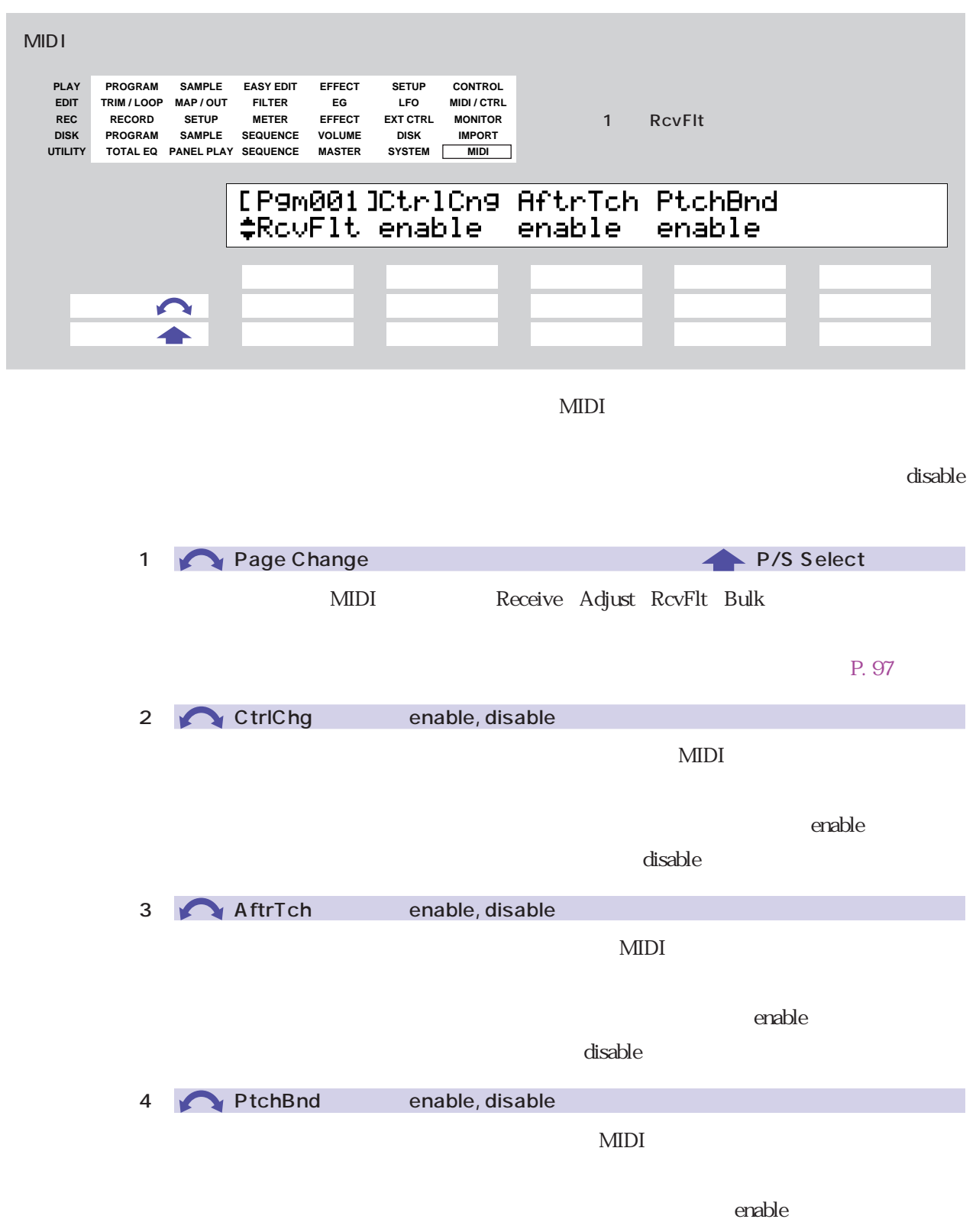

 $\Delta$  disable  $\Delta$ 

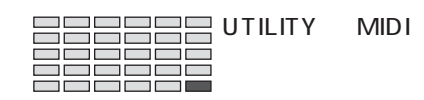

## MIDI Bulk MIDI

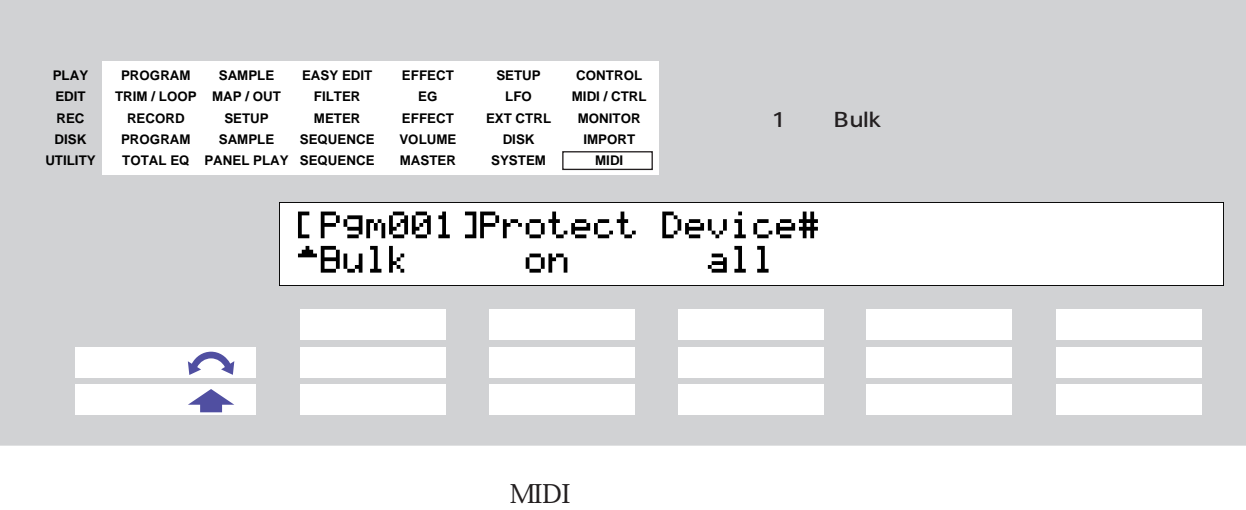

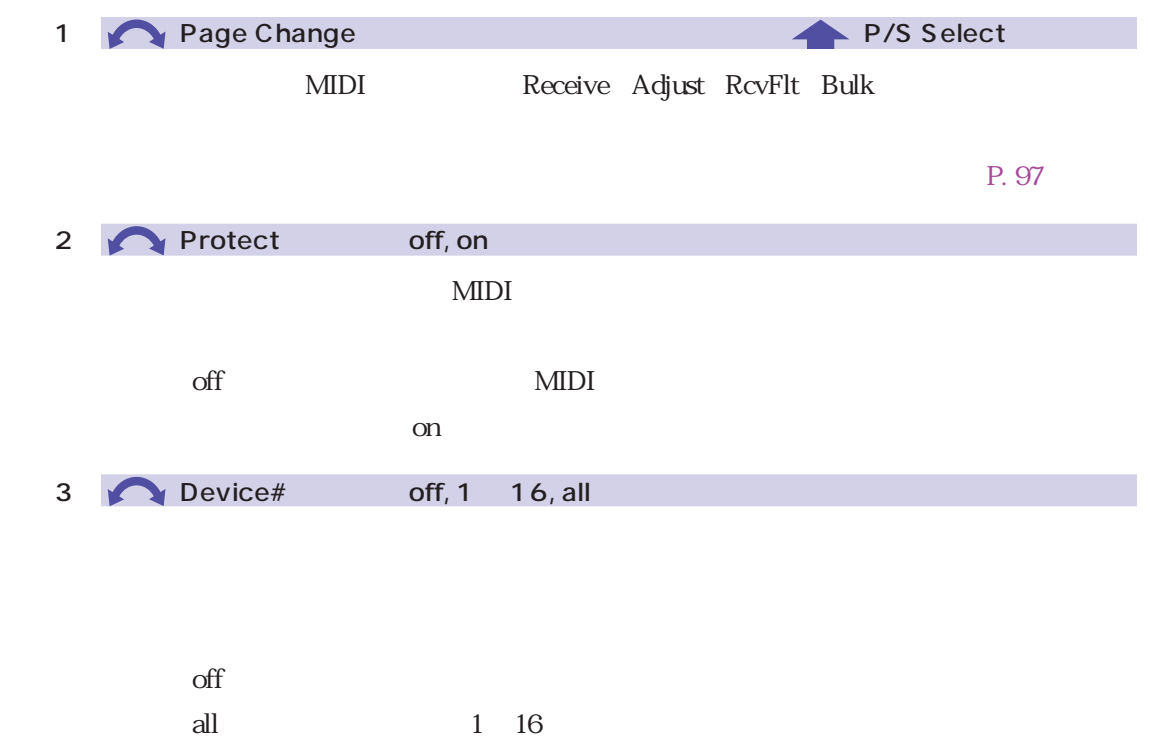

 $\mathbf 1$ 

## **SIMM**

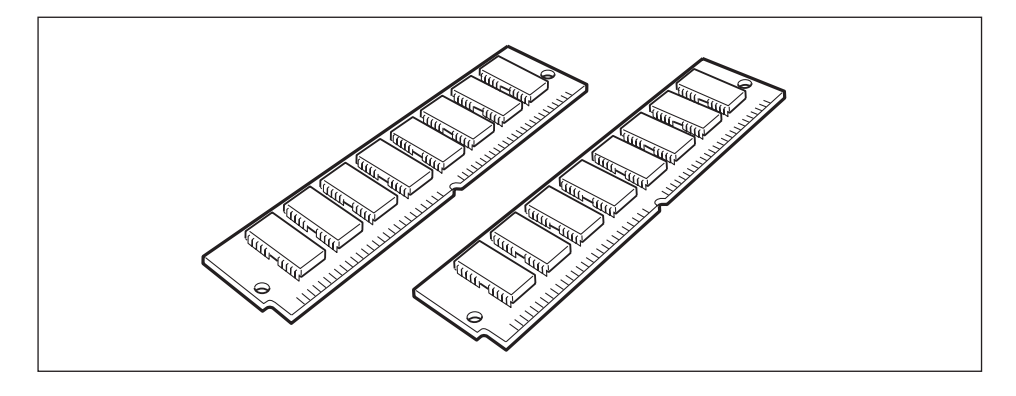

 $\text{SIMM}$  A3000

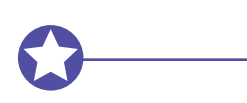

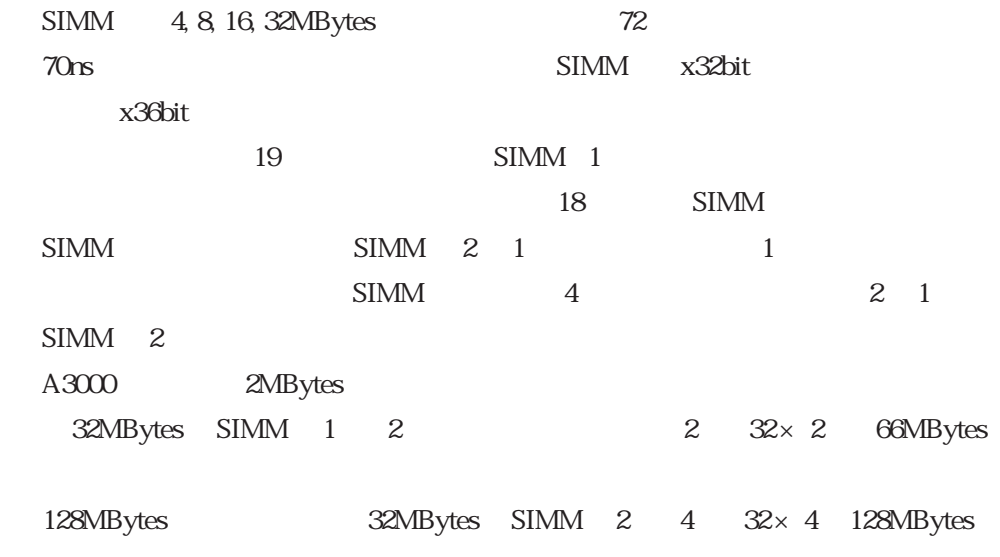

C 1.  $A3000$ 

 $SIMM$  1 2  $2$  4 JIS: B4633 H 2

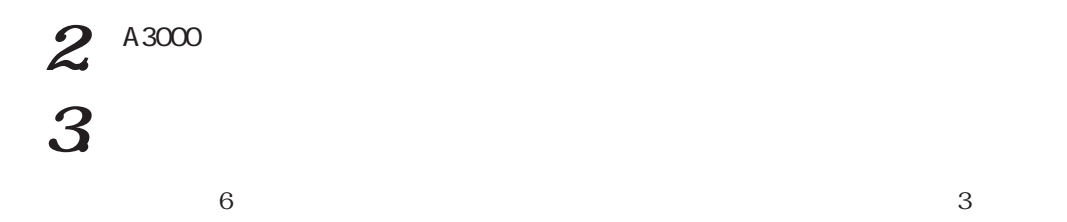

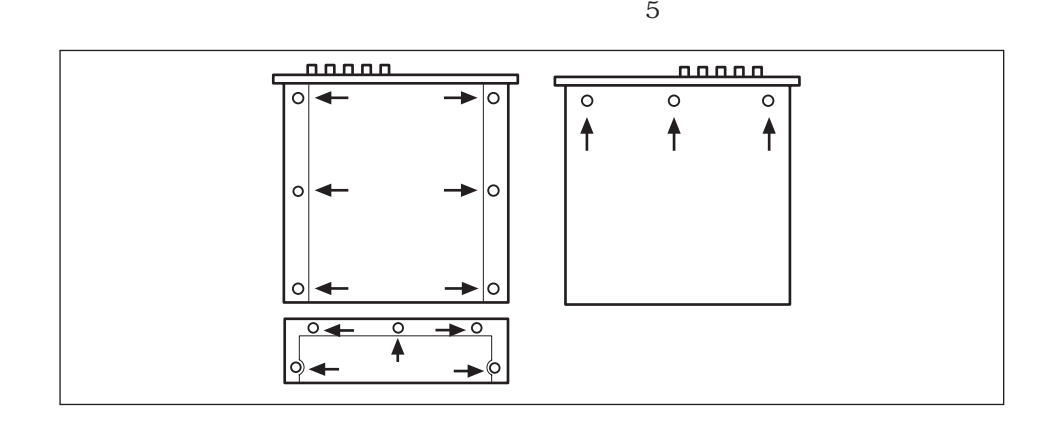

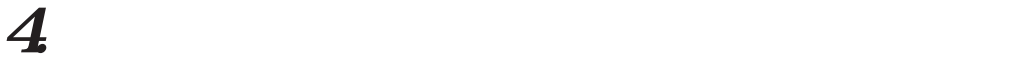

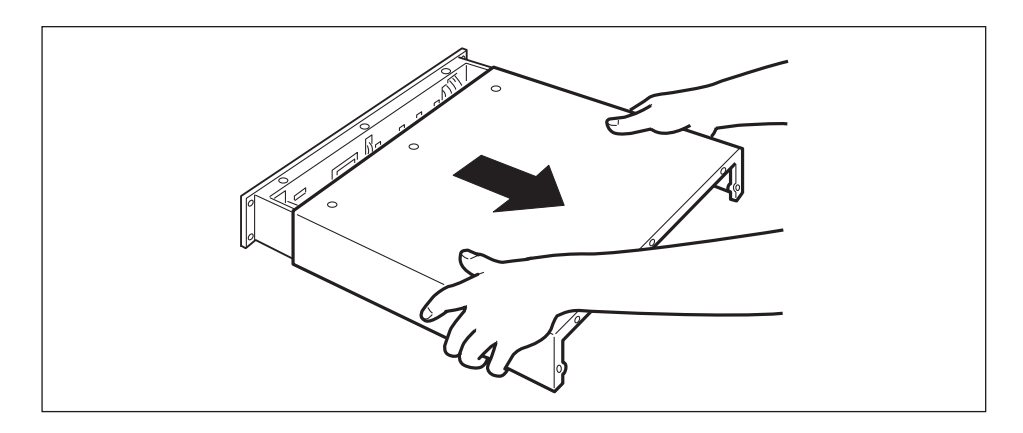

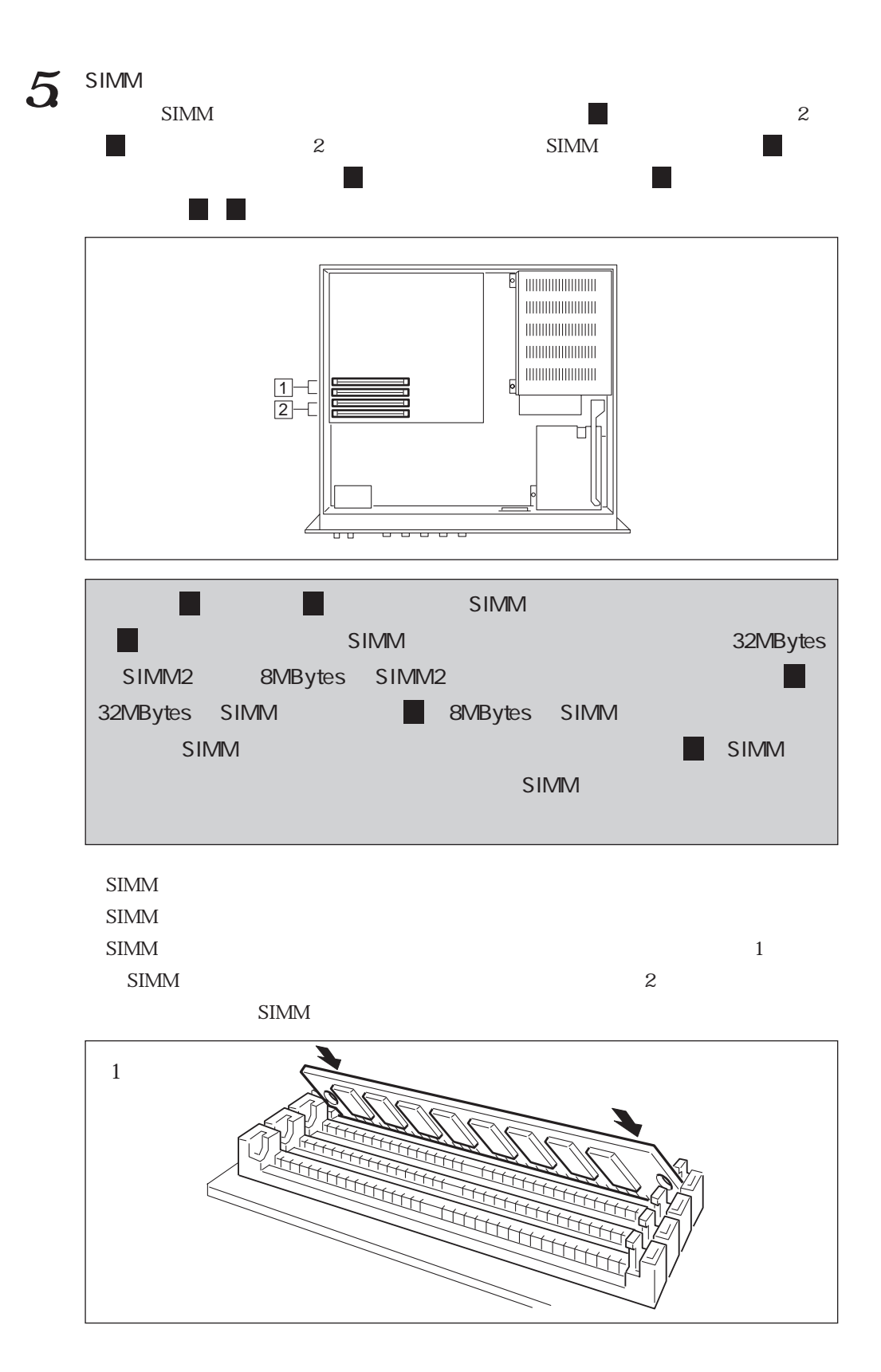

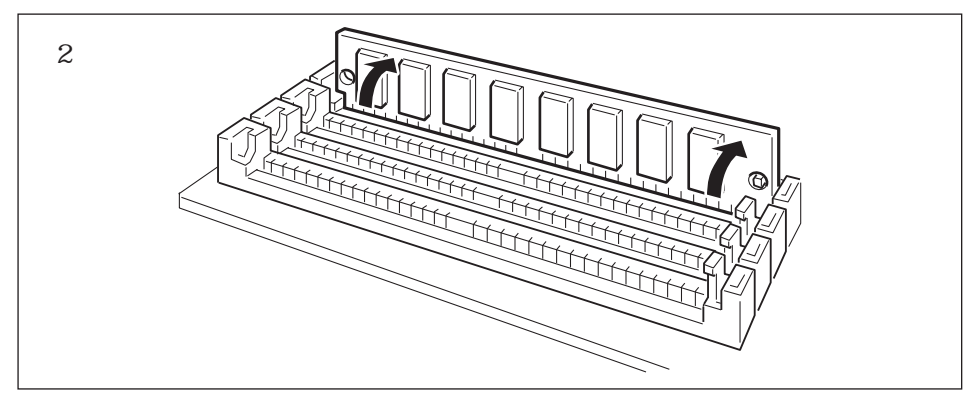

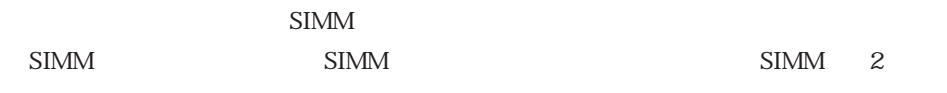

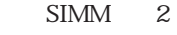

 $SIMM$ 

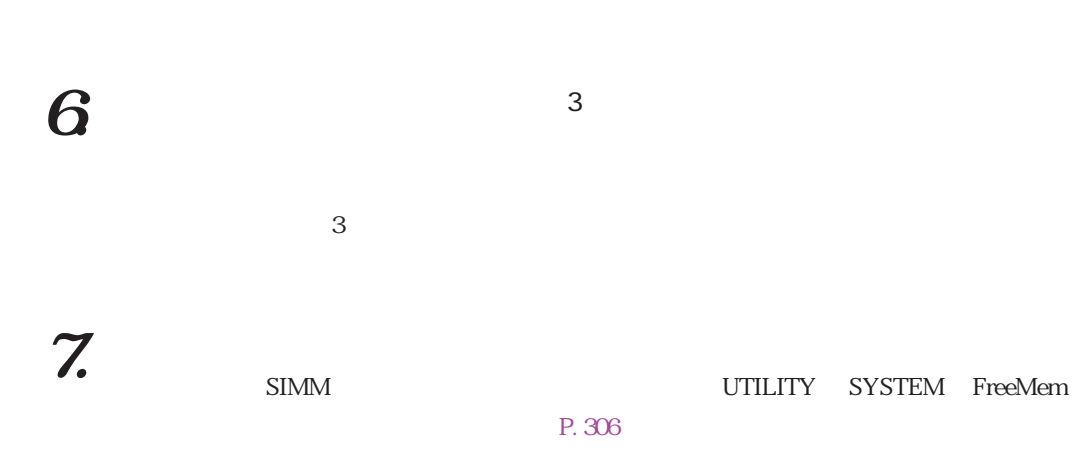

# **I/O** AIEB1

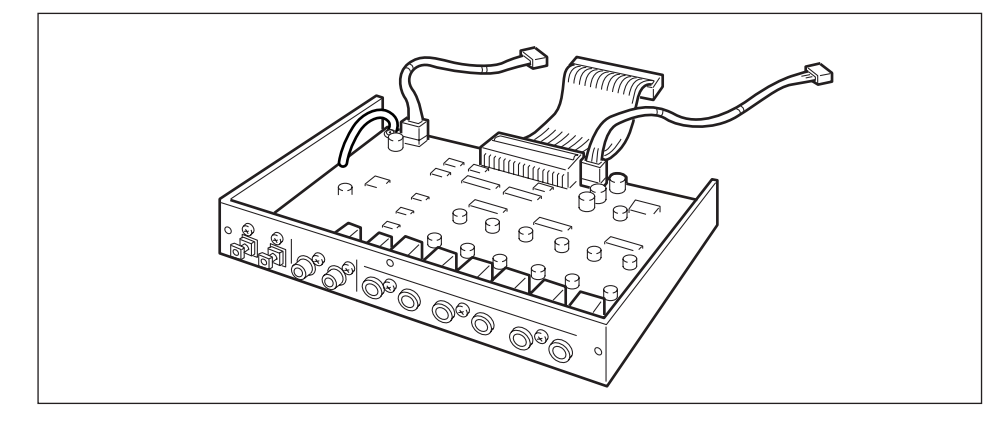

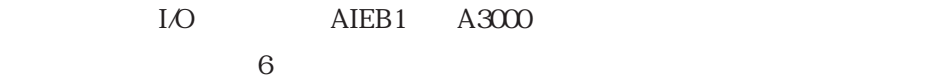

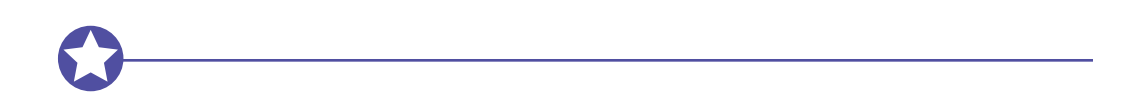

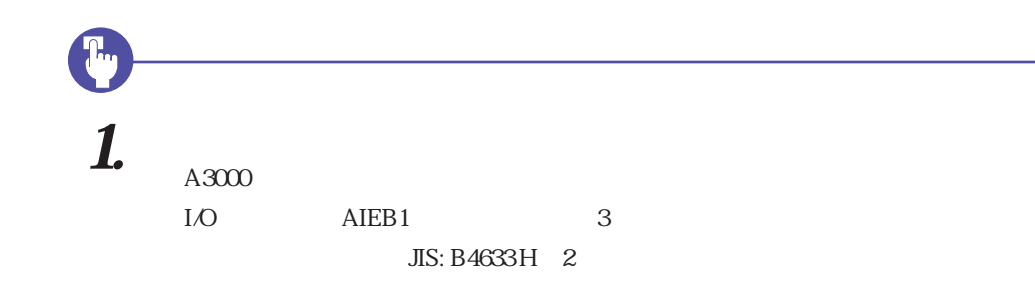

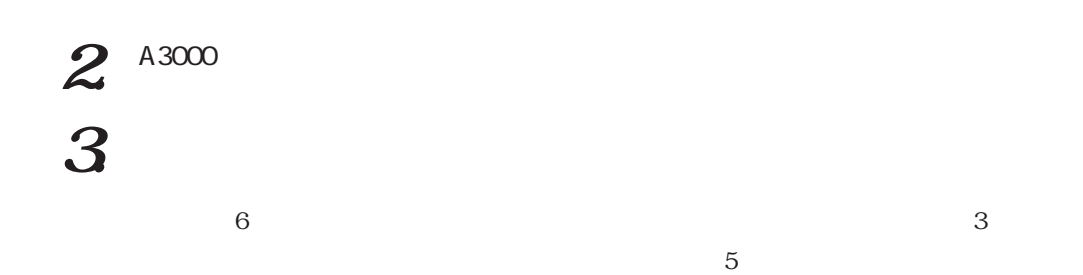

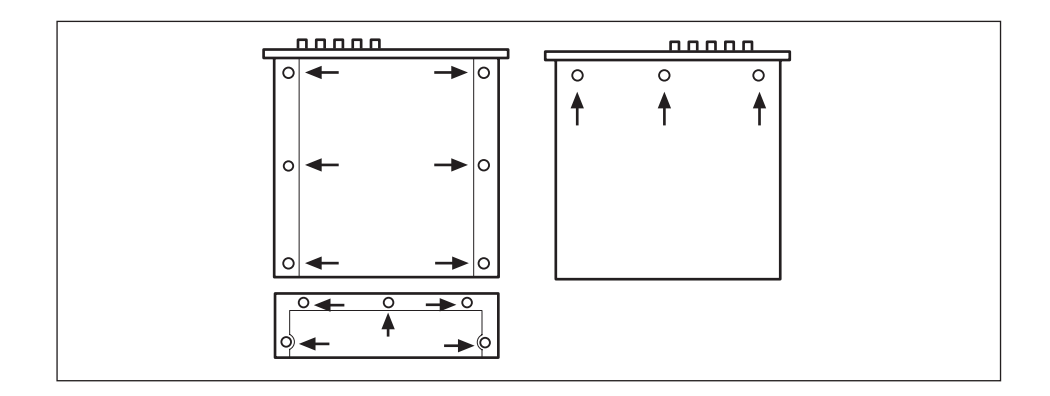

 $4$ 

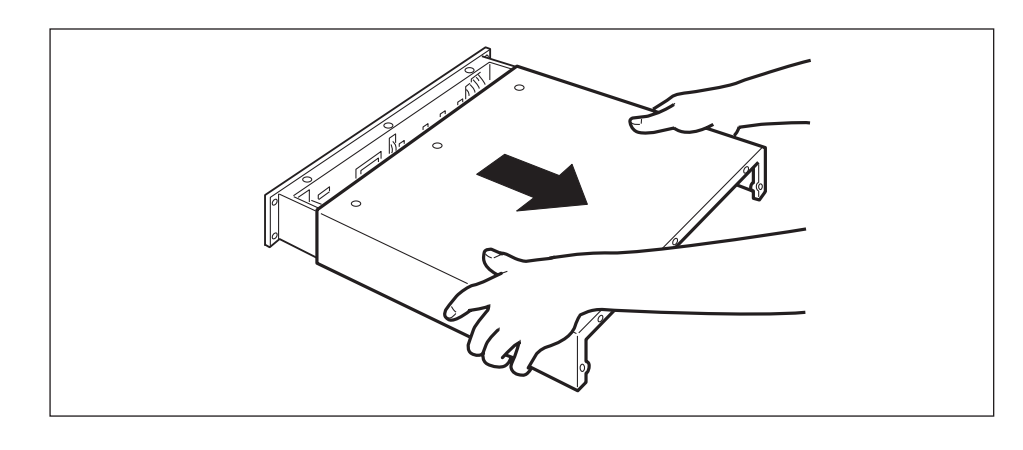

 $\overline{5}$ ,  $\overline{5}$ ,  $\overline{5}$ ,

 $I/O$   $AIEB1$  $\overline{3}$ 

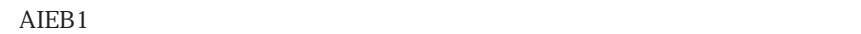

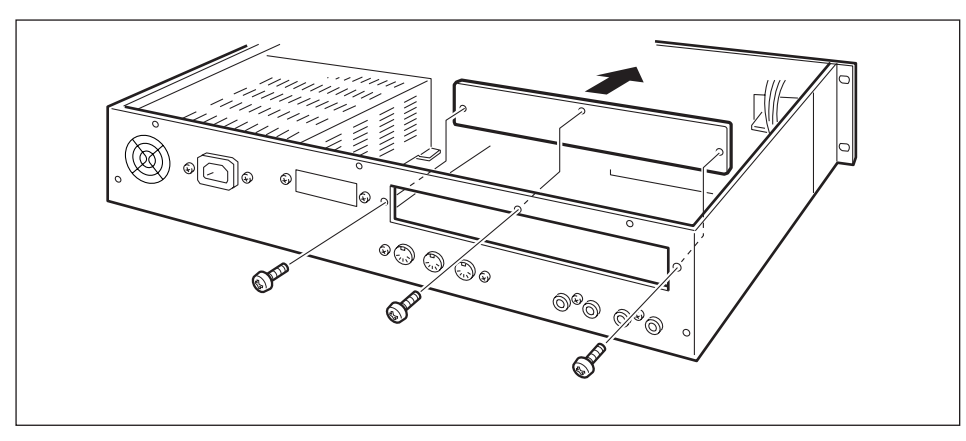

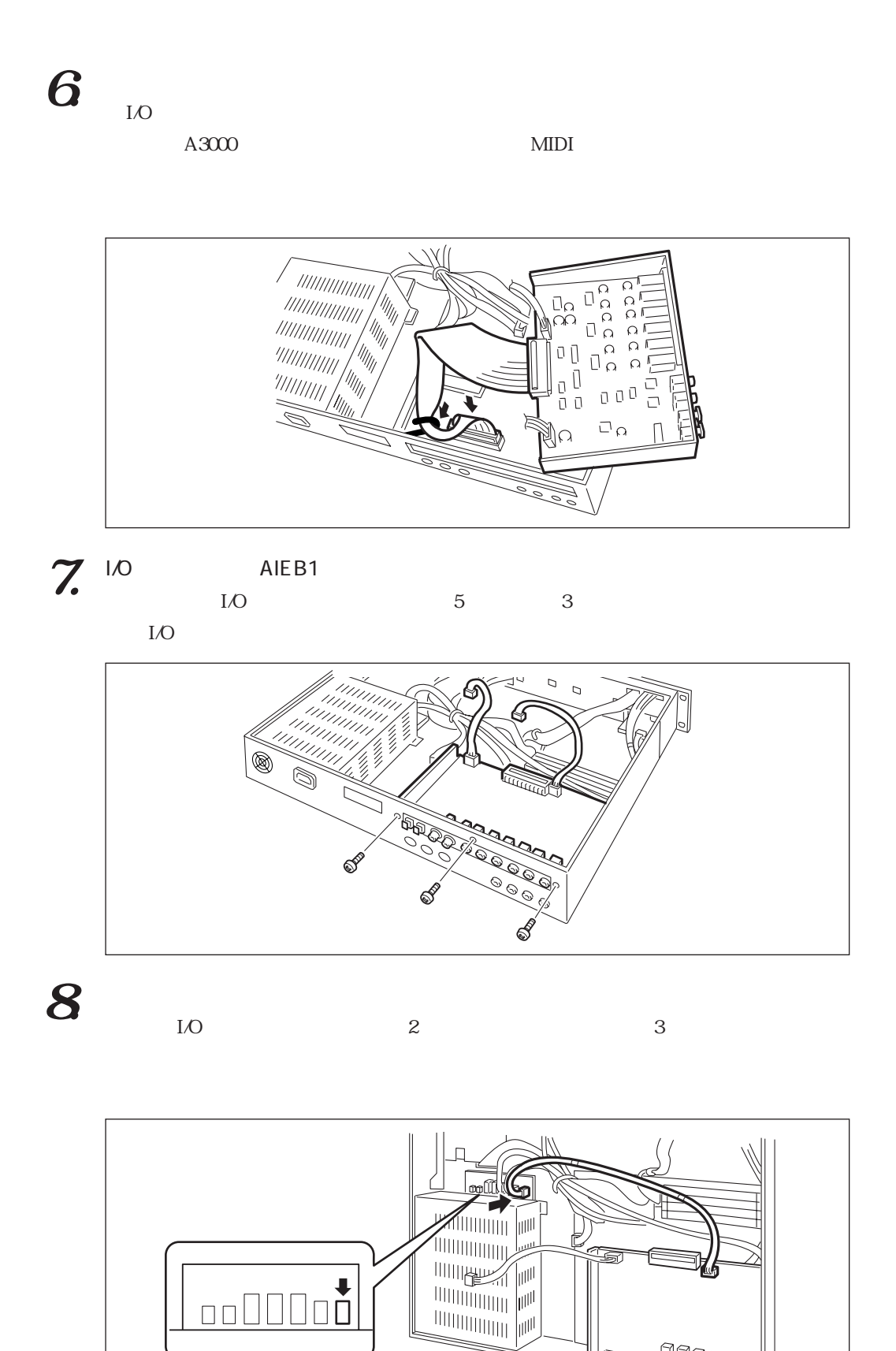

l<br>Les 1000

 $2$ 

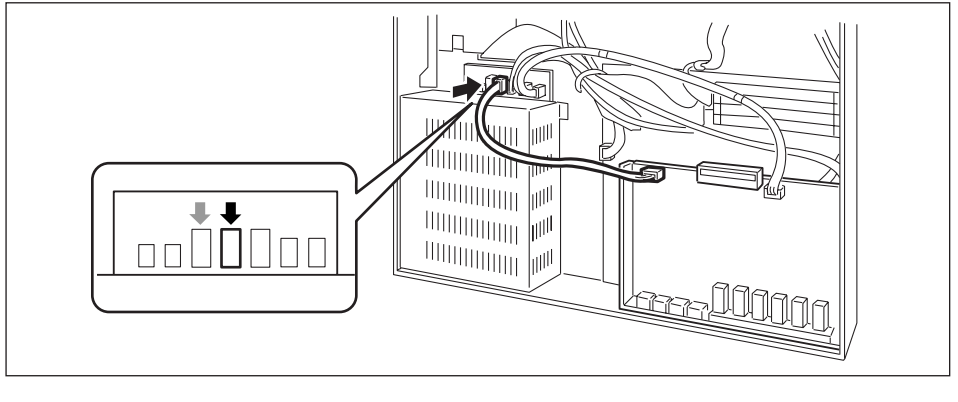

 $\frac{4}{3}$ 

 $I/O$ 

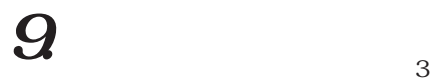

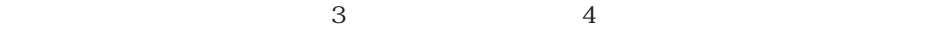

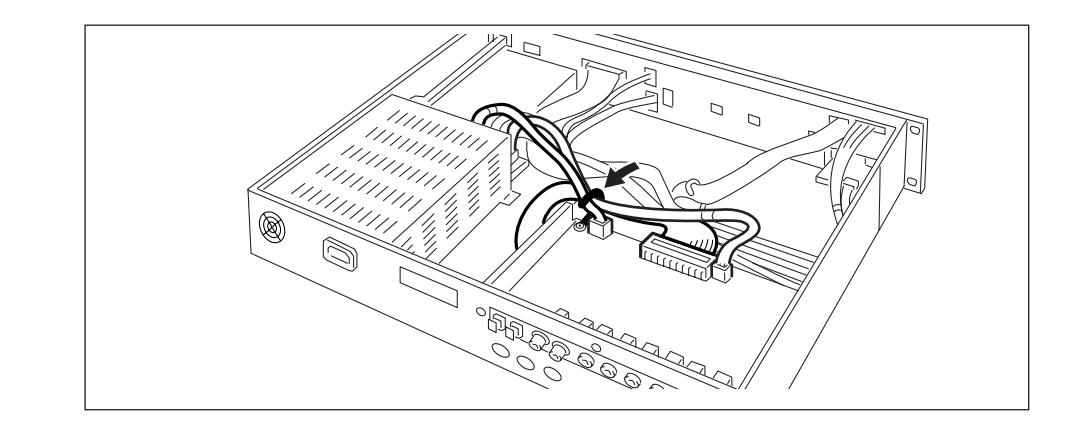

10.  $\blacksquare$ 

 $\sim$  3

11.

付録 321

# SCSI ASIB1

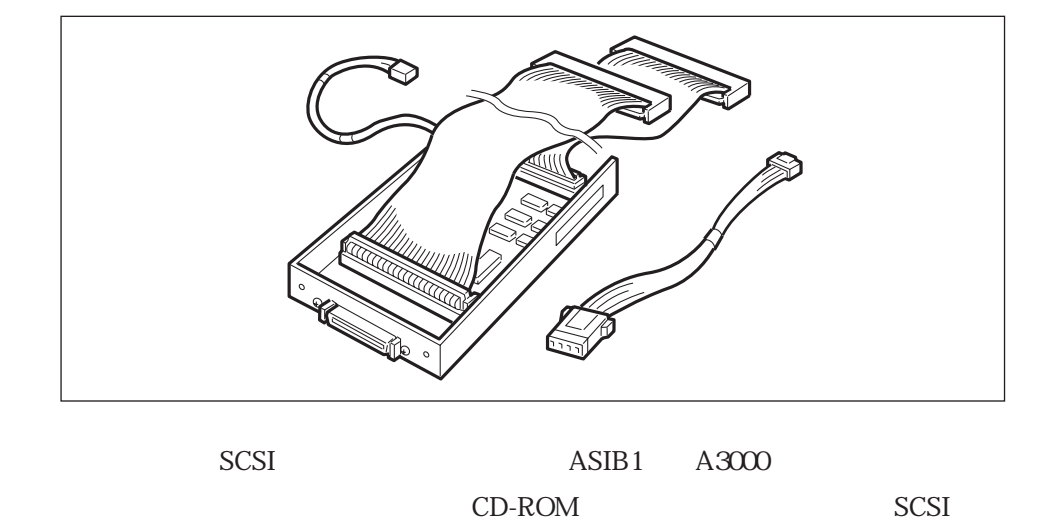

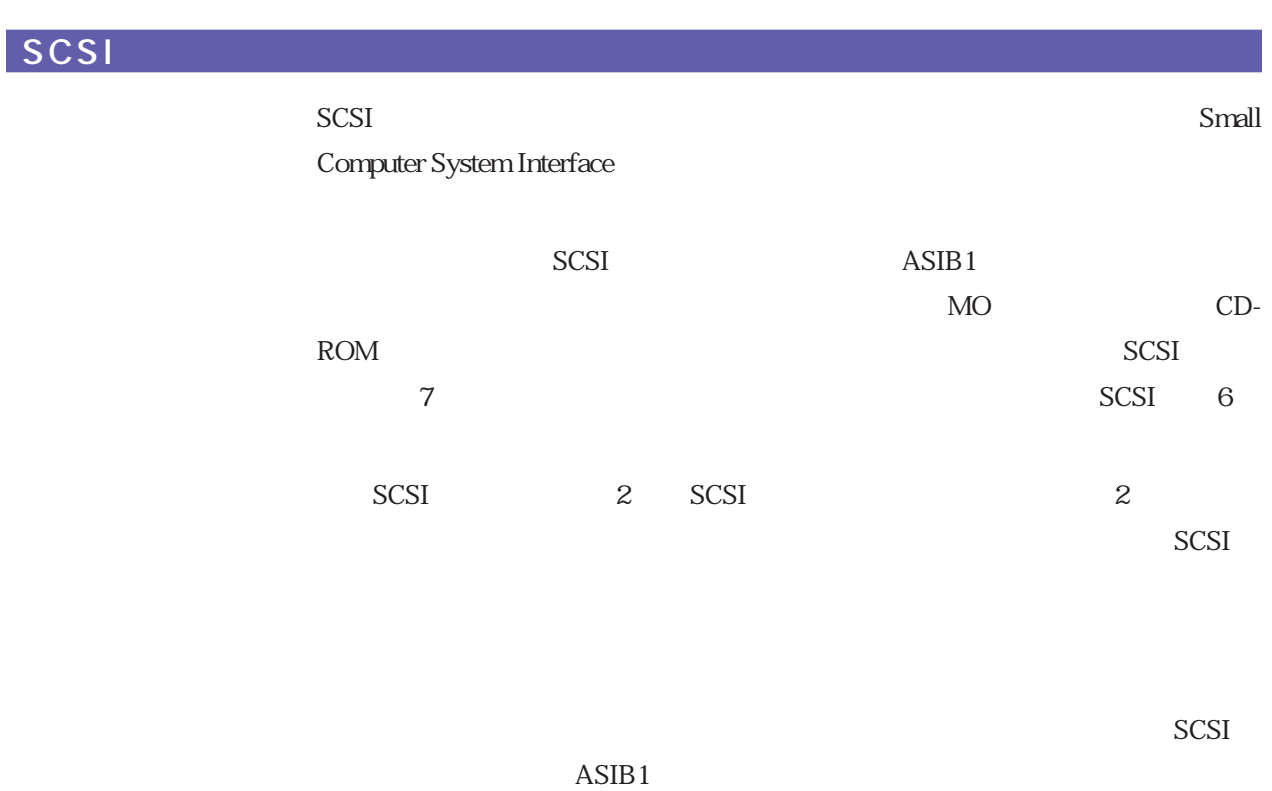

SCSI ASIB1

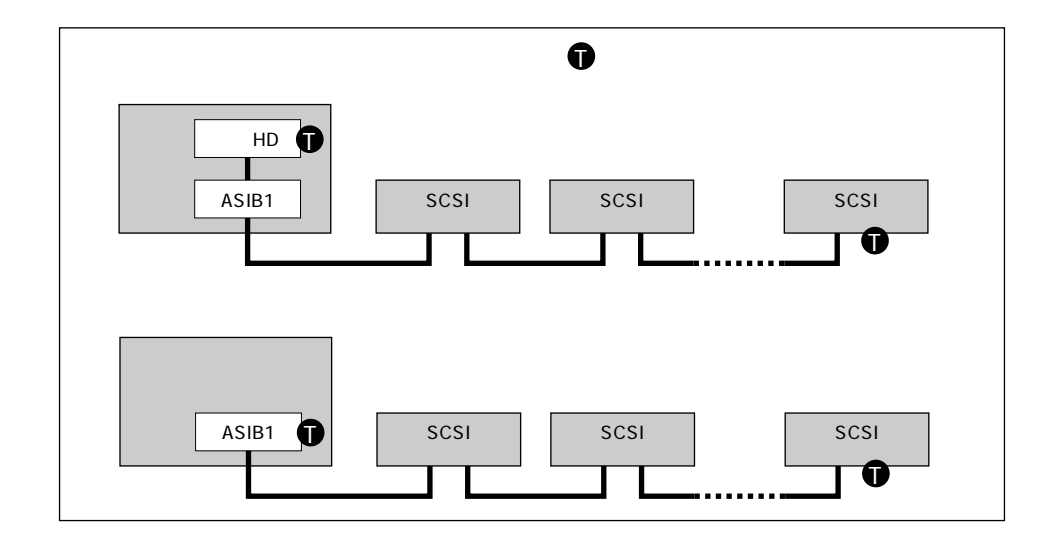

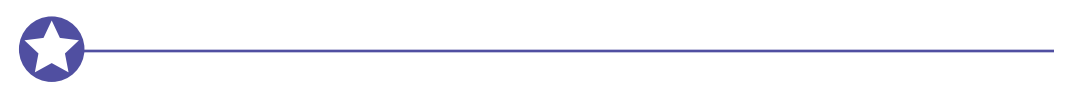

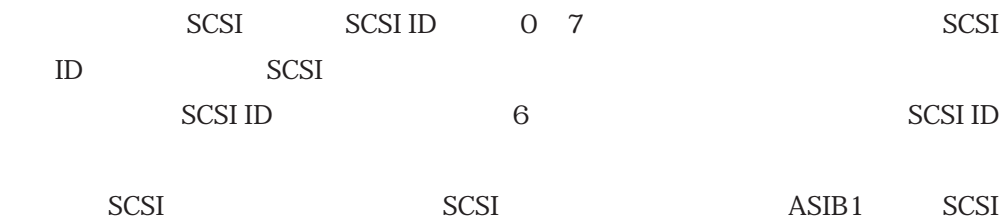

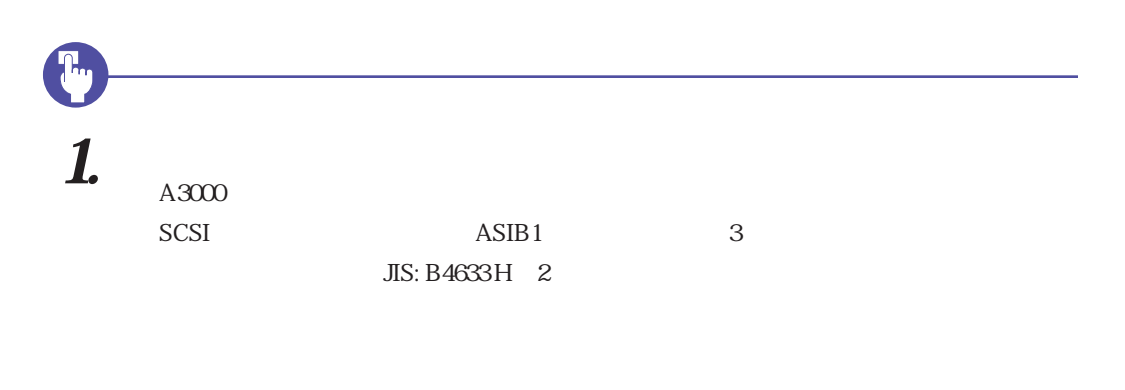

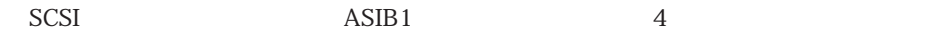

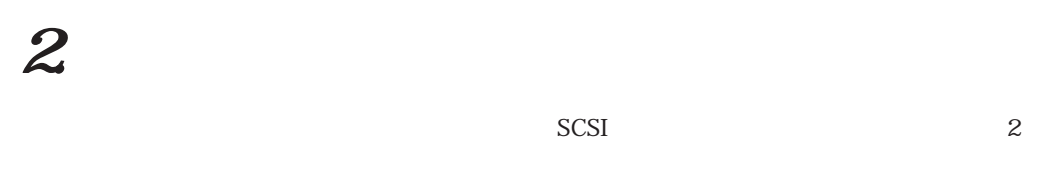

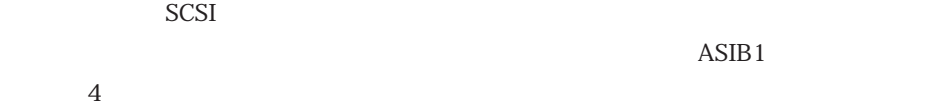

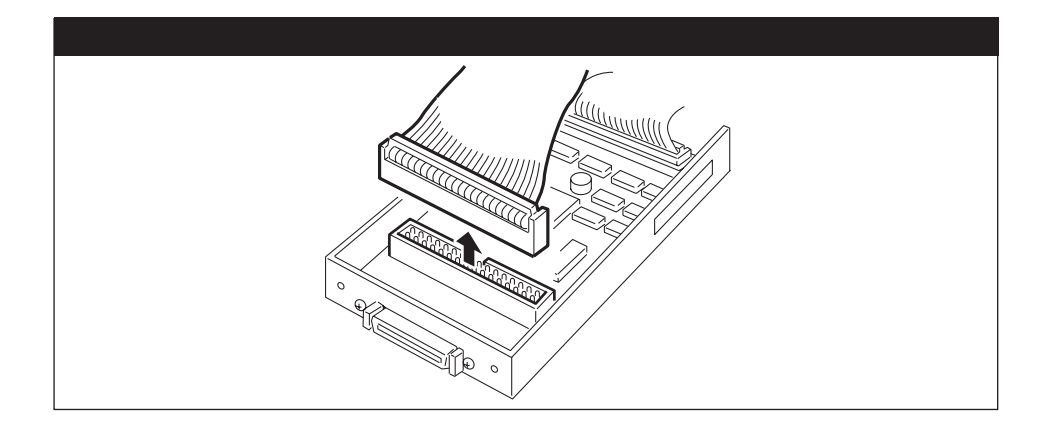

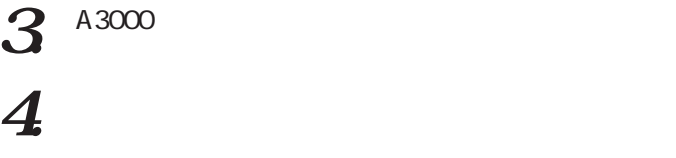

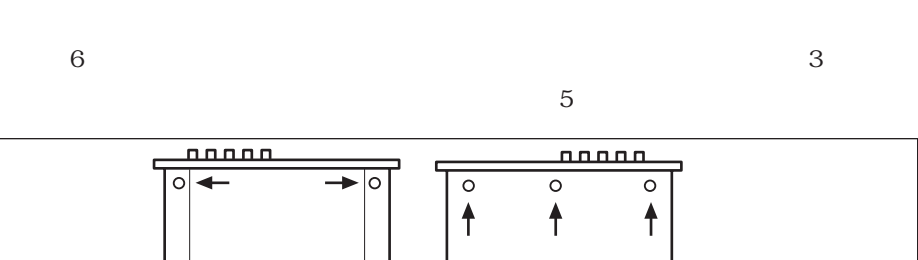

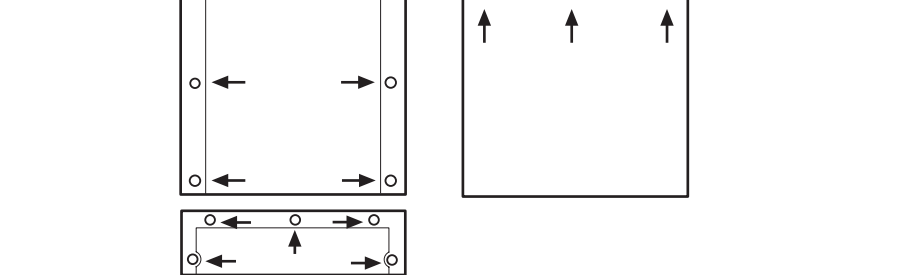

 $5.$
SCSI ASIB1

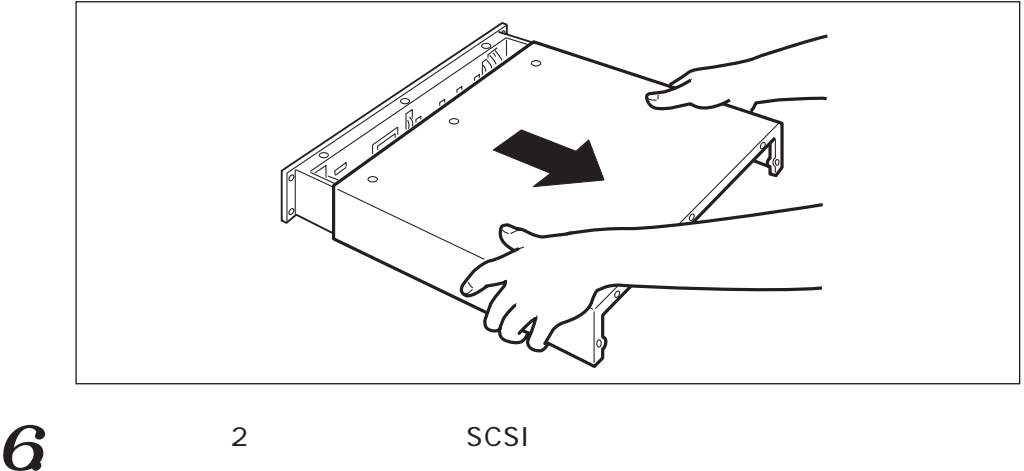

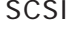

 $SCSI$   $ASIB1$  $\frac{4}{3}$ 

 $ASIB1$ 

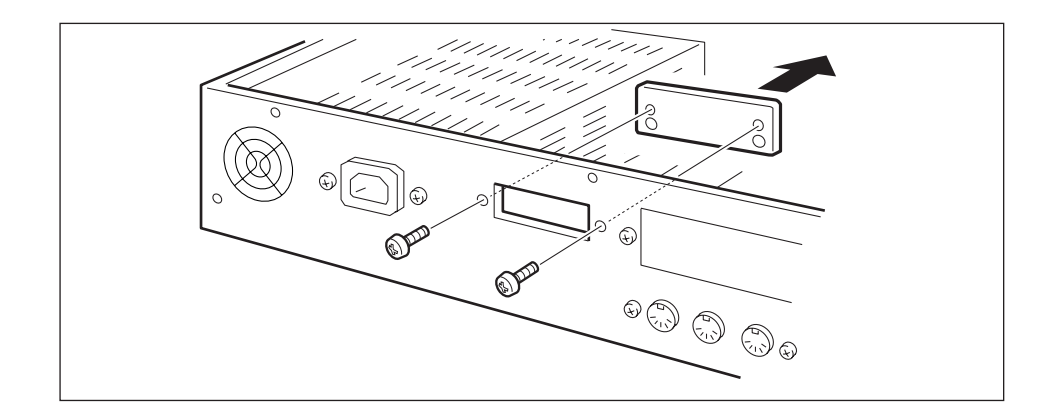

 $7.$  scsl

・ SCSIインターフェースボードの奥側(外部SCSI端子から遠い方)から出ているフラット  $A3000$  SCSI

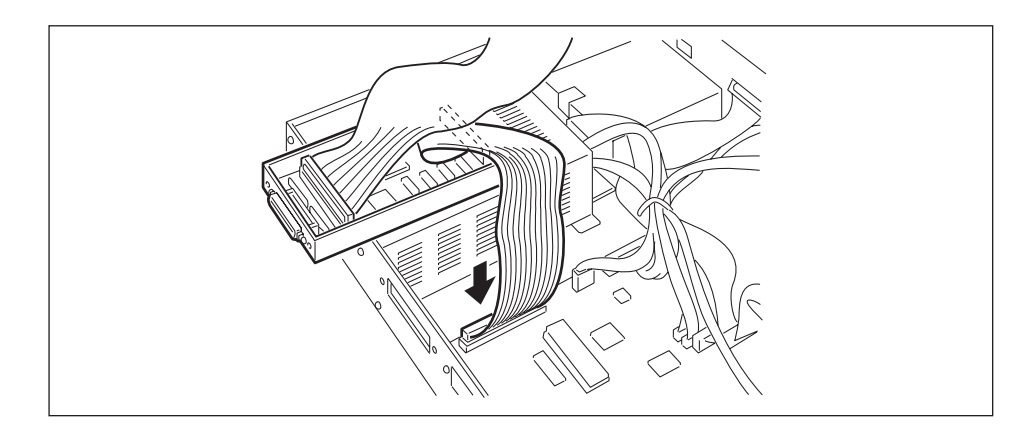

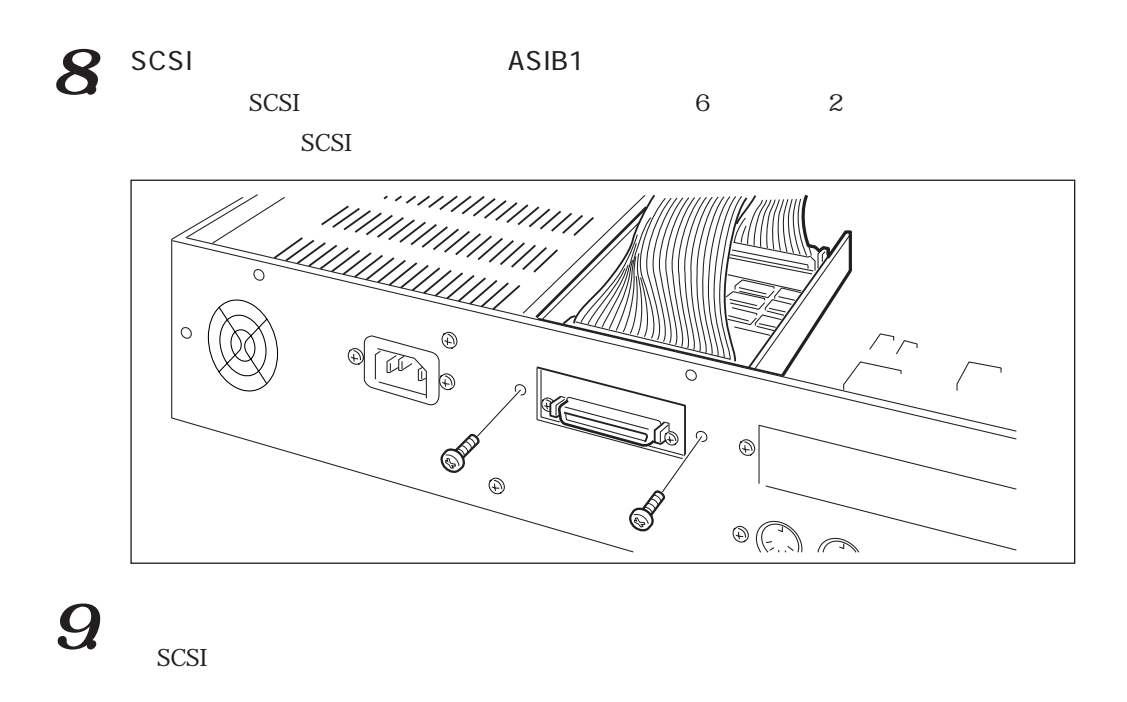

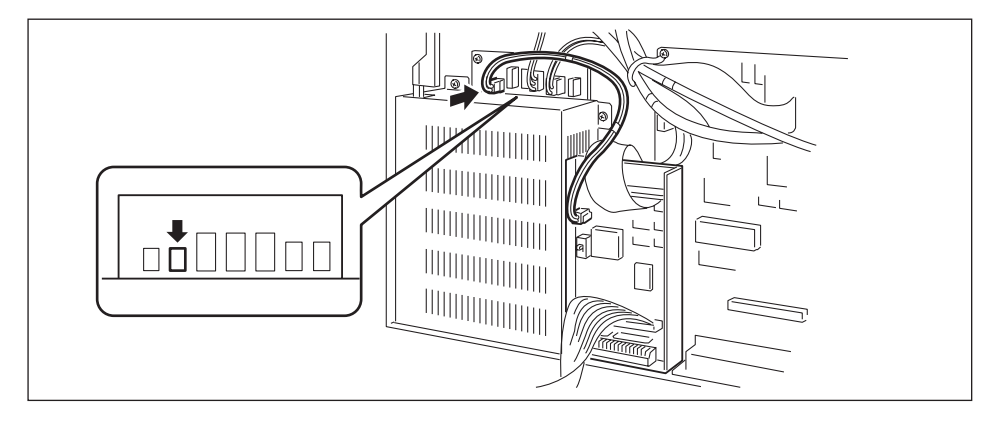

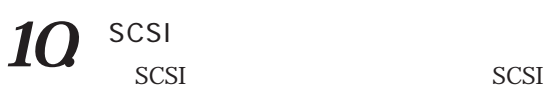

SCSI SCSI TERM

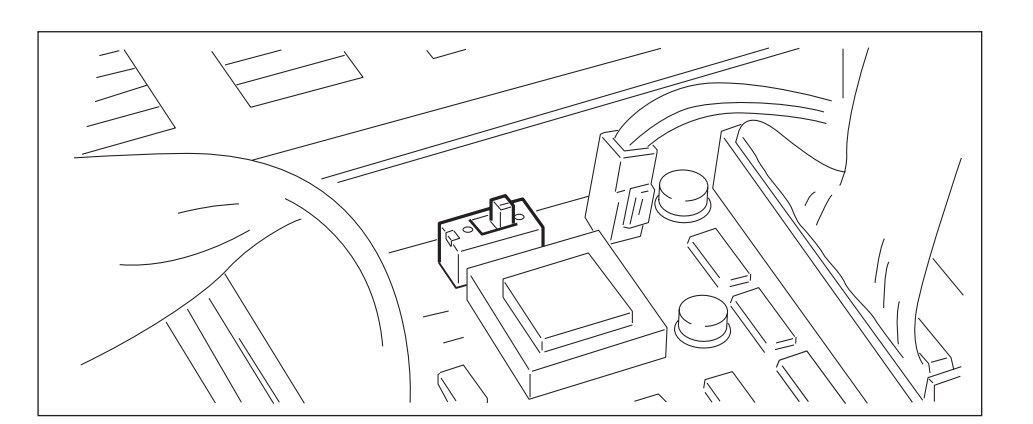

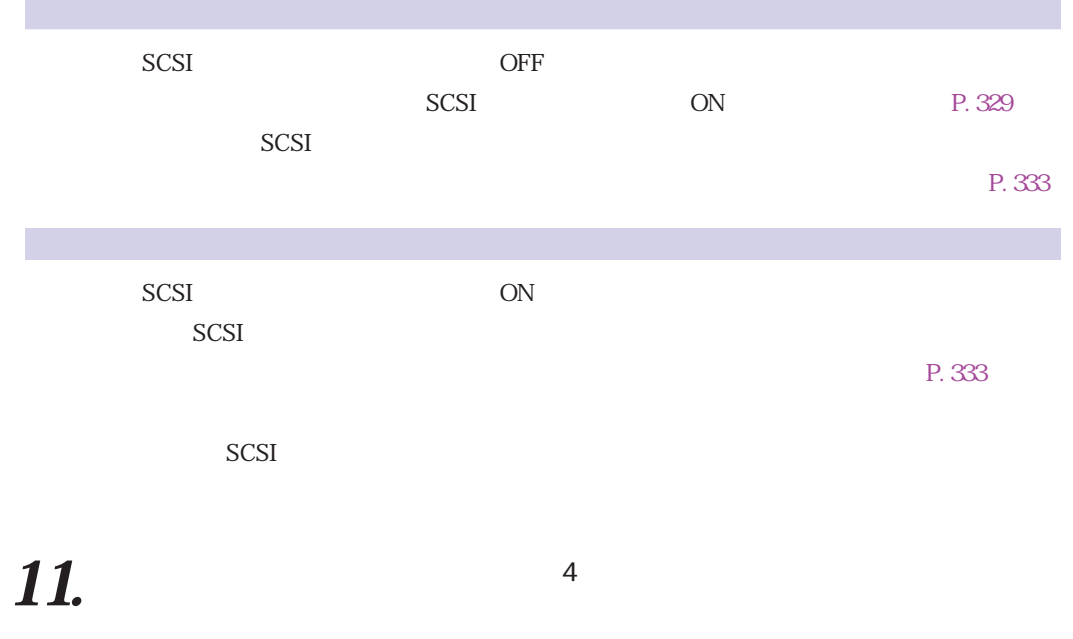

 $\sim$  3

12.

付録 327

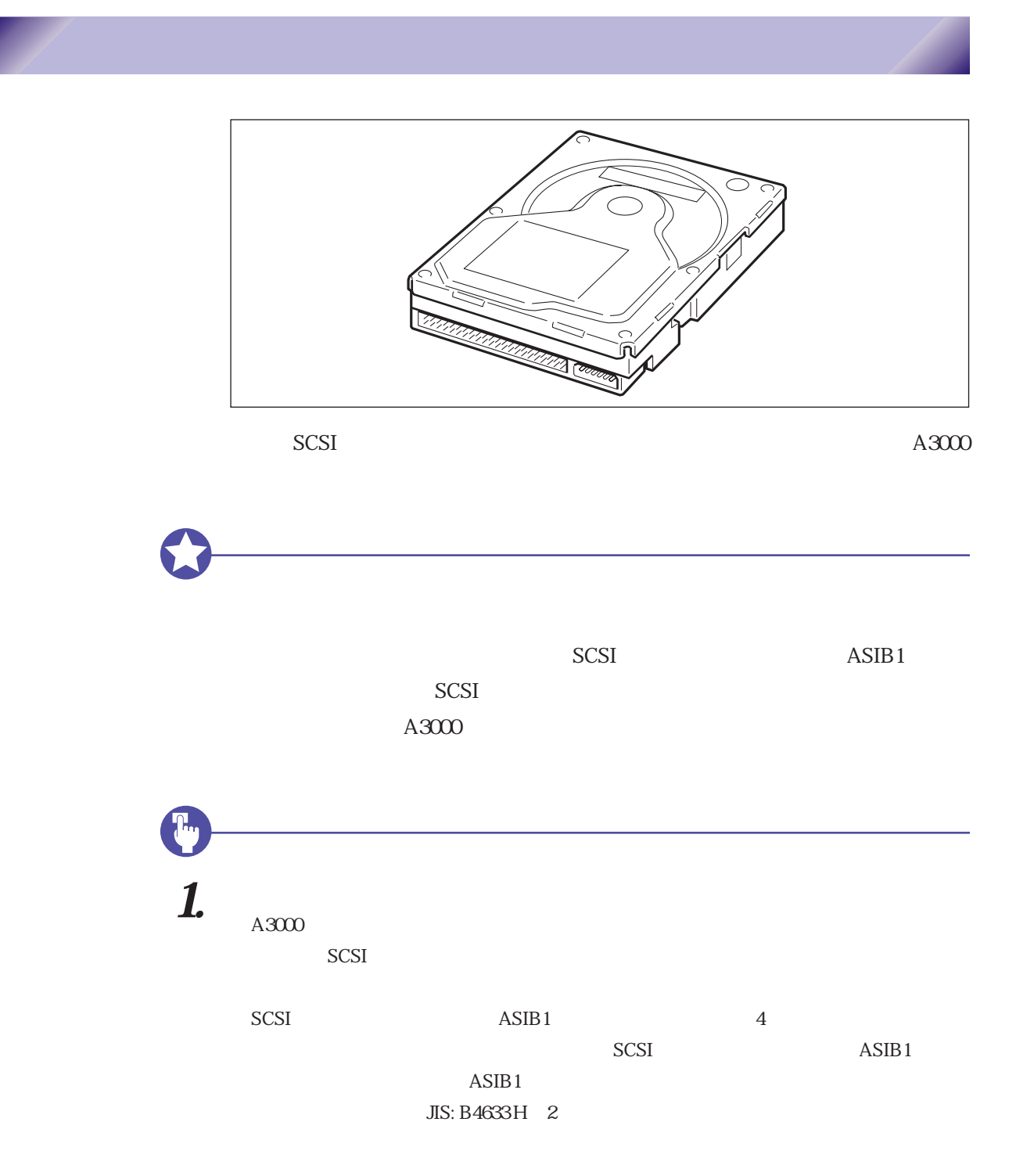

<span id="page-328-0"></span>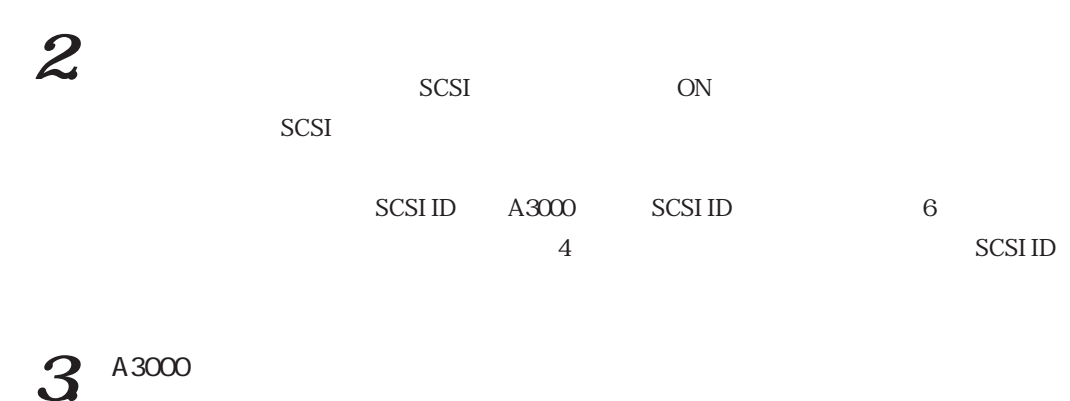

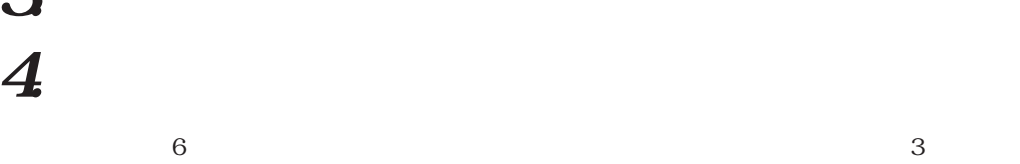

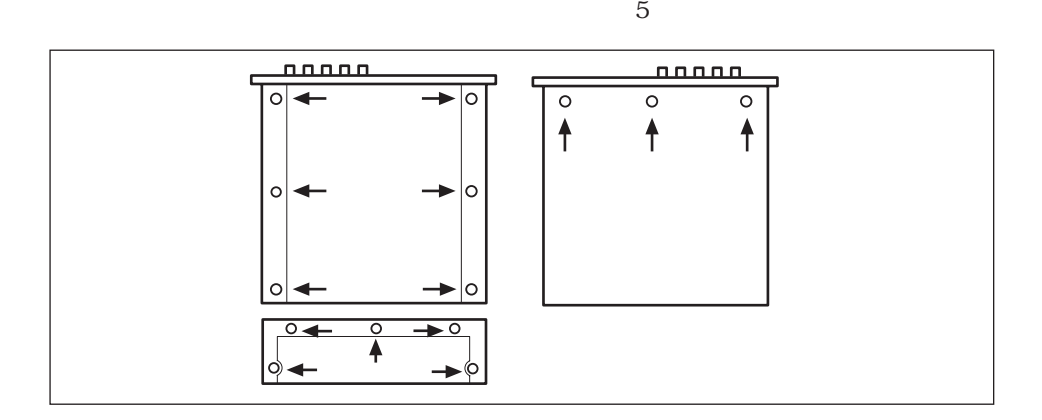

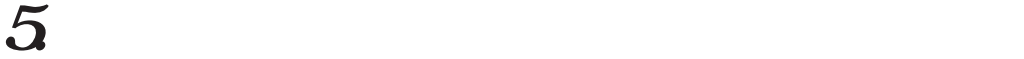

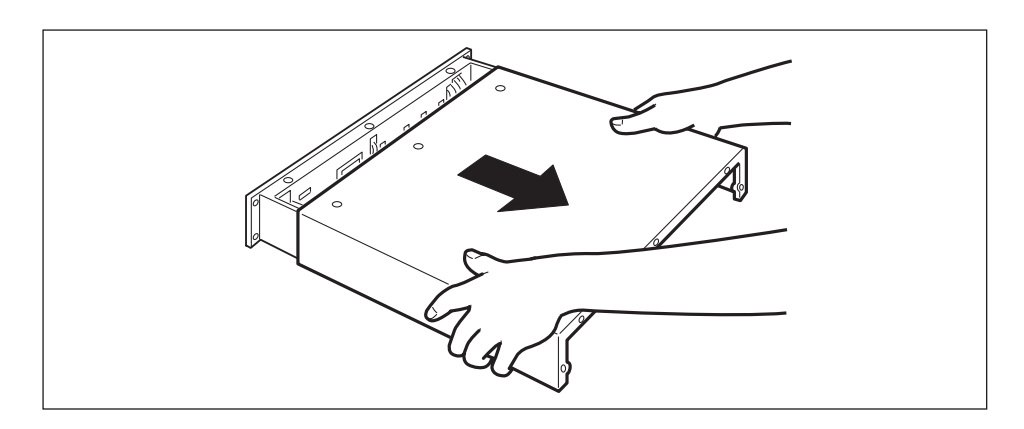

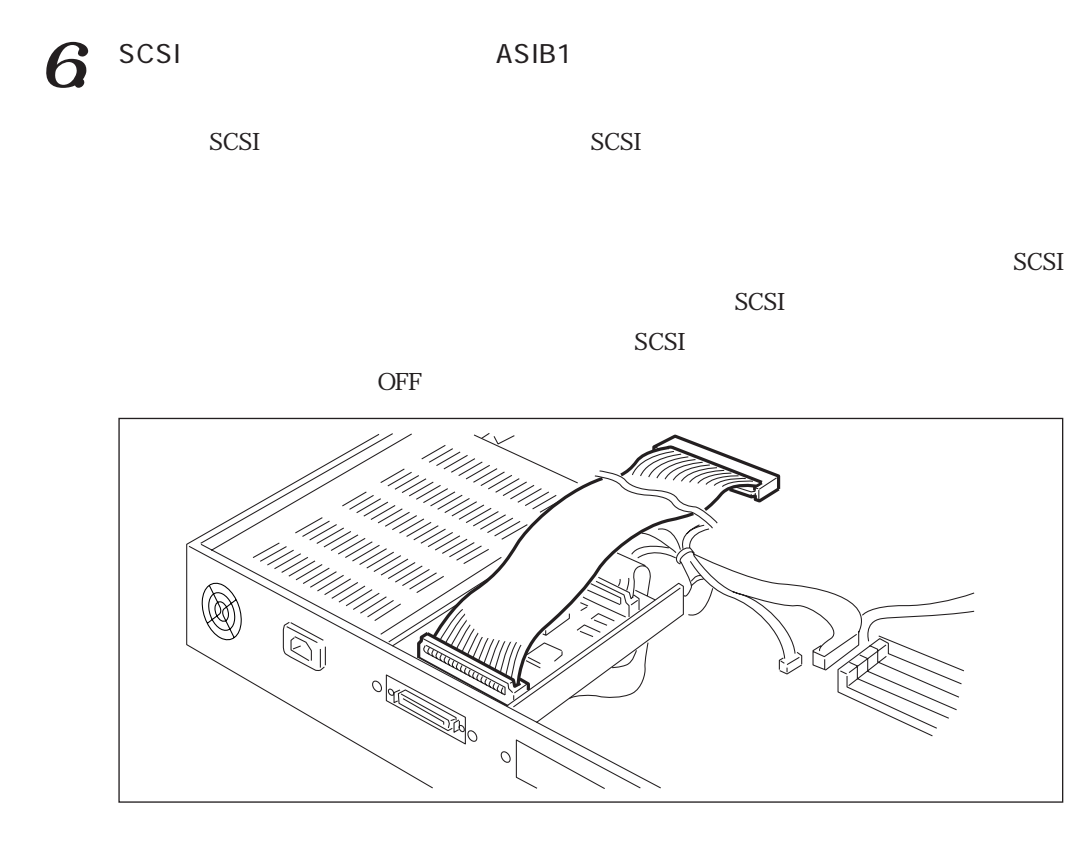

 $7.$  SCSI $7.$  SCSI $7.$ 

 $SCSI$ 

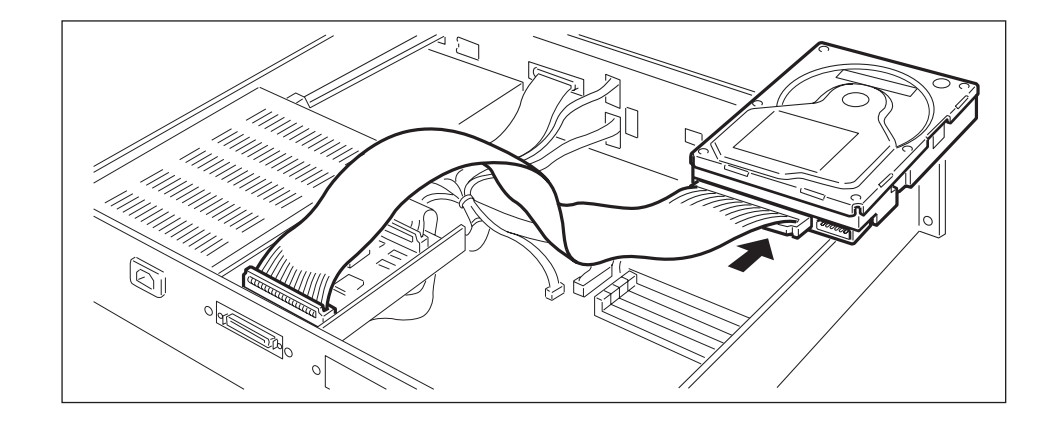

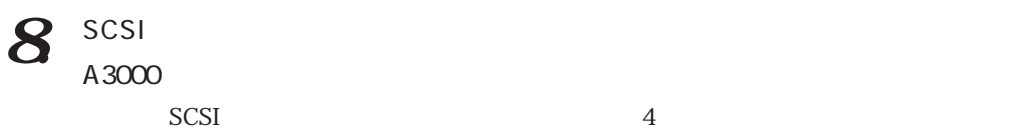

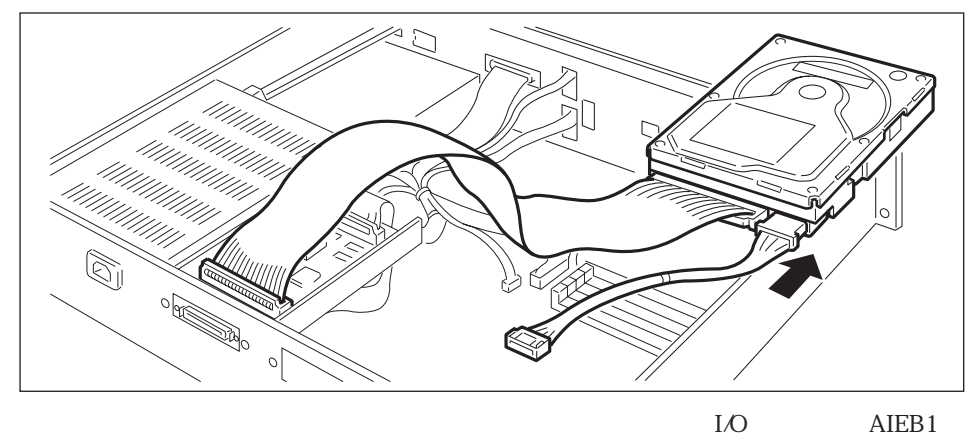

 $\mathcal{Z}$ 

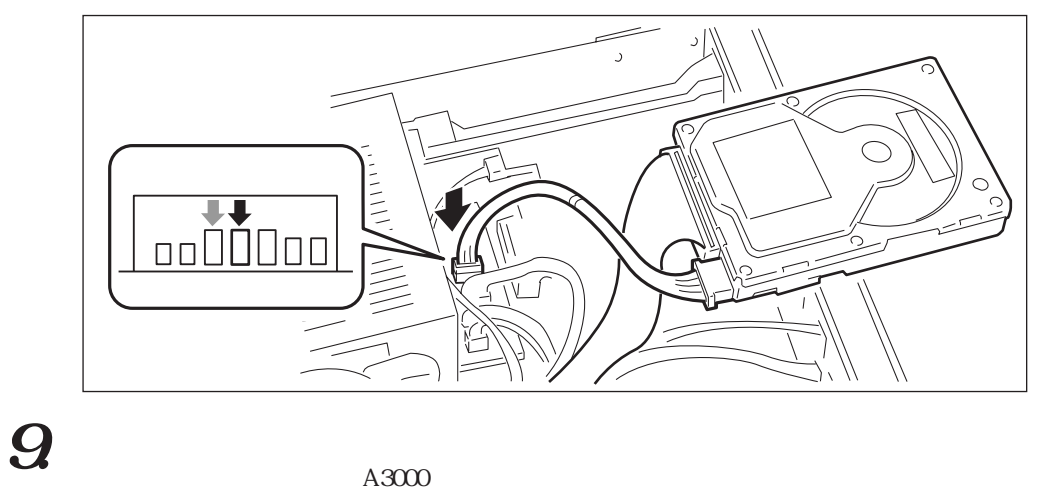

 $A3000$ 

 $A3000$ 

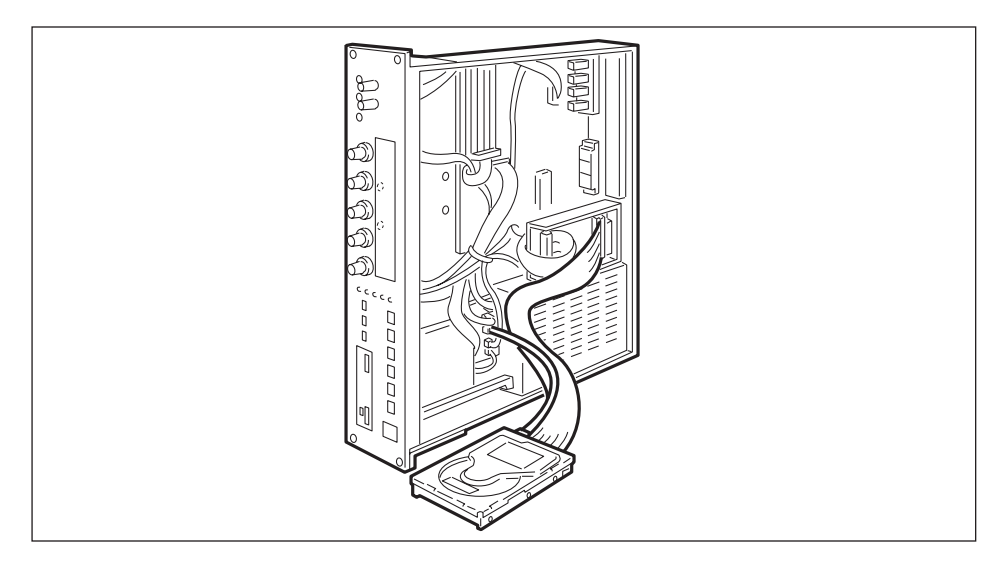

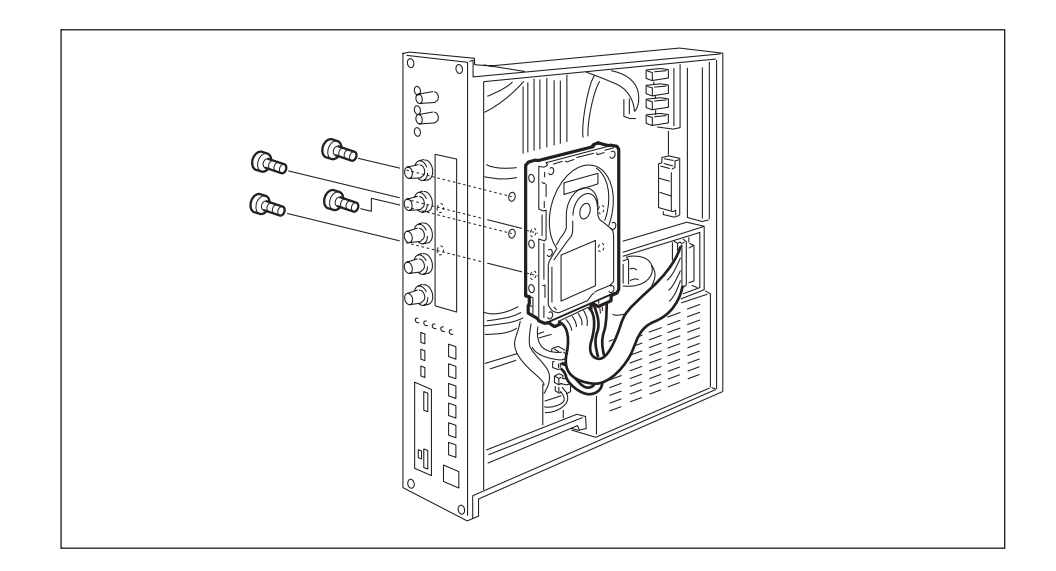

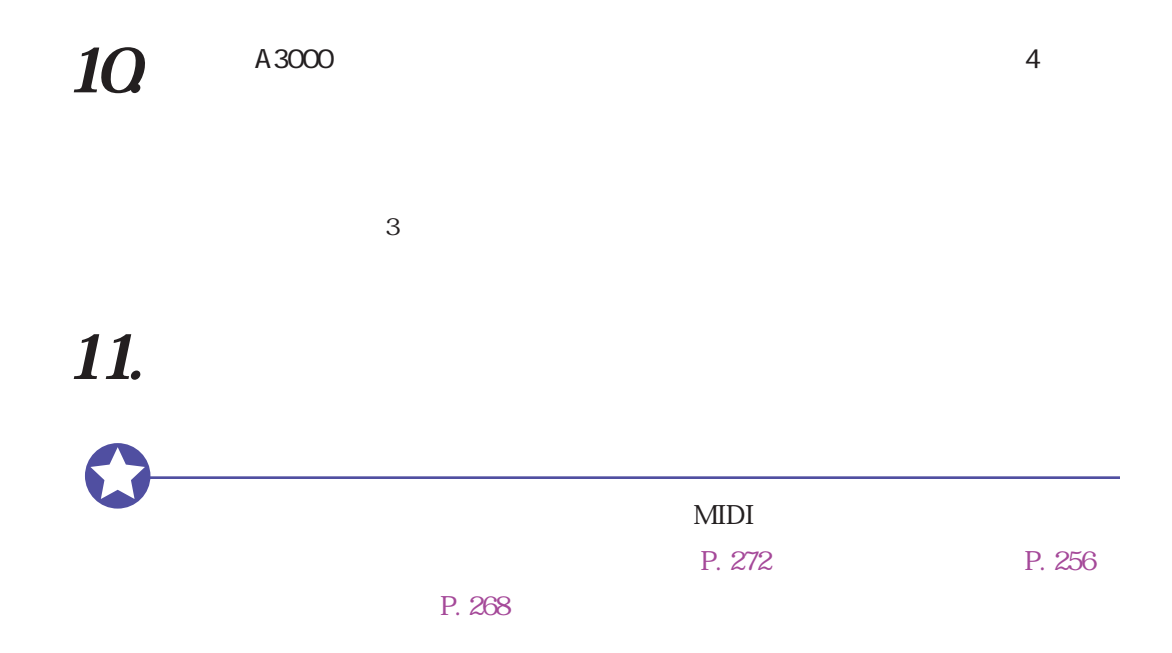

 $\frac{4}{3}$ 

<span id="page-332-0"></span>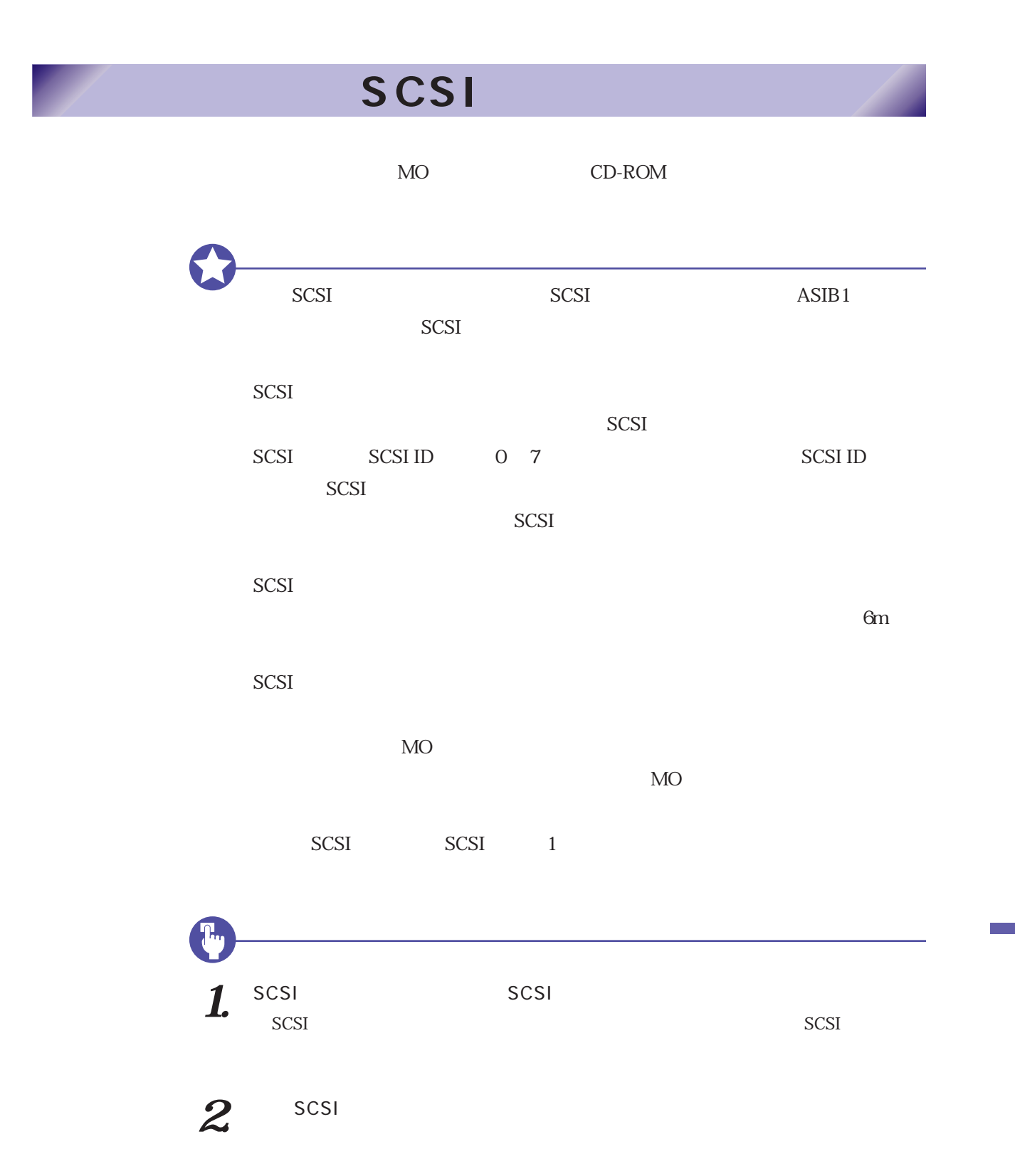

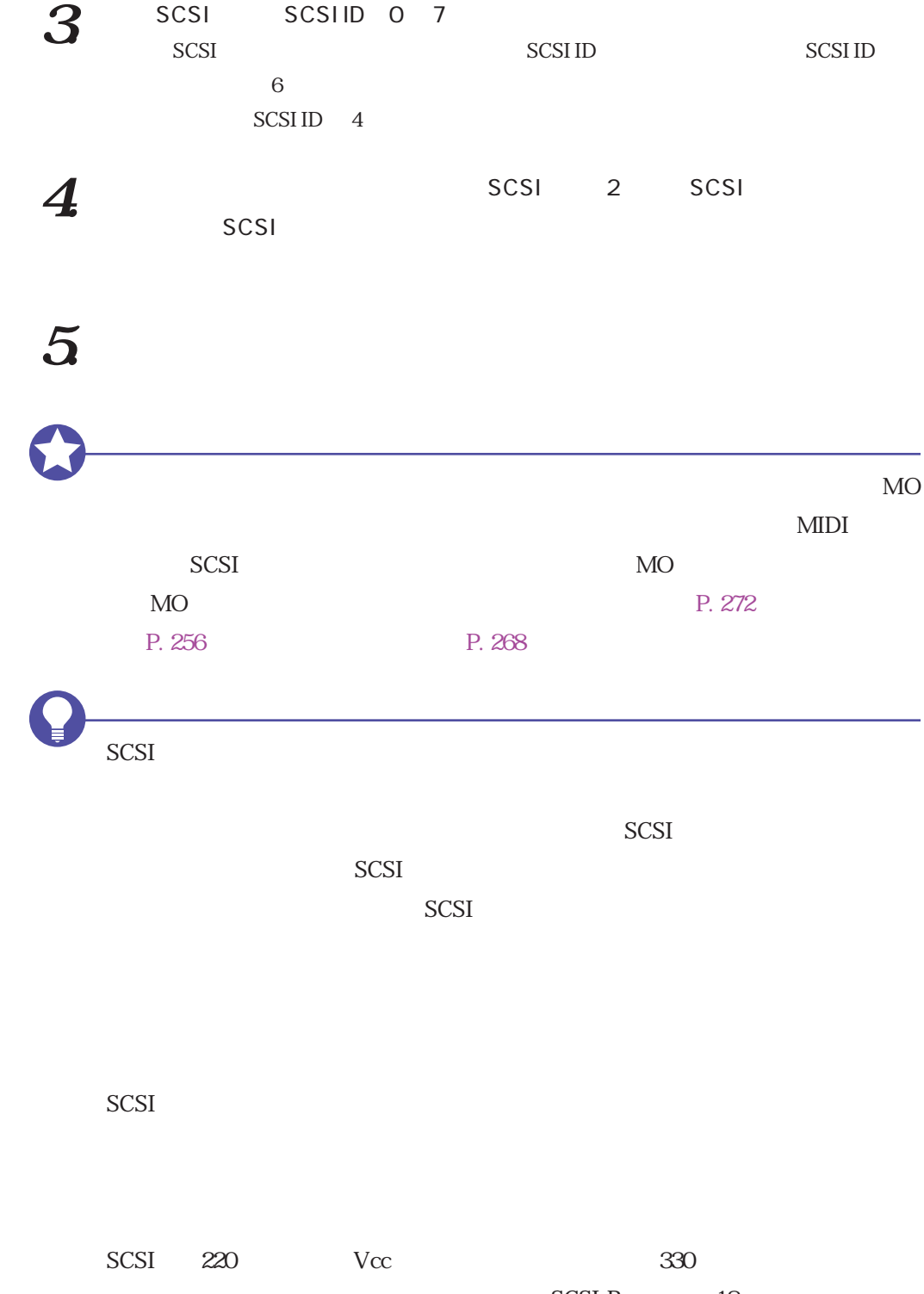

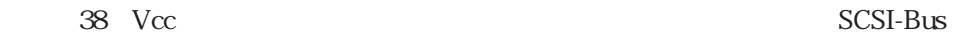

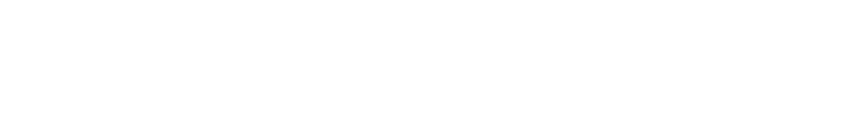

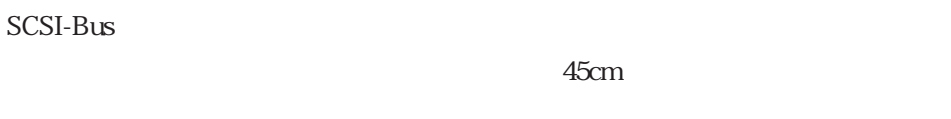

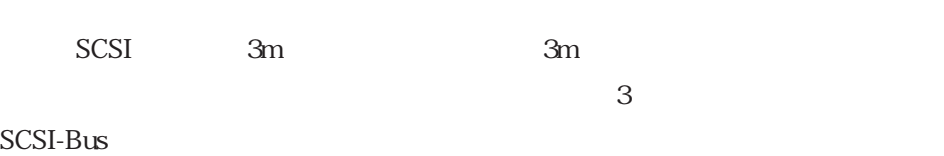

このように、SCSIの接続は、理論と現実が大きく異なることがよくあります。それ

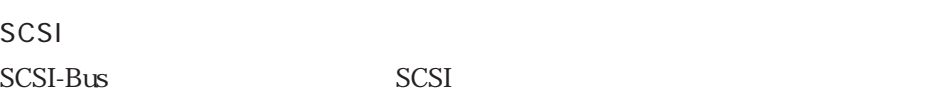

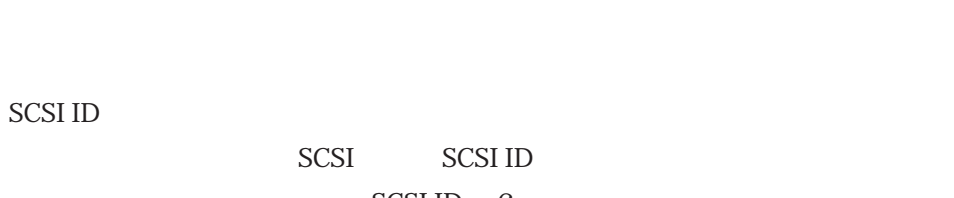

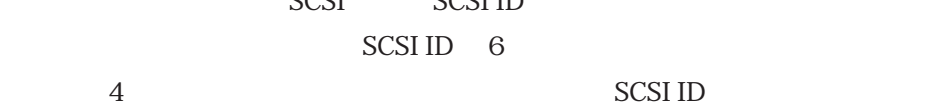

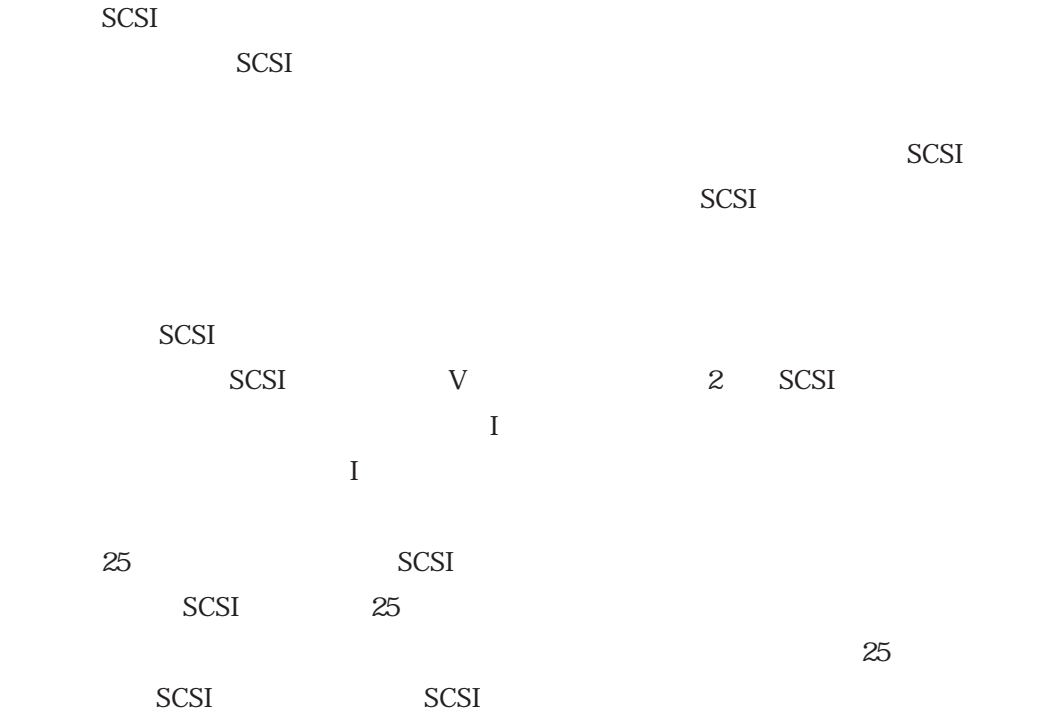

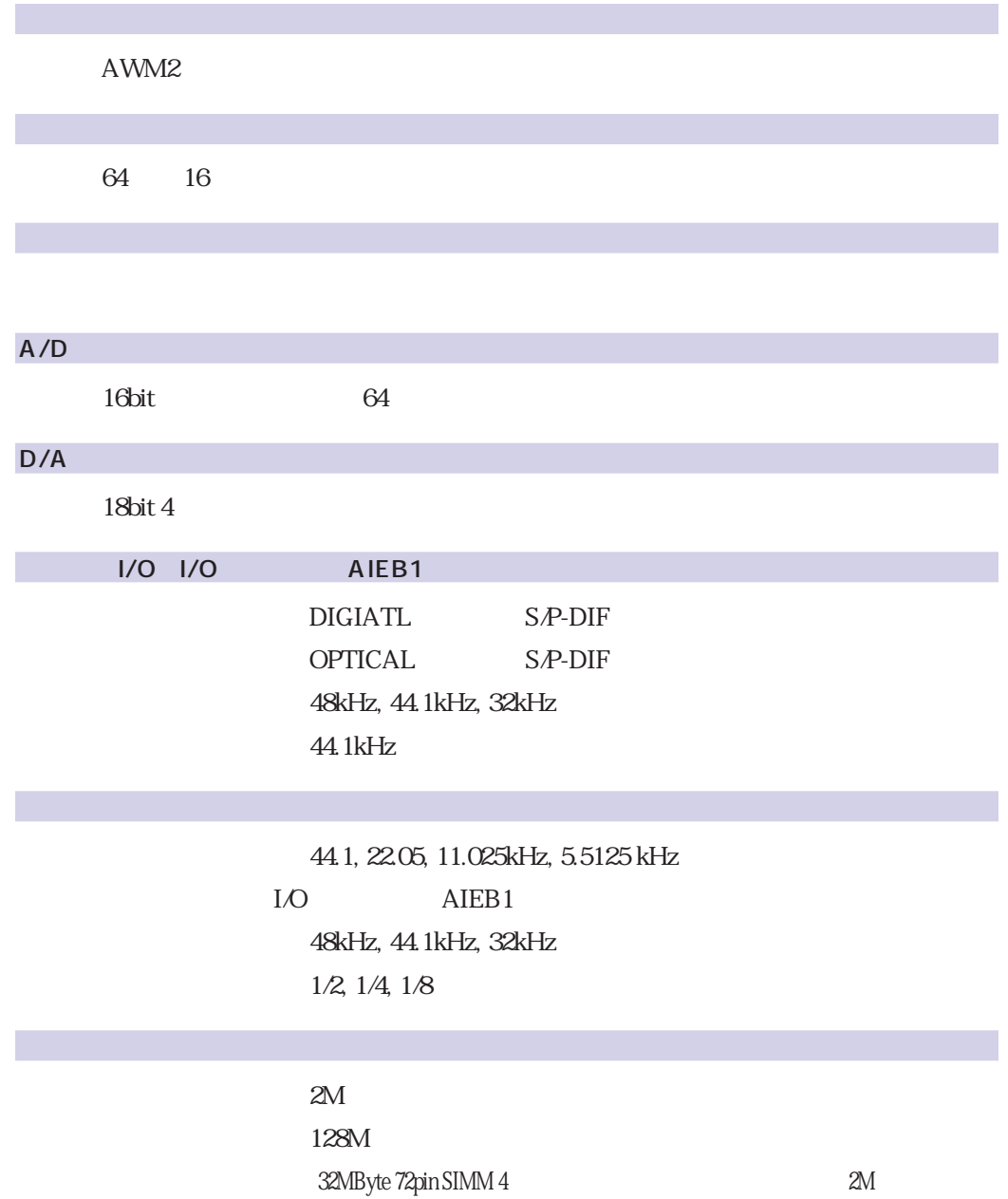

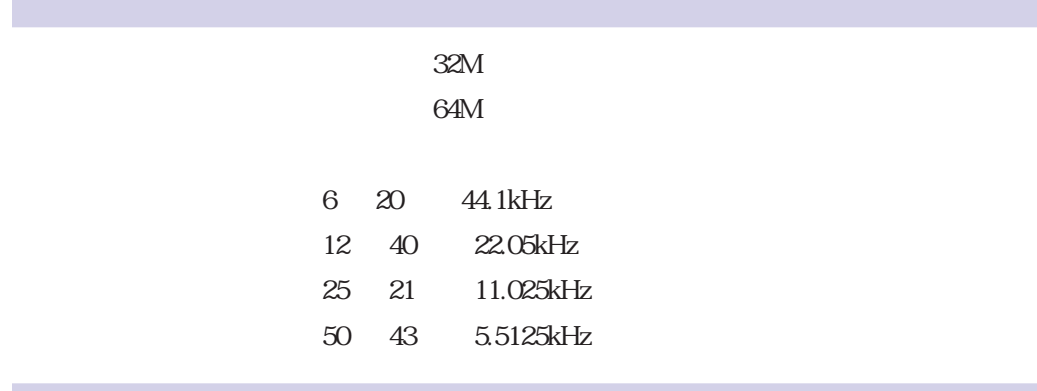

POWER REC INPUT L, R  $\times$  2 REC VOLUME L&R PHONES

MASTER VOLUME  $\rm L\&R$  , STEREO OUT  $\rm\&$  PHONES  $1 \quad 5$ PLAY, EDIT, REC, DISK, UTILITY  $\overline{6}$ 

 $LCD 40 \times 2 , LED$ 35" 2HD/2DD

STEREO OUT LAMONO,R  $\times$  2  $ASSIGNABLE OUT L, R \times 2$ MIDI IN, OUT, THRU  $AC$ 

 $2U$ W 483mm x D 403mm x H 90mm

6.6kg

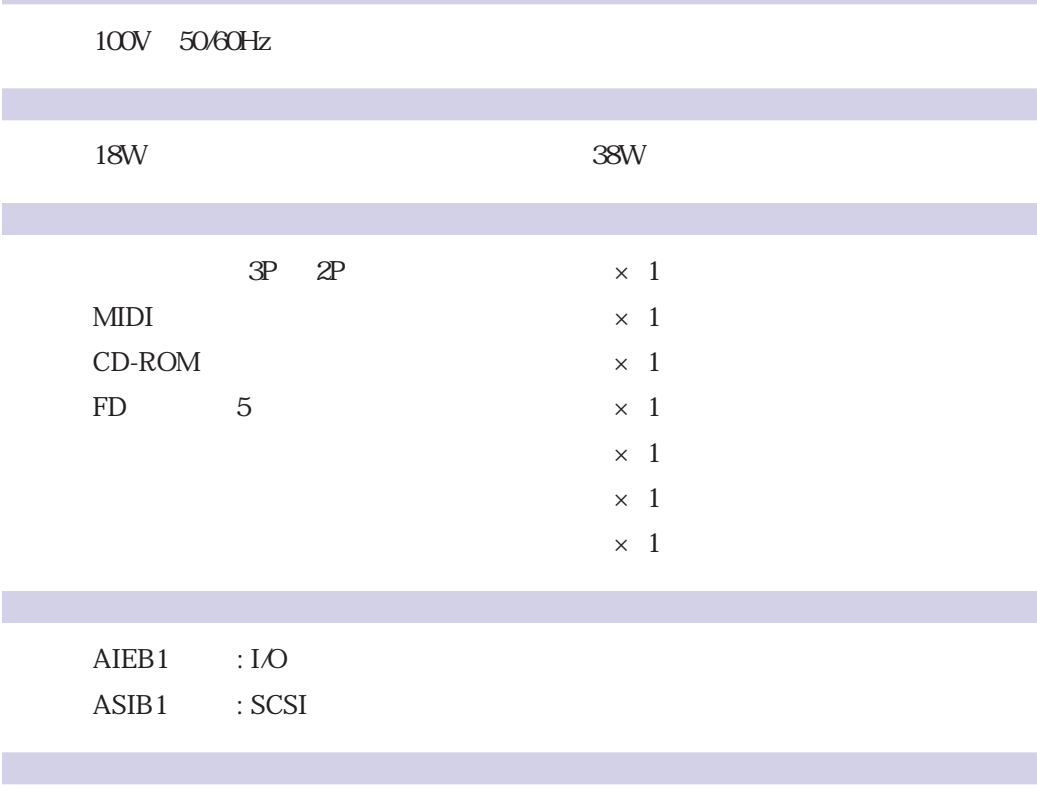

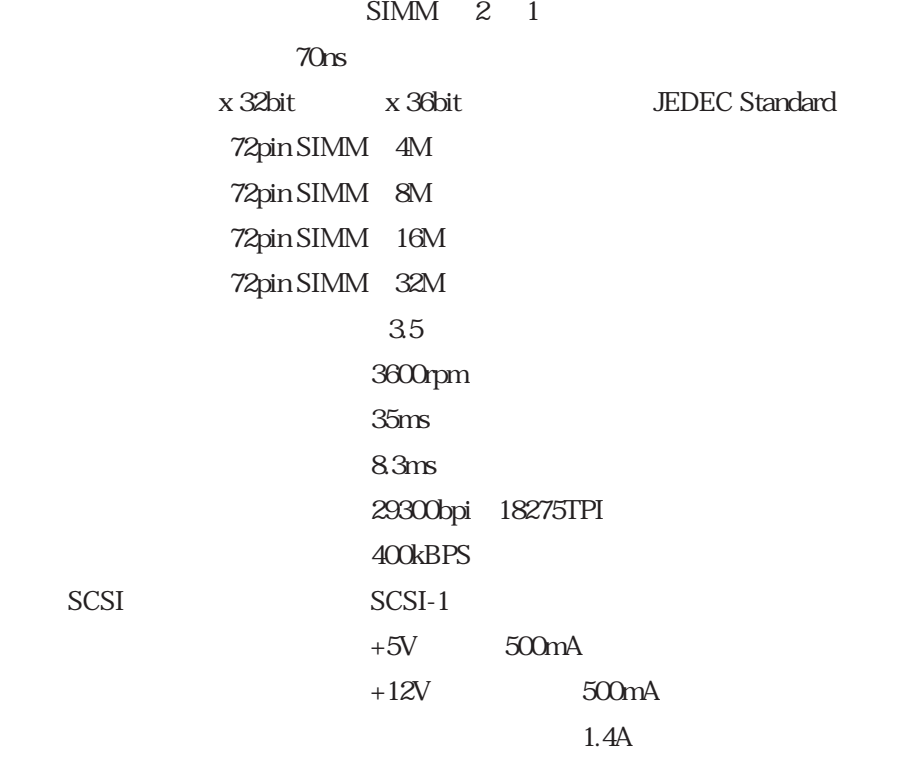

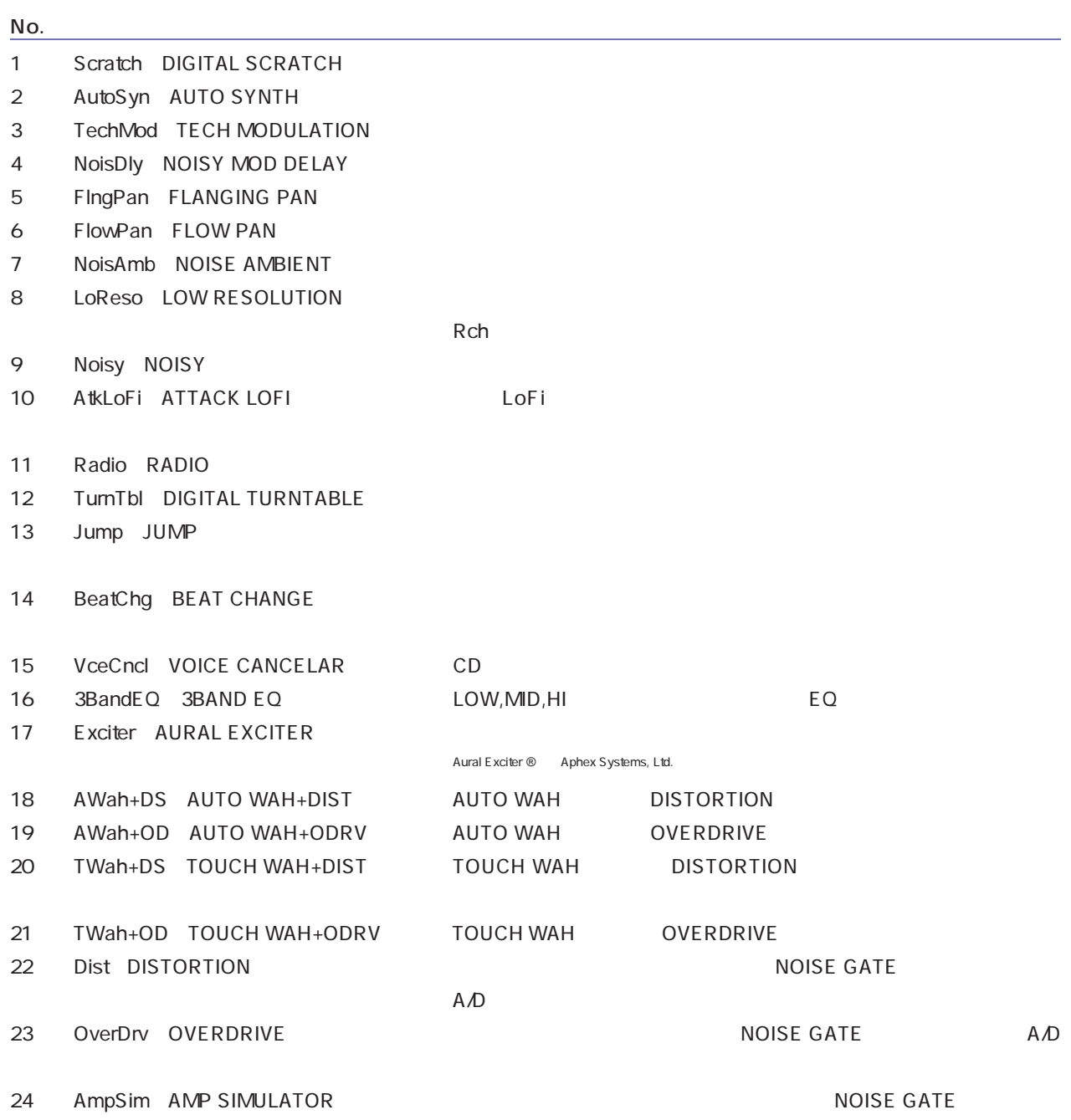

るので A/D 入力にも向いています。

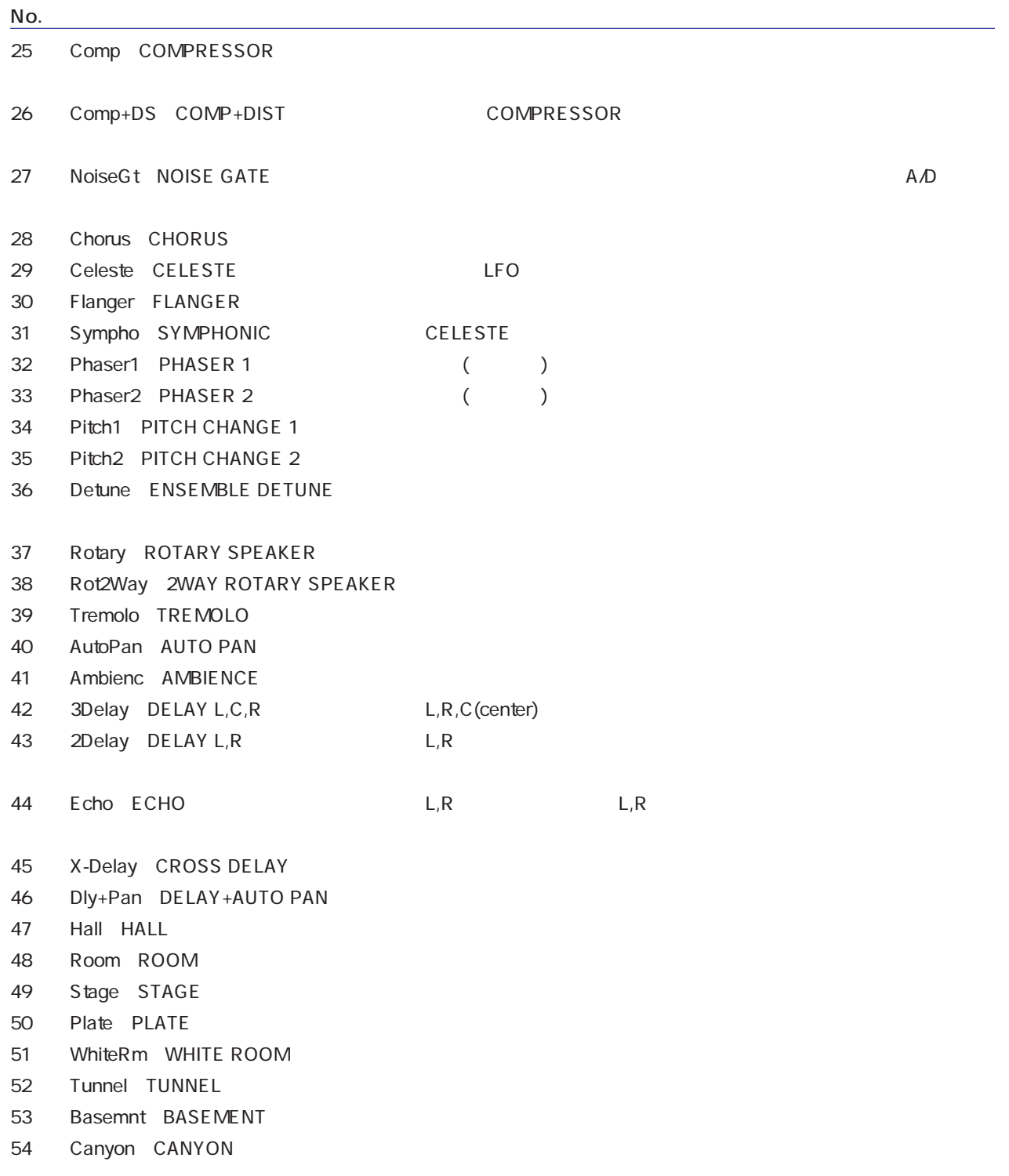

# <span id="page-341-0"></span>1 Scratch DIGITAL SCRATCH

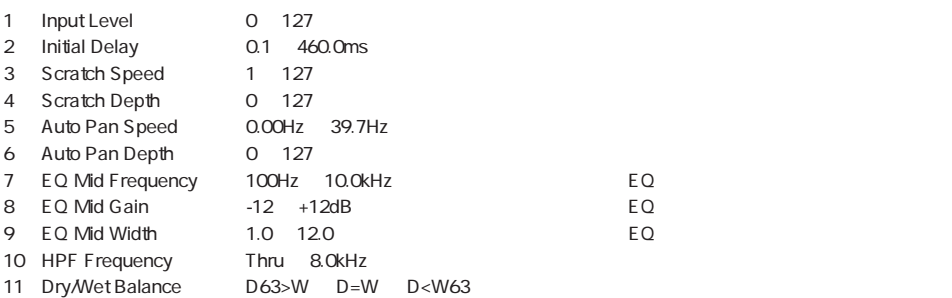

# 2 AutoSyn AUTO SYNTH

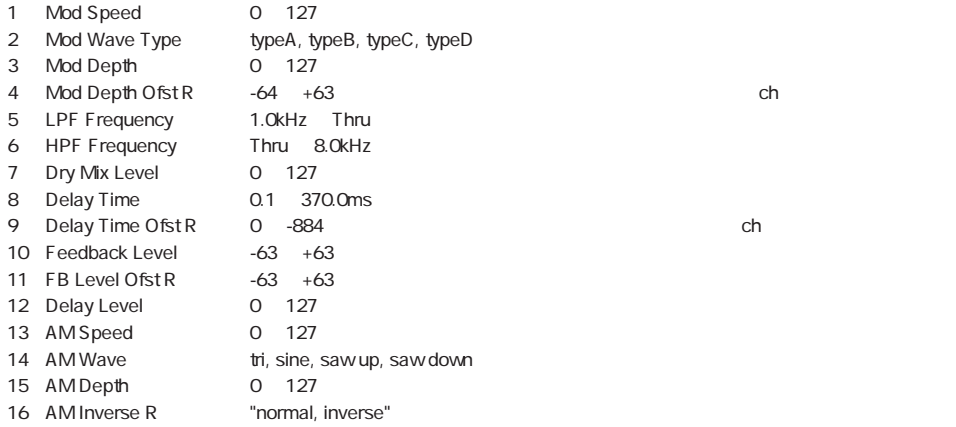

#### 3 TechMod TECH MODULATION

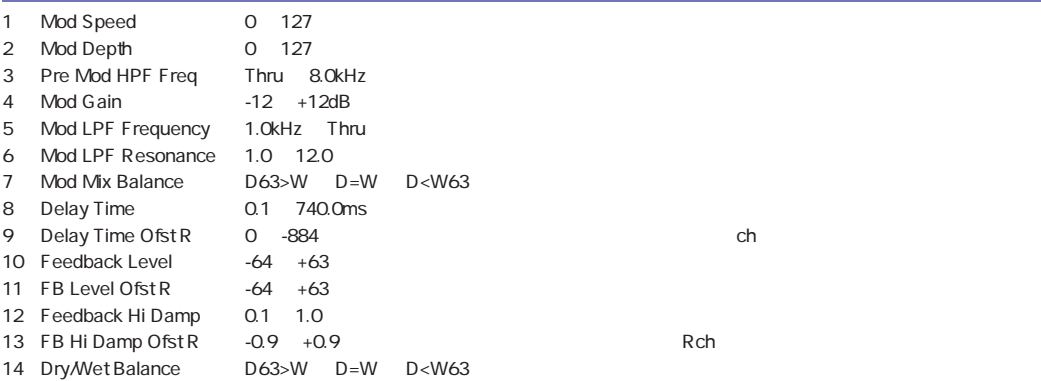

付録 342

#### 4 NoisDly NOISY MOD DELAY

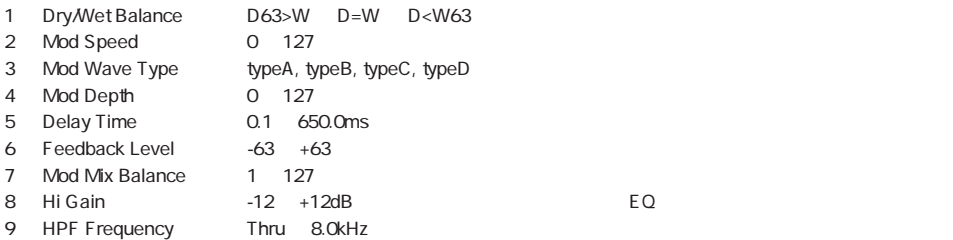

# 5 FingPan FLANGING PAN

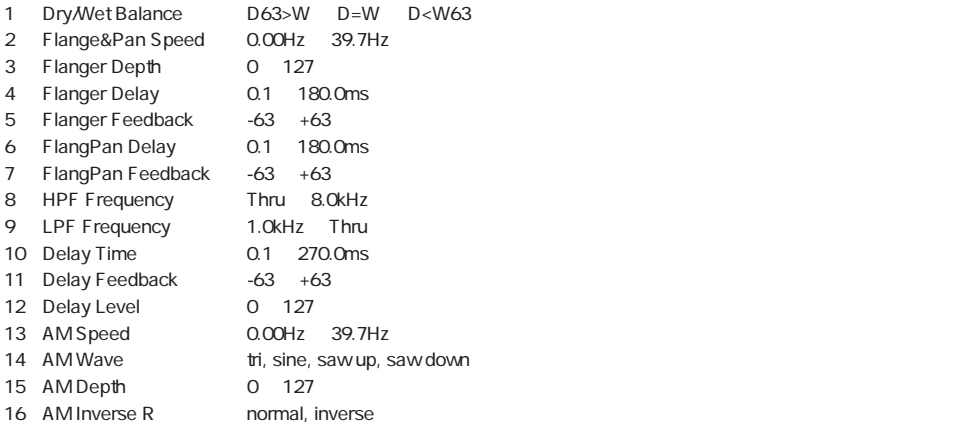

#### 6 FlowPan FLOW PAN

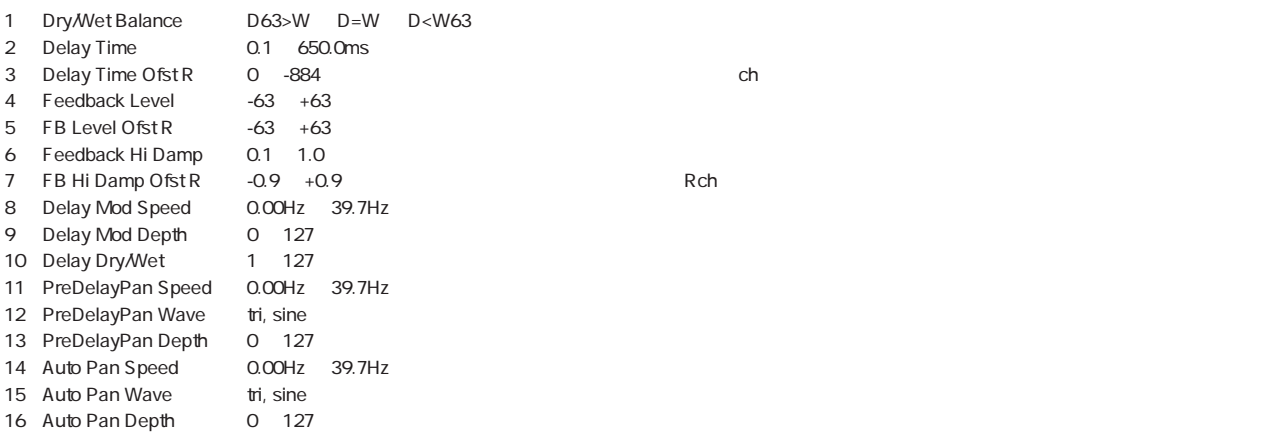

### 7 NoisAmb NOISE AMBIENT

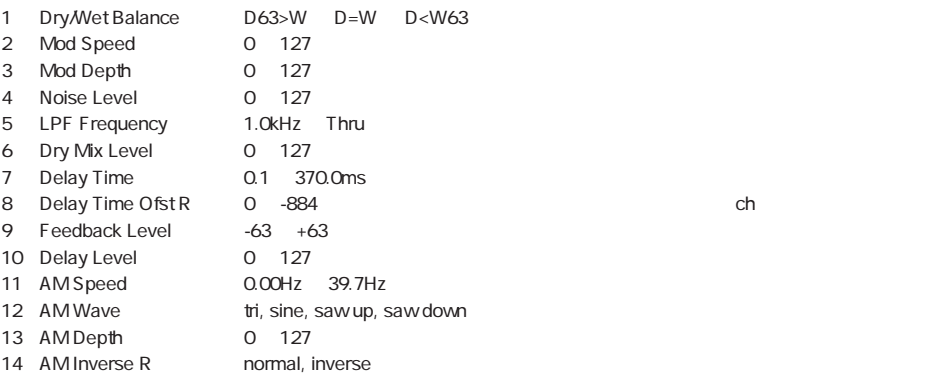

#### 8 LoReso LOW RESOLUTION

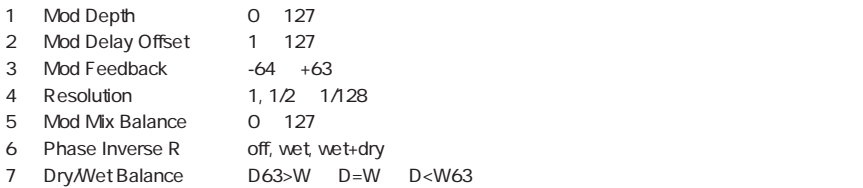

#### 9 Noisy NOISY

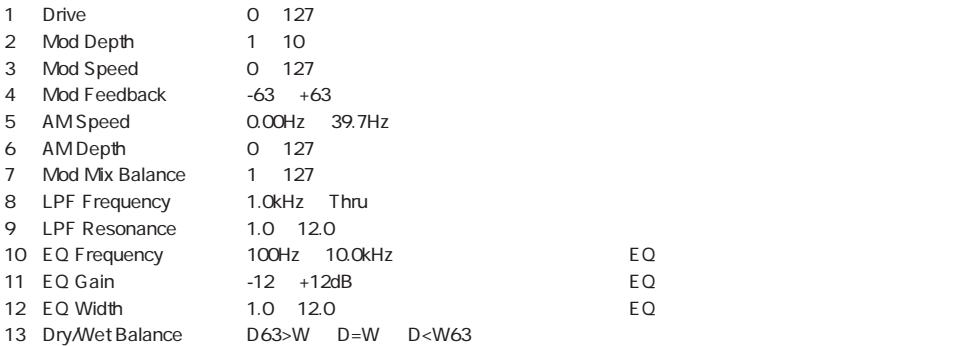

#### 10 AtkLoFi ATTACK LOFI

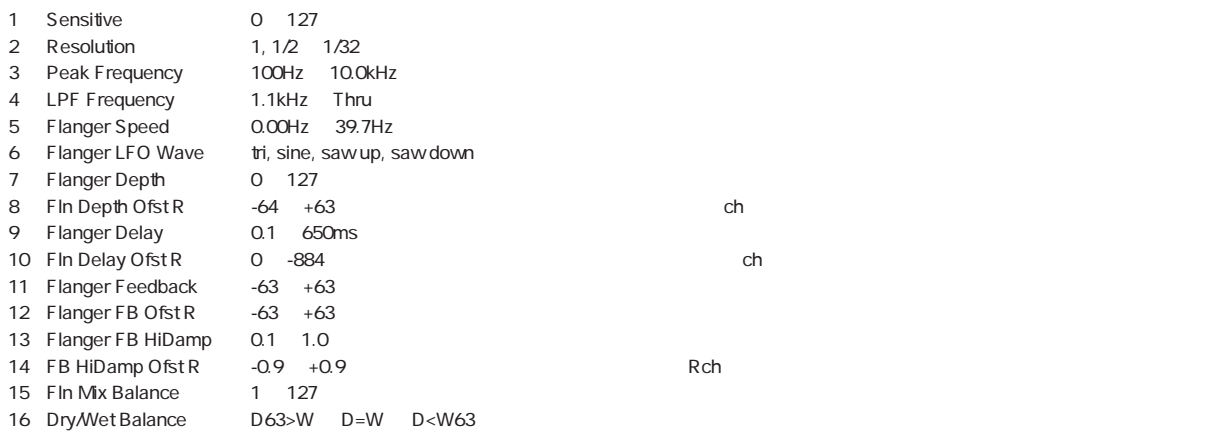

#### 11 Radio RADIO

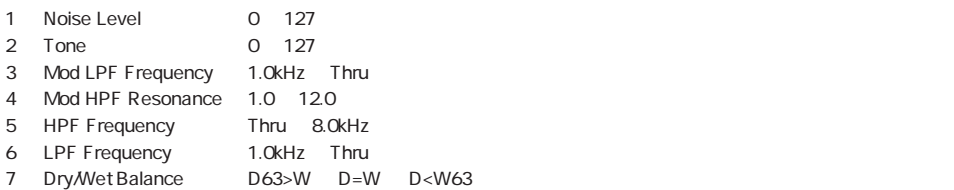

#### 12 TurnTbl DIGITAL TURNTABLE

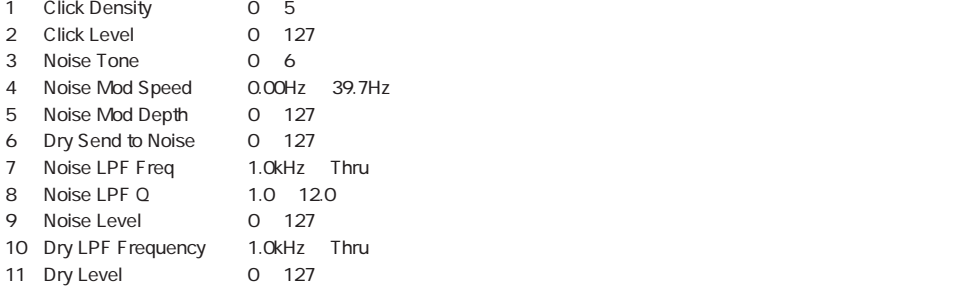

#### 13 Jump JUMP

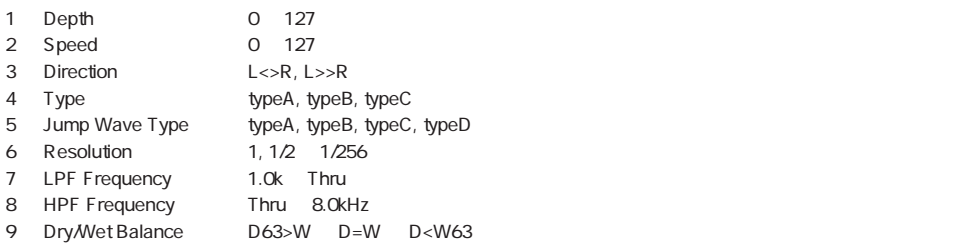

#### 14 BeatChg BEAT CHANGE

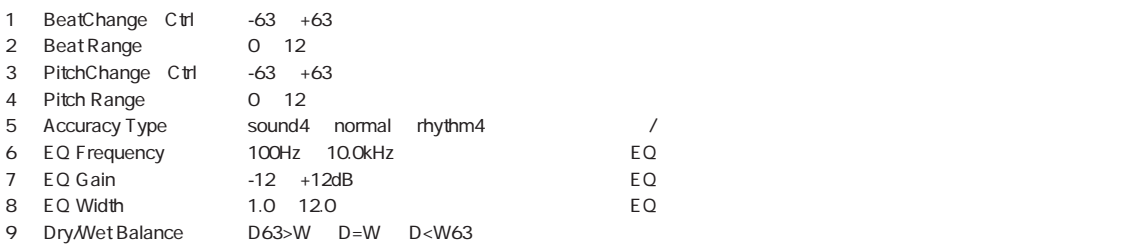

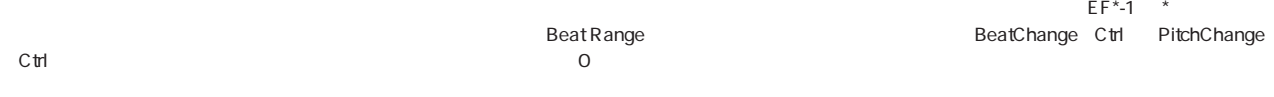

# 15 VceCncl VOICE CANCELAR

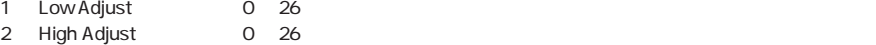

#### 16:3BandEQ(3BAND EQ)

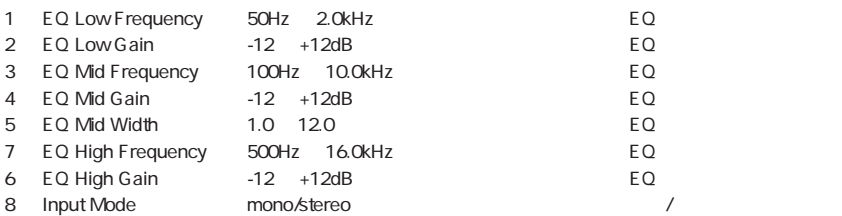

#### 17: Exciter AURAL EXCITER Aural Exciter ® Aphex Systems, Ltd. 0.17

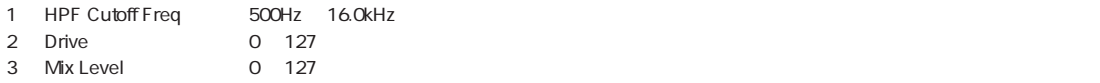

#### 18:AWah+DS(AUTO WAH+DIST), 19:AWah+OD(AUTO WAH+ODRV)

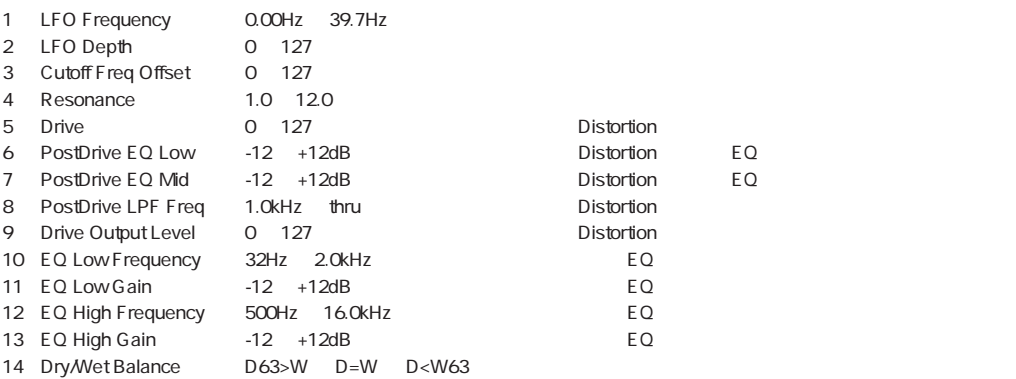

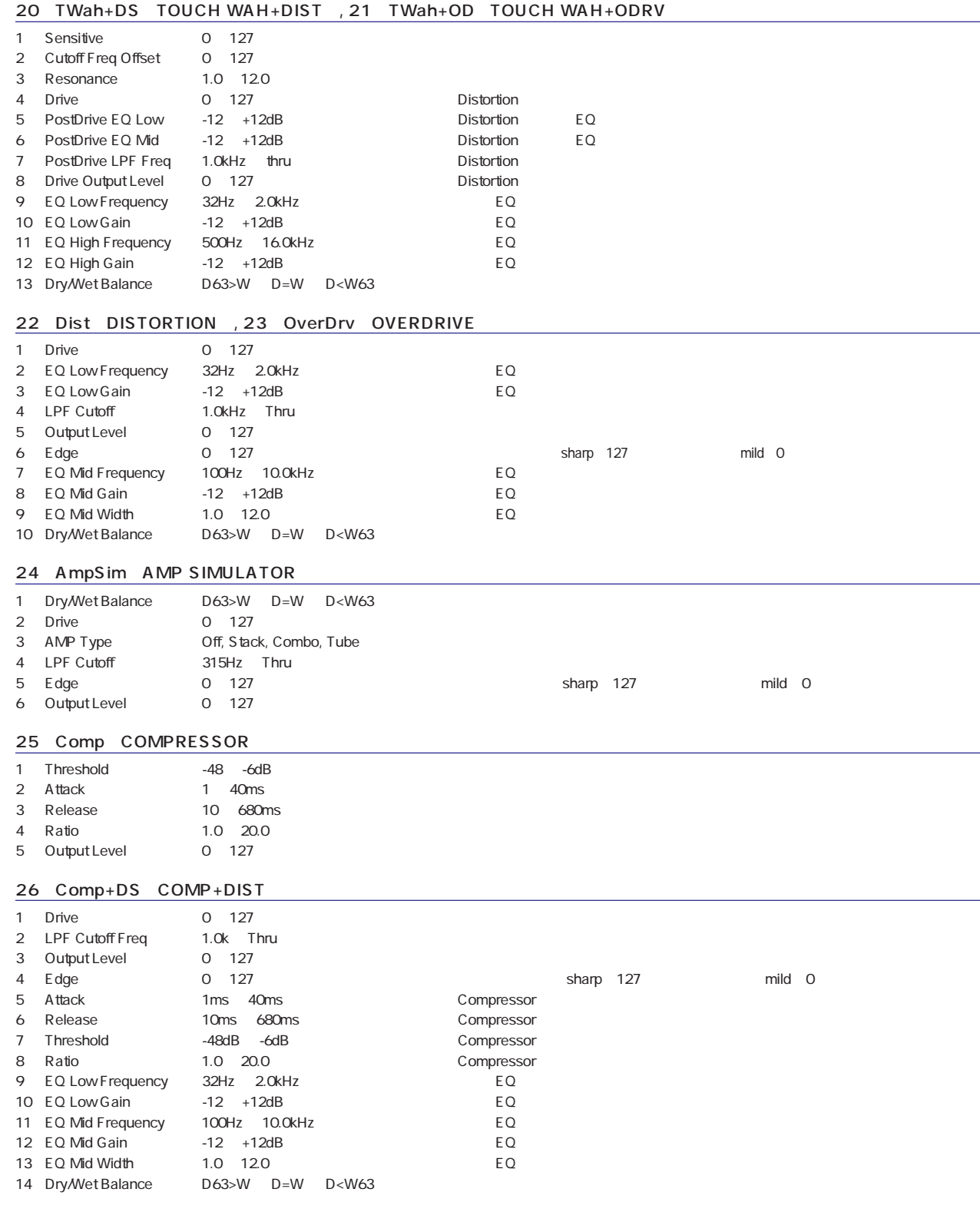

#### 27 NoiseGt NOISE GATE

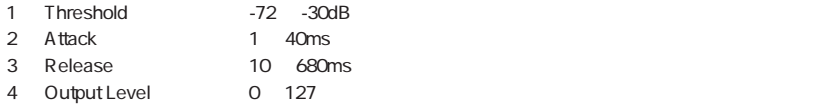

#### 28 Chorus CHORUS , 29 Celeste CELESTE

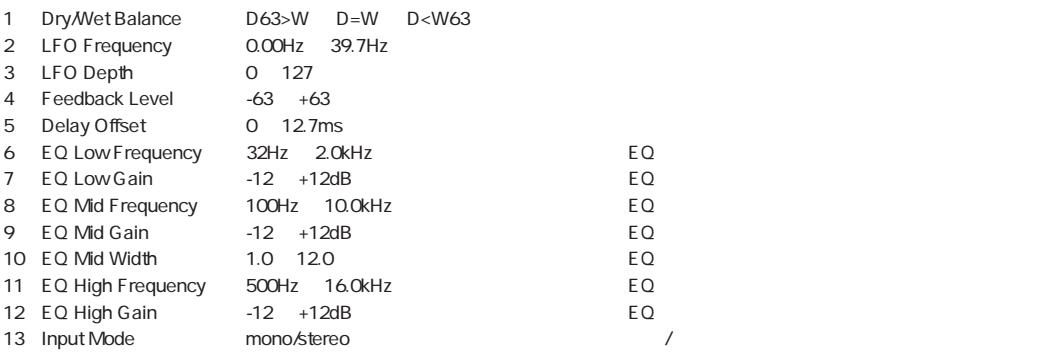

#### 30 Flanger FLANGER

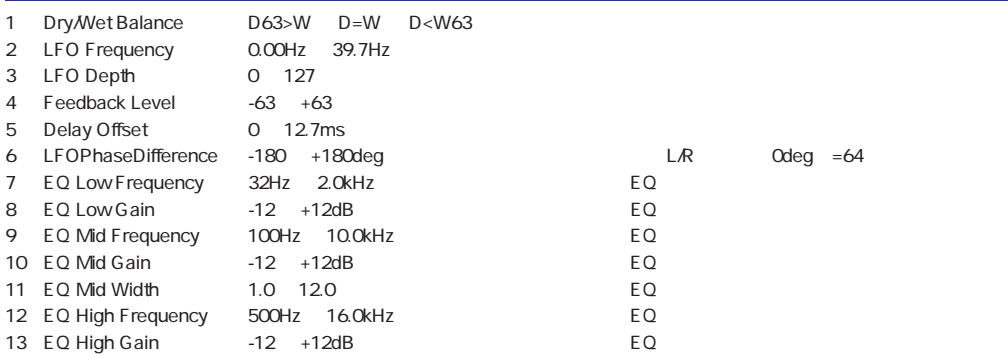

#### 31 Sympho SYMPHONIC

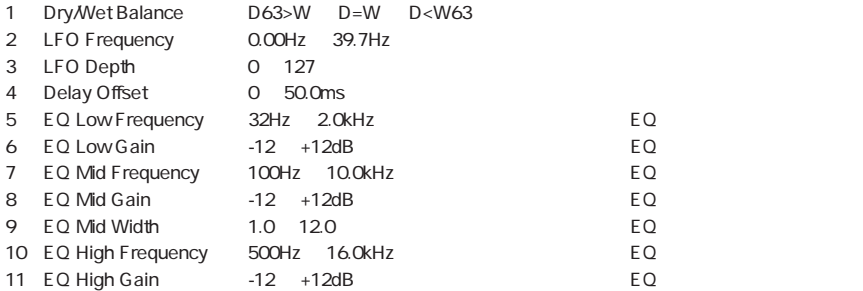

#### 32 Phaser1 PHASER 1

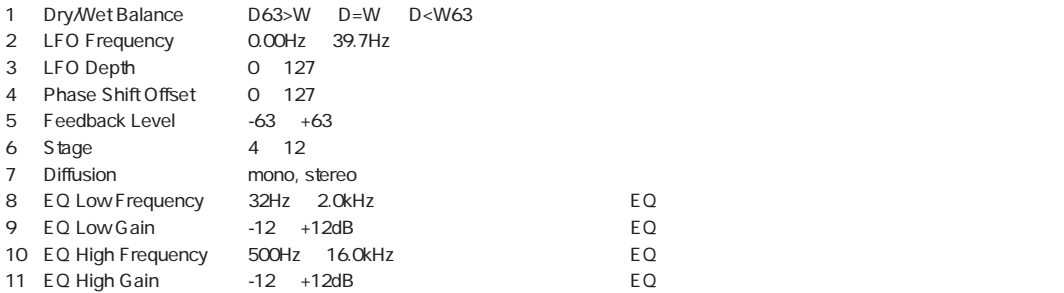

#### 33 Phaser2 PHASER 2

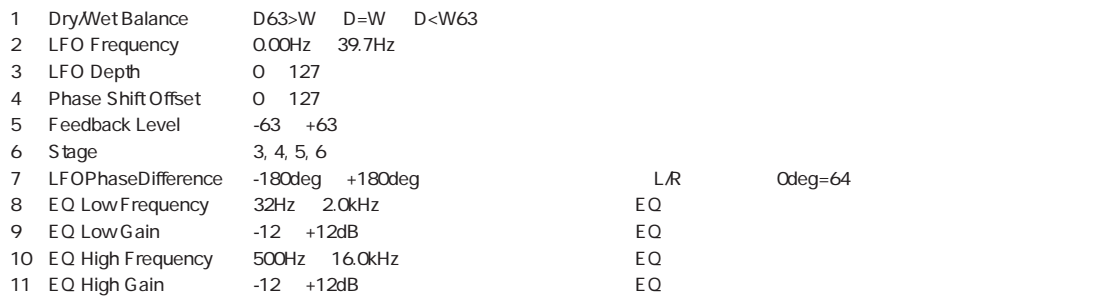

#### 34 Pitch1 PITCH CHANGE 1

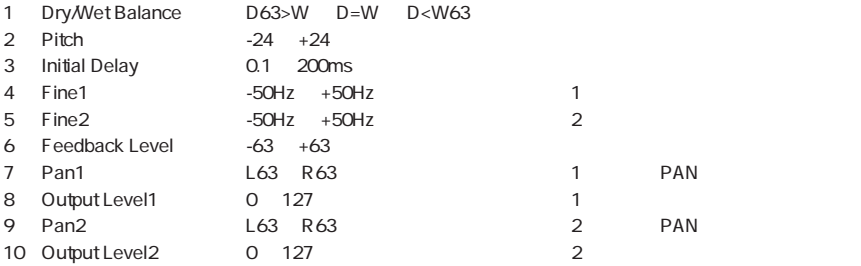

#### 35 Pitch2 PITCH CHANGE 2

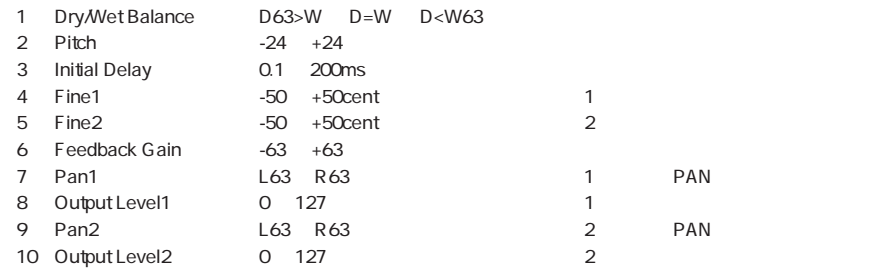

#### 36 Detune ENSEMBLE DETUNE

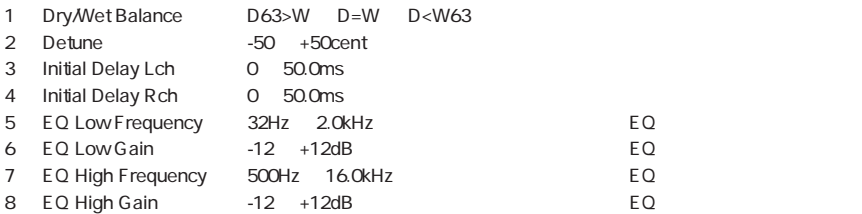

#### 37 Rotary ROTARY SPEAKER

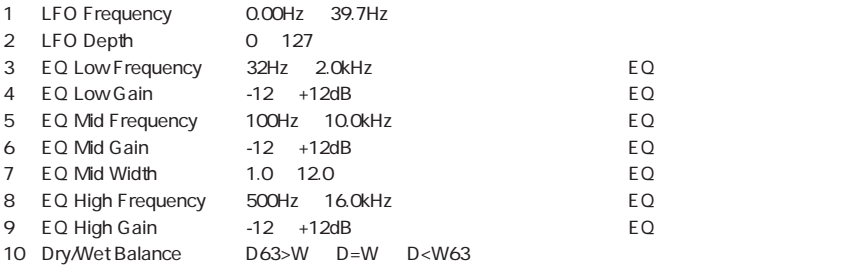

#### 38 Rot2Way 2WAY ROTARY SPEAKER

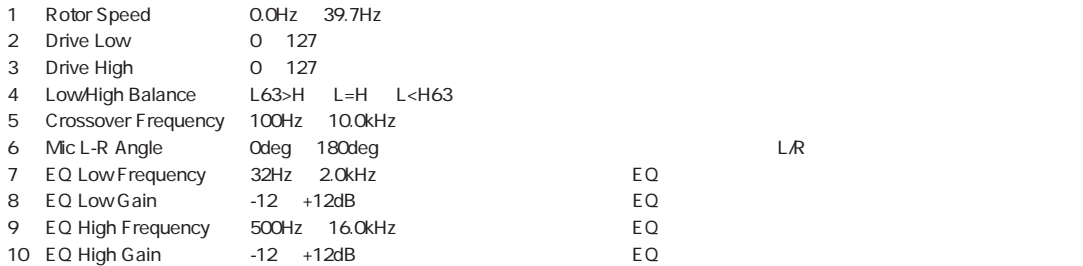

#### 39 Tremolo TREMOLO

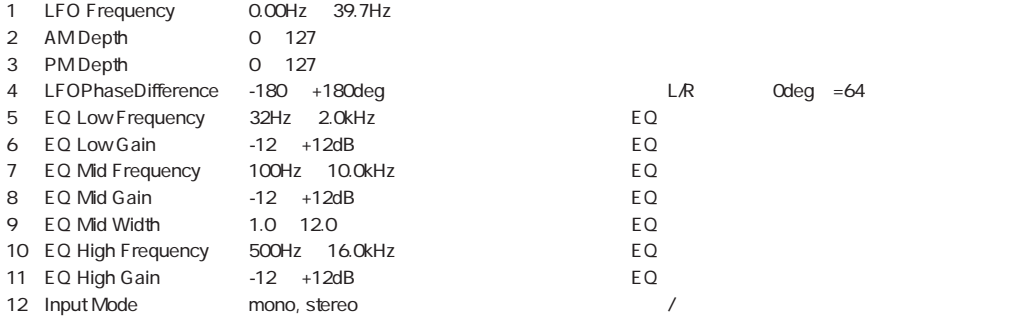

#### 40 AutoPan AUTO PAN

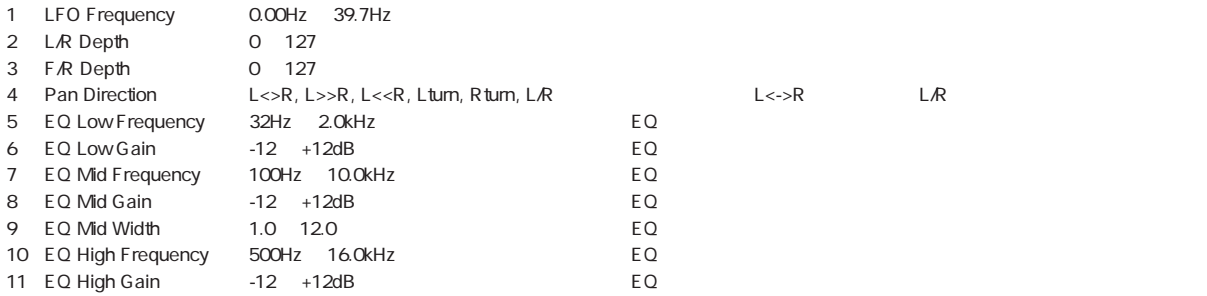

#### 41 Ambienc AMBIENCE

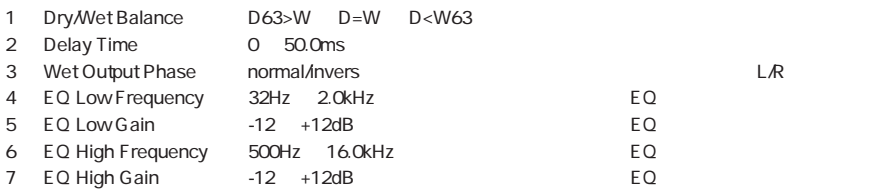

#### 42 3Delay DELAY L,C,R

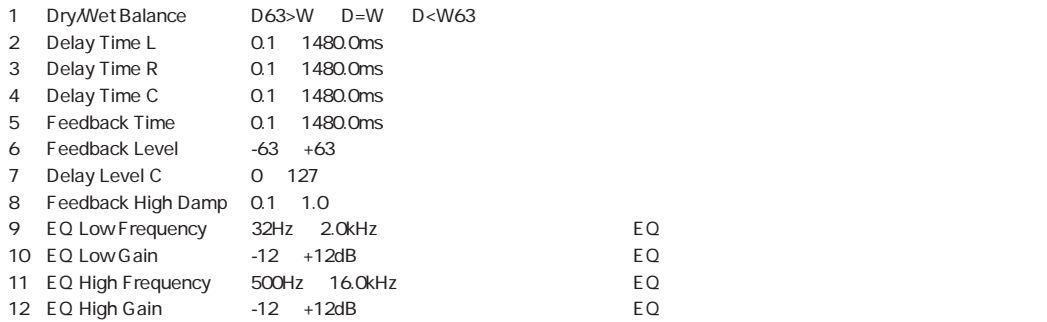

#### 43 2Delay DELAY L,R

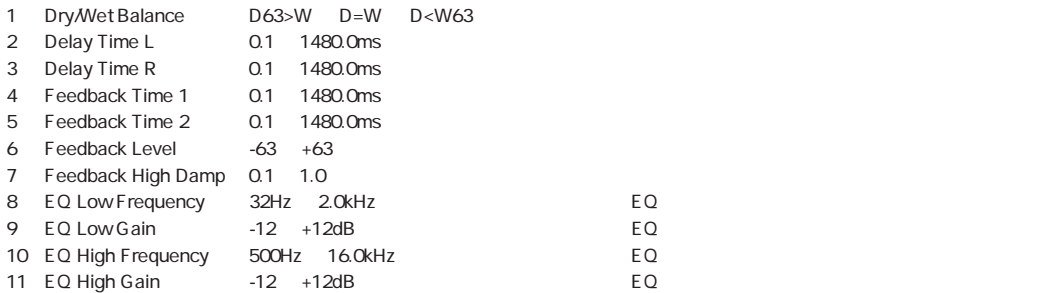

#### 44 Echo ECHO

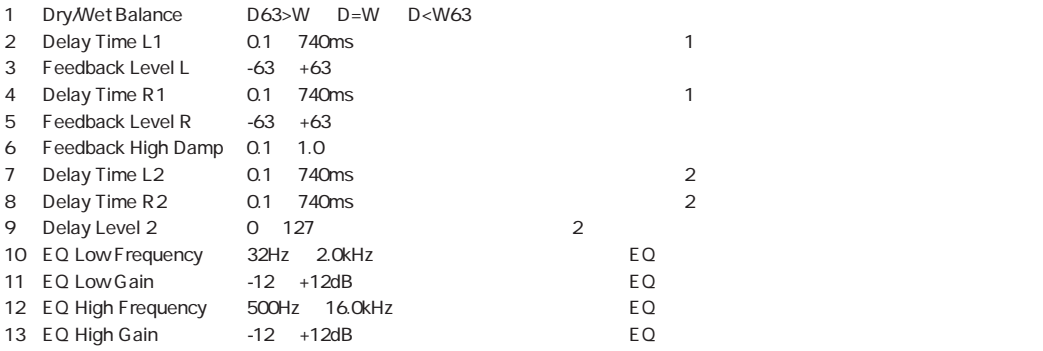

#### 45 X-Delay CROSS DELAY

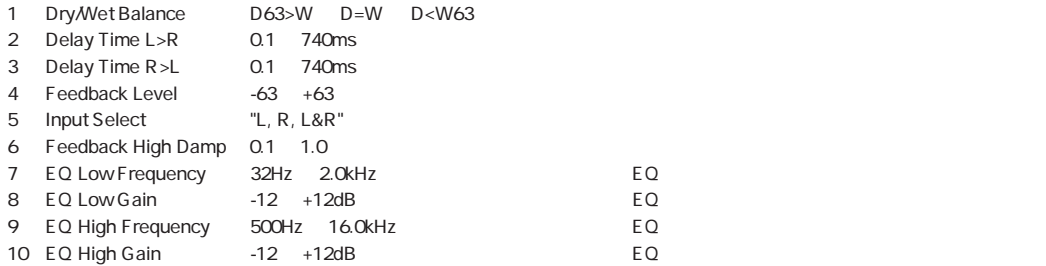

#### 46 Dly+Pan DELAY+AUTO PAN

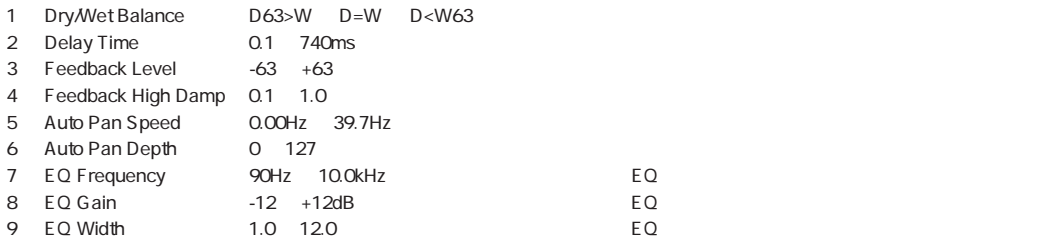

# 47: Hall HALL , 48: Room ROOM , 49: Stage: STAGE , 50: Plate: PLATE

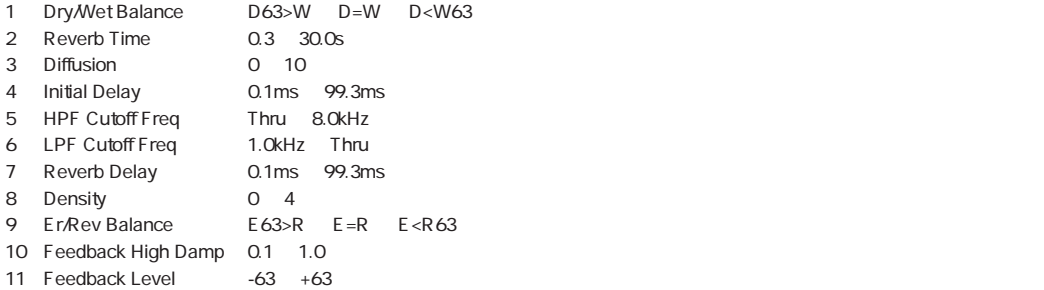

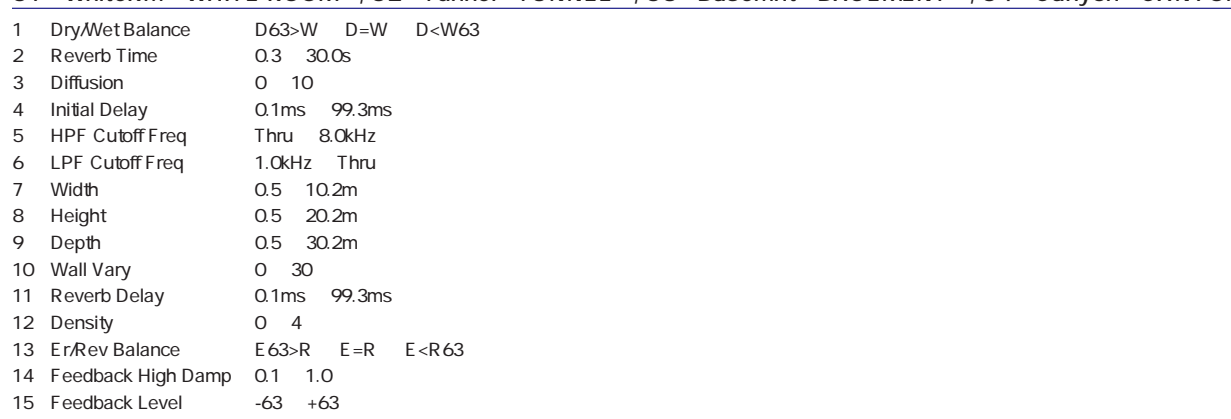

# 51: WhiteRm WHITE ROOM , 52: Tunnel TUNNEL , 53: Basemnt BASEMENT , 54: Canyon CANYON

contracts and MIDI the MIDI through the MIDI through the MIDI through the MIDI through the MIDI through the MIDI

 $\hat{\mathcal{L}}$ 

 $MIDI$ 

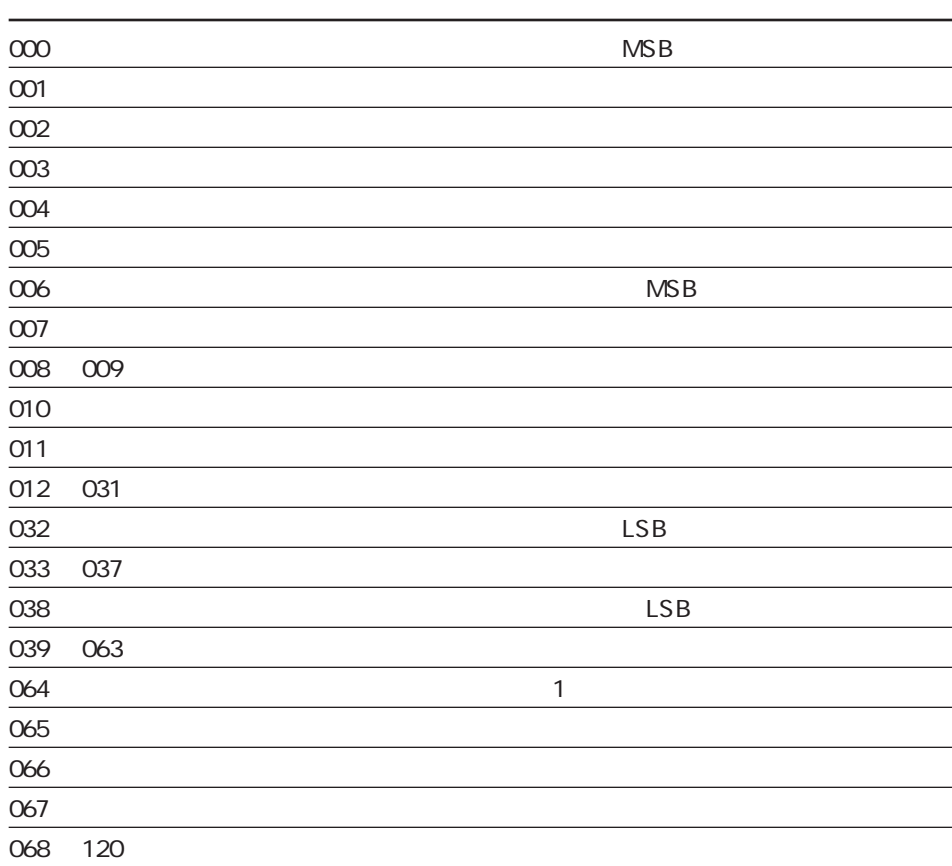

# **故障かな?と思ったら**

音が出ない

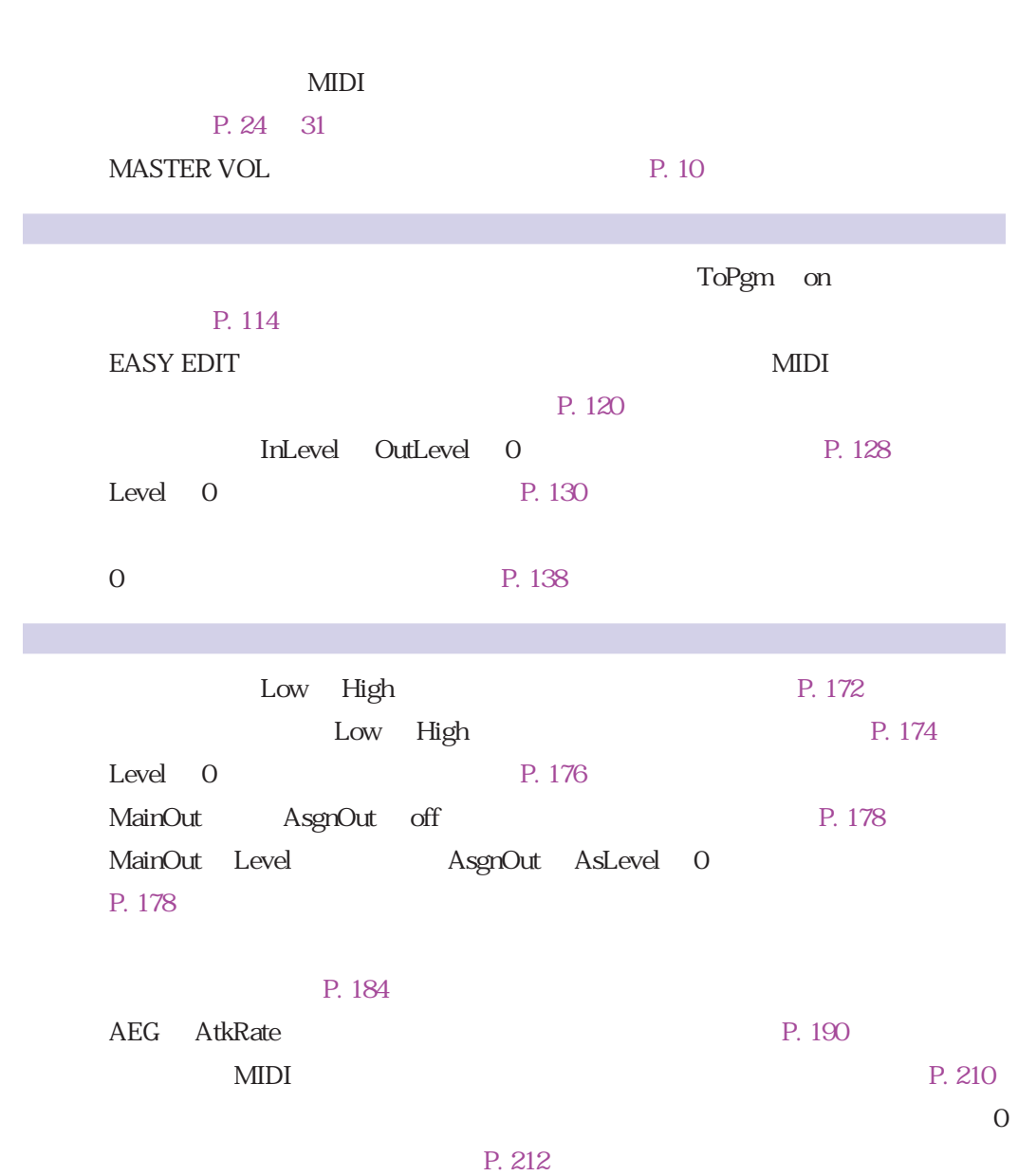

 $\ddot{?}$ 

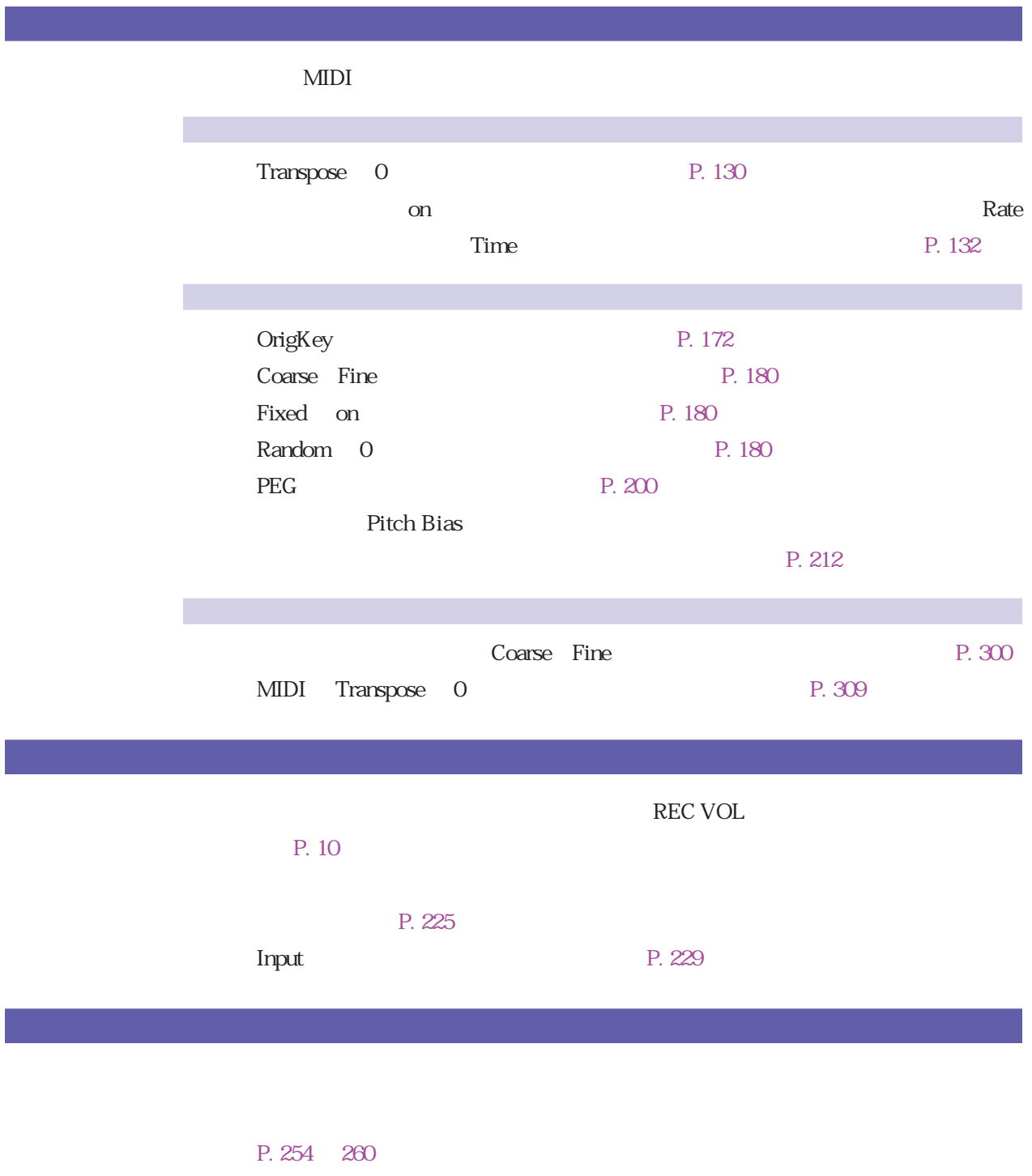

P. 272

 $P. 268$ 

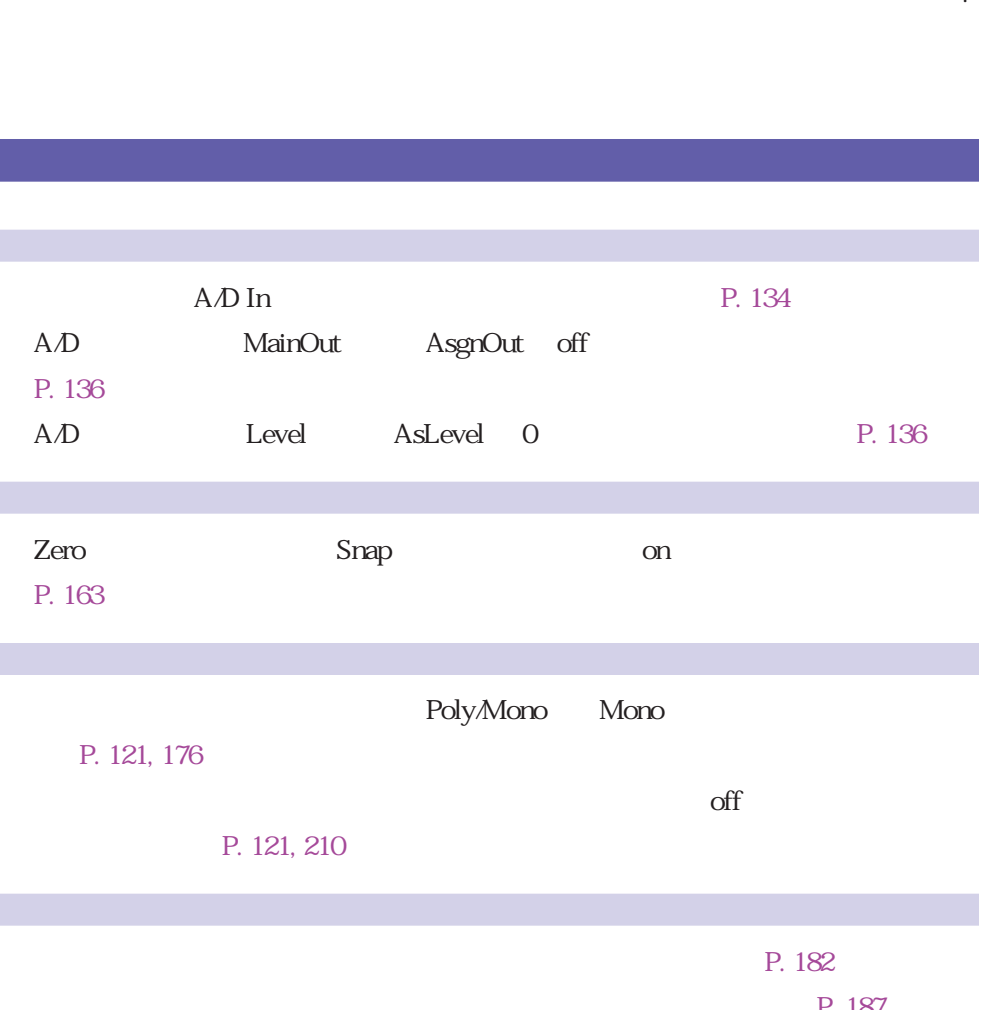

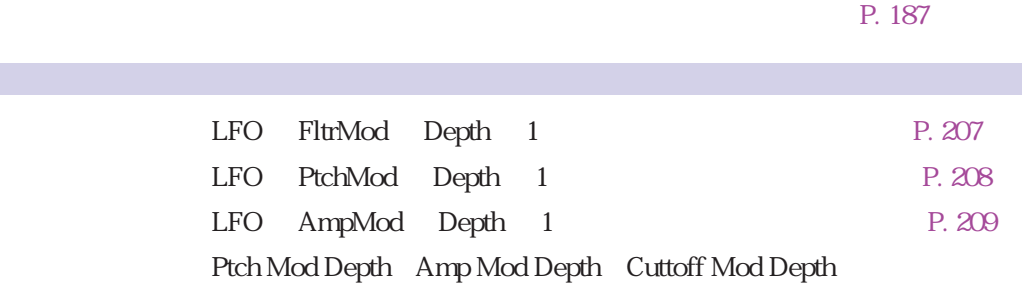

# P. 212

A/D

[P. 136\)](#page-135-0)

[P. 163\)](#page-162-0)

P. 121, 176

 $A/D$  In

P. 121, 210

A/D MainOut

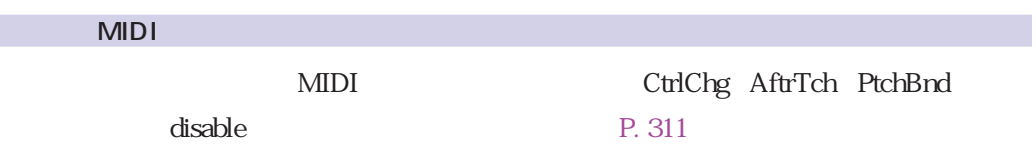

Audio CD is required. ‥‥‥‥‥‥‥ 外付けの CD-ROM ドライブにオーディオ CD がロードされていません。 Bulk data error. Bulk protect switch is ON. Cannot copy Volume to FD. Cannot find associated file(s). Cannot find file. Cannot find disk. Cannot find SCSI disk. 
SCSI Cannot revert this sample. Cannot write to CD-ROM. ‥‥‥‥‥ CD-ROM へ書き込みを行なおうとしました。 DIG or OPT signal input is required. DIGITAL IN OPTICAL IN Disk drive is not ready. Disk is not formatted. ‥‥‥‥‥‥‥ ディスクが A3000 用にフォーマットされていません。 Disk is write protected. Disk read/write error. File is being accessed. Foreign disk format. 
<u>Second</u> Second A3000 MIDI buffer is full. ‥‥‥‥‥‥‥‥‥ A3000 の処理が MIDI 入力に追い付きませんでした。 MIDI is busy. MIDI receive error. ‥‥‥‥‥‥‥‥ MIDI 受信エラーが発生しました。 Name already exists. Non-existent track or index. ‥‥‥‥ 外付けのCD-ROMドライブにロードされたオーディオ CD には、該当するトラッ Not enough free disk area. Parameter memory full. Please set device number. Sample processing failed. SIMM configuration error. SIMM 2 1  $A3000$ Too many takes. ‥‥‥‥‥‥‥‥‥ New+で連続レコーディングできる最大数64を超えたか、同一のサンプル名がす Unknown disk or file format. ‥‥‥‥ ファイルの中味が壊れているか、A3000 のフォーマットではありません。 Unsupported filename. ‥‥‥‥‥‥ ファイル名が A3000で認識できませんでした。 Verification error. Wave memory error. Wave memory full.

# **MIDI**

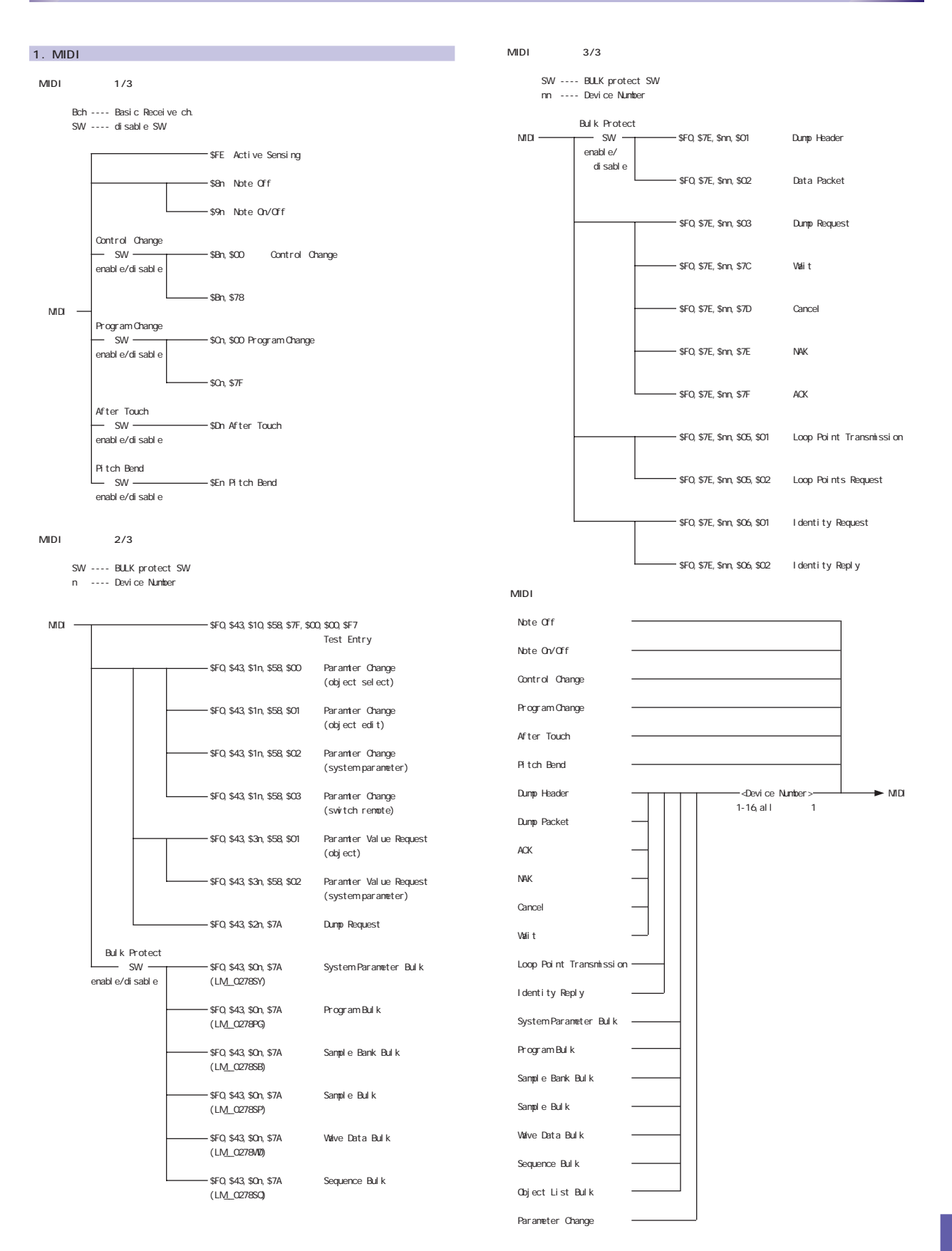

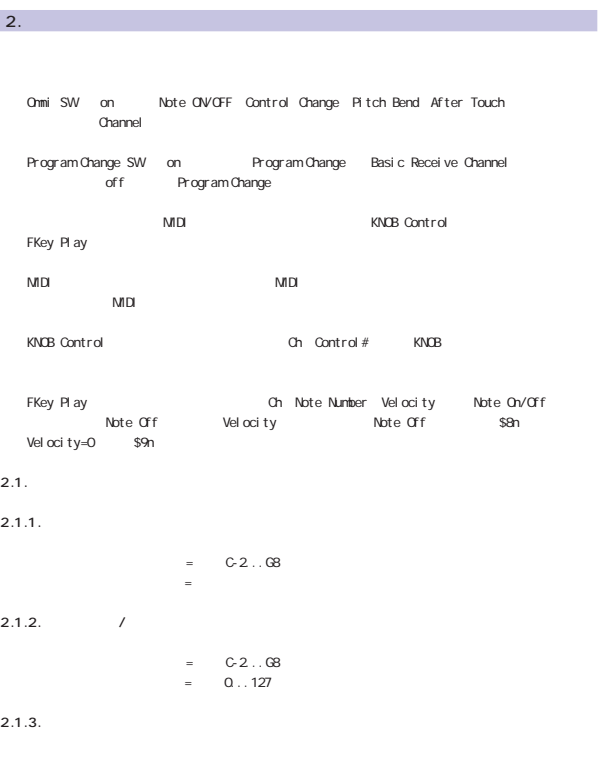

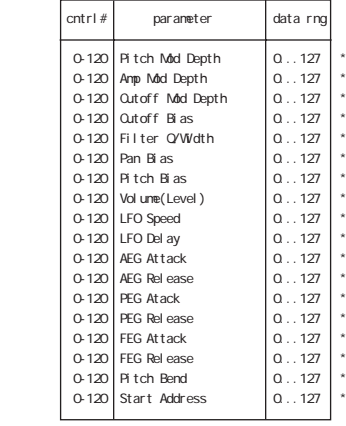

 $*$  Control Matrix

 $2.1.5.$ 

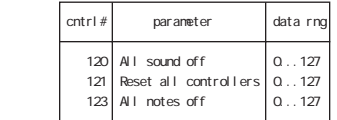

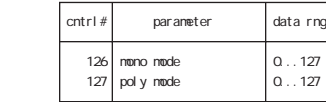

 $2.1.6.$ 

*P*rogram Change SW off Program 2<br>Basic Receive SW **off توجه**<br>Basic Receive SW

 $2.1.7.$ 

 $2.1.8.$ 

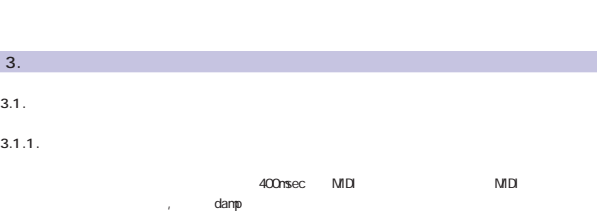

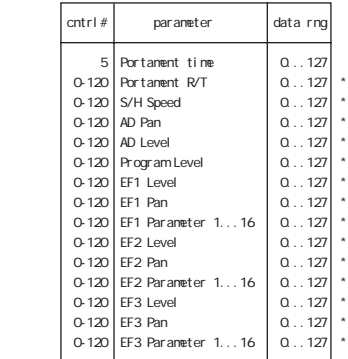

# $*$  Control Matrix

 $2.1.4.$ 

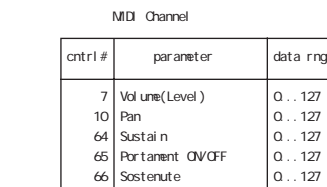

#### 4. UNIVERSAL SYSTEM EXCLUSIVE 4.1. SAMPLE DUMP STANDARD SAMPLE EDITOR "Bulk" Standard request  $MID$  open loop closed loop Channel Number Device Number Sample number 0~1024 (1~1025)<br>0~16383 Sample .<br>- 16383 number = Sample number nnnnn = "MIDI nnnnn" = 0^16383 Sample number nnnnn 4.1.1. Dump Request 0 11110000 F0 1 01111110 7E<br>2 0nnmnnn nnr 2 0nnnnnnn nnnnnnn = Channel Number  $00110100$ 4 0ssssssss sssssssss = Sample number(LSB first) 5 0sssssss ssssssss =<br>6 11110111 F7 6 11110111 Sample number Dump Header 4.1.2. ACK 4.1.6. Dump Header 0 11110000 FO<br>1 01111110 7E 1 01111110<br>2 0mmmm 2 0nnnnnnn nnnnnnn = Channel Number  $00110100$ 4 0ssssssss ssssssss = Sample number(LSB first)  $5$  0ssssssss sssssssss = 6 0eeeeeee eeeeeee = Sample format<br>7 0fffffff fffffff = Sample period( 7 Offfffff fffffff = Sample period(LSB first)<br>8 Offfffff fffffff =  $\begin{array}{cccc} \text{8} & \text{Offiff} & \text{fffiff} & = \\ \text{9} & \text{Offiff} & \text{fffiff} & = \\ \end{array}$  9 0fffffff fffffff = 10  $0ggggggggg$   $gggggggggg =$  Sample length(LSB first)<br>11  $0gggggggg$   $ggggggggg =$ <br>12  $0gggggggg$   $ggggggggg =$  11 0ggggggg ggggggg = 12 0ggggggg<br>13 0hhhhhh 13 0hhhhhhh hhhhhhh = Sustain loop start point(LSB first) 14  $O$ hhhhhhh hhhhhh = 15  $O$ hhhhhh h 15 0hhhhhhh hhhhhhh = 16 0iiiiiii iiiiiii = Sustain loop end point(LSB first)  $17$   $0$ iiiiii  $=$   $111111i =$  18 0iiiiiii iiiiiii = 19  $\qquad$   $q$ jjjjjj ppppppp = Loop type<br>20 11110111 F7  $9 j j j j j$ <br> $1110111$  --------------------------------------------------------------------------- Sample format 8~28 サンプル1ワードあたりの bit 数 Sample period 0~2097151 サンプルレート(nSec 単位) Sample lenrth 0~2097151

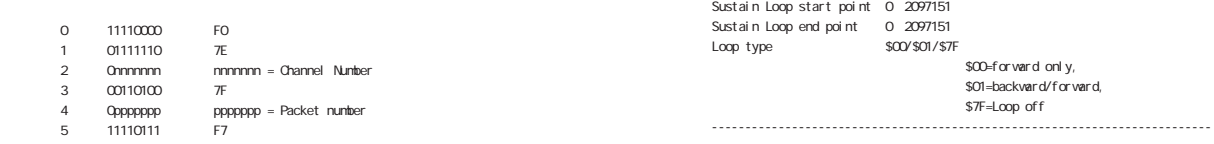

4.1.7. Data Packet

"Packet number"

#### 4.1.3. NAK

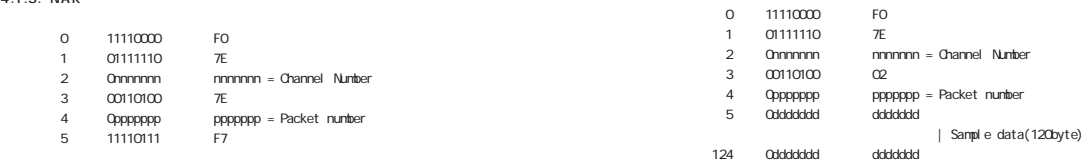

"Packet number"

 $pppppp$  = Packet number

5 11110111 F7

4.1.4. Cancel

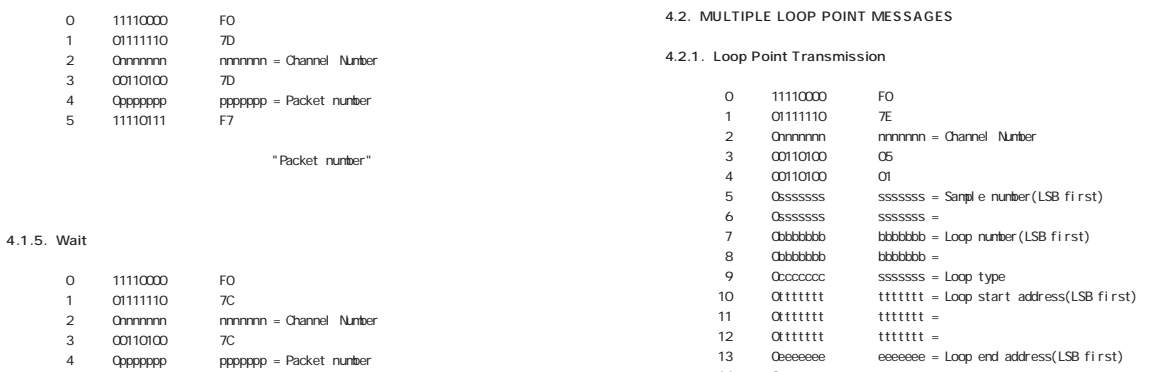

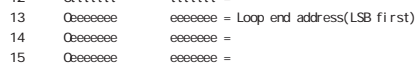

Oeeeeeee 16 11110111 F7

125 0lllllll lllllll = Checksum

 $11110111$ 

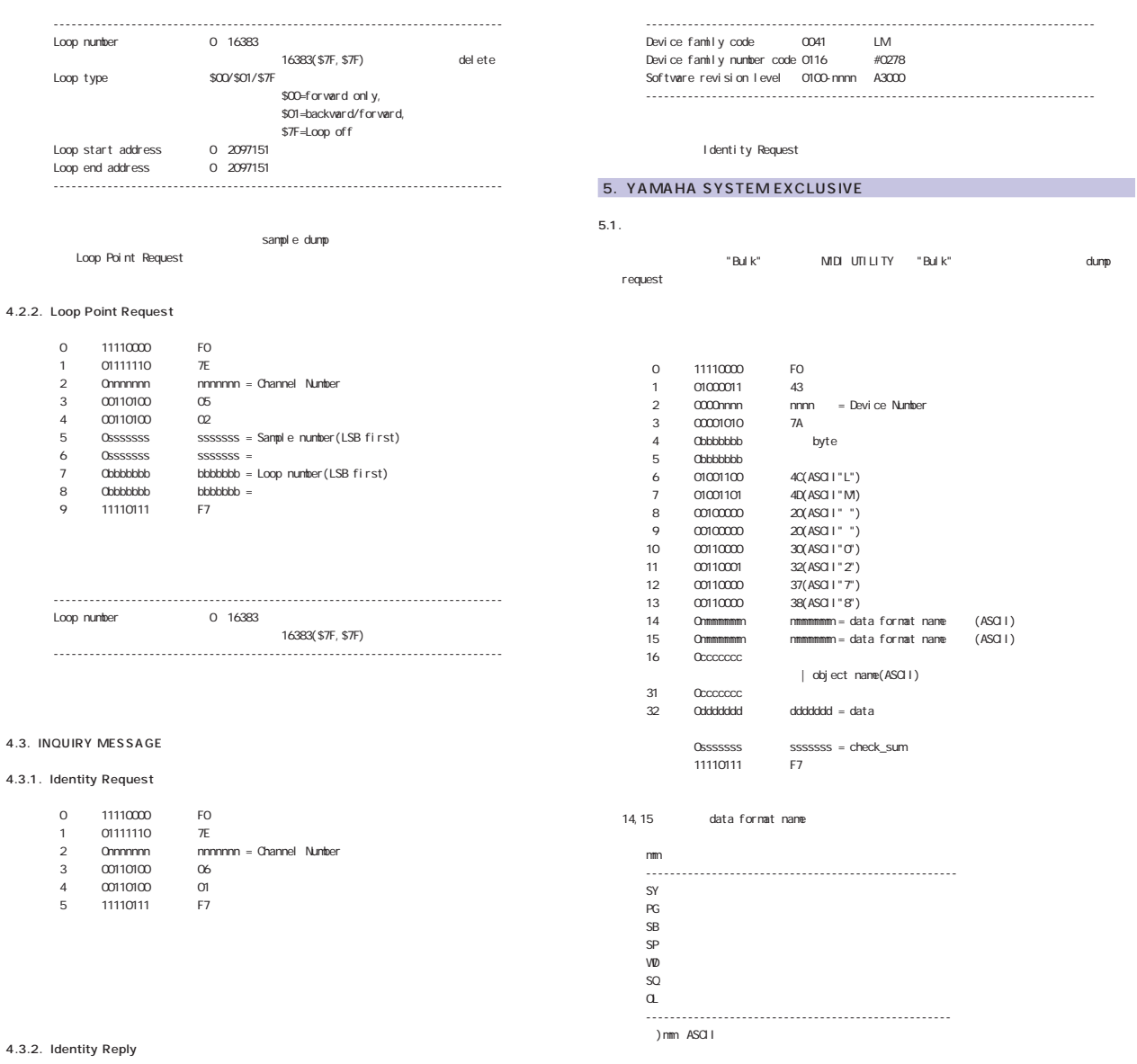

 $obj$ ect name

20(ASCII" ")

4096byte 4096byte

dataはバイトを上位ニブル、下位ニブルの順序で分割している。データ内容の詳細は付表1を参照の

#### 4.3.2. Identity

4.3. INQUIRY

 $\,$  0  $\,$ 

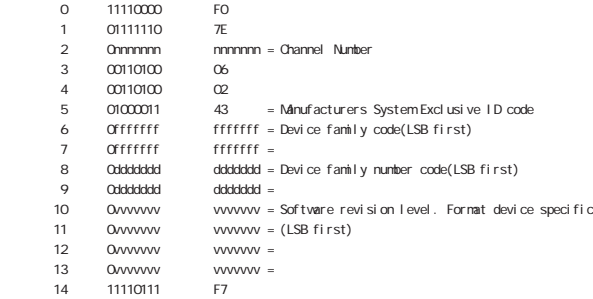

**I** dentity Request
$5.2.$ 

 $<sub>mm</sub>$ </sub>

nane  $5.3.$ 

obj ect

 $20$  $17$  $16$  $2$  $19$   $\sim$   $19$ 

---------------------------------------------------

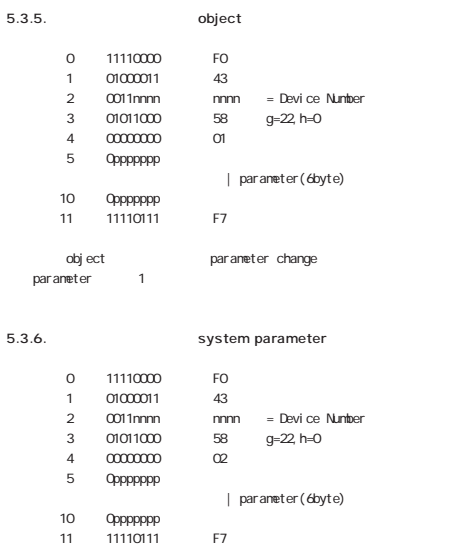

parameter change

### 6. 1

parameter

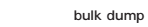

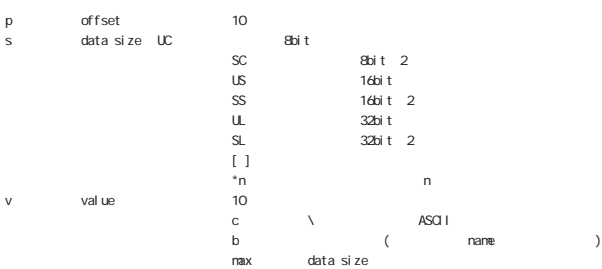

#### 232+56\*(number of samples)byte

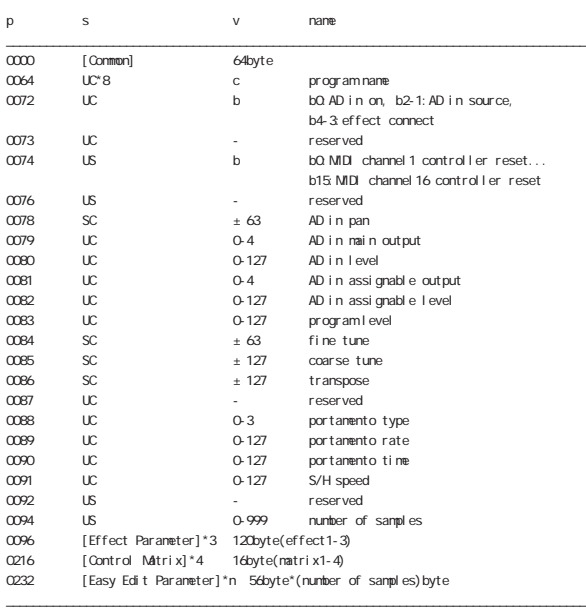

ToPgm on sample, sample bank

#### 276+20\*(number of samples)byte

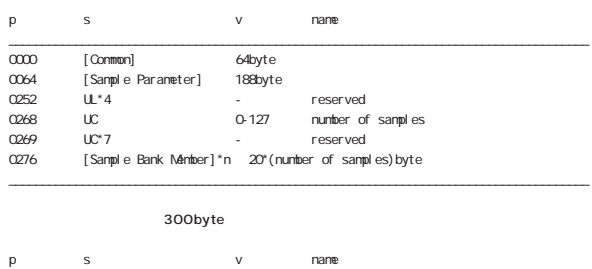

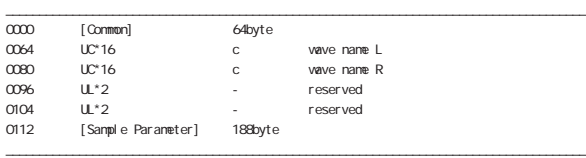

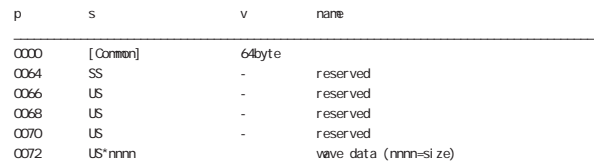

\_\_\_\_\_\_\_\_\_\_\_\_\_\_\_\_\_\_\_\_\_\_\_\_\_\_\_\_\_\_\_\_\_\_\_\_\_\_\_\_\_\_\_\_\_\_\_\_\_\_\_\_\_\_\_\_\_\_\_\_\_\_\_\_\_\_\_\_\_\_\_\_\_\_\_\_\_\_\_\_\_\_\_\_\_\_\_

p s v name

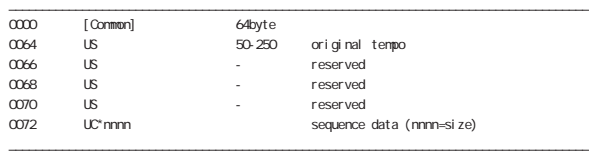

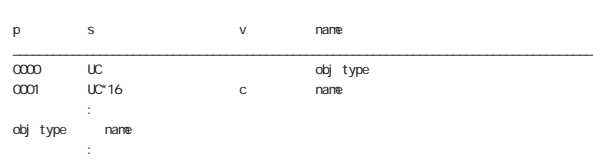

\_\_\_\_\_\_\_\_\_\_\_\_\_\_\_\_\_\_\_\_\_\_\_\_\_\_\_\_\_\_\_\_\_\_\_\_\_\_\_\_\_\_\_\_\_\_\_\_\_\_\_\_\_\_\_\_\_\_\_\_\_\_\_\_\_\_\_\_\_\_\_\_\_\_\_\_\_\_\_\_\_\_\_\_\_\_\_ (注1)sample:16, sample bank:17, sequence:19, program:20

#### [Common] 64byte

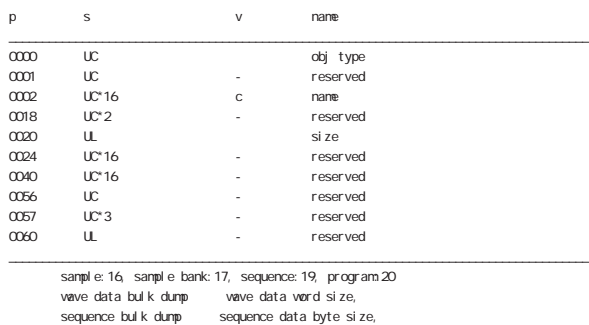

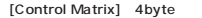

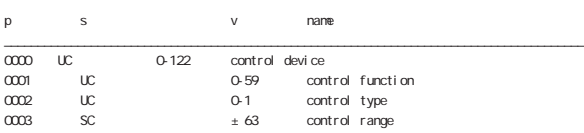

\_\_\_\_\_\_\_\_\_\_\_\_\_\_\_\_\_\_\_\_\_\_\_\_\_\_\_\_\_\_\_\_\_\_\_\_\_\_\_\_\_\_\_\_\_\_\_\_\_\_\_\_\_\_\_\_\_\_\_\_\_\_\_\_\_\_\_\_\_\_\_\_\_\_\_\_\_\_\_\_\_\_\_\_\_\_\_

#### [Sample Parameter] 188byte

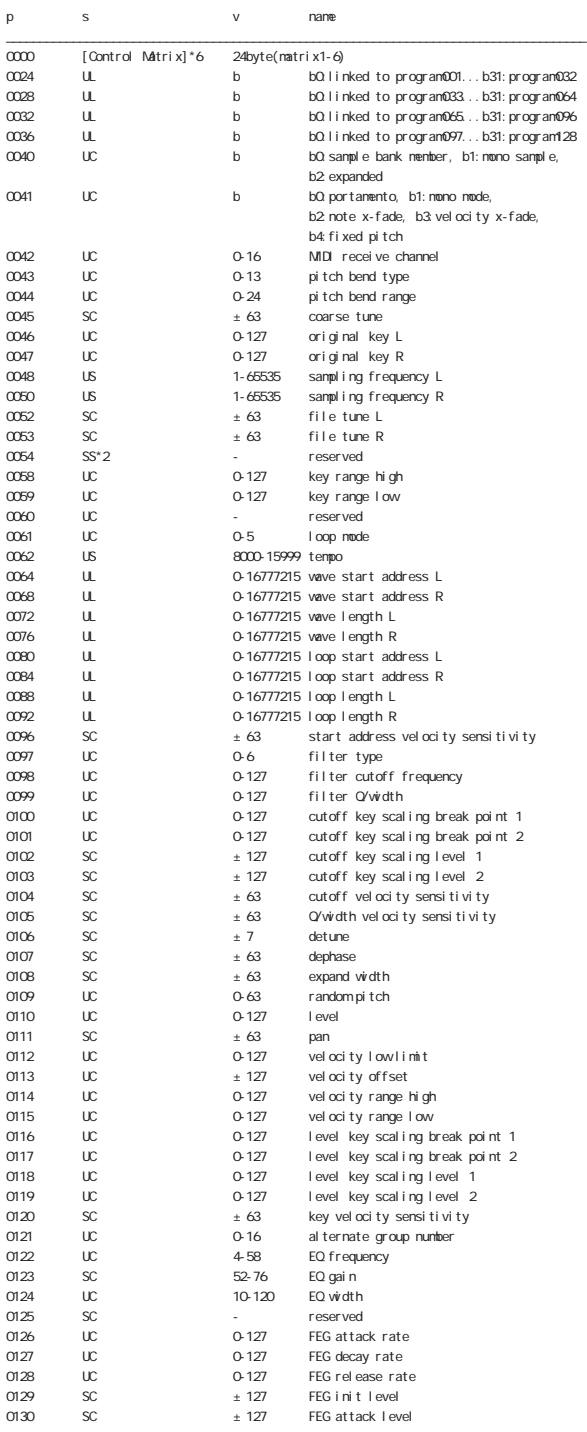

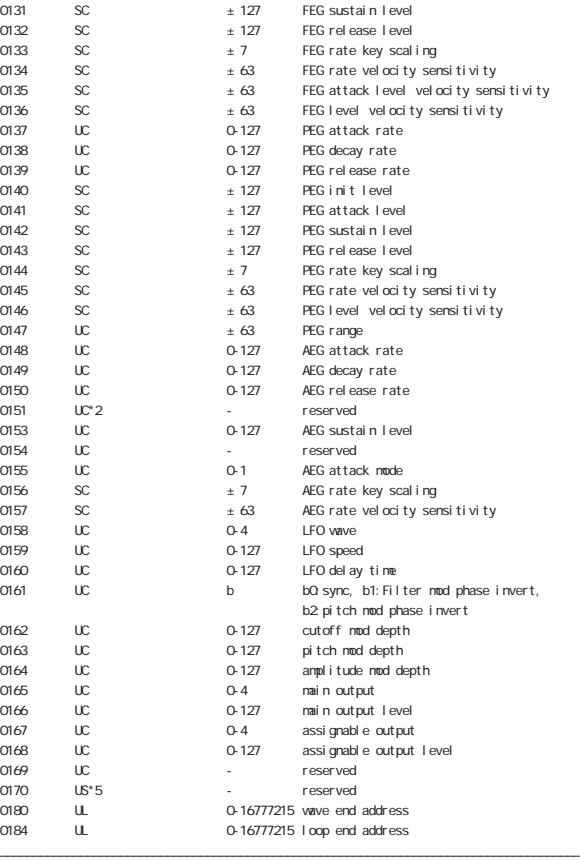

 $\begin{array}{lll} {\rm det} \, {\rm une} & \qquad {\rm dephase} & \pm \, {\rm O} & \qquad {\rm mono} \, \, {\rm sample} & \qquad 1 \end{array}$ 

[Sample Bank Member] 20byte

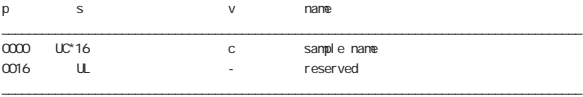

#### [Easy Edit Parameter] 56byte

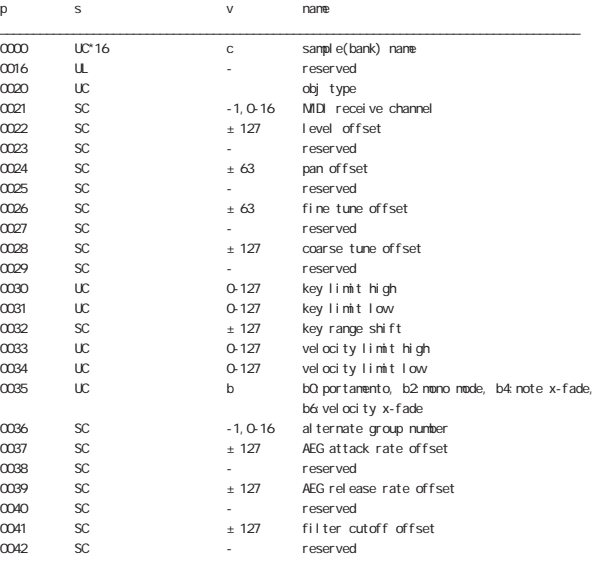

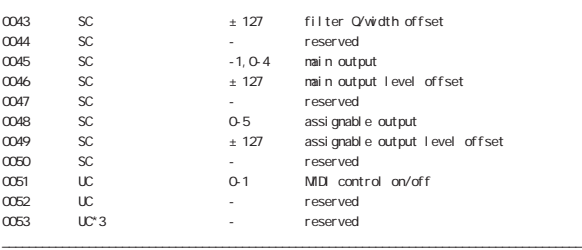

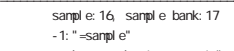

```
\lim_{x \to 0} bn+1 \lim_{x \to 1}: "=sample"
```

```
[Effect Parameter] 40byte
```
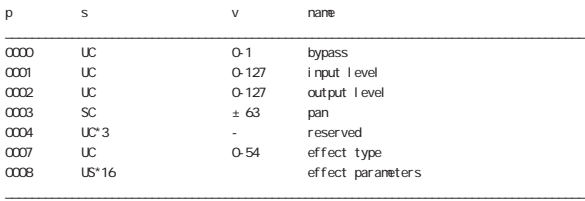

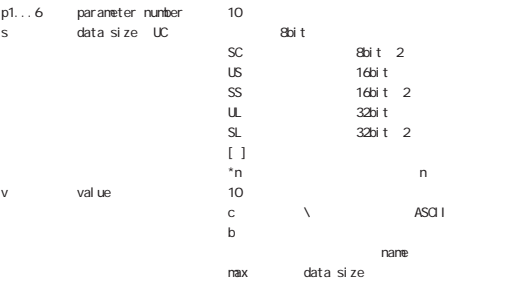

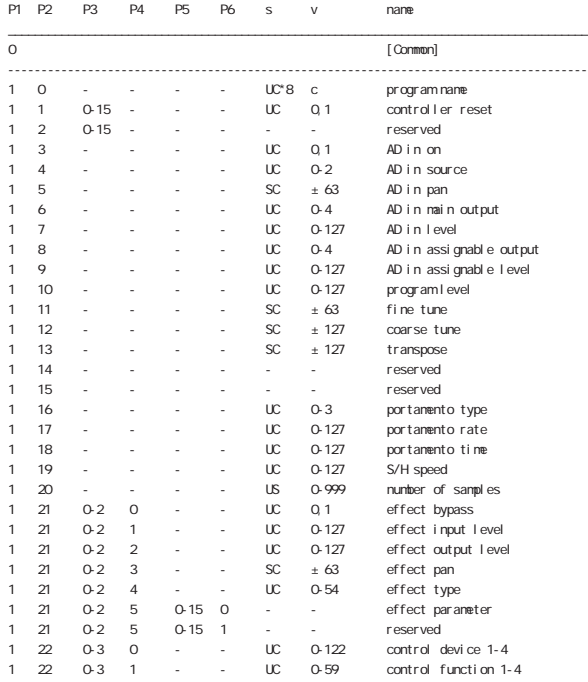

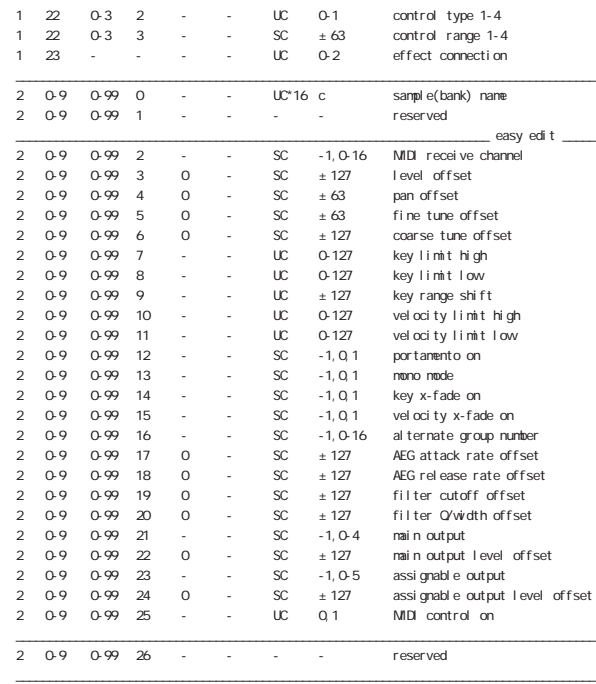

 $-1:$  " $=$ sample"

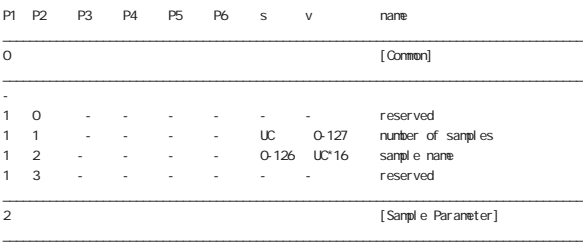

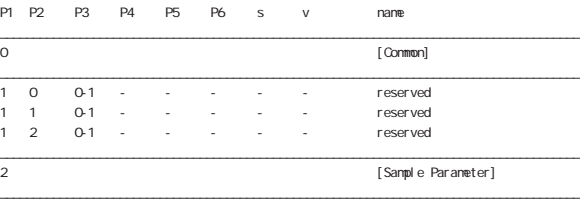

#### [Common]

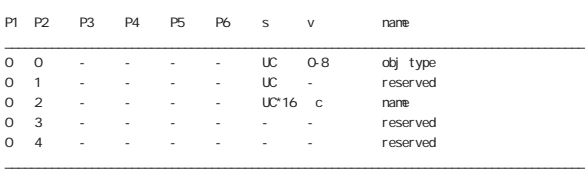

sample: 16, sample bank: 17, program: 20

#### [Sample Parameter]

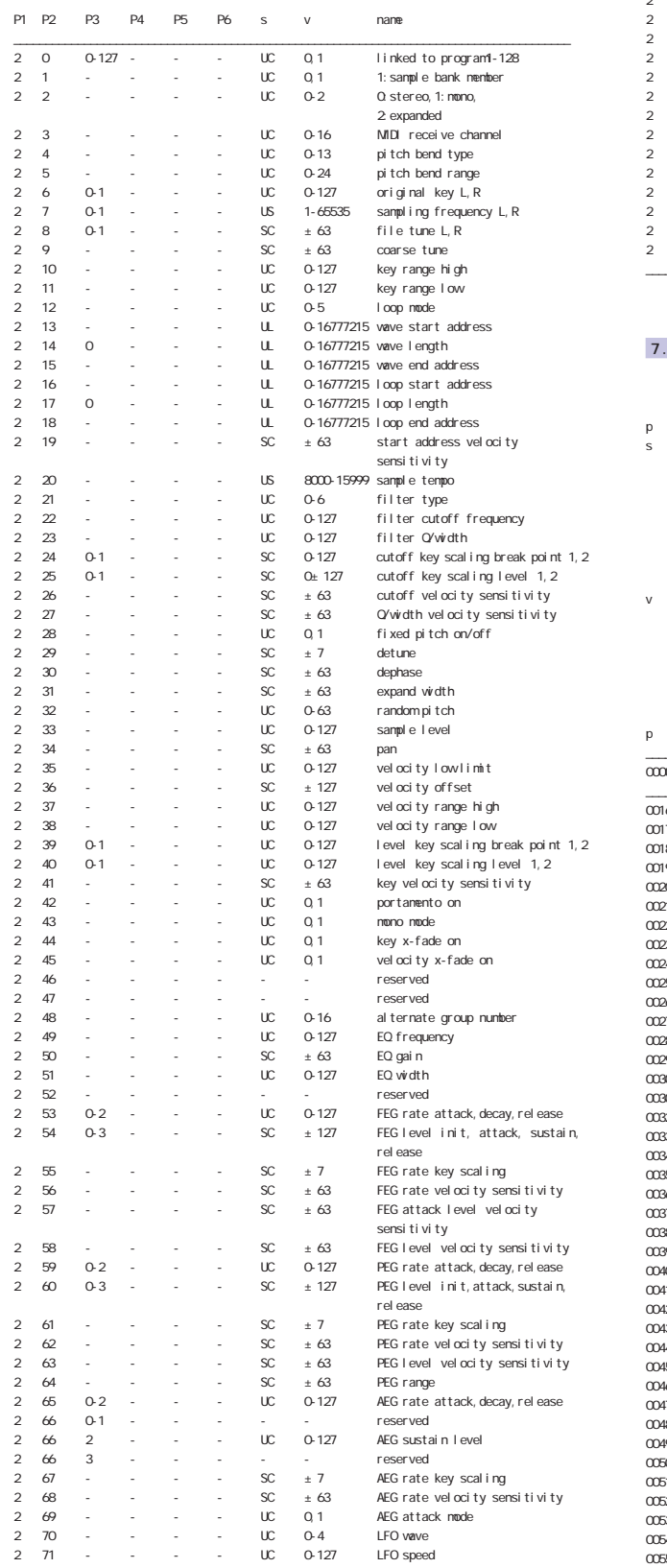

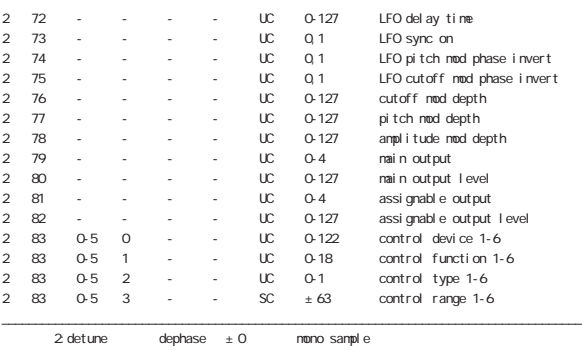

 $\sim$  2  $\sim$ 

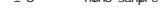

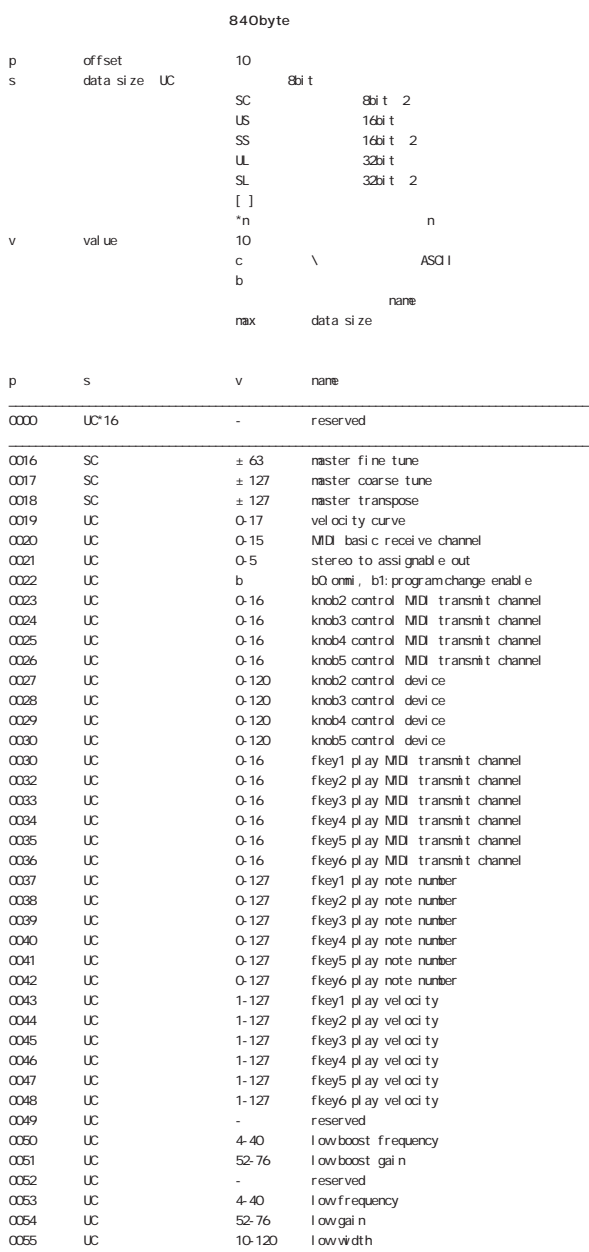

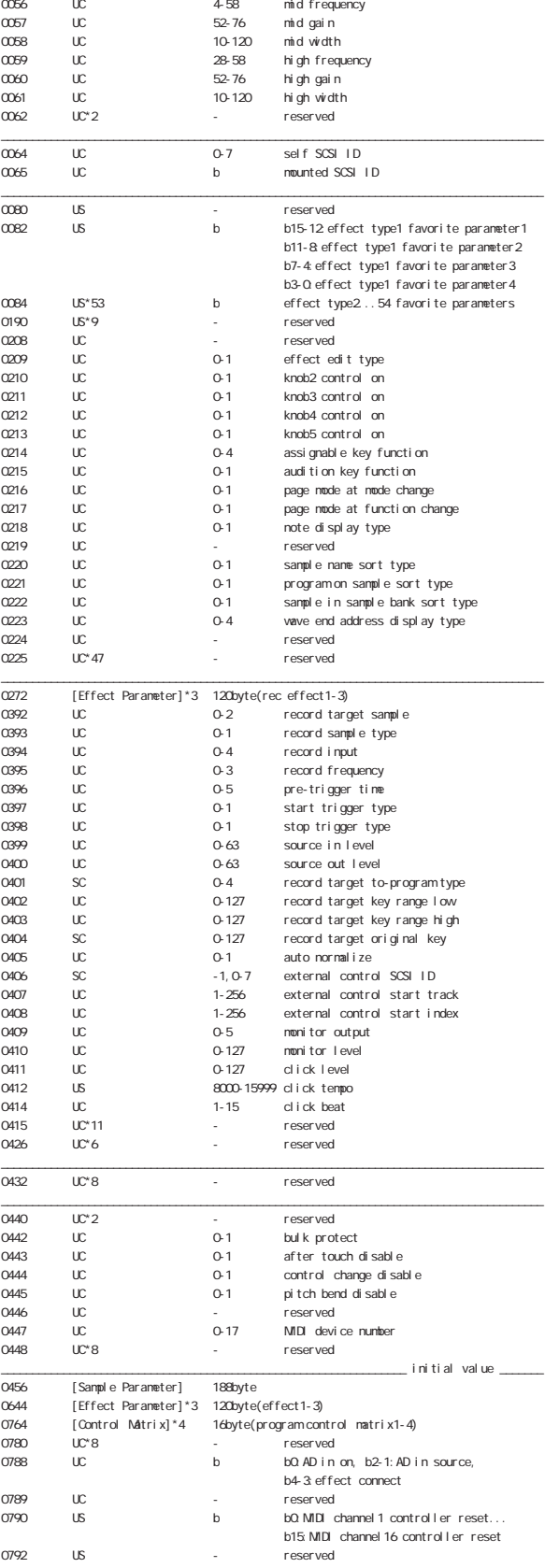

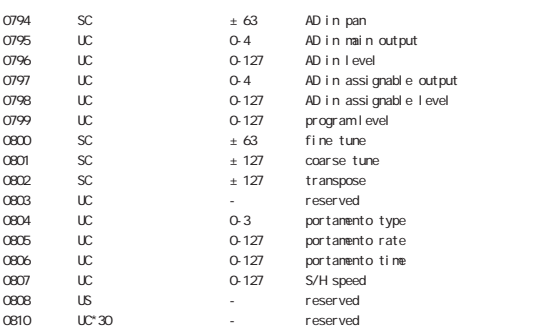

 $anal$  og in  $44.1kH$  of gital in  $0 \times 1$ ,  $1: x1/2$ ,  $2 \times 1/4$ ,  $3 \times 1/8$ <br>-1:off

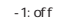

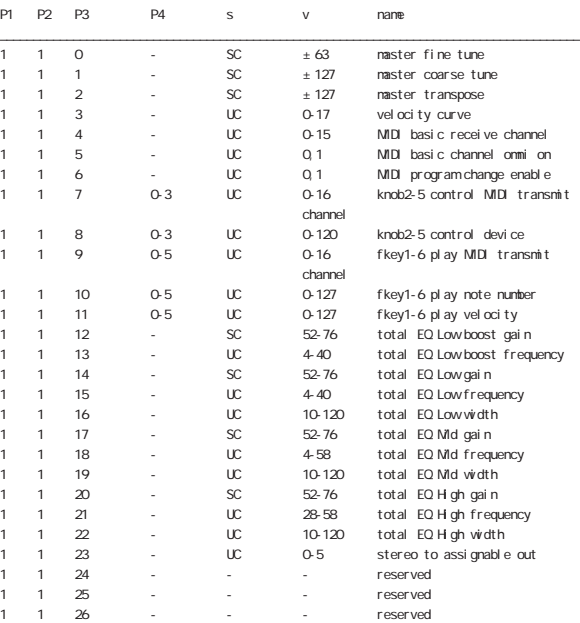

\_\_\_\_\_\_\_\_\_\_\_\_\_\_\_\_\_\_\_\_\_\_\_\_\_\_\_\_\_\_\_\_\_\_\_\_\_\_\_\_\_\_\_\_\_\_\_\_\_\_\_\_\_\_\_\_\_\_\_\_\_\_\_\_\_\_\_\_\_\_\_\_\_\_\_\_\_\_\_\_\_\_\_\_\_\_\_

#### 8. 3 switch remote switch number

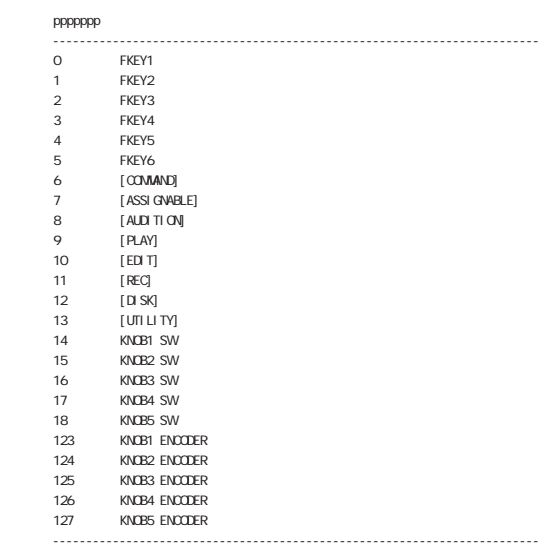

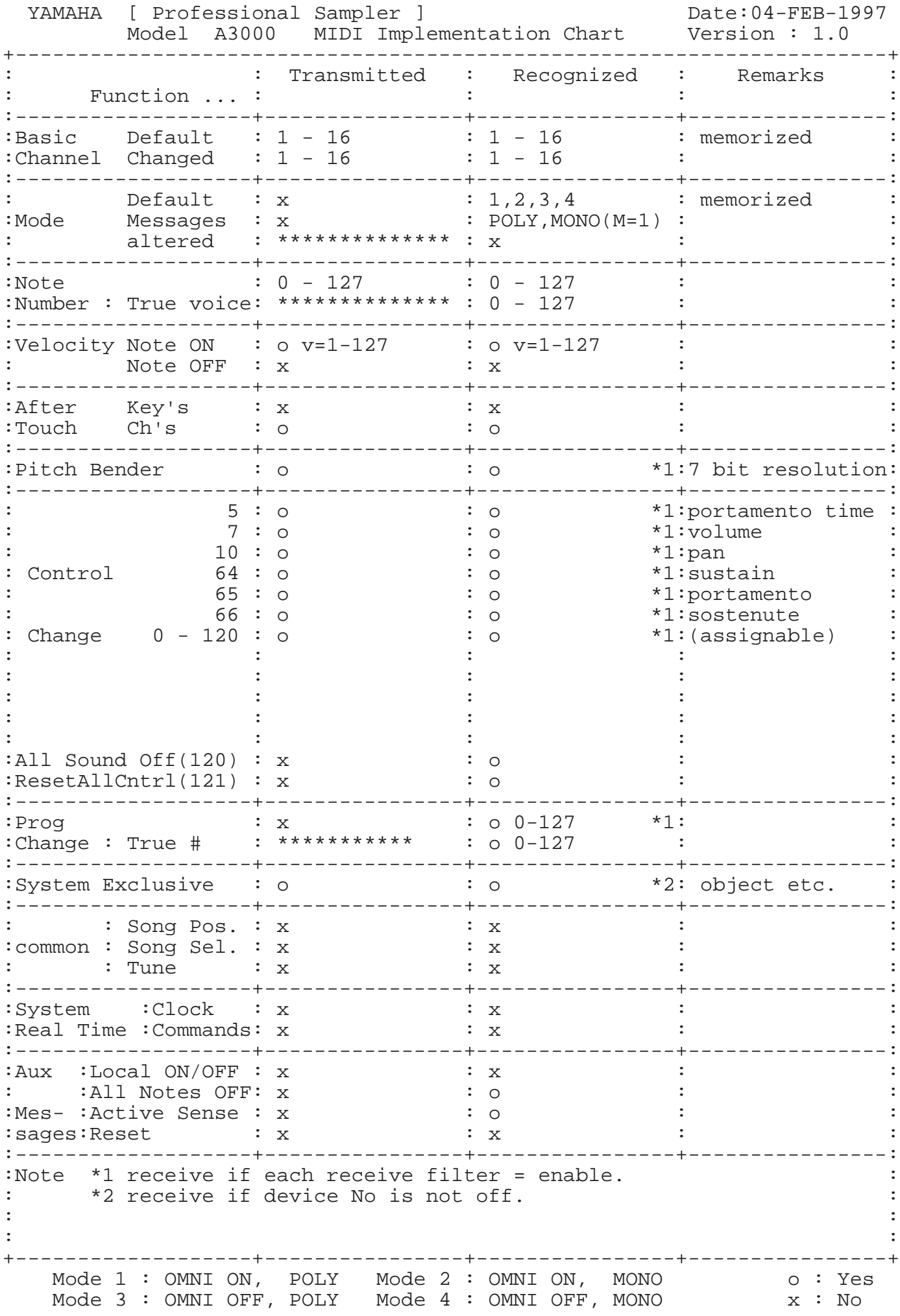

#### **A**

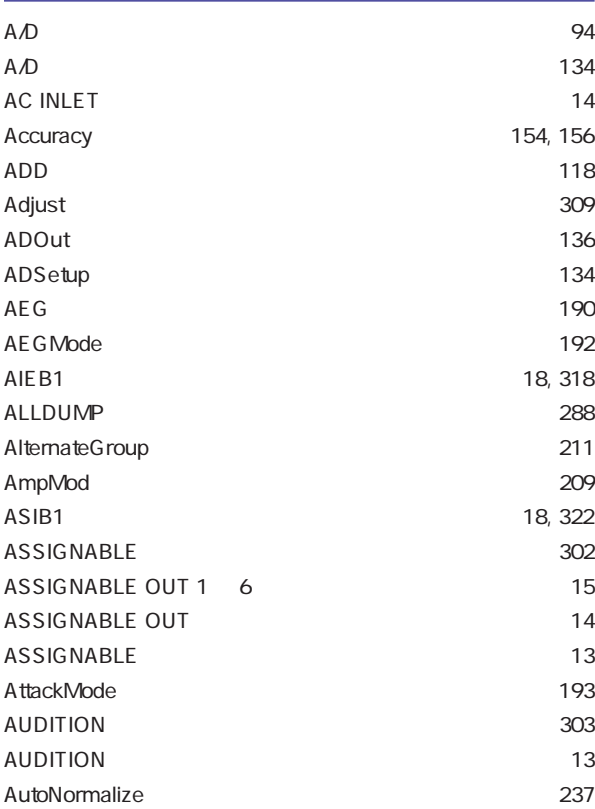

## **B**

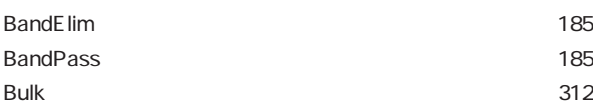

## **C**

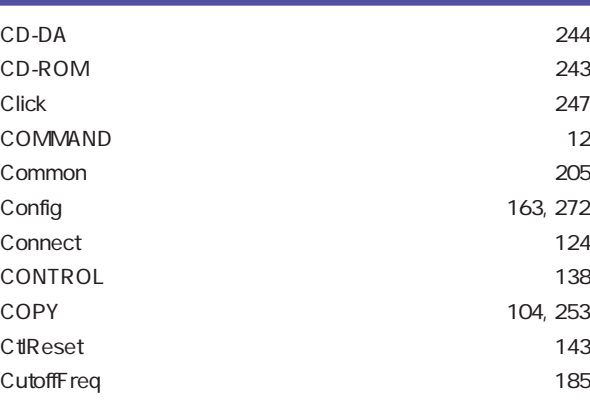

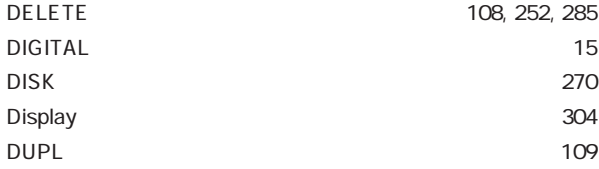

## **E**

**D**

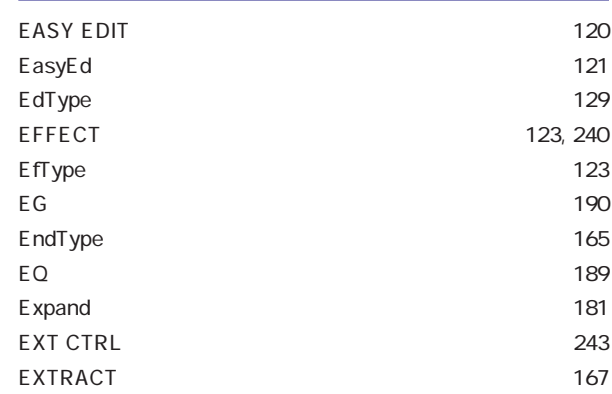

## **F** FADE ‥‥‥‥‥‥‥‥‥‥‥‥‥‥‥‥‥‥‥‥‥‥ [157](#page-156-0) FD\_FMT ‥‥‥‥‥‥‥‥‥‥‥‥‥‥‥‥‥‥‥‥ [260](#page-259-0) FEGLevel ‥‥‥‥‥‥‥‥‥‥‥‥‥‥‥‥‥‥‥‥ [196](#page-195-0) FEGMode ‥‥‥‥‥‥‥‥‥‥‥‥‥‥‥‥‥‥‥‥ [198](#page-197-0) FEGRate ‥‥‥‥‥‥‥‥‥‥‥‥‥‥‥‥‥‥‥‥ [194](#page-193-0) FILTER ‥‥‥‥‥‥‥‥‥‥‥‥‥‥‥‥‥‥‥‥‥ [184](#page-183-0) Fixed ‥‥‥‥‥‥‥‥‥‥‥‥‥‥‥‥‥‥‥‥‥‥ [180](#page-179-0) FKeySet ‥‥‥‥‥‥‥‥‥‥‥‥‥‥‥‥‥‥‥‥‥ [296](#page-295-0) FltrMod ‥‥‥‥‥‥‥‥‥‥‥‥‥‥‥‥‥‥‥‥‥ [207](#page-206-0) FltScale [187](#page-186-0) FltSens ‥‥‥‥‥‥‥‥‥‥‥‥‥‥‥‥‥‥‥‥‥ [186](#page-185-0) FORMAT [254](#page-253-0) FreeMem ‥‥‥‥‥‥‥‥‥‥‥‥‥‥‥‥‥‥‥‥ [306](#page-305-0)

## **H**

#### HiPass ‥‥‥‥‥‥‥‥‥‥‥‥‥‥‥‥‥‥‥‥‥ [185](#page-184-0)

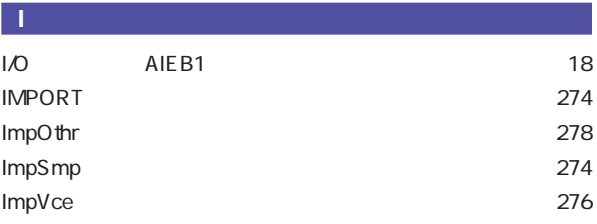

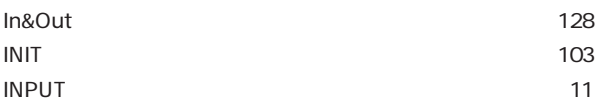

## **K**

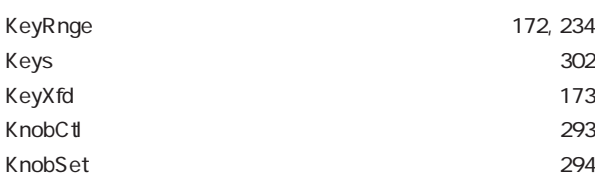

## **L**

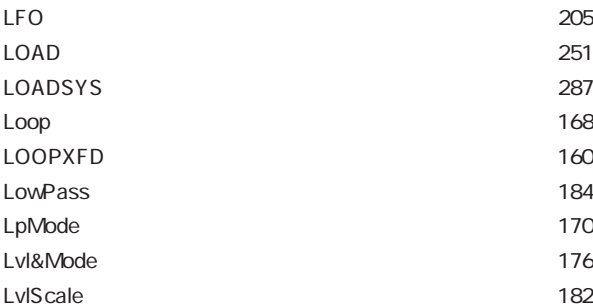

## **M**

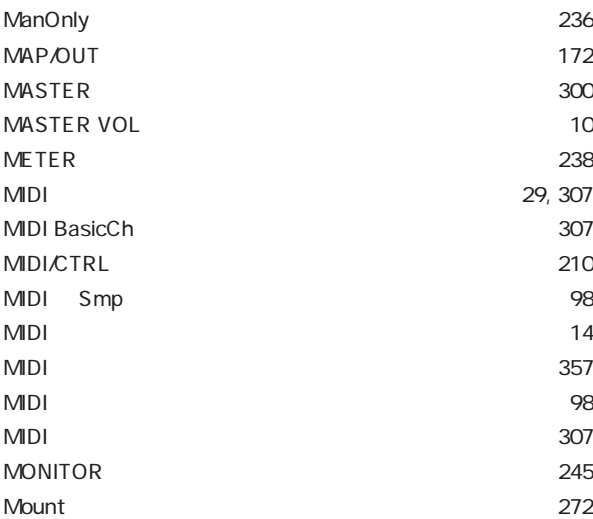

## **N**

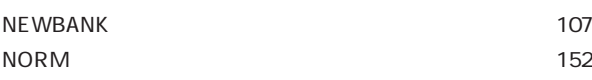

## **O**

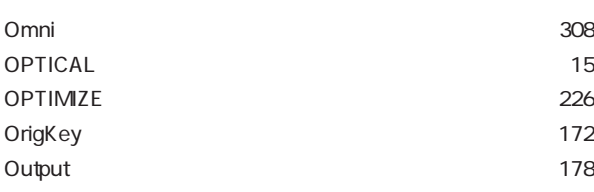

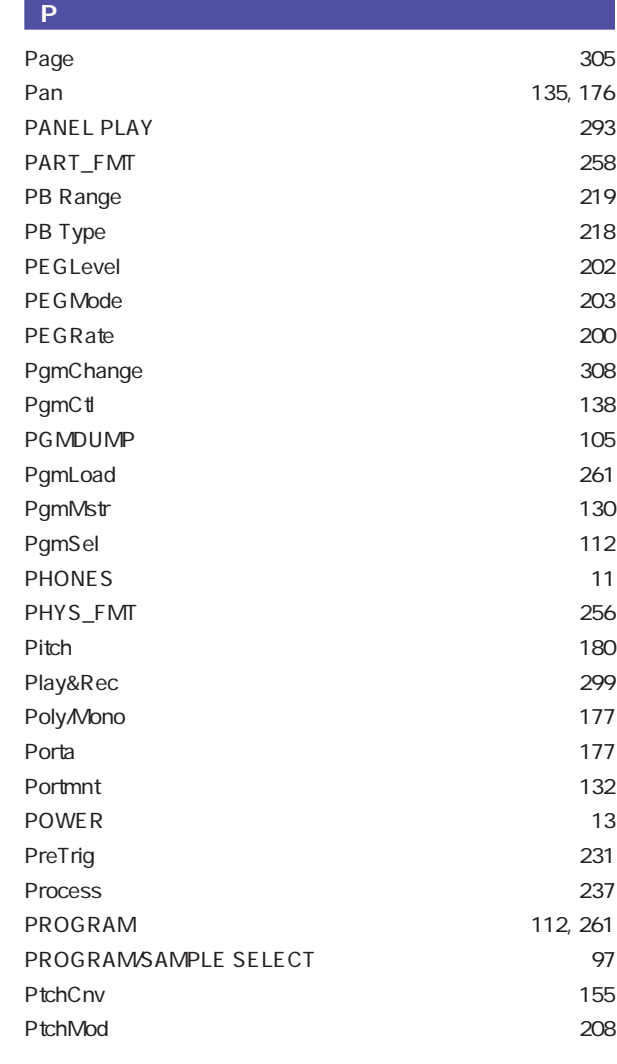

## **Q**

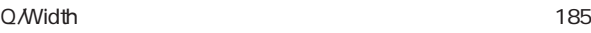

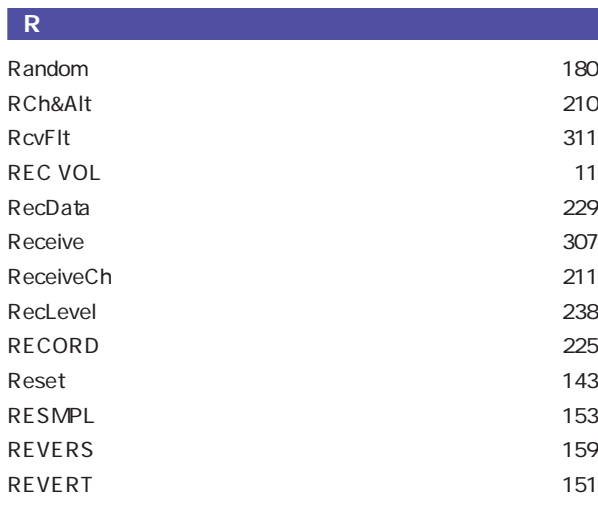

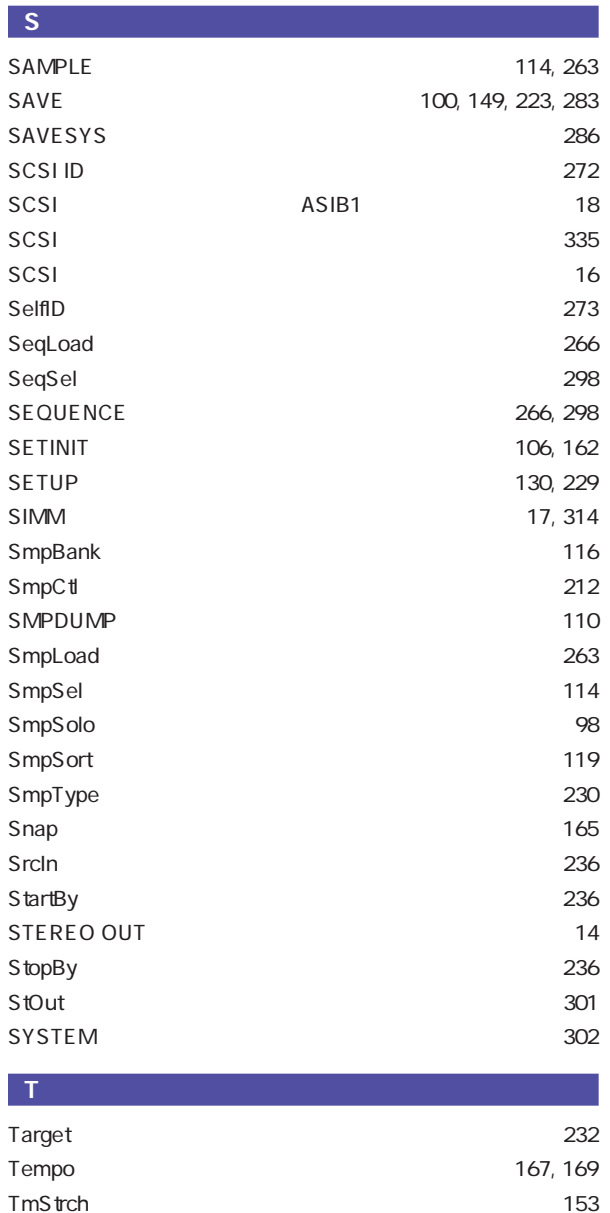

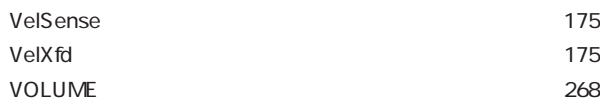

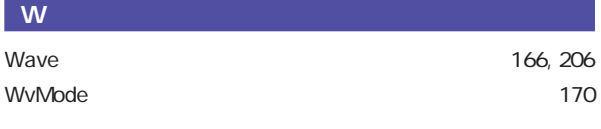

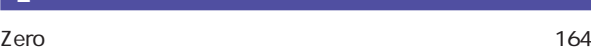

**Z**

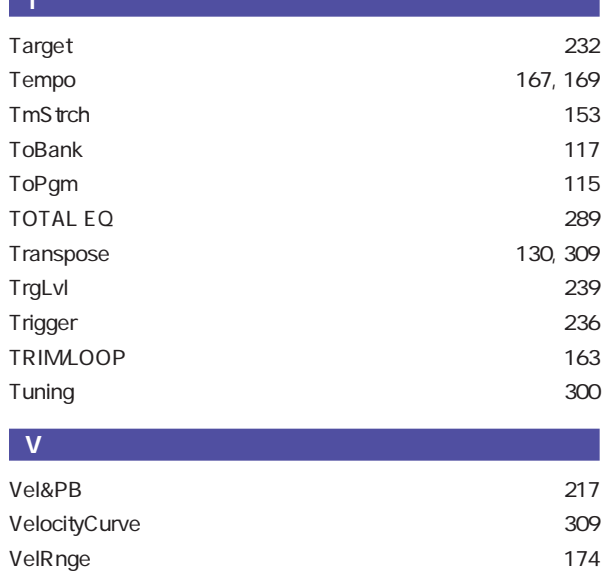

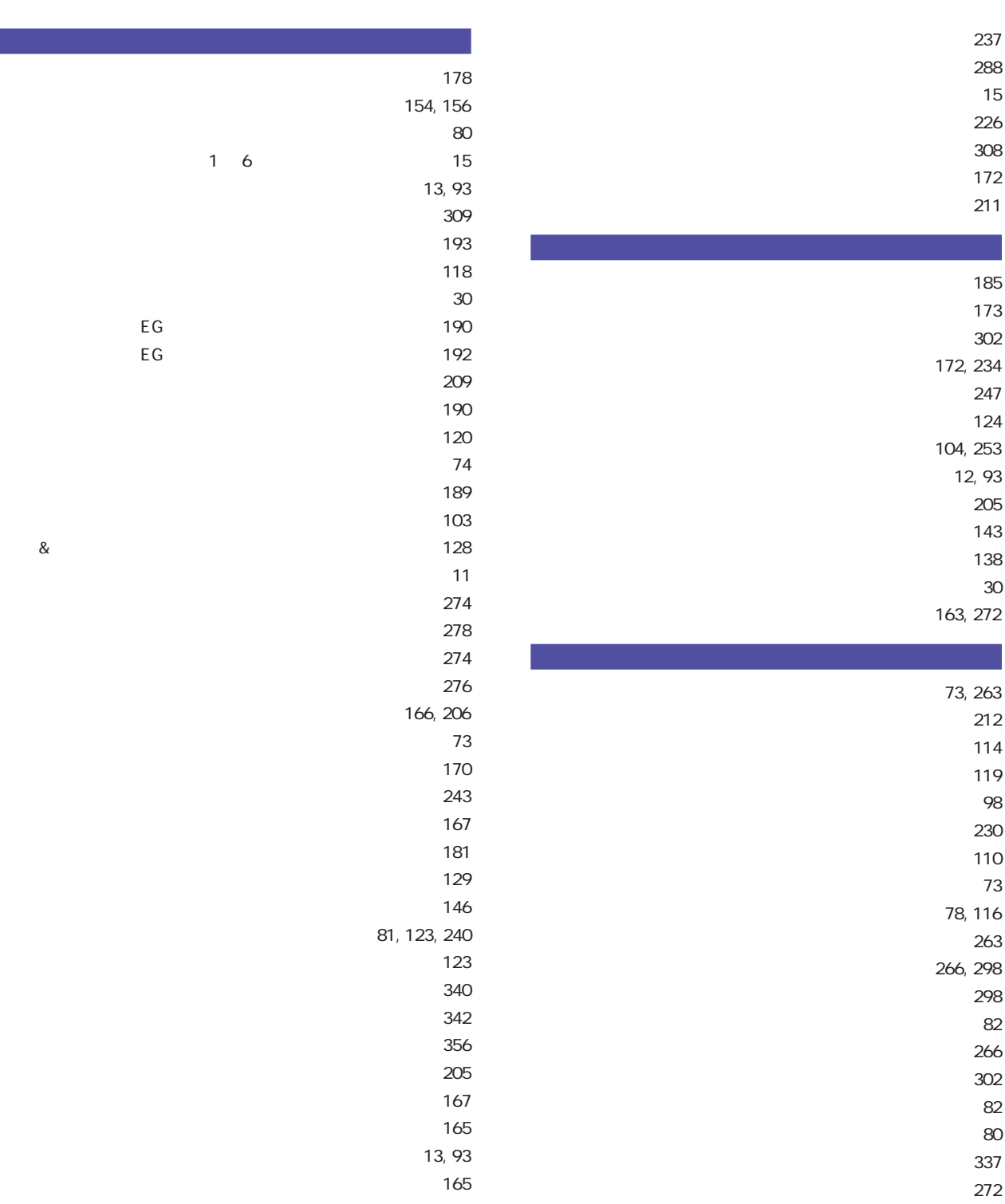

 $\sim 166$  $\sim 166$ 

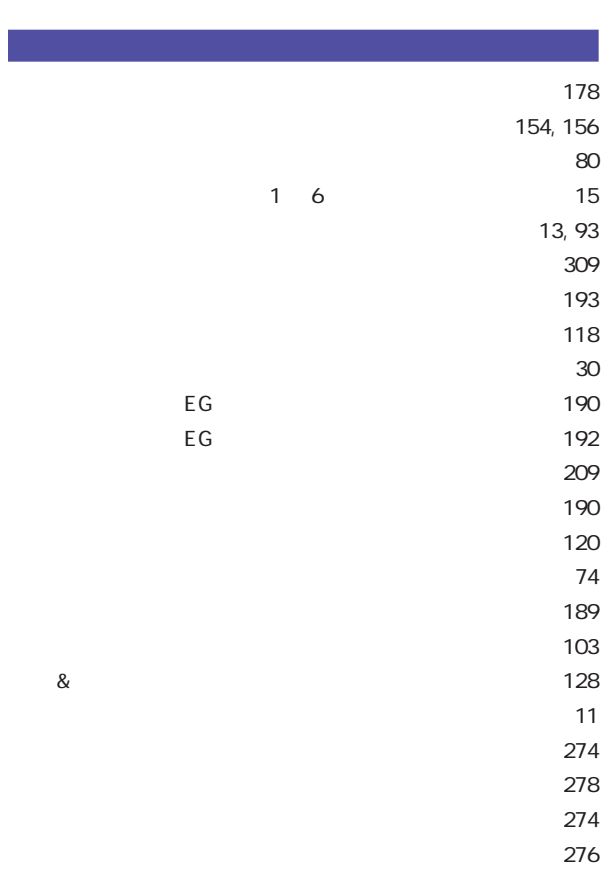

 $164$ 

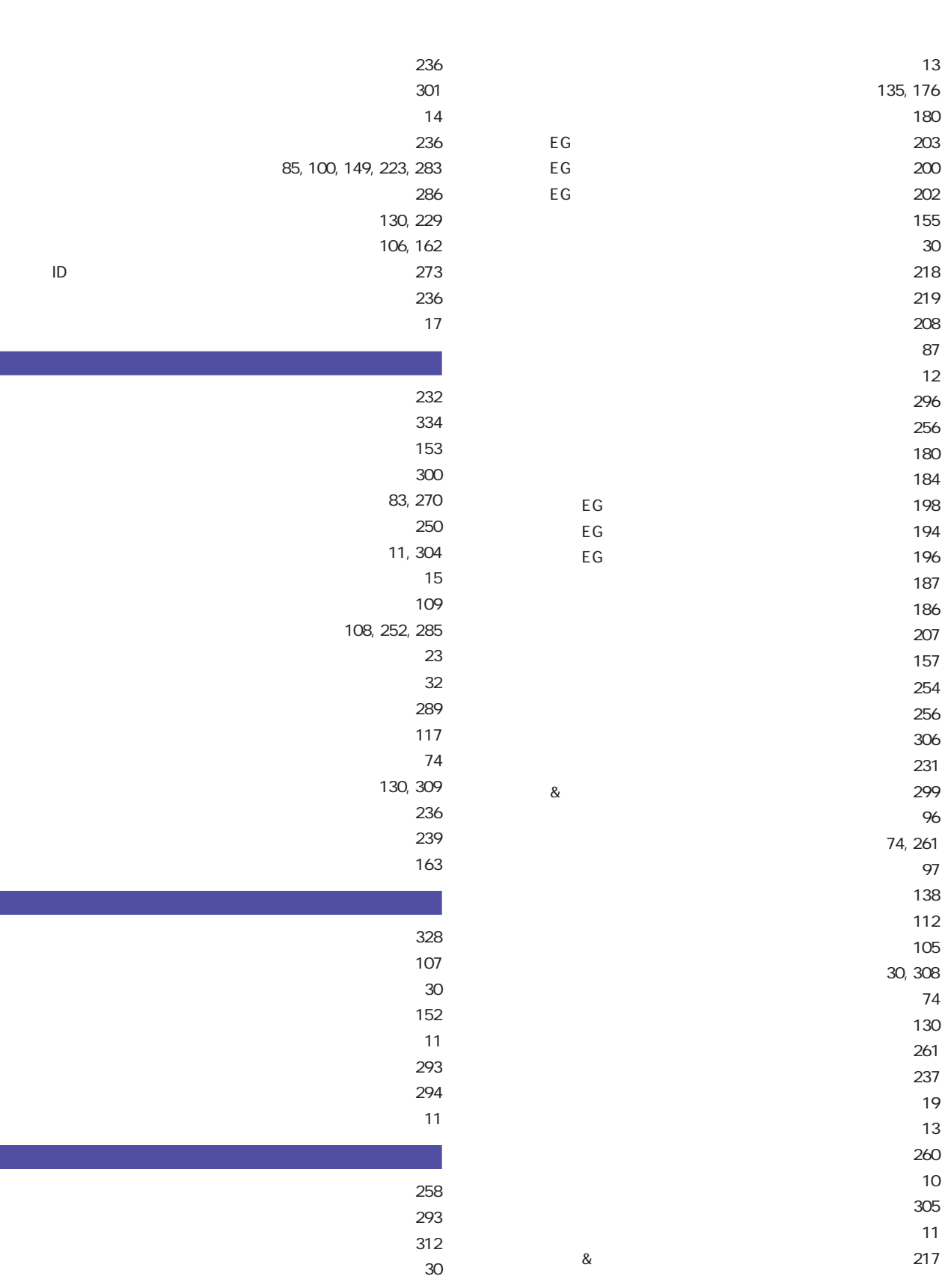

レベルスケーリング ‥‥‥‥‥‥‥‥‥‥‥‥‥‥‥ [182](#page-181-0)  $\sim$  [164](#page-163-0) 85, [251](#page-250-0) ロードシステム ‥‥‥‥‥‥‥‥‥‥‥‥‥‥‥‥‥ [287](#page-286-0)

ата и против против [254](#page-253-0) година и 254 година и 254 година и 254 година и 254 година и 254

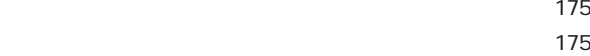

 $\sim$  [174](#page-173-0)  $\sim$  [177](#page-176-0)

83, [268](#page-267-0)

132, [177](#page-176-0)

та и становите становите становите становите становите становите становите становите становите становите стано<br>В [132](#page-131-0)

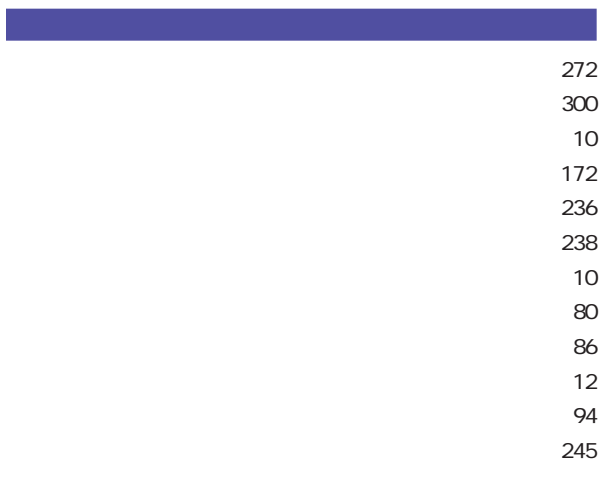

ベロシティカーブ ‥‥‥‥‥‥‥‥‥‥‥‥‥‥‥‥ [309](#page-308-0)

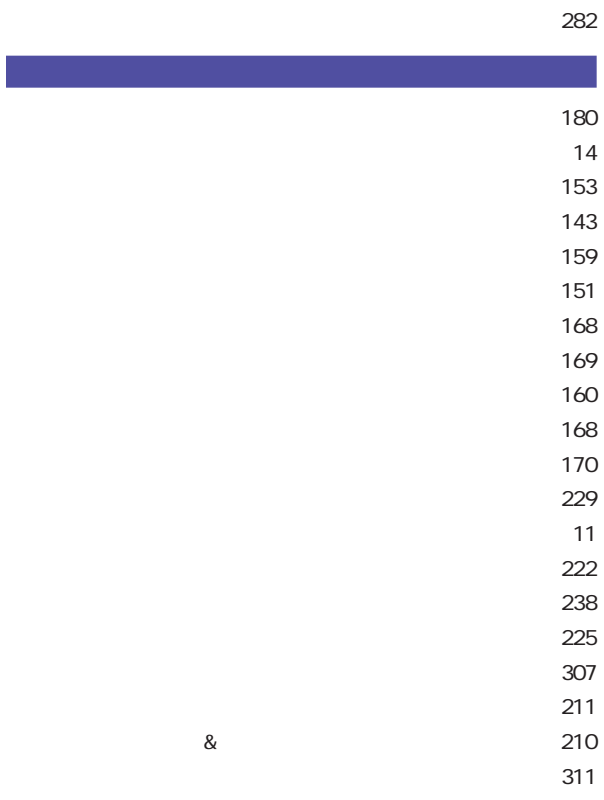

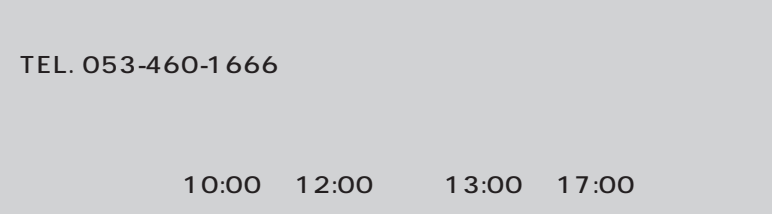

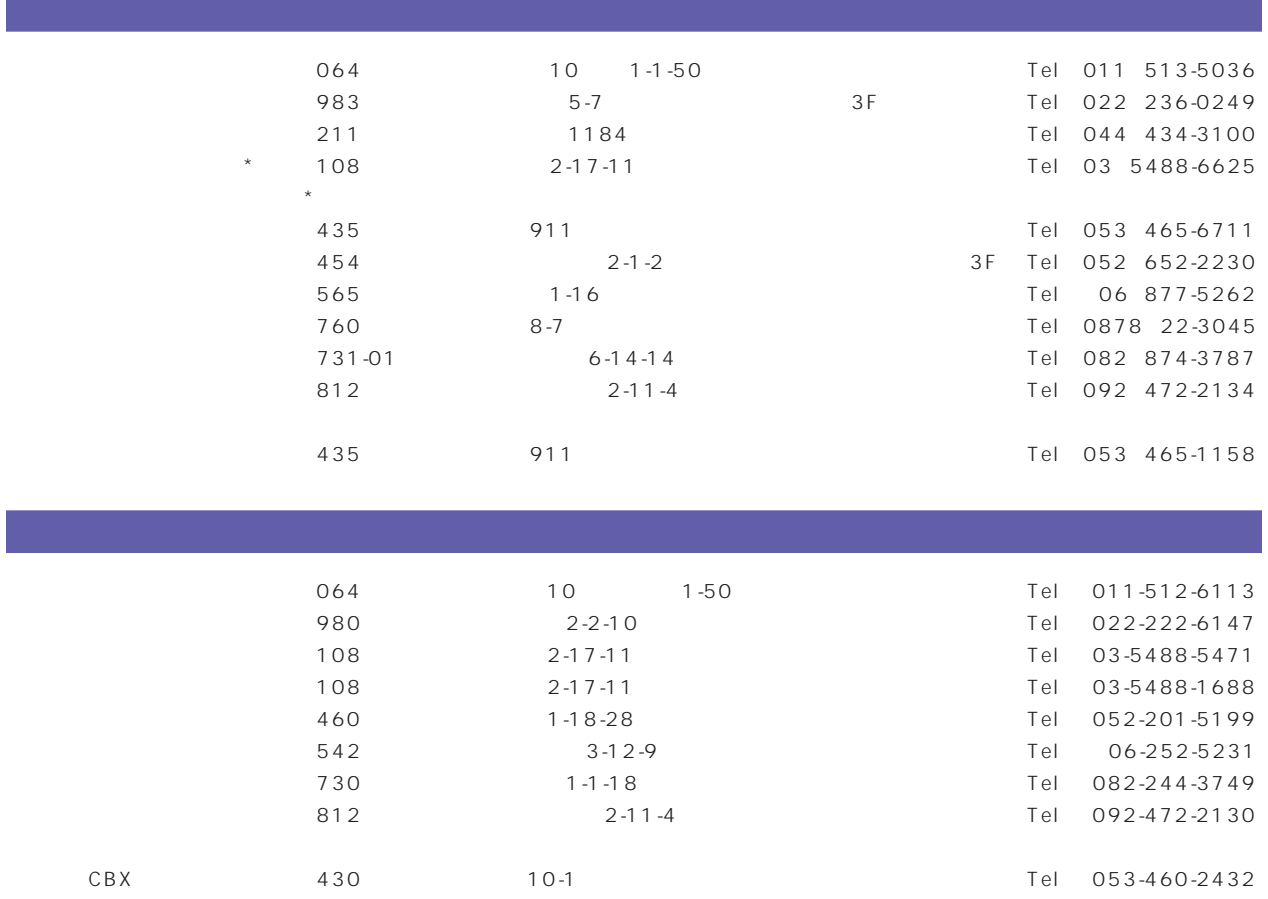

# ヤマハ株式会社